DB<sub>2</sub> for Linux, UNIX, and Windows

版本 9 版次 7

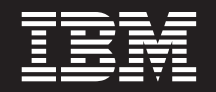

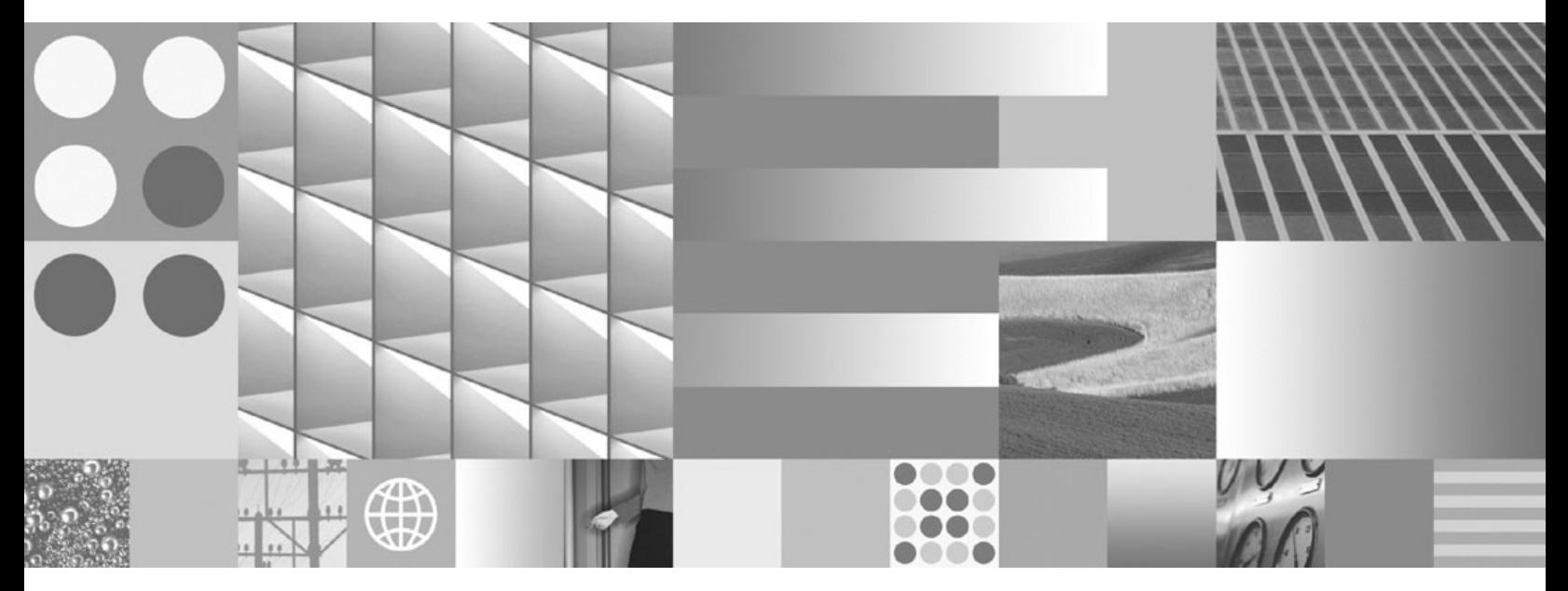

DB2 9.7 版的最新消息 2012 年 7 月更新

DB<sub>2</sub> for Linux, UNIX, and Windows

版本 9 版次 7

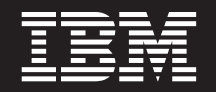

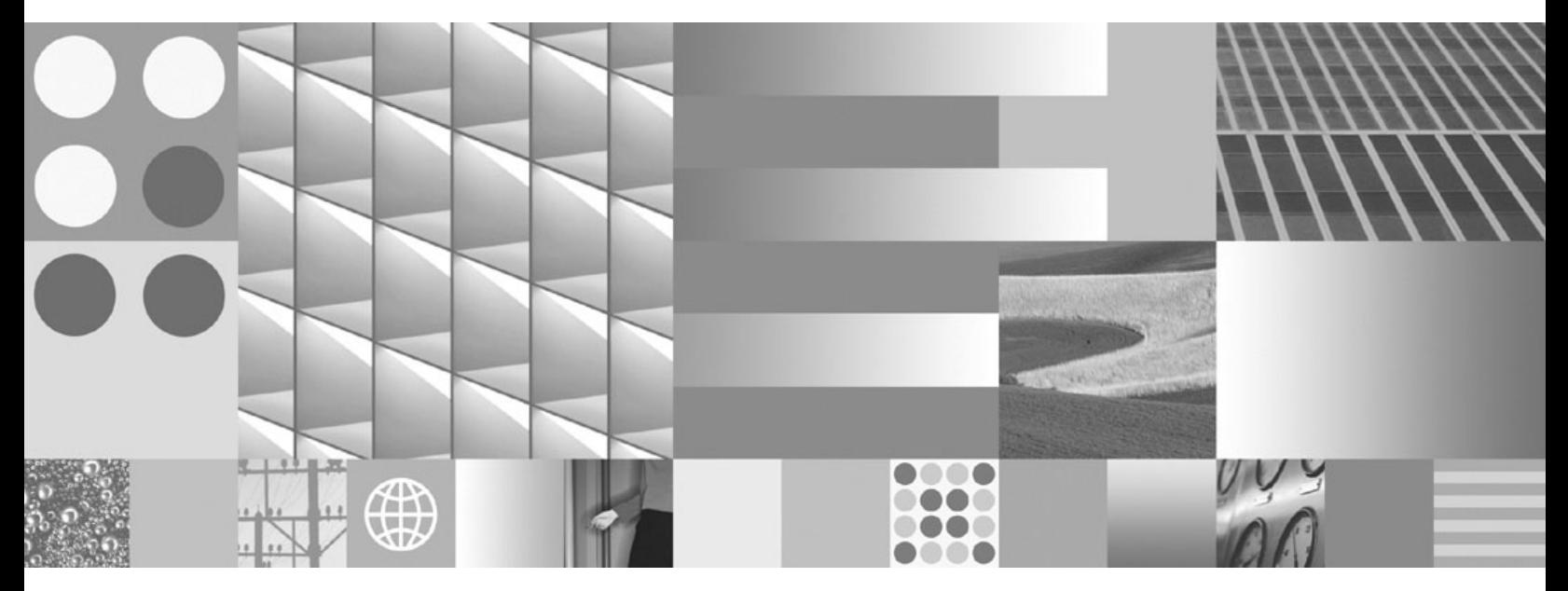

DB2 9.7 版的最新消息 2012 年 7 月更新

附註

使用此資訊及其支援的產品之前,請閱讀 第 [317](#page-332-0) 頁的附錄 C, 『注意事項』 下的一般資訊。

#### 版本注意事項

本文件包含 IBM 的所有權資訊。它是根據授權合約來提供,並且受到著作權法保護。本出版品包含的資訊不包括任何產 品保固,而且本手冊提供的任何聲明不應該做如是的解釋。

您可以在線上或透過當地的 IBM 業務代表,訂購 IBM 出版品。

- 若要線上訂購出版品,請跳至「IBM 出版品中心」,網址為 www.ibm.com/shop/publications/order
- 若要尋找您當地的 IBM 業務代表,請跳至 IBM Directory of Worldwide Contacts,網址為 www.ibm.com/planetwide 在美國或加拿大,若要從 DB2 Marketing and Sales 訂購 DB2 出版品,請撥打 1-800-IBM-4YOU (426-4968)。

當您傳送資訊給 IBM 時,您即授權予 IBM 以其認為適當的方式來使用或配送資訊,而不必對您負起任何責任。

**© Copyright IBM Corporation 2012.**

目録

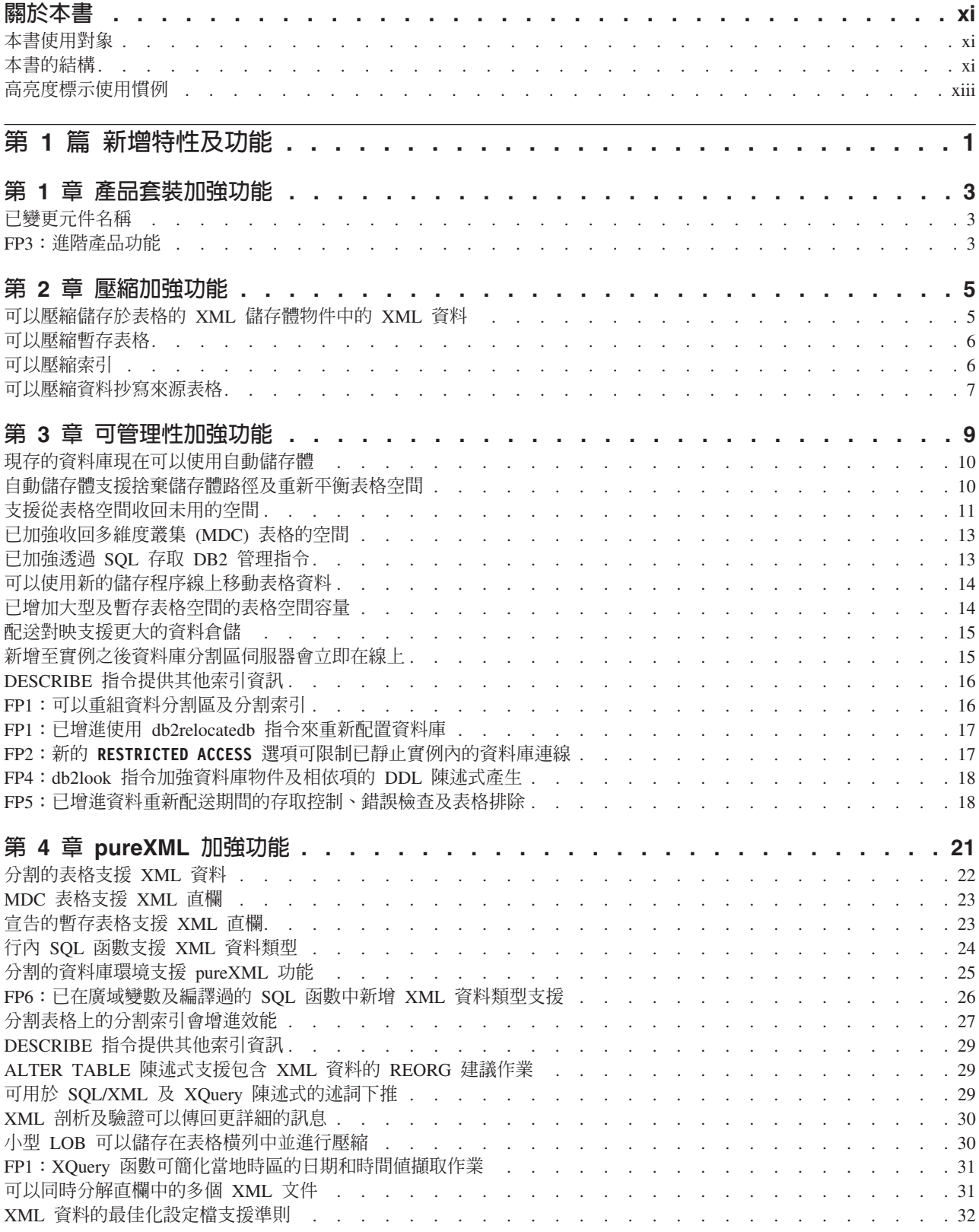

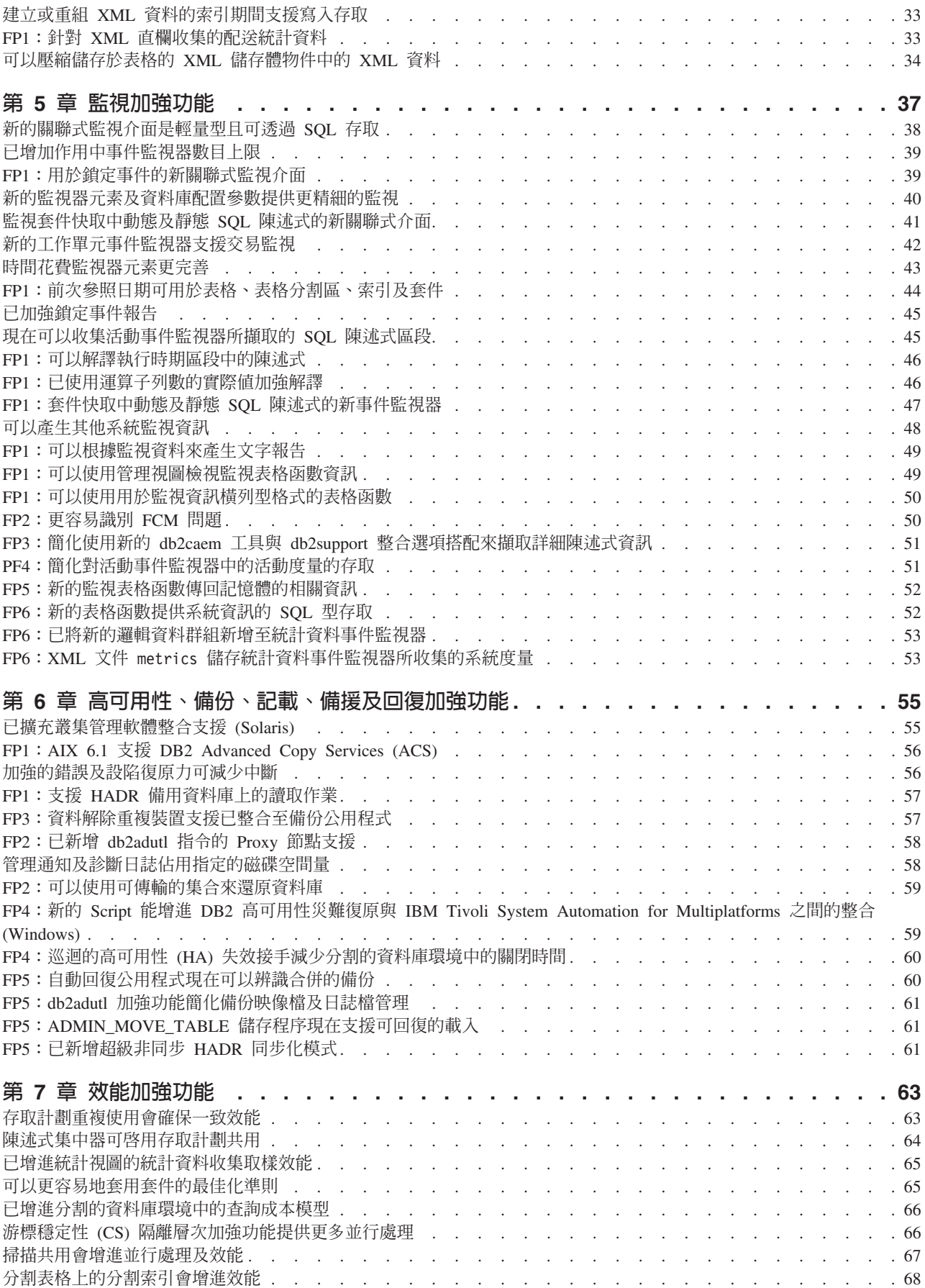

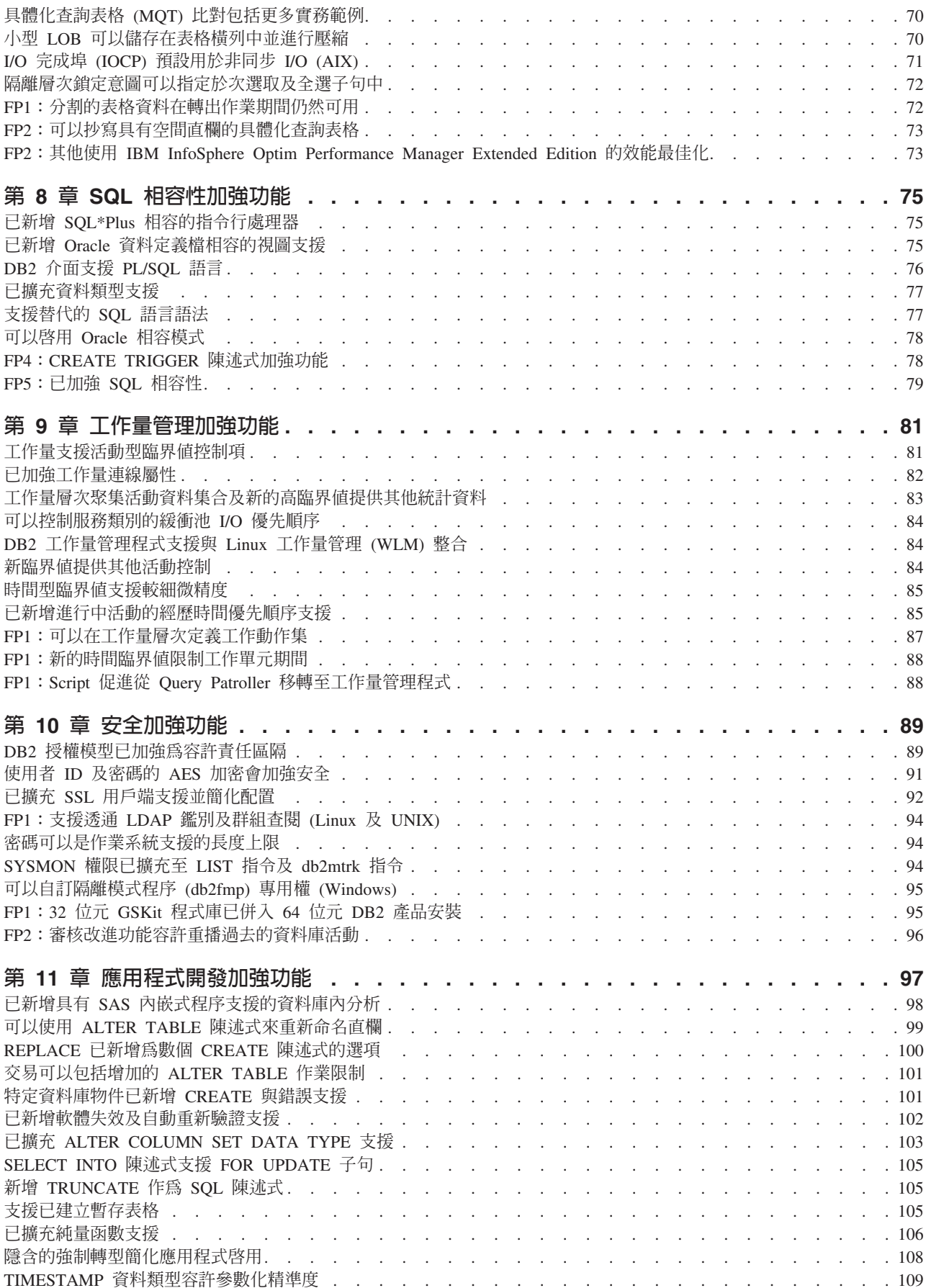

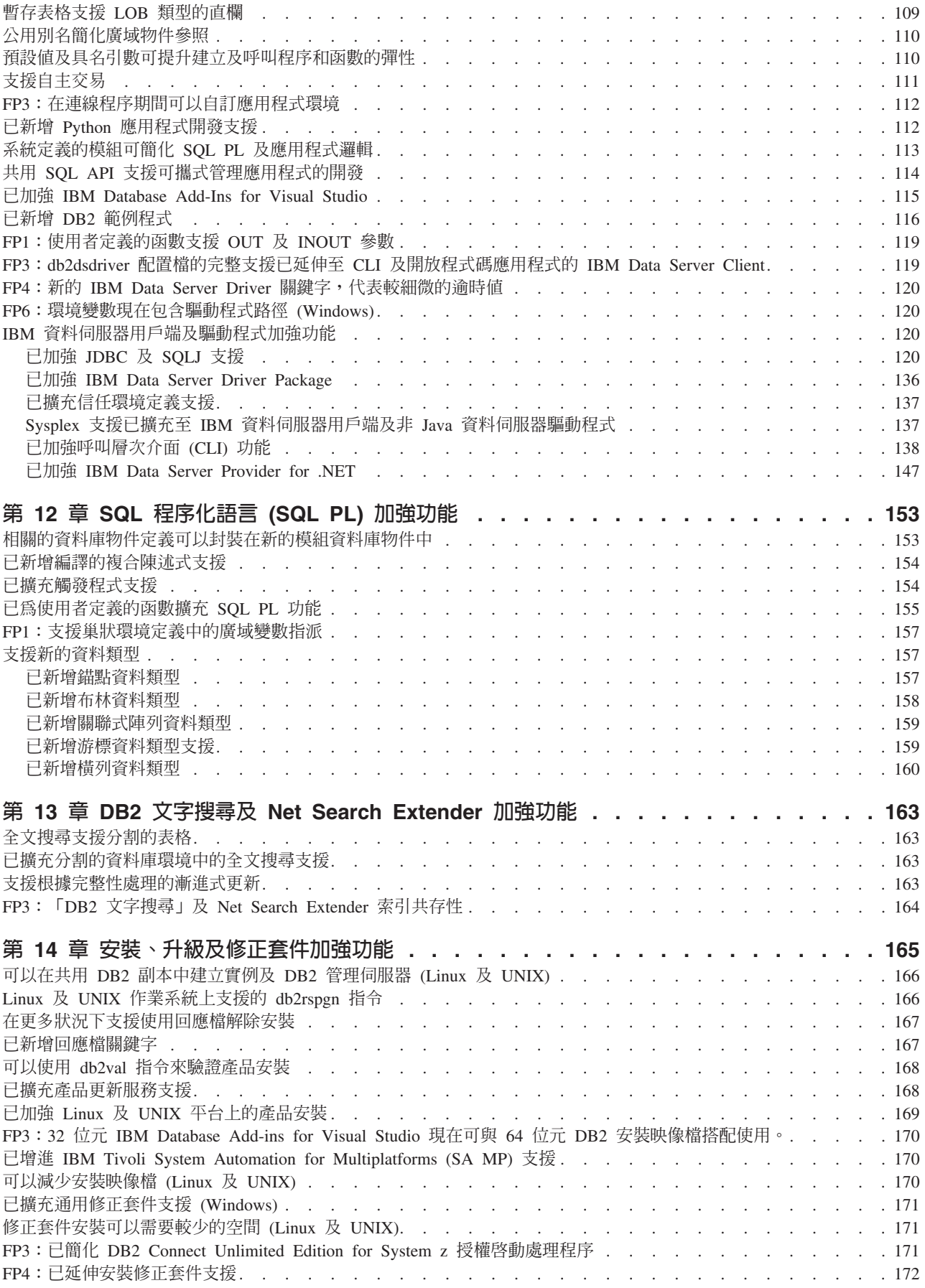

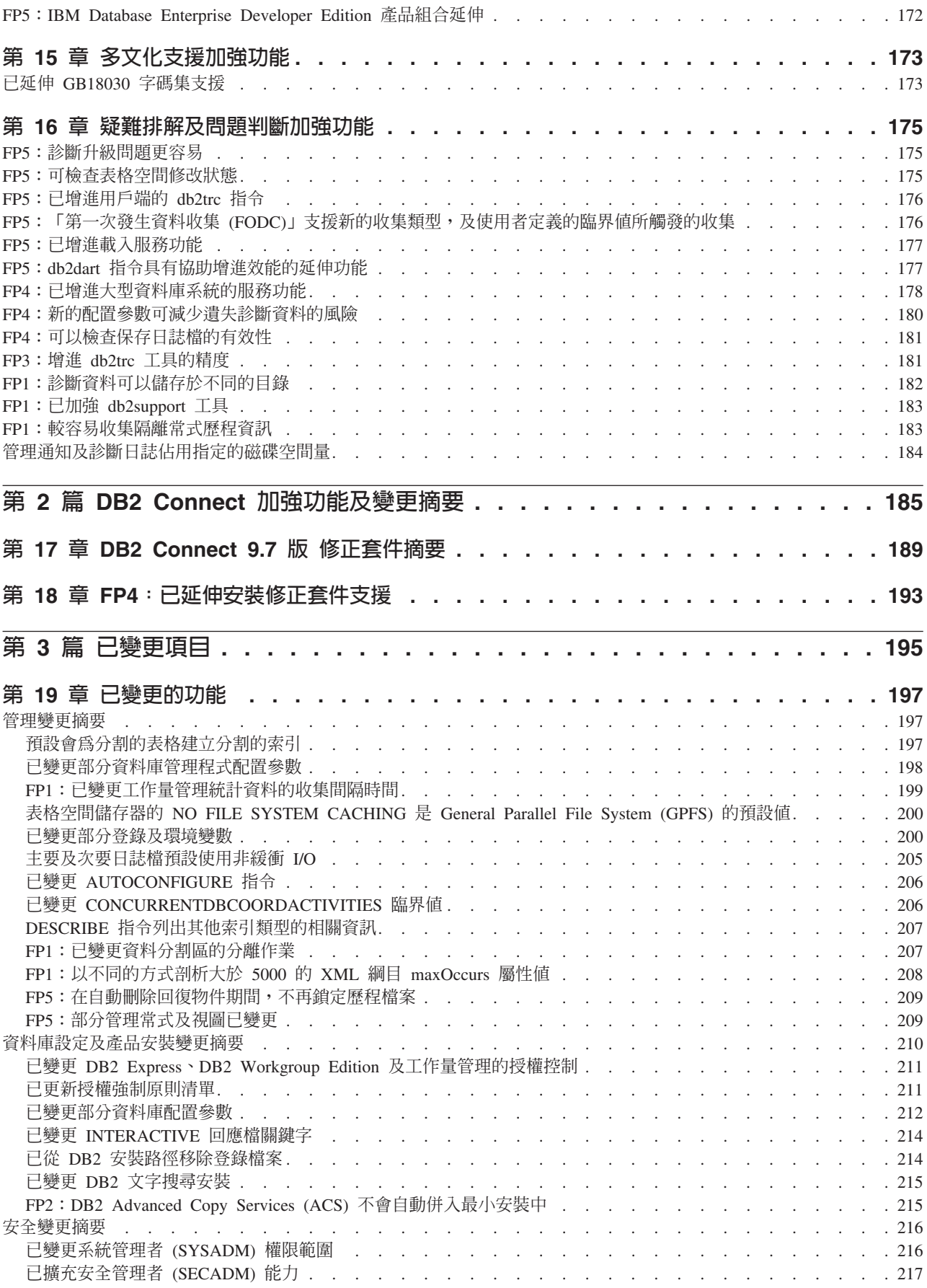

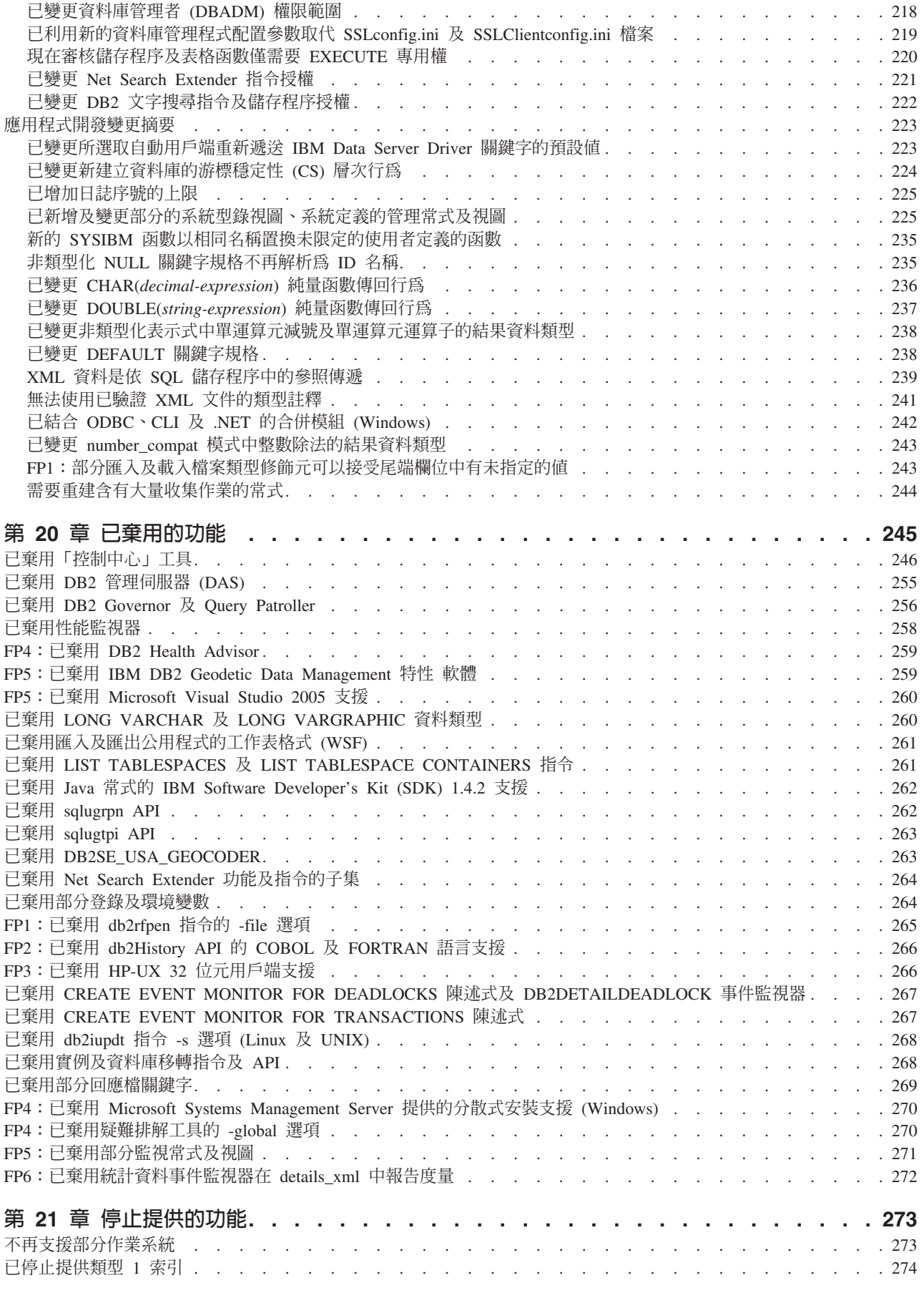

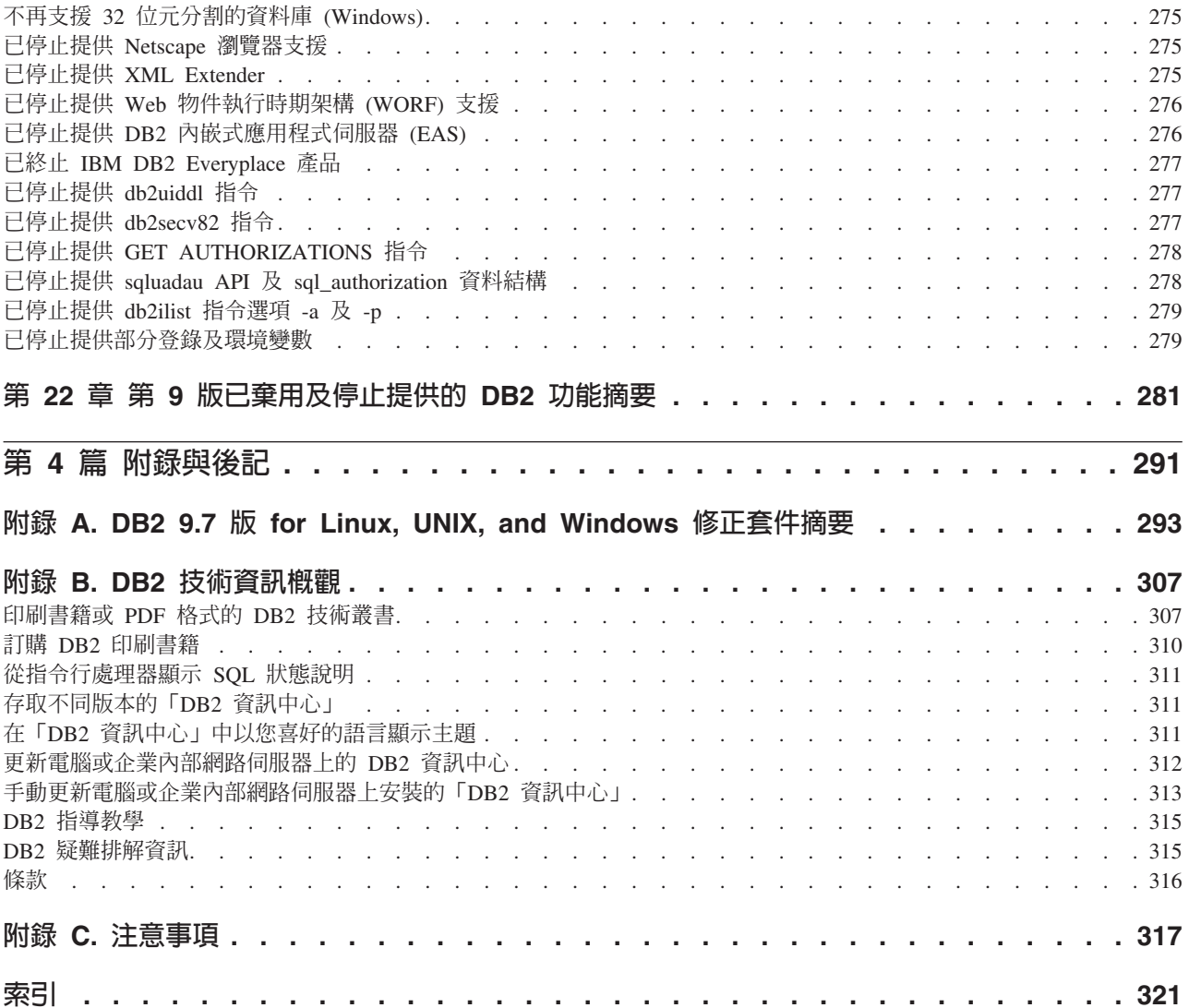

## <span id="page-12-0"></span>關於本書

本書提供 DB2<sup>®</sup> Database for Linux, UNIX, and Windows 9.7 版及 DB2 Connect<sup>™</sup> 產 品所含的新增及已變更功能的資訊。

### 本書使用對象

本書適用於資料庫管理者、應用程式設計師及其他 DB2 資料庫使用者,供他們瞭解 DB2 for Linux, UNIX, and Windows 9.7 版以及 DB2 Connect 9.7 版提供的加強功能, 以及這些產品的 9.7 版與 9.5 版之間的差異。

本書僅提供概觀資訊,不包含使用所說明之功能的詳細指示。若要取得其他資訊,請 使用所提供的參照。

如需 9.7 版引進的特性與加強功能資訊,請閱讀第 1 頁的第 1 篇. 『新增特性及功 能』。

如需 9.7 版所變更、即將棄用或已停用的功能資訊,請閱讀第 195 頁的第 3 篇, 『已變 更項目』。本資訊指出在使用 9.7 版之前,您需要知道的重要變更。

如需有關 DB2 Connect 的資訊,請參閱第 185 頁的第 2 篇, 『DB2 Connect 加強功能 及變更摘要』。

本書自前次發佈之後已更新,以包括 Fix Pack 1 的明細。如需該修正套件所含重要變 更的清單,請參閱第 293 頁的附錄 A. 『DB2 9.7 版 for Linux, UNIX, and Windows 修正套件摘要』。

## 本書的結構

涵蓋下列主題:

第 1 篇 : 新增特性及功能

第3頁的第1章,『產品套裝加強功能』 本章說明 9.7 版引進的產品包裝變更。

第5頁的第2章,『壓縮加強功能』 本章說明可用來壓縮資料的新增特性及加強功能。

第9頁的第3章,『可管理性加強功能』 本章說明可以協助您以更少的時間來管理資料庫的新增特性及加強功能。

- 第 21 頁的第 4 章, 『pureXML 加強功能』 本章說明新的 pureXML® 特性及加強功能。
- 第37頁的第5章. 『監視加強功能』 本章說明可用來監視資料庫系統的新增特性及加強功能。

第 55 頁的第 6 章. 『高可用性、備份、記載、備援及回復加強功能』 本章說明可確保保留使用者資料的新增特性及加強功能。

### 第 [63](#page-78-0) 頁的第 7 章, 『效能加強功能』

本章說明可協助確保在您存取及更新資料時,獲取最高效能的新增特性及加強 功能。

第 75 頁的第 8 章, 『[SQL](#page-90-0) 相容性加強功能』

本章說明可協助您將其他供應商的現存資料庫應用程式移轉至 DB2 9.7 版 環 境的新增特性及加強功能。

第 [81](#page-96-0) 頁的第 9 章, 『工作量管理加強功能』

本章說明新的工作量管理功能,該功能可擴充舊版本中提供的現有工作量管理 功能。

第 89 頁的第 10 章, 『安全加強功能』

本章說明可協助您保護及管理機密資料的新增特性及加強功能。

第 [97](#page-112-0) 頁的第 11 章, 『應用程式開發加強功能』 本章說明可以簡化應用程式開發、增進應用程式可攜性,以及輕鬆部署應用程 式的新增特性及加強功能。

第 153 頁的第 12 章, 『SQL 程序化語言 [\(SQL PL\)](#page-168-0) 加強功能』 本章說明可以協助您使用「SQL 程序化語言 (SQL PL)」的新增特性及加強功 能。

- 第 163 頁的第 13 章, 『DB2 文字搜尋及 [Net Search Extender](#page-178-0) 加強功能』 本章說明 Net Search Extender 的新增特性及加強功能。
- 第 165 頁的第 14 章,『安裝丶升級及修正套件加強功能』 本章說明可更快速部署 DB2 產品及更輕鬆地維護產品的新增特性及加強功能。
- 第 185 頁的第 2 篇, 『[DB2 Connect](#page-200-0) 加強功能及變更摘要』 本章說明會影響 DB2 Connect 功能的 DB2 9.7 版加強功能與變更。

## 第 2 篇 : 變更的項目

第 [197](#page-212-0) 頁的第 19 章, 『已變更的功能』

本章說明對現有 DB2 功能的變更,包括與資料庫設定、資料庫管理、應用程式 開發以及 CLP 與系統指令有關的變更。

第 [245](#page-260-0) 頁的第 20 章, 『已棄用的功能』

本章列出即將棄用的功能,此類功能指的是仍支援但是不再建議使用的特定函 數或功能,而且可能會在未來版次中予以移除。

第 [273](#page-288-0) 頁的第 21 章, 『停止提供的功能』 本章列出 9.7 版中不支援的特性及功能。

第 281 頁的第 22 章, 『第 9 版已棄用及停止提供的 [DB2](#page-296-0) 功能摘要』 本章列出 DB2 9.1 版、9.5 版及 9.7 版中已棄用或不支援的特性及功能。

## 第 3 篇 : 附錄

- 第 293 頁的附錄 A, 『DB2 9.7 版 [for Linux, UNIX, and Windows](#page-308-0) 修正套件摘要』 本附錄包含在 9.7 版修正套件期間新增或變更的功能清單。
- 第 307 頁的附錄 B,『DB2 技術資訊概觀』 本附錄包含存取以及使用 DB2 資料庫系統之最新文件的相關資訊。

### 第 317 頁的附錄 C, 『 注意事項 』

本附錄包含和使用 DB2 資料庫產品及其文件相關的法律需求及限制。

## <span id="page-14-0"></span>高亮度標示使用慣例

與特定修正套件相關聯的主題,會在主題標題的開頭加上 "FPx" 字首,其中 x 代表修 正套件層次。

本書使用下列高亮度標示使用慣例。

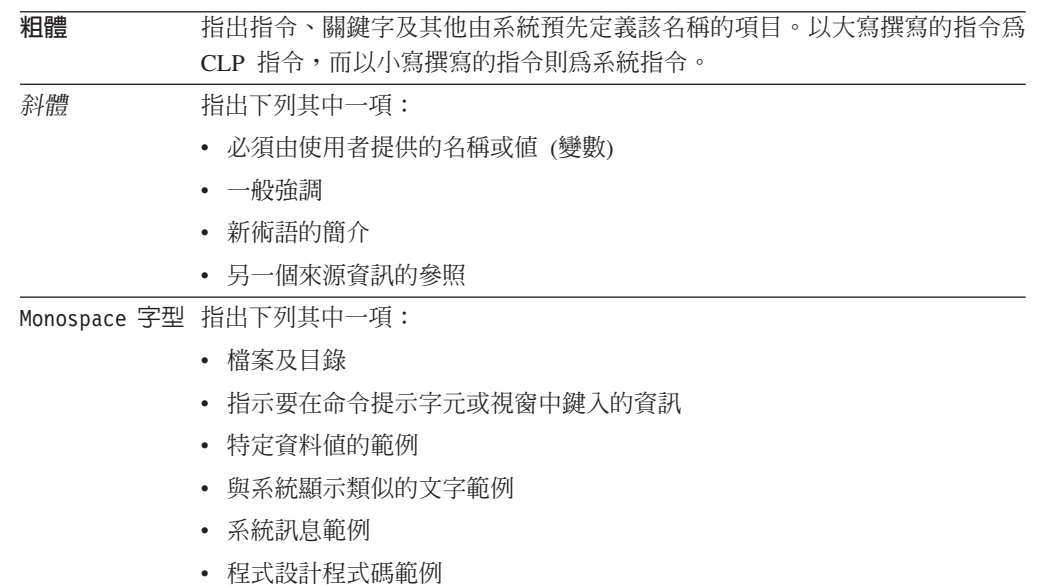

# <span id="page-16-0"></span>第 1 篇 新增特性及功能

DB2 for Linux, UNIX, and Windows 9.7 版提供新的功能,可協助您管理成本以及簡 化應用程式開發。

- 第 3 頁的第 1 章, 『產品套裝加強功能』 本章說明 9.7 版引進的產品包裝變更。
- 第 5 頁的第 2 章, 『壓縮加強功能』 本章說明可用來壓縮資料的新增特性及加強功能。
- 第9頁的第3章,『可管理性加強功能』 本章說明可以協助您以更少的時間來管理資料庫的新增特性及加強功能。
- 第 21 頁的第 4 章, 『[pureXML](#page-36-0) 加強功能』 本章說明新的 pureXML 特性及加強功能。
- 第 [37](#page-52-0) 頁的第 5 章, 『監視加強功能』 本章說明可用來監視資料庫系統的新增特性及加強功能。
- 第 55 頁的第 6 章, 『高可用性、備份、記載、備援及回復加強功能』 本章說明可確保保留使用者資料的新增特性及加強功能。
- 第 [63](#page-78-0) 頁的第 7 章, 『效能加強功能』 本章說明可協助確保在您存取及更新資料時,獲取最高效能的新增特性及加強 功能。
- 第 75 頁的第 8 章, 『[SQL](#page-90-0) 相容性加強功能』 本章說明可協助您將其他供應商的現存資料庫應用程式移轉至 DB2 9.7 版 環 境的新增特性及加強功能。
- 第 [81](#page-96-0) 頁的第 9 章, 『工作量管理加強功能』 本章說明新的工作量管理功能,該功能可擴充舊版本中提供的現有工作量管理 功能。
- 第 89 頁的第 10 章, 『安全加強功能』 本章說明可協助您保護及管理機密資料的新增特性及加強功能。
- 第 [97](#page-112-0) 頁的第 11 章, 『應用程式開發加強功能』 本章說明可以簡化應用程式開發、增進應用程式可攜性,以及輕鬆部署應用程 式的新增特性及加強功能。
- 第 153 頁的第 12 章,『SQL 程序化語言 [\(SQL PL\)](#page-168-0) 加強功能』 本章說明可以協助您使用「SQL 程序化語言 (SQL PL)」的新增特性及加強功 能。
- 第 163 頁的第 13 章, 『DB2 文字搜尋及 [Net Search Extender](#page-178-0) 加強功能』 本章說明 Net Search Extender 的新增特性及加強功能。
- 第 165 頁的第 14 章,『安裝丶升級及修正套件加強功能』 本章說明可更快速部署 DB2 產品及更輕鬆地維護產品的新增特性及加強功能。
- 第 185 頁的第 2 篇, 『[DB2 Connect](#page-200-0) 加強功能及變更摘要』 本章說明會影響 DB2 Connect 功能的 DB2 9.7 版加強功能與變更。

## <span id="page-18-0"></span>第 1 章 產品套裝加強功能

隨著 IBM 資料伺服器的持續發展,DB2 元件的名稱及包裝也會跟著變更,以回應市場 需求。

在 9.7 版中, IBM 已更新可用的 DB2 資料庫產品清單,並新增數個新功能。若要瞭解 這些產品並檢視相關的授權及銷售資訊,請參閱 DB2 for Linux, UNIX, and Windows 第 9 版首頁http://www.ibm.com/db2/9。

## 已變更元件名稱

隨著 IBM® 資料伺服器的持續發展,相關的 DB2 元件及元件名稱已變更。

下表列出 9.7 版中重新命名的產品元件:

表 1. DB2 產品元件的新名稱

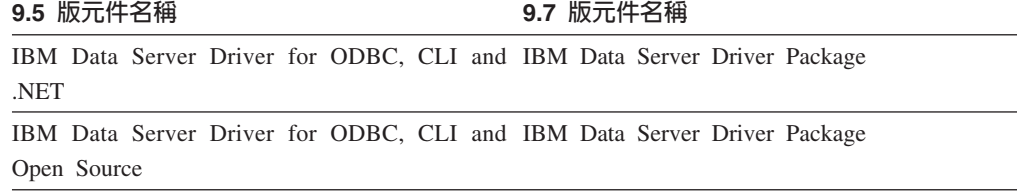

### FP3: 進階產品功能

DB2 Advanced Enterprise Server Edition for Linux, UNIX, and Windows 是以 DB2 ESE 版本為根據。

DB2 Advanced Enterprise Server Edition 是一種適合於建置隨需應變並且是企業層面解 決方案的理想基礎。例如,您可以建置多 TB 資料庫;高效能、全年無休、高容量交易 處理商業解決方案;或 Web 型解決方案。這個版本會在壓縮、效能、抄寫及安全這類 區域中包括其他進階產品功能。您可以在具有任何數量的 CPU 的 Linux、UNIX 或 Windows 伺服器上部署 DB2 Advanced Enterprise Server Edition。

## <span id="page-20-0"></span>第 2 章 壓縮加強功能

9.7 版包括新的壓縮功能,可用來壓縮更多類型的資料、減少儲存體需求、增進 I/O 效 率,以及提供對磁碟資料的快速存取。

您現在可以壓縮下列類型的資料:

- 儲存於表格中的 XML 資料 (請參閱『可以壓縮儲存於表格的 XML 儲存體物件中的 XML 資料』)
- 暫存表格 (請參閱第6頁的『可以壓縮暫存表格』)
- 索引(請參閱第6頁的『可以壓縮索引』)
- 資料抄寫來源表格 (請參閱第7頁的『可以壓縮資料抄寫來源表格』)
- 行內 LOB 檔案 (請參閱第 30 頁的『小型 LOB 可以儲存在表格橫列中並進行壓縮』)

### 可以壓縮儲存於表格的 XML 儲存體物件中的 XML 資料

表格的 XML 儲存體物件中的 XML 資料,現在適用於進行資料橫列壓縮。在前版次 中,只有表格物件中的表格横列資料才適用於進行壓縮。資料橫列壓縮可節省磁碟空 間。

如果您在 9.7 版的表格中建立 XML 直欄,以及啓用表格以進行資料橫列壓縮,則表格 的 XML 儲存體物件中的 XML 資料適用於進行資料橫列壓縮。若要啓用表格以進行資 料横列壓縮,請使用 ALTER TABLE 或 CREATE TABLE 陳述式的 COMPRESS YES 選項。

LOAD、REORG 和 REDISTRIBUTE DATABASE PARTITION GROUP 指令以及 INSERT 陳述式 都支援表格的 XML 儲存體物件中資料的壓縮。壓縮 XML 儲存體物件中的資料時,會 針對資料建立壓縮定義檔,而該定義檔儲存於 XML 儲存體物件中。下表顯示壓縮定義 檔上每一個指令以及 INSERT 陳述式的效果。

表 2. XML 儲存體物件壓縮定義檔上指令及 INSERT 陳述式的效果

| 指引名稱                                                      | 參數                               | 壓縮定義檔的效果                     |
|-----------------------------------------------------------|----------------------------------|------------------------------|
| LOAD 指令                                                   | <b>REPLACE 及 RESETDICTIONARY</b> | 建立新的壓縮定義檔 (即使壓縮<br>定義檔已存在)   |
|                                                           | REPLACE 及 KEEPDICTIONARY         | 維護現存的壓縮定義檔;否則,<br>建立新的壓縮定義檔  |
|                                                           | <b>INSERT</b>                    | 建立壓縮定義檔!                     |
| REORG 指令                                                  | RESETDICTIONARY 及 LONGLOBDATA    | 建立新的壓縮定義檔 (即使壓縮<br>定義檔已存在)   |
|                                                           | KEEPDICTIONARY 及 LONGLOBDATA     | 維護現存的壓縮定義檔;否則,<br>建立新的壓縮定義檔' |
| INSERT 陳述式                                                |                                  | 建立壓縮定義檔1                     |
| <b>REDISTRIBUTE DATABASE</b><br><b>PARTITION GROUP</b> 指令 |                                  | 建立壓縮定義檔1                     |

註: <sup>1</sup>如果表格的 XML 儲存體物件中具有足夠的 XML 資料,則會建立懕縮定義檔。

<span id="page-21-0"></span>如果表格包含 DB2 9.5 版或先前版本的 XML 直欄,則不支援表格的 XML 儲存體物 件中的資料壓縮。如果是 DB2 9.5 版或先前版本,則 XML 直欄會使用類型 1 XML 記錄格式。如果您啓用這類表格以進行資料橫列壓縮,則只會壓縮表格物件中的表格 横列資料。若要讓表格的 XML 儲存體物件中的資料適用於進行壓縮,請使用 ADMIN\_MOVE\_TABLE 儲存程序來移轉表格,然後啓用資料橫列壓縮。

### 相關概念:

[Database Administration Concepts and Configuration Reference](http://www.ibm.com/support/docview.wss?rs=71&uid=swg27015148) 中的「壓縮定義檔建  $\frac{1}{\sqrt{2}}$ 

[Database Administration Concepts and Configuration Reference](http://www.ibm.com/support/docview.wss?rs=71&uid=swg27015148) 中的「横列壓縮」 相關參考:

SQL Reference,Volume 2 中的「[ALTER TABLE](http://www.ibm.com/support/docview.wss?rs=71&uid=swg27015148) 」

SQL Reference, Volume 2 中的「[CREATE TABLE](http://www.ibm.com/support/docview.wss?rs=71&uid=swg27015148) 」

[Administrative Routines and Views](http://www.ibm.com/support/docview.wss?rs=71&uid=swg27015148) 中的「ADMINTABINFO 管理視圖及

[ADMIN\\_GET\\_TAB\\_INFO\\_V97](http://www.ibm.com/support/docview.wss?rs=71&uid=swg27015148) 表格函數 - 擷取表格大小及狀態資訊」

### 可以壓縮暫存表格

使用此版次,可以自動壓縮暫存表格,以減少儲存體成本,以及增進查詢效能。

在下列情況下, 會壓縮暫存表格:

- 您已套用 IBM DB2 Storage Optimization Feature 授權。
- 建置壓縮定義檔時具有足夠的可用記憶體。
- 執行查詢時,DB2 最佳化工具會根據估計的儲存體節省量以及對查詢效能的影響,來 判定暫存表格壓縮是否需要進行。

使用者暫存表格 (例如,宣告的暫存表格及建立的暫存表格) 與永久使用者表格類似,在 其成長時都會進行壓縮。

您可以使用解譯機能或 db2pd 工具,以判定最佳化工具是否選擇使用暫存表格壓縮。 相關概念:

[Database Administration Concepts and Configuration Reference](http://www.ibm.com/support/docview.wss?rs=71&uid=swg27015148) 中的「表格壓縮」

### 可以壓縮索引

使用此版次,可以壓縮索引物件,以減少儲存體成本,以及增進查詢效能。

如果在表格上啓用資料橫列壓縮,則預設會壓縮已壓縮表格上的索引。透過 CREATE INDEX 及 ALTER INDEX 陳述式上的 COMPRESS 子句,可以明確地啓用或停用表 格上的索引壓縮。

您也可以使用新的 ALTER INDEX 陳述式或 CREATE INDEX 陳述式上的新 COM-PRESS 選項,以明確地啓用或停用每一個索引的壓縮。

### 相關概念:

[Database Administration Concepts and Configuration Reference](http://www.ibm.com/support/docview.wss?rs=71&uid=swg27015148) 中的「索引壓縮」

### <span id="page-22-0"></span>可以壓縮資料抄寫來源表格

使用此版本,您可以在作為抄寫來源表格的表格上啓用橫列壓縮。這表示可以同時指 定 CREATE TABLE 及 ALTER TABLE 陳述式的 COMPRESS YES 及 DATA CAP-TURE CHANGES 選項。

當您建立或變更表格時,可以同時指定 DATA CAPTURE CHANGES 及 COMPRESS YES 子句,以將表格的 SQL 變更相關資訊寫入日誌,並使用資料橫列壓縮。在啓用這 些選項的情況下,由於 REORG 作業,表格可以具有兩個定義檔:現行資料壓縮定義檔 及歷程壓縮定義檔。

基於資料抄寫目的,保留歷程定義檔 (如果已經存在的話)。每當日誌讀取器延遲在現 行活動之後,且已使用 REORG 或 LOAD 作業上的 RESETDICTIONARY 選項將表格 或表格分割區的壓縮定義檔取代為新的定義檔時,即可使用歷程定義檔。這會容許 db2ReadLog API 解壓縮建立新壓縮定義檔之前所寫入日誌記錄中的橫列內容。

註 : 若要讓日誌讀取器以未經壓縮的格式而非原始壓縮格式傳回日誌記錄內的資料, 您必須將 db2ReadLog API 的 **iFilter0ption** 參數設為 DB2READLOG\_FILTER\_ON。 相關概念:

[Database Administration Concepts and Configuration Reference](http://www.ibm.com/support/docview.wss?rs=71&uid=swg27015148) 中的「表格壓縮」 相關參考:

[Administrative API Reference](http://www.ibm.com/support/docview.wss?rs=71&uid=swg27015148) 中的 「db2ReadLog - 讀取日誌記錄」 Command Reference 中的「[REORG INDEXES/TABLE](http://www.ibm.com/support/docview.wss?rs=71&uid=swg27015148) 」

[SQL Reference](http://www.ibm.com/support/docview.wss?rs=71&uid=swg27015148),Volume 2 中的「TRUNCATE 」

## <span id="page-24-0"></span>第 3 章 可管理性加強功能

9.7 版提供加強功能,可更輕鬆地管理 DB2 環境、減少所有權總成本 (TCO)、降低執 行系統管理工作的影響,以及延伸先前版次中引進的自動功能的能力。

9.7 版包括下列自動儲存體加強功能:

- 現存資料庫及 DMS 表格空間的自動儲存體支援 (請參閱第 10 頁的『現存的資料庫現 在可以使用自動儲存體』)
- 新增或移除儲存體路徑時進行表格空間重新平衡 (請參閱第 10 頁的『自動儲存體支援 捨棄儲存體路徑及重新平衡表格空間』)
- 用於捨棄儲存體路徑的新 ALTER DATABASE 陳述式選項 (請參閱第 10 頁的『自動 儲存體支援捨棄儲存體路徑及重新平衡表格空間』)
- 儲存體路徑的新監視元素及新的管理視圖 SNAPSTORAGE PATHS (請參閱第 10 頁 的『自動儲存體支援捨棄儲存體路徑及重新平衡表格空間』)

未用的儲存體範圍也比較容易收回。您可以收回下列物件的儲存體:

- DMS 或自動儲存體表格空間 (請參閱第 11 頁的『支援從表格空間收回未用的空間』)
- 多維度叢集 (MDC) 表格 (請參閱第 13 頁的『已加強收回多維度叢集 (MDC) 表格的 空間』)

也包括下列加強功能:

- 許多新的管理視圖及表格函數 (請參閱第 13 頁的『已加強透過 SQL 存取 DB2 管理 指令』)
- 線上移動表格資料的能力 (請參閱第14頁的『可以使用新的儲存程序線上移動表格資 料』)
- 增加的大型及暫存表格空間容量 (請參閱第 14 頁的『已增加大型及暫存表格空間的表 格空間容量』)
- 較大的資料倉儲支援 (請參閱第 15 頁的『配送對映支援更大的資料倉儲』)
- 新增資料庫分割區伺服器時減少的關閉時間 (請參閱第 15 頁的『新增至實例之後資料 庫分割區伺服器會立即在線上』)
- DESCRIBE 指令的其他索引資訊 (請參閱 第 16 頁的『DESCRIBE 指令提供其他索引 資訊』)
- 重組資料分割表格之特定資料分割區的資料或索引 (請參閱第 16 頁的『FP1:可以重 組資料分割區及分割索引』)
- 簡化資料庫的重新配置作業 (請參閱第 17 頁的『FP1:已增進使用 db2relocatedb 指 令來重新配置資料庫』)
- 限制已靜止實例內資料庫連線的能力 (請參閱第 17 頁的『FP2:新的 RESTRICTED ACCESS 選項可限制已靜止實例內的資料庫連線』)
- db21ook 指令可在不同的綱目中產生資料庫物件及相依項的 DDL 陳述式 (請參閱第 18 頁的『FP4:db2look 指令加強資料庫物件及相依項的 DDL 陳述式產生』)
- 第18頁的『FP5:已增進資料重新配送期間的存取控制、錯誤檢查及表格排除』。

### <span id="page-25-0"></span>現存的資料庫現在可以使用自動儲存體

未啓用自動儲存體的現存資料庫現在可以轉換爲使用自動儲存體。同樣地,現存的 DMS 表格空間現在也可以轉換為使用自動儲存體。

您可以使用 ALTER DATABASE 陳述式來啓用現存資料庫的自動儲存體。

您可以使用下列任何方法,將現存的表格空間轉換為使用自動儲存體:

- 執行重新導向的還原作業,來轉換一個以上的 DMS 表格空間。
- 使用 ALTER TABLESPACE 陳述式,來轉換特定的 DMS 表格空間。

自動儲存體會簡化表格空間儲存體管理。不需要透過明確的儲存器定義管理表格空間 層次的儲存體,您可以管理資料庫層次的儲存體,並讓 DB2 資料伺服器管理表格空間 儲存器。在先前的版次中,自動儲存體只能與新資料庫搭配使用。

### 相關工作:

[Database Administration Concepts and Configuration Reference](http://www.ibm.com/support/docview.wss?rs=71&uid=swg27015148) 中的「轉換表格空間以 使用自動儲存體」

### 自動儲存體支援捨棄儲存體路徑及重新平衡表格空間

從 9.7 版開始,您可以重新平衡自動儲存體表格空間,以立即開始使用任何您新增至自 動儲存體資料庫的儲存體。您也可以從自動儲存體所管理的資料庫中捨棄儲存體路 徑。

請遵循下列步驟來捨棄儲存體路徑:

- 1. 搭配使用 ALTER DATABASE 陳述式與 DROP STORAGE ON 子句,以捨棄儲存 體路徑。
- 2. 搭配使用 ALTER TABLESPACE 與 REBALANCE 子句 (其會將資料從要捨棄的路 徑中移除), 來重新平衡使用儲存體路徑的永久表格空間。
- 3. 捨棄後重建任何使用已捨棄之儲存體路徑的暫存表格空間。

### 新的監視元素顯示儲存體路徑資訊

新的監視元素會顯示儲存體路徑的相關資訊,包括資料庫分割區表示式(僅限分割的 資料庫環境)及路徑的現行狀態(即未使用、使用中或捨棄擱置)。這些監視器元素 可以透過 Snapshot 監視器取得。

已更新提供儲存體路徑及表格空間分割區相關資訊的管理視圖。

- SNAPSTORAGE\_PATHS 管理視圖已更新為從 SNAP\_GET\_STORAGE\_PATHS\_V97 表格函數顯示資訊,而不是 SNAP GET STORAGE PATHS 表格函數。
- SNAPTBSP\_PART 管理視圖 (可用來取得特定資料庫分割區上表格空間的相關資訊) 已更新為從 SNAP\_GET\_TBSP\_PART\_V97 表格函數顯示資訊,而不是 SNAP GET TBSP PART V91 表格函數。

### <span id="page-26-0"></span>相關概念:

[Database Administration Concepts and Configuration Reference](http://www.ibm.com/support/docview.wss?rs=71&uid=swg27015148) 中的「自動化儲存體」 相關參考:

[Administrative Routines and Views](http://www.ibm.com/support/docview.wss?rs=71&uid=swg27015148) 中的 「SNAPSTORAGE\_PATHS 管理視圖及 SNAP GET STORAGE PATHS 表格函數 - 擷取自動儲存體路徑資訊」

[Administrative Routines and Views](http://www.ibm.com/support/docview.wss?rs=71&uid=swg27015148) 中的 「SNAPTBSP\_PART 管理視圖及 [SNAP\\_GET\\_TBSP\\_PART\\_V91](http://www.ibm.com/support/docview.wss?rs=71&uid=swg27015148) 表格函數 - 擷取 tablespace\_nodeinfo 邏輯資料群組 [Snapshot](http://www.ibm.com/support/docview.wss?rs=71&uid=swg27015148) 資訊」

[Database Administration Concepts and Configuration Reference](http://www.ibm.com/support/docview.wss?rs=71&uid=swg27015148) 中的「實務範例:新增 及移除具有自動儲存體表格空間的儲存體」

### 支援從表格空間收回未用的空間

如果是 9.7 版建立的 DMS 或自動儲存體表格空間, 您可以使用可收回的儲存體將未用 的儲存體還給系統,以重複使用。收回儲存體是一種線上作業;這並不會影響使用者 的資料可用性。

您隨時都可以搭配使用 ALTER TABLESPACE 陳述式與 REDUCE 選項,來收回未用的 儲存體:

- 針對自動儲存體表格空間,REDUCE 選項的子選項可以指定是要依可能數量上限還是現 行表格空間大小的百分比來減少儲存體。
- 針對 DMS 表格空間,請先搭配使用 ALTER TABLESPACE 陳述式與 LOWER HIGH WATER MARK 選項,然後搭配使用 ALTER TABLESPACE 陳述式與 REDUCE 選項, 並使用相關聯的儲存器作業子句。

儲存體收回作業會重新對映範圍,以將任何未用的範圍放到表格空間的結尾。然後將 未用的空間還給檔案系統。下圖說明此處理程序。

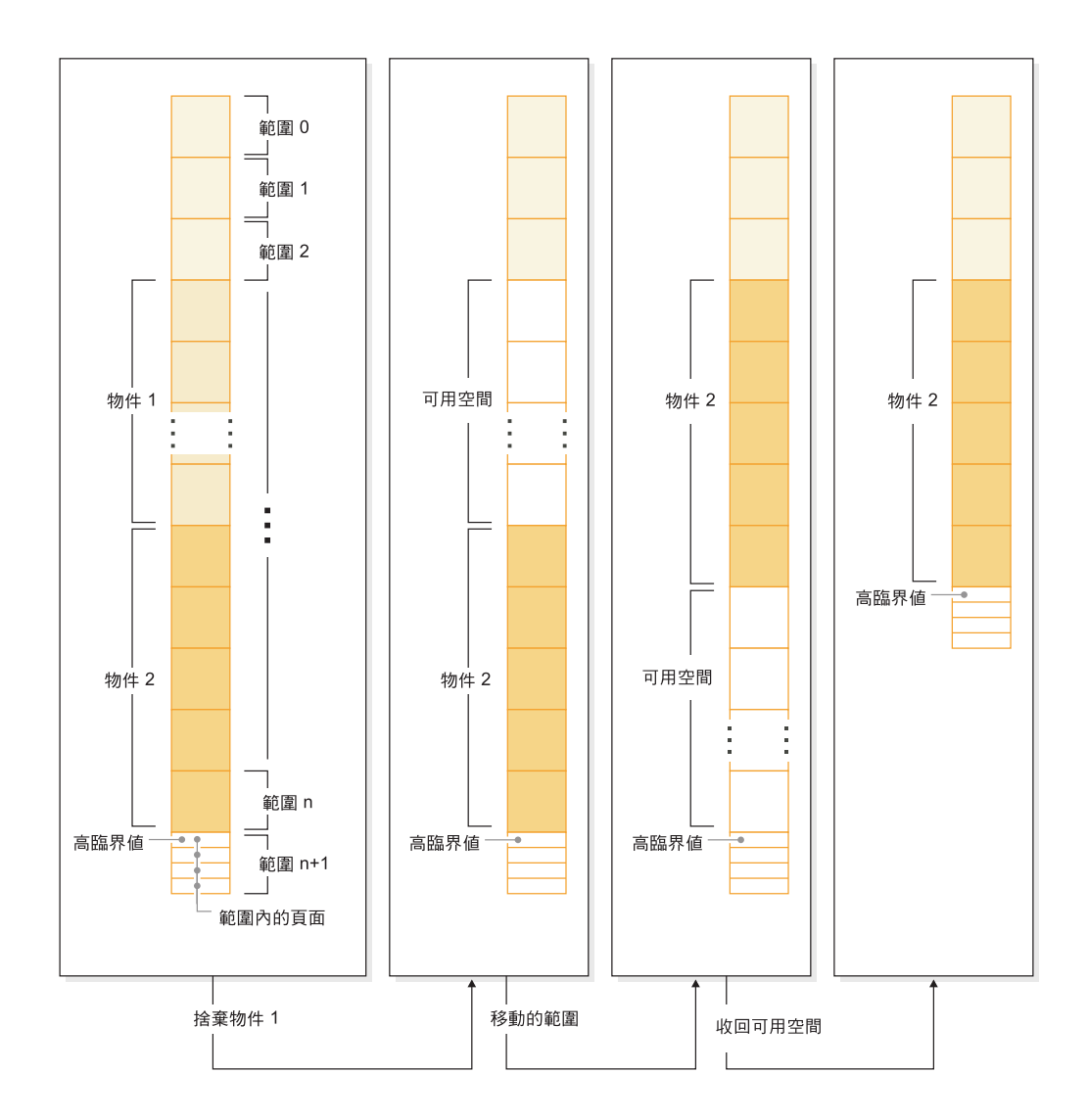

若要利用可收回的儲存體與使用舊版 DB2 產品所建立的表格空間,請將表格空間取代 爲在 9.7 版中建立的新表格空間。若要移入新的表格空間,您可以使用下列其中一種方 法:

- 卸載及重新載入資料
- 使用 ADMIN\_MOVE\_TABLE 程序,透過線上表格移動作業來移動資料

啓用可收回儲存體的表格空間,可以與沒有可收回儲存體的表格空間同時存在於相同 的資料庫中。

您不能收回暫存表格空間的儲存體。

### <span id="page-28-0"></span>相關概念:

[Database Administration Concepts and Configuration Reference](http://www.ibm.com/support/docview.wss?rs=71&uid=swg27015148) 中的「可收回的儲存 體」

### 相關工作:

[Data Movement Utilities Guide and Reference](http://www.ibm.com/support/docview.wss?rs=71&uid=swg27015148) 中的「使用 ADMIN\_MOVE\_TABLE 程序在行內移動表格」

### 相關參考:

SQL Reference, Volume 2 中的「[ALTER TABLESPACE](http://www.ibm.com/support/docview.wss?rs=71&uid=swg27015148) 」

## 已加強收回多維度叢集 (MDC) 表格的空間

可以重組 MDC 表格,以收回未使用的範圍。從 9.7 版開始,收回 MDC 範圍不再需 要完整的離線表格重組。

REORG TABLE 指令與 db2Reorg API 都具有新的收回範圍選項。作為這個重組 MDC 表格的新方法的一部分,您還可以在進行收回作業時,控制對 MDC 表格的存取。您的 選項包括:不可存取、讀取權及寫入權(預設値)。

從 MDC 表格收回的空間可以由表格空間內的其他物件使用。在前版次中,可用空間僅 可以由 MDC 表格使用。

如果您使用資料庫的自動化維護原則,則可以更新原則檔案以自動化收回 MDC 表格中 的空間。若要建立或更新原則檔案,請使用 AUTOMAINT\_SET\_POLICY 程序。

### 相關概念:

[Partitioning and Clustering Guide](http://www.ibm.com/support/docview.wss?rs=71&uid=swg27015148) 中的 「多維度叢集範圍管理」

### 相關參考:

[Administrative Routines and Views](http://www.ibm.com/support/docview.wss?rs=71&uid=swg27015148) 中的「AUTOMAINT\_SET\_POLICY 程序 - 配置 自動維護原則」

### 已加強透過 SQL 存取 DB2 管理指令

在 9.5 版中引進的 SQL 管理常式已在 9.7 版中擴充,以併入更多管理作業。9.7 版中 還新增了新的管理視圖。

SQL 管理常式及視圖會提供容易使用的主要程式化介面,以透過 SQL 使用 DB2 功能。 它們會封裝內建視圖、表格函數、程序及純量函數的集合,以執行各種管理作業。可 以從 SQL 型應用程式、指令行或指令 Script 來呼叫這些常式及視圖。

除了新的管理視圖、常式及程序之外,9.7 版還包括:

- 擴充的工作量管理功能。
- 用來監視資料庫的擴充支援。
- 透過訊息及警示進行通訊,以及使用資料庫伺服器檔案系統上之檔案的新支援。
- 與資料伺服器版本無關之管理常式的新支援。

若要提供現存管理常式的擴充支援,部分 9.5 版常式已取代為 9.7 版中新的、更具綜合 性的常式或視圖。

如需 9.7 版中新的及已變更常式的清單,請參閱第 [225](#page-240-0) 頁的『已新增及變更部分的系統 型錄視圖、系統定義的管理常式及視圖』。如需所有支援的管理 SQL 常式及視圖的清 單,請參閱 Administrative Routines and Views中的「支援的管理 SQL 常式及視圖」。

### <span id="page-29-0"></span>可以使用新的儲存程序線上移動表格資料

您現在可以呼叫 ADMIN\_MOVE\_TABLE 儲存程序,在資料保持在線上且可用於存取 時,將表格中的資料移至具有相同名稱 (但是可能具有不同的儲存體性質) 的新表格物件 中。移動表格時,您還可以產生新的最佳壓縮定義檔。

此功能可以透過容許資料保持在線上以供選取、插入、更新及刪除存取的同時,自動 化將表格資料移至新表格物件的程序,來減少您的總擁有成本 (TCO) 及複雜程度。

ADMIN\_MOVE\_TABLE 程序會建立表格的備份副本。副本階段期間,系統會使用觸發 程式擷取針對原始表格的插入、更新及刪除作業,並將其放置在暫置表格中。副本階 段完成之後,系統會針對備份複本重新播放暫置表格中擷取的資料變更作業。表格的 副本包括所有表格選項、索引及視圖。然後,該程序會短暫地讓表格離線,以交換物 件名稱。

從 9.7 版 Fix Pack 1 及更新的修正套件開始,您可以發出 NO\_TARGET\_LOCKSIZE\_TABLE 選項來停用鎖定大小表格的預設行為,以在複製及交換階段期間存取目標表格。您也 可以指定可從來源表格讀取資料的選項,而不管是否有 ORDER BY 子句。此選項可增進 資料移動速度。

### 相關參考:

[Administrative Routines and Views](http://www.ibm.com/support/docview.wss?rs=71&uid=swg27015148) 中的「ADMIN\_MOVE\_TABLE 程序 - 線上移動 表格」

[Administrative Routines and Views](http://www.ibm.com/support/docview.wss?rs=71&uid=swg27015148) 中的「ADMIN\_MOVE\_TABLE\_UTIL 程序 - 修改 線上移動表格程序」

### 已增加大型及暫存表格空間的表格空間容量

在 9.7 版中,大型及暫存表格空間的大小上限已增加為 64 TB。

視您選擇的頁面大小而定,表格空間大小的新限制為:

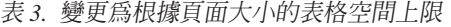

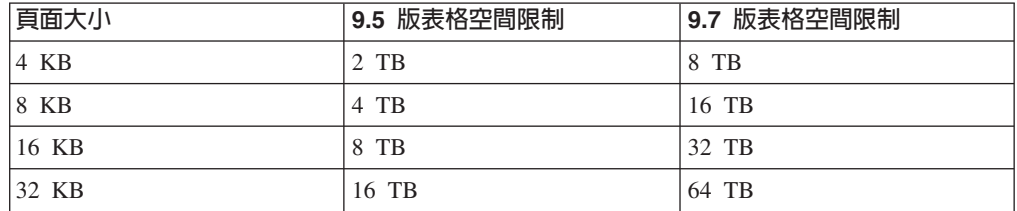

### 相關參考:

[Database Administration Concepts and Configuration Reference](http://www.ibm.com/support/docview.wss?rs=71&uid=swg27015148) 中的「SQL 及 XML 限制」

### <span id="page-30-0"></span>配送對映支援更大的資料倉儲

在 DB2 9.7 版中,配送對映已從 4096 (4 KB) 個項目增加至 32768 (32 KB) 個項目。 這項增加可大幅減少發生資料偏斜問題的可能性,因此可產生非常大的倉儲。若要利 用較大的對映,請將登錄變數 DB2\_PMAP\_COMPATIBILITY 設為 OFF。

因為倉儲增加的越多,越有可能發生更多的資料偏斜,所以具有 4096 個項目的配送對 映可以限制資料倉儲的大小。例如,在 10 個分割區的資料庫系統中,部分資料庫分割 區在配送對映中出現 410 次,而其他資料庫分割區則出現 409 次 (差異為 .2%) 。在 200 個分割區的系統中,部分資料庫分割區在配送對映中出現 20 次,而其他資料庫分 割區則出現 21 次。配送對映中呈現的這個 5% 差異開始指出發生重要的資料偏斜。因 此,在 DB2 9.7 版之前, 倉儲的最大實際大小大約為 200 個資料庫分割區伺服器。當 配送對映的大小增加時,系統上具有 1000 個資料庫分割區伺服器的偏斜上限為 3%。

如果您升級至 DB2 9.7 版,則配送對映的大小會自動增加。您可以在升級之後檢查 SYSCAT.PARTITIONMAPS 視圖,以查看配送對映。如果您使用「控制中心」來檢視 SYSPARTITIONMAPS 視圖,則它會顯示新配送對映的名稱。

9.7 版包括兩個新的 API(db2GetDistMap 及 db2GetRowPartNum),可支援所有配送 對映大小。

### 相關概念:

[Partitioning and Clustering Guide](http://www.ibm.com/support/docview.wss?rs=71&uid=swg27015148) 中的「配送對映」

第 263 頁的『已棄用 [sqlugtpi API](#page-278-0)』

第 262 頁的『已棄用 [sqlugrpn API](#page-277-0)』

### 相關參考:

SQL Reference, Volume 1 中的「[SYSCAT.PARTITIONMAPS](http://www.ibm.com/support/docview.wss?rs=71&uid=swg27015148) 」 [Administrative API Reference](http://www.ibm.com/support/docview.wss?rs=71&uid=swg27015148) 中的「db2GetDistMap - 取得配送對映」

### 新增至實例之後資料庫分割區伺服器會立即在線上

在 9.7 版中,您可以使用 START DATABASE MANAGER 指令,將新的資料庫分割區伺服器 新增至多重分割區資料庫環境,而不需要停止及重新啓動實例。因此,資料庫分割區 伺服器會立即在線上。這個加強功能會減少調整資料庫大小的成本,因為可以排除系 統關閉時間。

當資料倉儲到期時,您可能必須將其他計算機電源新增至環境,來儲存資料或支援應 用程式。作為此程序的一部分,您必須新增一個以上的資料庫分割區伺服器,以增加 環境的大小。在 9.7 版之前,如果您新增資料庫分割區伺服器,則直到您停止並重新啓 動實例之後,才能在實例上看到。這項停止並重新啓動實例的需求會影響系統可用 性。現在,當您新增資料庫分割區伺服器時,新增之後它會在線上。當您新增資料庫 分割區伺服器到線上時,將採用下列程序:

· START DATABASE MANAGER 指令會使用您指定的值,自動升級節點配置檔 (db2nodes.cfg)。您無需手動修改這個檔案。

- <span id="page-31-0"></span>• 新的資料庫分割區伺服器會通知其餘的資料庫系統,指出它已新增至環境。在您新 增資料庫分割區伺服器之後,新的應用程式會立即覺察到新的資料庫分割區伺服 器。部分現存的資料庫應用程式在其交易界線覺察到新的資料庫分割區伺服器,而 其他現存的應用程式會在下一次要求時覺察到。
- 架構資料庫分割區建立在每一個資料庫的新資料庫分割區伺服器上。如果將新的資 料庫分割區新增至單一分割區環境中,則會使用型錄分割區的資料庫配置值來配置 新的資料庫分割區。如果將新的資料庫分割區新增至多重分割區環境,則會使用非 型錄資料庫分割區的資料庫配置值來配置新的資料庫分割區。如果在資料庫分割區 配置期間發生問題,則新的資料庫分割區會配置為使用預設資料庫配置參數值。

您可以使用 db2pd 指令的 -addnode 參數,來監視新增資料庫分割區伺服器作業的進 度。

如果您要使用 START DATABASE MANAGER 指令,將資料庫分割區伺服器新增至環境,但 是不想在新增後啓用它,則可以將 DB2\_FORCE\_OFFLINE\_ADD\_PARTITION 登錄變數設為 TRUE,並在完成新增處理之後重新啓動實例。

### 相關參考:

Command Reference 中的「[START DATABASE MANAGER](http://www.ibm.com/support/docview.wss?rs=71&uid=swg27015148) 」 [Partitioning and Clustering Guide](http://www.ibm.com/support/docview.wss?rs=71&uid=swg27015148) 中的 「分割的資料庫環境變數」 [Command Reference](http://www.ibm.com/support/docview.wss?rs=71&uid=swg27015148) 中的 「db2pd - 監視及疑難排解 DB2 資料庫」

### **DESCRIBE 指令提供其他索引資訊**

除了關聯式索引及 XML 資料的索引相關資訊之外,DESCRIBE 指令與 INDEXES FOR TABLE 參數現在還提供系統產生的 XML 區域索引及 XML 路徑索引,以及「DB2 文 字搜尋」索引的相關資訊。

如果指定 INDEXES FOR TABLE 參數與 SHOW DETAIL 子句,則 DESCRIBE 指令會列出 所有索引類型的相關資訊。INDEXES FOR TABLE 參數也支援新的選項 RELATIONAL DATA、 XML DATA 及 TEXT SEARCH,以列出特定索引類型的相關資訊。

您可以使用 DESCRIBE 指令列出表格的索引,並評估是否新增索引或捨棄未用的索引, 來增進效能。

### 相關參考:

[Command Reference](http://www.ibm.com/support/docview.wss?rs=71&uid=swg27015148) 中的「DESCRIBE 」

### FP1:可以重組資料分割區及分割索引

在 9.7 版 Fix Pack 1 及更新的修正套件中,您可以在分割的表格上使用 REORG 指令, 以重組特定分割區或特定分割區之分割索引的資料。只會限制所指定資料分割區的存 取權,表格的其餘資料分割區則會保留完整的讀取及寫入權。

在分割的表格上,搭配使用 REORG TABLE 或 REORG INDEXES ALL 指令與指定表格分割 區的 ON DATA PARTITION 子句,支援下列功能:

• REORG TABLE 會對指定的資料分割區執行典型表格重組,同時容許讀取及寫入作業在 表格上沒有未分割的索引 (非系統產生的 XML 路徑索引) 時,可以完全存取表格的 其他資料分割區。正在重組的分割區上支援的存取模式是 ALLOW NO ACCESS 及 <span id="page-32-0"></span>ALLOW READ ACCESS。表格上有未分割的索引 (非系統產生的 XML 路徑索引) 時,ALLOW NO ACCESS 模式是預設値,而且是整個表格唯一支援的存取模式。

• REORG INDEXES ALL 會對指定的資料分割區執行索引重組,同時容許對表格中其餘資 料分割區的完全讀取及寫入權。支援所有存取模式。

您可以在資料分割表格上發出 REORG TABLE 指令及 REORG INDEXES ALL 指令,同時重 組分割區上不同資料分割區或分割索引。同時重組分割區上的資料分割區或分割索引 時,使用者可以存取未受影響的分割區,但無法存取受影響的分割區。必須符合下列 所有準則,才能發出在相同表格上同時作業的 REORG 指令:

- 每個 REORG 指令都必須使用 ON DATA PARTITION 子句,指定不同分割區。
- 每個 REORG 指令都必須使用 ALLOW NO ACCESS 模式來限制資料分割區的存取 權。
- 如果發出 REORG TABLE 指令,則分割的表格只能有分割索引。在表格上,不可以定義 未分割的索引(不含系統產生的 XML 路徑索引)。

db2Reorg API 也支援重組資料分割區或其分割索引。

### 相關概念:

[Troubleshooting and Tuning Database Performance](http://www.ibm.com/support/docview.wss?rs=71&uid=swg27015148) 中的「表格重組」 [Troubleshooting and Tuning Database Performance](http://www.ibm.com/support/docview.wss?rs=71&uid=swg27015148) 中的「索引重組」 相關參考:

Command Reference 中的「[REORG INDEXES/TABLE](http://www.ibm.com/support/docview.wss?rs=71&uid=swg27015148) 」

## FP1:已增進使用 db2relocatedb 指令來重新配置資料庫

從 Fix Pack 1 開始,您可以在 db2relocatedb 指令配置檔中指定其他關鍵字,以簡化 在使用的路徑不同時資料庫的重新配置作業。

db2relocatedb 配置檔可以包含 mirr**orlogpath、failarchivepath、logarchmeth1**、 logarchmeth2 及 overflowlogpath 資料庫配置參數的新值。當您執行 db2relocatedb 指令時,會使用配置檔中指定的值來更新所重新配置資料庫的資料庫配置參數。如果 您未指定任何新的關鍵字,則重新配置的資料庫會維護原始參數值。

### 相關參考:

[Command Reference](http://www.ibm.com/support/docview.wss?rs=71&uid=swg27015148) 中的「db2relocatedb - 重新配置資料庫」

### FP2:新的 RESTRICTED ACCESS 選項可限制已靜止實例内的資料庫連線

從 DB2 9.7 版 Fix Pack 2 開始,可以指定新的 RESTRICTED ACCESS 選項,防止對已 靜止 DB2 實例資料庫的所有連接嘗試進行授權檢查。需要對已靜止實例內的資料庫建 立專用連線時,也可以使用新的選項。

如果在使用 QUIESCE INSTANCE 或 START DATABASE MANAGER 指令,或是 db2InstanceQuiesce 或 db2InstanceStart API 時指定 RESTRICTED ACCESS 選項,則會防 止進行授權檢查,來判斷使用者 ID 是否具有 DBADM 授權。還是會進行實例層次授 權檢查;檢查使用者 ID 是否具有 SYSADM、SYSCTRL 或 SYSMAINT 權限,並不 需要啓動資料庫。

如果指定 RESTRICTED ACCESS 選項,則不容許任何嘗試連接至已靜止實例內資料庫的使 用者 ID(其具有資料庫的 DBADM 權限或 QUIESCE\_CONNECT 專用權)進行連接。 <span id="page-33-0"></span>僅限具有 SYSADM、SYSCTRL 或 SYSMAINT 權限的使用者 ID,以及使用這些指令 指定的使用者或群組,才容許連接至資料庫。

需要對已靜止實例內的資料庫建立專用連線時,則可以使用 RESTRICTED ACCESS 選項。 這類情況可能包括建立離線備份,或是執行其他維護活動。

### 相關參考:

Command Reference 中的「START DATABASE MANAGER 」 Command Reference 中的「QUIESCE 」 Administrative API Reference 中的「db2InstanceOuiesce - 靜止實例」 Administrative API Reference 中的「db2InstanceStart - 啓動實例」

## FP4: db2look 指令加強資料庫物件及相依項的 DDL 陳述式產生

已加強 db21ook 指令 (可用來協助瞭解、移動或重新產生資料庫物件),它可在不同的 綱目中產生母項及相依物件的 DDL 陳述式,並可產生相依物件的授權 DDL 陳述式。

從 DB2 9.7 版 Fix Pack 4 開始,如果表格或視圖的相依物件位於不同的綱目中,並且 也需要為這些相依物件產生 DDL 陳述式,則可以使用兩段式名稱代表表格(格式為 schema.table)或視圖(格式為 schema.view)。指定兩段式名稱的能力也會延伸至使用 型樣相符來選取表格以產生 DDL 陳述式,若要這樣做,您可以使用 -tw 參數。

新的 -xdep 及 -xddep 參數會產生相依物件及母項物件的授權 DDL 陳述式 (例如, GRANT 陳述式)。

#### 相關參考:

Command Reference 中的「db2look - DB2 統計資料及 DDL 解壓縮工具」

### FP5:已增進資料重新配送期間的存取控制丶錯誤檢查及表格排除

在 9.7 版 Fix Pack 5 及更新版本的修正套件中,您可以對 REDISTRIBUTE DATABASE PAR-TITION GROUP 指令指定 QUIESCE DATABASE、PRECHECK 及 EXCLUDE 參數。

唯有當您執行非 RollForward 可回復的資料重新配送時,這兩個新參數才適用:

- PRECHECK 參數會驗證資料庫分割區群組的一致性。唯有驗證完成時,重新配送作業才 會繼續進行。
- QUIESCE DATABASE 指令參數會使資料庫在重新配送作業期間靜止。透過靜止資料庫, 您更能夠控制誰可以在資料重新配送期間附加或連接到資料庫。

依預設,當您指定 NOT ROLLFORWARD RECOVERABLE 參數時,PRECHECK 及 QUIESCE DATA-BASE 參數都會設為 YES。

指定 EXCLUDE 參數,是指定要併入重新配送作業中的完整表格清單的替代方案。您可以 使用此參數來指定重新配送作業要省略的表格清單。例如,您可以暫時省略表格,直 到將它配置為符合資料重新配送的需求為止。

### 相關概念:

Partitioning and Clustering Guide 中的「資料重新配送」 相關參考:

Command Reference 中的「REDISTRIBUTE DATABASE PARTITION GROUP 」 Administrative Routines and Views 中的「使用 ADMIN\_CMD 程序的 REDISTRIBUTE DATABASE PARTITION GROUP 指令」
# 第 4 章 pureXML 加強功能

9.7 版建置於 9.1 版中首次引進的 pureXML 支援,並加強混合式關聯及 XML 資料伺 服器,可讓 XML 資料處理更有彈性、更快速,且更可靠。這些加強功能提供新的機 會,來部署及分析資料倉儲中的 XML 資料。

在 9.7 版中,下列其他類型的表格、物件及環境支援 XML 資料:

- 分割的表格 (請參閱第 22 頁的『分割的表格支援 [XML](#page-37-0) 資料』)
- 多維度叢集 ([MDC](#page-38-0)) 表格 (請參閱 第 23 頁的 『MDC 表格支援 XML 直欄』)
- 宣告的暫時表格 (請參閱第 23 頁的『宣告的暫存表格支援 [XML](#page-38-0) 直欄』)
- 使用者定義的函數 (請參閱第 24 頁的『行內 SQL 函數支援 [XML](#page-39-0) 資料類型』)
- 分割的資料庫環境 (請參閱第 25 頁的『分割的資料庫環境支援 [pureXML](#page-40-0) 功能』)
- 廣域變數 (請參閱第 26 頁的『FP6:已在廣域變數及編譯過的 SQL 函數中新增 [XML](#page-41-0) 資料類型支援』)
- 已編譯 [SQL](#page-41-0) 函數 (請參閱第 26 頁的『FP6:已在廣域變數及編譯過的 SQL 函數中 新增 [XML](#page-41-0) 資料類型支援』)

下列其他加強功能可擴充 pureXML 支援:

- 可以將分割表格上之 XML 資料的索引進行分割 (請參閱第27頁的『分割表格上的分 割索引會增進效能』)。
- DESCRIBE 指令提供系統產生的 XML 索引的相關資訊 (請參閱 第[16](#page-31-0)頁的 『[DESCRIBE](#page-31-0) 指令提供其他索引資訊』)。
- ALTER TABLE 陳述式支援含有 XML 資料的 REORG 建議作業 (請參閱 第29頁 的『[ALTER TABLE](#page-44-0) 陳述式支援包含 XML 資料的 REORG 建議作業』)。
- 述詞下推可用於 [SQL/](#page-44-0)XML 及 XQuery 陳述式 (請參閱第 29 頁的『可用於 SQL/ XML 及 [XQuery](#page-44-0) 陳述式的述詞下推』)。
- [XML](#page-45-0) 剖析及驗證可以傳回更詳細的訊息 (請參閱 第30頁的『XML 剖析及驗證可以 傳回更詳細的訊息』)。
- 新的函數顯示行內 XML 文件的基本表格橫列儲存體資訊 (請參閱第[30](#page-45-0)頁的『小型 [LOB](#page-45-0) 可以儲存在表格橫列中並進行壓縮』)。
- 四個新的 [XQuery](#page-46-0) 函數會傳回現行日期和時間値 (請參閱第31頁的『FP1:XQuery 函 數可簡化當地時區的日期和時間値擷取作業』)。

已加強 pureXML 效能,如下所示:

- 可以同時拆解直欄中的多個 XML 文件 (請參閱第 31 頁的『可以同時分解直欄中的多 個 [XML](#page-46-0) 文件』)。
- 最佳化設定檔支援 [XML](#page-47-0) 資料的準則 (請參閱第 32 頁的『XML 資料的最佳化設定檔 支援準則』)。
- 建立或重組 [XML](#page-48-0) 資料的索引時支援寫入存取 (請參閱第 33 頁的『建立或重組 XML 資料的索引期間支援寫入存取』)。
- 針對 [XML](#page-48-0) 資料的索引收集配送統計資料。(請參閱第 33 頁的『FP1:針對 XML 直 欄收集的配送統計資料』)。

<span id="page-37-0"></span>您可以使用另一個加強功能來壓縮 XML 資料。如需相關資訊,請參閱第5頁的『可以 壓縮儲存於表格的 [XML](#page-20-0) 儲存體物件中的 XML 資料』。

您可以使用新的範例程式來瞭解 pureXML 加強功能。

#### 相關概念:

[pureXML Guide](http://www.ibm.com/support/docview.wss?rs=71&uid=swg27015148) 中的 「pureXML 概觀 -- DB2 作為 XML 資料庫」 [pureXML Guide](http://www.ibm.com/support/docview.wss?rs=71&uid=swg27015148) 中的 「pureXML 指導教學」 [pureXML Guide](http://www.ibm.com/support/docview.wss?rs=71&uid=swg27015148) 中的 「XML 輸入及輸出概觀」 第116 頁的『已新增 [DB2](#page-131-0) 範例程式』

## 分割的表格支援 XML 資料

從 DB2 9.7 版開始,分割的表格可以包括 XML 資料,並可以從表格分割功能提供的 簡單資料轉入及轉出獲得好處。除了關聯式資料的查詢之外,XML 資料的查詢也可以從 排除分割區的效能優點獲得好處。

分割的表格會使用資料組織方法,該方法會根據表格的一個以上表格分割鍵直欄的 値,在多個儲存體物件 (稱爲資料分割區) 之間分隔表格資料。分割的表格會簡化表格資 料的轉入及轉出。

您可以使用具有 pureXML 功能的分割表格,如下所示:

- 您可以使用 CREATE TABLE 陳述式,來建立具有一個以上 XML 直欄的分割表格。
- 您可以使用具有 ADD COLUMN 子句的 ALTER TABLE 陳述式,來將 XML 直欄 新增至現存分割表格。
- 您可以使用具有 ADD PARTITION、ATTACH PARTITION 及 DETACH PARTI-TION 子句的 ALTER TABLE 陳述式,來修改包含 XML 資料的分割表格。
- 您可以將每一個資料分割區及其相關聯的 XML 儲存體物件 (XDA) 放入相同或不同 的表格空間。
- 您可以將每一個 XML 資料的未分割索引放入不同的表格空間,並分別重組每一個索 引。
- 運用有效的儲存體規劃,您可以執行表格空間備份,以個別備份任何分割的資料或 未分割的索引。

您可以使用新的範例程式來學習如何使用其中一些功能。

註:您無法將 XML 類型直欄作為表格分割鍵直欄使用。

<span id="page-38-0"></span>[Partitioning and Clustering Guide](http://www.ibm.com/support/docview.wss?rs=71&uid=swg27015148) 中的「分割的表格」 [pureXML Guide](http://www.ibm.com/support/docview.wss?rs=71&uid=swg27015148) 中的 「XML 資料的邏輯及實體索引」

第 116 頁的『已新增 [DB2](#page-131-0) 範例程式』

相關工作:

[Partitioning and Clustering Guide](http://www.ibm.com/support/docview.wss?rs=71&uid=swg27015148) 中的「將現存的表格及視圖移轉至分割的表格」 相關參考:

[pureXML Guide](http://www.ibm.com/support/docview.wss?rs=71&uid=swg27015148) 中的 「pureXML 功能的限制」

## **MDC 表格支援 XML 直欄**

現在可以使用 XML 直欄建立多維度叢集 (MDC) 表格,而且 XML 直欄現在可以新增 至 MDC 表格。

MDC 提供在表格中以多維度將資料形成叢集的方法。MDC 表格可以顯著地增進查詢效 能,並減少資料維護作業的額外負荷,例如,重組資料、插入資料及刪除資料。

您現在可以建立包含一個以上 XML 直欄的 MDC 表格、使用 ALTER TABLE 陳述式 的 ADD COLUMN 子句將 XML 直欄新增至 MDC 表格,並在 MDC 表格中建立 XML 資料的索引。查詢可以同時使用 XML 資料的索引及 MDC 索引,以加強效能。

您無法在 CREATE TABLE 陳述式的 ORGANIZE BY 子句中,將 XML 直欄指定為 維度。

您可以使用新的範例程式來學習如何使用其中一些功能。

#### 範例

在下列範例中,系統會建立稱為 CUST\_INFO 的 MDC 表格。MDC 表格包含類型 XML 的直欄,並將直欄 REGION、AGE 及 INCOME 作為維度使用:

CREATE TABLE cust\_info(id BIGINT, age INT, region VARCHAR(10), income DECIMAL(10,2), history XML) ORGANIZE BY (region, age, income);

#### 相關概念:

[Partitioning and Clustering Guide](http://www.ibm.com/support/docview.wss?rs=71&uid=swg27015148) 中的「多維度叢集表格」 [Partitioning and Clustering Guide](http://www.ibm.com/support/docview.wss?rs=71&uid=swg27015148) 中的 「MDC 表格的表格及索引管理」 [pureXML Guide](http://www.ibm.com/support/docview.wss?rs=71&uid=swg27015148) 中的 「pureXML 概觀 -- DB2 作為 XML 資料庫」 [pureXML Guide](http://www.ibm.com/support/docview.wss?rs=71&uid=swg27015148) 中的 「XML 資料索引的限制」 第 116 頁的『已新增 [DB2](#page-131-0) 範例程式』

### 相關參考:

[pureXML Guide](http://www.ibm.com/support/docview.wss?rs=71&uid=swg27015148) 中的 「pureXML 功能的限制」

## 宣告的暫存表格支援 XML 直欄

在 DB2 9.7 版中,宣告的暫存表格可以包含 XML 直欄。

<span id="page-39-0"></span>在 DB2 9.7 版之前,您無法將 XML 資料儲存在宣告的暫存表格中,因此應用程式必 須在運作時不將 XML 資料儲存在宣告的暫存表格中,或者必須使用一般表格。

您可以使用新的範例程式來學習如何使用此功能。

針對 XML 資料或關聯式資料,宣告的暫存表格不支援下列功能:

- 資料重新配送
- 表格分割
- 多維度叢集

此外,您無法使用宣告的暫存表格 (XML 資料或關聯式資料) 來執行下列動作:

- 在 ALTER、COMMENT、GRANT、LOCK、RENAME 或 REVOKE 陳述式中指定 宣告的暫存表格。
- 在 CREATE ALIAS、CREATE FUNCTION (SQL 純量、表格或横列)、CREATE TRIGGER 或 CREATE VIEW 陳述式中參照宣告的暫存表格。
- 在參照限制中指定宣告的暫存表格。
- 使用 LOAD 或 IMPORT 指令,將資料新增至宣告的暫存表格。
- 使用 REORG 指令,重組宣告的暫存表格的資料或索引。

#### 相關概念:

第116 頁的『已新增 [DB2](#page-131-0) 範例程式』

[pureXML Guide](http://www.ibm.com/support/docview.wss?rs=71&uid=swg27015148) 中的 「使用具有 XML 資料的宣告的暫時表格」

#### 相關參考:

SQL Reference, Volume 2 中的「[DECLARE GLOBAL TEMPORARY TABLE](http://www.ibm.com/support/docview.wss?rs=71&uid=swg27015148) 」

## 行内 SQL 函數支援 XML 資料類型

現在,行內 SQL 函數支援 XML 資料類型,該函數是您使用 CREATE FUNCTION (SQL 純量、表格或橫列) 陳述式或 CREATE FUNCTION (有源或範本) 陳述式所建立。

使用 CREATE FUNCTION (SQL 純量、表格或橫列) 陳述式,以定義使用者定義的 SQL 純量、表格或橫列函數,並使用 CREATE FUNCTION (有源或範本) 陳述式,以根據 使用者定義的 SQL 純量函數登錄使用者定義的函數。

使用 CREATE FUNCTION (SQL 純量、表格或横列) 所建立的使用者定義函數,可以 使用類型為 XML 的輸入、輸出或輸入/輸出參數。您可以在 SQL 陳述式中使用 XML 變數,其使用方式與任何其他資料類型的變數相同。例如,在使用者定義的函數中, 您可以將資料類型為 XML 的變數作為參數,傳遞至 XMLEXISTS 述詞中的 XQuery 表示式,或諸如 XMLQUERY 或 XMLTABLE 的函數。

在以呼叫使用者定義的 SQL 純量函數作為來源函數的 CREATE FUNCTION (有源或 範本) 所建立的使用者定義函數中,您可以使用類型為 XML 的輸入、輸出或輸入/輸出 參數。

在使用者定義的函數中,依參照指派 XML 值。

已編譯 SQL 函數不支援資料類型 XML 的參數及變數。

您可以使用新的範例程式來學習如何使用其中一些功能。

<span id="page-40-0"></span>第116 頁的『已新增 [DB2](#page-131-0) 範例程式』 [pureXML Guide](http://www.ibm.com/support/docview.wss?rs=71&uid=swg27015148) 中的 「行內 SQL 函數及已編譯 SQL 函數」 第 239 頁的 『[XML](#page-254-0) 資料是依 SQL 儲存程序中的參照傳遞』 相關參考:

SQL Reference,Volume 2 中的 「[CREATE FUNCTION \(SQL](http://www.ibm.com/support/docview.wss?rs=71&uid=swg27015148) 純量、表格或横列) 」 SQL Reference,Volume 2 中的「[CREATE FUNCTION \(](http://www.ibm.com/support/docview.wss?rs=71&uid=swg27015148)有源或範本) 」

## 分割的資料庫環境支援 pureXML 功能

在分割的資料庫環境中,可以將包含 XML 直欄的表格儲存在多重分割區資料庫中。從 9.7 版開始,還可以使用 DB2 pureXML 功能,來管理這些環境中的 XML 資料。

pureXML 功能可讓您在具有 XML 資料類型的表格直欄中儲存、查詢及管理形式完整 的 XML 文件,以利用 DB2 資料伺服器功能並部署新的商業應用程式。

分割的資料庫環境容許在多重分割區資料庫之間配送表格,以在多個機器上使用多個 處理器的能力,來增進查詢效能。

在 DB2 9.7 版中,分割的資料庫環境中支援 pureXML 功能。利用緊密整合的兩個功 能,pureXML 客戶可以在多重資料庫分割區之間配送 XML 資料並平行進行 XML 查 詢,以取得更好的效能,而分割的資料庫環境客戶可以針對新的商業應用程式部署 pureXML  $\circ$ 

您可以在分割的資料庫環境中使用下列 pureXML 功能:

- 連接至任何資料庫分割區,以建立使用配送鍵且包含 XML 直欄的表格。
- 連接至任何分割區,以建立 XML 值索引。
- 連接至任何分割區,以登錄、新增、完成、變更及捨棄 XML 綱目、DTD 或外部實 體作為 XML 綱目儲存庫 (XSR) 物件。即使當 XSR 物件及 XML 文件位於不同的 分割區上時,也可以使用已登錄及已完成的 XSR 物件來驗證或分解 XML 文件。
- 使用 SQL 及 SQL/XML 函數,來查詢、插入、更新、刪除或發佈 XML 資料。根 據 XML 資料的分割,儘可能平行進行資料作業。
- 使用現存的 XML 限制及觸發程式支援。
- 使用 XQuery 程式設計語言來查詢位於多個分割區的資料。
- 將大量 XML 資料平行載入至分散到資料庫分割區的表格。
- 將 XML 資料載入至 XML 直欄時,搭配使用 LOAD 指令與 ANYORDER 檔案類型修 飾元。在單一分割區資料庫環境中,也支援 ANYORDER。
- 連接至任何分割區,以針對具有 XML 直欄的表格發出 RUNSTATS 指令。
- 使用 XQuery 轉換功能。
- 在基本表格横列行內中儲存 XML 文件,而不是將它們儲存在預設 XML 儲存體物件 中。
- 使用 Visual Explain 工具識別新類型的表格佇列運算子 (XTQ),在分割的資料庫中針 對 XQuery 產生的存取計劃會顯示此運算子。

您可以使用新的範例程式來學習如何使用其中一些功能。

#### <span id="page-41-0"></span>相關槪念:

[Partitioning and Clustering Guide](http://www.ibm.com/support/docview.wss?rs=71&uid=swg27015148) 中的「分割的資料庫環境」 [pureXML Guide](http://www.ibm.com/support/docview.wss?rs=71&uid=swg27015148) 中的 「pureXML 概觀 -- DB2 作為 XML 資料庫」 [pureXML Guide](http://www.ibm.com/support/docview.wss?rs=71&uid=swg27015148) 中的 「XML 綱目儲存庫」 [pureXML Guide](http://www.ibm.com/support/docview.wss?rs=71&uid=swg27015148) 中的 「用來建構 XML 値的 SQL/XML 發佈函數」 [pureXML Guide](http://www.ibm.com/support/docview.wss?rs=71&uid=swg27015148) 中的 「載入 XML 資料」 第 116 頁的『已新增 [DB2](#page-131-0) 範例程式』 [pureXML Guide](http://www.ibm.com/support/docview.wss?rs=71&uid=swg27015148) 中的「XQuery 簡介」 相關參考: SQL Reference, Volume 2 中的「[CREATE INDEX](http://www.ibm.com/support/docview.wss?rs=71&uid=swg27015148) 」 [Command Reference](http://www.ibm.com/support/docview.wss?rs=71&uid=swg27015148) 中的「RUNSTATS 」 [pureXML Guide](http://www.ibm.com/support/docview.wss?rs=71&uid=swg27015148) 中的 「pureXML 功能的限制」

## FP6:已在廣域變數及編譯過的 SQL 函數中新增 XML 資料類型支援

從 9.7 版 Fix Pack 6 開始,您可以建立 XML 資料類型的廣域變數、在參數以及已編 譯 SQL 函數的 RETURNS 子句中指定 XML 資料類型,以及在已編譯 SQL 函數中 定義本端 XML 變數。

如果您是移轉使用 XML 變數或 XML 函數參數的 Oracle 應用程式,這個新支援可能 有助於讓該移轉更為簡單。

根據 XML 文件的大小,在已編譯 SQL 函數中使用 XML 廣域變數及 XML,可能需 要系統暫存表格空間中的其他空間。您必須確定系統暫存表格空間中有足夠的可用空 間。

這個新的功能只適用於 DB2 單一分割區環境中。

下列限制適用於 XML 廣域變數:

- 您無法指定非 NULL 的預設值。
- 您無法指定非 NULL 的常數值。
- 您只可以將形式完整的文件指派給 XML 廣域變數。

已編譯 SQL 函數的所有現存限制仍然適用。

### 範例

下列範例顯示如何建立 XML 廣域變數:

CREATE OR REPLACE VARIABLE MYSCHEMA.CUSTOMER\_HISTORY\_VAR XML

下列範例顯示如何在建立已編譯 SQL 函數時指定輸入及輸出 XML 參數:

```
CREATE FUNCTION update xml phone
  (IN \text{regionNo VARCHAR}(\overline{8}),INOUT phone_xml XML)
RETURNS VARCHAR(28)
LANGUAGE SQL
NO EXTERNAL ACTION
BEGIN
```
DECLARE tmp\_full\_phone VARCHAR(28); SET tmp full phone = regionNo ||

```
XMLCAST(XMLQUERY('$p/phone' PASSING phone xml AS "p") AS VARCHAR(20));
   SET phone xml = XMLELEMENT (NAME "phone", tmp full^{\top}phone);
RETURN tmp full phone;
FND
```
下列範例顯示如何在建立已編譯 SOL 函數時於 RETURNS 子句中指定 XML:

CREATE FUNCTION return phone number ( cid INTEGER) RETURNS XML LANGUAGE SQL NO EXTERNAL ACTION **BFGIN** RETURN SELECT XMLELEMENT (NAME "phone", phone\_number) FROM customer WHERE customer\_id = cid **END** 

#### 相關概念:

SQL Procedural Languages: Application Enablement and Support 中的 「SQL 函數限 制」

#### 相關參考:

SQL Reference,Volume 2 中的 「CREATE FUNCTION(SQL 純量、表格或橫 列) |

SQL Reference, Volume 2 中的「CREATE VARIABLE 」

### 分割表格上的分割索引會增進效能

在 9.7 版中,您的索引會參照資料分割表格的所有分割區中的資料橫列 (稱為未分割的 索引),或者您可以分割索引本身,讓每一個資料分割區都具有相關聯的索引分割區。 您也可以同時擁有分割表格的未分割及分割索引。

個別資料分割區上的索引是索引分割區;而那組構成表格的整個索引的索引分割區就 是分割索引。

在 9.7 版之前,如果您使用 ALTER TABLE 陳述式將來源表格連接至分割的表格作為 新的分割區,則新分割區中的資料不可見,直到發出 SET INTEGRITY 陳述式來執行作 業 (例如,更新索引、施行限制及檢查範圍) 之後為止。如果連接的來源表格具有大量的 資料,則 SET INTEGRITY 處理可能會較慢,並使用較大數量的日誌空間。可能會延遲 對資料的存取。

從 9.7 版開始,在將資料轉入表格時,您可以使用分割索引來增進效能。在您變更使用 分割索引的分割表格,來連接新的分割區或新的來源表格之前,應該在所連接的表格 上建立索引,以符合分割表格的分割索引。在連接來源表格之後,您仍必須發出 SET INTEGRITY 陳述式,以執行作業 (例如,範圍驗證及限制核對)。不過,如果來源表格 索引符合目標表格上的所有分割索引,則 SET INTEGRITY 處理不會引起與索引維護相 關聯的效能及記載額外負荷。存取新轉入資料的速度要比其他情況快。

在您從表格轉出資料時,分割索引也可以增進效能。在您變更表格以分離其中一個資 料分割區時,該資料分割區會攜帶它的分割索引,變為具有其專用索引的獨立式表 格。在分離資料分割區之後,您不需要重建表格的索引。與未分割的索引不同,當您 從使用分割索引的表格中分離資料分割區時,該資料分割區會攜帶相關聯的索引分割 區。因此,不需要進行非同步索引清理 (AIC)。

此外,針對使用分割索引的分割表格進行杳詢時會排除分割區,因而可更有效率。若 爲未分割的索引,分割區排除只可以刪除資料分割區。若爲分割的索引,則分割區排 除可以同時刪除資料及索引分割區。這可能會導致需要掃描的金鑰及索引頁面少於未 分割索引上的類似查詢。

依預設,當您在分割的表格上建立索引時,它們是分割索引。您也可以包括 CREATE INDEX 陳述式的 PARTITIONED 關鍵字,以建立分割索引。如果您想要未分割的索引, 則必須使用 NOT PARTITIONED 關鍵字。資料分割區的所有分割索引都儲存在相同的 索引物件中,不論索引分割區是儲存在用於資料分割區的相同表格空間中,還是不同 的表格空間中。

而在前版次中,您可以搭配使用 ALTER TABLE 陳述式與 ADD PARTITION 子句, 爲分割表格建立資料分割區。若要指定新資料分割區上的分割索引要儲存在與資料分 割區所在不同的表格空間中,請使用 ADD PARTITION 子句的 INDEX IN 選項。如 果分割表格上存在分割索引,則 ADD PARTITION 作業會將這些索引擴充到新的分割 區,且分割索引會儲存在您指定的表格空間中。如果您不使用 INDEX IN 選項,則分 割索引會儲存在與新資料分割區儲存所在相同的表格空間中。

從 DB2 V9.7 Fix Pack 1 開始,建立同時使用多維度叢集 (MDC) 及資料分割的表格 時,會將系統建立的 MDC 區塊索引建立為分割索引。資料分割 MDC 表格可以利用分 割表格的可用功能 (例如轉入及轉出表格資料) 。如果是使用 DB2 V9.7 及更早版本所 建立表格分割的 MDC 表格,則不會分割區塊索引。

#### XML 資料的分割索引

在分割的表格上,不會分割使用 DB2 V9.7 或更早版本所建立的 XML 資料的索引。 從 DB2 9.7 版 Fix Pack 1 開始,您可以將分割表格上的 XML 資料的索引建立為分 割索引或未分割索引。預設値是分割索引。

若要建立未分割的索引,請指定 CREATE INDEX 陳述式的 NOT PARTITIONED 選 項。若要將 XML 資料的未分割索引轉換為分割索引:

- 1. 捨棄未分割的索引。
- 2. 使用不含 NOT PARTITIONED 選項的 CREATE INDEX 陳述式,以建立索引。

<span id="page-44-0"></span>[Partitioning and Clustering Guide](http://www.ibm.com/support/docview.wss?rs=71&uid=swg27015148) 中的「分割的表格」 [Partitioning and Clustering Guide](http://www.ibm.com/support/docview.wss?rs=71&uid=swg27015148) 中的「分割的表格的最佳化策略」 [Partitioning and Clustering Guide](http://www.ibm.com/support/docview.wss?rs=71&uid=swg27015148) 中的「表格分割及多維度叢集表格」 [Partitioning and Clustering Guide](http://www.ibm.com/support/docview.wss?rs=71&uid=swg27015148) 中的「MDC 表格的區塊索引」 相關工作: [Partitioning and Clustering Guide](http://www.ibm.com/support/docview.wss?rs=71&uid=swg27015148) 中的 「將現存索引轉換為分割索引」 相關參考: SQL Reference, Volume 2 中的「[ALTER TABLE](http://www.ibm.com/support/docview.wss?rs=71&uid=swg27015148) 」 SQL Reference, Volume 2 中的「[CREATE INDEX](http://www.ibm.com/support/docview.wss?rs=71&uid=swg27015148) 」

### **DESCRIBE 指令提供其他索引資訊**

除了關聯式索引及 XML 資料的索引相關資訊之外,DESCRIBE 指令與 INDEXES FOR TABLE 參數現在還提供系統產生的 XML 區域索引及 XML 路徑索引, 以及 「DB2 文 字搜尋」索引的相關資訊。

如果指定 INDEXES FOR TABLE 參數與 SHOW DETAIL 子句, 則 DESCRIBE 指令會列出 所有索引類型的相關資訊。INDEXES FOR TABLE 參數也支援新的選項 RELATIONAL DATA、 XML DATA 及 TEXT SEARCH,以列出特定索引類型的相關資訊。

您可以使用 DESCRIBE 指令列出表格的索引,並評估是否新增索引或捨棄未用的索引, 來增進效能。

#### 相關參考:

[Command Reference](http://www.ibm.com/support/docview.wss?rs=71&uid=swg27015148) 中的「DESCRIBE 」

## $ALTER$  TABLE 陳述式支援包含 XML 資料的 REORG 建議作業

在 DB2 9.7 版之前,針對包含資料類型 XML 直欄的任何表格,無法在 ALTER TABLE 陳述式中指定 REORG 建議作業。這個限制已取消。

使用 ALTER TABLE 指令,您可以針對包含類型 XML 直欄的任何表格,指定任何 REORG 建議作業。然而,在單一 ALTER TABLE 陳述式中,捨棄 XML 直欄的作業 必須捨棄表格中的所有 XML 直欄。

#### 相關參考:

SQL Reference, Volume 2 中的「[ALTER TABLE](http://www.ibm.com/support/docview.wss?rs=71&uid=swg27015148) 」

### 可用於 SQL/XML 及 XQuery 陳述式的述詞下推

DB2 最佳化工具使用述詞下推查詢最佳化技術,這會啓用早期資料過濾及更好的潛在索 引使用情況。從 9.7 版開始,編譯器會將述詞 (適用於過濾及 XPath 解壓縮) 下推至 XQuery 查詢區塊。這項技術類似於 SQL 陳述式的述詞下推最佳化技術。

Troubleshooting and Tuning Database Performance 中的「編譯器重新撰寫範例:結合 SQL/XQuery 陳述式的述詞下推」

### <span id="page-45-0"></span>XML 剖析及驗證可以傳回更詳細的訊息

9.7 版包括儲存程序 XSR\_GET\_PARSING\_DIAGNOSTICS,它會在 XML 剖析及驗證 期間,傳回詳細的錯誤訊息。

XSR\_GET\_PARSING\_DIAGNOSTICS 儲存程序會改進錯誤處理,如下所示:

- 它可以同時報告多個錯誤。
- 它會以兩種方式指出文件中錯誤的位置:直欄和行號,以及 XPath。
- 它提供原始 XML4C 錯誤,以及 DB2 SQLCODE 和原因碼。
- 它會以 XML 格式傳回所有資訊。

您可以使用下列方式提供用於驗證的 XML 綱目:

- 透過在 XML 綱目儲存庫 (XSR) 中登錄的名稱
- 透過綱目 URL
- 隱含地,透過 XML 文件本身

XSR\_GET\_PARSING\_DIAGNOSTICS 儲存程序是在 DB2 9.5 版 Fix Pack 3 中引進的。 相關概念:

pureXML Guide 中的「顯示詳細的 XML 剖析及驗證錯誤」

#### 相關參考:

pureXML Guide 中的 「已加強錯誤訊息支援的 ErrorLog XML 綱目定義」 pureXML Guide 中的「XSR GET PARSING DIAGNOSTICS 儲存程序」

### 小型 LOB 可以儲存在表格橫列中並進行壓縮

LOB 小於指定的大小時,LOB 即會儲存在基本表格的橫列中,而不是不同的 LOB 儲 存體物件中。過大的 LOB 則會以透通方式儲存在 LOB 儲存體物件中。小型 XML 文 件已經具有此支援。

如果您大部分都使用小型 LOB,則基本表格橫列儲存體會提供查詢、插入、更新或刪除 LOB 的所有作業的增強效能,因為需要較少的 I/O 作業。如果您也使用資料橫列壓縮, 則會壓縮 LOB,這樣可減少儲存體空間需求以及增進 LOB 的 I/O 效率。

儲存在基本表格中的 LOB 大小上限,是由 CREATE TABLE 陳述式及 ALTER TABLE 陳述式的 INLINE LENGTH 選項所指定。您最多可以指定 32,673 個位元組的値 (使 用的分百大小會影響此值)。

LOB 的横列儲存與結構化類型實例或 XML 文件在表格横列行內中的儲存方式類似。

9.7 版包括的兩個函數可以提供 XML 文件及 LOB 資料的基本表格儲存體相關資訊, 並協助您進行管理:

#### <span id="page-46-0"></span>**ADMIN\_IS\_INLINED**

在已啓用基本表格横列儲存體之後,可以使用 ADMIN\_IS\_INLINED 來判定 XML 文件或 LOB 資料是否儲存在基本表格橫列中。

#### **ADMIN\_EST\_INLINE\_LENGTH**

您可以使用 ADMIN\_EST\_INLINE\_LENGTH 來顯示 XML 或 LOB 資料的大 小,並在啓用基本表格橫列儲存體或調整用於基本表格橫列儲存體的大小時, 使用該資訊。

您可以使用新的範例程式,來學習如何搭配使用表格函數與 XML 文件。

#### 相關槪念:

第116 頁的『已新增 [DB2](#page-131-0) 範例程式』

[Troubleshooting and Tuning Database Performance](http://www.ibm.com/support/docview.wss?rs=71&uid=swg27015148) 中的「行內 LOB 可增進效能」

[Database Administration Concepts and Configuration Reference](http://www.ibm.com/support/docview.wss?rs=71&uid=swg27015148) 中的「將 LOB 儲存在 表格横列行內」

#### 相關參考:

SQL Reference, Volume 2 中的「[ALTER TABLE](http://www.ibm.com/support/docview.wss?rs=71&uid=swg27015148) 」

SQL Reference, Volume 2 中的「[CREATE TABLE](http://www.ibm.com/support/docview.wss?rs=71&uid=swg27015148) 」

[SQL Reference](http://www.ibm.com/support/docview.wss?rs=71&uid=swg27015148),Volume 1 中的「大型物件 (LOB)」

[Administrative Routines and Views](http://www.ibm.com/support/docview.wss?rs=71&uid=swg27015148) 中的 「ADMIN\_IS\_INLINED 函數 - 判斷是否為行 内資料」

[Administrative Routines and Views](http://www.ibm.com/support/docview.wss?rs=71&uid=swg27015148) 中的「ADMIN\_EST\_INLINE\_LENGTH 函數 - 估 計行內資料所需的長度」

## FP1: XQuery 函數可簡化當地時區的日期和時間値擷取作業

四個新的 XQuery 函數會傳回使用 DB2 資料庫系統的當地時區的現行日期和時間値。

這些函數是 db2-fn:current-local-time()、db2-fn:current-local-date()、db2-fn:current-localdateTime() 及 db2-fn:local-timezone()。它們與 fn:current-time()、fn:current-date() 及 fn:current-dateTime() 不同,這些函數會傳回「世界標準時間 (UTC)」隱含時區的日期和 時間値,並在所傳回値中併入時區元件。

例如,若在 2009 年 11 月 20 日 13:00 於多倫多 (時區 -PT5H) 的 DB2 資料庫系統 上呼叫 fn:current-time() 函數,則傳回的值可能是 18:00:50.282691Z,而 db2-fn:currentlocal-time() 函數會傳回 13:00:50.282691 值。

#### 相關參考:

[XQuery Reference](http://www.ibm.com/support/docview.wss?rs=71&uid=swg27015148) 中的 「current-local-time 函數」

[XQuery Reference](http://www.ibm.com/support/docview.wss?rs=71&uid=swg27015148) 中的 「current-local-date 函數」

XQuery Reference 中的 「[current-local-dateTime](http://www.ibm.com/support/docview.wss?rs=71&uid=swg27015148) 函數」

[XQuery Reference](http://www.ibm.com/support/docview.wss?rs=71&uid=swg27015148) 中的「local-timezone 函數」

### 可以同時分解直欄中的多個 XML 文件

您可以使用新的 CLP 指令 DECOMPOSE XML DOCUMENTS,來分解二進位或 XML 直欄中 儲存的多個 XML 文件。此指令會根據已登錄的註解 XML 綱目中指定的註釋,將 XML 文件的資料儲存在一個以上關聯式表格的直欄中。

<span id="page-47-0"></span>註解 XML 綱目分解是將 XML 文件片段儲存在一個以上表格直欄中的一種方式。此類 型的分解會根據已登錄的註解 XML 綱目中指定的註釋,來分解 XML 文件,以將其儲 存在表格中。如需註解 XML 綱目分解的相關資訊,請參閱相關鏈結。

您可以使用相對應的儲存程序 XDB\_DECOMP\_XML\_FROM\_QUERY,來分解二進位直 欄或 XML 直欄中儲存的一個以上 XML 文件。

新的 CLP 指令及儲存程序是分解單一 XML 文件的 DB2 註解 XML 綱目分解功能的 攜充。

#### 相關概念:

[pureXML Guide](http://www.ibm.com/support/docview.wss?rs=71&uid=swg27015148) 中的 「加註 XML 綱目分解」

相關參考:

pureXML Guide 中的 「註解綱目分解的 [XDB\\_DECOMP\\_XML\\_FROM\\_QUERY](http://www.ibm.com/support/docview.wss?rs=71&uid=swg27015148) 儲存 程序」

Command Reference 中的「[DECOMPOSE XML DOCUMENTS](http://www.ibm.com/support/docview.wss?rs=71&uid=swg27015148) 」

## XML 資料的最佳化設定檔支援準則

您可以在最佳化設定檔中新增最佳化準則,以最大化資料庫應用程式中使用的查詢效 能。9.7 版支援新的 XML 特定最佳化準則,以及使用現存的最佳化準則來影響根據 XML 資料的查詢存取計劃。

如果是存取 XML 資料或使用 XML 資料的索引的查詢,則可以在最佳化準則中指定下 列類型的最佳化:

- 使用 DPFXMLMOVEMENT 一般要求元素,控制如何在分割的資料庫環境的分割區 之間移動 XML 資料。
- 在存取要求元素中設定屬性 FIRST="TRUE" 或使用結合要求元素,控制計劃最佳化 準則中 XML 資料類型之結合的結合順序。
- 使用下列其中一個選項,控制 XML 資料的索引的使用:
	- 使用 XISCAN 存取要求元素,要求最佳化工具選擇單一 XML 索引掃描來存取表 格。
	- 使用 XANDOR 存取要求元素,要求最佳化工具選擇多個 XANDORed XML 索引 掃描來存取表格。
	- 搭配使用 IXAND 存取要求元素與設為 XMLINDEX 的 TYPE 屬性值,要求最佳 化工具選擇多個關聯式及 XML 索引掃描。
	- 使用 ACCESS 存取要求元素並指定屬性 TYPE="XMLINDEX",要求最佳化工具 使用成本型分析來選擇任何一個可用 XML 索引存取技術以存取表格。
	- 使用 ACCESS 存取要求元素並指定屬性 TYPE="XMLINDEX" 和 ALLINDEXES="TRUE",要求最佳化工具使用所有適用的關聯式索引及 XML 資 料的索引來存取指定的表格,而不考慮成本。
	- 使用 IXAND 存取要求元素並指定屬性 TYPE="XMLINDEX" 和 ALLINDEXES="TRUE",要求最佳化工具使用 IXAND 計劃中的所有適用關聯式 索引及 XML 資料的索引來存取指定的表格,而不考慮成本。

<span id="page-48-0"></span>[Troubleshooting and Tuning Database Performance](http://www.ibm.com/support/docview.wss?rs=71&uid=swg27015148) 中的「索引 ANDing 存取要求」 [Troubleshooting and Tuning Database Performance](http://www.ibm.com/support/docview.wss?rs=71&uid=swg27015148) 中的「DPFXMLMOVEMENT 要 まま

[Troubleshooting and Tuning Database Performance](http://www.ibm.com/support/docview.wss?rs=71&uid=swg27015148) 中的「XML 索引掃描存取要求」

[Troubleshooting and Tuning Database Performance](http://www.ibm.com/support/docview.wss?rs=71&uid=swg27015148) 中的「XML 索引 ANDing 及 [ORing](http://www.ibm.com/support/docview.wss?rs=71&uid=swg27015148) 存取要求」

[pureXML Guide](http://www.ibm.com/support/docview.wss?rs=71&uid=swg27015148) 中的 「使用具有 XML 資料及 XQuery 表示式的最佳化準則」 [pureXML Guide](http://www.ibm.com/support/docview.wss?rs=71&uid=swg27015148) 中的 「具有 XML 資料的最佳化準則範例」

## 建立或重組 XML 資料的索引期間支援寫入存取

現在,當表格是未分割的表格或分割的表格時,交易可以在建立或重組表格上 XML 資 料的索引期間插入、更新並刪除表格中的資料。

因為插入、更新或刪除表格中資料的交易不再需要等待該表格上的索引建立或重組完 成,所以並行交易的產能會較高,而且並行交易的回應時間也較快。

在 9.7 版中,下列索引作業支援對表格的並行讀取及寫入存取:

- 若為未分割的表格:
	- 在 XML 直欄上使用 CREATE INDEX 陳述式
	- 在具有一個以上 XML 直欄的表格上,搭配使用 REORG INDEXES ALL FOR TABLE 指令與 ALLOW WRITE ACCESS 選項
- 若為分割的表格:
	- 使用 CREATE INDEX 陳述式,以建立 XML 資料的未分割索引
	- 在 XML 資料的未分割索引上,搭配使用 REORG INDEX 指令與 ALLOW WRITE ACCESS 選項

您可以使用新的範例程式來學習如何使用此功能。

#### 相關概念:

[pureXML Guide](http://www.ibm.com/support/docview.wss?rs=71&uid=swg27015148) 中的 「建立 XML 資料索引」

第 116 頁的『已新增 [DB2](#page-131-0) 範例程式』

#### 相關參考:

SQL Reference, Volume 2 中的「[CREATE INDEX](http://www.ibm.com/support/docview.wss?rs=71&uid=swg27015148) 」

Command Reference 中的「[REORG INDEXES/TABLE](http://www.ibm.com/support/docview.wss?rs=71&uid=swg27015148) 」

## FP1:針對 XML 直欄收集的配送統計資料

從 DB2 9.7 版 Fix Pack 1 開始,可以收集 XML 直欄的配送統計資料,以支援 XML 直欄中資料的更快速查詢。針對類型為 VARCHAR、DOUBLE、TIMESTAMP 及 DATE 之 XML 資料的索引,收集配送統計資料。

在 DB2 9.7 版 Fix Pack 1 及更新版本中,可以收集 XML 直欄的配送統計資料。

• 針對類型為 VARCHAR、DOUBLE、TIMESTAMP 及 DATE 之 XML 資料的索引, 收集配送統計資料。不會針對類型為 VARCHAR HASHED 之 XML 資料的索引, 收集 XML 配送統計資料。

- 針對每個在 XML 直欄上指定之 XML 資料的索引,收集配送統計資料。
- 執行自動表格 RUNSTATS 作業時,會收集 XML 配送統計資料。

若要使用 RUNSTATS 公用程式來收集 XML 直欄的配送統計資料,則必須同時收集配 送統計資料及表格統計資料。因為 XML 配送統計資料是與表格統計資料儲存在一起, 所以必須先收集表格統計資料,才能收集配送統計資料。針對每個 XML 資料的索引, RUNSTATS 公用程式預設會對配送統計資料收集最多 250 個分位數。執行 RUNSTATS 公用程式時,可以指定直欄的分位數上限。

下列清單說明未建立或收集 XML 配送統計資料的狀況:

- 使用 STATISTICS 選項載入資料時,未建立 XML 配送統計資料。
- 針對資料分割表格上定義的 XML 資料的分割索引,未收集 XML 配送統計資料。
- 只收集索引統計資料,或在索引建立期間收集索引統計資料時,未收集 XML 配送統 計資料。

#### 相關概念:

[Troubleshooting and Tuning Database Performance](http://www.ibm.com/support/docview.wss?rs=71&uid=swg27015148) 中的「型錄統計資料」

[Troubleshooting and Tuning Database Performance](http://www.ibm.com/support/docview.wss?rs=71&uid=swg27015148) 中的「收集及更新統計資料的準 則」

### 相關工作:

[Troubleshooting and Tuning Database Performance](http://www.ibm.com/support/docview.wss?rs=71&uid=swg27015148) 中的「收集特定直欄的配送統計資 料」

#### 相關參考:

[Command Reference](http://www.ibm.com/support/docview.wss?rs=71&uid=swg27015148) 中的「RUNSTATS 」

### 可以壓縮儲存於表格的 XML 儲存體物件中的 XML 資料

表格的 XML 儲存體物件中的 XML 資料,現在適用於進行資料橫列壓縮。在前版次 中,只有表格物件中的表格横列資料才適用於進行壓縮。資料橫列壓縮可節省磁碟空 間。

如果您在 9.7 版的表格中建立 XML 直欄,以及啓用表格以進行資料橫列壓縮,則表格 的 XML 儲存體物件中的 XML 資料適用於進行資料橫列壓縮。若要啓用表格以進行資 料横列壓縮,請使用 ALTER TABLE 或 CREATE TABLE 陳述式的 COMPRESS YES 選項。

LOAD、REORG 和 REDISTRIBUTE DATABASE PARTITION GROUP 指令以及 INSERT 陳述式 都支援表格的 XML 儲存體物件中資料的壓縮。壓縮 XML 儲存體物件中的資料時,會 針對資料建立壓縮定義檔,而該定義檔儲存於 XML 儲存體物件中。下表顯示壓縮定義 檔上每一個指令以及 INSERT 陳述式的效果。

表 4. XML 儲存體物件壓縮定義檔上指令及 INSERT 陳述式的效果

| 指引名稱    | 參數                                                                      | 壓縮定義檔的效果                    |
|---------|-------------------------------------------------------------------------|-----------------------------|
| LOAD 指令 | <b>REPLACE 及 RESETDICTIONARY</b>                                        | 建立新的壓縮定義檔 (即使壓縮)<br>定義檔已存在) |
|         | $\overline{\mathbb{R}}$ REPLACE $\overline{\mathcal{R}}$ KEEPDICTIONARY | 維護現存的壓縮定義檔;否則,<br>建立新的壓縮定義檔 |
|         | <b>INSERT</b>                                                           | 建立壓縮定義檔!                    |

表 4. XML 儲存體物件壓縮定義檔上指令及 INSERT 陳述式的效果 (繼續)

| 指引名稱                                                      | 參數                                               | 壓縮定義檔的效果   |
|-----------------------------------------------------------|--------------------------------------------------|------------|
| REORG 指令                                                  | RESETDICTIONARY 及 LONGLOBDATA   建立新的壓縮定義檔 (即使壓縮) | 定義檔已存在)    |
|                                                           | KEEPDICTIONARY 及 LONGLOBDATA   維護現存的壓縮定義檔; 否則,   | 建立新的壓縮定義檔1 |
| INSERT 陳述式                                                |                                                  | 建立壓縮定義檔'   |
| <b>REDISTRIBUTE DATABASE</b><br><b>PARTITION GROUP</b> 指令 |                                                  | 建立壓縮定義檔'   |

註: 如果表格的 XML 儲存體物件中具有足夠的 XML 資料,則會建立壓縮定義檔。

如果表格包含 DB2 9.5 版或先前版本的 XML 直欄,則不支援表格的 XML 儲存體物 件中的資料壓縮。如果是 DB2 9.5 版或先前版本,則 XML 直欄會使用類型 1 XML 記錄格式。如果您啓用這類表格以進行資料橫列壓縮,則只會壓縮表格物件中的表格 横列資料。若要讓表格的 XML 儲存體物件中的資料適用於進行壓縮,請使用 ADMIN\_MOVE\_TABLE 儲存程序來移轉表格,然後啓用資料橫列壓縮。

#### 相關概念:

[Database Administration Concepts and Configuration Reference](http://www.ibm.com/support/docview.wss?rs=71&uid=swg27015148) 中的「壓縮定義檔建 立」

[Database Administration Concepts and Configuration Reference](http://www.ibm.com/support/docview.wss?rs=71&uid=swg27015148) 中的「横列壓縮」 相關參考:

SQL Reference, Volume 2 中的「[ALTER TABLE](http://www.ibm.com/support/docview.wss?rs=71&uid=swg27015148) 」

SQL Reference, Volume 2 中的「[CREATE TABLE](http://www.ibm.com/support/docview.wss?rs=71&uid=swg27015148) 」

[Administrative Routines and Views](http://www.ibm.com/support/docview.wss?rs=71&uid=swg27015148) 中的「ADMINTABINFO 管理視圖及 [ADMIN\\_GET\\_TAB\\_INFO\\_V97](http://www.ibm.com/support/docview.wss?rs=71&uid=swg27015148) 表格函數 - 擷取表格大小及狀態資訊」

# 第 5 章 監視加強功能

9.7 版包括許多加強功能,透過更高的控制精度,讓 DB2 環境的監視更為完善。

DB2 9.7 版透過新的時間點及事件監視來加速問題解決。您現在可以使用設計來解決常 見診斷問題的新完善監視資訊,以更充分地瞭解 DB2 資料伺服器內部所發生的事。因 為新的監視也較有效率,所以這種新瞭解的層次對效能並不會造成太大的影響。

9.7 版包括可以透過新表格函數及新事件監視器存取的新監視基礎架構。此基礎架構是 現存系統監視器、事件監視器、Snapshot 指令及 Snapshot SQL 介面的優先替代方案。 此基礎架構提供下列好處:

- 可透過 SQL 存取的新監視介面 (請參閱第 38 頁的『新的關聯式監視介面是輕量型且 可透過 SOL 存取』)
- 已增加作用中事件監視器數目上限(請參閱第 [39](#page-54-0) 頁的『已增加作用中事件監視器數 目上限』)
- 用於鎖定事件的新關聯式監視介面 (請參閱第 39 頁的『[FP1](#page-54-0):用於鎖定事件的新關聯 式監視介面』)
- 控制所收集資訊的高精度 (請參閱第 40 頁的『新的監視器元素及資料庫配置參數提供 更精細的監視』)
- 可以監視套件快取中儲存的靜態及動態 SQL 陳述式 (請參閱第41頁的『監視套件快 取中動態及靜態 [SQL](#page-56-0) 陳述式的新關聯式介面』)
- 套件快取事件監視器,可在從資料庫套件快取清除之後擷取動態及靜態 SQL 陳述式 項目的相關資訊 (請參閱第 47 頁的『FP1:套件快取中動態及靜態 [SQL](#page-62-0) 陳述式的新 事件監視器』)
- 簡化死鎖、鎖定逾時及鎖定等待的問題判斷的新鎖定事件監視器 (請參閱第 [45](#page-60-0) 頁的 『已加強鎖定事件報告』)
- 改良的工作單元及總 CPU 使用率的交易監視 (請參閱第 42 頁的『新的工作單元事件 監視器支援交易監視』)
- 現在可以判斷物件的前次使用日期,以協助管理物件 (請參閱第 44 頁的『[FP1](#page-59-0):前次 參照日期可用於表格、表格分割區、索引及套件』)

下列監視加強功能提供新的監視資訊,以解決效能問題及其他狀況:

- 指出 DB2 資料庫管理程式在何處以及如何花費其等待時間的監視器元素 (請參閱第 43 頁的『時間花費監視器元素更完善』)
- 從統計資料事件監視器檢視系統度量,而不需要剖析 XML 文件,也不需要手動計算 值中的變更
- 統計資料事件監視器會產生可報告最新監視間隔的系統度量的 XML 文件 [metrics](#page-68-0)統 計資料事件監視器會產生可報告最新監視間隔的系統度量的 XML 文件 metrics
- 報告有關套件快取中陳述式的資訊(包括靜態及動態陳述式)(請參閱第[38](#page-53-0)頁的 『新的關聯式監視介面是輕量型且可透過 SQL 存取』)
- 從資料庫套件快取清除已快取陳述式項目之後,擷取這些已快取陳述式項目的相關 資訊 (請參閱第 47 頁的『FP1:套件快取中動態及靜態 [SQL](#page-62-0) 陳述式的新事件監視 器』)
- <span id="page-53-0"></span>• SQL 活動事件的區段詳細資料集合 (請參閱第 45 頁的『現在可以收集活動事件監視 器所擷取的 [SQL](#page-60-0) 陳述式區段』)
- 區段解譯功能會擷取只使用執行時期區段內容的陳述式相關解譯資訊 (請參閱第 46 頁 的『FP1:可以解譯執行時期區段中的陳述式』)
- 使用運算子列數的實際値加強解譯機能 (請參閱第 46 頁的『[FP1](#page-61-0):已使用運算子列數 的實際值加強解譯』)
- 可以產生 RUNSTATS 指令、表格及索引重組的進度資訊以及其他系統監視資訊 (請參 閱第 48 頁的『可以產生其他系統監視資訊』)
- 可以使用管理視圖檢視監視表格函數資訊 (請參閱第 49 頁的『FP1:可以使用管理視 圖檢視監視表格函數資訊』)
- 用於監視資訊之橫列型格式的表格函數 (請參閱第 50 頁的『FP1:可以使用用於監視 資訊橫列型格式的表格函數』)
- [FCM](#page-65-0) 監視的表格函數 (請參閱第 50 頁的『FP2:更容易識別 FCM 問題』)
- 可以使用表格函數檢視記憶體用量以及基礎電腦系統及網路的相關資訊。如需相關 資訊,請參閱及第52頁的『FP6:新的表格函數提供系統資訊的 SQL 型存取』。

### 新的關聯式監視介面是輕量型且可透過 SQL 存取

DB2 9.7 版提供可以直接透過 SQL 存取的新關聯式監視介面,導致對資料庫系統、資 料物件及套件快取的加強報告及監視,以協助您快速地識別可能會導致問題的問題。

新的介面會報告可提供系統上已完成之工作相關資訊的監視元素、資料物件 (例如表格、 索引、緩衝池、表格空間及儲存器) 以及套件快取中的 SQL 項目。新的介面 (就像針對 DB2 9.5 版建立的工作量管理 (WLM) 表格函數) 更具效率,而且對系統的影響小於現 存系統監視器及 Snapshot 介面。

使用下列表格函數,可以直接透過 SQL 存取系統、活動及資料物件層次的監視資訊:

#### 系統層次

- MON\_GET\_CONNECTION
- MON\_GET\_CONNECTION\_DETAILS
- MON GET SERVICE SUBCLASS
- MON GET SERVICE SUBCLASS DETAILS
- MON\_GET\_UNIT\_OF\_WORK
- MON\_GET\_UNIT\_OF\_WORK\_DETAILS
- MON GET WORKLOAD
- MON\_GET\_WORKLOAD\_DETAILS

### 活動層次

- MON\_GET\_ACTIVITY\_DETAILS
- MON\_GET\_PKG\_CACHE\_STMT
- MON\_GET\_PKG\_CACHE\_STMT\_DETAILS (從 DB2 9.7 版 FixPack 1 開 始才可以使用)。

#### 資料物件層次

• MON GET BUFFERPOOL

- MON\_GET\_CONTAINER
- MON GET EXTENT MOVEMENT STATUS
- MON GET INDEX
- MON\_GET\_TABLE
- MON GET TABLESPACE

### <span id="page-54-0"></span>已增加作用中事件監視器數目上限

在舊版 DB2 資料庫管理程式中,作用中事件監視器數目上限已限制為每個資料庫分割 區 32 個。此外,您也可以只有一個作用中工作量管理 (WLM) 事件監視器,來自每一 個活動、統計資料及臨界値違規類型。在 DB2 9.7 版中,已增加允許的作用中事件監視 器數目上限。

下列清單包含新增加的作用中事件監視器數目上限的詳細資料:

- 雖然可以定義沒有限制的事件監視器數目,但是在每一個資料庫分割區上,最多可 有 128 個事件監視器同時作用中。
- 在分割的資料庫環境中,每一個資料庫上,最多可有 32 個 GLOBAL 事件監視器同 時作用中。

註 : 在範圍中, 只有死鎖檔案及管道事件監視器可為廣域。然而, 已棄用死鎖事件 監視器。如需更多的詳細資料,請參閱:『已棄用 CREATE EVENT MONITOR FOR DEADLOCKS 陳述式及 DB2DETAILDEADLOCK 事件監視器』。

• 對於任何活動、統計資料或臨界值違規類型,現在可在任何資料庫分割區上具有多 個作用中的事件監視器。

#### 相關概念:

第 267 頁的『已棄用 [CREATE EVENT MONITOR FOR DEADLOCKS](#page-282-0) 陳述式及 [DB2DETAILDEADLOCK](#page-282-0) 事件監視器』

### 相關工作:

[Workload Manager Guide and Reference](http://www.ibm.com/support/docview.wss?rs=71&uid=swg27015148) 中的「使用統計資料事件監視器來收集工作 量管理統計資料」

[Workload Manager Guide and Reference](http://www.ibm.com/support/docview.wss?rs=71&uid=swg27015148) 中的「監視臨界値違規」

[Workload Manager Guide and Reference](http://www.ibm.com/support/docview.wss?rs=71&uid=swg27015148) 中的「收集個別活動的資料」

## FP1: 用於鎖定事件的新關聯式監視介面

從 9.7 版 Fix Pack 1 開始, 可以使用  $\texttt{MON\_GET\_APPL\_LOCKWAITS} \cdot \texttt{MON\_GET\_LOCKS} \not\approx \texttt{MON\_FORMAT\_LOCK\_NAME}$ 關聯式監視介面來收集鎖定事件資料,以協助您快速識別可能會導致問題的鎖定問 顯。

監視介面更具效率,而且對系統的影響小於現存 Snapshot 介面。這些新的介面會報告與 鎖定事件相關的監視元素。使用下列常式,可以收集鎖定的相關資訊:

- MON GET APPL LOCKWAITS
	- 傳回所有應用程式在目前連接的資料庫上等待獲得之鎖定的相關資訊。
- MON\_GET\_LOCKS
	- 傳回目前連接的資料庫上的所有鎖定清單。
- <span id="page-55-0"></span>• MON\_FORMAT\_LOCK\_NAME
	- 格式化內部鎖定名稱,並以橫列型格式傳回鎖定的詳細資料。每個橫列都會包含 與特定鎖定相關的鍵值組。

使用下列管理視圖,可以收集銷定等待資訊:

- MON LOCKWAITS
	- 傳回代表應用程式運作之代理程式的相關資訊,而應用程式正在等待取得目前連 接之資料庫的鎖定。這是識別鎖定問題的有用杳詢。

新的鎖定相關監視介面會取代下列已棄用的管理視圖及表格函數:

- SNAPLOCK 管理視圖及 SNAP\_GET\_LOCK 表格函數
- SNAPLOCKWAIT 管理視圖及 SNAP GET LOCKWAIT 表格函數
- LOCKS HELD 管理視圖
- LOCKWAITS 管理視圖

### 相關參考:

Administrative Routines and Views 中的 「MON LOCKWAITS 管理視圖 - 擷取等待 取得銷定之應用程式的度量 |

### 新的監視器元素及資料庫配置參數提供更精細的監視

DB2 9.7 版提供新監視器元素,可讓您執行更精細的監視,而不需要使用監視器開關或 Snapshot 介面。新的資料庫配置參數會提供整個資料庫的監視控制。

利用新的監視器元素及基礎架構,您可以使用 SOL 陳述式有效率地收集監視器資料, 以判斷系統的特定方面是否正確運作,並協助您診斷效能問題,同時導致合理的效能 額外負荷。使用新的存取方法,您就可以取得所有需要的資料,而不需要使用 Snapshot 介面。增加的監視精度讓您可以進一步控制資料集合處理程序;從想要的來源收集 想要的資料。

會收集應用程式所執行之工作的監視資訊,而且這項資訊是在下列三種層次透過表格 函數介面所報告:

#### 系統層次

這些監視元素提供系統上執行的所有工作的詳細資料。監視器元素存取點包括 服務子類別、工作量定義、工作單元及連線。

#### 活動層次

這些監視器元素提供系統上執行之活動的詳細資料(系統上所執行的特定工作 子集)。您可以使用這些元素,來瞭解活動的行為及效能。監視器元素存取點 包括個別活動,以及資料庫套件快取中的項目。

#### 資料物件層次

這些監視元素提供特定資料庫物件 (例如,索引、表格、緩衝池、表格空間及儲 存器) 內資料庫系統所處理之工作的詳細資料,因而可讓您快速地識別可能會引 起系統問題的特定資料物件的問題。監視器元素存取點包括緩衝池、儲存器、 索引、表格及表格空間。

如需每一個層次的表格函數清單,請參閱第 38 頁的『新的關聯式監視介面是輕量型且 可透過 SOL 存取』。

<span id="page-56-0"></span>針對系統、活動及資料物件層次上整個資料庫控制監視資料的集合,以及在工作單元 及鎖定事件認視器中產生事件,已新增八個新的配置參數。預設値預期會提供集合及 事件產生的層次下限,將針對在所有 DB2 工作量及服務類別中執行的工作啓用那些値。 修改 DB2 工作量及服務類別定義,就可以進一步自訂監視控制。例如,您可以停用整 個資料庫的系統層次度量的集合,並在您只對特定服務類別中執行的監視工作有興趣 時,啓用該服務類別的集合。

表 5. 監視器集合資料庫配置參數

| 參數名稱            | 說明            | 詳細資料                                                     |
|-----------------|---------------|----------------------------------------------------------|
| mon_act_metrics | 監視活動度量        | 控制整個資料庫上活動層次監視器元素的<br>集合。這會影響所有的 DB2 工作量定<br>義。          |
| mon deadlock    | 監視死鎖          | 控制在資料庫層次上,鎖定事件監視器之<br>死鎖事件的產生。                           |
| mon_locktimeout | 監視鎖定逾時        | 控制在資料庫層次上,鎖定事件監視器之<br>鎖定逾時事件的產生。這會影響所有的<br>DB2 工作量定義。    |
| mon_lockwait    | 監視鎖定等待        | 控制在資料庫層次上,鎖定事件監視器之<br>鎖定等待事件的產生。                         |
| mon lw thresh   | 監視鎖定等待臨界<br>値 | 產生 mon lockwait 的事件之前, 在鎖定<br>等待中花費的時間量(以微秒為單位指<br>定)。   |
| mon_obj_metrics | 監視物件度量        | 控制整個資料庫上資料物件監視器元素的<br>集合。                                |
| mon_req_metrics | 監視要求度量        | 控制整個資料庫上要求監視器元素的集<br>合。這會影響所有的 DB2 服務類別。                 |
| mon uow data    | 監視工作單元事件      | 控制在資料庫層次上,工作單元事件監視<br>器之工作單元事件的產生。這會影響所有<br>的 DB2 工作量定義。 |

#### 相關概念:

[Administrative Routines and Views](http://www.ibm.com/support/docview.wss?rs=71&uid=swg27015148) 中的「監視常式及視圖」 [Database Monitoring Guide and Reference](http://www.ibm.com/support/docview.wss?rs=71&uid=swg27015148) 中的 「監視表格函數中報告的監視器元素」

## 監視套件快取中動態及靜態 SQL 陳述式的新關聯式介面

DB2 9.7 版提供新的關聯式介面 MON\_GET\_PKG\_CACHE\_STMT,以監視資料庫套件 快取中的動態及靜態 SQL 陳述式。這個新的關聯式介面會同時報告靜態及動態 SQL 陳 述式的資訊,與動態 SQL Snapshot 不同(其只報告動態陳述式的資訊)。

針對每一個動態及靜態 SQL 陳述式,新的關聯式介面都會傳回一組豐富的度量(透過 陳述式的執行所聚集)。這些度量可協助您快速地判斷 SQL 陳述式效能不良的原因、 比較兩個 SQL 陳述式的行為及效能,以及輕鬆地識別具有任意維度數的最昂貴 SQL 陳 述式(例如,耗用最多 CPU 資源的 SQL 陳述式,以及鎖定等待時間最長的陳述式)。

#### 相關參考:

[Administrative Routines and Views](http://www.ibm.com/support/docview.wss?rs=71&uid=swg27015148) 中的「MON\_GET\_PKG\_CACHE\_STMT 表格函數 - 取得套件快取中的 [SQL](http://www.ibm.com/support/docview.wss?rs=71&uid=swg27015148) 陳述式活動度量」

### <span id="page-57-0"></span>新的工作單元事件監視器支援交易監視

新的工作單元事件監視器 (CREATE EVENT MONITOR FOR UNIT OF WORK) 是對 已棄用之交易事件監視器 (CREATE EVENT MONITOR FOR TRANSACTIONS) 的加 強取代項目。新的工作單元事件監視器包含許多其他監視器元素,比交易事件監視器 更有效。

新的工作單元事件監視器一般是作為資料伺服器提供者使用,以根據應用程式所使用 的資源數量決定對應用程式使用者收費的金額。在這種計費情況下,總 CPU 使用率是 記帳計費所依據的最常用資源。總 CPU 使用率是新工作單元事件監視器中為其收集資 料的其中一個監視器元素。

針對工作單元事件收集的核心資料是透過 MON\_GET\_UNIT\_OF\_WORK 及 MON\_GET\_UNIT\_OF\_WORK\_DETAILS 表格函數報告的監視器元素。此套件含各種資 訊,包括資料庫層次、連線層次及工作單元層次的屬性。

在 9.7 版 Fix Pack 1 及更新的修正套件中,工作單元事件監視器也可以收集每個工作 單元內使用的套件清單(包括每個套件的巢狀層次及經歷時間)。會收集每次常式呼 叫的唯一資訊。套件清單資訊有助於簡化儲存程序疑難排解。

已擷取工作單元事件監視器資料之後,就可以使用下列其中一種方法來進行存取:

- 新 EVMON\_FORMAT\_UE\_TO\_XML 表格函數所建立的 XML 文件
- 新 EVMON\_FORMAT\_UE\_TO\_TABLES 程序所移入的關聯式表格
- 使用 Java™ 型 db2evmonfmt 工具的 XML 或文字文件

<span id="page-58-0"></span>[Database Monitoring Guide and Reference](http://www.ibm.com/support/docview.wss?rs=71&uid=swg27015148) 中的「用於讀取事件監視器資料的 [db2evmonfmt](http://www.ibm.com/support/docview.wss?rs=71&uid=swg27015148) 工具」

### 相關工作:

[Database Monitoring Guide and Reference](http://www.ibm.com/support/docview.wss?rs=71&uid=swg27015148) 中的「收集工作單位事件資料以及產生報 告」

#### 相關參考:

SQL Reference, Volume 2 中的「[CREATE EVENT MONITOR](http://www.ibm.com/support/docview.wss?rs=71&uid=swg27015148) 」

[Administrative Routines and Views](http://www.ibm.com/support/docview.wss?rs=71&uid=swg27015148) 中的「MON\_GET\_UNIT\_OF\_WORK 表格函數 -取得工作單元度量」

Administrative Routines and Views 中的「[MON\\_GET\\_UNIT\\_OF\\_WORK\\_DETAILS](http://www.ibm.com/support/docview.wss?rs=71&uid=swg27015148) 表 格函數 - 取得詳細工作單元度量」

SQL Reference,Volume 2 中的「[CREATE EVENT MONITOR \(](http://www.ibm.com/support/docview.wss?rs=71&uid=swg27015148)工作單位) 」

[Administrative Routines and Views](http://www.ibm.com/support/docview.wss?rs=71&uid=swg27015148) 中的「EVMON\_FORMAT\_UE\_TO\_XML 表格函數 - 將未格式化的事件轉換為 [XML](http://www.ibm.com/support/docview.wss?rs=71&uid=swg27015148)」

Administrative Routines and Views 中的「[EVMON\\_FORMAT\\_UE\\_TO\\_TABLES](http://www.ibm.com/support/docview.wss?rs=71&uid=swg27015148) 程序 - 將 [XML](http://www.ibm.com/support/docview.wss?rs=71&uid=swg27015148) 文件移動至關聯式表格」

[Database Administration Concepts and Configuration Reference](http://www.ibm.com/support/docview.wss?rs=71&uid=swg27015148) 中的 「mon\_req\_metrics - 監視要求度量配置參數」

[Database Administration Concepts and Configuration Reference](http://www.ibm.com/support/docview.wss?rs=71&uid=swg27015148) 中的 「mon\_uow\_data -監視工作單位事件配置參數」

### 時間花費監視器元素更完善

在 9.7 版中,您可以使用更完善的一組時間型監視器元素,來瞭解 DB2 資料庫管理程 式在何處及如何花費時間。您能夠查明大部分時間花費在何處,因此可以更輕鬆地找 出潛在的問題來源,以及判斷是否可以進行調整來增進效能。

新的時間花費監視器元素 (包括等待時間及元件時間) 提供下列資訊:

- DB2 資料庫管理程式內的處理要求花費時間總計及等待時間總計。使用此項目可以估 計系統使用率;以及資料庫管理程式花費在主動處理要求與等待資源的時間量。
- 依資源 (例如鎖定、緩衝池或記載) 的詳細等待時間細分。此細分可讓您識別在 DB2 資料庫管理程式內造成等待時間的主要促成因素。
- 從 DB2 9.7 版 Fix Pack 1 開始,是依元件的詳細處理時間細分(例如編譯或區段 執行)。此細分可讓您識別在 DB2 資料庫管理程式內造成處理時間的主要促成因素。
- 測量在 DB2 資料庫管理程式外部花費的時間 (client\_idle\_wait\_time)。這可讓您識別 是在 DB2 資料庫管理程式內部或外部發生效能變慢的情況。

時間花費監視器元素可完成其他時間型類型的監視器元素(例如作業系統提供的 CPU 時 間(使用的 CPU 數量)), 以及由 DB2 資料庫管理程式所提供之略估整體應用程式 回應時間的監視器元素。

### <span id="page-59-0"></span>範例

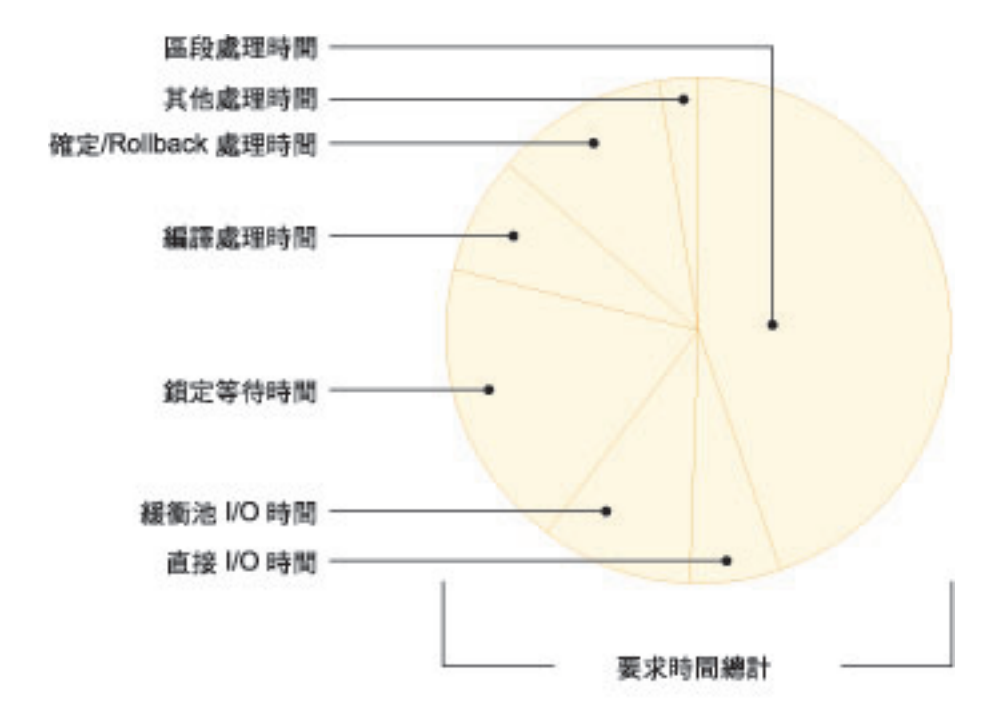

下圖顯示特定系統上 DB2 要求時間總計的一種可能視覺化呈現:

在此範例中,區段處理時間佔了要求時間總計的大部分百分比。這通常表示區段處理 時間代表花在執行核心 SQL 處理的時間,而不是等待資源或驅動交易結束處理的時間。 換句話說,整體要求時間的大部分百分比還是花在各種等待狀況;尤其是鎖定等待時 間。這個鎖定等待時間百分比並不是想要的結果,指出需要更詳細地探索鎖定行為。

註:新的 9.7 版功能可讓您收集鎖定事件的其他相關資訊。如需相關資訊,請參閱已加 強鎖定事件報告DB2 9.7 版的最新消息。

#### 相關槪念:

[Database Monitoring Guide and Reference](http://www.ibm.com/support/docview.wss?rs=71&uid=swg27015148) 中的「所花費時間監視器元素」

### FP1: 前次參照日期可用於表格、表格分割區、索引及套件

前次參照日期指出前次使用物件的日期,而且可用於表格、表格資料分割區、索引、 套件及具體化查詢表格 (MQT)。透過物件之相對應型錄表格的 LASTUSED 直欄,可以 存取前次參照日期。

前次參照日期是用來識別一段時間未存取而且可能視為需要進行移除的物件。例如, 移除未曾在查詢中使用的索引,可節省磁碟空間及維護額外負荷(即,在定義索引的 表格上執行插入及更新時的額外負荷)。

[Database Monitoring Guide and Reference](http://www.ibm.com/support/docview.wss?rs=71&uid=swg27015148) 中的「判斷資料庫物件的前次使用日期」

### <span id="page-60-0"></span>已加強鎖定事件報告

在 9.7 版中,有一些新方法,可使用新鎖定事件監視器 (CREATE EVENT MONITOR FOR LOCKING) 所擷取的資料,來收集鎖定事件報告。您可以使用此資料,協助識別 及解決鎖定等待、鎖定逾時及死鎖問題。

新的鎖定事件監視器包含許多其他的監視器元素,與之前的方法相比,其為收集鎖定 相關事件的更有效方法。新方法會收集不限於指定期間的鎖定逾時、死鎖及鎖定等待 的相關資訊。之前的方法包括使用現在都已棄用的 DB2DETAILDEADLOCK 事件監視 器、DB2\_CAPTURE\_LOCKTIMEOUT 登錄變數及 CREATE EVENT MONITOR FOR DEADLOCKS 陳述式。

擷取事件監視器資料之後,下列是您可以用來存取該資料的方法清單:

- 新 EVMON\_FORMAT\_UE\_TO\_XML 表格函數所建立的 XML 文件
- 新 EVMON\_FORMAT\_UE\_TO\_TABLES 程序所移入的關聯式表格
- 使用 Java 型 db2evmonfmt 工具的 XML 或文字文件

#### 相關概念:

[Database Monitoring Guide and Reference](http://www.ibm.com/support/docview.wss?rs=71&uid=swg27015148) 中的「用於讀取事件監視器資料的 [db2evmonfmt](http://www.ibm.com/support/docview.wss?rs=71&uid=swg27015148) 工具」

[Database Monitoring Guide and Reference](http://www.ibm.com/support/docview.wss?rs=71&uid=swg27015148) 中的「監視資料庫鎖定」

[Troubleshooting and Tuning Database Performance](http://www.ibm.com/support/docview.wss?rs=71&uid=swg27015148) 中的「診斷及解決鎖定問題」

### 相關工作:

[Database Monitoring Guide and Reference](http://www.ibm.com/support/docview.wss?rs=71&uid=swg27015148) 中的 「收集鎖定事件資料以及產生報告」 相關參考:

SQL Reference,Volume 2 中的「[CREATE EVENT MONITOR \(](http://www.ibm.com/support/docview.wss?rs=71&uid=swg27015148)鎖定) 」

[Administrative Routines and Views](http://www.ibm.com/support/docview.wss?rs=71&uid=swg27015148) 中的「EVMON\_FORMAT\_UE\_TO\_XML 表格函數 - 將未格式化的事件轉換為 [XML](http://www.ibm.com/support/docview.wss?rs=71&uid=swg27015148)」

Administrative Routines and Views 中的「[EVMON\\_FORMAT\\_UE\\_TO\\_TABLES](http://www.ibm.com/support/docview.wss?rs=71&uid=swg27015148) 程序 - 將 [XML](http://www.ibm.com/support/docview.wss?rs=71&uid=swg27015148) 文件移動至關聯式表格」

## 現在可以收集活動事件監視器所擷取的 SQL 陳述式區段

現在,在服務類別、工作量、工作動作集或臨界値上指定 COLLECT ACTIVITY DATA WITH DETAILS,SECTION 子句,就可以透過活動事件監視器收集 SQL 陳述式的區段, 以及其餘活動資訊。使用 db2exp1n 指令,就可以從區段中取出已使用存取計劃的說明。

對收集 SQL 陳述式區段的精細控制可讓您限制收集的資料量,而只收集感興趣的特定 問題判斷作業資料。例如,使用臨界值,僅收集執行特別長的時間或超出特定成本的 陳述式區段。

#### <span id="page-61-0"></span>相關槪念:

[Troubleshooting and Tuning Database Performance](http://www.ibm.com/support/docview.wss?rs=71&uid=swg27015148) 中的「擷取區段解譯資訊的準則」 相關工作:

[Workload Manager Guide and Reference](http://www.ibm.com/support/docview.wss?rs=71&uid=swg27015148) 中的 「收集個別活動的資料」 相關參考:

[Command Reference](http://www.ibm.com/support/docview.wss?rs=71&uid=swg27015148) 中的「db2expln - SQL 及 XQuery Explain 」

## FP1: 可以解譯執行時期區段中的陳述式

從 9.7 版 Fix Pack 1 開始,DB2 資料庫管理程式可以從執行時期區段的內容直接執行 解譯。此功能稱爲「區段解譯」。使用 EXPLAIN 陳述式的區段解譯優於傳統解譯的部 分在於,EXPLAIN 陳述式會重新編譯正在解譯的陳述式。如果編譯環境或表格統計資 料已在發出 EXPLAIN 陳述式時變更,編譯器可能會產生不同的存取計劃。

因為存取計劃是直接從可執行的區段重新建構,所以區段解譯一律會提供已執行的確 切存取計劃。區段解譯與 db2expln 指令提供的功能類似,但提供的詳細程度接近 EXPLAIN 陳述式所提供的詳細程度。

透過一組儲存程序,就可以存取區段解譯功能。儲存程序採用用來尋找區段的輸入參 數 (可能在記憶體中、型錄中、由事件監視器所擷取或直接提供為輸入),並執行解譯, 以移入與 EXPLAIN 陳述式類似的解譯表格。儲存程序會輸出已移入解譯表格之解譯實 例的索引鍵欄位。這些索引鍵欄位可以作為現存解譯格式工具 (例如 db2exfmt) 的輸入 使用,而這些工具會從解譯表格取出資訊,並以格式化輸出呈現資訊。

#### 區段解譯程序如下:

- EXPLAIN FROM ACTIVITY
- EXPLAIN FROM CATALOG
- v EXPLAIN\_FROM\_DATA
- EXPLAIN FROM SECTION

#### 相關概念:

[Troubleshooting and Tuning Database Performance](http://www.ibm.com/support/docview.wss?rs=71&uid=swg27015148) 中的「擷取區段解譯資訊的準則」

## FP1: 已使用運算子列數的實際値加強解譯

從 9.7 版 Fix Pack 1 開始,可以在執行區段期間收集存取計劃運算子的執行時期統計 資料。這些統計資料稱為「區段實際值」。在 Fix Pack 1 中,唯一可用的統計資料是 存取計劃運算子的列數。

解譯機能輸出會合宜地顯示您比較的區段實際值及預估存取計劃值。此比較的結果可 能會指向最佳化工具所使用的過期統計資料,而選取不正確的存取計劃。接著可以採 取動作,以使用 RUNSTATS 指令更新統計資料,然後重試已具有最新存取計劃的應用程 式。只有在執行區段解譯,而且已使用活動事件監視器擷取區段時,才能使用區段實 際値。

註:

- <span id="page-62-0"></span>• 必須使用 section\_actuals 資料庫配置參數,或必須使用 WLM\_SET\_CONN\_ENV 程序(針 對特定應用程式),啓用區段實際值(設為 BASE)。如果已在資料庫配置 (SQLCODE -5153) 中啓用自動統計資料設定檔產生功能 (auto\_stats\_prof),則無法啓用區段實 際値。
- 應用程式的 WLM\_SET\_CONN\_ENV 程序所指定的 section\_actuals 設定,會立即生效。 將會針對應用程式所發出的下一個陳述式,收集區段實際值。

收集區段實際值資訊的功能有助於解決 SQL 查詢效能變慢的問題。

### 相關概念:

[Troubleshooting and Tuning Database Performance](http://www.ibm.com/support/docview.wss?rs=71&uid=swg27015148) 中的「擷取及存取區段實際値」

#### 相關參考:

[Database Administration Concepts and Configuration Reference](http://www.ibm.com/support/docview.wss?rs=71&uid=swg27015148) 中的 「section\_actuals -**區段實際配置參數」** 

## FP1:套件快取中動態及靜態 SQL 陳述式的新事件監視器

從 9.7 版 Fix Pack 1 開始,從資料庫套件快取清除動態及靜態 SQL 陳述式時,套件 快取事件監視器 (CREATE EVENT MONITOR FOR PACKAGE CACHE) 會記錄來自 這些 SQL 陳述式的事件。

已從資料庫套件快取清除已快取陳述式項目之後,新的套件快取事件監視器會擷取這 些已快取陳述式項目的相關資訊。此事件監視器會擷取位於套件快取中的陳述式相關 精確歷程,這有助於解決 SQL 查詢效能及問題判斷等問題。

針對套件快取事件收集的核心資料是透過 MON\_GET\_PKG\_CACHE\_STMT 表格函數所 報告的監視器元素。此外,事件監視器會收集活動之可執行區段的相關資訊。針對動 態及靜態 SQL 陳述式收集的資訊都相同。

擷取事件監視器資料之後,下列是您可以用來存取該資料的方法清單:

- 新 EVMON\_FORMAT\_UE\_TO\_XML 表格函數所建立的 XML 文件
- 新 EVMON\_FORMAT\_UE\_TO\_TABLES 程序所移入的關聯式表格
- 使用 Java 型 db2evmonfmt 工具的 XML 或文字文件

#### <span id="page-63-0"></span>相關槪念:

[Database Monitoring Guide and Reference](http://www.ibm.com/support/docview.wss?rs=71&uid=swg27015148) 中的「用於讀取事件監視器資料的 [db2evmonfmt](http://www.ibm.com/support/docview.wss?rs=71&uid=swg27015148) 工具」

### 相關工作:

[Database Monitoring Guide and Reference](http://www.ibm.com/support/docview.wss?rs=71&uid=swg27015148) 中的「收集套件快取事件資料以及產生報 告」

#### 相關參考:

SQL Reference,Volume 2 中的 「[CREATE EVENT MONITOR \(](http://www.ibm.com/support/docview.wss?rs=71&uid=swg27015148)套件快取) 陳述式」

[Administrative Routines and Views](http://www.ibm.com/support/docview.wss?rs=71&uid=swg27015148) 中的「EVMON\_FORMAT\_UE\_TO\_XML 表格函數 - 將未格式化的事件轉換為 [XML](http://www.ibm.com/support/docview.wss?rs=71&uid=swg27015148)」

Administrative Routines and Views 中的「[EVMON\\_FORMAT\\_UE\\_TO\\_TABLES](http://www.ibm.com/support/docview.wss?rs=71&uid=swg27015148) 程序 - 將 [XML](http://www.ibm.com/support/docview.wss?rs=71&uid=swg27015148) 文件移動至關聯式表格」

[Administrative Routines and Views](http://www.ibm.com/support/docview.wss?rs=71&uid=swg27015148) 中的「MON\_GET\_PKG\_CACHE\_STMT 表格函數 - 取得套件快取中的 [SQL](http://www.ibm.com/support/docview.wss?rs=71&uid=swg27015148) 陳述式活動度量」

Administrative Routines and Views 中的「[MON\\_GET\\_PKG\\_CACHE\\_STMT\\_DETAILS](http://www.ibm.com/support/docview.wss?rs=71&uid=swg27015148) - 取得套件快取項目的詳細度量」

### 可以產生其他系統監視資訊

9.7 版包含 db2pd 指令增進功能,可簡化系統活動的監視作業(包括表格及索引重組進 度資訊)。

從 9.7 版開始,提供 -**pages** 指令參數的 summary 選項,也可以使用新的指令參數 (-wlocks 及 -apinfo) 。

您可以使用 -**pages** 參數的 summary 選項,以產生只包含緩衝池摘要資訊區段的更精簡 報告。在摘要區段中會顯示其他直欄,而這些直欄包括表格空間 ID、髒頁、永久頁及暫 時頁的相關資訊。

您可以使用 -wlocks 參數,以動態監視其鎖定處於鎖定等待模式的應用程式。您可以使 用 -apinfo 參數,以擷取特定應用程式或所有應用程式的詳細執行時期資訊。這兩種參 數都有選項可以將資訊儲存至不同的檔案。

在 9.7 版 Fix Pack 1 及更新版本的修正套件中,您可以使用 -**reorgs** 參數的 index 選項,來顯示索引重組的進度相關資訊。此外,您也可以使用 -runstats 參數,來顯示 表格及索引 RUNSTATS 作業的進度相關資訊。從 9.7 版 Fix Pack 2 開始, 您也可以使 用相同的選項,來監視表格及分割區層次上已分割索引的索引重組作業。

會使用分割及非分割索引的不同輸出,來報告監視的結果。每一個分割區都會以它自 己的輸出來報告它自己的索引重組作業。

[Troubleshooting and Tuning Database Performance](http://www.ibm.com/support/docview.wss?rs=71&uid=swg27015148) 中的「使用 db2pd 指令來監視及疑 難排解」

#### 相關參考:

[Command Reference](http://www.ibm.com/support/docview.wss?rs=71&uid=swg27015148) 中的 「db2pd - 監視及疑難排解 DB2 資料庫」

#### <span id="page-64-0"></span>FP1:可以根據監視資料來產生文字報告

從 9.7 版 Fix Pack 1 開始, 您可以使用新 MONREPORT 程序模組中的程序來擷取監 視資訊,以及產生易讀的報告。

監視報告包含監視表格函數所報告的資訊。也包括依所指定間隔計算出來的度量 (例如 比例及百分比)。

下列是目前可用的報告:

- CURRENTAPPS 程序產生的報告是有關處理每個連線的工作單元、代理程式及活動的 現行狀態。
- CURRENTSQL 程序產生的報告彙總目前執行中的活動。
- CONNECTION 程序產生的報告包含每個連線的監視器資料。
- DBSUMMARY 程序產生的報告彙總系統及應用程式效能資訊。
- LOCKWAIT 程序產生的報告包含每個目前進行中之鎖定等待的相關資訊。詳細套件 括的資訊是有關鎖定持有者及要求者,以及所持有鎖定和所要求鎖定的性質。
- PKGCACHE 程序產生的報告列出套件快取中所累計的最高排行陳述式。

您可以使用這些提供的程序,也可以編輯這些程序來自訂報告以符合您的需要。

## FP1:可以使用管理視圖檢視監視表格函數資訊

新的管理視圖使用 DB2 9.7 版及 9.7 版 Fix Pack 1 引進的新監視表格函數,來封裝 索引鍵查詢。

DB2 9.7 版及 9.7 版 Fix Pack 1 引進的新監視表格函數,提供許多說明資料庫物件及 環境的詳細度量。若要以易讀格式查看最重要度量,您可以使用新的監視管理視圖。 您只要發出 SELECT \* 指令,就可以查看每個表格函數的主要度量,以及部分一般計算 值。

下列是可用的管理視圖:

- MON BP UTILIZATION
- MON TBSP UTILIZATION
- MON LOCKWAITS
- MON PKG CACHE SUMMARY
- MON\_CURRENT\_SQL
- MON\_CURRENT\_UOW
- MON\_SERVICE\_SUBCLASS\_SUMMARY
- MON\_WORKLOAD\_SUMMARY
- MON\_CONNECTION\_SUMMARY

• MON\_DB\_SUMMARY

## <span id="page-65-0"></span>FP1:可以使用用於監視資訊橫列型格式的表格函數

在 9.7 版 Fix Pack 1 及更新的修正套件中,可以透過使用新横列型格式表格函數的通 用形式,來顯示及分析 XML 文件中報告的監視器元素。

詳細監視表格函數 (例如 MON\_GET\_WORKLOAD\_DETAILS) 會傳回稱為 DETAILS 且內含一些詳細監視器元素的 XML 文件。此外,統計資料事件監視器會傳回 DETAILS XML 文件、活動事件監視器會傳回 DETAILS XML XML 文件、 EVMON\_FORMAT\_UE\_TO\_XML 表格函數會傳回 XMLREPORT XML 文件,而 EVMON\_FORMAT\_UE\_TO\_TABLES 程序會傳回 METRICS XML 文件。您可以使用 新的横列型格式表格函數,來檢閱及分析這些 XML 文件所傳回的監視器元素。傳回的 監視器元素視產生 XML 文件的表格函數或事件監視器而定。

重要:從 9.7 版 Fix Pack 6 開始,統計資料事件監視器已棄用 XML 文件 details\_xml, 並可能於未來版本中移除。如需相關資訊,請參閱已棄用統計資料事件監視器在 [details\\_xml](#page-287-0) 中報告度量《DB2 9.7 版的最新消息》中的『已棄用統計資料事件監視器在 details xml 中報告度量』。

#### **MON\_FORMAT\_XML\_WAIT\_TIMES\_BY\_ROW**

傳回等待時間監視器元素的清單(例如每份 XML 文件的 total\_wait\_time 及 **lock\_wait\_time**) 。

#### **MON\_FORMAT\_XML\_COMPONENT\_TIMES\_BY\_ROW**

傳回元件時間監視器元素的清單(包括處理時間監視器元素,例如每份 XML 文 件的 **total\_compile\_time丶total\_compile\_proc\_time** 及 **stmt\_exec\_time**)。

#### **MON\_FORMAT\_XML\_TIMES\_BY\_ROW**

針對 XML 度量文件中所含的等待及處理時間已結合階層,傳回格式化的橫列 型輸出。

#### **MON\_FORMAT\_XML\_METRICS\_BY\_ROW**

傳回 XML 文件中包含的所有度量。

### **FP2: 更容易識別 FCM 問題**

從 9.7 版 Fix Pack 2 開始,可以使用 MON\_GET\_FCM 及 MON\_GET\_FCM\_CONNECTION\_LIST 表格函數來收集快速通訊管理程式 (FCM) 資料, 協助您更輕鬆地識別通訊問題。

這些表格函數更具效率,而且對系統的影響小於現存的 Snapshot 介面。使用下列表格函 數,可以收集 FCM 的相關資訊:

- MON GET FCM
	- 傳回 FCM 的度量。
- MON GET FCM CONNECTION LIST
	- 傳回所指定成員上所有 FCM 連線的監視器度量。

此外,也已在 db2pd 指令及 GET SNAPSHOT 指令的輸出中新增 FCM 相關度量。

#### 相關參考:

[Command Reference](http://www.ibm.com/support/docview.wss?rs=71&uid=swg27015148) 中的「GET SNAPSHOT 」 [Command Reference](http://www.ibm.com/support/docview.wss?rs=71&uid=swg27015148) 中的 「db2pd - 監視及疑難排解 DB2 資料庫」 [Administrative Routines and Views](http://www.ibm.com/support/docview.wss?rs=71&uid=swg27015148) 中的「MON\_GET\_FCM - 取得 FCM 度量」 Administrative Routines and Views 中的「[MON\\_GET\\_FCM\\_CONNECTION\\_LIST -](http://www.ibm.com/support/docview.wss?rs=71&uid=swg27015148) 取得所有 [FCM](http://www.ibm.com/support/docview.wss?rs=71&uid=swg27015148) 連線的詳細資料」

## FP3:簡化使用新的 db2caem 工具與 db2support 整合選項搭配來擷取詳細陳述式資訊

從 9.7 版 FP3 開始,已建立新的工具 db2caem (「DB2 擷取活動事件監視器」資料工 具),來簡化擷取一個以上陳述式的詳細診斷及執行時期資訊的程序。已對最佳化工 具模式新增 db2support 選項,來收集 db2caem 所擷取的資料。

db2caem 工具將清除其建立的任何物件及表格,這包括其為了執行陳述式資訊擷取而建 立的活動事件監視器。如果已使用現有的活動事件監視器來擷取陳述式的資訊,則您 可以略過擷取步驟,方法為提供活動事件監視器名稱,以及應用程式 ID、工作單位 ID 及活動 ID 作為輸入,來識別感興趣的陳述式,並使用 db2caem 工具來僅匯出並格式 化資訊。

### **db2support** 整合

新的 db2support 事件監視器選項使用 db2caem 工具(-aem丶-actevm丶-appid丶uowid 及 -actid 選項) 來簡化擷取活動事件監視器資料。這些選項可以單獨指定,也 可以與其中一個可用的 SQL 陳述式選項合併使用,以擷取 SQL 陳述式的資料 (-st、**sf** 或 –se 選項)。

相關參考:

[Command Reference](http://www.ibm.com/support/docview.wss?rs=71&uid=swg27015148) 中的「db2support - 問題分析及環境收集工具」 [Command Reference](http://www.ibm.com/support/docview.wss?rs=71&uid=swg27015148) 中的 「db2caem - 擷取活動事件監視器資料工具」

## PF4:簡化對活動事件監視器中的活動度量的存取

從 9.7 版 Fix Pack 4 開始,活動事件監視器會將活動度量(包括 CPU 使用率詳細資 料、各種計數器及所花費時間的度量)個別報告於新的 event\_activitymetrics 邏輯資料群 組,而且這些活動度量現在可以收集於關聯式表格中。

活動度量預設會以 XML 文件形式儲存至 DETAILS XML 直欄中,並以直欄形式個別 儲存至 event\_activitymetrics 邏輯資料群組所產生的表格中。此表格的預設名稱為 ACTIVITYMETRICS。在舊版中,活動度量是由活動事件監視器所收集,並以 XML 文 件形式儲存至活動邏輯資料群組所產生表格的 DETAILS\_XML 直欄中。

請開始使用 SQL 來存取活動度量。您可以對 event\_activitymetrics 邏輯資料群組使用簡 式關聯式查詢來存取活動度量,而不需要剖析或瞭解 DETAILS\_XML 直欄中可用度量 文件的內容。例如,在寫入表格活動事件監視器 A 之後,您可以使用如下的簡式 SQL 陳述式來存取 pool\_read\_time 及 total\_cpu\_time 元素:

SELECT pool read time,  $\frac{1}{\text{total}}$  cpu time FROM ACTIVITYMETRICS A as A;

<span id="page-67-0"></span>對於偏好 XML 表示法的使用者,或使用其中一個橫列型度量格式化表格函數來檢視階 層格式中度量的使用者,DETAILS\_XML 元素仍繼續儲存包含所有活動度量的 XML 元 件。

如果您只想要在表格中使用活動度量,請執行下列動作,以移除 DETAILS\_XML 直欄:

CREATE EVENT MONITOR *event-monitor-name* fOR ACTIVITIES WRITE TO TABLE; ALTER TABLE ACTIVITY\_*event-monitor-name* DROP DETAILS\_XML; REORG TABLE ACTIVITY\_*event-monitor-name*

如果您只想要使用活動度量作為 XML 文件,請發出下列陳述式,以建立活動事件監視 器:

CREATE EVENT MONITOR *event-monitor-name* FOR ACTIVITIES WRITE TO TABLE CONTROL, ACTIVITY, ACTIVITYSTMT, ACTIVITYVALS

#### 相關參考:

[Database Monitoring Guide and Reference](http://www.ibm.com/support/docview.wss?rs=71&uid=swg27015148) 中的 「pool\_read\_time - 緩衝池實體讀取時 間總計監視器元素」

[Database Monitoring Guide and Reference](http://www.ibm.com/support/docview.wss?rs=71&uid=swg27015148) 中的 「total\_cpu\_time - CPU 時間總計監視 器元素1

## FP5:新的監視表格函數傳回記憶體的相關資訊

在 9.7 版 Fix Pack 5 及更新版本的修正套件中,MON\_GET\_MEMORY\_POOL 及 MON\_GET\_MEMORY\_SET 監視表格函數提供先前只能透過 snapshot 監視視圖及常式 取得的記憶體用量相關資訊。

在引進這兩個新的表格函數之後,已棄用下列介面:

- SNAP\_GET\_DBM\_MEMORY\_POOL 表格函數及 SNAPDBM\_MEMORY\_POOL 管理 視圖
- SNAP\_GET\_DB\_MEMORY\_POOL 表格函數及 SNAPDB\_MEMORY\_POOL 管理視圖
- SNAP\_GET\_AGENT\_MEMORY\_POOL 表格函數及 SNAPAGENT\_MEMORY\_POOL 管理視圖

#### 相關參考:

[Administrative Routines and Views](http://www.ibm.com/support/docview.wss?rs=71&uid=swg27015148) 中的「MON\_GET\_MEMORY\_SET - 取得記憶體 設定資訊」

[Administrative Routines and Views](http://www.ibm.com/support/docview.wss?rs=71&uid=swg27015148) 中的「MON\_GET\_MEMORY\_POOL - 取得記憶體 儲存區資訊」

### FP6: 新的表格函數提供系統資訊的 SQL 型存取

從 9.7 版 Fix Pack 6 開始,您可以使用新的表格函數,透過 SQL 查詢來擷取執行 DB2 產品的系統資訊。此資訊之前只能透過 Snapshot 監視介面或管理視圖提供。

三個新的表格函數提供執行 DB2 產品的環境的資訊。

#### **ENV\_GET\_SYSTEM\_RESOURCES**

ENV GET SYSTEM RESOURCES 表格函數傳回作業系統、CPU、記憶體,以 及與系統上成員相關的其他資訊。

#### <span id="page-68-1"></span>**ENV\_GET\_DB2\_SYSTEM\_RESOURCES**

ENV\_GET\_DB2\_SYSTEM\_RESOURCES 表格函數傳回現行實例中所指定成員的 CPU 使用率及 DB2 程序資訊。

#### **ENV\_GET\_NETWORK\_RESOURCES**

ENV\_GET\_NETWORK\_RESOURCES 表格函數傳回執行 DB2 產品的主機上所 有作用中網路配接卡的資訊。

請使用這些函數,而非表格函數 ENV\_GET\_\_SYS\_RESOURCES 及管理視圖 ENV\_SYS\_RESOURCES(已自 9.7 版 Fix Pack 6 開始棄用)。

#### 相關參考:

[Administrative Routines and Views](http://www.ibm.com/support/docview.wss?rs=71&uid=swg27015148) 中的「已棄用的 SQL 管理常式及其取代常式或視 圖」

### FP6:已將新的邏輯資料群組新增至統計資料事件監視器

從 9.7 版 Fix Pack 6 開始,已新增監視器元素的兩個新邏輯資料群組,以直接存取之 前只在 XML 文件中傳回的個別監視器元素。

邏輯資料群組 event\_scmetrics 及 event\_wlmetrics 包含可報告度量相關資訊的監視器元 素。在 Fix Pack 6 之前,度量資訊是由統計資料事件監視器所收集,並儲存為稱為 details\_xml 的 XML 文件。此文件包括在 event\_scstats 及 event\_wlstats 邏輯資料群 組中。您現在直接檢視這些監視器元素,就可以查看這些監視器元素中所含的資訊。 例如,針對寫入至表格的統計資料事件監視器,存取度量的方式是使用 SQL 查詢來擷 取表格中的資料,而不需要後處理或剖析 DETAILS\_XML 直欄中所含的 XML 文件。

新的邏輯資料群組預設會包括在統計資料事件監視器的輸出中。

提示:與 details\_xml 文件中記錄的度量不同,這些邏輯資料群組中所報告的度量元素 會顯示監視器元素的値自最後一次收集統計資料之後的變更。

details\_xml 元素仍然會儲存含有所有系統度量的 XML 文件。不過,已棄用在 details\_xml 中收集度量元素。如果您喜好使用度量元素的 XML 表示法,請改用新的 metrics 文件。如需相關資訊,請參閱第 272 頁的『[FP6](#page-287-1):已棄用統計資料事件監視器在 [details\\_xml](#page-287-1) 中報告度量』及『FP6:XML 文件 metrics 儲存統計資料事件監視器所收 集的系統度量』。

### 相關槪念:

[Database Monitoring Guide and Reference](http://www.ibm.com/support/docview.wss?rs=71&uid=swg27015148) 中的「使用統計資料事件監視器擷取系統度 量」

#### 相關參考:

[Database Monitoring Guide and Reference](http://www.ibm.com/support/docview.wss?rs=71&uid=swg27015148) 中的「事件監視器邏輯資料群組及監視器元 素」

SQL Reference,Volume 2 中的「[CREATE EVENT MONITOR](http://www.ibm.com/support/docview.wss?rs=71&uid=swg27015148)(統計資料)」

## FP6: XML 文件 metrics 儲存統計資料事件監視器所收集的系統度量

<span id="page-68-0"></span>從 9.7 版 Fix Pack 6 開始,稱為 metrics 的新 XML 文件會收集系統度量監視器元 素。與 details\_xml 文件中收集的度量不同,新 metrics 文件中的度量顯示監視器元 素的值自最後一次收集統計資料之後的變更。

在舊版中,只由統計資料事件監視器在 XML 文件 details\_xml 中擷取系統度量。此 文件是針對 event\_scstats 及 event\_wlstats 邏輯資料群組所產生。新的 metrics 度量會 收集 details\_xml 中所收集的相同監視器元素。不過,與 details\_xml 中的度量(在 下次資料庫啓用之前會繼續增加) 不同,會計算 metrics 文件中收集的度量,以監視器 元素的值自最後一次收集統計資料之後的變更。

註:已棄用收集 details\_xml 中的度量元素。如需相關資訊,請參閱第 272 頁的『[FP6](#page-287-1): 已棄用統計資料事件監視器在 [details\\_xml](#page-287-1) 中報告度量』。如果您喜好使用度量元素的 XML 表示法,請改用新的 metrics 文件。

除了從 metrics 文件檢視系統度量之外,您還可以直接從輸出中檢視它們,而輸出是與 已為 9.7 版 Fix Pack 6 新增的兩個新邏輯資料群組相關聯。如需相關資訊,請參閱第 53 頁的『[FP6](#page-68-1):已將新的邏輯資料群組新增至統計資料事件監視器』。

#### 相關概念:

[Database Monitoring Guide and Reference](http://www.ibm.com/support/docview.wss?rs=71&uid=swg27015148) 中的「使用統計資料事件監視器擷取系統度 量」

# 第 6 章 高可用性丶備份丶記載丶備援及回復加強功能

9.7 版包括可協助確保資料仍可用的加強功能。

下列是包括的加強功能:

- 「高可用性及災難回復 (HADR)」備用資料庫上的讀取作業支援(請參閱第[57](#page-72-0)頁的 『FP1:支援 [HADR](#page-72-0) 備用資料庫上的讀取作業』)
- 超級非同步 (SUPERASYNC) HADR 同步化模式,確保交易永不封鎖或因網路中斷或 壅塞而發生回應時間延長。(請參閱第 61 頁的『FP5:已新增超級非同步 [HADR](#page-76-0) 同 步化模式』)
- 可讓您在 Windows 作業系統上自動化 DB2 HADR 失效接手作業的新 Script (請參 閱第 59 頁的 『FP4:新的 Script 能增進 DB2 高可用性災難復原與 [IBM Tivoli Sys](#page-74-0)[tem Automation for Multiplatforms](#page-74-0) 之間的整合 (Windows)』)
- 巡迴高可用性 [\(HA\)](#page-75-0) 失效接手支援 (請參閱第 60 頁的『FP4:巡迴的高可用性 (HA) 失效接手減少分割的資料庫環境中的關閉時間』)
- 在 Solaris SPARC 上配置叢集環境的整合式高可用性特性 (請參閱『已擴充叢集管理 軟體整合支援 (Solaris)』)
- AIX<sup>®</sup> 6.1 作業系統上的 DB2 Advanced Copy Services (ACS) 支援 (請參閱第 56 頁 的『FP1:AIX 6.1 支援 [DB2 Advanced Copy Services \(ACS\)](#page-71-0)』)
- 已增進在備份作業中支援資料解除重複裝置的能力 (請參閱第 57 頁的『[FP3](#page-72-0):資料 解除重複裝置支援已整合至備份公用程式』)
- Proxy 節點支援 (請參閱第 58 頁的『FP2:已新增 [db2adutl](#page-73-0) 指令的 Proxy 節點支 援』)
- 傳輸表格空間及 SQL 綱目的能力 (請參閱第 59 頁的『FP2:可以使用可傳輸的集合 來還原資料庫』)
- 自動回復公用程式現在可辨識合併的備份 (請參閱第 60 頁的『[FP5](#page-75-0):自動回復公用 程式現在可以辨識合併的備份』)
- [db2adutl](#page-76-0) 加強功能簡化備份映像檔及日誌檔管理 (請參閱第61頁的『FP5:db2adutl 加 強功能簡化備份映像檔及日誌檔管理』)

增進的 DB2 基礎架構提供下列好處:

• 對特定種類的嚴重錯誤所造成錯誤及設陷的加強復原功能(請參閱第[56](#page-71-0)頁的『加強 的錯誤及設陷復原力可減少中斷』)

## 已擴充叢集管理軟體整合支援 (Solaris)

在 9.7 版中,除了 AIX 及 Linux 作業系統上的現存支援之外,您還可以使用現存的整 合式高可用性功能,在 Solaris SPARC 上配置叢集環境。

DB2 叢集管理程式應用程式設計介面 (API) 可讓您使用 IBM Data Server 叢集配置工 具 (例如 DB2 高可用性實例配置公用程式 (db2haicu)) 來配置叢集環境。

<span id="page-71-0"></span>更新版本的 IBM Tivoli<sup>®</sup> System Automation for Multiplatforms (SA MP) Base Component 會與 IBM Data Server 產品安裝整合, 作為 Solaris SPARC、Linux 及 AIX 作 業系統上「DB2 高可用性功能」的一部分。

#### 相關工作:

Data Recovery and High Availability Guide and Reference 中的「使用 DB2 高可用性 實例配置公用程式 (db2haicu) 配置叢集環境」

### FP1: AIX 6.1 支援 DB2 Advanced Copy Services (ACS)

從 9.7 版 Fix Pack 1 開始, DB2 Advanced Copy Services (ACS) for AIX 支援 AIX 6.1 作業系統。

在前版次中,DB2 ACS on AIX 只支援 AIX 5.3,而且需要 AIX 6.1 使用者執行手動 複製或安裝完整版本的 Tivoli Storage Manager for Advanced Copy Services for AIX 6.1 版。

在 9.7 版 Fix Pack 1 及更新的修正套件中,與 DB2 伺服器產品組合的 ACS 版本可 以與 AIX 5.3 及 6.1 搭配使用,以進行 Snapshot 備份。

#### 相關概念:

Data Recovery and High Availability Guide and Reference 中的「DB2 Advanced Copy Services (ACS) J

#### 相關參考:

Data Recovery and High Availability Guide and Reference 中的「DB2 Advanced Copy Services (ACS) 支援的作業系統及硬體」

### 加強的錯誤及設陷復原力可減少中斷

9.7 版中的基礎架構改進功能,會加強其對特定種類的重要錯誤及設陷的復原力。例如, 從磁碟或記憶體內資料頁讀取時發生特定重要資料錯誤,以及發生非預期的設陷時, DB2 實例仍可以保持運作。

在 9.7 版中,下列情況有所增加:即使發生嚴重錯誤及設陷,DB2 實例還是會繼續安全 地運作,同時提供診斷訊息,協助追蹤這些事件。下列其他訊息可能會產生於管理通 知日誌中,而且資料庫管理者應該進行監視:

- $\bullet$  ADM6006E
- ADM6007C
- ADM14011C
- ADM14012C
- ADM14013C

此外,應用程式可能會接收到下列 SOLCODE:

- SQL1655C
- $\cdot$  SQL1656C

在尖峰商務期間保持運作,是每個企業的主要目標。對於特定種類的重要錯誤及設 陷,加強的 DB2 實例備援可協助達到此目標。如果在發生持續的重要錯誤或設陷之後, 需要重新啓動資料庫實例,則現在這些簡短中斷可以排程在尖峰商務時間之後。
從 Fix Pack 3 開始,設陷復原力會自動套用至載入公用程式。如果在載入作業期間執 行設陷,將會持續進行設陷(可能的話),而且正在載入的表格會保持在載入擱置狀 態中,就像發生任何其他類型的載入失敗一樣。雖然發出 LOAD RESTART、TERMINATE 或 REPLACE 指令可以從設陷回復,但是因為設陷的執行緒及其衍生都保持在已暫停的狀態 中,所以還是應該盡快回收實例。在舊版中,如果載入公用程式在執行中便無法持續 進行設陷,而且載入引擎可分派單元 (EDU) 會損毀實例。

## 相關工作:

[Troubleshooting and Tuning Database Performance](http://www.ibm.com/support/docview.wss?rs=71&uid=swg27015148) 中的「從持續的設陷回復」

## 相關參考:

[Command Reference](http://www.ibm.com/support/docview.wss?rs=71&uid=swg27015148) 中的 「db2diag - db2diag 日誌分析工具」

# FP1:支援 HADR 備用資料庫上的讀取作業

從 9.7 版 Fix Pack 1 開始,您可以在「高可用性及災難復原 (HADR)」備用資料庫上 執行讀取作業。

之前,HADR 備用資料庫的使用限制為重播主要資料庫所隨附的日誌,而使用者應用程 式無法連接至備用資料庫。新的功能不會影響主要資料庫的日誌重播,而備用資料庫 會持續保持就緒狀態,以在中斷時接管 HADR 主要資料庫的一般資料庫工作量。

備用資料庫上的讀取功能的主要好處是,可增進 HADR 備用資料庫的使用率。如果查 詢不需要寫入日誌記錄,則您可以在備用資料庫上執行查詢。將各種工作量轉移至 HADR 備用資料庫,就可以釋出資源,以在主要資料庫上執行較多的工作。您也可以使 用備用資料庫,來進行報告功能。

### 相關概念:

[Data Recovery and High Availability Guide and Reference](http://www.ibm.com/support/docview.wss?rs=71&uid=swg27015148) 中的「備用資料庫上的 [HADR](http://www.ibm.com/support/docview.wss?rs=71&uid=swg27015148) 讀取功能 |

# FP3:資料解除重複裝置支援已整合至備份公用程式

在 9.7 版 Fix Pack 3 及更新版本的修正套件中,您可以使用新的備份參數,來指定目 標儲存裝置支援資料解除重複。這些新的參數會將解除重複裝置的備份映像檔格式最 佳化,使得備份作業更有效率。

您可以使用 BACKUP DATABASE 指令的 DEDUP\_DEVICE 參數,或將 DB2Backup API 的 **iOptions** 參數設為 DB2BACKUP\_DEDUP\_DEVICE。

在 9.7 版 Fix Pack 4 及更新版本的修正套件中,也已將此特性整合至 ADMIN\_CMD 程序中。

## 相關參考:

Command Reference 中的「[BACKUP DATABASE](http://www.ibm.com/support/docview.wss?rs=71&uid=swg27015148) 」 [Administrative API Reference](http://www.ibm.com/support/docview.wss?rs=71&uid=swg27015148) 中的「db2Backup - 備份資料庫或表格空間」 [Administrative Routines and Views](http://www.ibm.com/support/docview.wss?rs=71&uid=swg27015148) 中的「使用 ADMIN\_CMD 程序的 BACKUP [DATABASE](http://www.ibm.com/support/docview.wss?rs=71&uid=swg27015148) 指令 |

# FP2: 已新增 db2adutl 指令的 Proxy 節點支援

從 9.7 版 Fix Pack 2 及更新版本的修正套件開始,您可以使用 db2adutl 指令的 OPTIONS 參數,將有效的選項傳遞給 Tivoli Storage Manager (TSM) 伺服器。因此,您 可以使用 db2adutl 指令,在支援用戶端 Proxy 節點的 TSM 環境中工作。

使用 Proxy 節點可以將多位使用者的多部實體機器合併為單一虛擬節點名稱,因而簡化 一些管理作業。Proxy 節點配置可讓從某部機器或使用者還原至另一部機器的作業變得 更為簡單。在 HADR 實務範例期間,此設定也可讓您更輕鬆地存取日誌檔,以及還原 資料。

### 相關概念:

[Data Recovery and High Availability Guide and Reference](http://www.ibm.com/support/docview.wss?rs=71&uid=swg27015148) 中的「使用 db2adutl 回復 資料」

## 相關工作:

[Data Recovery and High Availability Guide and Reference](http://www.ibm.com/support/docview.wss?rs=71&uid=swg27015148) 中的「配置 Tivoli Storage [Manager](http://www.ibm.com/support/docview.wss?rs=71&uid=swg27015148) 用戶端」

## 管理通知及診斷日誌佔用指定的磁碟空間量

在 9.7 版中,您可以使用新的 diagsize 資料庫管理程式配置參數指定大小總計,來配 置管理通知及診斷日誌檔所佔用的合併磁碟空間量。

使用這項增進功能,這些日誌檔僅會增長至您指定的範圍,而不會不可控制地增長而 耗用所有可用的磁碟空間。

新 diagsize 資料庫管理程式配置參數的值決定將採用的日誌檔格式。如果值為 0 (預 設値),則會採用單一管理通知日誌檔 (instance\_name.nfy) 及診斷日誌檔 (db2diag.log), 而每一個日誌檔的大小僅由可用的磁碟空間限制。這就是前版次中這些日誌檔的增長 行為。然而,如果值不是 0,則會採用一系列 10 個輪換管理通知日誌檔,以及 10 個 輪換診斷日誌檔。這個非零値還指定所有輪換管理通知日誌檔與所有輪換診斷日誌檔 結合的大小總計,因此會限制其大小增長總計。

註:從 DB2 9.7 版 Fix Pack 1 開始,如果 **diagsize** 配置參數設為非零值,而且 diagpath 配置參數設為將診斷資料分割至不同的目錄,則 diagsize 配置參數的非零值 會指定下列項目組合的大小總計:給定分割診斷資料目錄內所含的所有輪替管理通知 日誌檔及所有輪替診斷日誌檔。例如,若具有 4 個資料庫分割區的系統將 diagsize 設 為 1 GB,並將 **diagpath** 設為 "\$n" (根據資料庫分割區來分割診斷資料),則通知及 診斷日誌的組合的大小總計上限可達 4 GB (4 x 1 GB)。

配置給循環日誌檔的磁碟空間總量 (以 diagsize 配置參數所指定值的百分比來表示) 會 根據平台而在下列方面有所不同:

UNIX 及 Linux

- 循環診斷日誌檔的 90%
- 循環管理通知日誌檔的 10%

### **Windows**

• 循環診斷日誌檔的 100%, 因為 Windows 平台上的管理通知是使用「事件日 誌」服務

必須重新啓動實例,才能使新的 diagsize 配置參數值生效。

## 相關概念:

[Data Recovery and High Availability Guide and Reference](http://www.ibm.com/support/docview.wss?rs=71&uid=swg27015148) 中的「管理通知日誌」

[Troubleshooting and Tuning Database Performance](http://www.ibm.com/support/docview.wss?rs=71&uid=swg27015148) 中的「DB2 診斷 (db2diag) 日誌 檔 |

第182 頁的『FP1:診斷資料可以儲存於不同的目錄』

## 相關參考:

[Database Administration Concepts and Configuration Reference](http://www.ibm.com/support/docview.wss?rs=71&uid=swg27015148) 中的「diagsize - 循環 診斷及管理通知日誌配置參數」

## FP2:可以使用可傳輸的集合來還原資料庫

從 DB2 9.7 版 Fix Pack 2 開始,會使用可傳輸的集合,將表格空間及 SQL 綱目當成 一個集合,從某個資料庫還原至另一個資料庫。

您也可以使用 db2move 指令,在 DB2 資料庫之間移動表格。

搭配使用 RESTORE 指令與 TRANSPORT 選項,您可以將一組表格空間中的資料從備份映 像檔還原至另一個現存的資料庫。您可以在 SQL 綱目中重建資料庫物件,而這些物件 會參照已還原表格空間中的資料。已還原的表格空間及 SQL 綱目可以作為新資料庫的 一部分來使用。

您也可以使用此功能來簡化將綱目從其他資料庫解決方案還原至 DB2 9.7 版的程序。

註:當傳輸表格空間時,會在目標資料庫上建立具有特殊格式的日誌記錄。舊版 DB2 無 法讀取此格式。如果您傳輸表格空間,然後降級至 DB2 9.7 版 Fix Pack 2 之前的版本, 則無法回復包含已傳輸之表格空間的目標資料庫。若要確保目標資料庫與舊版 DB2 相 容,您可以將目標資料庫 Roll Forward 至傳輸作業之前的復原點。

### 相關概念:

[Data Recovery and High Availability Guide and Reference](http://www.ibm.com/support/docview.wss?rs=71&uid=swg27015148) 中的「資料庫綱目傳輸」 相關參考:

[Command Reference](http://www.ibm.com/support/docview.wss?rs=71&uid=swg27015148) 中的 「db2move - 資料庫移動工具」

# **FP4: 新的 Script 能增進 DB2 高可用性災難復原與 IBM Tivoli System Automation for Multiplatforms 之間的整合 (Windows)**

在 9.7 版 Fix Pack 4 及更新版本的修正套件中,您可以使用這些新的 Script,於 Windows 作業系統上,使用「DB2 高可用性災難復原 (HADR)」及 IBM Tivoli System Automation for Multiplatforms (SA MP) 來啓用 DB2 伺服器的自動管理。

下列 Script 可讓您將 Tivoli SA MP 設定為叢集管理程式,並讓 Tivoli SA MP 能夠 自動管理 HADR 資源,以增進與 Tivoli SA MP 的整合:

- $\cdot$  mkdb2
- mkhadr
- $\cdot$  rmdb2
- hadr start.ksh
- hadr monitor.ksh
- hadr stop.ksh

限制:如果您不隸屬於 Windows 網域,則只能在 Windows Server 2008 系統上安裝及 執行 Tivoli SA MP。不支援隸屬於 Windows 網域的 Windows Server 2008 系統。

如需使用這些 Script 實作 DB2 自動化失效接手解決方案的詳細資料,請參閱「使用 Tivoli System Automation for Multiplatforms 使 Windows 上的 DB2 HADR 失效接手 自動化」白皮書,網址為 [http://public.dhe.ibm.com/software/data/sw-library/db2/papers/](http://public.dhe.ibm.com/software/data/sw-library/db2/papers/hadr_tsa_win.pdf) hadr tsa win.pdf  $\circ$ 

## FP4:巡迴的高可用性 (HA) 失效接手減少分割的資料庫環境中的關閉時間

從 9.7 版 Fix Pack 4 開始,您可以在配置為高可用性的分割資料庫環境中啓用自動巡 迴 HA 失效接手,來減少資料無法使用的時間量。

在含有 'N' 個作用中節點及一個待用節點的 N+M 叢集環境中,當其中一個作用中節點 失敗時,會進行失效接手作業。然後待用節點會開始管理失敗節點的資源。當失敗節 點回到線上時,叢集環境會自動讓自己離線,使原本選擇作為待用節點的節點重新變 成待用節點。有了巡迴 HA 失效接手,叢集中的前次失敗節點會變成待用節點,而不需 要其他的失效回復作業。

## 相關工作:

[Data Recovery and High Availability Guide and Reference](http://www.ibm.com/support/docview.wss?rs=71&uid=swg27015148) 中的「在分割的資料庫環 境中使用巡迴的高可用性 [\(HA\)](http://www.ibm.com/support/docview.wss?rs=71&uid=swg27015148) 失效接手」

# FP5: 自動回復公用程式現在可以辨識合併的備份

在 9.7 版 Fix Pack 5 及更新版本的修正套件中,合併的備份映像檔與 DB2 自動回復 公用程式及資料庫歷程管理基礎架構充分整合。

在舊版中,自動還原及回復不會尋找合併的備份映像檔。現在,這些公用程式會把合 併的備份當成是完整非漸進式備份。 RECOVER 指令會尋找最新資料庫層次合併備份映像 檔,搭配 REBUILD 選項的 **RESTORE** 指令會尋找最新表格空間層次合併備份。就像其他 類型的備份映像檔一樣,合併的備份映像檔可由 LIST HISTORY 指令及 DB\_HISTORY 管理視圖顯示,並以 M 指出作業類型。

此加強功能需要變更自動刪改及刪除工具計算備份的方式。當 DB2 在歷程檔案刪改作 業期間決定要保留的備份及到期的備份時,會把資料庫層次合併備份當成是完整非漸 進式資料庫備份。因此,如果您要使用合併的備份,可能需要增加 num\_db\_backups 資 料庫配置參數的現行設定,其指定要保留的資料庫備份數。

# FP5: db2adutl 加強功能簡化備份映像檔及日誌檔管理

在 9.7 版 Fix Pack 5 及更新版本的修正套件中,您可以使用 db2adutl 指令,將本端 儲存的備份映像檔及日誌檔上傳至 Tivoli Storage Manager (TSM)。

在舊版及修正套件中,如果您要將備份映像檔儲存至磁碟,然後將它們複製到 TSM,您 必須執行一系列手動步驟。有了新的 UPLOAD 參數,您可以輕易地將這些備份映像檔移 至 TSM。 db2adut1 指令也會在回復歷程檔中維護備份映像檔的 TSM 位置資訊,因 此,在上傳映像檔之後,您仍然可以搭配使用 RESTORE 指令與 REBUILD WITH 參數。

其他相關的加強功能包括:

- 您可以使用 db2adutl 指令新的 SINCE 選項,來查詢或擷取大於或等於所指定序號的 所有日誌檔。使用這個選項可簡單地複製您需要的所有日誌檔,將備份 RollForward 至日誌結尾,因為您不必知道開始及結束的日誌序號。
- 您可以使用 AND REMOVE 選項來指定 db2adut1 指令在順利上傳保存的日誌檔或備份 映像檔之後移除它們
- 您可以使用 OLDER THAN 選項,來刪除或上傳小於或等於所指定序號的所有日誌檔。 相關參考:

[Command Reference](http://www.ibm.com/support/docview.wss?rs=71&uid=swg27015148) 中的「db2adutl - 在 TSM 內管理 DB2 物件」

# FP5: ADMIN\_MOVE\_TABLE 儲存程序現在支援可回復的載入

從 9.7 版 Fix Pack 5 開始,您現在可以指定線上表格移動使用可回復的載入。在舊版 中,如果您使用 COPY\_USE\_LOAD 選項,則必須在表格移動作業期間使用表格空間備 份,才能使載入成為可回復的。

此外,如果您要在高可用性災難復原 (HADR) 環境中使用 ADMIN\_MOVE\_TABLE 程 序,此加強功能還有很大的好處。在標準線上表格移動作業中, ADMIN\_MOVE\_TABLE 程序在 COPY 階段會使用插入項目。此方法會對需要複製的 每一列產生一個日誌記錄,並採用一般確定。然後,該程序會使 HADR 環境中的作業 速度大幅減慢,因為在某些配置中,主要資料庫必須一直等到備用資料庫傳送確認通 知訊息為止。在 COPY 階段期間,使用 COPY\_USE\_LOAD 選項只會產生少數日誌記 錄,大幅減少傳送至待用系統的日誌數,因而避免發生瓶頸。

## 相關參考:

[Administrative Routines and Views](http://www.ibm.com/support/docview.wss?rs=71&uid=swg27015148) 中的「ADMIN\_MOVE\_TABLE 程序 - 線上移動 表格」

# FP5: 已新增超級非同步 HADR 同步化模式

HADR 同步化模式根據備用資料庫的記載狀態,來決定主要資料庫伺服器何時認為交易 完成。從 9.7 版 Fix Pack 5 開始,您可以指定 SUPERASYNC(超級非同步)作為 「DB2 高可用性災難復原 (HADR)」環境中的同步化模式。

新的超級非同步模式,確保交易永不封鎖或因網路中斷或 壅塞而發生回應時間延長,而比任何其他 HADR 同步化模式更快速處理交易。

您可以將 hadr\_syncmode 資料庫配置參數設定為 SUPERASYNC,來啓用超級非同步模式。

Data Recovery and High Availability Guide and Reference 中的「配置 DB2 高可用性 災難回復 (HADR) 同步化模式」

# 第 7 章 效能加強功能

9.7 版包含許多的效能加強功能,可繼續讓 DB2 資料伺服器成為具有產業優勢的資料伺 服器解決方案,適用於任何規模的組織。

DB2 最佳化工具已增進下列加強功能:

- 存取計劃重複使用 (請參閱『存取計劃重複使用會確保一致效能』)
- 陳述式集中器支援 (請參閱第 64 頁的『陳述式集中器可啓用存取計劃共用』)
- 統計視圖的 RUNSTATS 取樣改良 (請參閱第65頁的『已增進統計視圖的統計資料收 集取樣效能』)
- 用於套用最佳化設定檔的 ALTER PACKAGE 陳述式 (請參閱第65頁的『可以更容 易地套用套件的最佳化準則』)
- 分割的資料庫環境中的查詢成本模型改良 (請參閱第 66 頁的『已增進分割的資料庫環 境中的查詢成本模型』)

此外,下列加強功能提供更快速的資料存取以及增加的資料並行處理:

- 具有目前已確定語意的游標穩定性 (CS) 隔離層次 (請參閱第 66 頁的『游標穩定性 [\(CS\)](#page-81-0) 隔離層次加強功能提供更多並行處理』)
- 掃描共用 (請參閱第[67](#page-82-0)頁的『掃描共用會增進並行處理及效能』)
- 分割表格上的分割索引 (請參閱第[27](#page-42-0)頁的『分割表格上的分割索引會增進效能』)
- 具體化查詢表格 [\(MQT\)](#page-85-0) 比對加強功能 (請參閱第 70 頁的『具體化查詢表格 (MQT) 比對包括更多實務範例』)
- 在表格中儲存部分行內 LOB 檔案的能力 (請參閱第 30 頁的『小型 LOB 可以儲存在 表格横列中並進行壓縮』)
- AIX 作業系統上的 I/O 完成埠 [\(IOCP\)](#page-86-0) 支援 (請參閱 第 71 頁的 『I/O 完成埠 (IOCP) 預設用於非同步 [I/O \(AIX\)](#page-86-0)』)
- 次選取及全選子句中的隔離層次鎖定意圖支援 (請參閱第 72 頁的『隔離層次鎖定意圖 可以指定於次選取及全選子句中』)
- 轉出作業期間的分割表格資料可用性 (請參閱第 72 頁的『[FP1](#page-87-0):分割的表格資料在轉 出作業期間仍然可用』)
- 具有空間資料的查詢在分割資料庫環境中的執行速度較快(請參閱第[73](#page-88-0)頁的 『FP2:可以抄寫具有空間直欄的具體化查詢表格』)

其他加強功能可擴充 XML 資料的最佳化準則支援。如需相關資訊,請參閱第32頁的 『[XML](#page-47-0) 資料的最佳化設定檔支援準則』。

## 存取計劃重複使用會確保一致效能

從 9.7 版開始,現在您可以讓查詢編譯器嘗試重複使用靜態 SQL 查詢的存取計劃。

存取計劃重複使用會導致針對靜態 SQL 陳述式選擇的存取計劃,保持與跨連結或重新 連結的現存查詢執行計劃相同,或非常相似。啓用存取計劃重複使用的使用者,可以 確定對於跨版本或修正套件升級、統計資料的更新,以及部分配置參數變更,執行其 查詢時具有可預期的效能。

<span id="page-79-0"></span>您可以使用新的 ALTER PACKAGE 陳述式,或 BIND、REBIND 及 PRECOMPILE 指 令的新 APREUSE 選項,啓用存取計劃重複使用。

### 相關概念:

[Troubleshooting and Tuning Database Performance](http://www.ibm.com/support/docview.wss?rs=71&uid=swg27015148) 中的「存取計劃重複使用」 相關工作:

[SQL Procedural Languages: Application Enablement and Support](http://www.ibm.com/support/docview.wss?rs=71&uid=swg27015148) 中的「自訂已編譯 [SQL](http://www.ibm.com/support/docview.wss?rs=71&uid=swg27015148) 物件的前置編譯及連結選項」

## 相關參考:

「DB2 9.7 版 Fix Pack 1 已關閉測試版特性簡介」中的「[SYSCAT.PACKAGES](http://www.ibm.com/support/docview.wss?rs=71&uid=swg27015148) 」

[Command Reference](http://www.ibm.com/support/docview.wss?rs=71&uid=swg27015148) 中的「BIND 」

[Command Reference](http://www.ibm.com/support/docview.wss?rs=71&uid=swg27015148) 中的「PRECOMPILE 」

[Command Reference](http://www.ibm.com/support/docview.wss?rs=71&uid=swg27015148) 中的「REBIND 」

[Database Administration Concepts and Configuration Reference](http://www.ibm.com/support/docview.wss?rs=71&uid=swg27015148) 中的「查詢編譯器變 數」

[Administrative Routines and Views](http://www.ibm.com/support/docview.wss?rs=71&uid=swg27015148)中的「REBIND\_ROUTINE\_PACKAGE 程序 - 重新 通結套件」

SQL Reference,Volume 2 中的「[ALTER PACKAGE](http://www.ibm.com/support/docview.wss?rs=71&uid=swg27015148) 」

[Administrative Routines and Views](http://www.ibm.com/support/docview.wss?rs=71&uid=swg27015148) 中的「ALTER\_ROUTINE\_PACKAGE 程序」

## 陳述式集中器可啓用存取計劃共用

陳述式集中器可啓用相同的 SQL 陳述式 (除文字値不同之外),以共用相同的存取計劃。

此功能預期用於 OLTP 工作量,在其中會重複產生具有不同文字値的簡式陳述式。在這 些工作量中,多次重新編譯陳述式的成本會增加大量的額外負荷。陳述式集中器會啓 用要重複使用的已編譯陳述式而不考量文字値,來避免編譯的額外負荷。

使用 stmt\_conc 資料庫配置參數來啓用陳述式集中器。

Java 及 CLI 用戶端應用程式可以啓用此功能的支援。

基於數個原因,在用戶端層次啓用陳述式集中器比在資料庫管理程式層次更好。首 先,它容許以最細微的層次來控制陳述式集中器。其次,它是在 DB2 產品系列中啓用 陳述式集中器的唯一一致的方法。

<span id="page-80-0"></span>第120 頁的『已加強 [JDBC](#page-135-0) 及 SQLJ 支援』

[Troubleshooting and Tuning Database Performance](http://www.ibm.com/support/docview.wss?rs=71&uid=swg27015148) 中的「陳述式集中器可減少編譯額 外負荷」

## 相關參考:

[Call Level Interface Guide and Reference](http://www.ibm.com/support/docview.wss?rs=71&uid=swg27015148), Volume 2 中的 「陳述式屬性 (CLI) 清 單」

[Call Level Interface Guide and Reference](http://www.ibm.com/support/docview.wss?rs=71&uid=swg27015148), Volume 2 中的 「連線屬性 (CLI) 清單」

[Database Administration Concepts and Configuration Reference](http://www.ibm.com/support/docview.wss?rs=71&uid=swg27015148) 中的 「stmt\_conc - 陳 述式集中器配置參數」

[Call Level Interface Guide and Reference](http://www.ibm.com/support/docview.wss?rs=71&uid=swg27015148), Volume 2 中的「StmtConcentrator [CLI/ODBC](http://www.ibm.com/support/docview.wss?rs=71&uid=swg27015148) 配置關鍵字」

## 已增進統計視圖的統計資料收集取樣效能

從 9.7 版開始,已加強統計視圖上取樣 RUNSTATS 的效能。現在支援 SYSTEM 取樣 樣式,且已增進整體取樣效能。

在前版次中,您僅可以使用 BERNOULLI 取樣,它會使用橫列層次取樣來收集視圖統計資 料。現在,您可以使用系統取樣,它會在允許的位置使用頁面層次取樣來收集視圖統 計資料。因為系統只會讀取頁面的範例,所以頁面層次取樣會提供極佳的效能。

此外,已針對統計視圖增進取樣效能,這些統計視圖的定義是單一基本表格上的選 取,或者是外部索引鍵表格及主要索引鍵表格之間的參照完整性結合。即使參照完整 性限制是參考資訊,仍會獲得效能好處。參照完整性限制容許將取樣規格直接套用至 外部索引鍵表格,而不是統計視圖結果。

### 相關概念:

[Troubleshooting and Tuning Database Performance](http://www.ibm.com/support/docview.wss?rs=71&uid=swg27015148) 中的「查詢中的資料取樣」

## 相關參考:

[Command Reference](http://www.ibm.com/support/docview.wss?rs=71&uid=swg27015148) 中的「RUNSTATS 」

## 可以更容易地套用套件的最佳化準則

在 9.7 版中,您可以使用新的 ALTER PACKAGE 陳述式,關聯最佳化設定檔與套件, 而不需執行 BIND 作業。這個陳述式可讓您更容易地套用最佳化設定檔。

若為動態 SQL 陳述式,會立即套用最佳化設定檔內的準則。

若為靜態 SQL 陳述式,會在下一次明確或隱含 REBIND 作業時套用準則。已簡化將準 則套用至這些套件的步驟,您不再需要找到 BIND 檔案或記住 BIND 選項。您可以使用 ALTER PACKAGE 陳述式,然後發出 REBIND 指令。

## 相關參考:

SQL Reference,Volume 2 中的「[ALTER PACKAGE](http://www.ibm.com/support/docview.wss?rs=71&uid=swg27015148) 」 [Administrative Routines and Views](http://www.ibm.com/support/docview.wss?rs=71&uid=swg27015148) 中的「ALTER\_ROUTINE\_PACKAGE 程序」

## <span id="page-81-0"></span>已增進分割的資料庫環境中的查詢成本模型

已加強最佳化工具的成本模型,以增進分割的資料庫環境中部分查詢的效能。

在分割的資料庫環境中處理的最佳化工具成本模型的更新,現在可以更適當地反映資 料庫分割區之間傳送資料的相關 CPU 成本。此增進對資料分割查詢的效能具有正面的 影響,其中的資料傳輸 CPU 成本主要是提供給查詢執行時間。

## 游標穩定性 (CS) 隔離層次加強功能提供更多並行處理

在 9.7 版中,您可以使用具有目前已確定語意的 CS 隔離層次,來大量減少鎖定等待及 死鎖的情況。它是新資料庫的預設値。

在舊版中, CS 不允許應用程式讀取其他應用程式已變更的任何橫列, 直到變更已確定為 止。在 9.7 版的 CS 下,當啓用目前確定的語意後,讀取作業不必等到橫列的變更確定 後,便可以傳回値。可能的話,讀取作業會立即傳回目前已確定結果,而忽略未確定 作業可能發生的任何情況。異常狀況範例適用於可更新游標;在該情況下,如果橫列 可能已根據其先前的內容進行更新,則無法立即傳回目前已確定的結果。

新的 CS 行為在高產能交易處理的資料庫環境中很有用。在這樣的環境中,無法容許等 待鎖定。如果針對來自多個供應商的資料庫執行應用程式,則這個新的行為將特別有 用。您可以使用 CS,而不是寫入及維護與特別針對 DB2 資料庫設計的鎖定語意相關的 程式碼。

針對從前版次升級的現存資料庫,停用這個新的 CS 行為。您可以使用新的資料庫配置 參數 cur\_commit,來啓用或停用該行為。同時,您可以使用 BIND 及 PRECOMPILE 指令 的 CONCURRENTACCESSRESOLUTION 選項,針對個別應用程式置換資料庫層次設定。您可 以使用 DB2\_SQLROUTINE\_PREPOPTS 登錄變數及 SET\_ROUTINE\_OPTS 程序,來置換儲 存程序的資料庫層次設定。

目前已確定的語意只適用於未含型錄表格的唯讀掃描或用來評估限制的內部掃描。請 注意,因為目前已確定的項目是在掃描層次決定,所以寫出器的存取計劃可能會包括 目前已確定的掃描。例如,唯讀子查詢的掃描可能會包含目前已確定的語意。因為目 前已確定的語意遵守隔離層次語意,所以使用目前已確定語意執行的應用程式會繼續 遵守隔離層次。

目前已確定語意需要更多的日誌空間,原因是記載交易期間資料橫列的第一個更新項 目需要其他空間。需要此日誌資料,才能擷取橫列的目前已確定映像檔。視工作量而 定,其他日誌資料對所使用日誌空間總計可能有些許或重大影響。已停用 cur\_commit 時,並不會套用其他日誌空間的需求。

您可以使用 AIRLINE.war 範例程式來學習如何使用此功能。

<span id="page-82-0"></span>[Troubleshooting and Tuning Database Performance](http://www.ibm.com/support/docview.wss?rs=71&uid=swg27015148) 中的「隔離層次」

第116 頁的『已新增 [DB2](#page-131-0) 範例程式』

[Troubleshooting and Tuning Database Performance](http://www.ibm.com/support/docview.wss?rs=71&uid=swg27015148) 中的「目前確定的語意會增進並行 處理 |

## 相關參考:

[Command Reference](http://www.ibm.com/support/docview.wss?rs=71&uid=swg27015148) 中的「BIND 」

[Command Reference](http://www.ibm.com/support/docview.wss?rs=71&uid=swg27015148) 中的「PRECOMPILE 」

[Database Administration Concepts and Configuration Reference](http://www.ibm.com/support/docview.wss?rs=71&uid=swg27015148) 中的「查詢編譯器變 數」

[Administrative Routines and Views](http://www.ibm.com/support/docview.wss?rs=71&uid=swg27015148) 中的「SET\_ROUTINE\_OPTS 」

[Database Administration Concepts and Configuration Reference](http://www.ibm.com/support/docview.wss?rs=71&uid=swg27015148) 中的 「cur\_commit - 目 前確定的配置參數」

## 掃描共用會增進並行處理及效能

從 DB2 9.7 版開始,掃描共用提供多重掃描器能力,以協調緩衝池頁面的共用,藉由保 留緩衝池頁面來減少 I/O。掃描共用會增加工作量並行處理及效能,而不需要任何昂貴 的硬體升級。

掃描共用提供下列好處:

- 系統可以支援大量並行應用程式。
- 查詢可以更完善地執行。
- 系統產能會增加,甚至使不參與掃描共用的查詢受益。

掃描共用在下列狀況中很有用:系統可能未適當調整(例如,調整專家沒空、時間不 夠而無法進行調整,或者無法針對特定查詢調整系統),或者系統可能受 I/O 限制(例 如,您可能具有執行資料掃描的多個查詢或一個舊的 I/O 系統)。掃描共用在具有執行 掃描(例如,表格掃描或大型表格的 MDC 區塊索引掃描)之應用程式的環境中很有 效。

編譯器會根據掃描類型、其目的、隔離層次及每筆記錄所執行的工作量之類的準則, 來決定掃描是否適合參與掃描共用。資料伺服器會管理共用群組中的共用掃描,並嘗 試使掃描儘可能長時間地保留在相同的群組中,以將共用緩衝池頁面所獲得的好處最 大化。不過,有時,資料伺服器會將掃描再分組,以最佳化掃描共用。

資料伺服器會根據相同共用群組中兩個掃描之間的緩衝池頁數,測量它們之間的距 離。如果相同共用群組中兩個掃描之間的距離變得過大,則它們可能無法共用緩衝**池** 頁面。

資料伺服器還會監視掃描速度。例如,假設其中一個掃描比其他掃描都快。在此情況 下,當共用群組中其他掃描可以存取緩衝池頁面之前,第一個掃描所存取的緩衝池頁 面就可能已經從緩衝池清除。若要避免此狀況,資料伺服器可能會對較快的掃描進行 節流控制,容許較慢的掃描在資料頁面清除之前對其進行存取。不過,高優先順序掃 描永遠不會透過低優先順序掃描進行節流控制,而且可能會改為移動至另一個共用群 組。透過對快速掃描進行節流控制或將快速掃描移至較快的共用群組,資料伺服器可 調整共用群組,以確保共用保持最佳化。

將緩衝池頁面傳回到可用頁面儲存區的方法還有助於最佳化掃描共用。由群組尾項掃 描釋放的頁面,會在群組的前項掃描釋放頁面之前傳回到儲存區。尾項掃描的頁面可 以最先釋放,因為共用群組在讀取頁面的尾項掃描之後,就不會再進行任何掃描;不 過,其他掃描可能必須存取前項掃描所使用的頁面,所以可以晚一點再釋放這些頁 面。

在部分狀況中,掃描可能會透過頁面清單存取其他掃描部分的緩衝區頁面,然後在到 達最後一頁時返回清單頂端。此類掃描稱為折返掃描。

您可以使用 db2pd 指令,來檢視掃描共用的相關資訊。例如,對於個別共用掃描,db2pd 輸出會顯示資料(例如,掃描速度及掃描進行節流控制的時間量)。對於共用群組, 指令輸出會顯示群組中的掃描數,以及由群組共用的頁數。

EXPLAIN ARGUMENT 表格具有新的横列,來包含表格掃描及索引掃描的掃描共用資 訊。您可以使用 db2exfmt 指令來格式化及檢視此表格的內容。

您可以使用最佳化工具設定檔,來置換編譯器對掃描共用所做的決策。然而,除非 「DB2 服務」建議您這麼做,否則建議不要使用這些最佳化工具設定檔。

#### 相關概念:

Troubleshooting and Tuning Database Performance 中的「存取類型」

Troubleshooting and Tuning Database Performance 中的「掃描共用」

相關參考:

SQL Reference, Volume 1 中的「EXPLAIN ARGUMENT 表格」

Command Reference 中的「db2exfmt - 解釋表格格式」

Command Reference 中的「db2pd - 監視及疑難排解 DB2 資料庫」

## 分割表格上的分割索引會增進效能

在 9.7 版中,您的索引會參照資料分割表格的所有分割區中的資料橫列 (稱為未分割的 索引),或者您可以分割索引本身,讓每一個資料分割區都具有相關聯的索引分割區。 您也可以同時擁有分割表格的未分割及分割索引。

個別資料分割區上的索引是索引分割區;而那組構成表格的整個索引的索引分割區就 是分割索引。

在 9.7 版之前,如果您使用 ALTER TABLE 陳述式將來源表格連接至分割的表格作為 新的分割區,則新分割區中的資料不可見,直到發出 SET INTEGRITY 陳述式來執行作 業 (例如,更新索引、施行限制及檢查範圍) 之後為止。如果連接的來源表格具有大量的 資料,則 SET INTEGRITY 處理可能會較慢,並使用較大數量的日誌空間。可能會延遲 對資料的存取。

從 9.7 版開始,在將資料轉入表格時,您可以使用分割索引來增進效能。在您變更使用 分割索引的分割表格,來連接新的分割區或新的來源表格之前,應該在所連接的表格 上建立索引,以符合分割表格的分割索引。在連接來源表格之後,您仍必須發出 SET INTEGRITY 陳述式,以執行作業 (例如,範圍驗證及限制核對)。不過,如果來源表格 索引符合目標表格上的所有分割索引,則 SET INTEGRITY 處理不會引起與索引維護相 關聯的效能及記載額外負荷。存取新轉入資料的速度要比其他情況快。

在您從表格轉出資料時,分割索引也可以增進效能。在您變更表格以分離其中一個資 料分割區時,該資料分割區會攜帶它的分割索引,變為具有其專用索引的獨立式表 格。在分離資料分割區之後,您不需要重建表格的索引。與未分割的索引不同,當您 從使用分割索引的表格中分離資料分割區時,該資料分割區會攜帶相關聯的索引分割 區。因此,不需要進行非同步索引清理 (AIC)。

此外,針對使用分割索引的分割表格進行查詢時會排除分割區,因而可更有效率。若 爲未分割的索引,分割區排除只可以刪除資料分割區。若爲分割的索引,則分割區排 除可以同時刪除資料及索引分割區。這可能會導致需要掃描的金鑰及索引頁面少於未 分割索引上的類似杳詢。

依預設,當您在分割的表格上建立索引時,它們是分割索引。您也可以包括 CREATE INDEX 陳述式的 PARTITIONED 關鍵字,以建立分割索引。如果您想要未分割的索引, 則必須使用 NOT PARTITIONED 關鍵字。資料分割區的所有分割索引都儲存在相同的 索引物件中,不論索引分割區是儲存在用於資料分割區的相同表格空間中,還是不同 的表格空間中。

而在前版次中,您可以搭配使用 ALTER TABLE 陳述式與 ADD PARTITION 子句, 爲分割表格建立資料分割區。若要指定新資料分割區上的分割索引要儲存在與資料分 割區所在不同的表格空間中,請使用 ADD PARTITION 子句的 INDEX IN 選項。如 果分割表格上存在分割索引,則 ADD PARTITION 作業會將這些索引擴充到新的分割 區,且分割索引會儲存在您指定的表格空間中。如果您不使用 INDEX IN 選項,則分 割索引會儲存在與新資料分割區儲存所在相同的表格空間中。

從 DB2 V9.7 Fix Pack 1 開始,建立同時使用多維度叢集 (MDC) 及資料分割的表格 時,會將系統建立的 MDC 區塊索引建立為分割索引。資料分割 MDC 表格可以利用分 割表格的可用功能 (例如轉入及轉出表格資料)。如果是使用 DB2 V9.7 及更早版本所 建立表格分割的 MDC 表格,則不會分割區塊索引。

## XML 資料的分割索引

在分割的表格上,不會分割使用 DB2 V9.7 或更早版本所建立的 XML 資料的索引。 從 DB2 9.7 版 Fix Pack 1 開始,您可以將分割表格上的 XML 資料的索引建立為分 割索引或未分割索引。預設値是分割索引。

若要建立未分割的索引,請指定 CREATE INDEX 陳述式的 NOT PARTITIONED 選 項。若要將 XML 資料的未分割索引轉換為分割索引:

- 1. 捨棄未分割的索引。
- 2. 使用不含 NOT PARTITIONED 選項的 CREATE INDEX 陳述式,以建立索引。

## <span id="page-85-0"></span>相關槪念:

[Partitioning and Clustering Guide](http://www.ibm.com/support/docview.wss?rs=71&uid=swg27015148) 中的「分割的表格」 [Partitioning and Clustering Guide](http://www.ibm.com/support/docview.wss?rs=71&uid=swg27015148) 中的「分割的表格的最佳化策略」 [Partitioning and Clustering Guide](http://www.ibm.com/support/docview.wss?rs=71&uid=swg27015148) 中的「表格分割及多維度叢集表格」 [Partitioning and Clustering Guide](http://www.ibm.com/support/docview.wss?rs=71&uid=swg27015148) 中的 「MDC 表格的區塊索引」 相關工作: [Partitioning and Clustering Guide](http://www.ibm.com/support/docview.wss?rs=71&uid=swg27015148) 中的 「將現存索引轉換為分割索引」 相關參考: SQL Reference, Volume 2 中的「[ALTER TABLE](http://www.ibm.com/support/docview.wss?rs=71&uid=swg27015148) 」 SQL Reference, Volume 2 中的「[CREATE INDEX](http://www.ibm.com/support/docview.wss?rs=71&uid=swg27015148) 」

# 具體化查詢表格 (MQT) 比對包括更多實務範例

9.7 版包括的加強功能可增進 MQT 比對功能,其可增進查詢效能。

在舊版中,最佳化工具會根據 MQT 的成本模型來選擇 MQT。現在,使用最佳化設定 檔來強制最佳化工具選擇具有新 MQTENFORCE 元素的特定 MQT,就可以置換最佳化 工具決策。

此外,在下列新的實務範例中,會比對 MQT:

- 指定視圖 (可能包含複式查詢) 可以與使用該視圖的查詢進行比對的 MQT。在前版次 中,指定具有 OUTER JOIN 這類建構之視圖的查詢或某一複式 UNION ALL 查詢 無法與 MQT 進行比對。您現在可以建立無法比對的查詢部分的視圖,然後從這些視 圖建立可執行簡式 SELECT 作業的 MQT。如果查詢也參照這些視圖,則最佳化工具 會考慮將視圖取代為對應的 MQT。
- 含有 SELECT DISTINCT 或 GROUP BY 子句的查詢,可以與定義是以 SELECT DISTINCT 開始的 MQT 進行比對。
- 含有 EXISTS 述詞的查詢也可以與具有適當 EXISTS 述詞的 MQT 進行比對。
- 含有日期時間函數的一些其他實務範例可以進行較佳的比對。例如,含有 QUAR-TER 函數的查詢可以與傳回 MONTH 的 MQT 進行比對。另一個範例是查詢包含 DAYOFWEEK 函數,而 MQT 包含 DAYOFWEEK\_ISO(反之亦然)。
- 現在,定義參照完整性限制 (或資訊性參照完整性) 時,可以比對其他先前無法比對 的實務範例。

### 相關概念:

[Troubleshooting and Tuning Database Performance](http://www.ibm.com/support/docview.wss?rs=71&uid=swg27015148) 中的「計劃最佳化準則」

## 小型 LOB 可以儲存在表格橫列中並進行壓縮

LOB 小於指定的大小時,LOB 即會儲存在基本表格的橫列中,而不是不同的 LOB 儲 存體物件中。過大的 LOB 則會以透通方式儲存在 LOB 儲存體物件中。小型 XML 文 件已經具有此支援。

如果您大部分都使用小型 LOB,則基本表格橫列儲存體會提供查詢、插入、更新或刪除 LOB 的所有作業的增強效能,因為需要較少的 I/O 作業。如果您也使用資料橫列壓縮, 則會壓縮 LOB,這樣可減少儲存體空間需求以及增進 LOB 的 I/O 效率。

<span id="page-86-0"></span>儲存在基本表格中的 LOB 大小上限,是由 CREATE TABLE 陳述式及 ALTER TABLE 陳述式的 INLINE LENGTH 選項所指定。您最多可以指定 32,673 個位元組的値 (使 用的分頁大小會影響此值)。

LOB 的横列儲存與結構化類型實例或 XML 文件在表格横列行內中的儲存方式類似。

9.7 版包括的兩個函數可以提供 XML 文件及 LOB 資料的基本表格儲存體相關資訊, 並協助您進行管理:

#### **ADMIN\_IS\_INLINED**

在已啓用基本表格横列儲存體之後,可以使用 ADMIN\_IS\_INLINED 來判定 XML 文件或 LOB 資料是否儲存在基本表格橫列中。

#### **ADMIN\_EST\_INLINE\_LENGTH**

您可以使用 ADMIN\_EST\_INLINE\_LENGTH 來顯示 XML 或 LOB 資料的大 小,並在啓用基本表格橫列儲存體或調整用於基本表格橫列儲存體的大小時, 使用該資訊。

您可以使用新的範例程式,來學習如何搭配使用表格函數與 XML 文件。

### 相關概念:

第116 頁的『已新增 [DB2](#page-131-0) 範例程式』

[Troubleshooting and Tuning Database Performance](http://www.ibm.com/support/docview.wss?rs=71&uid=swg27015148) 中的「行內 LOB 可增進效能」

[Database Administration Concepts and Configuration Reference](http://www.ibm.com/support/docview.wss?rs=71&uid=swg27015148) 中的「將 LOB 儲存在 表格橫列行內」

### 相關參考:

SQL Reference, Volume 2 中的「[ALTER TABLE](http://www.ibm.com/support/docview.wss?rs=71&uid=swg27015148) 」

SQL Reference, Volume 2 中的「[CREATE TABLE](http://www.ibm.com/support/docview.wss?rs=71&uid=swg27015148) 」

[SQL Reference](http://www.ibm.com/support/docview.wss?rs=71&uid=swg27015148),Volume 1 中的「大型物件 (LOB)」

[Administrative Routines and Views](http://www.ibm.com/support/docview.wss?rs=71&uid=swg27015148) 中的 「ADMIN\_IS\_INLINED 函數 - 判斷是否為行 内資料」

[Administrative Routines and Views](http://www.ibm.com/support/docview.wss?rs=71&uid=swg27015148) 中的「ADMIN\_EST\_INLINE\_LENGTH 函數 - 估 計行內資料所需的長度」

## **I/O 完成埠 (IOCP) 預設用於非同步 I/O (AIX)**

配置 I/O 完成埠時,預設是將它們用來處理 AIX 作業系統上的非同步 I/O (AIO) 要求, 而且可以增進整體系統效能。

對稱多重處理器 (SMP) 環境中的 AIX 作業系統,使用 IOCP 來進行其 AIO 處理。 AIX 作業系統的 AIO 伺服器處理程序會以系統最適合的方式處理大量要求, 以管理 I/O 要求。

作業系統可能未安裝及配置 IOCP 模組。如果使用作業系統升級 (而不是使用新的作業 系統安裝) 套用 DB2 9.7 版最小的 AIX 作業系統需求,則必須個別安裝及配置 IOCP 模組。

相關工作:

[Troubleshooting and Tuning Database Performance](http://www.ibm.com/support/docview.wss?rs=71&uid=swg27015148) 中的「在 AIX 上配置 IOCP」

## <span id="page-87-0"></span>隔離層次鎖定意圖可以指定於次選取及全選子句中

從 9.7 版開始,您可以使用不同的次選取子句來指定表格的不同隔離層次及鎖定意圖。

在前版次中,您只能在陳述式層次指定隔離層次及鎖定意圖,這表示那些設定會套用 至 SQL 陳述式中的所有表格。您可以特別控制隔離層次,而不是使用整個查詢的高隔 離層次,因此這項變更可以增進並行處理。

## 範例

在下列兩個表格的內部結合範例中,指定給表格 MySchema.T1 的可重複讀取 (RR) 隔 離層次會置換指定給階段作業的讀取穩定性 (RS) 隔離層次:

```
SET CURRENT ISOLATION LEVEL RS;
SELECT T1.c1, T1.c2, T2.c3
  FROM (SELECT c1, c2 FROM MySchema.T1 WITH RR) as T1,
           MySchema.T2 as T2
  WHERE T1.C1 = T2.C4;
```
MySchema.T1 的存取是使用可重複讀取,而 MySchema.T2 的存取則是使用隔離讀取穩 定性。

## FP1:分割的表格資料在轉出作業期間仍然可用

在 DB2 9.7 版 Fix Pack 1 及更新的修正套件中,分離分割表格的資料分割區時,查詢 可以在 ALTER TABLE...DETACH PARTITION 陳述式所起始的轉出作業期間,繼續存 取表格的未受影響資料分割區。

搭配使用 ALTER TABLE 陳述式與 DETACH PARTITION 子句,從分割的表格分離 資料分割區時,來源分割表格會保持連線狀態,而且針對表格執行的查詢也會繼續執 行。使用下列的兩階段程序,會將正在分離的資料分割區轉換為獨立式表格:

- 1. ALTER TABLE...DETACH PARTITION 作業會從分割表格邏輯分離資料分割區。
- 2. 非同步分割區分離作業會將邏輯分離的分割區轉換為獨立式表格。

如果具有任何相依表格需要漸進式維護分離的資料分割區 (這些相依表格稱為「分離的 相依表格」),則只有在所有分離的相依表格上都執行 SET INTEGRITY 陳述式之後, 才會啓動非同步分割區分離作業。

如果缺少分離的相依表格,則會在發出 ALTER TABLE...DETACH PARTITION 陳述式 的交易確定之後,啓動非同步分割區分離作業。

ALTER TABLE...DETACH PARTITION 作業將使用下列方式執行:

- DETACH 作業在繼續之前不會等待動態未確定讀取 (UR) 隔離層次查詢,也不會岔 斷任何目前執行中的動態 UR 查詢。即使 UR 查詢存取的是正在分離的分割區,還 是會發生此行為。
- 如果動態非 UR 查詢 (讀取或寫入查詢) 尚未鎖定要分離的分割區,則可以完成 DETACH 作業,同時對表格執行動態非 UR 查詢。
- 如果動態非 UR 查詢已鎖定要分離的分割區,則 DETACH 作業會等待鎖定釋出。
- <span id="page-88-0"></span>• 在進行 DETACH 作業之前,會在所有與表格相依的靜態套件上進行強迫失效。
- 因為 DETACH 需要更新型錄,所以下列套用至資料定義語言 (DDL) 陳述式的限制 也會套用至 DETACH 作業:
	- 無法針對表格編譯新的查詢。
	- 在針對表格執行的查詢上,無法執行連結或重新連結。

若要將這些限制的影響降到最低,請在 DETACH 作業之後立即發出 COMMIT。

### 相關概念:

[Partitioning and Clustering Guide](http://www.ibm.com/support/docview.wss?rs=71&uid=swg27015148) 中的 「資料分割表格的非同步分割區分離」

[Partitioning and Clustering Guide](http://www.ibm.com/support/docview.wss?rs=71&uid=swg27015148) 中的 「資料分割區分離階段」

## 相關工作:

[Partitioning and Clustering Guide](http://www.ibm.com/support/docview.wss?rs=71&uid=swg27015148) 中的「分離資料分割區」

## 相關參考:

SQL Reference, Volume 2 中的「[ALTER TABLE](http://www.ibm.com/support/docview.wss?rs=71&uid=swg27015148) 」

# FP2: 可以抄寫具有空間直欄的具體化查詢表格

從 9.7 版 Fix Pack 2 開始,您可以建立含有空間直欄的已抄寫具體化查詢表格 (MQT)。 搭配使用空間直欄與已抄寫的 MQT,可以改進必須在其中結合空間直欄的空間查詢的效 能。這種空間查詢適用於多種應用程式(例如保險業的風險分析應用程式)。

保險業使用風險評量應用程式,根據客戶地點以及代表火災風險或水災風險的多邊形 表格,來判斷哪些客戶位在高火災風險或高水災風險的區域。但是,客戶資料通常分 散在分割資料庫環境的多個分割區中,這樣會影響這些應用程式的效能。

如果表格定義包括空間直欄,則這項加強功能容許建立已抄寫的 MQT。之前,這並不適 用於所有使用者定義的結構化類型(其空間資料類型是特定實作)。

# FP2: 其他使用 IBM InfoSphere Optim Performance Manager Extended Edition 的 效能最佳化

IBM InfoSphere<sup>®</sup> Optim™ Performance Manager Extended Edition 4.1 版是 DB2 Performance Expert 的後續版本。

從 9.7 版 Fix Pack 2 及更新版本的修正套件開始,IBM InfoSphere Optim Performance Manager Extended Edition 可以協助將任務為主的資料庫及應用程式的效能及可 用性最佳化。 IBM InfoSphere Optim Performance Manager Extended Edition 提供一種 主動的綜合性效能管理方法,可讓 IT 人員識別、診斷、解決及防止 DB2 產品及相關 聯應用程式(包括 Java 及「DB2 呼叫層次介面 (CLI)」應用程式)中的效能問題。

# 第 8 章 SQL 相容性加強功能

如果您使用 Oracle 資料庫,則會發現 9.7 版包含許多新加強功能,可讓您更熟悉 DB2 產品。這些加強功能也特別容易讓 Oracle 應用程式在 DB2 環境中快速地執行。

例如,9.7 版引進 Oracle 使用者熟悉的下列應用程式及管理介面:

- CLPPlus,一種與 Oracle SQL\*Plus 相容的互動式指令行處理器 (請參閱『已新增 SQL\*Plus 相容的指令行處理器』)
- DB2 型錄資訊的資訊呈現方式與 Oracle 資料定義檔視圖資訊呈現方式相容 (請參閱 『已新增 Oracle 資料定義檔相容的視圖支援』)
- 與 Oracle 內建套件相容的系統定義模組 (請參閱第 [113](#page-128-0) 頁的『系統定義的模組可簡化 [SQL PL](#page-128-0) 及應用程式邏輯』)

此外,如果您也使用 Oracle 軟體,則會熟悉用來撰寫及執行 9.7 版的應用程式的數個 新 SQL 建構及語意:

- 9.7 版環境中的 PL/SQL 程式碼編譯及執行 (請參閱 第76頁的『[DB2](#page-91-0) 介面支援 PL/SOL 語言』)
- NUMBER、VARCHAR2 及具有時間元件的 DATE 資料類型支援 (請參閱第77頁的 『已擴充資料類型支援』)
- ROWNUM 及 ROWID 虛擬直欄 (請參閱第77頁的『支援替代的 [SQL](#page-92-0) 語言語法』)

您可以使用 DB2\_COMPATIBILITY\_VECTOR 登錄變數的特定設定,控制要啓用其中哪些相 容性功能。如需相關資訊,請參閱第 78 頁的『可以啓用 [Oracle](#page-93-0) 相容模式』。

# 已新增 SQL\*Plus 相容的指令行處理器

CLPPlus 處理器是 SQL 陳述式及資料庫指令的全新且易用的互動式指令行處理器。該 處理器會提供動態建立、編輯及執行 SQL 陳述式及 Script 的支援。

支援一組指令,用來連接至資料庫、操作緩衝區中定義的陳述式或 Script、修改緩衝區 中的行、格式化結果集,以及執行其他相關的管理作業。此處理器會提供 SQL\*Plus 指 令行處理器的相容功能。

DB2 9.7 版 Fix Pack 1 已擴充現存 CLPPlus 特性的功能,並新增連結變數、COMPUTE 函數及指令的支援,以協助自訂報告呈現作業。

### 相關概念:

[Installing IBM Data Server Clients](http://www.ibm.com/support/docview.wss?rs=71&uid=swg27015148) 中的「附加的指令行處理器 (CLPPlus)」

# 已新增 Oracle 資料定義檔相容的視圖支援

現在,可以利用與 Oracle 資料定義檔視圖相容的方式,使用呈現 DB2 型錄資訊的視 圖。資料定義檔是資料庫 meta 資料的儲存庫。

每個資料定義檔視圖具有三個不同的版本,且每個版本依視圖名稱的字首來識別。不 是所有版本都會套用至每個視圖。

• USER\_\* 視圖會傳回由現行資料庫使用者所擁有的物件相關資訊。

- <span id="page-91-0"></span>• ALL\_\* 視圖會傳回現行使用者具有其存取權的物件相關資訊。
- DBA\_\* 視圖會傳回資料庫中的所有物件相關資訊,而不論是誰擁有這些物件。

在所有 USER\_\* 及 ALL\_\* 視圖中,會將 SELECT 專用權授與 PUBLIC。

相容的視圖是根據 DB2 系統型錄視圖及 Snapshot 監視器 SQL 管理視圖。必須具有基 礎型錄及 Snapshot 監視器視圖的適當專用權,才能使用 Oracle 資料定義檔相容的視圖。

資料定義檔視圖會自我說明。DICTIONARY 視圖會傳回所有資料定義檔視圖的清單,其 中包含說明每個視圖內容的註解。DICT\_COLUMNS 視圖會傳回所有資料定義檔視圖中 所有直欄的清單。使用這兩個視圖,您可以判定可用的資訊,以及資訊的存取方式。

透過設定 DB2\_COMPATIBILITY\_VECTOR 登錄變數,可啓用 Oracle 資料定義檔相容的視 圖支援。

如需所支援視圖的完整清單,請參閱「Oracle 資料定義檔相容的視圖」主題。

### 相關概念:

[SQL Procedural Languages: Application Enablement and Support](http://www.ibm.com/support/docview.wss?rs=71&uid=swg27015148) 中的「Oracle 資料定 義檔相容的視圖」

## 相關參考:

[SQL Procedural Languages: Application Enablement and Support](http://www.ibm.com/support/docview.wss?rs=71&uid=swg27015148) 中的 「[DB2\\_COMPATIBILITY\\_VECTOR](http://www.ibm.com/support/docview.wss?rs=71&uid=swg27015148) 登錄變數」

# DB2 介面支援 PL/SQL 語言

在 DB2 9.7 版中,可以使用 DB2 介面編譯及執行 PL/SQL。

DB2 9.7 版支援 PL/SQL 語言的編譯。設定或更新 **DB2\_COMPATIBILITY\_VECTOR** 登錄變 數,可以啓用這項 PL/SQL 編譯支援。

從 「DB2 指令視窗」或 「DB2 指令行處理器」執行現存的 PL/SQL Script、套件定義或 使用其他資料庫管理系統的個別 PL/SQL 及 SQL 陳述式,就可以輕鬆將它們移轉到 DB2 9.7 版。

針對 PL/SQL 起始設定 DB2 環境之後,DB2 編譯器就會處理 PL/SQL DDL 陳述式, 並在資料庫中建立必要的資料庫物件。還可以編譯及執行 PL/SQL 匿名區塊以及常用套 件常式和視圖的參照。

在 9.7 版 Fix Pack 1 以及更新版本的修正套件中,DB2 PL/SQL 編譯器支援 FORALL 語法及 BULK COLLECT INTO 語法:

- FORALL 陳述式支援 INSERT、搜尋式 DELETE、搜尋式 UPDATE 及 EXECUTE IMMEDIATE 陳述式。在邏輯上,FORALL 作業會反覆遍訪陣列中的元素,並以區塊 作業的方式處理每個陣列元素的資料變更。
- INTO 子句的 BULK COLLECT 延伸 (在 SELECT INTO、FETCH 及 EXECUTE IMMEDIATE 陳述式中)會使用陣列,來儲存多個橫列的資料(純量類型或記錄)。

有了此支援,您可以在 DB2 環境中快速地啓用 PL/SQL 解決方案。

<span id="page-92-0"></span>[SQL Procedural Languages: Application Enablement and Support](http://www.ibm.com/support/docview.wss?rs=71&uid=swg27015148) 中的「PL/SQL 支 援」

## 相關參考:

[SQL Procedural Languages: Application Enablement and Support](http://www.ibm.com/support/docview.wss?rs=71&uid=swg27015148) 中的 「[DB2\\_COMPATIBILITY\\_VECTOR](http://www.ibm.com/support/docview.wss?rs=71&uid=swg27015148) 登錄變數」

## 已擴充資料類型支援

若要讓資料管理與 Oracle 資料庫管理系統更加相容,現在,您可以使用 NUMBER、NVARCHAR2 及 VARCHAR2 資料類型。您還可以讓資料庫管理程式將 DATE 資料類型(通常由年、月、日組成)解譯為 TIMESTAMP(0) 資料類型(由年、 月、日、小時、分鐘、秒組成)。

透過設定 DB2\_COMPATIBILITY\_VECTOR 登錄變數,啓用這些資料類型。

這項支援包括在 DATE 資料類型上強制轉型資料類型及執行資料類型算術的 Oracle 相 容函數。

從 9.7 版 Fix Pack 2 開始,已透過圖形資料類型的 NCHAR、NVARCHAR 及 NCLOB 拼字來延伸國家字元支援。

您可以使用 datecompat.db2 範例程式來學習如何使用其中一些功能。

### 相關概念:

第116 頁的『已新增 [DB2](#page-131-0) 範例程式』

## 相關參考:

[SQL Procedural Languages: Application Enablement and Support](http://www.ibm.com/support/docview.wss?rs=71&uid=swg27015148) 中的 「[DB2\\_COMPATIBILITY\\_VECTOR](http://www.ibm.com/support/docview.wss?rs=71&uid=swg27015148) 登錄變數」

[SQL Procedural Languages: Application Enablement and Support](http://www.ibm.com/support/docview.wss?rs=71&uid=swg27015148) 中的「NUMBER 資 料類型」

[SQL Procedural Languages: Application Enablement and Support](http://www.ibm.com/support/docview.wss?rs=71&uid=swg27015148) 中的「VARCHAR2 及 [NVARCHAR2](http://www.ibm.com/support/docview.wss?rs=71&uid=swg27015148) 資料類型」

[SQL Procedural Languages: Application Enablement and Support](http://www.ibm.com/support/docview.wss?rs=71&uid=swg27015148) 中的「根據 [TIMESTAMP\(0\)](http://www.ibm.com/support/docview.wss?rs=71&uid=swg27015148) 的 DATE 資料類型」

[SQL Reference](http://www.ibm.com/support/docview.wss?rs=71&uid=swg27015148),Volume 1 中的「國家字串」

# 支援替代的 SQL 語言語法

從 9.7 版開始,您可以針對 DELETE 陳述式與 RID\_BIT 純量函數使用替代語法,以 容納其他資料庫供應商所支援的類似功能。

現在,9.7 版支援 DELETE FROM 陳述式的簡化版本,例如可以省略 FROM 子句。 雖然 DELETE 中的 FROM 子句是選用項目,省略 FROM 不是標準做法,因此不建議 這樣做。

RID\_BIT 純量函數還支援使用虛擬直欄 ROWID 的替代語法。對 ROWID 的不完整參 照相等於 RID\_BIT(),而對 ROWID 的完整參照 (例如 EMPLOYEE.ROWID) 相等於 RID BIT(EMPLOYEE) 。

<span id="page-93-0"></span>設定 DB2\_COMPATIBILITY\_VECTOR 登錄變數,可以選擇性啓用其他替代 SQL 語法(例 如使用 ROWNUM 作為 ROW\_NUMBER() OVER() 的同義字)。

### 相關概念:

[SQL Procedural Languages: Application Enablement and Support](http://www.ibm.com/support/docview.wss?rs=71&uid=swg27015148) 中的「DB2 相容性 功能的簡介」

## 相關參考:

[SQL Reference](http://www.ibm.com/support/docview.wss?rs=71&uid=swg27015148),Volume 2 中的「DELETE 」

[SQL Reference](http://www.ibm.com/support/docview.wss?rs=71&uid=swg27015148), Volume 1 中的「RID\_BIT 及 RID 」

[SQL Procedural Languages: Application Enablement and Support](http://www.ibm.com/support/docview.wss?rs=71&uid=swg27015148) 中的「ROWNUM 虛 擬直欄 |

## 可以啓用 Oracle 相容模式

若要讓 DB2 環境與 Oracle 資料庫管理系統環境更加相容,您可以設定新的 DB2\_COMPATIBILITY\_VECTOR 登錄變數。

此登錄變數以十六進位值表示,且該變數中的每一個位元會啓用其中一個 DB2 相容性 功能。視您要針對 DB2 資料伺服器啓用的應用程式而定,您可以開啓應用程式可能需 要之資料類型、語意及行為的相容性。

## 相關工作:

[SQL Procedural Languages: Application Enablement and Support](http://www.ibm.com/support/docview.wss?rs=71&uid=swg27015148) 中的「設定 DB2 for [Oracle](http://www.ibm.com/support/docview.wss?rs=71&uid=swg27015148) 應用程式支援」

## 相關參考:

[SQL Procedural Languages: Application Enablement and Support](http://www.ibm.com/support/docview.wss?rs=71&uid=swg27015148) 中的 「[DB2\\_COMPATIBILITY\\_VECTOR](http://www.ibm.com/support/docview.wss?rs=71&uid=swg27015148) 登錄變數」

## **FP4: CREATE TRIGGER 陳述式加強功能**

在 9.7 版 Fix Pack 4 及更新版本的修正套件中,已變更 CREATE TRIGGER 陳述式, 使它在建立觸發程式時更具彈性及功能。

使用 CREATE TRIGGER 陳述式建立觸發程式時,您可以:

- 在觸發程式事件子句中併入多個作業。您現在可以在單一子句中同時使用 UPDATE、DELETE 及 INSERT 作業。此功能表示觸發程式是由發生的任何一個指 定的事件來啓動的。在 CREATE TRIGGER 陳述式中,可以任意指定一個、兩個或 這三個觸發程式事件。不過,不可以指定一項作業超過一次以上。
- 識別已啓動觸發程式的事件。觸發程式事件述詞 UPDATING、INSERTING 及 DELETING 可以當成布林條件使用,用以識別觸發程式動作。觸發程式事件述詞只能 在使用複合 SQL (已編譯) 陳述式的 CREATE TRIGGER 陳述式的觸發程式動作中 使用。

[SQL Procedural Languages: Application Enablement and Support](http://www.ibm.com/support/docview.wss?rs=71&uid=swg27015148) 中的「觸發程式類型  $(PL/SQL)$ 

[SQL Procedural Languages: Application Enablement and Support](http://www.ibm.com/support/docview.wss?rs=71&uid=swg27015148) 中的「觸發程式事件 述詞 [\(PL/SQL\)](http://www.ibm.com/support/docview.wss?rs=71&uid=swg27015148)」

## 相關參考:

SQL Reference, Volume 2 中的「[CREATE TRIGGER](http://www.ibm.com/support/docview.wss?rs=71&uid=swg27015148) 」

[SQL Procedural Languages: Application Enablement and Support](http://www.ibm.com/support/docview.wss?rs=71&uid=swg27015148) 中的「CREATE [TRIGGER](http://www.ibm.com/support/docview.wss?rs=71&uid=swg27015148) 陳述式 (PL/SQL)」

# FP5: 已加強 SQL 相容性

在 9.7 版 Fix Pack 5 及更新版本的修正套件中,提供了加強功能,以便使您為了讓針 對 DB2 產品以外的關聯式資料庫產品所撰寫的某些應用程式能夠在 DB2 環境中執行, 所需進行的工作能花費較少的時間且減少其複雜度。

已加強 SQL 相容性,如下所示:

- 支援巢狀陣列及列類型。巢狀類型是參照另一個複式資料類型的複式資料類型。您 現在可以建立下列巢狀類型:
	- 作為陣列類型元素的陣列類型
	- 作為列類型欄位的陣列或列類型

陣列及列類型的巢狀層次上限爲 16。在深入巢狀陣列及列類型中執行插入項目或更新 項目時,需要小心使用語法。

在分割的環境中,只有參照巢狀類型中所定義物件的最上層 SET 及 CALL 陳述式才 可使用支援。不應該在子查詢中參照巢狀類型的物件。

- 提供下列新函數:
	- HEXTORAW 純量函數,傳回十六進位字串的位元字串表示法。
	- NVL2 純量函數,傳回第二或第三個引數,根據第一個引數是 NULL 或不是 NULL 而定。
	- SUBSTR2 純量函數,傳回字串的子字串。SUBSTR2 函數與 SUBSTR 函數不同, 因為您會以 16 位元 UTF-16 字串單元 (CODEUNITS16) 表示 SUBSTR2 函數的 start 及 length 引數。
- $\cdot$  已攜充函數:
	- replace-string 引數現在是 REPLACE 純量函數的選用引數。
	- 在 UNNEST 表格函數中,TABLE 可作為 UNNEST 同義字使用。具有陣列結果 類型的純量函數,現在可作為 UNNEST 的輸入引數使用。
	- ARRAY AGG 聚集函數現在接受多個表示式。
	- format-string 引數現在是 VARCHAR\_BIT\_FORMAT 純量函數的選用引數。

## 相關參考:

[SQL Reference](http://www.ibm.com/support/docview.wss?rs=71&uid=swg27015148), Volume 1 中的「REPLACE 」 [SQL Reference](http://www.ibm.com/support/docview.wss?rs=71&uid=swg27015148), Volume 1 中的 "subselect" [SQL Reference](http://www.ibm.com/support/docview.wss?rs=71&uid=swg27015148),Volume 1 中的 「結果資料類型的規則」 SQL Reference, Volume 1 中的「[VARCHAR\\_BIT\\_FORMAT](http://www.ibm.com/support/docview.wss?rs=71&uid=swg27015148) 」 [SQL Reference](http://www.ibm.com/support/docview.wss?rs=71&uid=swg27015148), Volume 1 中的「ARRAY\_AGG 」 SQL Reference,Volume 2 中的「[CREATE TYPE \(](http://www.ibm.com/support/docview.wss?rs=71&uid=swg27015148)陣列) 」 [SQL Procedural Languages: Application Enablement and Support](http://www.ibm.com/support/docview.wss?rs=71&uid=swg27015148) 中的「VARCHAR2 及 [NVARCHAR2](http://www.ibm.com/support/docview.wss?rs=71&uid=swg27015148) 資料類型」 SQL Reference, Volume 2 中的 「[CREATE TYPE \(](http://www.ibm.com/support/docview.wss?rs=71&uid=swg27015148)横列) 」 [SQL Reference](http://www.ibm.com/support/docview.wss?rs=71&uid=swg27015148), Volume 1 中的 「判斷非類型化表示式的資料類型」 [SQL Reference](http://www.ibm.com/support/docview.wss?rs=71&uid=swg27015148),Volume 1 中的「UNNEST 」 [SQL Reference](http://www.ibm.com/support/docview.wss?rs=71&uid=swg27015148),Volume 1 中的「HEXTORAW 純量函數」 [SQL Reference](http://www.ibm.com/support/docview.wss?rs=71&uid=swg27015148),Volume 1 中的 「NVL2 純量函數」

[SQL Reference](http://www.ibm.com/support/docview.wss?rs=71&uid=swg27015148),Volume 1 中的 「SUBSTR2 純量函數」

# <span id="page-96-0"></span>第 9 章 工作量管理加強功能

DB2 9.7 版功能會擴充前版次中提供的工作量管理功能。

在 9.7 版中,已透過下列功能,同時加強及簡化工作量活動層次控制、工作量的定義, 以及聚集活動資料集合:

- 活動型臨界値 (請參閱『工作量支援活動型臨界値控制項』)
- 萬用字元及 IP 位址支援 (請參閱第 82 頁的『已加強工作量連線屬性』)
- 工作量層次聚集活動資料集合及新的高臨界値 (請參閱第 83 頁的『工作量層次聚集活 動資料集合及新的高臨界值提供其他統計資料』)

已透過下列 9.7 版功能,加強控制使用服務類別的相對優先順序:

- 可以在工作量層次定義工作動作集 (請參閱第 87 頁的『FP1:可以在工作量層次定 義工作動作集』)
- 服務類別的緩衝池 I/O 優先順序控制 (請參閱第 84 頁的『可以控制服務類別的緩衝 池 [I/O](#page-99-0) 優先順序』)
- 整合 [Linux](#page-99-0) 工作量管理 (請參閱 第84頁的『DB2 工作量管理程式支援與 Linux 工 作量管理 [\(WLM\)](#page-99-0) 整合』)

若要協助維護資料伺服器上的穩定性,您可以使用下列臨界值加強功能,來控制其他 資源以及更精確控制現存的資源:

- 用於控制特定資源的新臨界値 (請參閱第 84 頁的『新臨界値提供其他活動控制』)
- 時間臨界値限制工作單元期間(請參閱第 88 頁的『FP1:新的時間臨界値限制工作 單元期間』)
- 時間型臨界値子集的較短檢查間隔支援 (請參閱第 [85](#page-100-0) 頁的『時間型臨界値支援較細 微精度』)

若要促進從棄用的 DB2 Query Patroller 移轉至 DB2 工作量管理程式,您可以使用 DB2 9.7 版 Fix Pack 1 所含的 Script。如需相關資訊,請參閱 Script 促進從 [Query Patrol](#page-103-1)[ler](#page-103-1) 移轉至工作量管理程式。

您現在可以配置 DB2 工作量管理程式,隨著時間自動降低進行中活動的優先順序。如 需相關資訊,請參閱第 85 頁的『已新增進行中活動的經歷時間優先順序支援』。

9.7 版新增的其他功能可增進工作量監視。如需相關資訊,請參閱第 [37](#page-52-0) 頁的第 5 章, 『監視加強功能』。

## 工作量支援活動型臨界値控制項

已將用來在工作量網域上定義活動型臨界值的支援,新增至部分現存臨界值,並併入 部分新的臨界值。當您定義工作量時,可以套用這些活動型臨界值,以取得對資源的 更大控制。

使用工作量網域上的活動型臨界值控制項,也表示您不再需要將個別服務類別中的應 用程式彼此隔離,以將特定臨界値集套用至給定的應用程式,這可簡化「DB2 工作量管 理程式」配置。

<span id="page-97-0"></span>您可以在工作量網域上定義下列臨界值:

## **ESTIMATEDSQLCOST**

指定 DML 活動的預估成本上限

## **SQLROWSRETURNED**

指定資料伺服器可以傳回給用戶端的列數上限

## **ACTIVITYTOTALTIME**

指定活動的生命期限上限

## **SQLTEMPSPACE**

指定 DML 活動可以用於特定資料庫分割區的系統暫存表格空間量上限

## **SQLROWSREAD**

指定 DML 活動可以在任何資料庫分割區上讀取的列數上限

## **CPUTIME**

指定在活動執行期間,活動可以用於特定資料庫分割區的使用者及系統處理器 的結合時間量上限

## 相關概念:

Workload Manager Guide and Reference 中的「範例:使用臨界值」

## 已加強工作量連線屬性

您現在可以指定星號 (\*) 作為萬用字元以代表部分工作量連線屬性,以及在建立或變更 工作量時,於 ADDRESS 連線屬性中指定 IPv4 位址、IPv6 位址和安全網域名稱。

## 工作量連線屬性支援萬用字元

使用萬用字元將更易於定義工作量。如果您知道進入的工作具有類似的連線屬性值, 且全部都可以指派給相同的工作量,請使用萬用字元作為工作量連線屬性值的一部 分。例如,如果您有許多應收帳戶應用程式共用類似的名稱 (accrec01、accrec02 ... accrec15),而且這些名稱應該指派給相同的工作量,則可以定義應用程式名稱連線屬 性為 accrec\* 的工作量,這樣就會符合所有這些應用程式名稱,而不需要定義每個應用 程式名稱的連線屬性。

下列連線屬性支援使用萬用字元:

#### **APPLNAME**

應用程式名稱

## **CURRENT CLIENT ACCTNG**

用戶端帳戶字串

### **CURRENT CLIENT APPLNAME**

用戶端應用程式名稱

## **CURRENT CLIENT USERID**

用戶端使用者 ID

## **CURRENT CLIENT WRKSTNNAME**

用戶端工作站名稱

## <span id="page-98-0"></span>「T作量 ADDRESS | 連線屬性支援 IP 位址

工作量會根據用來提交工作的資料庫連線的屬性,識別進入的工作。透過可以在 ADDRESS 連線屬性中指定 IP 位址,您擁有其他方法來判斷進入以處理之工作的來源, 可以用來以正確的工作量指派工作。

#### 相關概念:

Workload Manager Guide and Reference 中的「依工作量原點的工作識別」

## 工作量層次聚集活動資料集合及新的高臨界値提供其他統計資料

若要支援進行中活動的經歷時間優先順序及工作量層次的臨界值定義,可以使用加強 監視及統計資料。

## 工作量層次的聚集活動資料集合

除了服務類別及工作類別層次之外,現在可以在工作量層次累計聚集活動資料。這會 提供下列好處:

- 增加監視的精度。例如,您現在除了會獲得服務類別或工作類別層次的類似資訊之 外,還會獲得工作量定義及特定應用程式的直方圖資訊。
- 簡化進行中工作經歷時間優先順序時聚集資料的視圖。利用經歷時間優先順序,您 可以隨著時間的過去,透過重新對映服務子類別之間的工作來降低工作的優先順 序,並在服務子類別複合體中收集有意義的聚集活動統計資料。透過支援工作量層 次的聚集活動統計資料,會簡化這些統計資料集合。
- 更易於判斷工作量臨界值的最大值。您可以使用在工作量層次收集的聚集活動資 料,來協助判斷工作量網域上定義之適當的臨界值最大值。

## 新的高臨界値

為了讓您更容易判斷應該將哪些臨界值與新的 CPUTIME 及 SQLROWSREAD 臨界值 搭配使用,已提供兩個新的高臨界值:

#### act\_cpu\_time\_top

服務類別、工作量或工作類別中所有巢狀層次的活動使用的處理器時間高臨界 值

### act rows read top

服務類別、工作量或工作類別中所有巢狀層次的活動讀取的列數高臨界値

您還可以透過使用下列新的高臨界值,來判斷時間間隔期間,分割區上任何工作量要 求的最高鎖定等待時間:

#### lock\_wait\_time\_top

工作量中任何要求之鎖定等待時間的高臨界値 (以毫秒為單位)

Workload Manager Guide and Reference 中的「DB2 工作量管理程式物件的統計資 料」 第81頁的『工作量支援活動型臨界値控制項』 第37頁的第5章,『監視加強功能』

## <span id="page-99-0"></span>可以控制服務類別的緩衝池 I/O 優先順序

您可以使用緩衝池 I/O 優先順序設定,來影響緩衝池中給定服務類別的活動所佔用的頁 而比例,這樣可增進該服務類別的活動的產量及效能。

您可以搭配使用緩衝池 I/O 優先順序資源控制項,與任何使用者定義服務類別的現存代 理程式優先順序及預先提取優先順序控制項,以控制每個服務類別的相對優先順序。

相關槪念:

Workload Manager Guide and Reference 中的「使用服務類別的資源指派」 Workload Manager Guide and Reference 中的「服務類別的緩衝池優先順序」

## DB2 工作量管理程式支援與 Linux 工作量管理 (WLM) 整合

您可以使用 DB2 服務類別與 Linux WLM 類別 (含有 64 位元系統上的 Linux Kernel 2.6.26 版或更新版本) 之間的選用整合,來控制配置給每個服務類別的處理器資源 數量。當您使用此整合時,可以利用 Linux WLM 所提供的原生控制功能。

整合 DB2 工作量管理程式與 Linux WLM 所提供的附加功能,與整合 DB2 工作量管 理程式與「AIX 工作量管理程式」所提供的功能相似。如果啓用,則 DB2 服務類別中 執行的所有執行緒都會對映至 Linux WLM 類別,並受到您在 Linux WLM 中定義之 處理器資源控制項的支配。

## 相關概念:

Workload Manager Guide and Reference 中的「Linux 工作量管理與 DB2 工作量管理 程式的整合」

Workload Manager Guide and Reference 中的「與作業系統工作量管理程式整合」

## 新臨界値提供其他活動控制

您可以利用新的臨界值,對資料伺服器上的活動執行其他控制。

您可以使用下列新臨界值,透過控制特定的資源,協助維護資料伺服器的穩定性:

#### **AGGSQLTEMPSPACE**

控制可以用於服務子類別中所有活動的系統暫存表格空間量上限

#### **CPUTIME**

控制活動可以在執行期間於特定的資料庫分割區上使用的處理器時間量上限

#### **SOLROWSREAD**

控制活動可以在特定的資料庫分割區上讀取的列數上限

[Workload Manager Guide and Reference](http://www.ibm.com/support/docview.wss?rs=71&uid=swg27015148) 中的「進行中工作的優先順序弱化」 [Workload Manager Guide and Reference](http://www.ibm.com/support/docview.wss?rs=71&uid=swg27015148) 中的「範例:使用臨界値」 『已新增進行中活動的經歷時間優先順序支援』

## <span id="page-100-0"></span>時間型臨界値支援較細微精度

已增進時間型臨界値的精度。如果一定要儘快偵測到過多的時間耗用量,則此變更可 協助減少延遲。

表 6彙總 9.7 版中特定時間型臨界值精度的改進功能。

表 6. 改進特定時間型臨界値的精度

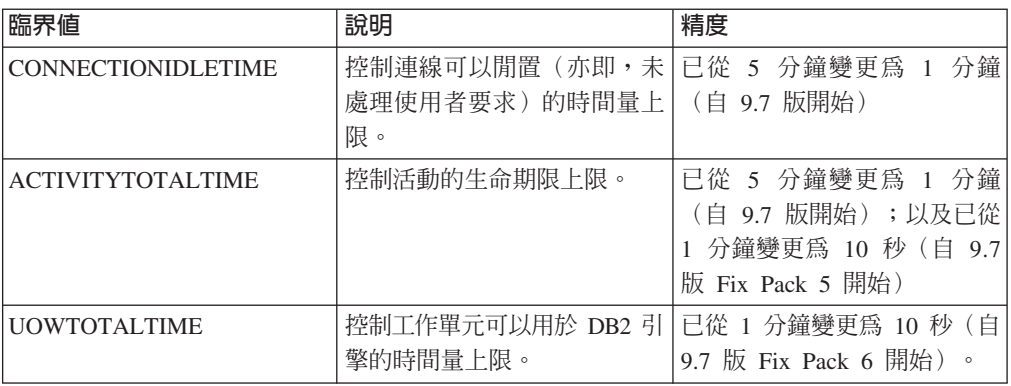

### 相關概念:

[Workload Manager Guide and Reference](http://www.ibm.com/support/docview.wss?rs=71&uid=swg27015148) 中的「範例:使用臨界値」 相關參考:

SQL Reference, Volume 2 中的「[CREATE THRESHOLD](http://www.ibm.com/support/docview.wss?rs=71&uid=swg27015148) 」

SQL Reference, Volume 2 中的「[ALTER THRESHOLD](http://www.ibm.com/support/docview.wss?rs=71&uid=swg27015148) 」

SQL Reference, Volume 2 中的「[ALTER WORK ACTION SET](http://www.ibm.com/support/docview.wss?rs=71&uid=swg27015148) 」

SQL Reference, Volume 2 中的「[CREATE WORK ACTION SET](http://www.ibm.com/support/docview.wss?rs=71&uid=swg27015148) 」

[Workload Manager Guide and Reference](http://www.ibm.com/support/docview.wss?rs=71&uid=swg27015148) 中的 「CONNECTIONIDLETIME 臨界値」

[Workload Manager Guide and Reference](http://www.ibm.com/support/docview.wss?rs=71&uid=swg27015148) 中的 「ACTIVITYTOTALTIME 臨界値」

[Workload Manager Guide and Reference](http://www.ibm.com/support/docview.wss?rs=71&uid=swg27015148) 中的 「UOWTOTALTIME 臨界値」

## 已新增進行中活動的經歷時間優先順序支援

現在,您可以配置 DB2 工作量管理程式,隨著時間的過去,自動降低進行中活動的優 先順序,稱為經歷時間優先順序。使用經歷時間優先順序來降低較長時間執行之活動 的優先順序,以便可以增進較短時間執行之活動的產能。

資料伺服器透過在服務子類別之間移動 (重新對映) 進行中活動,以回應所使用的處理器 時間量或讀取的列數,來變更這些活動的優先順序。您可以將較長時間執行的活動重 新對映至具有較少資源 (即具有較多資源限制) 的服務類別,來自動遞減或弱化這些活動 的優先順序。因為資料伺服器會自動執行重新對映,所以您不需要詳細瞭解特定時間 內資料伺服器上執行的活動。

下列圖例說明活動的優先順序如何弱化:

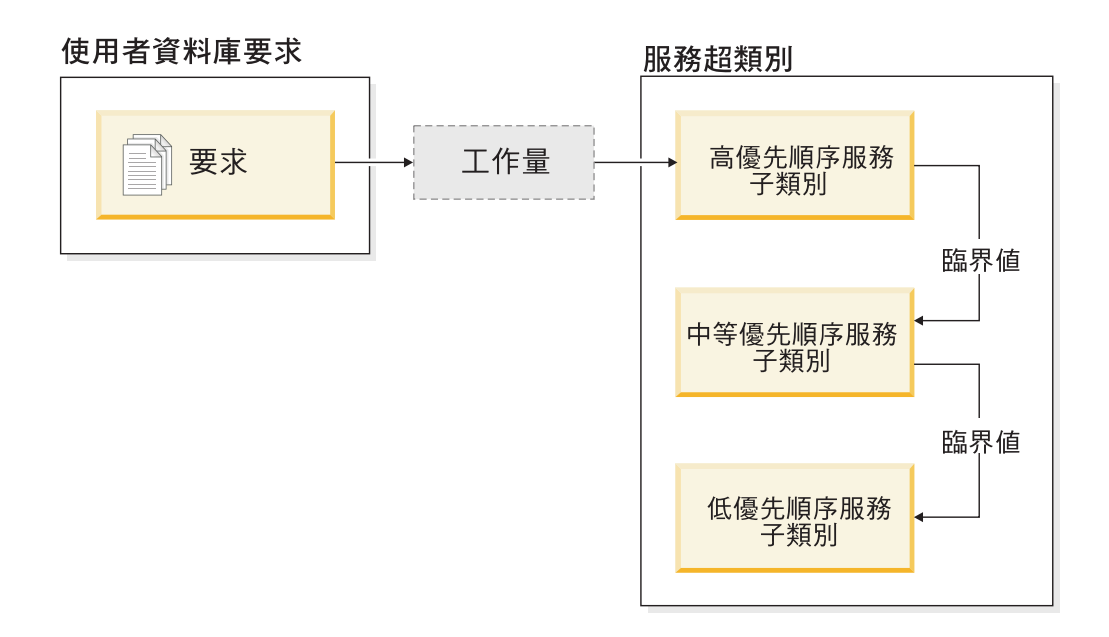

當工作進入系統時,會自動將活動放置在第一個服務類別中,並使用此服務類別的高 優先順序設定開始執行。如果還定義每一個服務類別的臨界値來限制執行期間所使用 的時間或資源,則若下一個較高類別違反臨界值,就會將活動自動重新指派給下一個 較低的服務類別。反覆套用此動態資源控制,直到活動完成或處於最低優先順序類別 中,而在最低優先順序類別中,它們會保持不變,直到活動完成或您強制其停止執行 爲止。

## 新臨界値及新臨界値動作

兩個新臨界值透過提供重新對映動作來支援經歷時間優先順序。當違反已定義 REMAP ACTIVITY 動作的臨界值時,可以重新對映活動。

#### **CPUTIMEINSC**

控制活動可以在特定資料庫分割區上特定服務子類別中使用的處理器時間量上 限

### **SQLROWSREADINSC**

控制活動在特定服務子類別中執行時,該活動可以在特定資料庫分割區上讀取 的列數上限

## 加強的監視及統計資料集合

若要支援經歷時間優先順序,可以使用加強的監視及統計資料集合。

您可以使用 3 個新的監視器元素,來識別已重新對映的活動及受影響的服務子類別:

#### num remaps

指出已重新對映活動的次數

#### act remapped in

計算要重新對映至服務子類別的活動數

#### act\_remapped\_out

計算要從特定服務子類別向外重新對映的活動數

<span id="page-102-0"></span>透過在工作量層次引進聚集活動統計資料集合,在您將活動從一個服務子類別重新對 映至另一個服務子類別時,可以輕鬆收集聚集活動統計資料。您可以使用此功能來收 集活動的詳細統計資料,而不需要在涉及重新對映的服務子類別中聚集統計資料。

## 範例經歷時間優先順序 Script,範例實務

您可以使用資料伺服器安裝所含的兩個範例 Script,以快速地開發進行中工作的經歷時 間優先順序。這些 Script 會建立所有必要的工作量管理物件,為您在分層服務類別之間 移動進行中的工作。您可以使用另一個 Script 來捨棄從範例 Script 建立的所有物件。

同時還提供了如何在資料伺服器上使用 Script 的一般實務範例。

## 相關槪念:

[Workload Manager Guide and Reference](http://www.ibm.com/support/docview.wss?rs=71&uid=swg27015148) 中的「進行中工作的優先順序弱化」

第116 頁的『已新增 [DB2](#page-131-0) 範例程式』

[Workload Manager Guide and Reference](http://www.ibm.com/support/docview.wss?rs=71&uid=swg27015148) 中的「使用臨界値的控制」

# FP1<sup>:</sup>可以在工作量層次定義工作動作集

從 9.7 版 Fix Pack 1 開始,您可以在工作量層次定義工作動作集,以根據工作的類型 及大小,來控制產生那些工作量時所提交的活動。控制工作量層次中工作的選項,可 以補充服務超類別及資料庫層次已提供的控制選項。定義於工作量定義的工作動作 集,會套用至目前對映至該工作量定義的連線所提交的所有工作。

使用在工作量層次定義工作動作集的能力,您可以監視及控制特定應用程式所提交的 活動,而不需要將那些活動對映至特殊服務類別。送入工作的控制包括將活動臨界值 套用至產生該工作量時所提交的活動,以及可以對部分或所有相同工作採用並行處理 臨界値。

下列清單包含在工作量層次套用工作動作集時可用的工作動作類型:

- COUNT ACTIVITY
- PREVENT EXECUTION
- COLLECT ACTIVITY DATA
- COLLECT AGGREGATE ACTIVITY DATA
- 套用至相符工作類別中每一個個別活動的臨界値:
	- ESTIMATEDSQLCOST
	- SQLROWSRETURNED
	- ACTIVITYTOTALTIME
	- SQLTEMPSPACE
	- SQLROWSREAD
	- CPUTIME
- 以群組形式套用至相符工作類別中所有活動的 CONCURRENTDBCOORDACTIVITIES 臨界值。此臨界值透過所有出現的工作量,控制相符工作類別中的並行活動數。

### 相關槪念:

[Workload Manager Guide and Reference](http://www.ibm.com/support/docview.wss?rs=71&uid=swg27015148) 中的「工作動作及工作動作集網域」 [Workload Manager Guide and Reference](http://www.ibm.com/support/docview.wss?rs=71&uid=swg27015148) 中的「在工作量層次使用工作動作集進行並 行控制」

## <span id="page-103-0"></span>FP1: 新的時間臨界値限制工作單元期間

從 9.7 版 Fix Pack 1 開始,您可以使用 UOWTOTALTIME 臨界值,指定可以從工作 單元先變成作用中所經歷的時間量上限。之前,您必須使用 DB2 Governor,將工作單 元限制為特定期間。

偶而,應用程式可能會開始執行時間比所需時間量還要久的交易,進而導致保留鎖 定,因而讓其他較重要的應用程式無法繼續進行。UOWTOTALTIME 臨界值會觸發長時 間執行應用程式的終止動作,或回復交易,而不是繼續進行其他工作。

您可以在工作量管理的工作量、服務超類別及資料庫網域中,定義這個新的臨界值。 相關概念:

[Workload Manager Guide and Reference](http://www.ibm.com/support/docview.wss?rs=71&uid=swg27015148) 中的「範例:使用臨界値」 [Workload Manager Guide and Reference](http://www.ibm.com/support/docview.wss?rs=71&uid=swg27015148) 中的「工作單位臨界値」

## **FP1: Script 促進從 Query Patroller 移轉至工作量管理程式**

<span id="page-103-1"></span>從 9.7 版 Fix Pack 1 開始,提供範例 Script (qpwlmmig.pl),以促進從棄用的 DB2 Query Patroller (QP) 環境移轉至 DB2 工作量管理程式 (WLM) 環境。此 Script 會產 生含有 DDL 陳述式的檔案,以建立最能反映現行 QP 設定的 WLM 物件。

大部分時候,在判斷出如何最適當地使用 WLM 功能之前,您可以繼續利用 QP 目前 使用的相同系統控制方式。

### 相關槪念:

[Workload Manager Guide and Reference](http://www.ibm.com/support/docview.wss?rs=71&uid=swg27015148) 中的 「Query Patroller 移轉工具」 相關工作:

升級至 DB2 9.7 版 中的 「從 [Query Patroller](http://www.ibm.com/support/docview.wss?rs=71&uid=swg27015148) 移轉至 DB2 工作量管理程式」

# 第 10 章 安全加強功能

隨著內部及外部安全威脅數目的成長,區隔保持資料安全的作業與管理重要系統的管 理作業是非常重要的。9.7 版加強功能是根據舊版引進的加強功能所建置,可確保您的 機密資料受到更好的保護。

淮一步區分青任可提供下列功能:

- 資料庫管理者 (DBA) 可以完全控制資料庫作業,而不需要對資料的任何存取權。
- 您可以輕鬆地隔離所有安全及審核控制,以讓個別的安全管理者來掌管。
- 您可以使用新的權限,簡化應用程式開發專用權及工作量管理。

如需相關資訊,請參閱『DB2 授權模型已加強為容許責任區隔』。

下列加強功能也會擴充安全功能:

- AES 加密 (請參閱第 91 頁的『使用者 ID 及密碼的 AES 加密會加強安全』)
- Transport Layer Security (請參閱第 92 頁的『已擴充 SSL 用戶端支援並簡化配置』)
- 其他 Secure Sockets Laver (SSL) 用戶端支援 (請參閱第 92 頁的『已擴充 SSL 用戶 端支援並簡化配置』)
- 重播過去的資料庫活動的能力 (請參閱第 96 頁的『FP2:審核改進功能容許重播過 去的資料庫活動』)

下列加強功能可簡化安全功能的配置:

- SSL 伺服器及 SSL 用戶端配置的新資料庫管理程式配置參數和連線字串關鍵字 (請 參閱第 92 頁的『已擴充 SSL 用戶端支援並簡化配置』)
- 加強的透通 LDAP 鑑別及群組査閱支援 (包括 AIX 作業系統上的 Kerberos 鑑別支 援) (請參閱第 94 頁的『FP1:支援透通 LDAP 鑑別及群組查閱 (Linux 及  $UNIX) \perp$ )
- 密碼設定加強功能 (請參閱第94頁的『密碼可以是作業系統支援的長度上限』)
- 自動安裝 32 位元 GSKit 程式庫 (請參閱第 95 頁的『FP1:32 位元 GSKit 程式庫 已併入 64 位元 DB2 產品安裝』)

您可以控制隔離常式能執行的作業類型。如需相關資訊,請參閱第95頁的『可以自訂 隔離模式程序 (db2fmp) 專用權 (Windows)』。

#### **DB2 授權模型已加強為容許責任區隔**

9.7 版清楚地區分資料庫管理者與安全管理者的責任,並引進新的權限,可讓您只授與 使用者執行其工作所需要的存取權。這些加強功能也會讓符合政府標準需求變得更加 容易。

9.7 版引淮工作量管理 (WLMADM)、SOL 調整 (SOLADM) 的新權限,以及搭配使用 說明機能與 SQL 陳述式 (EXPLAIN) 的新權限。這些權限可讓您授與使用者這些責任, 而無需授與他們基本表格上的 DBADM 權限或實際專用權,且這些權限為那些使用者 提供的專用權,會多於他們執行其工作所需的專用權。從 Fix Pack 5 開始,您可以將 DB2AUTH 登錄變數設為 SQLADM NO RUNSTATS REORG,進一步精簡 SQLADM 授與的專 用權,以防止具有該權限的使用者發出 runstats 及 reorg 作業。因此,透過使用這些新 的權限,您可以將外曝機密資料的風險減到最低。

9.7 版也引進新的權限 DATAACCESS 及 ACCESSCTRL。DATAACCESS 權限是容許 存取特定資料庫內資料的權限。ACCESSCTRL 權限是容許使用者授與及撤消特定資料 庫內物件上之專用權的權限。依預設,當安全管理者授與 DBADM 權限時,會併入 DATAACCESS 及 ACCESSCTRL 權限。但如果您不想要資料庫管理者具有資料的存取 權,或可以授與專用權及權限,則您可以選擇不包括這些權限。

註:資料庫內的 DBADM、SECADM、DATAACCESS 及 ACCESSCTRL 權限,會自 動授與該資料庫的建立者。如果您不想要此使用者具有任何這些權限,則您必須撤消 它們。

## 系統管理者 (擁有 SYSADM 權限) 的變更

擁有 SYSADM 權限的使用者不再具有隱含的 DBADM 權限,因此與在 9.5 版中可用 的功能相比,該使用者具有的功能有限。

擁有 SYSADM 權限的使用者再也無法授與任何權限或專用權,但授與表格空間專用權 除外。

對於擁有 SYSADM 權限以取得與 9.5 版相同功能 (而非授與 SECADM 權限的能力) 的使用者,安全管理者必須明確地授與使用者 DBADM 權限。請注意,當安全管理者 授與 DBADM 權限時,依預設會包括新的 DATAACCESS 及 ACCESSCTRL 權限。 這會提供使用者相等的 9.5 版功能。若要讓此使用者也可以授與 SECADM 權限,也必 須授與使用者 SECADM 權限。然而,請注意,擁有 SECADM 權限可讓此使用者執行 的動作,多於作為 9.5 版系統管理者執行的動作。例如,使用者可以建立物件,例如角 色、信任環境定義及審核原則。

在 Windows 系統上,當未指定 sysadm\_group 資料庫管理程式配置參數時,LocalSystem 帳戶會視為系統管理者(擁有 SYSADM 權限)。 9.7 版中 SYSADM 權限範圍的變 更會影響任何由 LocalSystem 執行的 DB2 應用程式。這些應用程式通常是以 Windows 服務的形式寫入,並以服務登入帳戶在 LocalSystem 帳戶下執行。如果這些應用 程式需要執行不再位於 SYSADM 範圍內的資料庫動作,您必須授與 LocalSystem 帳戶 必要的資料庫專用權或權限。比方說,如果應用程式需要資料庫管理者功能,請使用 GRANT (資料庫權限) 陳述式,授與 LocalSystem 帳戶 DBADM 權限。請注意, LocalSystem 帳戶的授權 ID 為 SYSTEM。

## 安全管理者 (擁有 SECADM 權限) 的變更

現在,擁有 SECADM 權限的使用者可以授與及撤消所有權限及專用權,包括 DBADM 及 SECADM 權限。

現在,可以將 SECADM 權限授與角色及群組(在 9.5 版中,只能將 SECADM 授與 一位使用者)。

不再需要 SECADM 權限, 即可執行審核儲存程序及表格函數:

- · AUDIT\_ARCHIVE
- AUDIT LIST LOGS
- AUDIT DELIM EXTRACT

<span id="page-106-0"></span>在 9.7 版中,EXECUTE 專用權已足夠執行這些常式,然而,只有安全管理者可以授與 這些常式上的 EXECUTE 專用權。此變更可讓安全管理者將其部分責任委派給其他使用 者。

## 資料庫管理者(擁有 DBADM 權限)的變更

只要使用者擁有 DBADM 權限,資料庫管理者就可以繼續使用下列權限,但如果撤消 DBADM 權限,就會喪失這些權限。授與 DBADM 權限不再額外授與下列個別資料庫 權限,因為已在 DBADM 權限層次中隱含地授與它們。

- BINDADD
- CONNECT
- CREATETAB
- CREATE\_EXTERNAL\_ROUTINE
- CREATE\_NOT\_FENCED\_ROUTINE
- IMPLICIT SCHEMA
- · QUIESCE\_CONNECT
- $\cdot$  LOAD

當安全管理者授與 DBADM 權限時,他們可以選擇是否提供資料庫管理者執行下列作 業的能力:

- 存取資料庫內的資料。
- 授與並撤消專用權及權限。

安全管理者可以使用 GRANT DBADM ON DATABASE 陳述式的下列選項,以控制這 些功能:

- · WITH ACCESSCTRL
- · WITHOUT ACCCESSCTRL
- WITH DATAACCESS
- WITHOUT DATAACCCESS

依預設,如果沒有指定,則會包括 DATAACCESS 及 ACCESSCTRL 權限。

### 相關概念:

SOL Reference, Volume 1 中的「授權、專用權及物件所有權」 Database Security Guide 中的「Windows LocalSystem 帳戶支援」 Database Security Guide 中的「權限概觀」 第 216 頁的『已變更系統管理者 (SYSADM) 權限範圍』 第 218 頁的『已變更資料庫管理者 (DBADM) 權限範圍』 第 217 頁的『已擴充安全管理者 (SECADM) 能力』 相關參考:

升級至 DB2 9.7 版 中的 「DB2 伺服器行為變更」

## 使用者 ID 及密碼的 AES 加密會加強安全

在 9.7 版中,現在您可以使用金鑰長度為 256 位元的「進階加密標準 (AES)」演算法, 來加密使用者 ID 及密碼。

<span id="page-107-0"></span>當 DB2 用戶端與 DB2 伺服器之間協議的鑑別方法為 SERVER\_ENCRYPT 時,會加 密提交給 DB2 以進行鑑別的使用者 ID 及密碼。協議的鑑別方法會視伺服器上 authentication 配置參數的鑑別類型設定,以及用戶端所要求的鑑別而定。用於加密使用者 ID 及密碼的加密演算法選擇為 DES 或是 AES,將視 alternate\_auth\_enc 資料庫管理程 式配置參數的設定而定:

- NOT\_SPECIFIED (預設値) 表示伺服器接受用戶端提出的加密演算法。
- AES\_CMP 表示如果連接用戶端提出 DES,但支援 AES 加密,則伺服器會重新協議為 AES 加密。不支援 AES 的舊版用戶端仍然可以使用 DES 進行連接。
- AES\_ONLY 表示伺服器只接受 AES 加密。如果用戶端不支援 AES 加密,則會拒絕連 線。

### 相關概念:

[Database Security Guide](http://www.ibm.com/support/docview.wss?rs=71&uid=swg27015148) 中的 「伺服器的鑑別方法」

## 相關參考:

[Database Administration Concepts and Configuration Reference](http://www.ibm.com/support/docview.wss?rs=71&uid=swg27015148) 中的 「authentication -鑑別類型」

[Database Administration Concepts and Configuration Reference](http://www.ibm.com/support/docview.wss?rs=71&uid=swg27015148) 中的 「[alternate\\_auth\\_enc -](http://www.ibm.com/support/docview.wss?rs=71&uid=swg27015148) 伺服器配置參數中進入連線的替代加密演算法」

# 已擴充 SSL 用戶端支援並簡化配置

在 DB2 9.7 版中,Secure Sockets Layer (SSL) 及其後續工作 Transport Layer Security (TLS) 的加強支援會透過簡化配置您的伺服器來增進資料通訊的安全。此外,支援會擴 充至所有非 Java 的 DB2 用戶端,例如,CLI/ODBC、.Net Data Provider、內嵌式 SQL 及 CLP。

註:在本主題中,SSL 的參照也適用於 TLS。

支援 TLS 1.0 版 (RFC2246) 及 TLS 1.1 版 (RFC4346)。

## 配置加強功能

您不再需要使用個別的配置檔來設定 SSL 支援。現在,您用來在 SSLconfig.ini 及 SSLClientconfig.ini 檔案中設定的參數已取代為資料庫管理程式配置參數及連線字串 關鍵字。

- 有 6 個新的伺服器端配置參數:
	- ss1\_svr\_keydb 指定金鑰資料庫檔的完整路徑。
	- ss1\_svr\_stash 指定將已加密的密碼保留至金鑰資料庫的隱藏檔的完整路徑。
	- ss1\_svr\_label 指定金鑰資料庫中伺服器的數位憑證標籤。
	- ss1\_svcename 指定資料庫伺服器利用 SSL 通訊協定用來等待遠端用戶端之通訊的 ≡
	- ssl\_cipherspecs (選用項目) 指定伺服器支援的密碼組合。
	- ssl\_versions (選用項目) 指定伺服器支援的 SSL 及 TLS 版本。
- 有 2 個新的用戶端資料庫管理程式配置參數:
	- ssl\_clnt\_keydb 指定用戶端上金鑰資料庫檔的完整路徑。
	- ssl\_clnt\_stash 指定用戶端上隱藏檔的完整路徑。
- 有 2 個新的 CLI/ODBC 應用程式連線字串關鍵字:
	- SSLClientKeystoredb 將 SSLClientKeystoredb 設為完整的金鑰資料庫檔名稱。
	- SSLC1ientKeystash 將 SSLC1ientKeystash 設為完整的隱藏檔名稱。
- 有 3 個新的 DB2 .Net Data Provider 應用程式連線字串關鍵字:
	- SSLClientKeystoredb 將 SSLClientKeystoredb 設為完整的金鑰資料庫檔名稱。
	- SSLC1ientKeystash 將 SSLC1ientKeystash 設為完整的隱藏檔名稱。
	- security 將 security 設爲 SSL。

# 設定 CLI/ODBC 應用程式的 SSL 連線

如果您是使用 IBM Data Server Driver for ODBC and CLI 透過 SSL 連接至資料庫, 請使用連線字串參數 SSLC1ientKeystoredb 及 SSLC1ientKeystash 來設定用戶端金鑰 資料庫及隱藏檔的路徑,並使用連線字串參數 security 將通訊協定設為 SSL。

如果您是使用 IBM Data Server Client 或 IBM Data Server Runtime Client 透過 SSL 連接至資料庫,請使用連線字串參數 security 將通訊協定設為 SSL,也可以使用連線 字串參數 SSLClientKeystoredb 及 SSLClientKeystash,或是用戶端資料庫管理程式配 置參數 ssl\_clnt\_keydb 及 ssl\_clnt\_stash,來設定用戶端金鑰資料庫及隱藏檔的路徑。

# 設定 .Net Data Provider 應用程式的 SSL 連線

若為 .Net Data Provider 應用程式,您要使用連線字串參數 SSLClientKeystoredb 及 SSLClientKeystash, 來設定用戶端金鑰資料庫及隱藏檔的路徑,並使用連線字串參數 **security** 來設定 SSL 的通訊協定。

# 設定 CLP 用戶端及内嵌式 SQL 用戶端的 SSL 連線

已將 SSL 關鍵字新增至 CATALOG TCPIP NODE 指令 SECURITY 參數。CLP 用戶 端及內嵌式 SQL 用戶端可以使用此關鍵字及用戶端資料庫管理程式配置參數 ssl\_clnt\_keydb 及 ssl\_clnt\_stash,來連接至使用 SSL 的資料庫。

#### 相關槪念:

Database Security Guide 中的「支援的密碼組合」

第 219 頁的『已利用新的資料庫管理程式配置參數取代 SSLconfig.ini 及

SSLClientconfig.ini 檔案』

## 相關工作:

Database Security Guide 中的「在 DB2 實例中配置 Secure Sockets Layer (SSL) 支 援」

Database Security Guide 中的「在非 Java DB2 用戶端中配置 Secure Sockets Layer (SSL) 支援」

#### 相關參考:

Command Reference 中的「CATALOG TCPIP/TCPIP4/TCPIP6 NODE 」

Call Level Interface Guide and Reference, Volume 2 中的「安全 CLI/ODBC 配置關 鍵字」

## FP1:支援透通 LDAP 鑑別及群組查閱 (Linux 及 UNIX)

DB2 9.7 版在 AIX 作業系統上支援透通 LDAP,而這是實作 LDAP 型鑑別及群組查 閱的新選項。從 DB2 9.7 版 Fix Pack 1 開始,透通 LDAP 支援現在已延伸至 Linux、HP-UX 及 Solaris 作業系統。

透通 LDAP 鑑別及群組查閱可讓您使用 LDAP 型鑑別,而不需要先使用 DB2 LDAP 安全外掛程式來配置 DB2 環境。您可以配置 DB2 實例,透過作業系統來鑑別使用者 以及獲得其群組。作業系統接著會透過 LDAP 伺服器來執行鑑別及群組獲得作業。若要 啓用透通 LDAP 鑑別,請將 DB2AUTH 登錄變數設為 OSAUTHDB。

從 DB2 9.7 版開始,AIX 支援透通的 LDAP 鑑別、Kerberos 鑑別及群組查閱。 相關概念:

Database Security Guide 中的「LDAP 型鑑別及群組查閱支援」

# 密碼可以是作業系統支援的長度上限

在 9.7 版中,當您透過使用 IBM 作業系統鑑別外掛程式,配置 DB2 資料庫管理程式 來執行鑑別時,可以將密碼長度設為作業系統支援的長度上限。

有些作業系統可能有進一步的密碼規則,例如,長度下限及簡明性。另外,您可以配 置部分作業系統來使用該作業系統提供的密碼加密演算法。如需相關資訊,請參閱適 當的作業系統文件。

# SYSMON 權限已擴充至 LIST 指令及 db2mtrk 指令

為了增進擁有系統監視器 (SYSMON) 權限之使用者的資料庫監視功能,現在 SYSMON 包括執行特定 LIST 指令的能力。同時,SYSMON 權限可讓您執行 db2mtrk 指令,以 報告記憶體儲存區配置資訊。

受影響的 LIST 指令如下所示:

- LIST DATABASE PARTITION GROUPS
- LIST DRDA INDOUBT TRANSACTIONS
- v **LIST PACKAGES**
- v **LIST TABLES**
- v **LIST TABLESPACE CONTAINERS**
- v **LIST TABLESPACES**
- v **LIST UTILITIES**

### 相關參考:

Command Reference 中的「[LIST PACKAGES/TABLES](http://www.ibm.com/support/docview.wss?rs=71&uid=swg27015148) 」 Command Reference 中的「[LIST TABLESPACE CONTAINERS](http://www.ibm.com/support/docview.wss?rs=71&uid=swg27015148) 」 Command Reference 中的「[LIST TABLESPACES](http://www.ibm.com/support/docview.wss?rs=71&uid=swg27015148) 」 Command Reference 中的「[LIST DRDA INDOUBT TRANSACTIONS](http://www.ibm.com/support/docview.wss?rs=71&uid=swg27015148) 」 Command Reference 中的「[LIST DATABASE PARTITION GROUPS](http://www.ibm.com/support/docview.wss?rs=71&uid=swg27015148) 」 [Command Reference](http://www.ibm.com/support/docview.wss?rs=71&uid=swg27015148) 中的 「db2mtrk - 記憶體追蹤器」 [Command Reference](http://www.ibm.com/support/docview.wss?rs=71&uid=swg27015148) 中的「LIST UTILITIES 」

### 可以自訂隔離模式程序 (db2fmp) 專用權 (Windows)

在 Windows 平台上啓用延伸安全時,您可以使用 DB2\_LIMIT\_FENCED\_GROUP 登錄變數, 來變更與 db2fmp 程序相關聯的專用權。您可以使用此功能,來控制在 db2fmp 程序下 執行的隔離常式 (例如儲存程序及 UDF) 可以執行的作業類型。

如果您設定登錄變數,並將與 DB2 服務相關聯的帳戶名稱新增至 DB2USERS 群組, 則 db2fmp 程序的作業系統專用權現在會包括 DB2USERS 群組的專用權。將 DB2 服 務帳戶名稱關聯至其他具有特殊專用權的群組,就可以進一步自訂 db2fmp 程序的專用 權。

如果使用 LocalSystem 作為 DB2 服務帳戶名稱,則無法使用此功能。

### 相關參考:

[Database Administration Concepts and Configuration Reference](http://www.ibm.com/support/docview.wss?rs=71&uid=swg27015148) 中的「細項變數」

# FP1:32 位元 GSKit 程式庫已併入 64 位元 DB2 產品安裝

DB2 9.7 版 Fix Pack 1 及更新版本現在會隨 64 位元的 DB2 資料庫伺服器,一起安 裝 「IBM 廣域安全套件 (GSKit)」 GSKit 程式庫。當您安裝 64 位元版本的 DB2 資料 庫伺服器時,會自動包括 32 位元版本的 GSKit 程式庫。需要有 GSKit 程式庫,才能 支援 DB2 用戶端與資料庫之間的 SSL 連線。

確保 GSKit 程式庫的路徑出現在 Windows 的 PATH 環境變數中,以及 Linux 及 UNIX 作業系統的 LIBPATH、SHLIB\_PATH 或 LD\_LIBRARY\_PATH 環境變數中。例如,在 Windows 上,請將 GSKit bin 及 lib 目錄新增至 PATH 環境變數:

set PATH="C:\Program Files\ibm\gsk8\bin";%PATH% set PATH="C:\Program Files\ibm\gsk8\lib";%PATH%

## 相關工作:

Database Security Guide 中的「在 DB2 實例中配置 [Secure Sockets Layer \(SSL\)](http://www.ibm.com/support/docview.wss?rs=71&uid=swg27015148) 支 援」

[Database Security Guide](http://www.ibm.com/support/docview.wss?rs=71&uid=swg27015148) 中的「在非 Java DB2 用戶端中配置 Secure Sockets Layer [\(SSL\)](http://www.ibm.com/support/docview.wss?rs=71&uid=swg27015148) 支援」

# FP2:審核改進功能容許重播過去的資料庫活動

DB2 9.7 版 Fix Pack 2 新增審核功能,讓安全管理者可以重播過去的資料庫活動。

作為綜合性安全原則的一部分,公司可能需要保留回溯設定年數,以及根據其資料庫 中特定表格來分析任何特定要求結果的能力。若要執行此作業,他們可以制定保存其 每週備份及相關聯日誌檔的原則,以針對任何選擇的時間點重新建構資料庫。資料庫 審核現在會根據每一個對資料庫發出的要求擷取足夠的相關資訊,以容許針對相關的 已還原資料庫重播及分析任何要求。此需求涵蓋靜態及動態 SQL 陳述式。

## 相關工作:

[Database Security Guide](http://www.ibm.com/support/docview.wss?rs=71&uid=swg27015148) 中的「啓用過去活動的重播」

# 第 11 章 應用程式開發加強功能

9.7 版應用程式開發加強功能可簡化資料庫應用程式開發、增進應用程式可攜性,以及 易於進行應用程式部署。

已簡化資料庫物件管理,如下所示:

- 可以使用 ALTER TABLE 陳述式來重新命名直欄 (請參閱第99頁的『可以使用 [ALTER TABLE](#page-114-0) 陳述式來重新命名直欄』)。
- 物件建立期間,可以使用 OR REPLACE 子句來取代大部分的物件 (請參閱第[100](#page-115-0)頁 的『[REPLACE](#page-115-0) 已新增為數個 CREATE 陳述式的選項』)。
- 交易可以包括增加的 ALTER TABLE 作業限制 (請參閱第 101 頁的『交易可以包括 增加的 [ALTER TABLE](#page-116-0) 作業限制』)。
- 部分物件即使在主體編譯期間發生錯誤,還是可以予以建立 (請參閱第 [101](#page-116-0) 頁的『特 定資料庫物件已新增 [CREATE](#page-116-0) 與錯誤支援』)。
- 資料定義語言 (DDL) 陳述式的子集支援軟體失效及自動重新驗證 (請參閱第 [102](#page-117-0) 頁的 『已新增軟體失效及自動重新驗證支援』)。
- 在其他情況下,可以使用 ALTER TABLE 陳述式來變更基本表格直欄類型 (請參閱 第103頁的『已擴充 [ALTER COLUMN SET DATA TYPE](#page-118-0) 支援』)。
- [SELECT INTO](#page-120-0) 陳述式支援 FOR UPDATE 子句 (請參閱 第105頁的『SELECT INTO 陳述式支援 [FOR UPDATE](#page-120-0) 子句』)。

SQL 程式設計已加強此附加功能:

- 分析的資料庫內方式 (在資料庫伺服器上使用 SAS 內嵌式程序) (請參閱第 98 頁的 『已新增具有 SAS 內嵌式程序支援的資料庫內分析』)
- TRUNCATE 陳述式,其可以快速地刪除資料庫表格中的所有橫列 (請參閱第[105](#page-120-0)頁 的 『新增 [TRUNCATE](#page-120-0) 作為 SQL 陳述式』)
- 已建立暫存表格,其爲新類型的使用者定義暫存表格 (請參閱第[105](#page-120-0) 頁的『支援已建 立暫存表格』)
- 許多純量函數的新增及更新 (請參閱第 [106](#page-121-0) 頁的『已擴充純量函數支援』)
- 隱含的強制轉型,其會根據一組隱含的轉換規則,將資料從一種資料類型自動轉換 爲另一種類型 (請參閱第 [108](#page-123-0) 頁的『隱含的強制轉型簡化應用程式啓用』)
- 設定 TIMESTAMP 資料類型小數秒精準度的選項 (請參閱 第109頁的『[TIME-](#page-124-0)[STAMP](#page-124-0) 資料類型容許參數化精準度』)
- 暫存表格中的 [LOB](#page-124-0) 類型直欄支援 (請參閱第 109 頁的『暫存表格支援 LOB 類型的 直欄』)
- 公用別名 (公用同義字) 支援 (請參閱第 [110](#page-125-0) 頁的『公用別名簡化廣域物件參照』)
- 綱目內的專用別名支援 (適用於模組及順序) (請參閱第 [110](#page-125-0) 頁的『公用別名簡化廣域 物件參照』)
- 巢狀環境定義中的廣域變數指派支援 (請參閱第 157 頁的『[FP1](#page-172-0):支援巢狀環境定義中 的廣域變數指派』)

已簡化及加強儲存程序開發,如下所示:

- <span id="page-113-0"></span>• 參數的預設値 (請參閱第[110](#page-125-0)頁的『預設値及具名引數可提升建立及呼叫程序和函數 的彈性』)
- 呼叫程序時依參數名稱的引數指派 (請參閱第 [110](#page-125-0) 頁的『預設値及具名引數可提升建 立及呼叫程序和函數的彈性』)
- 自主交易,其在回復呼叫交易本身的情況下仍可確定工作 (請參閱第 [111](#page-126-0) 頁的『支援 自主交易』)
- 在連線程序期間,可以使用儲存程序來自訂應用程式環境(請參閱第 [112](#page-127-0) 頁的 『FP3:在連線程序期間可以自訂應用程式環境』)

一般資料庫應用程式設計已增進下列附加的加強功能:

- 從 [Python](#page-127-0) 應用程式存取 IBM 資料伺服器的擴充 (請參閱第 112 頁的『已新增 Python 應用程式開發支援』)
- 系統定義的模組 (請參閱第 113 頁的『系統定義的模組可簡化 [SQL PL](#page-128-0) 及應用程式邏 輯』)
- 加強版的 [IBM](#page-130-0) Database Add-Ins for Visual Studio (請參閱第 115 頁的『已加強 IBM [Database Add-Ins for Visual Studio](#page-130-0) ])
- 可跨 IBM 資料伺服器攜帶的共用簽章及可靠簽章儲存程序的集合 (請參閱第 [114](#page-129-0) 頁 的『共用 [SQL API](#page-129-0) 支援可攜式管理應用程式的開發』)
- 新建 [DB2](#page-131-0) 範例程式作為建立專屬應用程式的範本 (請參閱第 116 頁的『已新增 DB2 範例程式』)
- 使用者定義的函數中的 OUT 及 INOUT 參數支援 (請參閱第 119 頁的『[FP1](#page-134-0):使用 者定義的函數支援 OUT 及 [INOUT](#page-134-0) 參數』)

也已改進「[SQL](#page-168-0) 程序化語言 (SQL PL)」程式設計 (請參閱第 153 頁的第 12 章, 『SQL 程序化語言 [\(SQL PL\)](#page-168-0) 加強功能』)。

此外,已加強 IBM 資料伺服器用戶端及驅動程式,如下所示:

- IBM Data Server Driver for JDBC and SQLJ 包括 9.7 版加強功能支援且包括其他 功能 (請參閱第120頁的『已加強 [JDBC](#page-135-0) 及 SQLJ 支援』)。
- 已加強 [IBM Data Server](#page-151-0) Driver Package (請參閱第 136 頁的『已加強 IBM Data Server [Driver Package](#page-151-0)』)。
- IBM\_DB Ruby 驅動程式、IBM PHP 擴充及 IBM Data Server Provider for .NET 支 援授信環境定義(請參閱第 [137](#page-152-0) 頁的『已擴充信任環境定義支援』)。
- IBM 資料伺服器用戶端以及具有 DB2 Connect 授權的非 Java 資料伺服器驅動程式 可支援 [Sysplex](#page-152-0) 功能 (請參閱 第137頁的『Sysplex 支援已擴充至 IBM 資料伺服器 用戶端及非 [Java](#page-152-0) 資料伺服器驅動程式』)。
- 「呼叫層次介面 (CLI)」包括 9.7 版加強功能支援且包括其他功能 (請參閱第 [138](#page-153-0) 頁 的『已加強呼叫層次介面 [\(CLI\)](#page-153-0) 功能』)。
- 已簡化資料伺服器驅動程式的包裝 (請參閱第3頁的『已變更元件名稱』) 。

# 已新增具有 SAS 内嵌式程序支援的資料庫内分析

您可以在 DB2 資料庫伺服器上執行 SAS 內嵌式程序 (SAS EP),以使用資料倉儲中分 析的資料庫內方式。

<span id="page-114-0"></span>動態評分或在資料庫伺服器環境內執行迴歸、形成叢集、類神經網路及其他分析演算 法(進而將處理及深度分析推送至資料所在的位置)的能力,可減少與移動資料相關 聯的延遲,以及增加一般使用者分析功能中的彈性。

SAS Scoring Accelerator for DB2 可在資料庫內進行評分程序,而且不需要資料移動。 在 4.1 版之前,SAS Scoring Accelerator for DB2 已將 SAS Enterprise Miner 所開發 的模型轉換為可以部署在 DB2 資料伺服器內的評分函數。評分函數可以用於 SQL 陳 述式(例如其他 DB2 使用者定義的純量函數),但具有下列好處:

- 減少的資料移動及儲存體需求
- 較佳的資料控管 (大部分的資料會保留在資料庫內)
- 關聯式資料庫管理系統 (RDBMS) 的較高運算能力
- 從想法到產品的過程較短,獲得較佳的生產力

SAS Scoring Accelerator for DB2 4.1 版中的新加強功能不需要登錄純量使用者定義的 函數 (UDF), 就可讓在 DB2 中部署及執行評分模型的程序更為動態, 並在針對大型資 料集執行模型時導致較佳的效能。針對 SAS Enterprise Miner 開發的評分模型,可以使 用其原始形式部署於 DB2 資料庫中。透過分析表示式,可以參照這些模型,並將它們 用於 SQL 陳述式中。

- ANALYZE\_TABLE 表示式 (可以指定於子選取的表格參照子句上) 可讓您有效率地 執行評分模型。如需相關資訊,請參閱「子選取」主題中的「表格參照子句」或 「分析表格表示式」。
- DB2\_SAS\_SETTINGS 登錄變數會啓用 SAS EP。使用 db2set 指令,可以配置其設定。 如需相關資訊,請參閱「細項變數」主題。
- 在名稱為 db2sasep 的隔離模式程序中,載入並執行 SAS EP 檔案庫。在分割的資料 庫環境中,此程序執行於 DB2 實例的每一個資料庫分割區上。如需相關資訊,請參 閱「db2ida - 停止或重新啓動 SAS 內嵌式程序指令」主題。
- TBFUNC 是新的解譯運算子類型。
- 如果正在處理 SAS 查詢,則在與 SAS EP 通訊期間, DB2 代理程式可能必須等待。 如果將資料傳送至 SAS EP,或是從 SAS EP 接收資料,則會發生此情況。所花費 時間階層結構中的兩個新資料庫內分析等待時間 (ida\_send\_wait\_time 及 ida\_recv\_wait\_time),可以讓使用者看到這些等待對整體系統及查詢效能的影響。

### 相關概念:

[Database Monitoring Guide and Reference](http://www.ibm.com/support/docview.wss?rs=71&uid=swg27015148) 中的「所花費時間監視器元素的階層結構」 相關參考:

[SQL Reference](http://www.ibm.com/support/docview.wss?rs=71&uid=swg27015148), Volume 1 中的 "subselect"

[Command Reference](http://www.ibm.com/support/docview.wss?rs=71&uid=swg27015148) 中的 「db2set - DB2 設定檔登錄」

[Database Administration Concepts and Configuration Reference](http://www.ibm.com/support/docview.wss?rs=71&uid=swg27015148) 中的「細項變數」 [db2ida -](http://www.ibm.com/support/docview.wss?rs=71&uid=swg27015148) 停止或重新啓動 SAS 內嵌式程序

# 可以使用 ALTER TABLE 陳述式來重新命名直欄

RENAME COLUMN 子句是 ALTER TABLE 陳述式上的新選項。現在,您可以將基本 表格中現存的直欄重新命名爲新名稱,而不會遺失已儲存的資料或影響任何專用權或 與表格相關聯的標籤型存取控制 (LBAC) 原則。

# <span id="page-115-0"></span>範例

ALTER TABLE ORG RENAME COLUMN DEPTNUMB TO DEPTNUM

相關工作:

[Database Administration Concepts and Configuration Reference](http://www.ibm.com/support/docview.wss?rs=71&uid=swg27015148) 中的「重新命名表格及 直欄」

相關參考:

SQL Reference,Volume 2 中的「[ALTER TABLE](http://www.ibm.com/support/docview.wss?rs=71&uid=swg27015148) 」

# REPLACE 已新增為數個 CREATE 陳述式的選項

OR REPLACE 子句是數個物件之 CREATE 陳述式上的新選項,包括別名、函數、模 組、暱稱、程序 (包括聯合的程序)、順序、觸發程式、變數及視圖。如果物件已存在, 則會被取代;否則,會建立該物件。此加強功能會顯著減少變更資料庫綱目所需的工 作。

取代物件時,會保留之前授與該物件的專用權。換句話說,CREATE OR REPLACE 在 語意上類似於 DROP 後接 CREATE。

在函數、程序及觸發程式的情況下,支援適用於行內物件及已編譯物件。在函數及程 序的情況下,支援同時適用於 SQL 以及外部函數與程序。

如果取代模組,則會捨棄模組內的所有物件;新版的模組不包含任何物件。

# 範例

取代 V1(具有相依物件的視圖)。

CREATE TABLE T1 (C1 INT, C2 INT); CREATE TABLE T2 (C1 INT, C2 INT);

CREATE VIEW V1 AS SELECT \* FROM T1; CREATE VIEW V2 AS SELECT \* FROM V1;

CREATE FUNCTION foo1() LANGUAGE SQL RETURNS INT RETURN SELECT C1 FROM V2;

CREATE OR REPLACE VIEW V1 AS SELECT \* FROM T2;

SELECT \* FROM V2;

VALUES foo1();

取代的 V1 版本會參照 T2,而不是 T1。CREATE OR REPLACE 陳述式會同時讓 V2 及 foo1 失效。在延遲重新驗證語意下,SELECT \* FROM V2 會順利重新驗證 V2,而不 是 foo1 (是由 VALUES foo1() 重新驗證) 。在立即重新驗證語意下,CREATE OR REPLACE 陳述式會順利重新驗證 V2 及 foo1。

### <span id="page-116-0"></span>相關參考:

[SQL Reference](http://www.ibm.com/support/docview.wss?rs=71&uid=swg27015148),Volume 2 中的 「SQL 陳述式」

[Database Administration Concepts and Configuration Reference](http://www.ibm.com/support/docview.wss?rs=71&uid=swg27015148) 中的 「auto\_reval - 自 動重新驗證及失效配置參數」

[Database Administration Concepts and Configuration Reference](http://www.ibm.com/support/docview.wss?rs=71&uid=swg27015148) 中的「建立及維護資料 庫物件」

# **交易可以包括增加的 ALTER TABLE 作業限制**

從 DB2 9.7 版開始,您可以在單一交易內執行不限數目的 ALTER TABLE 陳述式。 這類交易可以將表格置於重組擱置狀態;您最多可以執行其中三種類型的交易,然後 就需要重組表格。

特定 ALTER TABLE 作業 (例如捨棄直欄、變更直欄類型或變更直欄的可空値性內容) 可能會將表格置於重組擱置狀態。在舊版中,您最多可以執行三個這類 ALTER TABLE 陳述式,然後就需要進行重組。

### 相關參考:

SQL Reference,Volume 2 中的「[ALTER TABLE](http://www.ibm.com/support/docview.wss?rs=71&uid=swg27015148) 」

Command Reference 中的「[REORG INDEXES/TABLE](http://www.ibm.com/support/docview.wss?rs=71&uid=swg27015148) 」

[Database Administration Concepts and Configuration Reference](http://www.ibm.com/support/docview.wss?rs=71&uid=swg27015148) 中的「變更表格」

# 特定資料<mark>庫物</mark>件已新增 CREATE 與錯誤支援

現在,即使在特定物件的主體編譯期間發生錯誤,仍會建立這些物件;例如,當在視 圖所參照表格不存在時建立視圖。

此類物件會保持無效狀態,直到存取它們為止。CREATE 與錯誤支援目前擴充至視圖及 行內 SQL 函數 (非已編譯函數) 。如果 auto\_reval 資料庫配置參數設為 DEFERRED\_FORCE,則會啓用此功能。

物件建立期間容許的錯誤限制為下列類型:

- 任何名稱解析錯誤,例如:所參照的表格不存在 (SQLSTATE 42704、SQL0204N)、 所參照的直欄不存在 (SQLSTATE 42703、SQL0206N),或找不到所參照的函數  $(SOLSTATE 42884 \cdot SOL0440N)$
- 任何巢狀重新驗證失敗。所建立的物件可以參照無效的物件,且會針對那些無效物 件呼叫重新驗證。如果任何所參照之無效物件的重新驗證失敗, CREATE 陳述式仍會 順利完成,但所建立的物件會保持無效狀態,直到下一次存取它為止。
- 任何授權錯誤 (SQLSTATE 42501、SQL0551N)

即使在物件主體中有多個錯誤,仍會順利建立物件。傳回的警告訊息包含在編譯期間 所發現的第一個未定義、無效或未獲授權的物件名稱。SYSCAT.INVALIDOBJECTS 型 錄視圖包含無效物件的資訊。

#### 範例

CREATE VIEW V2 AS SELECT \* FROM V1

如果 V1 不存在,CREATE VIEW 陳述式仍會順利完成,但 V2 會保持無效狀態。

### 相關參考:

[Database Administration Concepts and Configuration Reference](http://www.ibm.com/support/docview.wss?rs=71&uid=swg27015148) 中的 「auto\_reval - 自 動重新驗證及失效配置參數」

[Database Administration Concepts and Configuration Reference](http://www.ibm.com/support/docview.wss?rs=71&uid=swg27015148) 中的「建立及維護資料 庫物件 I

# <span id="page-117-0"></span>已新增軟體失效及自動重新驗證支援

軟體失效是容許繼續存取失效物件的程序。

先前,在變更或捨棄物件時,專用鎖定用來確保物件的所有使用者都不再使用它。此 鎖定會導致應用程式等待或由於死鎖而回復。不過,軟體失效會使用舊版物件,避免 這些等待,並容許任何作用中存取繼續進行。如果已重建物件,則物件的任何新存取 都將看到新版本的物件;如果已捨棄物件,則不可能對物件進行新的存取。

軟體失效是透過名稱為 DB2\_DDL\_SOFT\_INVAL 的新登錄變數啓用的;依預設,此登錄變 數會設為 on。如需相關資訊,請參閱『細項變數』。

下列清單顯示資料定義語言 (DDL) 陳述式,目前支援這些陳述式的軟體失效:

- CREATE OR REPLACE ALIAS
- CREATE OR REPLACE FUNCTION
- CREATE OR REPLACE TRIGGER
- CREATE OR REPLACE VIEW
- DROP ALIAS
- DROP FUNCTION
- DROP TRIGGER
- DROP VIEW

軟體失效支援僅適用於動態 SQL,以及在游標穩定性 (CS) 及未確定讀取 (UR) 隔離層 次下完成的掃描。

一般而言,資料庫管理程式會在下次使用無效物件時嘗試重新驗證那些物件。不過, 如果 auto\_reval 資料庫配置參數設為 IMMEDIATE,則會在無效物件變為無效之後立 即重新驗證無效物件。如需捨棄物件時受影響之相依物件,以及何時重新驗證那些相 依物件的相關資訊,請參閱 『DROP 陳述式』。

下列清單顯示資料定義語言 (DDL) 陳述式,目前支援這些陳述式的自動重新驗證:

- ALTER MODULE DROP FUNCTION
- ALTER MODULE DROP PROCEDURE
- ALTER MODULE DROP TYPE
- ALTER MODULE DROP VARIABLE
- ALTER NICKNAME (變更本端名稱或本端類型)
- ALTER TABLE ALTER COLUMN
- ALTER TABLE DROP COLUMN
- ALTER TABLE RENAME COLUMN
- CREATE OR REPLACE ALIAS
- <span id="page-118-0"></span>• CREATE OR REPLACE FUNCTION
- CREATE OR REPLACE NICKNAME
- CREATE OR REPLACE PROCEDURE
- CREATE OR REPLACE SEQUENCE
- CREATE OR REPLACE TRIGGER
- CREATE OR REPLACE VARIABLE
- CREATE OR REPLACE VIEW
- DROP FUNCTION
- DROP NICKNAME
- DROP PROCEDURE
- DROP SEQUENCE
- DROP TABLE
- DROP TRIGGER
- DROP TYPE
- DROP VARIABLE
- DROP VIEW
- RENAME TABLE

# 範例

停用軟體失效支援。

db2set DB2\_DDL\_SOFT\_INVAL=off

### 相關概念:

[Database Administration Concepts and Configuration Reference](http://www.ibm.com/support/docview.wss?rs=71&uid=swg27015148) 中的「資料庫物件的軟 體失效」

### 相關參考:

[SQL Reference](http://www.ibm.com/support/docview.wss?rs=71&uid=swg27015148), Volume 2 中的「DROP」

[SQL Reference](http://www.ibm.com/support/docview.wss?rs=71&uid=swg27015148),Volume 2 中的 「SQL 陳述式」

[Database Administration Concepts and Configuration Reference](http://www.ibm.com/support/docview.wss?rs=71&uid=swg27015148) 中的 「auto\_reval - 自 動重新驗證及失效配置參數」

# **已擴充 ALTER COLUMN SET DATA TYPE 支援**

已擴充 ALTER TABLE 陳述式上的 ALTER COLUMN SET DATA TYPE 選項,以 支援所有相容的類型。

前一個對基本表格直欄類型變更的支援 (例如,將 INTEGER 轉換為 BIGINT 或加長 LOB 類型直欄) 受限於不需要表格掃描的變更。直欄資料類型不可以強制轉型為較小的 類型 (例如,INTEGER 到 SMALLINT),且不支援與資料類型強制轉型函數一致的完整 類型變更集。

變更直欄資料類型可能導致資料遺失。部分遺失與強制轉型規則一致;例如,可以從 字串截斷空白而不會傳回錯誤,以及將 DECIMAL 轉換為 INTEGER 會導致截斷。若 要避免非預期的錯誤 (例如,溢位錯誤、截斷錯誤,或者由強制轉型傳回的任何其他類 型的錯誤),則要掃描現存的直欄資料,並將衝突橫列的相關訊息寫入通知日誌。系統 還會檢查直欄預設值,以確保其符合新的資料類型。

如果資料掃描未報告任何錯誤,則會將直欄類型設為新的資料類型,且會將現存的直 欄資料強制轉型為新的資料類型。如果報告一個錯誤,則 ALTER TABLE 陳述式會失 敗。

不支援將 VARCHAR、VARGRAPHIC 或 LOB 資料類型強制轉型為具有較小長度的類 型。

## 範例

將 SALES 表格中 SALES 直欄的資料類型從 INTEGER 變更為 SMALLINT。

ALTER TABLE SALES ALTER COLUMN SALES SET DATA TYPE SMALLINT DB20000I SQL 指令已順利完成。

將 SALES 表格中 REGION 直欄的資料類型從 VARCHAR(15) 變更為 VARCHAR  $(14)$ 

ALTER TABLE SALES ALTER COLUMN REGION SET DATA TYPE VARCHAR(14)

... SQL0190N ALTER TABLE "ADMINISTRATOR.SALES" 為 "REGION" 直欄指定的屬性 與現存直欄不相容。SQLSTATE=42837

變更基本表格中的直欄類型。有直接或間接相依於基本表格的視圖及函數。

CREATE TABLE T1 (C1 INT, C2 INT);

CREATE VIEW v1 AS SELECT C1, C2 FROM T1; CREATE VIEW v2 AS SELECT C1, C2 FROM V1;

CREATE FUNCTION foo1 () LANGUAGE SQL RETURNS INT RETURN SELECT C2 FROM T1;

CREATE VIEW v3 AS SELECT C2 FROM V2 WHERE  $C2 = foo1()$ :

CREATE FUNCTION foo2 () LANGUAGE SOL RETURNS INT RETURN SELECT C2 FROM V3;

ALTER TABLE T1 ALTER COLUMN C1 SET DATA TYPE SMALLINT;

SELECT \* FROM V2;

將直欄類型從 INTEGER 向下強制轉型為 SMALLINT 的 ALTER TABLE 陳述式會讓 V1、V2、V3 及 foo2 失效。在延遲重新驗證語意下,SELECT \* FROM V2 會順利重新 驗證 V1 及 V2,而 V1 及 V2 中的 C1 直欄都會變更為 SMALLINT。但不會重新驗 證 V3 及 foo2,原因是在失效之後就不會參照它們,且在相依關係階層結構鏈中,它們 高於 V2。在立即重新驗證語意下,ALTER TABLE 陳述式會順利重新驗證所有相依物 件。

### 相關參考:

SQL Reference, Volume 2 中的「[ALTER TABLE](http://www.ibm.com/support/docview.wss?rs=71&uid=swg27015148) 」

[SQL Reference](http://www.ibm.com/support/docview.wss?rs=71&uid=swg27015148),Volume 1 中的 「資料類型之間的強制轉型」

[Database Administration Concepts and Configuration Reference](http://www.ibm.com/support/docview.wss?rs=71&uid=swg27015148) 中的「變更表格」

# <span id="page-120-0"></span>**SELECT INTO 陳述式支援 FOR UPDATE 子句**

您可以在 SELECT INTO 陳述式中使用選用的 FOR UPDATE 子句,以從使用該功能 的其他資料庫供應商將那些應用程式傳送至 DB2 環境。許多應用程式都會使用此功能 來提取單一橫列,然後使用搜尋到的更新來更新該橫列。

### 相關參考:

SQL Reference,Volume 2 中的「[SELECT INTO](http://www.ibm.com/support/docview.wss?rs=71&uid=swg27015148) 」

## **新增 TRUNCATE 作為 SQL 陳述式**

9.7 版包括新的 TRUNCATE 陳述式,您可用來從資料庫表格中快速刪除所有橫列。

與 DELETE 陳述式不同,TRUNCATE 陳述式無法回復,且關鍵字 IMMEDIATE 是必 要的,以指出其無法回復。

### 相關參考:

[SQL Procedural Languages: Application Enablement and Support](http://www.ibm.com/support/docview.wss?rs=71&uid=swg27015148) 中的 「[DB2\\_COMPATIBILITY\\_VECTOR](http://www.ibm.com/support/docview.wss?rs=71&uid=swg27015148) 登錄變數」

[SQL Reference](http://www.ibm.com/support/docview.wss?rs=71&uid=swg27015148),Volume 2 中的「TRUNCATE 」

# 支援已建立暫存表格

已建立暫存表格是 DB2 9.7 版中引進的新類型使用者定義暫存表格。在此版次之前,宣 告的暫時表格是唯一的使用者定義暫存表格類型。

與宣告的暫時表格一樣,應用程式階段作業可以使用已建立暫存表格來儲存操作或重 複參照的中間結果集,而不會干擾並行執行的應用程式。宣告的暫時表格與已建立暫 存表格之間的主要差異,是已建立暫存表格的定義會永久儲存在 DB2 型錄中。換句話 說,雖然已建立暫存表格的內容是階段作業專用的,但是其定義在所有並行階段作業 之間是共用的。持續儲存已建立暫存表格定義會導致下列作業差異:

- 在應用程式階段作業定義已建立暫存表格之後,並行執行的階段作業就不必進行重 新定義。
- 您可以在 SQL 函數、觸發程式及視圖中參照已建立暫存表格。

同樣,任何連線都可隨時參照已建立暫存表格,而不需要設定 Script 來起始設定已建立 暫存表格。連線只能存取其插入的橫列。

其他 DB2 系列產品 (例如 DB2 for z/OS® 及 「SQL 標準」) 支援已建立暫存表格。

您可以使用 cgtt.db2 及 Cgtt.java 範例程式來學習如何使用此功能。

### 相關槪念:

第116 頁的『已新增 [DB2](#page-131-0) 範例程式』

### 相關參考:

SQL Reference, Volume 2 中的「[CREATE GLOBAL TEMPORARY TABLE](http://www.ibm.com/support/docview.wss?rs=71&uid=swg27015148) 」

# <span id="page-121-0"></span>已擴充純量函數支援

已透過將數個新的純量函數及加強功能新增至現存的純量函數,來擴充函數支援。

這些函數提供內建的功能支援,這也可透過使用者定義的函數 (UDF) 加以開發。此外, 就效能而言,內建函數要優於 UDF。

提供一些範例 Script 來顯示如何使用新的純量函數。

# 新的純量函數

#### **ADD\_MONTHS**

傳回代表表示式的日期時間値加上指定的月數。

#### **ARRAY\_DELETE**

刪除陣列中的元素。

## **ARRAY\_FIRST**

傳回陣列的最小陣列索引値。

## **ARRAY\_LAST**

傳回陣列的最大陣列索引值。

#### **ARRAY\_NEXT**

傳回與所指定陣列索引引數相對的陣列的下一個較大陣列索引值。

#### **ARRAY\_PRIOR**

傳回與所指定陣列索引引數相對的陣列的下一個較小陣列索引值。

#### **CURSOR\_ROWCOUNT**

傳回所指定游標自游標開啓之後所提取的所有橫列的累積計數。

### **DAYNAME**

傳回包含星期名稱的字串(例如,Friday)。

# **DECFLOAT\_FORMAT (TO\_NUMBER 是此純量函數的同義字)** 將字串轉換為 DECFLOAT 資料類型。

#### **EXTRACT**

傳回日期或時間戳記的某個部分。

**INSTR** (其為 LOCATE\_IN\_STRING 純量函數的同義字) 傳回字串在另一個字串內的起始位置。

#### **INITCAP**

採用字串表示式,並傳回字串表示式,表示式的每一個字組的第一個字元都為 大寫,而所有其他字母為小寫。

#### **LAST\_DAY**

傳回代表月份最後一天的日期時間値。

### **LOCATE\_IN\_STRING**(INSTR 是此純量函數的同義字)

傳回字串在另一個字串內的起始位置。

LPAD 新增字元、符號或空格至字串的左側。

## **MONTHNAME**

傳回包含月份名稱的字串(例如,January)。

## **MONTHS\_BETWEEN**

傳回兩個表示式之間的月數估計值。

## **NCHAR**

傳回値的固定長度國家字元字串表示法。在 9.7 版 Fix Pack 2 及更新版本的 修正套件中,可以使用此純量函數。

#### **NCLOB**

傳回國家字元字串的 NCLOB 表示法。在 9.7 版 Fix Pack 2 及更新版本的修 正套件中,可以使用此純量函數。

## **NEXT\_DAY**

傳回日期時間値,其代表晚於所指定表示式中的日期的第一個平日。

### **NVARCHAR**

傳回值的可變長度國家字元字串表示法。在 9.7 版 Fix Pack 2 及更新版本的 修正套件中,可以使用此純量函數。

#### **ROUND\_TIMESTAMP**

從表示式傳回四捨五入為所指定單位的時間戳記值。

**RPAD** 新增字元、符號或空格至字串的右側。

### **SUBSTRB**

傳回字串的子字串。9.7 版 Fix Pack 1 以及更新版本的修正套件可以使用此純 量函數。

### **TO\_CLOB** (其為 CLOB 純量函數的同義字)

將字元資料轉換為 CLOB 資料類型。

#### **TO\_NCHAR**

針對已使用字元範本格式化的輸入表示式,傳回其國家字元表示法。在 9.7 版 Fix Pack 2 及更新版本的修正套件中,可以使用此純量函數。

#### **TO\_NCLOB**

傳回字串的 NCLOB 表示法。在 9.7 版 Fix Pack 2 及更新版本的修正套件中, 可以使用此純量函數。

### **TO\_NUMBER(其為 DECFLOAT\_FORMAT 純量函數的同義字)**

傳回根據使用所指定格式解譯字串的 DECFLOAT(34) 值。

### **TO\_TIMESTAMP(其為 TIMESTAMP\_FORMAT 純量函數的同義字)**

傳回根據使用所指定格式解譯字串的時間戳記。

#### **TRIM\_ARRAY**

刪除陣列結尾中的元素。

#### **TRUNC\_TIMESTAMP**

傳回時間戳記, 此時間戳記是截斷為格式字串所指定的單元的表示式。

# <span id="page-123-0"></span>已更新的純量函數

### **GRAPHIC**

將輸入資料轉換為 GRAPHIC 資料類型。已新增其他輸入資料類型的支援。

# **TIMESTAMP\_FORMAT (TO\_DATE 及 TO\_TIMESTAMP 是此純量函數的同義字)** 傳回根據使用指定格式解譯輸入字串的時間戳記。已新增可區分語言環境之格 式選項的支援。

## TO\_CHAR (其為 VARCHAR\_FORMAT 純量函數的同義字)

傳回根據使用指定格式解譯輸入字串的字串。已新增可區分語言環境之格式選 項的支援。

### TO\_DATE (其為 TIMESTAMP\_FORMAT 純量函數的同義字)

傳回根據使用指定格式解譯輸入字串的時間戳記。已新增可區分語言環境之格 式選項的支援。

### $V$ ARCHAR\_FORMAT (TO\_CHAR 是此純量函數的同義字)

傳回根據使用指定格式解譯輸入字串的字串。已新增可區分語言環境之格式選 項的支援。

### **VARGRAPHIC**

將輸入資料轉換為 VARGRAPHIC 資料類型。已新增其他輸入資料類型的支 援。

### 相關概念:

第 116 頁的『已新增 [DB2](#page-131-0) 範例程式』

[SQL Procedural Languages: Application Enablement and Support](http://www.ibm.com/support/docview.wss?rs=71&uid=swg27015148) 中的「DB2 相容性 功能的簡介」

# 隱含的強制轉型簡化應用程式啓用

9.7 版引進隱含的強制轉型的支援。隱含的強制轉型是根據一組隱含的轉換規則,從一 個資料類型羽另一個資料類型的資料自動轉換。低度類型化支援中會進行這種自動轉 換。

在 9.7 版之前,在比較及指派期間使用高度類型化。高度類型化需要符合資料類型,這 表示您必須明確地將一或兩個資料類型轉換為一般資料類型,然後才能執行比較或指 派。

在 9.7 版中,已放寬比較及指派期間使用的規則。如果兩個物件的類型不符,則當可以 對資料類型進行合理地解譯時,使用隱含的強制轉型來執行比較或指派。函數解析期 間也支援隱含的強制轉型。當無法將所呼叫之函數引數的資料類型,升級至所選函數 參數的資料類型時,引數的資料類型會隱含地強制轉型為參數的資料類型。如需相關 資訊,請參閱『函數』。

當啓用在資料伺服器上執行的應用程式,而不是在 DB2 9.7 版上執行的 DB2 資料伺服 器時,隱含的強制轉型會減少您必須修改的 SQL 陳述式數量。在許多情況下,您不再 需要於比較或指派資料類型不符的值時,明確地強制轉型資料類型。

您可以使用 implicitcasting.db2 及 ImplicitCasting.java 範例程式來學習如何使用 此功能。

<span id="page-124-0"></span>9.7 版包括另一個加強功能,可讓您在可使用表示式之 SQL 陳述式的大部分任意位置 上,使用非類型化參數記號及非類型化 NULL 關鍵字。如需相關資訊,請參閱『判斷非 類型化表示式的資料類型』。

### 相關概念:

第116 頁的『已新增 [DB2](#page-131-0) 範例程式』

相關參考:

[SQL Reference](http://www.ibm.com/support/docview.wss?rs=71&uid=swg27015148), Volume 1 中的「函數」

[SQL Reference](http://www.ibm.com/support/docview.wss?rs=71&uid=swg27015148),Volume 1 中的 「資料類型之間的強制轉型」

[SQL Reference](http://www.ibm.com/support/docview.wss?rs=71&uid=swg27015148),Volume 1 中的「指派及比較」

[SQL Reference](http://www.ibm.com/support/docview.wss?rs=71&uid=swg27015148), Volume 1 中的 「結果資料類型的規則」

[SQL Reference](http://www.ibm.com/support/docview.wss?rs=71&uid=swg27015148), Volume 1 中的 「判斷非類型化表示式的資料類型」

# TIMESTAMP 資料類型容許參數化精準度

現在,已參數化 TIMESTAMP 資料類型來控制小數秒的精準度。範圍是 0(無小數秒) 到 12(微微秒)。與前版次一樣,還是繼續支援使用不含參數的 TIMESTAMP 資料類 型,且預設精準度為 6(微秒)。

擁有參數化的 TIMESTAMP 資料類型具有以下兩個好處:

- 增加的精準度上限 12 會提高 TIMESTAMP 資料類型的精度。
- 您可以控制該精準度來符合應用程式的需要,並只使用符合這些需要所需的儲存 體。例如,對於僅需要日期及時間的應用程式,您現在可以指定精準度 0,與先前版 次中需要的儲存體相比,其為每個 TIMESTAMP 節省了三個位元組。

### 相關參考:

- [SQL Reference](http://www.ibm.com/support/docview.wss?rs=71&uid=swg27015148),Volume 1 中的「常數」
- [SQL Reference](http://www.ibm.com/support/docview.wss?rs=71&uid=swg27015148),Volume 1 中的「日期時間値」
- [SQL Reference](http://www.ibm.com/support/docview.wss?rs=71&uid=swg27015148),Volume 1 中的「指派及比較」
- [SQL Reference](http://www.ibm.com/support/docview.wss?rs=71&uid=swg27015148),Volume 1 中的 「結果資料類型的規則」
- [SQL Reference](http://www.ibm.com/support/docview.wss?rs=71&uid=swg27015148), Volume 1 中的「日期時間作業及期間」

# 暫存表格支援 LOB 類型的直欄

在 9.7 版中,宣告的暫存表格可以包含 LOB 類型的直欄。已建立的暫存表格也支援 LOB 類型的直欄。

在 9.7 版之前,您無法將 LOB 資料儲存在宣告的暫存表格中,因此應用程式必須在運 作時不將 LOB 資料儲存在宣告的暫存表格中,或者必須使用一般表格。

針對兩種類型的使用者定義暫存表格,LOB 類型的直欄值會儲存在與實例化暫存表格相 同的表格空間中。

### 相關參考:

SQL Reference, Volume 2 中的「[DECLARE GLOBAL TEMPORARY TABLE](http://www.ibm.com/support/docview.wss?rs=71&uid=swg27015148) 」 SQL Reference, Volume 2 中的「[CREATE GLOBAL TEMPORARY TABLE](http://www.ibm.com/support/docview.wss?rs=71&uid=swg27015148) 」

# <span id="page-125-0"></span>公用別名簡化廣域物件參照

在 9.7 版中,透過使用公用別名 (也稱為公用同義字),來廣域化現行綱目之外的物件參 照。同時,已擴充綱目內別名 (有時稱爲專用別名) 的支援。

在此版次之前,您可以定義另一個別名、暱稱、表格或視圖的別名。現在,您也可以 定義模組及順序的別名。

您可以針對可以定義專用別名的所有物件 (即另一個別名 (公用或專用)、暱稱、模組、 順序、表格或視圖),定義公用別名。公用別名隱含地以 SYSPUBLIC 限定,且可以依 任何授權 ID,使用不完整或完整的名稱來參照這些別名。

公用別名的好處如下所示:

- 可以獨立於現行 SQL 路徑或 CURRENT SCHEMA 設定,透過更簡單的部分名稱參 照物件。
- 您可以使用單一 DDL 陳述式,將物件外曝給資料庫的所有使用者,這會減少所需要 的鍵入量。

您可以使用 public\_alias.db2 範例程式來學習如何使用此功能。

## 相關概念:

第116 頁的『已新增 [DB2](#page-131-0) 範例程式』

### 相關參考:

SQL Reference, Volume 2 中的「[CREATE ALIAS](http://www.ibm.com/support/docview.wss?rs=71&uid=swg27015148) 」

#### 預設値及具名引數可提升建立及呼叫程序和函數的彈性

從 9.7 版開始,您可以建立程序並指定參數的預設值。呼叫程序時,可以將引數依名稱 指派給參數,這樣可讓您以任何順序傳遞具名引數。

從 9.7 版 Fix Pack 2 開始,預設值及具名引數的功能已延伸至使用者定義的函數 (UDF) $\circ$ 

利用程序或 UDF 中定義的預設參數値,以及呼叫含有具名引數的程序或 UDF 的能力, 現在,您在呼叫程序或 UDF 時具有下列選項:

- 明確地使用參數名稱來命名引數
- 省略引數值以便指派預設值
- 以任何次序指定具名引數

這些加強功能容許使用預設値,來將現存的程序或 UDF 取代為新增的參數,因此不需 要變更現存的程序或 UDF 呼叫。

您可以使用 defaultparam.db2 範例程式來學習如何使用此功能。

# <span id="page-126-0"></span>範例

• 範例 1:建立具有 3 個參數的程序 FOO (parm1、parm2 及 parm3),並指派每一個 參數的預設值。

CREATE PROCEDURE FOO(parm1 INT DEFAULT -1, parm2 INT DEFAULT -2, parm3 INT DEFAULT -3)

• 範例 2:透過明確地包括參數名稱來呼叫 FOO 程序。

CALL F00 (parm1=>10, parm2=>20, parm3=>30)

FOO 的呼叫與 FOO (10, 20, 30) 相同。

• 範例 3:透過省略引數值來呼叫 FOO 程序。 CALL F00 (40)

透過將值 40 用於 parm1,將預設值 -2 用於 parm2,並將 -3 用於 parm3,來呼叫  $FOO<sub>o</sub>$ 

• 範例 4:透過以任何次序將引數傳遞至具名參數,來呼叫 FOO 程序。

CALL FOO (parm3=>30, parm2=>20)

透過將預設值 -1 用於 parm1,將值 20 用於 parm2,並將值 30 用於 parm3,來呼 叫 FOO。

• 範例 5:透過傳遞混合的具名及不具名引數,來呼叫 FOO 程序。根據未依名稱傳入 的值在呼叫中的位置來對映它們。

CALL F00 (40, parm3=>10)

透過將值 40 用於 parm1,將預設值 -2 用於 parm2,並將值 10 用於 parm3,來呼 叫 FOO。

#### 相關槪念:

第116頁的『已新增 DB2 範例程式』

#### 相關參考:

- SQL Reference, Volume 2 中的「CALL 」
- SQL Reference,Volume 2 中的 「CREATE FUNCTION(OLE DB 外部表格)」
- SQL Reference,Volume 2 中的 「CREATE FUNCTION (SQL 純量、表格或横列) 」
- SQL Reference, Volume 2 中的 「CREATE FUNCTION (外部純量) 」
- SQL Reference, Volume 2 中的 「CREATE FUNCTION(外部表格)」
- SOL Reference, Volume 2 中的 「CREATE FUNCTION (有源或範本) 」
- SOL Reference, Volume 2 中的 「CREATE PROCEDURE (外部) 」
- SQL Reference, Volume 2 中的「CREATE PROCEDURE (SQL) 」

SQL Procedural Languages: Application Enablement and Support 中的 「CREATE PROCEDURE 陳述式 (PL/SQL)」

# 支援自主交易

9.7 版提供獨立於呼叫交易結果,用來執行及確定陳述式區塊的機制。此機制稱為自主 交易,表示即使已回復呼叫交易本身,仍會確定工作。

在將使用其他資料庫系統所支援之自主功能的應用程式移轉至 9.7 版時,此功能特別有 用。您可以更容易地移轉那些應用程式。

<span id="page-127-0"></span>若要啓用自主交易,請在使用 CREATE PROCEDURE 陳述式時,指定新的關鍵字 AUTONOMOUS。使用這個新的關鍵字所定義的程序,會在它自己的階段作業內執 行,這表示程序獨立於呼叫程序。如果自主程序順利完成,則會確定工作;如果程序 失敗,則會回復工作。在任一情況下,都不會影響呼叫交易。

您可以使用 autonomous\_transaction.db2 範例程式來學習如何使用此功能。

#### 相關概念:

第116頁的『已新增 DB2 範例程式』

## 相關參考:

SQL Reference, Volume 2 中的「CREATE PROCEDURE 」

# FP3: 在連線程序期間可以自訂應用程式環境

從 DB2 9.7 版 Fix Pack 3 開始,可使用程序從中央控制點自訂應用程式環境為資料庫。

您可以使用新的 CONNECT PROC 資料庫配置參數來輸入程序名稱。這個資料庫配置參數 接受兩段式程序名稱。 DB2 伺服器在連線程序結束時會隱含地執行此程序,以自訂連 線。

您現在可以使用連接程序來設定特別暫存器,例如 CURRENT PATH、CURRENT SCHEMA、CURRENT LOCALE LC TIME 以及廣域變 數,而不變更應用程式。

#### 相關槪念:

Database Administration Concepts and Configuration Reference 中的「使用連接程序自 訂應用程式環境」

#### 相關參考:

Database Administration Concepts and Configuration Reference 中的 「connect proc -連接程序名稱資料庫配置參數」

# 已新增 Python 應用程式開發支援

擴充程式可用來從 Python 應用程式存取 IBM 資料伺服器資料庫。

可以使用下列擴充程式:

## ibm db API

提供進階功能的最佳支援,包括 pureXML 支援及對 meta 資料的存取

#### ibm db dbi API

實作「Python 資料庫 API 規格 2.0 版」,這會提供基本功能以與資料庫互動, 但不會提供由 ibm\_db 提供的進階功能

#### ibm db sa 配接器

提供使用 SOLAlchemy 存取 IBM 資料伺服器的支援

截至 Fix Pack 1,下列是可用的延伸:

#### ibm\_db\_django

支援 Django Framework

這些擴充程式容許 Python 應用程式存取下列 IBM 資料伺服器:

- <span id="page-128-0"></span>• DB2 Database for Linux, UNIX, and Windows 9.1 版 Fix Pack 2 (及更新版本)
- DB2 UDB for Linux, UNIX, and Windows 第 8 版 Fixpak 15 (及更新版本)
- 與 i5/OS® V5R3 (含 PTF SI27358 (包括 SI27250)) 上 IBM DB2 Universal Database 的遠端連線
- 與 IBM DB2 for IBM i 5.4 (及更新版本) (含 PTF SI27256) 的遠端連線
- 與 DB2 for z/OS 第 8 版及第 9 版的遠端連線
- IBM Informix<sup>®</sup> 11.10 版 (及更新版本)

## 相關概念:

Getting Started with Database Application Development 中的「IBM 資料伺服器的 Python、SQLAlchemy 及 Django Framework 應用程式開發」

#### 相關參考:

Developing Perl, PHP, Python, and Ruby on Rails Applications 中的「Python 下載及 相關資源」

# 系統定義的模組可簡化 SQL PL 及應用程式邏輯

新的系統定義的模組提供易用的程式化介面,來執行各種應用程式開發作業。9.7 版包 括大量全新且預先撰寫的系統定義函數及模組。

下列模組包含常式及程序,其提供下列加強功能:透過訊息及警示進行通訊;建立、 排程及管理工作;操作大型物件;執行動態 SQL;使用資料庫伺服器檔案系統上的檔 案;以及傳送電子郵件。

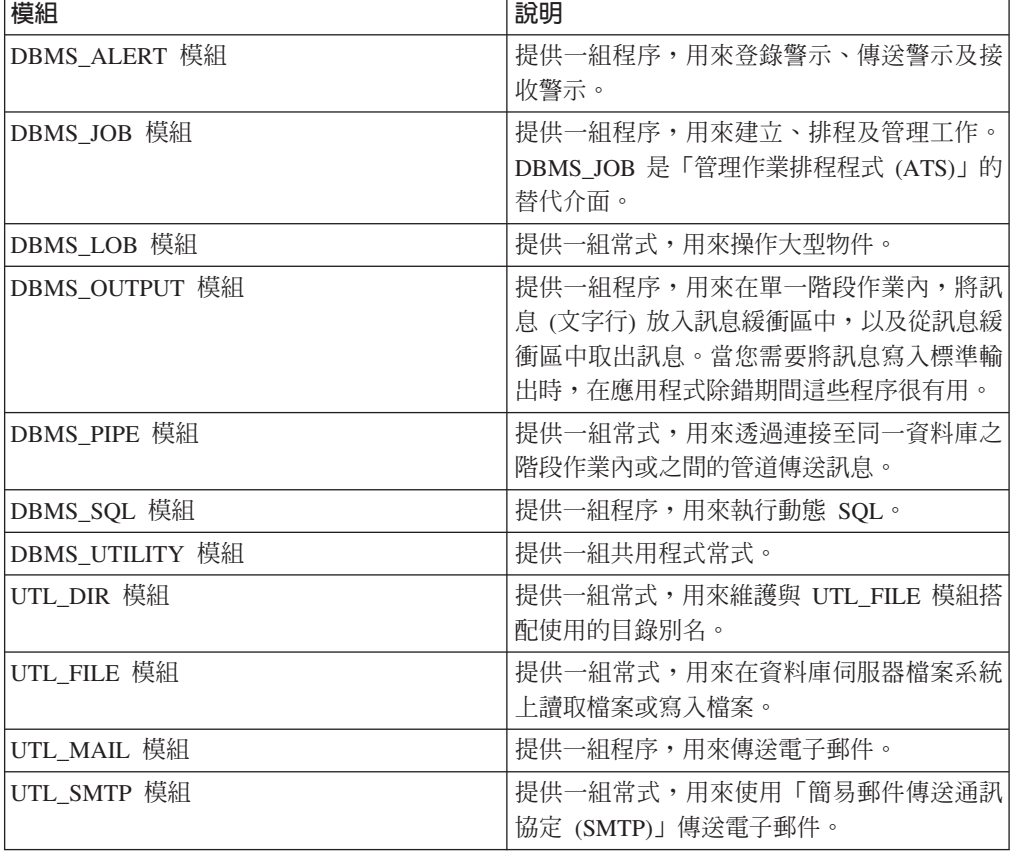

表 7. 支援的模組

#### 相關槪念:

SQL Procedural Languages: Application Enablement and Support 中的「系統定義的模 組工

# <span id="page-129-0"></span>共用 SQL API 支援可攜式管理應用程式的開發

共用 SOL API 提供共用簽章及穩定簽章儲存程序的集合,其具有跨 IBM 資料伺服器 的可攜性。您可以使用這些儲存程序建立應用程式,以執行共用管理功能,例如取得 及設定配置參數的值,或取得系統及錯誤資訊。

IBM 資料伺服器有許多取得資料以用於管理目的,以及發出管理指令的方法。在引進此 功能之前,用來執行管理功能的各種方法、其不同的語法,以及其安全選項,會導致 工具與資料伺服器版本之間的緊密聯結、工具端的高實作複雜性及較慢的整合。

共用 SQL API 會提供下列好處來解決這些問題:

#### 單一存取方法

儲存程序都是透過 SQL 存取。

#### 簡式安全模型

儲存程序只需要 EXECUTE 專用權,且沒有其他的相依關係。

#### 在修正套件中新增其他儲存程序的能力

在未來的修正套件中可以擴充儲存程序集,以提供用來執行其他管理功能的支 援。

#### 資料伺服器版本獨立性

儲存程序可以跨所有資料伺服器提供語法上相同的 XML 參數及錯誤處理,以 確保資料伺服器版本的獨立性。透過使用簡式 XML 文件 (具有共用 DTD) 作 爲參數,來取得簽章穩定性及共用性。版本、平台及技術差異,是透過階層式 內容清單中不同的索引鍵值對來表示。

#### 用戶端判定受支援功能的能力

用戶端可以呼叫儲存程序,以判定受支援的最高版本。

## 自動化的支援

您可以在自動化的 Script 中使用儲存程序。

共用 SQL API 目前提供下列儲存程序。

表 8. 共用 SQL API 儲存程序

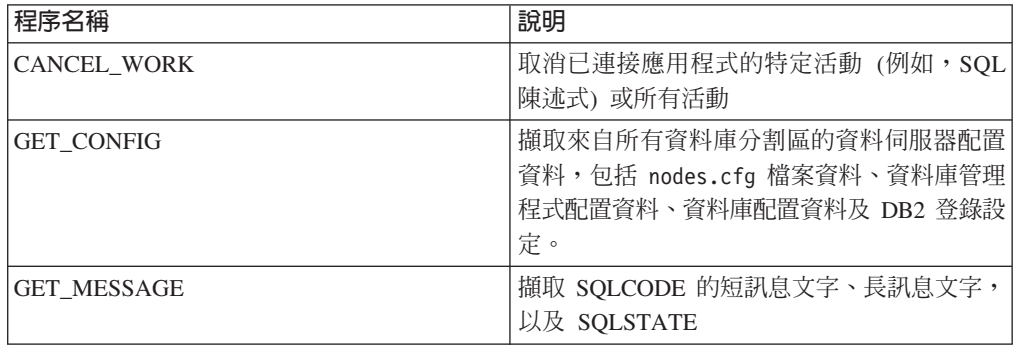

<span id="page-130-0"></span>表 8. 共用 SQL API 儲存程序 (繼續)

| 程序名稱                   | 說明                                                             |
|------------------------|----------------------------------------------------------------|
| <b>GET SYSTEM INFO</b> | 擷取資料伺服器的相關資訊,包括系統、現行 <br>「實例、已安裝 DB2 產品、環境變數,以及可用 <br>處理器的相關資訊 |
| <b>SET CONFIG</b>      | 更新 GET_CONFIG 程序所擷取的配置參數                                       |

#### 相關概念:

Administrative Routines and Views 中的「一般 SQL API 程序」

## 已加強 IBM Database Add-Ins for Visual Studio

IBM Database Add-Ins for Visual Studio 提供快速應用程式開發、資料庫綱目開發及除 錯的工具,在 9.7 版中提供更好的支援。

您可以使用下列加強功能:

- 您可以利用管理者帳戶或具有高專用權的非管理者帳戶,來安裝 IBM Database Add-Ins for Visual Studio 2008 或 Visual Studio 2010。
- 您可以安裝 64 位元 DB2 伺服器及用戶端隨附的 32 位元版本 IBM Database Add-Ins for Visual Studio .
- 附加程式現在支援 IBM DB2 for Linux, UNIX, and Windows 9.7 版。部分功能及 資料類型相容性的可用性是視您使用的資料伺服器而定。
- 您可以搭配使用附加程式中的功能與 IBM Optim pureQuery Runtime,以擷取 .NET 應用程式中的 SQL 陳述式。接著,您可以靜態地執行 SQL 陳述式。使用靜態 SQL 就不需要在執行時期準備特定陳述式,而且可以增進應用程式的安全及效能。
- 您可以在 DB2 SQL 程序中定義複合陳述式。
- 您可以在資料連線期間使用授信環境定義 。
- 您可以選擇將「網際網路通訊協定第 6 版 (IPv6)」格式用於資料連線中的伺服器位 址。
- 您可以使用下列 Microsoft Visual Studio 2008 功能:
	- Windows Presentation Foundation (WPF)。您可以從資料庫表格、視圖及程序產生 XAML 類型的應用程式。
	- 整合 Windows Workflow Foundation (WF) 與 Windows Communication Foundation (WCF)。您可以將 IBM DB2 自訂活動從 WF 專案工具箱拖曳至「活動設計 程式」。
	- ASP.NET AJAX。您可以使用用戶端 Script,從瀏覽器呼叫 ASP.NET Web 服務。
- 不需要指定使用者 ID 及密碼,就可以使用本端主機資料連線。
- 您可以在「伺服器總管」中依據綱目來將 IBM 資料庫物件分組。

此外,附加程式還包含其他 9.7 版功能,以加強與其他 IBM 資料伺服器的搭配運作。

## 相關概念:

Developing ADO.NET and OLE DB Applications 中的「DB2 與 Visual Studio 整 合」

# <span id="page-131-0"></span>已新增 DB2 範例程式

您可以將 DB2 範例程式當作範本使用,以建立您自己的應用程式,以及瞭解 DB2 產 品的功能。

DB2 Database for Linux, UNIX, and Windows 的所有伺服器版本及 IBM Data Server Client 中都附有範例。您可以在下列位置找到範例:

- 在 Windows 作業系統上: %DB2PATH%\sqllib\samples (其中 %DB2PATH% 是安裝 DB2 產品的目錄,如 DB2PATH 環境變數所設定)
- 在 UNIX 作業系統上:\$HOME/sqllib/samples (其中 \$HOME 是實例擁有者的起始 目錄,如 \$HOME 環境變數所設定)

新的範例程式如下所示。

## 表 9. 新的 9.7 版範例程式

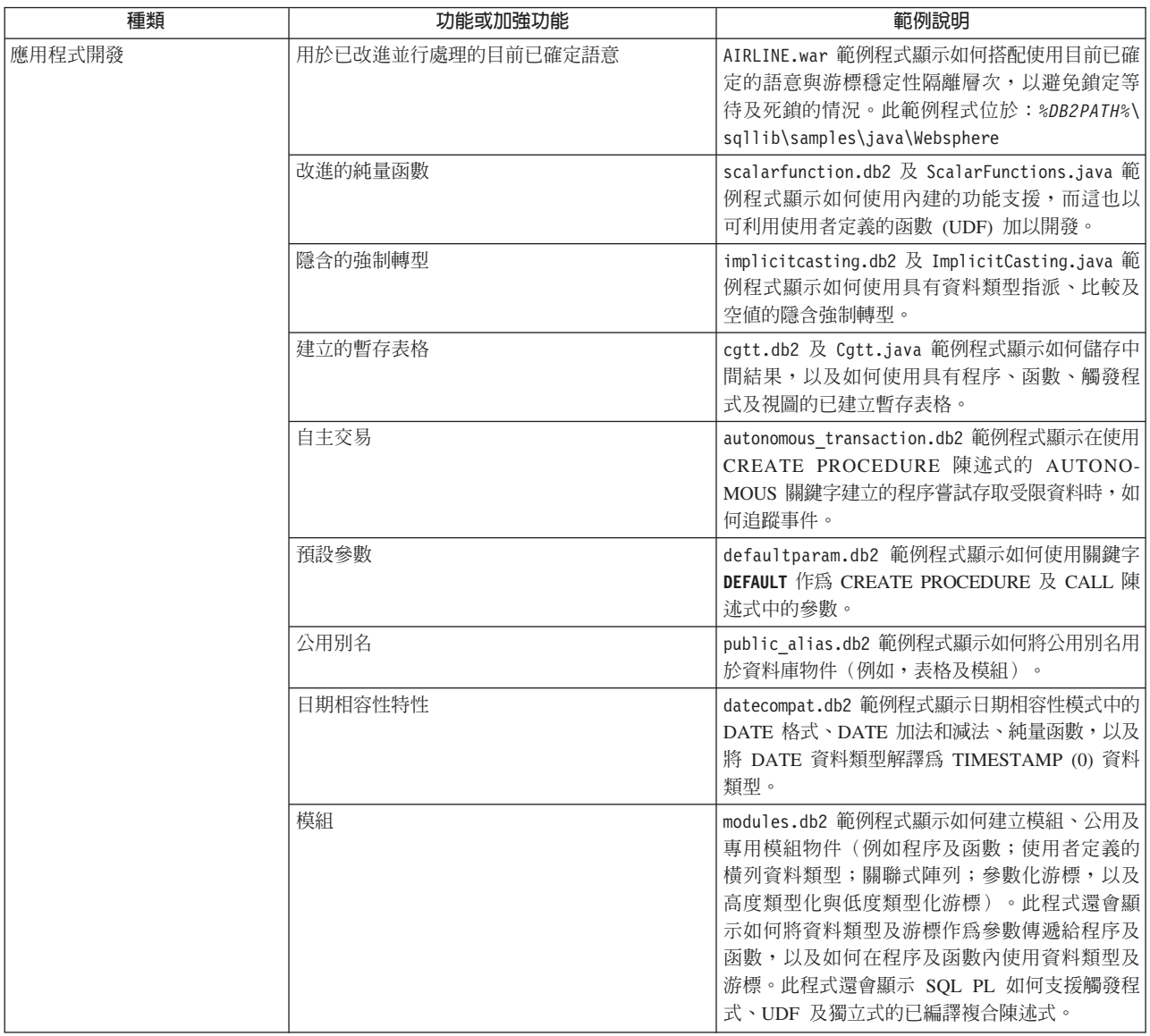

## 表 9. 新的 9.7 版範例程式 (*繼續)*

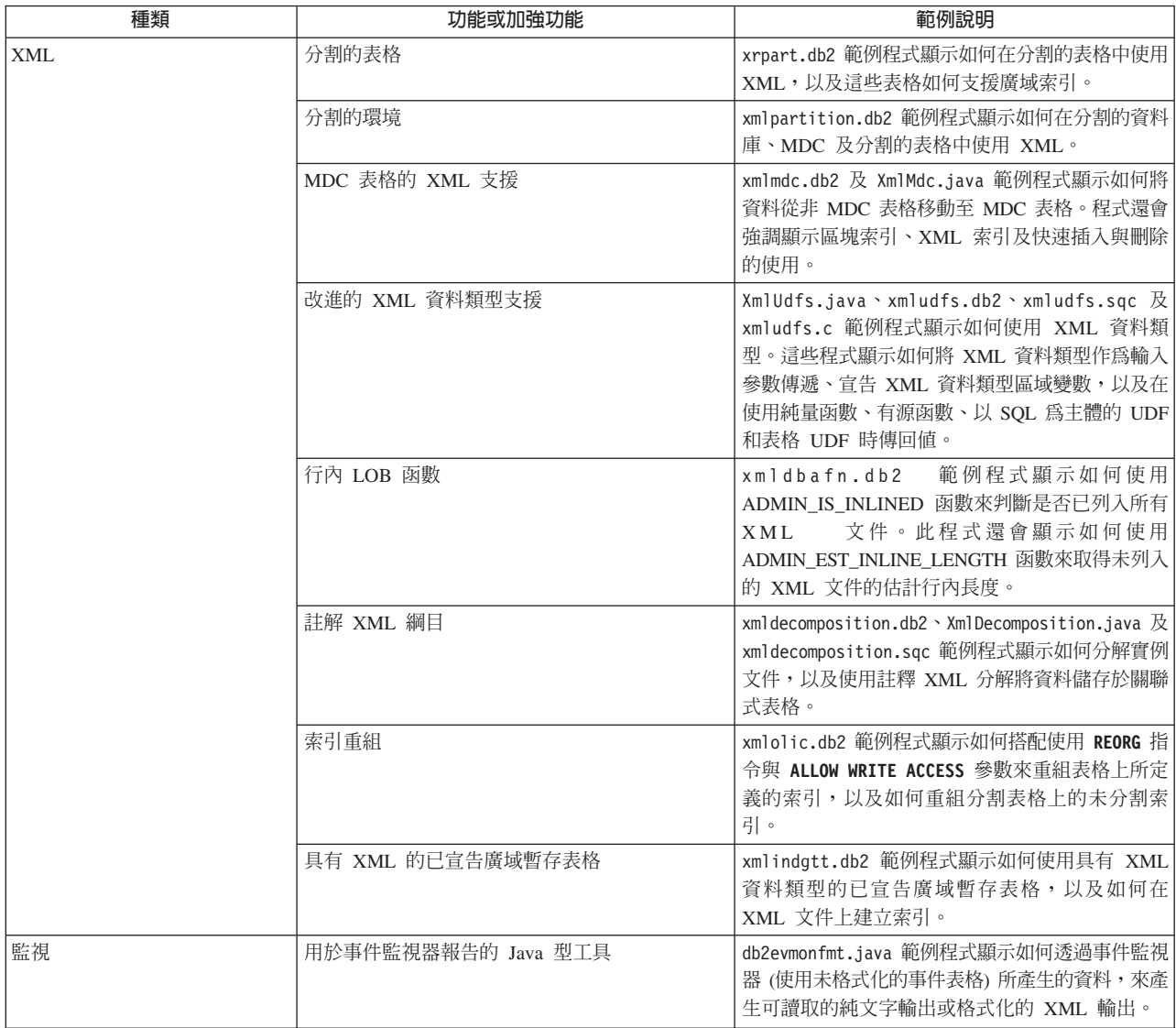

#### <span id="page-134-0"></span>表 9. *新的 9.7 版範例程式 (繼續)*

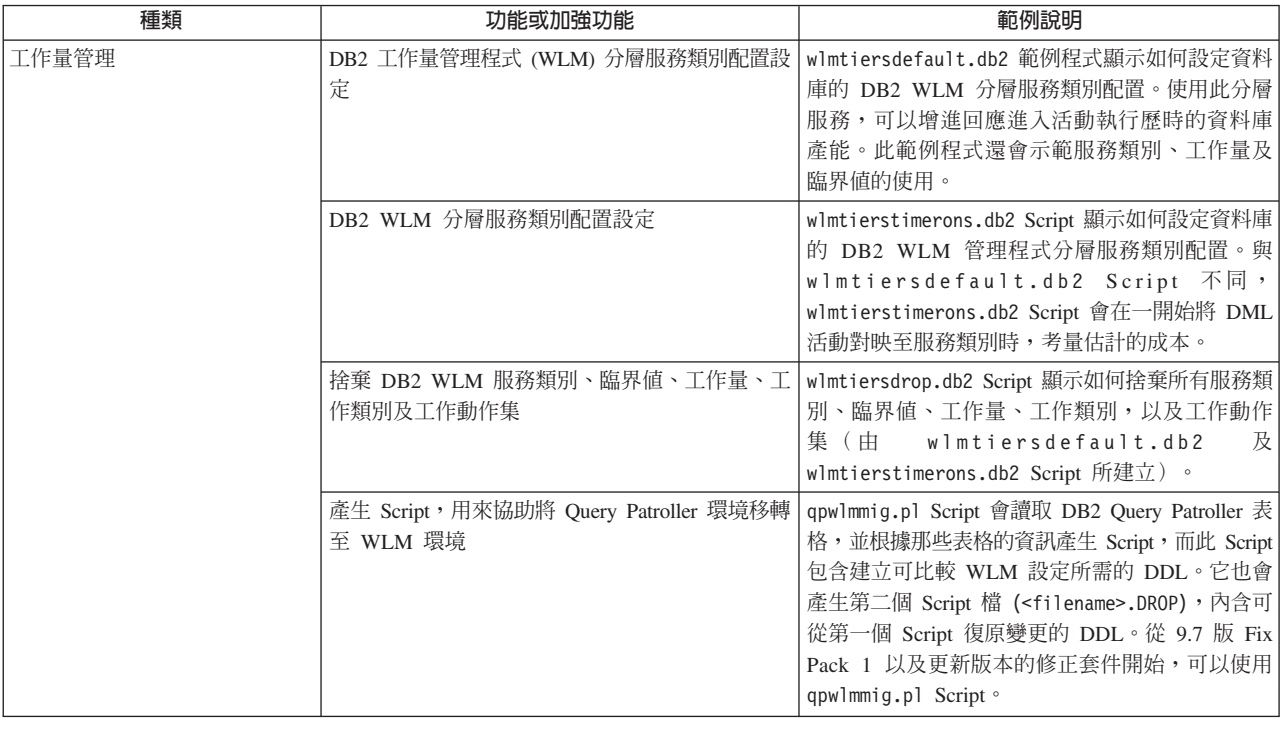

# FP1: 使用者定義的函數支援 OUT 及 INOUT 參數

在 9.7 版 Fix Pack 1 及更新的修正套件中,您可以使用 OUT 及 INOUT 參數來定義 外部 C 使用者定義的函數 (UDF),以及 SQL PL 和 PL/SQL 使用者定義的函數。

此支援不只可讓函數傳回透過 RETURN 陳述式的結果,也會傳回設定輸出參數的結果。 除了一般結果之外,函數還可以傳回狀態資訊。

您可以使用含 OUT 或 INOUT 參數的函數,作為指派陳述式右側的唯一表示式。 相關參考:

SQL Reference,Volume 2 中的「[CREATE FUNCTION \(](http://www.ibm.com/support/docview.wss?rs=71&uid=swg27015148)外部純量) 」

# FP3: db2dsdriver 配置檔的完整支援已延伸至 CLI 及開放程式碼應用程式的 IBM Data **Server Client**

從 9.7 版 Fix Pack 3 開始,db2dsdriver.cfg 配置檔可以用來擷取使用 IBM Data Server Client 及 IBM Data Server Runtime Client 的 CLI 及開放程式碼應用程式的所有資料 庫連線資訊及內容。

在舊版中, IBM Data Server Client 及 IBM Data Server Runtime Client 使用 db2dsdriver.cfg 配置檔,只擷取 Sysplex 相關設定。在 9.7 版 Fix Pack 3 以及更新 版本中, 使用 IBM Data Server Client 及 IBM Data Server Runtime Client 的 CLI 及 開放程式碼應用程式可以使用 db2dsdriver.cfg 配置檔中的資訊來連接至支援的資料 庫。使用 IBM Data Server Client 及 IBM Data Server Runtime Client 的其他應用程 式(例如 .NET 應用程式或使用內嵌式 SQL 的應用程式)只能從此配置檔中擷取 Sysplex 相關設定。

# <span id="page-135-0"></span>FP4: 新的 IBM Data Server Driver 關鍵字,代表較細微的逾時値

從 DB2 9.7 版 Fix Pack 4 開始,MemberConnectTimeout 配置關鍵字可對於重新遞送 實務練習設定較細微、較精確的逾時值。使用 MemberConnectTimeout 配置關鍵字, Socket 開啓通常會比使用 ConnectionTimeout 關鍵字或完全不使用關鍵字來開啓 Socket 更快。

MemberConnectTimeout 是只適用於 IBM Data Server Driver 的配置關鍵字。

# FP6:環境變數現在包含驅動程式路徑 (Windows)

從 DB2 9.7 版 Fix Pack 6 開始,Windows 系統環境變數現在更新成包括 IBM Data Server Driver Package 軟體的預設用戶端介面副本的位置。

在下列情況中,會更新環境變數:

- 當您設定 IBM Data Server Driver Package 軟體作為新安裝或升級的預設用戶端介面 副本時
- 當您切換 IBM Data Server Driver Package 軟體以讓它變成預設用戶端介面副本時

環境變數包括 PATH 及 CLASSPATH。

IBM Data Server Driver Package 軟體不再是預設用戶端介面副本時,會修改環境變數。

# IBM 資料伺服器用戶端及驅動程式加強功能

部分 IBM 資料伺服器用戶端及驅動程式,已使用可增進應用程式效能及可靠性的全新 及增進的功能予以加強。

若要使用 9.7 版功能,您必須升級至 9.7 版 IBM Data Server Client或驅動程式。

一般而言,您可以使用 9.1 版及 9.5 版用戶端及驅動程式,在 DB2 9.7 版上執行應用 程式、開發應用程式,以及執行資料庫管理作業。同樣地,您可以使用 9.7 版用戶端及 驅動程式,在 DB2 9.5 版及 9.1 版伺服器上執行應用程式、開發應用程式,以及執行 管理作業。然而,可用的功能會根據伺服器及用戶端 (或驅動程式) 上所使用的版本層次 組合而有所不同。

# **已加強 JDBC 及 SQLJ 支援**

IBM Data Server Driver for JDBC and SQLJ 包含 9.7 版的許多主要加強功能。

DB2 Database for Linux, UNIX, and Windows 隨附的 IBM Data Server Driver for JDBC and SQLJ 版本具有下列加強功能。

- [9.7](#page-136-0) 版基本程式加強功能
- [Fix Pack 1](#page-141-0) 加強功能
- [Fix Pack 2](#page-142-0) 加強功能
- [Fix Pack 3](#page-143-0) 加強功能
- [Fix Pack 4](#page-146-0) 加強功能
- [Fix Pack 5](#page-147-0) 加強功能
- [Fix Pack 6](#page-150-0) 加強功能

# <span id="page-136-0"></span>9.7 版基本程式的驅動程式版本加強功能

在 3.57 版或 4.7 版驅動程式中可以使用下列加強功能。3.57 版包含 JDBC 3.0 及之 前版本的功能,4.7 版包含 JDBC 4.0 及之前版本的功能。

# 具名參數記號支援

IBM Data Server Driver for JDBC and SQLJ 會新增下列方法來支援具名參數記號。

- 用來將值指派給具名參數記號的 DB2PreparedStatement 方法:
	- setJccArrayAtName
	- setJccAsciiStreamAtName (此方法的部分表單需要 4.7 版的驅動程式。)
	- setJccBigDecimalAtName
	- setJccBinaryStreamAtName (此方法的部分表單需要 4.7 版的驅動程式。)
	- setJccBlobAtName (此方法的部分表單需要 4.7 版的驅動程式。)
	- setJccBooleanAtName
	- setJccByteAtName
	- setJccBytesAtName
	- setJccCharacterStreamAtName (此方法的部分表單需要 4.7 版的驅動程式。)
	- setJccClobAtName (此方法的部分表單需要 4.7 版的驅動程式。)
	- setJccDateAtName
	- setJccDoubleAtName
	- setJccFloatAtName
	- setJccIntAtName
	- setJccLongAtName
	- setJccNullAtName
	- setJccObjectAtName
	- setJccShortAtName
	- setJccSQLXMLAtName (此方法需要 4.7 版的驅動程式。)
	- setJccStringAtName
	- setJccTimeAtName
	- setJccTimestampAtName
	- setJccUnicodeStreamAtName
- 用來將具名參數記號登錄為儲存程序 OUT 參數的 DB2CallableStatement 方法:
	- registerJccOutParameterAtName

# JDBC 及 SQLJ 儲存程序呼叫中參數名稱的支援

在舊版 IBM Data Server Driver for JDBC and SQLJ 中, 只支援使用 parameterIndex 的 CallableStatement.registerOutParameter、CallableStatement.setXXX 及 CallableStatement.getXXX 方法的表單。使用 3.57 及 4.7 版的驅動程式,在那些方法中 也支援 parameterName。parameterName 是在儲存程序定義中針對參數指定的名稱。

或者,若為 JDBC 應用程式,新語法容許應用程式將 CALL 陳述式中的參數記號對映 至儲存程序定義中的參數名稱。例如,在 JDBC 應用程式中,CALL MYPROC (A=>?) 會 將參數記號對映至儲存程序參數 A。

若為 SQLJ 應用程式,新語法容許應用程式將 CALL 陳述式中的主變數名稱對映至儲 存程序定義中的參數名稱。例如,在 SQLJ 應用程式中,CALL MYPROC (A=>:INOUT x) 會將主變數 x 對映至儲存程序參數 A。

使用新語法,您不需要指定 CALL 陳述式中的所有參數。未指定的參數會採用儲存程序 定義中指定的預設値。

# 目前已確定資料存取的支援

IBM Data Server Driver for JDBC and SOLJ 會新增 concurrentAccessResolution Connection 或 DataSource 內容。該內容指定如果資料來源支援存取目前已確定的資料,且 應用程式隔離層次為游標穩定性 (CS) 或讀取穩定性 (RS),IBM Data Server Driver for JDBC and SQLJ 是否要求讀取交易可以存取遭寫入交易不相容地鎖定之橫列的已確定 及一致影像。

此外, IBM Data Server Driver for JDBC and SQLJ 會新增 DB2Connection.setDBConcurrentAccessResolution 方法,讓您能置換在現存 Connection 上 所建立之新陳述式的 concurrentAccessResolution 設定。驅動程式還提供 DB2Connection.getDBConcurrentAccessResolution 方法,讓您能檢查並行存取解析度設定。

# 具有游標類型參數的儲存程序呼叫的支援

在 DB2 Database for Linux, UNIX, and Windows 上建立的儲存程序可以具有游標類型 的 OUT 參數。IBM Data Server Driver for JDBC and SQLJ 支援從 JDBC 及 SQLJ 應用程式的游標類型 OUT 參數中擷取資料。如果登錄具有游標類型的 OUT 參數,則 IBM Data Server Driver for JDBC and SQLJ 會新增 DB2Types.CURSOR 資料類型。

## 陳述式集中器支援

DB2 Database for Linux, UNIX, and Windows 陳述式集中器支援能在某一陳述式與動 態陳述式快取中的陳述式相同 (除文字値以外) 時,略過準備該陳述式。如果已在 DB2 Database for Linux, UNIX, and Windows 資料來源上啓用陳述式集中器支援,您可以使 用 statementConcentrator Connection 或 DataSource 內容,來指定 IBM Data Server Driver for JDBC and SQLJ 是否使用陳述式集中器支援。

此外, IBM Data Server Driver for JDBC and SQLJ 會新增 DB2Connection.setDBStatementConcentrator 方法,讓您能置換在現存 Connection 上所建 立之新陳述式的 statementConcentrator 設定。驅動程式還提供 DB2Connection.getDBStatementConcentrator 方法,讓您能檢查陳述式集中器設定。

# 可變長度時間戳記支援

DB2 Database for Linux, UNIX, and Windows 支援 TIMESTAMP(p) 形式的時間戳記 直欄,其中時間戳記値的精準度  $p$  介於 0 與 12 之間。IBM Data Server Driver for JDBC and SQLJ 會新增在 JDBC 及 SQLJ 應用程式中更新及擷取 TIMESTAMP(p) 直 欄値的支援。若要擷取的時間戳記値的精準度大於 9,則需要在 IBM Data Server Driver for JDBC and SQLJ-only DBTimestamp 類別中使用建構子及方法。

Java 時間戳記値的精準度上限為 9,所以若 p>9,則在資料擷取期間可能喪失精準度。

# 擷取特別暫存器設定支援

若為 DB2 for z/OS 第 8 版或更新版本、DB2 Database for Linux, UNIX, and Windows 第 8 版或更新版本或 DB2 UDB for iSeries® 5.3 版或更新版本的連線,IBM Data Server Driver for JDBC and SQLJ 會新增 DB2Connection.getJccSpecialRegisterProperties 方法。此方法可讓您針對資料來源,擷取 IBM Data Server Driver for JDBC and SQLJ

所支援之特別暫存器的現行特別暫存器設定。

# **DECIMAL 或 DECFLOAT 資料的輸出格式選項的支援**

decimalStringFormat Connection 或 DataSource 內容可讓您選擇針對與 SDK for Java 1.5 版或更新版本一起執行的應用程式,從 DECIMAL 或 DECFLOAT 直欄擷取資料時使 用的字串格式。您可以利用 java.math.BigDecimal.toString 方法所使用的格式擷取資料, 該格式為預設値。或者,可以利用 java.math.BigDecimal.toPlainString 所使用的格式擷取 資料。

# 複合 SQL 陳述式支援

現在,SQLJ 應用程式中的 SQLJ 陳述式子句或 JDBC 應用程式中的 SQL 陳述式可以 包括複合陳述式。複合陳述式是包括 SQL 及程序化陳述式的 BEGIN-END 區塊。所有 複合陳述式會動態執行,包括 SQLJ 應用程式中的那些陳述式。

## 儲存點支援

IBM Data Server Driver for JDBC and SQLJ 支援 IBM Informix 資料伺服器之連線的 儲存點設定。

# 批次插入作業支援

若為 DB2 Database for Linux, UNIX, and Windows 第 8 版及更新版本資料伺服器、 DB2 for z/OS 第 8 版及更新版本資料伺服器或 IBM Informix 11.10 版及更新版本資 料伺服器的連線,IBM Data Server Driver for JDBC and SQLJ 會新增 atomicMultiRowInsert Connection 或 DataSource 內容。atomicMultiRowInsert 內容可讓 您指定使用 PreparedStatement 介面的批次插入作業具有整體還是單一行為。整體行為表 示只有批次中的所有插入作業順利完成,批次作業才會順利完成。單一行為 (其為預設 值) 表示插入作業個別順利完成或失敗。

# 隱含的關閉結果集加強功能

queryCloseImplicit Connection 或 DataSource 內容會指定在提取所有橫列之後,是否立 即關閉游標。已新增 QUERY\_CLOSE\_IMPLICIT\_COMMIT (3) 的新值,來指定在提取 所有横列之後關閉游標,此外,如果應用程式處於自動確定模式,則會將確定要求傳 送至資料來源。

# 連結 SQLJ 應用程式的診斷加強功能

當連結 SQLJ 應用程式,且發生 SQL 錯誤或警告時,會傳回下列新的診斷資訊:

- SOL 陳述式
- SQL 陳述式程式中的行號
- 錯誤或警告碼及 SQLSTATE 值
- 錯誤訊息

# 用戶端重新遞送加強功能

已透過下列方式加強用戶端重新遞送支援:

• 無縫失效接手已新增至用戶端重新遞送作業。

在用戶端重新遞送期間,如果連線處於清除狀態,您可以使用 enableSeamlessFailover 內容,來暫停錯誤碼為 -4498 的 SQLException, 其由 IBM Data Server Driver for JDBC and SQLJ 發出,指出已重新建立失敗的連線。

• 用戶端親緣性已新增至連鎖失效接手支援。

若為連鎖失效接手,您可以使用 enableClientAffinitiesList 內容,來控制在連線失敗之 後,嘗試主要及替代伺服器重新連線的次序。

# Statement.setMaxRows 效能加強功能

針對 DB2 for z/OS 伺服器的連線,已修改 Statement.setMaxRows 方法,以提供更好 的效能。

# Informix 連線的加強功能

針對與 Informix 伺服器的連線,已新增下列加強功能:

• Informix 資料庫名稱的長度可以超過 18 個位元組。

針對與 Informix 11.11 版及更新版本的連線,資料庫名稱的長度最多可以有 128 個 位元組。

• 已啓用 Informix ISAM 錯誤報告。

針對與 Informix 11.10 版及更新版本的連線, ISAM 錯誤會報告為 SQLException 物 件,所以 SQLException 方法可用來取得錯誤碼及訊息說明。此外, SQLException.printStackTrace 呼叫會顯示 ISAM 錯誤原因的相關資訊。

• 與 Informix 的連線支援更多功能。

針對與 Informix 11.50 及更新版本的連線,支援下列功能:

- 漸進串流
- 多構列插入作業
- SSL 支援
- 設定及擷取用戶端資訊內容
- 已新增 Informix 連線的用戶端重新遞送支援。

此支援需要一個以上的「連線管理程式」、一個主伺服器,以及一個以上 Informix 11.50 或更新版本的替代伺服器。

• 已新增 Informix 連線的工作量平衡。

針對 Informix 的工作量平衡, JDBC 及 SOLJ 應用程式會連接至「連線管理程式」。 它們會設定 enableSysplexWLB 內容,以指出已使用 Informix 工作量平衡。

此支援需要 Informix 11.50 或更新版本。

• 已新增新 Informix 資料類型的支援。

從 Informix 11.50 開始,Informix 支援 BIGINT 及 BIGSERIAL 資料類型。IBM Data Server Driver for JDBC and SQLJ 可讓您存取具有上述資料類型的直欄。

為了要從 BIGSERIAL 直欄擷取自動產生的索引鍵, IBM Data Server Driver for JDBC and SQLJ 會新增 DB2Statement.getIDSBigSerial 方法。

• 已新增儲存點的支援。

IBM Data Server Driver for JDBC and SQLJ 支援 IBM Informix 資料伺服器之連 線的儲存點設定。

# 與 DB2 for IBM i 連線的加強功能

針對 DB2 for i 6.1 及更新版本伺服器的連線,已新增下列加強功能:

- 用戶端資訊內容
- DECFLOAT 資料類型
- 樂觀銷定
- 漸進串流
- 使用者 ID 加密、密碼加密及新密碼加密安全機制
- 128 個位元組的游標名稱
- 支援擷取自動產生之索引鍵的方法,這些方法需要 INSERT WITHIN SELECT SQL 陳述式的支援

針對 DB2 for i5/OS 5.4 版及更新版本伺服器的連線,已新增下列加強功能:

- 「eWLM 相關性因子」支援
- IBM Data Server Driver for JDBC and SQLJ 分散式交易支援

針對 DB2 UDB for iSeries 5.3 版及更新版本伺服器的連線,已新增下列加強功能:

- 支援 BINARY 資料類型
- 支援精準度為 63 個位數的 DECIMAL 資料類型

# 漸進串流加強功能

若為 DB2 for z/OS 或 DB2 Database for Linux, UNIX, and Windows 伺服器的連線, DB2Connection.setDBProgressiveStreaming 方法可用來在建立資料來源的連線之後,變更 漸進串流行為。DB2Connection.getDBProgressiveStreaming 方法可用來判定現行漸進串流 行為。

# 廣域追蹤加強功能

可以在不關閉驅動程式的情況下,變更廣域追蹤設定。

您可以設定 db2.jcc.tracePolling 廣域配置內容,以指出若在啓動驅動程式實例時變更了 IBM Data Server Driver for JDBC and SQLJ 廣域配置檔中的下列追蹤設定,則驅動程 式會修改追蹤行為:

- db2.jcc.override.traceLevel
- db2.jcc.override.traceFile
- db2.jcc.override.traceDirectory
- db2.jcc.override.traceFileAppend

# **DB2 連線的 ResultSet.next** 行為加強功能

DB2 連線的 ResultSet.next 行為與其他資料庫管理程式連線的 ResultSet.next 行為更加 相容。

可以設定 allowNextOnExhaustedResultSet 內容, 以使 DB2 for z/OS 或 DB2 Database for Linux, UNIX, and Windows 連線的 ResultSet.next 行為與連接至 Oracle 或 MySQL 資料來源之應用程式的 ResultSet.next 行為相同。當 allowNextOnExhaustedResultSet 內 容設為 DB2BaseDataSource.YES (1), 且指向前游標定位在結果集最後一列的後面時, 對 ResultSet.next 的呼叫會傳回 false,而非擲出 SQLException。

# 自動產生的金鑰加強功能

批次的 INSERT 陳述式可以傳回自動產生的索引鍵。

如果 PreparedStatement 物件的批次執行傳回自動產生的索引鍵,則可以呼叫 DB2PreparedStatement.getDBGeneratedKeys 方法,以擷取包含自動產生索引鍵之 ResultSet 物件的陣列。如果在批次中執行陳述式期間發生失敗,則可以使用 DBBatchUpdateException.getDBGeneratedKeys 方法,以擷取傳回的任何自動產生索引鍵。

# 小數浮點 (DECFLOAT) 參數加強功能

爲了讓儲存程序 DECFLOAT, 已新增 OUT 參數登錄為 com.ibm.db2.jcc.DB2Types.DECFLOAT JDBC 資料類型。

## 其他内容支援

除上述內容之外,已新增下列 Connection 及 DataSource 內容:

### fetchSize

為新建的 Statement 物件指定預設提取大小。Statement.setFetchSize 方法會置換此 值。

#### sslTrustStoreLocation

指定用戶端上 Java 信任儲存庫的名稱,該用戶端包含 SSL 連線的伺服器憑證。

#### sslTrustStorePassword

指定用戶端上 Java 信任儲存庫的密碼,該用戶端包含 SSL 連線的伺服器憑證。

#### timestampPrecisionReporting

指定是否截斷從資料來源擷取之時間戳記值中的尾端零。

## 範例程式加強功能

您可以使用新的 DB2 Java 範例程式作為範本,以建立您自己的應用程式。

## <span id="page-141-0"></span>FP1: 驅動程式版本加強功能

在 DB2 Database for Linux, UNIX, and Windows 9.7 版 Fix Pack 1 中, 3.58 版或 4.8 版的驅動程式提供下列加強功能。3.58 版包含 JDBC 3.0 及之前版本的功能,4.8 版 包含 JDBC 4.0 及之前版本的功能。

## FP1:診斷資訊加強功能

擲出異常狀況且 SOL 錯誤碼為 -805 時,會追蹤診斷資訊至 Java 標準錯誤輸出串流。 在 Java 資料庫應用程式中,-805 通常指出因為同時開啓太多陳述式,所以已使用所有 可用的 IBM Data Server Driver for JDBC and SQLJ 套件。診斷資訊會包含造成異常 狀況的 SQL 字串清單。

# FP1: 具名參數記號加強功能

已加強陳述式字串的 JDBC 具名參數記號支援,而陳述式字串包含含有具名參數記號的 SOL/PL 區塊。

# FP1: 模組的 meta 資料支援

已在 DB2DatabaseMetaData 類別中新增方法,可讓您擷取模組中程序、函數及使用者定 義類型的相關資訊。

# <span id="page-142-0"></span>FP2: 驅動程式版本加強功能

在 DB2 Database for Linux, UNIX, and Windows 9.7 版 Fix Pack 2 中, 3.59 版或 4.9 版的驅動程式提供下列加強功能。3.59 版包含 JDBC 3.0 及之前版本的功能,4.9 版 包含 JDBC 4.0 及之前版本的功能。

# FP2: 延伸的參數資訊支援

在 DB2PreparedStatement 介面中已新增方法及常數,而且在 DB2ResultSet 介面中已新 增方法,這些方法可讓您指派預設值(或不指派任何值)給表格直欄或結果集橫列。 資料伺服器必須先支援延伸的指示器,才能使用這些方法及常數。

## FP2:内容變更

下列是已變更的 Connection 及 DataSource 內容支援:

### atomicMultiRowInsert

之前,atomicMultiRowInsert 內容並未套用至 SQLJ。現在,atomicMultiRowInsert 會 套用至 SOLJ 及 JDBC。

## fetchSize

之前,針對 DB2 Database for Linux, UNIX, and Windows 資料來源的 IBM Data Server Driver for JDBC and SQLJ type 4 connectivity  $\overline{\mathcal{R}}$  IBM Data Server Driver for JDBC and SQLJ type 2 connectivity, fetchSize 內容只會影響可捲動的游標。 現在, fetchSize 會影響所有類型的游標。

#### queryDataSize

已變更 queryDataSize 內容的上限值。這些值會根據資料伺服器而不同。

# FP2: DB2ParameterMetaData 加強功能

新的 DB2ParameterMetaData.getProcedureParameterName 方法可讓您擷取 SQL CALL 陳 述式中定義的參數名稱。

# FP2:其他内容支援

下列是已新增的 Connection 及 DataSource 內容:

#### allowNullResultSetForExecuteQuery

指定在使用 Statement.executeQuery、PreparedStatement.executeQuery 或 CallableStatement.executeQuery 執行未傳回任何結果集的儲存程序的 CALL 陳述式 時,IBM Data Server Driver for JDBC and SQLJ 是否傳回空值。

#### connectionCloseWithInFlightTransaction

指定 IBM Data Server Driver for JDBC and SQLJ 是否在交易中途關閉連線時擲 出 SQLException 或 Rollback 交易,而不擲出 SQLException。

## interruptProcessingMode

指定 IBM Data Server Driver for JDBC and SQLJ 在應用程式呼叫 Statement.cancel 方法時的行為。

#### timestamp0utputType

指定 IBM Data Server Driver for JDBC and SOLJ 將從 ResultSet.getTimestamp、CallableStatement.getTimestamp、ResultSet.getObject 或 CallableStatement.getObject 呼叫中傳回的物件類型。

# FP2: 批次支援加強功能

之前,如果更新或刪除批次的大小大於 32KB,則會針對 DB2 for z/OS 的 IBM Data Server Driver for JDBC and SQLJ type 4 connectivity擲出錯誤碼為 -4499 的 DisconnectException。此限制不再存在,也不再擲出異常狀況。

# FP2: SQLJ 連結選項加強功能

SQLJ 程式準備現在支援 SQLERROR(CHECK) 連結選項。

## FP2: 自動產生的金鑰加強功能

針對與 DB2 Database for Linux, UNIX, and Windows 或 DB2 for z/OS 的連線,已 搜尋的 UPDATE、已搜尋的 DELETE 及 MERGE 陳述式可以傳回自動產生的金鑰 (也 稱為自動產生金鑰)。針對 UPDATE、DELETE 或 MERGE 陳述式,自動產生的金鑰 可以是您所更新的表格中的任意直欄,而不管是否由資料伺服器產生直欄。

# <span id="page-143-0"></span>FP3: 驅動程式版本加強功能

在 DB2 Database for Linux, UNIX, and Windows 9.7 版 Fix Pack 3 中, 3.61 版或 4.11 版的驅動程式提供下列加強功能。3.61 版包含 JDBC 3.0 及之前版本的功能,4.11 版包含 JDBC 4.0 及之前版本的功能。

# FP3: 其他内容支援

下列是已新增的 Connection 及 DataSource 內容:

## stripTrailingZerosForDecimalNumbers

指定 IBM Data Server Driver for JDBC and SOLJ 從 DECFLOAT、DECIMAL 或 NUMERIC 直欄擷取資料時是否要移除尾端零。stripTrailingZerosForDecimalNumbers 適用於 JDBC 及 SQLJ。

## FP3: DB2 for i 連線的加強功能

IBM Data Server Driver for JDBC and SOLJ 新增 DB2 for i 7.1 連線的支援。

## FP3: DB2PreparedStatement 加強功能

已新增兩個 DB2PreparedStatement 方法。

#### getEstimateCost

在動態準備陳述式之後傳回 SQL 陳述式的預估成本。
#### getEstimateRowCount

在動態準備陳述式之後傳回 SQL 陳述式可以傳回的預估列數。

## FP3: 快取及記載加強功能

新的配置內容 db2.jcc.outputDirectory 可讓您定義 IBM Data Server Driver for JDBC and SQLJ 儲存下列檔案的位置:

#### jccServerListCache.bin

包含 DB2 pureScale<sup>®</sup> 環境中自動用戶端重新遞送的主要及替代伺服器資訊副 本。此檔案容許主要及替代伺服器資訊持續保存在 JVM 實例之中。

#### jccdiag.log

包含 IBM Data Server Driver for JDBC and SOLJ 所寫入的診斷資訊。

#### connlici.bin

針對 DB2 for z/OS 的直接連線,包含 IBM Data Server Driver for JDBC and SOLJ 授權驗證的相關資訊。對資料伺服器順利執行伺服器授權驗證時,IBM Data Server Driver for JDBC and SOLJ 會寫入此檔案。

## FP3: 表格 UDF 支援加強功能

IBM Data Server Driver for JDBC and SQLJ 現在支援 Java 表格 UDF 的 PARAM-ETER STYLE DB2GENERAL  $^{\circ}$ 

### FP3: Informix 連線的加強功能

針對與 Informix 伺服器的連線,已新增下列加強功能:

• 授信環境定義支援可供 Informix 資料伺服器使用。

與 Informix 11.70 版及更新版本的 IBM Data Server Driver for JDBC and SOLJ type 4 connectivity支援信任連線。

• 現存的方法已延伸至可以支援 Informix Unified Debugger。

您可以呼叫方法 DB2Connection.setDB2ClientDebugInfo,通知 Informix 資料伺服器: 正在使用連線的儲存程序及使用者定義的函數正在以除錯模式執行。

• 系統監視支援已延伸至 Informix 資料伺服器。

您可以針對與 Informix 伺服器的連線,收集核心驅動程式時間、網路 I/O 時間、伺 服器時間及應用程式時間。

## FP3: DB2 for z/OS 的連線加強功能

對於 DB2 for z/OS 第 10 版伺服器的連線,已新增下列加強功能:

• Unicode 的完整 DRDA® 支援

從 DB2 for z/OS 第 10 版開始,DRDA 指令及回覆訊息參數會以 Unicode 格式傳 送給資料伺服器,或從其中進行接收。此支援可協助減少 CPU 成本及字元轉換錯誤。 IBM Data Server Driver for JDBC and SQLJ 支援類型 4 連線功能的這項加強功能。

• 延伸的參數資訊支援

延伸的參數資訊支援已新增至 DB2 Database for Linux, UNIX, and Windows 9.7 版 Fix Pack 2 中的 IBM Data Server Driver for JDBC and SQLJ,現在可以用於 DB2 for  $z/\text{OS}$  連線。

• 時間資料支援

DB2 for z/OS 第 10 版新增時間表格的支援。這個支援可讓系統在表格更新時自動 維護歷程資訊。使用 IBM Data Server Driver for JDBC and SQLJ 的應用程式可以 存取時間表格。對於定義為 ROW BEGIN、ROW END 或 TRANSACTION START ID 的表格直欄,ResultSetMetaData.isAutoIncrement 方法會傳回 true。

 $\cdot$  二進位 XML 支援

DB2 for z/OS 第 10 版支援二進位 XML 格式(可延伸動態二進位 XML DB2 主 從式二進位 XML 格式) 。 IBM Data Server Driver for JDBC and SQLJ 可以傳送 XML 資料至資料伺服器,或從資料伺服器以二進位 XML 資料擷取 XML 資料。

Connection 及 DataSource 內容 xmlFormat 會指定格式,用來傳送 XML 資料至資 料伺服器,或從資料伺服器擷取 XML 資料。

• 加強的時間戳記支援

DB2 for z/OS 第 10 版支援這些新的資料類型:

- TIMESTAMP(p),其中時間戳記值的精準度 (p) 介於 0 與 12 之間
- TIMESTAMP WITH TIMEZONE
- TIMESTAMP(*p*) WITH TIMEZONE

IBM Data Server Driver for JDBC and SQLJ 會新增支援,以在 JDBC 及 SQLJ 應 用程式中更新及擷取直欄中具有這些資料類型的值。

• 支援控制 EXPLAIN

DB2 for z/OS 第 10 版新增 CURRENT 特別暫存器的支援,而這個特別暫存器會控 制與合格動態 SQL 陳述式相關之 EXPLAIN 的行為。設定 CURRENT EXPLAIN MODE 的 Connection 及 DataSource 內容 currentExplainMode,現在適用於 DB2 for z/OS 的連線。

• 支援存取目前確定的資料

DB2 for z/OS 第 10 版容許讀取交易,以存取遭寫入交易不相容地鎖定之橫列的已 確定及一致影像。控制這個支援的 Connection 及 DataSource concurrentAccessResolution 內容,現在適用於 DB2 for z/OS 的連線。

• 支援加強的 XML 串流

DB2 for z/OS 第 10 版可以將 XML 資料傳回給用戶端,而不必具體化資料。這個 加強功能可以減少所需的虛擬儲存體數量。已加強 IBM Data Server Driver for JDBC and SQLJ, 讓 Java 應用程式自動利用這個支援。

• 支援動態陳述式快取加強功能

如果動態 SQL 陳述式與快取的陳述式之間的唯一差異為文字常數,則部分動態 SQL 陳述式可以與快取的陳述式共用 DB2 for z/OS 第 10 版。控制這種類型的陳述式共 用是否可能的 Connection 及 DataSource statementConcentrator 內容,現在適用於 DB2 for z/OS 的連線。

### FP4: 驅動程式版本加強功能

在 DB2 Database for Linux, UNIX, and Windows 9.7 版 Fix Pack 4 中, 3.62 版或 4.12 版的驅動程式提供下列加強功能。3.62 版包含 JDBC 3.0 及之前版本的功能,4.12 版包含 JDBC 4.0 及之前版本的功能。

### FP4: 使用 BOOLEAN 參數的儲存程序呼叫支援

在 DB2 Database for Linux, UNIX, and Windows 上建立的儲存程序可以具有 BOOL-EAN 資料類型的參數。IBM Data Server Driver for JDBC and SOLJ type 4 connectivity 支援 JDBC 應用程式中類型為 BOOLEAN 的 IN、OUT 或 INOUT 參數。

### FP4: 使用 ROW 或 ARRAY OF ROW 參數的儲存程序呼叫支援

在 DB2 Database for Linux, UNIX, and Windows 上建立的儲存程序可以具有 ROW 類 型或 ARRAY 類型(其中,陣列元素具有 ROW 類型)的參數。IBM Data Server Driver for JDBC and SQLJ 支援 JDBC 應用程式中類型為 ROW 或 ARRAY OF ROW 的 IN、OUT 或 INOUT 參數。應用程式使用 Java java.sql.Struct 物件作為 ROW 參數, 並使用 java.sql.Array 物件作為 ARRAY OF ROW 參數。

IBM Data Server Driver for JDBC and SOLJ 也建立 DBStruct 介面及 DBStruct.getMetaData 方法,來擷取用於 ROW 參數的 java.sql.Struct 物件的相關資訊。

## FP4:IBM Data Server Driver for JDBC and SQLJ 診斷及追蹤加 強功能

已新增下列診斷及追蹤加強功能:

- DB2Jcc 公用程式使用 IBM Data Server Driver for JDBC and SQLJ type 4 connectivity或 IBM Data Server Driver for JDBC and SQLJ type 2 connectivity來測試與資 料伺服器之間的連線。
- 如果 tracePolling 配置內容設爲在應用程式執行時啓用追蹤,則在應用程式中於啓用 追蹤之前備妥的所有 PreparedStatement 物件的相關資訊都會寫入至追蹤目的地。

### FP4:特殊値擷取加強功能

若要從 DECFLOAT 直欄擷取資料,建議的方法是將值擷取至 java.math.BigDecimal 變 數。不過,您不可以使用 ResultSet.getBigDecimal 或 ResultSet.getObject 方法,在 JDBC 程式中從 DECFLOAT 直欄擷取值 NaN、Infinity 或 -Infinity,或將 DECFLOAT 直欄 值擷取至 SQLJ 程式的 SQLJ 子句中的 java.math.BigDecimal 變數。

建立錯誤碼 -4231,指出使用 ResultSet.getBigDecimal 或 ResultSet.getObject 方法從 DECFLOAT 直欄中擷取 NaN、Infinity 或 -Infinity。您可以在應用程式中測試 -4231, 然後使用 ResultSet.getDouble 方法來重試資料擷取。

### FP4: 其他内容支援

下列是已新增的 Connection 及 DataSource 內容:

### queryTimeoutProcessingMode

指定當 Statement 物件的查詢逾時間隔到期時, IBM Data Server Driver for JDBC and SQLJ 會取消 SQL 陳述式還是會關閉基礎連線。

已新增下列廣域配置內容:

#### **db2.jcc.sqljToolsExitJVMOnCompletion**

指定作為 SQLJ 工具 (例如 db2sqljcustomize 及 db2sqljbind) 基礎的 Java 程式是 否發出 System.exit 呼叫。

## FP5<sup>:</sup> 驅動程式版本加強功能

在 DB2 Database for Linux, UNIX, and Windows 9.7 版 Fix Pack 5 中, 3.63 版或 4.13 版的驅動程式提供下列加強功能。3.63 版包含 JDBC 3.0 或之前版本的功能。 4.13 版包含 JDBC 4.0 或更新版本的功能,以及 JDBC 3.0 或之前版本的功能。

## **FP5**: JDBC 4.1 支援

IBM Data Server Driver for JDBC and SQLJ 4.13 版支援下列新的 JDBC 4.1 方法:

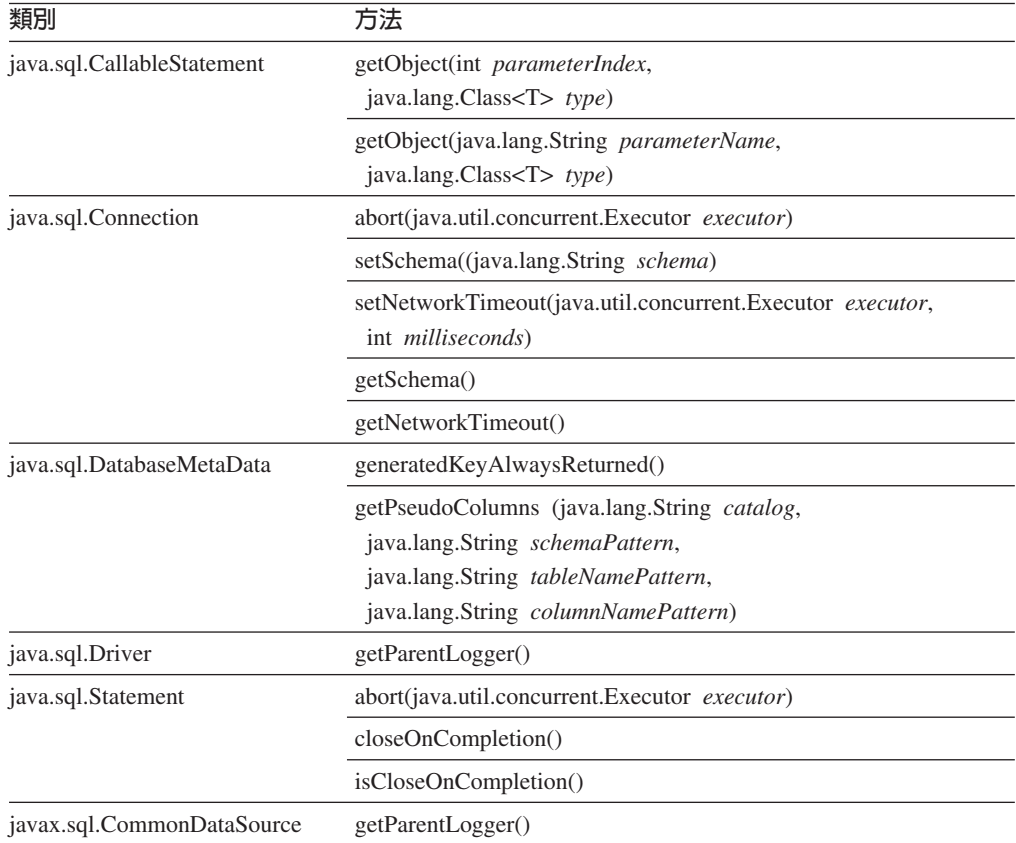

IBM Data Server Driver for JDBC and SQLJ 4.13 版支援 JDBC 方法的下列 JDBC 4.1 變更:

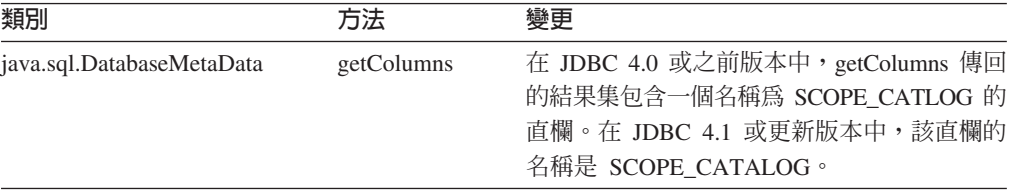

IBM Data Server Driver for JDBC and SQLJ 4.13 版支援資料類型對映的下列 JDBC 4.1 變更來更新表格直欄:

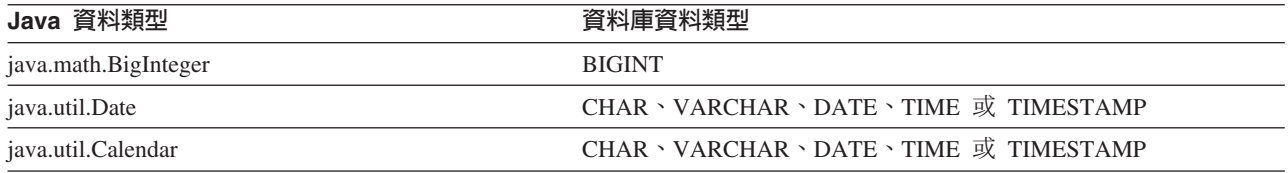

IBM Data Server Driver for JDBC and SQLJ 4.13 版支援下列 JDBC 4.1 escape 語法, 您可以用它來限制從表格擷取的列數:

{limit *integer*}

例如,下列查詢中的 escape 子句告訴 JDBC 從 EMPLOYEE 表格傳回最多 20 列: stmt.executeQuery("SELECT EMPNO FROM EMPLOYEE {limit 20}");

### $FPS:$  追蹤加強功能

IBM Data Server Driver for JDBC and SQLJ 引進了循環追蹤。循環追蹤表示有固定數 量的追蹤輸出資料集,而且每一個資料集有固定大小。當所有資料集已滿,新的追蹤 資料就會改寫舊的追蹤資料。循環追蹤是循序追蹤的替代方案,後者會產生無限期成 長的追蹤輸出檔。

### **FP5**: 陳述式快取加強功能

IBM Data Server Driver for JDBC and SQLJ 內部陳述式快取可增進 Java 資料庫應用 程式的效能。已對使用 java.sql.DriverManager 或 com.ibm.db2.jcc.DB2SimpleDataSource 介面的連線建立內部陳述式快取。先前,內部陳述式快取只能用於使用 javax.sql.ConnectionPoolDataSource 或 javax.sql.XADataSource 介面的連線。

## **FP5**: 支援 ROW 或 ARRAY OF ROW 參數的儲存程序呼叫加強功能

在 DB2 9.7 版 Fix Pack 4 中,IBM Data Server Driver for JDBC and SQLJ 已新增 對 JDBC 應用程式中類型為 ROW 或 ARRAY OF ROW 的 IN、OUT 或 INOUT 參 數的支援。在 DB2 9.7 版 Fix Pack 5 中,IBM Data Server Driver for JDBC and SQLJ 新增下列類型的巢狀處理的支援:

- 含 ARRAY 元素的 ARRAY 參數
- 含有 ROW 元素的 ARRAY 參數
- 含有 ARRAY 類型的 ROW 參數
- 含有 ROW 類型的 ROW 參數

### **FP5**: 其他内容支援

下列是已新增的 Connection 及 DataSource 內容:

#### **alternateGroupPortNumber**

指定應用程式可連接的替代群組的埠號。

#### **alternateGroupServerName**

指定應用程式可連接的替代群組的主機名稱。

#### **alternateGroupDatabaseName**

指定應用程式可連接的替代群組的資料庫名稱。

#### **com.ibm.db2.jcc.DB2SimpleDataSource.maxStatements**

控制與 Connection 物件相關聯的內部陳述式快取。針對新連線,將 maxStatements 設定為正値,可啓用內部陳述式快取,並指定快取中的陳述式數目上限。

#### **traceFileCount**

指定用於循環追蹤的追蹤檔數上限。

### **traceFileSize**

指定用於循環追蹤的每一個追蹤檔的大小上限。

### **traceOption**

指定執行循序追蹤或循環追蹤。

### **useJDBC41DefinitionForGetColumns**

指定 IBM Data Server Driver for JDBC and SQLJ 是否允許 JDBC 4.1 將 getColumns 結果集直欄名稱從 SCOPE\_CATLOG 變更為 SCOPE\_CATALOG。

已新增下列廣域配置內容:

### **db2.jcc.traceFileCount**

指定用於循環追蹤的追蹤檔數上限。這項內容提供 Connection 及 DataSource 內容 traceFileCount 的預設值。

### **db2.jcc.traceFileSize**

指定用於循環追蹤的每一個追蹤檔的大小上限。這項內容提供 Connection 及 DataSource 內容 traceFileSize 的預設值。

### **db2.jcc.traceOption**

指定執行循序追蹤或循環追蹤。這項內容提供 Connection 及 DataSource 內容 traceOption 的預設值。

## **FP5**: 替代群組支援

無法使用主要群組時,替代群組支援容許 IBM Data Server Driver for JDBC and SQLJ 將應用程式工作量移至 DB2 for z/OS 替代資料共用群組或 DB2 Database for Linux, UNIX, and Windows 替代 DB2 pureScale 實例。

重要:您需要在安裝 DB2 9.7 Fix Pack 5 之後套用 APAR IC79084,以在系統上提供 替代群組支援。

在配置內容或是 Connection 或 DataSource 內容中提供替代群組位址,就可以啓用替代 群組支援。 Connection 或 DataSource 內容會置換配置內容。

### 配置內容為:

- v db2.jcc.alternateGroupServerName
- v db2.jcc.alternateGroupPortNumber
- db2.jcc.alternateGroupDatabaseName

Connection 或 DataSource 內容為:

- alternateGroupServerName
- alternateGroupPortNumber
- alternateGroupDatabaseName

此外,您還可以設定 db2.jcc.enableAlternateGroupSeamlessACR 配置內容或是 enableAlternateGroupSeamlessACR Connection 或 DataSource 內容,以啓用或停用替代 群組支援的無縫失效接手行爲。

## **FP5** DB2 for z/OS 連線加強功能

針對與 DB2 for z/OS 的連線,已新增下列加強功能:

• RACF<sup>®</sup> 密碼詞組支援:若要達到更大的安全,Java 資料庫應用程式可以提供 RACF 密碼詞組而非簡式密碼,來進行密碼鑑別或已加密密碼鑑別。密碼詞組是由大小寫 混合的字母、數字及特殊字元(包括空白)組成的字串。密碼詞組的長度可在 9 與 100 個字元之間,或在 14 與 100 個字元之間,視 RACF 設定而定。

## **FP5**: DB2 for IBM i 連線加強功能

針對 DB2 for i 7.1 及更新版本的連線,下列加強功能已新增至 IBM Data Server Driver for JDBC and SOLJ:

- · 三段式名稱支援
- XML 資料類型支援
- ARRAY 類型支援
- SSL 鑑別支援
- AES 加密支援

## FP6: 驅動程式版本加強功能

 $\overline{4}$  DB2 Database for Linux, UNIX, and Windows 9.7  $\overline{10}$  Fix Pack 6  $\overline{4}$  and  $\overline{3}$ .64  $\overline{10}$ 4.14 版的驅動程式提供下列加強功能。3.64 版包含 JDBC 3.0 或更早版本的功能。4.14 版包含 JDBC 4.0 或更新版本的功能,以及 JDBC 3.0 或更早版本的功能。

## **FP6**: DB2 for z/OS 連線的加強功能

針對與 DB2 for z/OS 的連線,已新增下列加強功能:

• 新的及變更的 Connection 及 DataSource 内容:

### **securityMechanism**

已新增 CLIENT\_CERTIFICATE\_SECURITY 值, 當資料伺服器及 IBM Data Server Driver for JDBC and SQLJ 配置來進行 SSL 鑑別時,可對 DB2 for z/OS 第 10 版資料伺服器的連線啓用 SSL 用戶端鑑別。

#### **currentLocaleLcCtype**

針對 DB2 for z/OS 資料伺服器連線新增 currentLocaleLcCtype 內容,以指定用 來執行 SQL 陳述式的 LC\_CTYPE 語言環境,而 SQL 陳述式使用可參照語言 環境的內建函數。

## **FP6**: 其他内容支援

下列是已新增的 Connection 及 DataSource 內容:

#### **commandTimeout**

指定透過 IBM Data Server Driver for JDBC and SQLJ 執行的應用程式向資料伺 服器發出任何種類的要求時,等待回應的時間上限(以秒為單位),且超過這個時 間,騙動程式就會擲出異常狀況。

#### **connectionTimeout**

指定 IBM Data Server Driver for JDBC and SQLJ 在嘗試建立資料伺服器連線時, 等待資料伺服器回覆的時間上限(以秒為單位)。此內容執行的功能與 IBM Data Server Driver 配置關鍵字 ConnectTimeout 相同。

#### **implicitRollbackOption**

指定 IBM Data Server Driver for JDBC and SQLJ 在交易遇到死鎖或逾時時採取 的動作。

#### **memberConnectTimeout**

指定嘗試開啓 DB2 for z/OS 資料共用群組、DB2 pureScale 實例 或 IBM Informix 高可用性叢集成員的 Socket 失敗之前的時間量(以秒為單位)。此內容執行的功能 與 IBM Data Server Driver 配置關鍵字 MemberConnectTimeout 相同。

### 相關概念:

第 116 頁的『已新增 [DB2](#page-131-0) 範例程式』

## **已加強 IBM Data Server Driver Package**

DB2 9.7 版已加強 IBM Data Server Driver Package。

在 9.7 版中, IBM Data Server Driver Package 支援下列其他功能:

- DB2 指令行處理器 Plus (CLPPlus),可動態地建立、編輯以及執行 SQL 陳述式和 Script $\circ$
- 內嵌式 SQL 應用程式支援。不提供任何前置編譯器或連結功能。
- 網路共用安裝支援(僅限 Windows)。此支援可讓您安裝一次程式碼(在網路共用 上),而且只要登錄遠端用戶端工作站就可以使用驅動程式,就好像它安裝在本端 一樣。
- 應用程式標頭檔,可重建 PHP 及 Ruby 驅動程式。這些標頭檔也是從 9.5 版 Fix Pack 3 開始可用。
- OLE DB 支援。此支援也是從 9.5 版 Fix Pack 3 開始可用。
- 「DB2 互動式呼叫層次介面 (db2cli)」 支援。此支援也是從 9.5 版 Fix Pack 4 開始 可用。
- DRDA 追蹤 (db2drdat) 支援。此支援也是從 9.5 版 Fix Pack 4 開始可用。

IBM Data Server Driver Package 是輕量型部署解決方案,提供使用 ODBC、CLI、.NET、OLE DB、PHP、Ruby、JDBC 或 SQLJ 的應用程式的執行時期 支援,而不需要安裝 Data Server Runtime Client 或 Data Server Client。此驅動程式具 有小型覆蓋區,而且設計成由獨立軟體供應商 (ISV) 重新配送,以及用於大宗部署實務 範例(一般是大型企業)中的應用程式配送。

### 相關概念:

[Developing ADO.NET and OLE DB Applications](http://www.ibm.com/support/docview.wss?rs=71&uid=swg27015148) 中的 "IBM OLE DB Provider for [DB2](http://www.ibm.com/support/docview.wss?rs=71&uid=swg27015148)″

[pureXML Guide](http://www.ibm.com/support/docview.wss?rs=71&uid=swg27015148) 中的 「IBM 資料伺服器的 PHP 應用程式開發」

[Getting Started with Database Application Development](http://www.ibm.com/support/docview.wss?rs=71&uid=swg27015148) 中的「IBM\_DB Ruby 驅動程 式及 [Rails](http://www.ibm.com/support/docview.wss?rs=71&uid=swg27015148) 配接卡」

[Installing IBM Data Server Clients](http://www.ibm.com/support/docview.wss?rs=71&uid=swg27015148) 中的「附加的指令行處理器 (CLPPlus)」 相關參考:

[Command Reference](http://www.ibm.com/support/docview.wss?rs=71&uid=swg27015148) 中的「db2drdat - DRDA 追蹤」

[Command Reference](http://www.ibm.com/support/docview.wss?rs=71&uid=swg27015148) 中的「db2cli - DB2 互動式 CLI 」

### 已擴充信任環境定義支援

現在,IBM\_DB Ruby 驅動程式、IBM PHP 擴充程式及 IBM Data Server Provider for .NET 支援使用連線字串關鍵字的信任環境定義。

信任環境定義提供更快且更安全的三層應用程式建置方式。使用信任環境定義可以增 進效能,因為在切換連線的現行使用者 ID 時,您無需取得新的連線。另外,一律保留 使用者的身分,以用於審核及安全目的。

### 相關概念:

[Developing ADO.NET and OLE DB Applications](http://www.ibm.com/support/docview.wss?rs=71&uid=swg27015148) 中的「透過 IBM Data Server [Provider for .NET](http://www.ibm.com/support/docview.wss?rs=71&uid=swg27015148) 建立信任連線」

[Developing Perl, PHP, Python, and Ruby on Rails Applications](http://www.ibm.com/support/docview.wss?rs=71&uid=swg27015148) 中的「IBM Ruby 驅 動程式及信任環境定義」

[Developing Perl, PHP, Python, and Ruby on Rails Applications](http://www.ibm.com/support/docview.wss?rs=71&uid=swg27015148) 中的「PHP 應用程式 中的授信環境定義 [\(ibm\\_db2\)](http://www.ibm.com/support/docview.wss?rs=71&uid=swg27015148)」

### 相關工作:

[Database Security Guide](http://www.ibm.com/support/docview.wss?rs=71&uid=swg27015148) 中的 「使用信任環境定義及信任連線」

## **Sysplex** 支援已擴充至 IBM 資料伺服器用戶端及非 Java 資料伺服器驅動程 式

現在,具有 DB2 Connect 授權的 IBM 資料伺服器用戶端及非 Java 資料伺服器驅動程 式,可以直接存取 DB2 for z/OS Sysplex。已授權用戶端不再需要透過中層 IBM DB2 Connect 9.7 伺服器來使用 Sysplex 功能。

現在,IBM 資料伺服器用戶端及非 Java 資料伺服器驅動程式 ( IBM Data Server Driver Package 及 IBM Data Server Driver for ODBC and CLI) 具有下列 Sysplex 功能:

#### 交易層次負載平衡

在引進此功能之前,需要交易層次工作量平衡的用戶端應用程式,必須透過 IBM DB2 Connect 9.7 伺服器。現在,於用戶端中可以使用在 DB2 資料共用 群組內成員之間配送交易的支援,所以存取 DB2 for z/OS Sysplex 的應用程式 不再需要透過 IBM DB2 Connect 9.7 伺服器。

### 自動用戶端重新遞送,具有 CLI 及 .NET 應用程式的無縫失效接手

當遺失 Sysplex 內成員的連線功能時,自動用戶端重新遞送功能會容許用戶端 從失敗中回復,方法為透過 Sysplex 的任何成員,嘗試重新連接至資料庫。在 引進此功能之前,當 CLI 或 .NET 應用程式重新建立資料庫連線時,一律會將 錯誤 (通常為 SQL30081N) 傳回給應用程式,指出已回復失敗的交易。現在, 在交易中的第一個 SQL 作業上,發生連線功能失效的 CLI 或 .NET 應用程式 可以重新播放失敗的 SQL 作業,作為自動用戶端重新遞送處理的一部分。如果 連線順利完成,則不會將任何錯誤報告至應用程式,且不會回復交易。應用程 式會隱藏渾線功能失效及後續的同復。

用戶端可以根據用戶端指定的伺服器清單 (稱為替代伺服器清單) 或資料庫伺服 器在前次連接期間所傳回的伺服器清單,來執行失效接手。

部分限制滴用於無縫失效接手支援。

#### 用戶端 XA 支援可用於部分交易管理程式

在引進此功能之前,無法使用 DB2 for z/OS 的用戶端 XA 支援,所以非 Java 用戶端應用程式必須透過 IBM DB2 Connect 9.7 伺服器,才能取得 DB2 for z/OS 的 XA 支援。現在,DB2 for z/OS 的 XA 支援可用於 IBM 資料伺服 器用戶端及非 Java 資料伺服器驅動程式中。

IBM Data Server Driver for JDBC and SQLJ 也支援 Sysplex 工作量平衡。

## 已加強呼叫層次介面 (CLI) 功能

9.7 版包括可擴充 CLI 功能的新加強功能,而此功能可以增進使用 CLI 的應用程式的 效能及可靠性。

### CLI 應用程式可以在提取之前擷取精確的橫列計數

您現在可以使用 CLI 陳述式屬性 SQL\_ATTR\_ROWCOUNT\_PREFETCH,讓 CLI 應用 程式在提取之前擷取完整的橫列計數。

限制:如果游標包含 LOB 或 XML 資料,則不支援此功能。

在引進此功能之前,於不可捲動的僅限 SELECT 游標上呼叫 SQLRowCount 函數,會 將 RowCountPtr 的內容設為 -1,因為在提取所有資料之前,無法取得列數。

9.5 版 Fix Pack 3 及更新版本的修正套件也提供此支援。

### 可以隋需應變連結 CLI 動態套件

您可以使用新的 SOLCreatePkg API,將任意套件連結至資料庫。您可以使用這個 API 來控制某些 BIND 選項。

9.5 版 Fix Pack 3 及更新版本的修正套件也提供此支援。

### 已加強 CLI Ping 功能

現在, CLI 應用程式可以置換用來對資料庫執行 Ping 的預設封包大小, 並指定在產生 最終結果之前對資料庫執行 Ping 的次數。

在引進此功能之前,封包大小是固定的,而且一次只能 Ping 一個資料庫。這些限制會 讓您很難瞭解網路複雜性,以及判斷系統效能。使用新的加強功能,可以更細微地控 制 Ping 作業,並可以檢視精確的、更有意義的結果。

此加強功能引進兩個新的 CLI 連線屬性:

#### SQL ATTR PING REQUEST PACKET SIZE

指定 CLI 應用程式 Ping 資料庫時使用的 Ping 封包大小

#### **SQL ATTR PING NTIMES**

指定 CLI 應用程式在傳回最終結果之前 Ping 資料庫的次數

應用程式必須呼叫 SQLSetConnectAttr 函數,才能在 Ping 資料庫之前,於連線控點上 設定這些屬性。如果您指定的 SQL ATTR PING NTIMES 屬性值大於 1,則 CLI 會 傳回其在所有疊代上 Ping 資料庫所需要的平均時間。

若要取得新屬性的現行值,請呼叫 函數,將 SOLGetConnectAttr SOL ATTR PING NTIMES 作為屬性引數傳遞。

9.5 版 Fix Pack 3 及更新版本的修正套件也提供此支援。

## Anyorder 檔案類型修飾元有助於增進使用 LOAD API 的 CLI 應用程 式的效能

使用新的 SQL\_ATTR\_LOAD\_MODIFIED\_BY 陳述式屬性指定 anyorder 檔案類型修飾 元,就可以協助增進使用 LOAD API 的 CLI 應用程式的效能。使用此陳述式屬性,可 以指定多個以空格區隔的檔案類型修飾元。

例如,下列呼叫指定 CLI LOAD 的 anyorder 檔案類型修飾元:

```
char *filemod="anyorder";
SQLSetStmtAttr (hstmt, SQL ATTR LOAD MODIFIED BY,
                (SQLPOINTER) filemod, SQL NTS);
```
### 可以暫停 CLI 追蹤中的標頭資訊

您可以將新的 SOL ATTR TRACENOHEADER 環境屬性設為 1,以暫停一般會顯示在 CLI 追蹤中的標頭資訊。當您將此屬性指定為 1 時,標頭資訊就不會寫入至 CLI 追蹤 日誌檔。此屬性的預設値是 0。

如果您接受預設值或指定 0,則在 CLI 追蹤檔中,每個啓動的執行緒都會顯示與下列範 例類似的資訊:

[ Process: 1856, Thread: -1229691200 ] [ Date & Time: 07/03/2008 14:43:53.074965 ] [ Product: QDB2/LINUX DB2 v9.1.0.4 ]  $[$  Level Identifier: 01050107  $]$ CLI Driver Version: 09.01.0000 ] [ Informational Tokens: "DB2 v9.1.0.4", "s080122", "MI00228", "Fixpack4" ] [ Install Path: /opt/IBM/db2/V9.1.0.4 ] [ db2cli.ini Location: /xxx/ramdisk2/db/cli/db2cli.ini ]

#### CLI 應用程式可以啓用及停用陳述式集中器

設定新的 StmtConcentrator CLI/ODBC 配置關鍵字或新的陳述式屬性 SQL ATTR STMT CONCENTRATOR,就可以控制含有文字值的動態陳述式是否使用 陳述式快取。

CLI 應用程式預設會使用伺服器上所指定的行為。

## 存取 DB2 for z/OS 的 CLI 應用程式可以在串流期間回復交易

現在,使用 SQLSetConnectAttr API 設定新的 SQL\_ATTR\_FORCE\_ROLLBACK 連線 屬性,存取 DB2 for z/OS 的 CLI 應用程式就可以回復交易,即使處於 SQL NEED DATA 狀態也是一樣。將 StreamPutData CLI/ODBC 配置關鍵字設為 1 時,支援此行為。

在此加強功能之前,於 DB2 for z/OS 上執行的 CLI 應用程式必須捨棄並重新建立資 料庫連線,以離開 SQL NEED DATA 狀態。

### CLI 應用程式可以透過交錯形式擷取同一橫列中 LOB 物件的資料

查詢支援「動態資料格式」的資料伺服器時,CLI 應用程式現在可以呼叫先前存取的 LOB 直欄,而 SQLGetData() 維護先前 SQLGetData() 呼叫的資料偏移位置。指定新的 AllowInterleavedGetData  $CLI/ODBC$ 配置關鍵字或新的 SQL ATTR ALLOW INTERLEAVED GETDATA 陳述式屬性,就可以控制此行為。

在此加強功能之前,如果您已指定 AllowGetDataLOBReaccess CLI/ODBC 配置關鍵字, CLI 應用程式就可以針對先前存取的 LOB 呼叫 SOLGetData()。然而,沒有方法可以 維護資料位置及偏移資訊。

## CLI 應用程式支援具名參數記號

CLI 應用程式現在可以處理包含具名參數記號 (以冒號 (:) 後面接著名稱來表示) 的 SQL 陳述式。例如,現在支援下列語法:

CALL  $addEmp(?,?,?,?),$ CALL addEmp(:empNo, :empName, :empDeptNo, :empAddr);

在此加強功能之前,您傳遞程序引數的順序必須與建立程序時定義參數的順序相同。

CLI 不支援依據名稱進行連結。CLI 會處理任何符合有效參數記號的項目,並將它視為 以問號 ⑵ 表示的一般參數記號。

若要啓用具名參數處理的 CLI 支援,請將新的 EnableNamedParameterSupport CLI/ ODBC 配置關鍵字設為 TRUE。依預設,會在 IBM Data Server Driver for ODBC and CLI 中停用所有伺服器的具名參數處理。

### CLI 應用程式支援預設參數値

當您使用 CALL 陳述式來呼叫程序時,不再需要指定所有參數的值。未指定的參數會採 用您針對程序所定義的預設值。

例如,下列陳述式會建立具有預設參數值的程序:

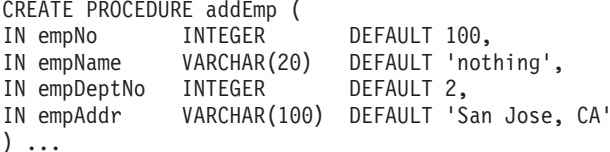

當您在 CLI 應用程式中呼叫此程序時,可以不要指定任何具有預設值的參數值。伺服器 會提供遺漏參數的值。因此,下列範例不會再導致錯誤:

CALL addEmp (empName => 'John',  $empDeptho \Rightarrow 1$ , empAddr => 'Bangalore')

## CLI 應用程式支援已編譯的複合 SQL 陳述式

您現在可以在 CLI 應用程式中使用含有 DECLARE、BEGIN 及 END 區塊的複合 SQL 陳述式。陳述式會傳送至伺服器作為單一複合陳述式區塊。例如,下列陳述式會傳送 至伺服器作為單一陳述式區塊:

**BFGIN** INSERT INTO TO VALUES (VO); INSERT INTO T1 VALUES (V1); END

如果您使用 CLI 陣列輸入鏈結,則不支援複合 SOL 陳述式。

## 可以控制 CLI 應用程式中游標穩定性掃描的行為

您現在可以使用 ConcurrentAccessResolution CLI/ODBC 配置關鍵字來指定準備屬性, 以置換指定給游標穩定性 (CS) 掃描的行為。您可以選擇使用目前確定的語意、等待交 易的結果,或是跳過已鎖定的資料。此設定會置換目前已確定語意的預設行為,而該 行為是由 cur\_commit 配置參數所定義。

## CLI 應用程式支援其他的資料類型轉換及可變長度 TIMESTAMP 資料類 型

CLI 應用程式現在支援下列資料類型之間的轉換:

表 10. 支援 CLI 中的其他資料類型轉換

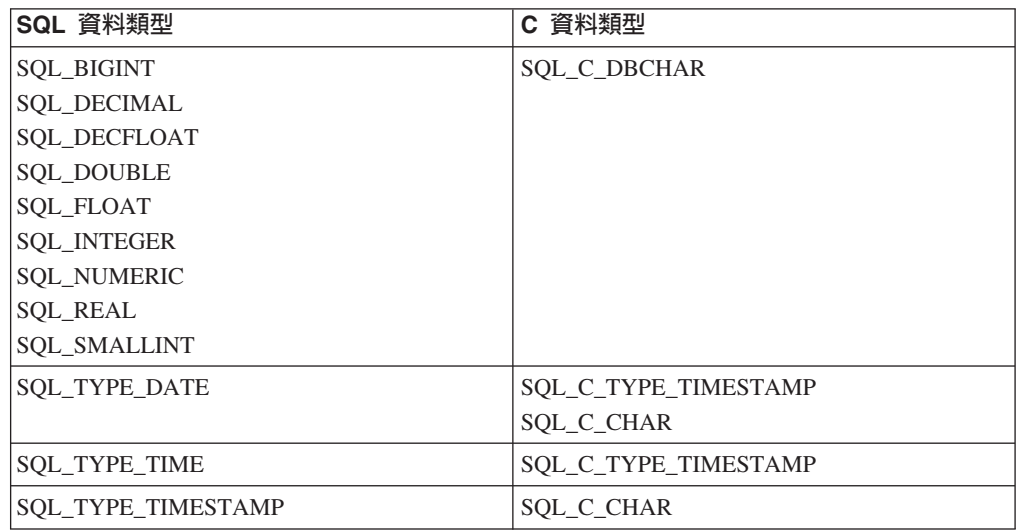

此外, CLI 還會執行支援 TIMESTAMP(p) 形式的可變長度時間戳記所需的轉換, 其 中時間戳記値的精準度 p 介於 0 與 12 之間。必要時, CLI 會在轉換期間產生截斷 警告及錯誤。

新的 SQL\_ATTR\_REPORT\_TIMESTAMP\_TRUNC\_AS\_WARN CLI 陳述式屬性也可以 用來控制日期時間溢位是會導致錯誤 (SQLSTATE 22008) 還是警告 (SQLSTATE  $01S07$ )  $\circ$ 

## FP3: 要新增及捨棄資料庫的 API

CLI 應用程式現在可以使用 SQLCreateDb() 及 SQLDropDb() API SQLCreateDb() 及 SOLDropDb(), 來新增及捨棄資料庫。您可以使用 UNICODE CLI 應用程式的相等 W-suffix API, 來新增及捨棄資料庫。

DB2 資料庫伺服器必須使用 ATTACH 配置關鍵字連接至資料庫實例。

### FP3: 加強型連線支援

新的 ATTACH 配置關鍵字可讓 SQLDriverConnect() 連接至伺服器實例而非資料庫。連接 至 DB2 Linux, Unix, and Windows 資料庫伺服器時,CLI 應用程式現在可以使用此配 置關鍵字。

### FP3: 連入及連出作業期間可以停用字碼頁轉換

即使無法在用戶端使用字碼頁, 新的連線層次屬性 SQL\_ATTR\_OVERRIDE\_CHARACTER\_CODEPAGE 還是可讓 CLI 應用程式指定資料 庫字碼頁。這個新的屬性設為非零值時,CLI 會在連入或連出字元資料期間跳過字碼頁 轉換。CLI 會在不執行轉換的情況下,從伺服器提取原始資料,或將原始資料插入至伺 服器。

### FP3: 網路連線統計資料支援

使用新的 SQL\_ATTR\_NETWORK\_STATISTICS 連線屬性,CLI 應用程式就可以收集 資料庫連線的下列網路統計資料:

- 資料庫處理時間
- 來回轉換經歷時間總計
- 傳送至資料庫伺服器的位元組數
- 從資料庫伺服器接收的位元組數
- DRDA 來回轉換數

### FP3: DB2 for z/OS 第 10 版特性支援的加強功能

從 9.7 版 Fix Pack 3a 開始, CLI 應用程式支援含有下列特性支援的 DB2 for z/OS 第 10 版:

• CLI 應用程式可以針對含有文字值的動態陳述式,使用陳述式快取。

連線及陳述式屬性的 statementConcentrator 內容可控制陳述式快取是否用於含有文字 值的動態陳述式,而且現在適用於與 DB2 for z/OS 第 10 版的連線。

• CLI 應用程式可以使用新的 TIMESTAMP WITH TIMEZONE 資料類型。

DB2 for z/OS 第 10 版支援新的 TIMESTAMP WITH TIMEZONE 資料類型。新的 TIMESTAMP\_WITH\_TIMEZONE 資料類型只適用於新的函數模式。

• CLI 應用程式可以使用 SOL ATTR EXTENDED INDICATORS 陳述式屬性。

不需要指出 SOL 陳述式中位置的 SOL ATTR EXTENDED INDICATORS 陳述式屬 性,現在可以供 CLI 應用程式用於連接至 DB2 for z/OS 第 10 版。

• DB2Explain CLI 配置關鍵字可用於與 DB2 for z/OS 第 10 版伺服器搭配使用。

可用於 DB2 for Linux, UNIX, and Windows 資料伺服器的 DB2Explain CLI 配置 關鍵字支援,現在延伸至 DB2 for z/OS 第 10 版伺服器。

• 透過 SQL\_ATTR\_CONCURRENT\_ACCESS\_RESOLUTION 屬性或 ConcurrentAccessResolution CLI 配置關鍵字的目前確定的語意支援。

可用於 DB2 Linux, UNIX, and Windows 資料伺服器的目前確定的語意支援,現在 延伸至 DB2 for z/OS 第 10 版伺服器。不過,z/OS 伺服器目前只支援查詢未確定 的 INSERT 及未確定的 DELETE。

• 二進位 XML 格式支援。

DB2 for z/OS 第 10 版 「新函數模式」 支援二進位 XML 格式。CLI 現在提供 「二 進位 XML」 資料格式的透通機制。

## FP4: 新的 CLI 連線屬性、屬性値及變更

9.7 版 Fix Pack 4 及更新版本的修正套件包括 CLI 的下列加強功能:

- $\cdot$  SOL ATTR NETWORK STATISTICS 連線屬性有新的値 SQL\_NETWORK\_STATISTICS\_ON\_SKIP\_NOSERVER。除了啓用連線的網路統計 資料收集之外,這個選項還會省略已知沒有報告伺服器時間的網路流程,例如 COM-MIT 及 ROLLBACK 陳述式。
- SQLGetInfo 函數有新的 InfoType 值 SQL\_DRIVER\_BLDLEVEL,其傳回 CLI 現行 版本的建置層次資訊。
- 同時指定 SQL\_ATTR\_ASYNC\_ENABLE 及 SQL\_ATTR\_USE\_LOAD\_API 屬性,就 可以搭配使用 CLI 非同步執行及載入處理程序特性。

## FP4: db2diag 指令的自動用戶端重新遞送及保存選項的新加強功能

9.7 版 Fix Pack 4 及更新版本的修正套件包括 CLI 的下列加強功能:

• 在協助維護一份可用伺服器的現行清單來進行自動用戶端重新遞送時,如果 db2dsdriver.cfg 檔案沒有在 <acr> 區段中定義替代伺服器,在第一次順利連線到伺 服器時,用戶端會建立本端快取檔 srvrlst.xml,並將它更新為可用的替代伺服器的 伺服器清單。每當建立新連線,且伺服器的清單不同於用戶端 srvrlst.xml 檔案的內 容時,就會重新整理此檔案。

當您修改 db2dsdriver.cfg 檔案時,CLI 應用程式可以呼叫 SQLReloadConfig 函數 來驗證 <acr> 區段內所有替代伺服器的項目。針對每一個伺服器,嘗試使用指定的主 機名稱及埠來開啓 Socket。如果無法呼叫作用中資料庫連線的替代伺服器清單中的所 有伺服器,則 SQLReloadConfig 函數的 DiagInfoString 引數中會傳回錯誤訊息。

• 含 -archive 選項的 db2diag 指令可用於 IBM Data Server Driver Package 及 IBM Data Server for ODBC and CLI。這個指令選項可讓您將診斷日誌檔保存在無實例用 戶端上。

## **FP4: Windows** 作業系統上可用於 DB2 的新增特性

9.7 版 Fix Pack 4 及更新版本的修正套件包括 CLI 的下列加強功能:

• DB2 互動式 CLI 指令 (db2cli) 具有新的參數 install。在 Windows 作業系統上, 您可以使用此指令參數的 -setup 及 -cleanup 選項,來登錄或取消登錄 IBM Data Server Driver for ODBC and CLI of

已加強 db2cli 指令的 validate 選項,因此,在 db2cli.ini 及 db2dsdriver.cfg 檔案中找到的無效關鍵字也會與有效關鍵字一起顯示。

• 在 Windows 作業系統上,當您使用 IBM Data Server Driver for ODBC and CLI 時, db2diag.log 檔案位於 %UNZIPPED PATH%\IBM\DB2\ 中(在舊版中,此位置為 %UNZIPPED PATH%\IBM\DB2\CLIDRIVER\) 。

### **FP5: 已加強 IBM i DB2 伺服器的支援**

從 9.7 版 Fix Pack 5 開始,CLI 應用程式支援 IBM i DB2 伺服器中的下列特性:

- DB2 for i V7R1 支援 SQL\_XML 資料類型。如需詳細資料,請參閱 CLI 應用程式 中的 XML 資料處理。
- SQL\_ATTR\_EXTENDED\_INDICATORS 連線屬性適用於連接至 IBM i DB2 伺服器。 如需詳細資料,請參閱 SQL\_ATTR\_EXTENDED\_INDICATORS。
- 支援協助從 iAccess 驅動程式移轉至 CLI。如需詳細資料,請參閱 SchemaList CLI/ ODBC 配置關鍵字或 SchemaFilter IBM Data Server Driver 配置關鍵字。

## FP5: CLI 最佳化,以增進效能、疑難排解及高可用性

從 9.7 版 Fix Pack 5 開始,CLI 應用程式支援下列特性,以增進應用程式效能、疑難 排解及高可用性:

- 支援從游標讀取完整結果集之後的隱含 COMMIT。如需詳細資料,請參閱 SQL\_ATTR\_COMMITONEOF 。
- 針對連接至 DB2 for z/OS 伺服器的應用程式,支援將陣列輸入鏈結轉換為直欄式陣 列插入。如需詳細資料,請參閱 SQL\_ATTR\_COLUMNWISE\_MRI。
- 支援傳回表格中受應用程式中設定的每一個參數影響的列數,這些應用程式使用陣 列輸入來達到大量插入、刪除或更新。如需詳細資料,請參閱 SQL\_ATTR\_PARC\_BATCH 。
- 支援在無字碼頁轉換的情況下提取或插入資料。如需詳細資料,請參閱 SQL\_ATTR\_OVERRIDE\_CODEPAGE 。
- 使用密碼詞組來存取 DB2 for z/OS 伺服器。密碼詞組是由大小寫混合的字母、數字 及特殊字元(包括空白)組成的字串。如需相關資訊,請參閱 PWD CLI/ODBC 配置 關鍵字或 Password IBM Data Server Driver 配置關鍵字。
- 支援收集對 COMMIT 及 ROLLBACK 報告的伺服器時間的統計資料。如需詳細資 料,請參閱 SQL\_ATTR\_NETWORK\_STATISTICS。
- 支援在警告訊息之前加上診斷字串作為字首,此診斷字串是由您呼叫 SQLReloadConfig () 函數時的資料庫連線資訊組成。如需詳細資料,請參閱 SQLReloadConfig 函數。
- 支援在無縫失效接手時傳回警告訊息。如需詳細資料,請參閱 SQL\_ATTR\_REPORT\_SEAMLESSFAILOVER\_WARNING .
- 支援 DB2 for Linux, UNIX, and Windows 伺服器及 DB2 for z/OS 伺服器的替代 群組。如需詳細資料,請參閱從非 Java 用戶端連接至 DB2 Database for Linux, UNIX, and Windows 的替代群組。

## **FP5**:db2cli 指令變更

從 9.7 版 Fix Pack 5 開始,下列變更適用於 **db2cli** 指令:

• 現在 validate 參數在指令輸出中顯示副本名稱及類型。如需詳細資料,請參閱驗證 IBM Data Server Driver Package (Windows) 安裝。

- 支援使用 db2cli 指令搭配 registerdsn -add 參數,從本端資料庫目錄新增資料來 源。如需詳細資料,請參閱 db2cli - DB2 互動式 CLI 指令。
- 支援搭配使用 db2cli 指令與新的 writecfg 參數,以在 db2dsdriver.cfg 配置檔 中新增或修改資料來源、資料庫及參數項目。如需詳細資料及範例,請參閱 db2cli -DB2 互動式 CLI 指令。

## **FP5**: ODBC 3.8 支援

從 9.7 版 Fix Pack 5 開始,已進行下列變更或新增來支援 ODBC 3.8:

- SQL\_ATTR\_ODBC\_VERSION 環境屬性的新 SQL\_OV\_ODBC3\_80 值。如需詳細資 料,請參閱 SQL\_ATTR\_ODBC\_VERSION。
- 更妥善管理連線儲存區的新連線屬性:ODBC 3.8。如需詳細資料,請參閱 SQL\_ATTR\_RESET\_CONNECTION .
- 稱為暫停狀態的新交易狀態,可提供較佳的應用程式設計及交易控制。如需詳細資 料,請參閱 SQLEndTran 函數。

## FP6: 針對無縫自動用戶端重新遞送預先提取的游標支援

從 9.7 版 Fix Pack 6 開始,如果第一個查詢區塊或後續提取要求中傳回所有資料 (包 括檔案結尾 (EOF)), 則當您在伺服器變成無法連接之後發出 COMMIT 或 ROLL-BACK 陳述式時,CLI 驅動程式可以執行無縫失效接手。若要進行無縫失效接手,則必 須符合下列條件:

- 您必須同時啓用 enableAcr 及 enableSeamlessAcr 參數。
- 游標必須已啓用區塊傳輸。
- 游標必須是唯讀或指向前游標。

如需相關資訊,請參閱從非 Java 用戶端連接至 DB2 Database for Linux, UNIX, and Windows 的自動用戶端重新遞送作業、從非 Java 用戶端連接至 DB2 for z/OS 伺服器 的自動用戶端重新遞送作業,以及從非 Java 用戶端連接至 IDS 的自動用戶端重新遞送 作業。

## FP6: DB2 互動式 CLI 指令 (db2cli) 的新 validate 參數及 registerdsn 参數選項 (Windows)

9.7 版 Fix Pack 6 及更新版本的修正套件包括 DB2 互動式 CLI 指令 (**db2cli**) 的下 列加強功能:

- 您可以使用 db2cli validate 指令來取得 Windows 作業系統上安裝的完整 IBM Data Server Client 套件清單。當您在 Windows 作業系統上發出指令時, db2cli 指令報告 db2dsdriver.cfg 檔案的相同 dsn、database 或 global 區段中相同內容的所有重複及 衝突設定。
- 在 Windows 作業系統上,新的選項已新增至 db2cli 指令的 registerdsn 參數:
	- db2cli registerdsn -remove 指令的新選項包括下列選項:
		- -alldsn
		- -copyname *copy\_name*
		- -allcopies
		- -force
		- -dsn
- db2cli registerdsn -add 指令的新選項包括 -dsn 選項。
- db2cli registerdsn -list 指令的新選項包括下列選項:
	- -copyname *copy\_name*
	- -allcopies

如需相關資訊,請參閱 。

## **FP6**: 已進一步加強 DB2 for i 伺服器支援

從 9.7 版 Fix Pack 6 開始,CLI 應用程式支援 DB2 for i 伺服器上的下列特性:

- SQL\_BINARY 及 SQL\_VARBINARY 資料類型
- 在 DB2 for i V6R1 及更新版本中,為下列用戶端資訊內容:
	- SQL\_ATTR\_INFO\_ACCTSTR
	- SQL\_ATTR\_INFO\_APPLNAME
	- SQL\_ATTR\_INFO\_USERID
	- SQL\_ATTR\_INFO\_PROGRAMID
	- SQL\_ATTR\_INFO\_WRKSTNNAME

如需相關資訊,請參閱及。

### 相關概念:

[DB2 Connect](http://www.ibm.com/support/docview.wss?rs=71&uid=swg27015148) 使用手冊 中的「診斷工具」

[Troubleshooting and Tuning Database Performance](http://www.ibm.com/support/docview.wss?rs=71&uid=swg27015148) 中的「使用 db2diag 工具分析 [db2diag](http://www.ibm.com/support/docview.wss?rs=71&uid=swg27015148) 日誌檔」

[Getting Started with Database Application Development](http://www.ibm.com/support/docview.wss?rs=71&uid=swg27015148) 中的「DB2 資料庫應用程式開 發環境」

[Call Level Interface Guide and Reference](http://www.ibm.com/support/docview.wss?rs=71&uid=swg27015148), Volume 1 中的 「db2oreg1.exe 概觀」

[Call Level Interface Guide and Reference](http://www.ibm.com/support/docview.wss?rs=71&uid=swg27015148), Volume 1 中的 「配置非 Java 用戶端的 [DB2 Database for Linux, UNIX, and Windows](http://www.ibm.com/support/docview.wss?rs=71&uid=swg27015148) 自動用戶端重新遞送支援」

[Call Level Interface Guide and Reference](http://www.ibm.com/support/docview.wss?rs=71&uid=swg27015148), Volume 1 中的「在非 Java 用戶端中啓用 [DB2 Database for Linux, UNIX, and Windows](http://www.ibm.com/support/docview.wss?rs=71&uid=swg27015148) 自動用戶端重新遞送支援的範例」

[Call Level Interface Guide and Reference](http://www.ibm.com/support/docview.wss?rs=71&uid=swg27015148), Volume 1 中的「在非 Java 用戶端中啓用 [DB2 Database for Linux, UNIX, and Windows](http://www.ibm.com/support/docview.wss?rs=71&uid=swg27015148) 工作量平衡支援的範例」

### 相關工作:

[Call Level Interface Guide and Reference](http://www.ibm.com/support/docview.wss?rs=71&uid=swg27015148), Volume 1 中的「在 CLI 應用程式中使用 [CLI LOAD](http://www.ibm.com/support/docview.wss?rs=71&uid=swg27015148) 公用程式匯入資料」

[Call Level Interface Guide and Reference](http://www.ibm.com/support/docview.wss?rs=71&uid=swg27015148), Volume 1 中的「在 CLI 應用程式中非同 步執行函數」

[Call Level Interface Guide and Reference](http://www.ibm.com/support/docview.wss?rs=71&uid=swg27015148), Volume 1 中的「向 Microsoft ODBC 驅 動程式管理程式登錄 [IBM Data Server Driver for ODBC and CLI](http://www.ibm.com/support/docview.wss?rs=71&uid=swg27015148)」

[Call Level Interface Guide and Reference](http://www.ibm.com/support/docview.wss?rs=71&uid=swg27015148), Volume 1 中的「向 Microsoft DTC 登錄 [IBM Data Server Driver for ODBC and CLI](http://www.ibm.com/support/docview.wss?rs=71&uid=swg27015148)

[Call Level Interface Guide and Reference](http://www.ibm.com/support/docview.wss?rs=71&uid=swg27015148), Volume 2 中的「解除安裝 IBM Data [Server Driver for ODBC and CLI](http://www.ibm.com/support/docview.wss?rs=71&uid=swg27015148)

[Call Level Interface Guide and Reference](http://www.ibm.com/support/docview.wss?rs=71&uid=swg27015148), Volume 1 中的「為使用 IBM Data Server [Driver for ODBC and CLI](http://www.ibm.com/support/docview.wss?rs=71&uid=swg27015148) 的應用程式登錄 ODBC 資料來源」

### 相關參考:

[Call Level Interface Guide and Reference](http://www.ibm.com/support/docview.wss?rs=71&uid=swg27015148), Volume 2 中的 「SQLColAttribute 函數 [\(CLI\) -](http://www.ibm.com/support/docview.wss?rs=71&uid=swg27015148) 傳回直欄屬性」

[Call Level Interface Guide and Reference](http://www.ibm.com/support/docview.wss?rs=71&uid=swg27015148), Volume 2 中的「SQLGetInfo 函數 ( CLI) - 取得一般資訊」

[Command Reference](http://www.ibm.com/support/docview.wss?rs=71&uid=swg27015148) 中的「db2cli - DB2 互動式 CLI 」

[Call Level Interface Guide and Reference](http://www.ibm.com/support/docview.wss?rs=71&uid=swg27015148), Volume 2 中的 「陳述式屬性 (CLI) 清 里」

[Call Level Interface Guide and Reference](http://www.ibm.com/support/docview.wss?rs=71&uid=swg27015148), Volume 2 中的 「連線屬性 (CLI) 清單」

[Call Level Interface Guide and Reference](http://www.ibm.com/support/docview.wss?rs=71&uid=swg27015148), Volume 2 中的「依據種類的 CLI/ODBC 配置關鍵字清單」

[Command Reference](http://www.ibm.com/support/docview.wss?rs=71&uid=swg27015148) 中的 「db2diag - db2diag 日誌分析工具」

[Call Level Interface Guide and Reference](http://www.ibm.com/support/docview.wss?rs=71&uid=swg27015148), Volume 1 中的「IBM Data Server Driver [for ODBC and CLI](http://www.ibm.com/support/docview.wss?rs=71&uid=swg27015148) 的診斷支援」

### **已加強 IBM Data Server Provider for .NET**

9.7 版包括的加強功能可以增進 IBM Data Server Provider for .NET 支援以及與其他

資料伺服器的連線功能。

## **ARRAY 資料類型支援**

ARRAY 資料類型支援已新增至至 IBM Data Server Provider for .NET。您可以搭配使 用 ARRAY 資料類型與儲存程序參數。您可以將陣列連結至程序中的參數,作為單一引 數。這項支援簡化 SQL 陳述式附近的程式碼。

## 複合陳述式支援

IBM Data Server Provider for .NET 支援複合陳述式。在 SQL 陳述式中使用複合陳述 式可以增進效能,方法是讓陳述式將相同存取計劃用於陳述式群組。

## 主變數支援

主變數支援已新增至 IBM Data Server Provider for .NET,以增進與其他資料伺服器搭 配使用的應用程式的相容性。您可以使用主變數 (:param) 代替定位或具名參數記號 (@param)。然而,在特定陳述式中,您一次只能指定一種類型的參數。

## 可變長度 TIMESTAMP 支援

IBM Data Server Provider for .NET 現在支援可變長度時間戳記。此支援可以更輕鬆地 與其他資料伺服器搭配使用。先前,TIMESTAMP 資料類型有固定 6 位數的精準度。 TIMESTAMP 資料類型現在支援 0 - 12 位數的精準度。

## FP1<sup>:</sup> 陳述式集中器停用支援

從 9.7 版 Fix Pack 1 開始,您可以使用新增的略過文字內容來停用動態陳述式的陳述 式集中功能。具有 DB2Command 及 DB2ConnectionStringBuilder 類別的 StatementConcentrator 內容、連線字串參數,以及 db2dsdriver.cfg 檔案關鍵字。

## **FP1: DATE 及 TIMESTAMP 文字支援**

從 9.7 版 Fix Pack 1 開始,您可以將具有 TIMESTAMP 値的 String 物件連結至 DATE 及 TIME 直欄,以及可以將具有 DATE 值的 String 物件連結至 TIMESTAMP 直欄。

### **FP2:64** 位元套件中所含的 32 位元驅動程式

從 9.7 版 Fix Pack 2 開始,64 位元套件中包括 32 位元版本的 IBM Data Server Provider for .NET。安裝 64 位元驅動程式時,也會在個別目錄 sqllib\bin\netf20\_32 中 安裝 32 位元驅動程式。

### FP2: 資料庫連線同義字處理略過支援

從 9.7 版 Fix Pack 2 開始,您可以使用新的 db2dsdriver.cfg 檔案關鍵字或連線字 串內容 (SkipSynonymProcessing),以在開啓連線時略過同義字處理。當您不需要同義字 處理時使用關鍵字或連線字串內容,可以在使用 DB2Connection 或 DB2ConnectionStringBuilder 時,減少額外的連線時間。

## **FP2: db2dsdriver.cfg 檔中的查詢逾時支援**

從 9.7 版 Fix Pack 2 開始,您可以使用新的 db2dsdriver.cfg 檔案關鍵字 (QueryTimeout) 作為集中化控制項,以指出用戶端在逾時之前應該等待多長的時間,以 執行查詢。

## FP2: 預設及未指派參數的延伸指示器支援

從 9.7 版 Fix Pack 2 開始,您可以設定具名及定位參數,以使用資料伺服器所定義的 預設値或未指派値。

## **FP2**: 加強的 CALL 陳述式支援

從 9.7 版 Fix Pack 2 開始,您可以在 CALL 陳述式內依任意順序使用具名引數。具 名引數可以使用主變數及定位參數,然而,不支援具名參數。

## **FP2**: 模組支援

從 9.7 版 Fix Pack 2 開始, IBM Data Server Provider for .NET 包括模組的支援。模 組是函數、程序及變數這類資料庫物件的集合。

## **FP3**: 支援 DB2 for z/OS 第 10 版

從 9.7 版 Fix Pack 3 開始, IBM Data Server Provider for .NET 支援 DB2 for z/OS 第 10 版,其包括支援用戶端停用動態陳述式快取、延伸指示器、具有時區的「時間戳 記」,以及新的「解譯」功能。

## **FP3**: DB2Type.Cursor 支援

從 9.7 版 Fix Pack 3 開始, IBM Data Server Provider for .NET 引進 DB2Type 列舉 的新成員(稱為 Cursor)。當連結類型游標的輸出參數時,應該使用此成員。

### **FP3**: 授信環境定義支援

從 9.7 版 Fix Pack 3 開始,IBM Data Server Provider for .NET 會新增 IBM Informix 資料庫伺服器 11.70 版的支援。

### **FP4**Gw≤sτ-

從 9.7 版 Fix Pack 4 開始, IBM Data Server Provider for .NET 支援新的標準函數。

### **FP4** : 新的 testconn 公用程式

從 9.7 版 Fix Pack 4 開始,IBM Data Server Provider for .NET 支援新的 testconn 公用程式。新的 Testconn40.exe 可以用來驗證具有 .NET Framework 4.0 的 .NET 提 供者。

### **FP4**: Framework 4.0 支援

從 9.7 版 Fix Pack 4 開始, IBM Data Server Provider for .NET 支援 .NET Framework  $4.0 \circ$ 

## **FP4**: Visual Studio 2010 支援

從 9.7 版 Fix Pack 4 開始,IBM Visual Studio Add-ins 支援 Visual Studio 2010。

## **FP4**: FitHighPrecisionType 支援

從 9.7 版 Fix Pack 4 開始,IBM Data Server Provider for .NET 支援新的關鍵字 FitHighPrecisionType  $\circ$ 

### **FP4**: 移除 U2 支援

從 9.7 版 Fix Pack 4 開始,IBM Data Server Provider for .NET 及 IBM Visual Studio Add-ins 不再支援 U2 伺服器。

## FP5: 應用程式開發加強功能

從 9.7 版 Fix Pack 5 開始,已新增下列特性來協助應用程式開發:

- 支援從游標讀取完整結果集之後的隱含 COMMIT。
- 支援 db2dsdriver.cfg 檔案中的新密碼關鍵字。
- 密碼詞組可以用作存取 DB2 for z/OS 伺服器時的密碼。密碼詞組是由大小寫混合的 字母、數字及特殊字元(包括空白)組成的字串。
- 支援使用 db2cli 指令搭配 registerdsn -add 參數,從本端資料庫目錄新增資料來 源。
- 支援新增及修改資料來源或資料庫項目,以及使用 db2c1i 指令搭配 writecfg 參數, 將參數新增至 db2dsdriver.cfg 檔案的一般區段。
- 支援 DB2 for Linux, UNIX, and Windows 伺服器及 DB2 for z/OS 伺服器的替代 群組。請參閱從非 Java 用戶端連接至 DB2 Database for Linux, UNIX, and Windows 的替代群組。

## **FP6**: DB2Connection 加強功能

從 9.7 版 Fix Pack 6 開始,下列內容已新增至 DB2Connection 類別:

- 支援使用 CacheUSRLIBLValue 內容快取 \*USRLIBL,以連接至 DB2 for i V6R1 及 更新版本。如需相關資訊,請參閱 DB2Connection.CacheUSRLIBLValue 內容。
- 支援使用 ClearUSRLIBLCache 方法清除 \*USRLIBL 快取,以連接至 DB2 for i V6R1 及更新版本。如需相關資訊,請參閱 DB2Connection.ClearUSRLIBLCache 方法。

### **FP6**: DB2ConnectionStringBuilder 加強功能

從 9.7 版 Fix Pack 6 開始,下列內容已新增至 DB2ConnectionStringBuilder 類別:

- 支援使用 DB2ConnectionStringBuilder.NewPWD 內容變更使用者密碼。如需相關資訊, 請參閱 DB2ConnectionStringBuilder.NewPWD 內容。
- 支援使用新的 **CurrentSQLID** Data Server 配置關鍵字或 DB2ConnectionStringBuilder.CurrentSQLID 內容, 在 DB2 for z/OS 上設定 CUR-RENT SQLID 特別暫存器。如需相關資訊,請參閱 DB2ConnectionStringBuilder.CurrentSQLID 內容。
- ZOSDBNameFilter Data Server 配置關鍵字或 DB2ConnectionStringBuilder.DBName 內 容可以用來過濾 DB2 for z/OS 基本表格的查詢結果。如需相關資訊,請參閱 DB2ConnectionStringBuilder.DBName 內容。

• 支援向 DB2 for z/OS 第 10 版及更新版本進行 CERTIFICATE 鑑別。如需相關資 訊,請參閱 DB2ConnectionStringBuilder.Authentication 內容。

## FP6: 資料類型支援的加強功能

從 9.7 版 Fix Pack 6 開始,IBM Data Server Provider for .NET 支援下列資料類型:

- · DB2 for i V6R1 及更新版本現在支援 SQL 資料類型 SQL\_BINARY 及 SQL\_VARBINARY。如需相關資訊,請參閱 ADO.NET 資料庫應用程式中的 SQL 資 料類型表示法。
- 現在,如果建立廣域變數、指定參數以建立已編譯 SQL 函數,或在已編譯 SQL 函 數中定義本端 XML 變數,可以指定 XML 資料類型。如需相關資訊,請參閱第 26 頁的『FP6:已在廣域變數及編譯過的 SQL 函數中新增 [XML](#page-41-0) 資料類型支援』。

### **FP6**: FetchBufferSize 關鍵字支援

從 9.7 版 Fix Pack 6 開始,IBM Data Server Provider for .NET 支援設定 FetchBufferSize 關鍵字,以配置提取要求所使用的緩衝區大小。如需相關資訊,請參 閱 FetchBufferSize IBM Data Server Driver 配置關鍵字。

## 其他資料伺服器支援加強功能

IBM Data Server Provider for .NET 使用多種類型的 IBM 資料伺服器。9.7 版包括的 加強功能可增進連接至 DB2 for z/OS 及 IBM Informix 的 .NET 應用程式的效能。

#### **DB2 for z/OS 特定的加強功能:**

#### XA 中的無縫失效接手支援

無縫失效接手可增進資料伺服器應用程式的 XA 連線可靠性。如果您在 資料伺服器上設定無縫失效接手,則 IBM Data Server Provider for .NET 會支援無縫失效接手。

### **BinaryXML** 支援

從 9.7 版 Fix Pack 3 開始,在 DB2 for z/OS 第 10 版上使用 XML 直欄時,您可以選擇性地以二進位格式插入及擷取 XML 直欄,以容許 其可以當作二進位物件來處理。

#### 日前確定的游標穩定性支援

從 9.7 版 Fix Pack 3 開始,您可以使用新的連線字串及 db2dsdriver 配置參數 (ConcurrentAccessResolution),來使用目前確定的游標穩定性。

### 已對 DB2 for z/OS 資料伺服器新增可變長度時間戳記支援

從 9.7 版 Fix Pack 3 開始,資料提供者中的可變長度時間戳記支援已 延伸至 DB2 for z/OS 資料伺服器。

#### 連線字串内容支援

IBM Data Server Provider for .NET 支援一組提供用戶端資訊的連線字 串內容。

### **IBM Informix 特定的加強功能:**

### 儲存程序的 ReturnValue 參數支援

Informix 資料伺服器儲存程序可以傳回單一或多個結果集。之前,IBM Data Server Provider for .NET 不支援使用者定義的常式 (UDR) 的多

個値。新增的 ReturnValue 參數支援表示 IBM Data Server Provider for .NET 可以擷取結果集,作為單一回覆值。

### **BIGINT 及 BIGSERIAL 資料類型支援**

IBM Data Server Provider for .NET 之前只支援 64 位元整數的 INT8 及 SERIAL8 資料類型。已新增 BIGINT 及 BIGSERIAL 的支援,它 們與 INT8 及 SERIAL8 資料類型相比,具有更好的效能。

### 高可用性災難復原 (HADR) 支援

HADR 可以將資料抄寫至次要資料庫,保護資料免於流失。IBM Data Server Provider for .NET 若設定於資料伺服器上,則會使用此功能。

### 工作量管理程式 (WLM) 支援

您可以使用 WLM 特性,來充分使用您的資源。IBM Data Server Provider for .NET 若設定於資料伺服器上,則會使用此功能。

#### **FP1**: IfxType.Money

從 9.7 版 Fix Pack 1 開始,已提供 Informix MONEY 資料類型的支 援,作為 IfxType 列舉。MONEY 資料類型會被視為具有 2 位數精準 度的 DECIMAL 資料類型。

### **FP1: Informix 最佳化工具指引**

IBM Data Server Provider for .NET 不會處理 Informix 最佳化工具指 引。從 9.7 版 Fix Pack 1 開始,IBM Data Server Provider for .NET 會透過用戶端剖析,將指引傳遞給進行所有指引驅動最佳化作業的資 料伺服器。

### 相關概念:

[Developing ADO.NET and OLE DB Applications](http://www.ibm.com/support/docview.wss?rs=71&uid=swg27015148) 中的「IBM Data Server Provider for . $NET$ 

### 相關工作:

[Developing ADO.NET and OLE DB Applications](http://www.ibm.com/support/docview.wss?rs=71&uid=swg27015148) 中的「部署 .NET 應用程式  $(Windows)$ 

### 相關參考:

[Developing ADO.NET and OLE DB Applications](http://www.ibm.com/support/docview.wss?rs=71&uid=swg27015148) 中的 「ADO.NET 資料庫應用程式中 的 [SQL](http://www.ibm.com/support/docview.wss?rs=71&uid=swg27015148) 資料類型表示法」

# 第 12 章 SQL 程序化語言 (SQL PL) 加強功能

9.7 版包含許多簡化「SQL 程序化語言 (SQL PL)」使用的增進功能。

包括下列 SQL PL 加強功能:

- 相關的資料庫物件可以組成具名集 (模組) 且可以重複使用 (請參閱『相關的資料庫物 件定義可以封裝在新的模組資料庫物件中』)
- 已編譯的複合陳述式支援 (請參閱第 [154](#page-169-0) 頁的『已新增編譯的複合陳述式支援』)
- 使用者定義的函數支援 (請參閱第 155 頁的『已為使用者定義的函數擴充 [SQL PL](#page-170-0) 功 能」)
- 觸發程式支援 (請參閱第 154 頁的『已擴充觸發程式支援』)
- SQL PL 應用程式中的新資料類型支援:錨點資料類型、布林資料類型、關聯式陣列 資料類型、游標資料類型及橫列資料類型 (請參閱第 [157](#page-172-0) 頁的『支援新的資料類型』)
- 巢狀環境定義中的廣域變數指派支援 (請參閱第 157 頁的『[FP1](#page-172-0):支援巢狀環境定義中 的廣域變數指派』)

您也可以使用系統定義的模組,在 SQL PL 中執行各種應用程式開發工作。如需相關資 訊,請參閱第113頁的『系統定義的模組可簡化 [SQL PL](#page-128-0) 及應用程式邏輯』。

## 相關的資料庫物件定義可以封裝在新的模組資料庫物件中

新的模組資料庫物件可以透過容許您在綱目內的具名集中,將相關資料類型定義、資 料庫物件定義、常式原型、常式及其他邏輯元素的集合分組在一起,來簡化資料庫設 計及應用程式開發。

此相關資料庫元素的簡式封裝技術,也有助於將定義簡單地部署至其他綱目或資料 庫。

您可以使用模組來執行下列動作:

- 在單一物件定義內定義下列任一項目的相關定義:
	- SOL 程序
	- SQL 函數
	- 外部程序
	- 外部函數
	- 廣域條件
	- 依據模組起始設定隱含執行的模組起始設定程序
	- 使用者定義的資料類型定義,包括:特殊類型、陣列類型、關聯式陣列類型、橫 列類型及游標類型

– 廣域變數

- 定義名稱空間,以便模組內定義的物件可以參照模組中定義的其他物件,而不需要 提供明確的限定元。
- 新增模組專用的物件定義。這些物件只可以由模組內的其他物件進行參照。
- 新增已發佈的物件定義。可以從模組內及模組外參照已發佈的物件。
- <span id="page-169-0"></span>• 定義模組中不具有常式主體之常式的已發佈原型,並於稍後新增具有常式主體的常 式(使用相同簽章作爲常式原型)。
- 定義在第一次對模組常式或模組廣域變數進行參照時,自動執行的模組起始設定程 序。此程序可以包括 SQL 陳述式、SQL PL 陳述式,並可用來設定廣域變數的預設 值或開啓游標。
- 透過將模組名稱作為限定元(2 部分名稱支援)使用,或者將模組名稱及綱目名稱的 組合作為限定元(3 部分名稱支援)使用,從模組內及模組外參照模組中定義的物 件。
- 捨棄模組內定義的物件。
- 捨棄模組。
- 透過容許您授與及撤消模組的 EXECUTE 專用權,來管理可以參照模組中物件的人 員。
- 將以其他程序化語言撰寫的類似資料庫物件移轉至 DB2 SQL PL。

可以使用 CREATE MODULE 陳述式來建立模組。

您可以使用 modules.db2 範例程式來學習如何使用此功能。

### 相關槪念:

第116 頁的『已新增 [DB2](#page-131-0) 範例程式』

### 相關參考:

SQL Reference,Volume 2 中的「[CREATE MODULE](http://www.ibm.com/support/docview.wss?rs=71&uid=swg27015148) 」

## 已新增編譯的複合陳述式支援

從 9.7 版開始,新編譯的複合陳述式會支援更多的 SQL PL 陳述式及 SQL 語言元素, 來擴充現存的複合陳述式支援。

複合陳述式是包括 SQL 及程序化陳述式的 BEGIN-END 區塊。除了此陳述式可包含更 多的 SQL PL 陳述式及語言元素之外,其與行內複合陳述式 (先前稱為 SQL 動態複合 陳述式) 相似。編譯的複合陳述式提供的支援類似於 SQL 程序主體中支援的項目,但 是具有部分限制。可以在應用程式內,或者以互動方式從「DB2 指令行處理器」、 CLPPlus 處理器及其他支援的 DB2 介面中,執行編譯的複合陳述式。

複合 SQL 的擴充支援導致對文件中的下列陳述式進行重新命名:

- 複合 SQL (已編譯) 取代複合 SQL (程序)
- 複合 SOL (已列入) 取代複合 SOL (動態)

### 相關參考:

[SQL Reference](http://www.ibm.com/support/docview.wss?rs=71&uid=swg27015148),Volume 2 中的 「複合 SQL (已編譯) 」

### 已擴充觸發程式支援

在 9.7 版中,使用已編譯的複合陳述式將觸發程式建立爲觸發程式本體時,就可以在觸 發程式中參照一組加強的 SQL PL 功能。

在前版次中,觸發程式只能包含稱為行內 SQL PL 陳述式的 SQL PL 陳述式子集。在 9.7 版中,則可以使用已編譯的複合陳述式來定義觸發程式,而此陳述式可以包括或參 照下列功能:

- <span id="page-170-0"></span>· SQL PL 陳述式 (包括 CASE 及 REPEAT 陳述式)
- 支援宣告及參照本端使用者定義之資料類型 (包括橫列資料類型、陣列資料類型及游 標資料類型) 所定義的變數
- 游標宣告
- 動態 SOL
- 條件
- 條件處理程式
- 廣域變數的指派 (可在 Fix Pack 1 及更新的修正套件中使用)

### 相關槪念:

[SQL Procedural Languages: Application Enablement and Support](http://www.ibm.com/support/docview.wss?rs=71&uid=swg27015148) 中的「觸發程式  $(PL/SQL)$ 

### 相關參考:

[SQL Procedural Languages: Application Enablement and Support](http://www.ibm.com/support/docview.wss?rs=71&uid=swg27015148) 中的「CREATE [TRIGGER](http://www.ibm.com/support/docview.wss?rs=71&uid=swg27015148) 陳述式 (PL/SQL)」

## 已為使用者定義的函數擴充 SQL PL 功能

在 9.7 版及 9.7 版 Fix Pack 1 中,使用已編譯的複合陳述式將函數建立為函數主體時, 就可以在 SQL 函數中參照一組加強的 SQL PL 功能。

在前版次中,SQL 函數只能包含稱為行內 SQL PL 陳述式的 SQL PL 陳述式子集。

在 9.7 版中,則可以使用已編譯的複合陳述式來定義 SQL 函數,而此函數包括或參照 下列功能:

- · SQL PL 陳述式 (包括 CASE 及 REPEAT 陳述式)
- 支援宣告及參照本端使用者定義之資料類型 (包括橫列資料類型、陣列資料類型及游 標資料類型) 所定義的變數
- · 游標宣告
- 動態 SQL
- 條件
- 條件處理程式
- OUT 及 INOUT 參數 (可以在 Fix Pack 1 以及更新版本的修正套件中使用)
- 包含廣域變數指派的已編譯 UDF (可以在 Fix Pack 1 以及更新版本的修正套件中使 用)

在 9.7 版之前的版次中,這些功能無法使用,或者僅可在 SQL 程序內使用。

在 9.7 版 Fix Pack 1 以及更新版本的修正套件中,已新增資料庫分割環境之已編譯使 用者定義函數的基本支援。

### 範例

下列範例示範 CREATE FUNCTION 陳述式中需要的差異,以建立編譯的 SQL 函數, 而不是行內 SQL 函數。

表 11. 行內 SQL 函數與已編譯 SQL 函數所需的 SQL 語法比較

| 行内 SQL 函數定義                    | 已編譯 SQL 函數定義                   |
|--------------------------------|--------------------------------|
| CREATE FUNCTION TAN (X DOUBLE) | CREATE FUNCTION TAN (X DOUBLE) |
| RETURNS DOUBLE                 | RETURNS DOUBLE                 |
| LANGUAGE SQL                   | LANGUAGE SQL                   |
| CONTAINS SOL                   | CONTAINS SOL                   |
| NO EXTERNAL ACTION             | NO EXTERNAL ACTION             |
| DETERMINISTIC                  | DETERMINISTIC                  |
| BEGIN ATOMIC                   | BEGIN                          |
| RETURN SIN(X)/COS(X);          | RETURN $SIN(X)/COS(X)$ ;       |
| END                            | END                            |

下列範例示範包含游標、條件處理程式陳述式及 REPEAT 陳述式的已編譯 SOL 函數 定義: CREATE FUNCTION exit\_func( a INTEGER) SPECIFIC udfPSM320 LANGUAGE SOL RETURNS INTEGER **BEGIN** DECLARE val INTEGER DEFAULT 0; DECLARE myint INTEGER DEFAULT 0; DECLARE cur2 CURSOR FOR SELECT c2 FROM udfd1 WHERE  $c1 \leq a$ ORDER BY c1; DECLARE EXIT HANDLER FOR NOT FOUND BEGIN SIGNAL SQLSTATE '70001' SET MESSAGE TEXT = 'Exit handler for not found fired'; END: OPEN cur2; REPEAT FETCH cur2 INTO val; SET myint = myint +  $val$ ; UNTIL (myint  $>= a$ ) END REPEAT; CLOSE cur2; RETURN myint; **END@** DB20000I SQL 指令已順利 完成。 可以透過執行下列 SQL 陳述式,呼叫已編譯的 SQL 函數: VALUES  $(exit func(-1));$ 此呼叫的輸出示範結束處理程式的順利觸發,如下所示:  $\mathbf{1}$ -----------SQL0438N 應用程式產生具有這個診斷文字的錯誤或警告: 診斷文字:「已發動找不到時的結束處理程式」。 SQLSTATE=70001

### 相關參考:

SQL Reference,Volume 2 中的「[CREATE FUNCTION \(](http://www.ibm.com/support/docview.wss?rs=71&uid=swg27015148)外部純量) 」

## <span id="page-172-0"></span>FP1: 支援巢狀環境定義中的廣域變數指派

從 9.7 版 Fix Pack 1 開始,您可以在已編譯使用者定義的函數 (UDF) 及已編譯觸發 程式中建立巢狀廣域變數指派。

例如, INSERT 陳述式所啓動的觸發程式可以更新廣域變數。

相關參考:

[SQL Reference](http://www.ibm.com/support/docview.wss?rs=71&uid=swg27015148),Volume 1 中的「廣域變數」

## 支援新的資料類型

您可以使用新的資料類型來大幅簡化 SQL PL 邏輯。

您可以使用這些資料類型,來協助 DB2 啓用以支援類似資料類型的其他程序化 SQL 語 言所撰寫的應用程式。這些資料類型可以用於下列環境定義:

- 複合 SOL (已編譯) 陳述式。
- SQL 程序中的參數類型。
- 函數主體為複合 SQL (已編譯) 陳述式的 SQL 函數中的參數類型。
- 函數主體為複合 SQL (已編譯) 陳述式的 SQL 函數中的傳回類型。
- 廣域變數。
- 陣列、游標或橫列類型的使用者定義類型定義。錨點類型也可以用於這些類型定義 及特殊類型定義中。

## 已新增錨點資料類型

您可以使用新錨點資料類型,以在「SQL 程序化語言 (SQL PL)」應用程式內使用。錨 點資料類型用來指派與另一個物件類型相同的某個資料類型,並會一律保持不變。

當某個變數與另一個物件因具有邏輯關係而必須維持相同的資料類型時,或者當資料 類型尚未已知時,這項支援很有用。

此資料類型也可以用來保留表格中給定直欄或橫列的值,以施行及維護資料類型相容 性。如果直欄資料類型變更,或表格的直欄定義變更,則可能需要對 PL/SQL 區塊中的 參數或變數進行相對應的變更。可以改為使用錨點資料類型宣告,而不要將特定資料 類型編碼至變數宣告。

### 相關槪念:

[SQL Procedural Languages: Application Enablement and Support](http://www.ibm.com/support/docview.wss?rs=71&uid=swg27015148) 中的「錨點資料類 型」

[SQL Procedural Languages: Application Enablement and Support](http://www.ibm.com/support/docview.wss?rs=71&uid=swg27015148) 中的「錨點資料類型 變數」

[SQL Procedural Languages: Application Enablement and Support](http://www.ibm.com/support/docview.wss?rs=71&uid=swg27015148) 中的「錨點資料類型 的限制」

[SQL Procedural Languages: Application Enablement and Support](http://www.ibm.com/support/docview.wss?rs=71&uid=swg27015148) 中的「錨點資料類型 的功能」

[SQL Procedural Languages: Application Enablement and Support](http://www.ibm.com/support/docview.wss?rs=71&uid=swg27015148) 中的「範例:錨點資 料類型用法」

### 相關工作:

[SQL Procedural Languages: Application Enablement and Support](http://www.ibm.com/support/docview.wss?rs=71&uid=swg27015148) 中的「宣告錨點資料 類型的區域變數」

### 相關參考:

[SQL Reference](http://www.ibm.com/support/docview.wss?rs=71&uid=swg27015148),Volume 1 中的 「錨點類型」

## 已新增布林資料類型

您可以使用新系統定義的布林資料類型,以在「SQL 程序化語言 (SQL PL)」應用程式 內使用,其可提供宣告及參照系統定義邏輯值 (複合 SQL (已編譯) 陳述式內的 TRUE,FALSE 或 NULL) 的支援。

布林資料類型與其他任何內建類型相似,因此也可以在表示式中參照它,以及指派邏 輯表示式所產生的值。

### 範例

```
下列範例會建立布林變數,並將其值設為 TRUE:
CREATE VARIABLE gb BOOLEAN;
SET gb = TRUE;
```
下列範例是一個簡式 SQL 函數,會接受布林參數值,而且也會傳回布林值:

```
CREATE FUNCTION fb1(p1 BOOLEAN, p2 INT) RETURNS BOOLEAN
BEGIN
 IF p1 = TRUE AND p2=1 THEN
   RETURN p1;
 ELSE
   RETURN FALSE;
 END IF;
END
```
下列範例爲如何設定輸出函數爲 fb1 的變數: SET  $gb = fb1(TRUE, 1);$ 

### 相關概念:

[SQL Procedural Languages: Application Enablement and Support](http://www.ibm.com/support/docview.wss?rs=71&uid=swg27015148) 中的「布林資料類 型」

### 相關參考:

[SQL Reference](http://www.ibm.com/support/docview.wss?rs=71&uid=swg27015148), Volume 1 中的「布林值」

## 已新增關聯式陣列資料類型

您可以使用新使用者定義的關聯式陣列資料類型,以在「SQL 程序化語言 (SQL PL)」 應用程式內使用。因為您是以集合形式管理及傳遞相同類型的值集,所以可以使用它 來簡化應用程式內的資料操作。

關聯式陣列提供下列功能:

- 因為陣列沒有預先定義的列數,所以您可以繼續將元素新增至陣列,而不需要考量 大小上限,這在您事先不知道有多少個元素組成集合時非常有用。
- 陣列索引值可以是非整數資料類型。VARCHAR 及 INTEGER 是關聯式陣列索引所 支援的索引資料類型。
- 陣列索引值是唯一的,並具有相同的資料類型,且不需要是連續的。與依位置編製 索引的慣用陣列不同,關聯式索引是依另一個資料類型值編製索引的陣列,且不需 要具有最低與最高之間所有可能索引值的索引元素。例如,當您想要建立儲存名稱 及電話號碼的集時,這會非常有用。資料值的配對可以依任何順序新增至集合,並 根據陣列索引値的順序來儲存。
- 可以使用直接參照,或使用可用的陣列函數集,來存取及設定陣列資料。如需陣列 函數的清單,請參閱「支援的函數及管理 SQL 常式和視圖」 主題。

### 相關概念:

[SQL Procedural Languages: Application Enablement and Support](http://www.ibm.com/support/docview.wss?rs=71&uid=swg27015148) 中的「關聯式陣列資 料類型」

### 相關參考:

- [SQL Reference](http://www.ibm.com/support/docview.wss?rs=71&uid=swg27015148),Volume 1 中的 「支援的函數及管理 SQL 常式及視圖」
- SQL Reference,Volume 2 中的「[CREATE TYPE \(](http://www.ibm.com/support/docview.wss?rs=71&uid=swg27015148)陣列) 」

[SQL Reference](http://www.ibm.com/support/docview.wss?rs=71&uid=swg27015148),Volume 1 中的「陣列值」

## 已新增游標資料類型支援

您可以使用內建 CURSOR 資料類型或實作使用者定義的游標資料類型,以在「SQL 程 序化語言 (SQL PL)」應用程式內使用,因而更易於使用結果集資料。

這項支援可讓您定義游標資料類型,之後可以宣告已定義游標類型的參數及變數。游 標參數及變數類似於游標的程式化可更新指標;它們會保留對游標環境定義的參照。 以前,游標只能用來保留單一預先定義的常數結果集值,因此,與靜態常數程式設計 值相當。這個新支援可讓您在常式之間傳遞游標,以及當定義游標的 SQL 陳述式不明 或可能變更時使用游標資料。

游標類型的變數或參數可以是:

- 在建立時未起始設定
- 根據 SQL 陳述式指派結果集定義
- 設為另一個結果集定義
- 作為程序輸出參數使用
- 指定為 SQL 程序或 SQL 函數的參數
- 指定為 SQL 函數的回覆值

游標值可以包括用於相關聯查詢的參數規格。這稱為參數化游標。開啓參數化游標 時,會提供用於查詢的已定義參數的引數值。這可讓 OPEN 使用游標變數來提供輸入 値,類似於在動態游標中使用參數記號,或在靜態宣告的游標中使用主變數。

### 相關槪念:

[SQL Procedural Languages: Application Enablement and Support](http://www.ibm.com/support/docview.wss?rs=71&uid=swg27015148) 中的「游標類型」

[SQL Procedural Languages: Application Enablement and Support](http://www.ibm.com/support/docview.wss?rs=71&uid=swg27015148) 中的「游標資料類型 的概觀」

[SQL Procedural Languages: Application Enablement and Support](http://www.ibm.com/support/docview.wss?rs=71&uid=swg27015148) 中的「範例:游標變 數用法」

相關工作:

[SQL Procedural Languages: Application Enablement and Support](http://www.ibm.com/support/docview.wss?rs=71&uid=swg27015148) 中的「使用 [CREATE TYPE](http://www.ibm.com/support/docview.wss?rs=71&uid=swg27015148) 陳述式建立游標資料類型」

### 相關參考:

[SQL Reference](http://www.ibm.com/support/docview.wss?rs=71&uid=swg27015148),Volume 1 中的「游標值」

SQL Reference,Volume 2 中的「[CREATE TYPE \(](http://www.ibm.com/support/docview.wss?rs=71&uid=swg27015148)游標) 」

## 已新增橫列資料類型

您可以使用新使用者定義的橫列資料類型,以在「SQL 程序化語言 (SQL PL)」應用程 式內使用。這個資料類型是由多個欄位組成的結構,每一個都具有其自己的名稱及資 料類型,可用來儲存結果集中的橫列直欄値,或其他類似的格式化資料。

您必須先使用 CREATE TYPE 陳述式建立此使用者定義的資料類型,然後才能參照它。

您可以將此資料類型用於下列作業:

- 建立或宣告類型為橫列且可用來儲存橫列資料的變數。
- 將橫列值作為參數傳遞至其他 SQL 常式。
- 將多個 SQL 資料類型値儲存為單一集合。例如,資料庫應用程式一次處理一筆記錄, 並且需要參數及變數來暫時儲存記錄。單一橫列資料類型可以取代所需的多個參數 及變數,來處理及儲存記錄值。
- 參照資料變更陳述式及查詢中的橫列資料(包括 INSERT、FETCH 及 SELECT  $INTO$ )  $\circ$

### 相關概念:

[SQL Procedural Languages: Application Enablement and Support](http://www.ibm.com/support/docview.wss?rs=71&uid=swg27015148) 中的「横列類型」 [SQL Procedural Languages: Application Enablement and Support](http://www.ibm.com/support/docview.wss?rs=71&uid=swg27015148) 中的「建立橫列變 數」

[SQL Procedural Languages: Application Enablement and Support](http://www.ibm.com/support/docview.wss?rs=71&uid=swg27015148) 中的「參照橫列值」

[SQL Procedural Languages: Application Enablement and Support](http://www.ibm.com/support/docview.wss?rs=71&uid=swg27015148) 中的「比較橫列變數 及横列欄位値」

[SQL Procedural Languages: Application Enablement and Support](http://www.ibm.com/support/docview.wss?rs=71&uid=swg27015148) 中的「傳遞橫列作爲 常式參數」

[SQL Procedural Languages: Application Enablement and Support](http://www.ibm.com/support/docview.wss?rs=71&uid=swg27015148) 中的「範例:橫列資 料類型用法」

[SQL Procedural Languages: Application Enablement and Support](http://www.ibm.com/support/docview.wss?rs=71&uid=swg27015148) 中的「指派值給橫列 變數」

相關參考:

SQL Reference,Volume 2 中的「[CREATE TYPE \(](http://www.ibm.com/support/docview.wss?rs=71&uid=swg27015148)横列) 」

# 第 13 章 DB2 文字搜尋及 Net Search Extender 加強功能

9.7 版包括可擴充「DB2 文字搜尋」及 Net Search Extender 功能的加強功能。

在下列新的實務範例中, DB2 9.7 版提供全文搜尋:

- 分割的表格 (請參閱『全文搜尋支援分割的表格』)
- 其他分割的資料庫環境 (請參閱『已擴充分割的資料庫環境中的全文搜尋支援』)

此外,您可以選擇新的選項,這個選項會使用完整性處理程序的結果來執行一些漸進 式更新作業。如需相關資訊,請參閱『支援根據完整性處理的漸進式更新』。

## 全文搜尋支援分割的表格

從 9.7 版開始,您可以在分割的表格上建立及維護文字搜尋索引。將支援任何基本表格 的分割功能組合。

文字搜尋索引未根據定義的範圍分割。然而,如果分割的表格在分割的資料庫環境中 的多個節點之間配送,則與不是分割表格的表格一樣,索引會使用相同的方法在每個 分割區上分割。

### 相關概念:

[Net Search Extender Administration and User's Guide](http://www.ibm.com/support/docview.wss?rs=71&uid=swg27015148) 中的「分割的表格支援」 相關工作:

[Net Search Extender Administration and User's Guide](http://www.ibm.com/support/docview.wss?rs=71&uid=swg27015148) 中的「在範圍分割的表格上建 立文字索引」

### 已擴充分割的資料庫環境中的全文搜尋支援

在 9.7 版中,您可以在所有分割的資料庫環境中使用 Net Search Extender (NSE) 全文 搜尋,但不含 Linux on Power 伺服器、Solaris x64 (Intel 64或 AMD64) 及 Microsoft Cluster Server (MSCS) 環境。

在 9.7 版之前,AIX 作業系統上分割的資料庫環境中支援全文搜尋。

### 相關槪念:

[Net Search Extender Administration and User's Guide](http://www.ibm.com/support/docview.wss?rs=71&uid=swg27015148) 中的「分割的資料庫支援」

## 支援根據完整性處理的漸進式更新

您可以使用 CREATE INDEX Net Search Extender 指令新的 AUXLOG 選項, 以根據完整性 處理的結果執行某些特定的漸進式更新作業。例如,這會在使用載入公用程式大量插 入資料之後,啓用文字索引同步化。

Net Search Extender 中的資料同步化是根據觸發程式,只要觸發程式擷取到新增、已變 更及已刪除文件的相關資訊,就會更新日誌表格。每一個文字索引有一個日誌表格。 將日誌表格中的資訊套用至對應的文字索引是指執行漸進式更新。

如果您指定 AUXLOG 選項,則會透過 Net Search Extender 所維護之輔助暫置表格中的 完整性處理,擷取新增及已刪除文件的相關資訊,並透過觸發程式擷取已變更文件的 相關資訊,且儲存在基本日誌表格中。

分割的表格預設會啓用這個選項,而未分割的表格則會予以停用。

### 相關概念:

[Net Search Extender Administration and User's Guide](http://www.ibm.com/support/docview.wss?rs=71&uid=swg27015148) 中的「漸進式更新的延伸文字 維護的暫置基礎架構」

[Net Search Extender Administration and User's Guide](http://www.ibm.com/support/docview.wss?rs=71&uid=swg27015148) 中的「根據完整性處理的漸進 式更新」

## **FP3: 「DB2 文字搜尋」及 Net Search Extender 索引共存性**

從 DB2 9.7 版 Fix Pack 3 及更新版本的修正套件開始,「DB2 文字搜尋」及 Net Search Extender 文字索引可以同時存在於相同的表格直欄上。現在,可以在 Net Search Extender 索引已存在的相同直欄中建立「DB2 文字搜尋」文字索引。

如果在已有作用中 Net Search Extender 索引的直欄上建立「DB2 文字搜尋」索引,則 依預設,新的「文字搜尋」索引將標示為非作用中;否則,狀態將為作用中。管理指 令可以在這兩種類型的文字索引上執行,不管它們是作用中還是非作用中。在無效的 索引上,容許部分管理作業(如 DROP INDEX),而其他管理作業則會遭到封鎖。只有作 用中索引才會用於文字搜尋。

您可以使用 SYSPROC.SYSTS\_ALTER 儲存程序或 db2ts ALTER 指令,將文字索引狀態從 ACTIVE 切換至 INACTIVE,反之亦然。如果「文字搜尋」及 Net Search Extender 在 相同的直欄上同為作用中,則將使用作用中「DB2 文字搜尋」索引。如果所有索引都為 非作用中,則會傳回錯誤,指出找不到任何索引。

藉由對啓動指定 UNILATERAL 選項, 「DB2 文字搜尋」索引可以設為非作用中,與 Net Search Extender 索引的狀態無關。

文字索引類型是在查詢層次而非述詞層次上決定的。在查詢中,不同直欄上的所有作 用中索引都必須具有相同的索引類型,亦即,「文字搜尋」或 Net Search Extender 類 型。
# 第 14 章 安裝、升級及修正套件加強功能

9.7 版包括可更快地部署產品,且更輕鬆地維護產品的加強功能。

回應檔支援已增進下列加強功能:

- Linux 及 UNIX 作業系統上的 db2rspgn (回應檔產生器) 指令支援 (請參閱第 166 頁的『Linux 及 UNIX 作業系統上支援的 db2rspgn 指令』)
- 解除安裝 DB2 產品的其他回應檔支援 (請參閱第 167 頁的『在更多狀況下支援使用 回應檔解除安裝』)
- 新的回應檔關鍵字 UPGRADE PRIOR VERSIONS 及 ACS (請參閱第 167 頁的『已新增回 應檔關鍵字』)

DB2 產品安裝的部署已加強共用 DB2 副本支援,請參閱第 166 頁的『可以在共用 DB2 副本中建立實例及 DB2 管理伺服器 (Linux 及 UNIX)』。

已增進所有作業系統上的產品安裝,如下所示:

- 用於驗證 DB2 產品安裝以及用於啓動產品更新服務公用程式的新指令 (請參閱第 168 頁的『可以使用 db2val 指令來驗證產品安裝』及第 168 頁的『已擴充產品更新服務 支援』)
- IBM Tivoli System Automation for Multiplatforms (SA MP) Base Component 的其 他支援 (請參閱第170頁的『已增進 IBM Tivoli System Automation for Multiplatforms (SA MP) 支援』)

Linux 及 UNIX 作業系統上的產品安裝會由於指令的這些作業系統特定加強功能而獲得 好處:

- db2iprune (減少安裝映像檔大小指令) 支援 (請參閱第 170 頁的『可以減少安裝映像 檔 (Linux 及 UNIX)』)
- db2updserv (顯示產品更新指令) 支援 (請參閱第 168 頁的『已擴充產品更新服務支 援』)
- 手動建立或移除 DB2 工具項目的新指令 (請參閱第 169 頁的『已加強 Linux 及 UNIX 平台上的產品安裝』)
- 安裝媒體的 db21s (列出安裝的 DB2 產品及功能指令) 支援 (請參閱第 169 頁的『已 加強 Linux 及 UNIX 平台上的產品安裝』)
- 實例指令的更新項目 (請參閱第 169 頁的『已加強 Linux 及 UNIX 平台上的產品安 裝』)
- FP4: 已延伸安裝修正套件支援(請參閱第172頁的『FP4: 已延伸安裝修正套件支 援』)

已在套用具有下列加強功能的修正套件時,簡化產品維護:

- 通用修正套件的其他支援 (請參閱第 171 頁的『已擴充通用修正套件支援 (Win $downs)$  )
- 安裝期間不備份部分檔案的選項 (請參閱第 171 頁的『修正套件安裝可以需要較少的 空間 (Linux 及 UNIX)』)

產品包裝已透過下列加強功能獲得加強:

<span id="page-181-0"></span>• IBM solidDB<sup>®</sup> Universal Cache 現在與 IBM Database Enterprise Developer Edition 組合在一起 (請參閱第 172 頁的『FP5:[IBM Database Enterprise Developer Edition](#page-187-0) 產 品組合延伸』)

如果您已安裝第 8 版或第 9 版副本,且想要改為使用 9.7 版,則需要升級至 9.7 版。 DB2 9.7 版是新的版次。您無法套用修正套件,來從第 9 版副本升級至 9.7 版。

若要瞭解升級限制、可能問題及其他詳細資料,請參閱*升級至 DB2 9.7 版*中的「DB2 伺 服器的升級要素」,以及*升級至 DB2 9.7 版*中的「用戶端的升級要素」。

將 DB2 伺服器及 DB2 用戶端升級至 9.7 版時,可能需要您一併升級資料庫應用程式 及常式。若要協助判斷是否必須升級,請參閱*升級至 DB2 9.7 版*中的「資料庫應用程式 的升級要素」,以及*升級至 DB2 9.7 版*中的「常式的升級要素」主題。

# 可以在共用 DB2 副本中建立實例及 DB2 管理伺服器 (Linux 及 UNIX)

從 9.7 版開始,在 AIX 系統工作量分割區、「網路檔案系統」共用伺服器或「Solaris 區域」上,您可以在共用 DB2 副本中,建立實例及「DB2 管理伺服器 (DAS)」。

支援下列共用系統:

### AIX 系統工作量分割區 (WPAR)

DB2 副本會安裝在廣域環境上,且可在系統 WPAR 上共用,並具有唯讀許可 權。若為 AIX WPAR,則也會支援修正套件更新。

#### 「網路檔案系統 (NFS)」共用伺服器

DB2 副本會安裝在 NFS 伺服器上,並在 NFS 用戶端上共用(通常具有唯讀 許可權)。

### **Solaris**

DB2 副本會安裝在 Solaris 的廣域區域上,且可在其他區域上共用,並具有唯 請許可權。

### 相關概念:

安裝 DB2 伺服器 中的「工作量分割區中的 DB2 資料庫產品 [\(AIX\)](http://www.ibm.com/support/docview.wss?rs=71&uid=swg27015148)」

### 相關參考:

[Command Reference](http://www.ibm.com/support/docview.wss?rs=71&uid=swg27015148) 中的 「db2icrt - 建立實例」

# Linux 及 UNIX 作業系統上支援的 db2rspgn 指令

從 9.7 版開始,您可以在 Linux 及 UNIX 作業系統上,使用回應檔產生器指令 db2rspgn,以在其他電腦上重建安裝設定。

在 9.7 版之前,僅在 Windows 作業系統上支援回應檔產生器指令 **db2rspgn**。

db2rspgn 指令會自動取出自訂的 DB2 產品、功能及實例配置設定檔,並將它們儲存至 回應檔及實例配置設定檔。您可以使用產生的回應檔及實例配置設定檔,在其他機器 上手動重建確切的設定。

#### 相關概念:

安裝 DB2 伺服器 中的「回應檔產生器」

#### 相關參考:

Command Reference 中的 「db2rspgn - 回應檔產生器」

### <span id="page-182-0"></span>在更多狀況下支援使用回應檔解除安裝

現在,您可以使用回應檔來解除安裝 Linux、UNIX 及 Windows 作業系統上的 DB2 產 品、功能或語言。在 Linux 及 UNIX 作業系統上,您也可以使用回應檔來解除安裝 「DB2 資訊中心」。

在 9.7 版之前,您僅可以使用回應檔來解除安裝 Windows 作業系統上的 DB2 產品, 或者解除安裝 Linux 及 UNIX 作業系統上的 DB2 功能。

使用回應檔進行解除安裝包括下列好處:

- 解除安裝期間您無需提供輸入。
- 您可以同步解除安裝多個產品、功能或語言。
- 您可以在許多系統之間共用回應檔,以移除同一組產品、功能或語言。

產品 DVD 上提供用來解除安裝的範例回應檔 db2un.rsp,目錄為 image/db2/platform/ samples,其中,platform 是指適用的硬體平台。在 DB2 產品安裝期間,這個範例回 應檔會複製到 DB2DIR/install,其中, DB2DIR 是 DB2 產品的安裝路徑。

若要在 DB2 副本內解除安裝 DB2 產品、功能及語言:

- 在 Linux 及 UNIX 作業系統上,搭配使用 db2 deinstall 指令與 -r 選項。
- 在 Windows 作業系統上,搭配使用 db2unins 指令與 -u 選項。

若要在 Linux 作業系統上解除安裝「DB2 資訊中心」,請搭配使用 doce\_deinstall 指 令與 -r 選項。

#### 相關概念:

安裝 DB2 伺服器 中的「回應檔解除安裝基本概念」

相關參考:

安裝 DB2 伺服器 中的「回應檔關鍵字」

Command Reference 中的 「db2unins - 解除安裝 DB2 資料庫產品、功能或語言」

Command Reference 中的 「db2\_deinstall - 解除安裝 DB2 資料庫產品、特性或語 言」

### 已新增回應檔關鍵字

在 9.7 版中,您可以在使用回應檔的自動式安裝期間使用新的關鍵字。

您可以使用新的 UPGRADE\_PRIOR\_VERSIONS 回應檔關鍵字,來指定要升級的 DB2 產品 版本。在 Linux、UNIX 及 Windows 作業系統上支援新的關鍵字。然而,在 Linux 及 UNIX 作業系統上,此關鍵字僅適用於非 root 升級。此關鍵字會取代已棄用的 MIGRATE\_PRIOR\_VERSIONS 關鍵字。

在 9.7 版 Fix Pack 2 及更新版本的修正套件中,您可以使用 ACS 回應檔關鍵字,在 類型為自訂的回應檔安裝中安裝或解除安裝 DB2 Advanced Copy Services (ACS) 元件。

<span id="page-183-0"></span>回應檔是包含安裝及配置資訊的 ASCII 文字檔。與使用「DB2 安裝」精靈來安裝、部 署或解除安裝產品、功能或語言有所不同,使用回應檔可讓您在沒有互動的情況下執 行這些作業。DB2 DVD 上包括具有預設項目的立即可用範例回應檔。範例回應檔位於 db2/*platform*/samples 中,其中,*platform* 指的是硬體平台。

### 相關槪念:

第 [269](#page-284-0) 頁的『已棄用部分回應檔關鍵字』

第 214 頁的『已變更 [INTERACTIVE](#page-229-0) 回應檔關鍵字』

### 相關參考:

安裝 [DB2](http://www.ibm.com/support/docview.wss?rs=71&uid=swg27015148) 伺服器 中的 「回應檔關鍵字」

# 可以使用 db2val 指令來驗證產品安裝

透過驗證安裝、實例、資料庫建立、資料庫連線及分割資料庫環境的性能,新的 db2val 工具可驗證 DB2 副本的核心功能。

如果您已使用 tar .gz 檔案在 Linux 及 UNIX 作業系統上手動部署 DB2 副本,則此 驗證會非常有用。db2val 指令可以快速確保您已正確地配置副本,且該副本是您預期的 副本。

### 相關工作:

安裝 [DB2](http://www.ibm.com/support/docview.wss?rs=71&uid=swg27015148) 伺服器 中的 「驗證 DB2 副本」

### 相關參考:

[Command Reference](http://www.ibm.com/support/docview.wss?rs=71&uid=swg27015148) 中的 「db2val - DB2 副本驗證工具」

### 已擴充產品更新服務支援

在 9.7 版中,已擴充產品更新服務的支援,以包括 Linux 及 UNIX 平台。您也可以使 用新的 db2updserv 指令,從命令提示字元啓動產品更新服務。

更新服務可讓您持續接到產品更新項目的通知,例如:

- DB2 產品的版次及更新項目的相關訊息。
- 技術資料 (例如,教學指導、網路播送及白皮書) 的可用性。
- 與您感興趣領域相關的 IBM 行銷活動。

依預設,在 DB2 產品安裝期間啓用更新服務。您可以隨時使用下列任一方法,存取產 品更新項目:

- 使用新的 db2updserv 指令
- 使用「首要步驟」
- 使用「開始」功能表中的捷徑。

若要使用升級服務,請確保已安裝更新服務元件。您可以選擇一般安裝 (如果使用回應 檔安裝,則設定 INSTALL\_TYPE = TYPICAL),或者已選取「DB2 更新服務」元件的 自訂安裝 (如果使用回應檔安裝,則設定 INSTALL\_TYPE = CUSTOM 且 COMP = DB2\_UPDATE\_SERVICE),來完成此動作。

### <span id="page-184-0"></span>相關概念:

安裝 DB2 伺服器 中的「首要步驟介面」 相關工作: 安裝 [DB2](http://www.ibm.com/support/docview.wss?rs=71&uid=swg27015148) 伺服器 中的 「檢查 DB2 更新項目」 相關參考: [Command Reference](http://www.ibm.com/support/docview.wss?rs=71&uid=swg27015148) 中的 「db2updserv - 顯示產品更新項目」

# 已加強 Linux 及 UNIX 平台上的產品安裝

在 Linux 及 UNIX 作業系統上,已新增功能來簡化產品安裝及 DB2 實例管理。

9.7 版包括下列加強功能:

- 在您執行下列作業時,會記載實例活動:
	- 使用 db2icrt 及 db2nrcfg 指令來建立實例
	- 使用 db2idrop 指令來捨棄實例
	- 使用 db2iupdt 及 db2nrupdt 指令來更新實例
	- 使用 db2iupgrade 及 db2nrupgrade 指令來升級實例

日誌檔 sqllib/log/db2instance.log 建立於實例建立期間,以記錄實例活動。如果 捨棄實例,則會刪除此檔案。

- 當您在分割的資料庫環境中發出 db2icrt、db2idrop、db2iupgrade 或 db2iupdt 指 令時,會在所有節點上清除 DB2 廣域登錄中的舊實例項目。在升級之後,此清除不 會在任何 9.7 版之前的 DB2 實例上執行。
- 現在,您可以從安裝媒體執行 db21s 指令。此指令會列出已安裝的 DB2 產品及功 能。
- 在已安裝 DB2 工具的 Linux 作業系統上,您現在可以將下列工具新增至主功能表:
	- 檢查 DB2 更新項目
	- 指令行處理器
	- 指令行處理器 Plus
	- 配置輔助程式
	- 控制中心
	- 首要步驟
	- $-$  Query Patroller  $\circ$
	- 可以執行下列新的指令,以手動建立或移除 DB2 工具項目:
	- **db2addicons**
	- **db2rmicons**

### 相關槪念:

安裝 DB2 伺服器 中的「DB2 工具的主功能表項目 [\(Linux\)](http://www.ibm.com/support/docview.wss?rs=71&uid=swg27015148)」

### 相關工作:

安裝 DB2 伺服器 中的 「列出系統上已安裝的 DB2 資料庫產品 [\(Linux and UNIX\)](http://www.ibm.com/support/docview.wss?rs=71&uid=swg27015148)」

# <span id="page-185-0"></span>FP3:32 位元 IBM Database Add-ins for Visual Studio 現在可與 64 位元 DB2 安 裝映像檔搭配使用。

32 位元 IBM Database Add-ins for Visual Studio 現在可與 64 位元 DB2 安裝映像檔 搭配使用。

在 DB2 9.7 版 Fix Pack 3 及更新版本的修正套件中,您可以從 DB2 安裝精靈的下列 部分啓動 32 位元 IBM Database Add-ins for Visual Studio 安裝:

- 「DB2 安裝啓動程式」的「安裝」或「產品」區段。
- 當 DB2 安裝完成時,「DB2 安裝啓動程式」的「安裝其他產品」區段。

IBM Database Add-Ins for Visual Studio 提供快速應用程式開發、資料庫綱目開發及除 錯的工具。

### 相關概念:

[Developing ADO.NET and OLE DB Applications](http://www.ibm.com/support/docview.wss?rs=71&uid=swg27015148) 中的「DB2 與 Visual Studio 整 合」

# **已增進 IBM Tivoli System Automation for Multiplatforms (SA MP) 支援**

9.7 版包括新版本的 IBM Tivoli System Automation for Multiplatforms (SA MP),而 且 SA MP 支援已延伸至可以包括 Solaris SPARC。9.7 版的修正套件包括更新版本的 SA MP,您可以在裝有 Red Hat Enterprise Linux (RHEL) 6、SUSE Linux Enterprise Server (SLES) 11、AIX 7.1 或 POWER7® 系統的環境中使用它。

SA MP 會自動安裝在 Solaris SPARC、Linux 及 AIX 作業系統上。在 Windows 作業 系統上,SA MP 會隨附於安裝媒體,但不會與 DB2 安裝程式整合在一起。

### 相關工作:

安裝 DB2 伺服器 中的「使用 DB2 安裝程式安裝及升級 [SA MP](http://www.ibm.com/support/docview.wss?rs=71&uid=swg27015148)」

### 相關參考:

安裝 DB2 伺服器 中的「[IBMTivoli System Automation for Multiplatforms \(SA MP\)](http://www.ibm.com/support/docview.wss?rs=71&uid=swg27015148) 支援的軟硬體」

# 可以減少安裝映像檔 (Linux 及 UNIX)

在 9.7 版中,您可以在 Linux 及 UNIX 作業系統上使用 **db2iprune** 指令。

在 9.7 版之前,您只可以使用此指令來減少 Windows 作業系統上的 DB2 產品安裝映 像檔及修正套件映像檔的大小。

對於大規模 DB2 部署以及在應用程式中內嵌 DB2 產品而言,此工具很有用。**db2iprune** 指令會根據輸入檔,移除與不想要之產品、功能及語言相關聯的檔案。結果是可以使 用一般 DB2 安裝方法安裝的較小 DB2 安裝映像檔。

### 相關工作:

安裝 DB2 伺服器 中的「減少 DB2 修正套件安裝映像檔的大小」

### 相關參考:

[Command Reference](http://www.ibm.com/support/docview.wss?rs=71&uid=swg27015148) 中的 「db2iprune - 減少安裝映像檔大小」

# <span id="page-186-0"></span>已擴充通用修正套件支援 (Windows)

從 9.7 版開始,在 Windows 作業系統上,您有兩種選擇來安裝修正套件:通用修正套 件 (其適用於所有產品),或者產品特定的修正套件。

您可以使用通用修正套件,來為安裝在安裝路徑中的多個 DB2 產品提供服務。在 Linux 及 UNIX 作業系統上,若要升級單一產品或在新路徑中安裝產品,請使用產品特定的修 正套件。在 Windows 作業系統上,您可以使用通用映像檔,將 DB2 安裝至新的位置。

如果已安裝的 DB2 產品只是 DB2 伺服器產品或 Data Server Client,則不需要通用修 正套件。在此情況下,請使用單一伺服器映像檔修正套件。

Linux 及 UNIX 平台上已具有通用修正套件。

### 相關工作:

安裝及配置 [DB2 Connect](http://www.ibm.com/support/docview.wss?rs=71&uid=swg27015148) 伺服器 中的 「套用修正套件」

# 修正套件安裝可以需要較少的空間 (Linux 及 UNIX)

在 Linux 及 UNIX 作業系統上,您可以搭配使用 installFixPack 指令及新的 -f nobackup 參數,來減少修正套件安裝所需的空間量。

如果指定 -**f nobackup** 參數,則更新元件時不會備份安裝檔,這可節省空間。 相關參考:

[Command Reference](http://www.ibm.com/support/docview.wss?rs=71&uid=swg27015148) 中的 「installFixPack - 更新已安裝的 DB2 資料庫產品」

# FP3: 已簡化 DB2 Connect Unlimited Edition for System z 授權啓動處理程序

從 9.7 版 Fix Pack 3 開始,如果您使用 DB2 Connect 直接連接至 System z® 上的 DB2,則可以在 DB2 for z/OS 子系統上啓動 DB2 Connect Unlimited Edition for System z 的授權碼。

#### 詳細資料

在前版次中, DB2 Connect Unlimited Edition for System z 的授權碼是在每一部需要存 取 z/OS 子系統的電腦上啓動。在 9.7 版 Fix Pack 3 以及更新版本的修正套件中,您 可以改為只在您想要存取的 z/OS 子系統或資料共用群組上啓動授權碼。您只能在已為 其購買產品的 z/OS 子系統或資料共用群組上啓動授權。

如果您想要透過 DB2 Connect 閘道伺服器來存取 System z 伺服器,則授權啓動處理 程序與前版次相同。如需相關資訊,請參閱有關登錄 DB2 Connect 授權碼以及設定授 權類型的主題。

### 相關工作:

安裝及配置 DB2 Connect 伺服器 中的「使用 db2licm 指令登錄 DB2 產品或特性授 權碼」

安裝及配置 DB2 Connect 伺服器 中的「使用 db2licm 指令設定 DB2 授權原則」

### <span id="page-187-0"></span>FP4: 已延伸安裝修正套件支援

在 9.7 版 Fix Pack 4 及更新版本的修正套件中,已加強 installFixPack 指令。

新的參數 -f ha standby ignore 會略過 sqllib 目錄的檢查。這個參數強制 installFixPack 指令略過 sqllib 目錄的檢查。

在 Linux 及 UNIX 平台上,installFixPack 指令會將給定位置中已安裝的 DB2 資料 庫產品更新為與映像檔相同的層次。

#### 相關參考:

Command Reference 中的「installFixPack - 更新已安裝的 DB2 資料庫產品」

### FP5: IBM Database Enterprise Developer Edition 產品組合延伸

在 9.7 版 Fix Pack 5 及更新版本的修正套件中, IBM Database Enterprise Developer Edition 產品組合包括 IBM solidDB Universal Cache。

IBM Database Enterprise Developer Edition 不是單一產品; 它是產品組合。Database Enterprise Developer Edition 組合用於高層次的開發及測試。此組合內含的產品清單現在包括 solidDB Universal Cache °

# <span id="page-188-0"></span>第 15 章 多文化支援加強功能

9.7 版提供使用多文化資料的其他選項。

下列是包括的加強功能:

• 已延伸 GB18030 字碼集支援 (請參閱『已延伸 GB18030 字碼集支援』)

# 已延伸 GB18030 字碼集支援

從 DB2 9.7 版 Fix Pack 1 開始,已支援字碼頁 1392 (GB18030) 作為用戶端及資料 庫字碼頁。在此版次之前,字碼頁 1392 只能與含有 Unicode 資料庫的 EXPORT、IMPORT 及 LOAD 公用程式搭配使用。

若要使用 GB18030 字碼集建立資料庫,請使用下列指令: CREATE DATABASE ... USING CODESET GB18030 TERRITORY CN

您可以從使用字碼頁 1392 或 Unicode 字碼頁 1208 作為應用程式字碼頁的用戶端,連 接至含有 GB18030 資料的資料庫。

Windows 作業系統沒有將 GB18030 報告為字碼集的語言環境設定。若要確保 DB2 用 戶端將 Windows 工作站視為使用 GB18030 字碼集(字碼頁 1392),請完成下列作業:

- 安裝可以從 Microsoft 取得的 「GB18030 支援套件」。
- 在「地區及語言選項」中,將「非 Unicode 程式的語言」設為中文 PRC。
- 將 DB2CODEPAGE 登錄變數設為 1392。

在棄用的「控制中心」中,不支援含有下列字元的檔名:在 GB18030 字碼集上,但不 在 GBK 字碼集中的字元。若要開啓或儲存這些檔案,請使用 CLP 指令或 CLI。

### 相關概念:

[Globalization Guide](http://www.ibm.com/support/docview.wss?rs=71&uid=swg27015148) 中的「字碼頁値的衍生」

# 第 16 章 疑難排解及問題判斷加強功能

9.7 版提供的加強功能,可簡化 DB2 環境中的問題疑難排解作業。

下列是包括的加強功能:

### FP5:診斷升級問題更容易

現在支援在升級作業之前收集診斷資料,所以更加容易對不成功的升級所引起的問題 進行疑難排解。您可以對 db2fodc 指令及 db2support 指令指定新的 -preupgrade 參 數,來收集升級之前資料。您可以在升級作業之後收集其他資料,透過對 db2fodc 指令 指定新的 -clp 參數,以協助對實例建立問題進行疑難排解。

-preupgrade 參數收集的資料能夠讓您洞悉升級作業之前的系統環境及資料伺服器軟體。

若要使用 -preupgrade 參數收集資料,請先發出 db2fodc -preupgrade 指令。接下來, 發出 db2support -preupgrade 指令以收集 db2fodc -preupgrade 指令的資料,並將 它儲存在 db2support preupgrade.zip 保存檔中。如果升級之後發生問題而需要開啓問 題管理記錄 (PMR),您可以將 db2support\_preupgrade.zip 檔案傳送至 IBM 技術支 援中心,讓疑難排解程序變得更容易。

若要診斷在實例建立期間發生的問題,您可以發出 db2fodc -clp 指令來使用 -clp 參 數。此指令會快速收集環境及配置相關資訊,並將它儲存在現行診斷路徑下或您所指 定路徑下建立的新目錄中。此資訊讓實例建立問題的疑難排解變得更容易。

### 相關參考:

[Command Reference](http://www.ibm.com/support/docview.wss?rs=71&uid=swg27015148) 中的「db2support - 問題分析及環境收集工具」 [Command Reference](http://www.ibm.com/support/docview.wss?rs=71&uid=swg27015148) 中的 「db2fodc - DB2 第一次發生資料收集」

# FP5<sup>:</sup>可檢查表格空間修改狀態

在 9.7 版 Fix Pack 5 及更新版本的修正套件中,db2pd -tablespaces 指令及 MON\_GET\_TABLESPACE 表格函數提供表格空間修改狀態的相關資訊。您可以使用此 資訊,對於如何執行備份做出更好的決策。

您現在可以對 db2pd -tablespaces 指令指定 trackmodstate 選項,來顯示關於前次備 份的表格空間狀態。在輸出中,會顯示新的 TrackmodState 直欄,它有六個值,每一個 表格空間各一個値: Clean、Dirty、Incremental、ReadFull、ReadIncremental 及  $n/a$ 

MON\_GET\_TABLESPACE 表格函數已更新為新的監視器元素。這個新的監視器元素命 名爲 tbsp\_trackmod\_state。 tbsp\_trackmod\_state 監視器元素顯示前述六個値的其中 之一來陳述表格空間所處的狀態,但 n/a 除外,新的監視器元素以 UNAVAILABLE 來取 代它。

若要接收表格空間修改狀態的相關資訊,您必須將 trackmod 配置參數設定為 Yes。

### 相關參考:

[Command Reference](http://www.ibm.com/support/docview.wss?rs=71&uid=swg27015148) 中的 「db2pd - 監視及疑難排解 DB2 資料庫」

[Database Monitoring Guide and Reference](http://www.ibm.com/support/docview.wss?rs=71&uid=swg27015148) 中的「tbsp\_trackmod\_state - 表格空間 [trackmod](http://www.ibm.com/support/docview.wss?rs=71&uid=swg27015148) 狀態監視器元素」

# FP5:已增進用戶端的 db2trc 指令

在 9.7 版 Fix Pack 5 及更新版本的修正套件中,為追蹤機能(使用 db2trc 指令呼叫 的機能)配置追蹤資源的能力,有助於增進部分遠端用戶端應用程式的效能。同時, 使用隔離程序的用戶端可以擷取有關環境的詳細資訊。

僅限 Linux、Solaris 及 HP-UX 作業系統:已新增 db2trcStartupSize 配置檔關鍵字, 以協助在遠端用戶端上配置追蹤機能的資源。新的配置檔關鍵字必須放置在 db2dsdriver.cfg 配置檔的廣域參數區段中,以自動配置遠端用戶端應用程式的追蹤資 源,並建立其關聯性。起始設定追蹤機能之後,它有助於增進遠端 DB2 用戶端上執行 的應用程式的效能。

db2trc 指令也已更新,協助使用隔離程序的用戶端來收集有關隔離程序的追蹤相關資 訊。如果您指定 db2trc 指令搭配 -appid 或 -apphdl 參數,會正常執行追蹤,但現 在它還會收集有關隔離程序的追蹤資訊。

註: 只有在 DB2 技術支援代表指示之下,才能修改 db2dsdriver.cfg 配置檔或發出 **db2trc** 指令。

### 相關參考:

[Command Reference](http://www.ibm.com/support/docview.wss?rs=71&uid=swg27015148) 中的 「db2trc - 追蹤」

# FP5<sup>:</sup>「第一次發生資料收集 (FODC)」支援新的收集類型,及使用者定義的臨界値所觸發 的收集

「第一次發生資料擷取 (FODC)」會在問題發生時收集 DB2 資料伺服器的相關診斷資 訊。在 9.7 版 Fix Pack 5 及更新版本的修正套件中,FODC 支援其他的手動收集類型, 並支援當超出使用者定義的臨界條件時觸發自動診斷資料收集。

每當您懷疑有問題時,可以使用 db2fodc 指令手動呼叫 FODC,或每當偵測到預定的 狀況時可以自動呼叫 FODC。如果是手動 FODC,-hang 及 -perf 參數(自 Fix Pack 5 之前即可使用)會收集端對端診斷資料。不過,這些參數通常會收集比疑難排解所需 資料更多的診斷資料,所以需要更多的處理器用量及磁碟空間需求。在資源受限的系 統上,可能無法接受對資源的任何額外需求,即使收集診斷資料有此需要也一樣。下 列各項新的 FODC 收集類型適用於更具體的效能問題狀況,有助於處理其他額外負荷的 問題:

#### **-cpu**

如果您觀察到異常高的處理器使用率、大量執行中程序或很高的處理器等待時間, 您可以使用 -cpu 參數收集處理器相關效能及診斷資料。

#### **-memory**

如果您判定已無可用的記憶體、交換空間的使用率很高或發生過多的分頁,或懷疑 記憶體洩漏,您可以使用 -memory 參數來收集記憶體相關診斷資料。

#### **-connections**

如果您判定處於執行中或編譯中狀態的應用程式數目暴增,或新的資料庫連線遭到 拒絕,您可以使用 -connections 參數來收集連線相關診斷資料。

有了 db2fodc 指令的新 -detect 參數,您現在可以指定特定條件的專屬臨界值規則, 並在超出條件時觸發診斷資料收集。 -detect 參數支援會依您指定的定期間隔,偵測觸 發條件一次或數次。如果偵測到臨界條件的次數符合指定的值,則會觸發診斷資料收 集。也提供其他可偵測臨界條件的選項,例如執行臨界值偵測及診斷資料收集的疊代 數目,以及臨界值偵測持續多長時間。

您也可以配置新的使用者定義臨界值,只偵測特定的問題條件,但不收集診斷資訊。 如果偵測到問題條件,則只會在 db2diag 日誌檔中新增日誌記錄。

### 相關概念:

[Troubleshooting and Tuning Database Performance](http://www.ibm.com/support/docview.wss?rs=71&uid=swg27015148) 中的「收集基於一般中斷問題的診 斷資訊」

### 相關參考:

[Command Reference](http://www.ibm.com/support/docview.wss?rs=71&uid=swg27015148) 中的 「db2fodc - DB2 第一次發生資料收集」

### **FP5**: 已增進載入服務功能

在 9.7 版 Fix Pack 5 及更新版本的修正套件中,更容易進行載入作業的疑難排解,因 為可透過 db2pd 指令取得其他的診斷資訊。您可以使用加強的 -utilities 參數及新的 -load 參數來取得診斷資訊。

加強的 db2pd -utilities 輸出包括 Description 直欄中的載入 ID 及應用程式 ID。 您可以使用載入 ID,在 db2diag 日誌檔中識別載入作業相對應的日誌項目。

新的 -load 參數會顯示所有載入作業的引擎可分派單元 (EDU) 資訊, 例如 EDU 名稱、 EDU ID、應用程式控點、應用程式 ID、載入 ID、載入開始時間及載入階段。您可以 使用所取得的 EDU 資訊,對有問題的載入作業執行進一步的疑難排解步驟,例如,執 行 db2trc 指令。-load 參數有三個選項:

- loadID 選項,會傳回特定載入作業的所有 EDU 資訊。
- file 選項,將輸出重新導向至指定的檔案。
- stacks 選項,會傾出載入 EDU 的堆疊追蹤資料,其儲存於 diagpath 目錄中。

### 相關參考:

[Command Reference](http://www.ibm.com/support/docview.wss?rs=71&uid=swg27015148) 中的 「db2pd - 監視及疑難排解 DB2 資料庫」

#### FP5: db2dart 指令具有協助增進效能的延伸功能

在 9.7 版 Fix Pack 5 及更新版本的修正套件中,db2dart 指令已透過 /T、/TSC 和 /TS 動作及 /QCK、/OI 和 /TSI 選項的延伸功能予以更新,其有助於增進指令的效能。

/QCK 選項已更新爲接受以數值來執行每一個值的不同作業。有 4 個主要位元值快速選 項 (1、2、4 及 8),可同時新增這些值來執行多個作業。當 **db2dart** 指令檢查資料庫 時,快速選項會跳過特定步驟。跳過不必要的步驟有助於增進 db2dart 指令的效能。

您現在可以對 /T 參數及 /OI 選項指定表格物件 ID 的清單,並對 /TSC 和 /TS 參數 及 /TSI 選項指定表格空間 ID 的清單。這有助於增進檢查表格時的效能。

### 相關參考:

[Command Reference](http://www.ibm.com/support/docview.wss?rs=71&uid=swg27015148) 中的 「db2dart - 資料庫分析及報告工具」

### FP4: 已增進大型資料庫系統的服務功能

在 9.7 版 Fix Pack 4 及更新版本的修正套件中,已使用更加符合大型資料庫環境需求 的新疑難排解功能,來增進大型資料庫系統的服務功能。

### 服務功能問題

DB2 疑難排解工具對於用來解決資料伺服器問題的診斷資料提供更精細的存取。在大型 資料庫環境中,因為發生下列問題,所以診斷資料的收集可能會對資料庫環境產生不 好的影響:

- 在檔案系統上產生大量診斷資料,將此大量資料傳送至 IBM 進行分析十分具挑戰性
- 診斷資料收集對資料庫系統效能的影響,以及選擇性收集診斷資料的困難度

DB2 疑難排解工具的一些改進功能可解決這些問題:

第一次發生的資料擷取 (FODC) 成員層次設定及 FODC 重新導向

第一次發生的資料擷取的實作已變更,因此資料庫系統中的每一個成員現在都 有它自己的 FODC 設定。成員層次 FODC 設定可讓您擁有比舊版及修正套件 支援的實例層次或主機層次設定更大的控制權。因此,現在更容易在資料庫環 境中找到特定成員的診斷資訊,或平行執行多個自動或手動 FODC 程序。例 如,您現在可以只收集發生問題的特定成員的診斷資料,而不收集相同主機上 包括的其他成員的診斷資料。

發生錯誤時,自動擷取重要診斷資料會產生大量診斷資料,需要有檔案系統空 間來儲存這些資料。為避免發生第一次發生的資料擷取填滿檔案系統中所有可 用空間而影響資料伺服器的狀況,您可以指定使用 FODCPATH 登錄變數來儲存 FODC 資料的位置。

### 本端安裝的支援工具及選項,可以解壓縮 db2support 指令套件

IBM 技術支援服務分析師經常使用數個工具來診斷資料伺服器問題,但在過去 的版本及修正套件中,產品並未提供這些工具。為了在問題診斷期間節省時 間,當 IBM 無法輕易地重新產生問題,或無法將大量診斷資料傳送至 IBM 時,IBM 服務分析師現在可使用本端產品安裝中提供的這些支援工具。

db2support 指令會將診斷資料收集至單一壓縮套件中並傳輸給 IBM 技術支援 中心。此指令現在支援新的 -unzip 選項,以在本端解壓縮 db2support 指令 套件。本端安裝的支援工具以及解壓縮 db2support 指令套件的支援,共同使得 服務分析師能夠在您所在位置執行問題診斷,而不需要在 IBM 與您之間來回傳 送任何工具或診斷資料。-unzip 選項也讓 db2support 指令成為用來處理已保 存診斷資料的更具綜合性的工具,因為您現在可以使用該指令來保存診斷資 料,也可以將保存的診斷資料解壓縮,而不需要使用其他軟體。

#### 收集診斷資料時改進精度

為了避免大型資料庫環境中非必要診斷資料收集的影響,有數個疑難排解指令 支援新選項來控制診斷資料收集的精度。這些新選項只收集相關資訊來加速資 料收集,這可減少資料收集在系統上產生的效能影響,並可縮短 IBM 技術支援 中心執行問題判斷所需的時間。

#### 廣域診斷資料收集的簡化語法

即使同時指定遠端主機及分割區,先前廣域收集診斷資訊還是需要為各種診斷 工具指令指定 -global 選項。為了簡化語法,不再需要於遠端主機及分割區上 強制使用 -global 選項。已棄用 -global 選項所提供的功能,並取代為用於 下列疑難排解工具的 -member 及 -host 選項:

- v **db2trc**
- v **db2pd**
- v **db2fodc**
- db2pdcfg
- db2support

-member 選項可用來指定任何資料庫分割區號碼,而 -host 則用來指定任何主 機。如果您想要廣域收集所有成員的診斷資訊,而不需要指定系統中的每一個 成員,則可以使用 -member all 選項來代替已棄用的 -global 選項。如果您 只要收集特定遠端主機的診斷資訊(**-global** 選項無法這樣做),則可以使用 **-host** 選項。

### 個別疑難排解的改進

DB2 疑難排解指令具有下列改進功能:

### 新的支援 Script<sup>:</sup> db2snapcore、db2trcon 及 db2trcoff

IBM 服務分析師可以在問題診斷期間使用下列新工具。產品會提供這些工具。

- (僅限 Solaris 及 Linux 作業系統) ,db2snapcore 指令會從引擎可分派單 元 (EDU) 設陷檔擷取共用物件清單區段,並將它們與核心檔一起新增至壓縮 的保存檔,您可以將該保存檔傳送至 DB2 支援中心以進行分析。**db2snapcore** 提供的功能類似 AIX 作業系統上的 snapcore 指令。
- db2trcon 指令會依您指定的時段開啓 DB2 追蹤機能。您可以使用這個 Script,只對最高處理器耗時 EDU 開啓追蹤機能。您可以指定要 DB2 追蹤 開啓引擎可分派單元的引擎可分派單元數目,以及要開啓的時間長度。
- db2trcoff 指令會關閉 DB2 追蹤機能,並以單一指令自動產生傾出、流程及 格式檔案。

#### db2diag 指令

db2diag 指令支援新的 -lastrecords *number-of-records* 參數選項。您可以使 用這個選項來輸出最近新增至 db2diag 日誌檔的特定數量的診斷記錄。

#### db<sub>2pd</sub> 指令

db2pd 指令支援 -edus interval 參數的兩個新選項。-edus interval 參數的 兩個新選項為 top 及 stacks。 top 選項根據耗用的處理器時間輸出最高引擎 可分派單元。stacks 選項傾出 db2pd 指令所傳回的 EDU 的堆疊資訊。

(僅限 UNIX 及 Linux 作業系統) db2pd 指令也支援 -dump 及 -stack 參數 的兩個新選項。這兩個新選項為 dumpdir 及 timeout。 dumpdir 選項指定堆 疊檔重新導向的目標目錄。使用 timeout 選項,可以指定將堆疊檔重新導向至 特定目錄的時間長度。

### db2trc 指令

db2trc 指令的 -p 參數現在支援簡化的語法,指定具有單一程序 ID (pid) 的 多個執行緒 ID (tid)。例如,pid.tid1.tid2.tid3 現在是有效的 pid-tid 配對,指定 具有單一程序 ID 的三個執行緒 ID。

### db2fodc 指令及 FODCPATH 登錄變數參數

透過 db2fodc 指令自動及手動呼叫 FODC,現在支援成員層次 FODC 設定, 並且將 FODC 套件重新導向至您所指定的目錄路徑。自動呼叫 FODC 時, DB2FODC 登錄變數的新 FODCPATH 參數可讓您指定持續或動態儲存 FODC 套件 的路徑。持續性儲存體是使用 db2set 指令所啓用,而動態儲存體(在重新啓動 實例之前,會將 FODC 套件儲存在記憶體中) 是使用 db2pdcfg 指令所啓用。 當您手動執行 db2fodc 指令時,可以使用新的 -fodcpath 參數,以指定儲存 FODC 套件的目錄路徑。

#### db2support 指令

db2support 指令支援兩個新選項:-fodcpath 及 -unzip 選項。-unzip 選項 會從產生的 db2support 套件擷取診斷檔案,當問題診斷直接在系統上進行時, 服務分析師會使用診斷檔案。使用 -fodcpath 選項,可以指定要儲存收集的 FODC 套件的路徑。db2support 指令也支援新的 FODCPATH 登錄變數,以及從 指定的路徑收集 FODC 套件。

### 相關槪念:

[Troubleshooting and Tuning Database Performance](http://www.ibm.com/support/docview.wss?rs=71&uid=swg27015148) 中的「第一次發生的資料擷取資 訊」

[Troubleshooting and Tuning Database Performance](http://www.ibm.com/support/docview.wss?rs=71&uid=swg27015148) 中的「使用 db2diag 工具分析 [db2diag](http://www.ibm.com/support/docview.wss?rs=71&uid=swg27015148) 日誌檔」

[DB2 Connect](http://www.ibm.com/support/docview.wss?rs=71&uid=swg27015148) 使用手冊 中的 「使用 db2trc 取得 DB2 Trace」

[Troubleshooting and Tuning Database Performance](http://www.ibm.com/support/docview.wss?rs=71&uid=swg27015148) 中的「第一次發生的資料擷取配 置」

[Troubleshooting and Tuning Database Performance](http://www.ibm.com/support/docview.wss?rs=71&uid=swg27015148) 中的「使用 db2pd 指令來監視及疑 難排解」

相關工作:

[Troubleshooting and Tuning Database Performance](http://www.ibm.com/support/docview.wss?rs=71&uid=swg27015148) 中的「使用 db2support 指令收集環 境資訊」

### 相關參考:

[Command Reference](http://www.ibm.com/support/docview.wss?rs=71&uid=swg27015148) 中的 「db2set - DB2 設定檔登錄」 [Command Reference](http://www.ibm.com/support/docview.wss?rs=71&uid=swg27015148) 中的 「db2trc - 追蹤」 [Command Reference](http://www.ibm.com/support/docview.wss?rs=71&uid=swg27015148) 中的「db2support - 問題分析及環境收集工具」 [Database Administration Concepts and Configuration Reference](http://www.ibm.com/support/docview.wss?rs=71&uid=swg27015148) 中的「一般登錄變數」 [Command Reference](http://www.ibm.com/support/docview.wss?rs=71&uid=swg27015148) 中的「db2diag - db2diag 日誌分析工具」 [Command Reference](http://www.ibm.com/support/docview.wss?rs=71&uid=swg27015148) 中的 「db2pd - 監視及疑難排解 DB2 資料庫」 [Command Reference](http://www.ibm.com/support/docview.wss?rs=71&uid=swg27015148) 中的 「db2pdcfg - 對問題判斷行為配置 DB2 資料庫」 [Command Reference](http://www.ibm.com/support/docview.wss?rs=71&uid=swg27015148) 中的 「db2fodc - DB2 第一次發生資料收集」 Command Reference 中的「[db2snapcore - Linux](http://www.ibm.com/support/docview.wss?rs=71&uid=swg27015148) 及 Solaris 的 DB2 snapcore 指令」 [Command Reference](http://www.ibm.com/support/docview.wss?rs=71&uid=swg27015148) 中的「db2trcon - db2trc 的開啓追蹤選項」 [Command Reference](http://www.ibm.com/support/docview.wss?rs=71&uid=swg27015148) 中的「db2trcoff - db2trc 的關閉追蹤選項」

### FP4: 新的配置參數可減少遺失診斷資料的風險

在 9.7 版 Fix Pack 4 及更新版本的修正套件中,您可以使用新的 alt\_diagpath 資料 庫管理程式配置參數,以指定儲存 DB2 診斷資訊的目錄的替代路徑。

<span id="page-196-0"></span>只有在 DB2 無法寫入至 diagpath 資料庫管理程式配置參數所設定的路徑時,才會使 用 alt\_diagpath 資料庫管理程式配置參數。

如果 DB2 無法寫入至您使用 diagpath 配置參數所指定的目錄,則可能會遺失重要的 診斷資訊。若要減少遺失診斷資訊的機會,您應該設定沒有預設値的 alt\_diagpath 配 置參數。如果您將 alt\_diagpath 配置參數設為用於 diagpath 配置參數的相同路徑, 則會產生錯誤訊息。而且,您不應該將 diagpath 及 alt\_diagpath 配置參數設為相同 的檔案系統。如果您這麼做,則會產生警告訊息。

### 相關概念:

[Troubleshooting and Tuning Database Performance](http://www.ibm.com/support/docview.wss?rs=71&uid=swg27015148) 中的「診斷資料目錄路徑」

### 相關參考:

[Database Administration Concepts and Configuration Reference](http://www.ibm.com/support/docview.wss?rs=71&uid=swg27015148) 中的 「alt\_diagpath -替代診斷資料目錄路徑」

# FP4:可以檢查保存日誌檔的有效性

在 9.7 版 Fix Pack 4 及更新版本的修正套件中,您可以於 RollForward 回復作業期間, 先使用 db2cklog 指令來檢查保存日誌檔的有效性,再使用這些檔案。

db2cklog 指令會讀取單一日誌檔或某範圍的日誌檔。您可以在 RollForward 回復之前立 即使用此指令,確保回復作業不是因為日誌檔問題而失敗。如果 db2cklog 指令傳回日 誌檔的錯誤訊息或警告,則請在解決問題之後,再於 RollForward 回復期間使用該檔案。

如果「IBM 軟體支援中心」懷疑是無效的日誌檔導致資料伺服器問題,則可能會要求您 執行 db2cklog 指令。您也可以在關閉每一個日誌檔並將其複製到日誌保存目錄之後, 使用此指令來驗證每一個日誌檔。

### 相關工作:

[Troubleshooting and Tuning Database Performance](http://www.ibm.com/support/docview.wss?rs=71&uid=swg27015148) 中的「使用 db2cklog 工具檢查保 存日誌檔」

### 相關參考:

[Command Reference](http://www.ibm.com/support/docview.wss?rs=71&uid=swg27015148) 中的 「db2cklog - 檢查保存日誌檔指令」

### **FP3: 增進 db2trc 工具的精度**

從 9.7 版 FP3 開始,已新增兩個功能,來增進 db2trc 工具的精度。這些是只追蹤指定 成員(或分割區)的能力,以及根據特定應用程式 ID(應用程式控點)進行追蹤的能 力。

為了提供此功能,下列追蹤遮罩已新增至 db2trc 工具。

-appid 使用此參數,可以追蹤特定的應用程式 ID。–appid 選項會使用 on 及 change 指令。-appid 將不會使用 -perfcount 選項

#### **-apphdl**

使用此參數,可以追蹤特定的應用程式 控點。–apphdl 選項會使用 on 及 change 指令。-apphdl 將不會使用 -perfcount 選項

#### **-member**

指定要追蹤的資料庫成員(或分割區)。-member 選項會使用 on、change、format(flow 及 format 選項這兩者)、stop 及 off 選項。

### 相關參考:

[Command Reference](http://www.ibm.com/support/docview.wss?rs=71&uid=swg27015148) 中的 「db2trc - 追蹤」

### <span id="page-197-0"></span>FP1:診斷資料可以儲存於不同的目錄

從 9.7 版 Fix Pack 1 開始,設定加強的 **diagpath** 資料庫管理程式配置參數,就可以 指定將 DB2 診斷資料儲存至不同的目錄,而這些目錄是根據實體主機及 (或) 資料庫分 割區所命名。您之後可以使用 db2diag -merge 指令,將不同的 db2diag 日誌檔合併在 一起。

將診斷資料分割至不同目錄的好處如下:

- 如果您根據主機或資料庫分割區來分割診斷資訊,則因為 db2diag 日誌檔的競爭較 少,所以可以增進診斷記載效能。
- 儲存管理受到更精細的控制。

若要將診斷資料分割至不同的目錄,請將 diagpath 資料庫管理程式配置參數設為下列 其中一個值:

- 根據實體主機,分割預設的診斷資料目錄路徑: db2 update dbm cfg using diagpath '"\$h"'
- 根據實體主機,分割您自己指定的診斷資料目錄路徑: db2 update dbm cfg using diagpath '"*pathname* \$h"'
- 根據資料庫分割區,分割預設的診斷資料目錄路徑: db2 update dbm cfg using diagpath '"\$n"'
- 根據資料庫分割區,分割您自己指定的診斷資料目錄路徑: db2 update dbm cfg using diagpath '"*pathname* \$n"'
- 根據實體主機及資料庫分割區,分割預設的診斷資料目錄路徑: db2 update dbm cfg using diagpath '"\$h\$n"'
- 根據實體主機及資料庫分割區,分割您自己指定的診斷資料目錄路徑: db2 update dbm cfg using diagpath '"*pathname* \$h\$n"'

有時,合併不同的 db2diag 日誌檔可以簡化分析及疑難排解作業。在該情況下,您可以 使用 **db2diag -merge** 指令。

### <span id="page-198-0"></span>相關概念:

[Troubleshooting and Tuning Database Performance](http://www.ibm.com/support/docview.wss?rs=71&uid=swg27015148) 中的「診斷資料目錄路徑」

### 相關工作:

[Troubleshooting and Tuning Database Performance](http://www.ibm.com/support/docview.wss?rs=71&uid=swg27015148) 中的「依資料庫分割區伺服器及 (或) 資料庫分割區分割診斷資料目錄路徑」

### 相關參考:

[Database Administration Concepts and Configuration Reference](http://www.ibm.com/support/docview.wss?rs=71&uid=swg27015148) 中的「diagpath - 診斷 資料目錄路徑」

[Command Reference](http://www.ibm.com/support/docview.wss?rs=71&uid=swg27015148) 中的 「db2diag - db2diag 日誌分析工具」

## **FP1: 已加強 db2support 工具**

從 Fix Pack 1 開始, db2support 工具包括可用來更輕鬆地收集特定診斷資料的新過濾 選項,以及將診斷檔案儲存至不同位置的保存選項。

您可以使用下列新的選項:

- -history *history period* 及 -time *time interval* 選項可以將 db2support 工具所收集 的資料限制為您所指定的歷程期間或時間間隔。
- -Archive *archive path* 選項會複製 DIAGPATH 配置參數在所指定保存路徑中指定的目 錄內容。已保存目錄名稱的後面會自動附加主機名稱及現行時間戳記。
- -basic 選項會將 db2support 工具所收集的資料限制為最佳化工具相關的診斷資訊。
- 已加強 -ol 選項,以支援收集多個最佳化等級的資料。
- -extenddb2batch 選項與 -ol 及 -cl 選項搭配使用時,容許收集所有最佳化等級的 **db2batch** 資訊。
- -nodb2look 及 -nocatalog 選項會分別防止收集 db2look 資訊及型錄資訊。

### 相關參考:

[Command Reference](http://www.ibm.com/support/docview.wss?rs=71&uid=swg27015148) 中的「db2support - 問題分析及環境收集工具」

# FP1:較容易收集隔離常式歷程資訊

從 DB2 9.7 版 Fix Pack 1 開始,使用具有新 **-fmpexechistory** 參數的 **db2pd** 指令 的輸出,就可以更輕鬆地追蹤隔離常式 (包括嘗試要載入的常式) 的執行歷程。

您可以使用 -**fmpexechistory** 參數,以顯示隔離常式 (包括嘗試執行的常式) 的執行歷 程,以診斷部分 FMP 程序相關問題。

若要協助解譯 db2pd 指令所提供的隔離常式歷程資訊,您可以使用 genquery 選項來產 生查詢,而查詢可以儲存及重複使用,以根據常式唯一 ID,傳回常式綱目、模組、名稱 及特定名稱。您可以在停止並啓動資料庫管理程式之後執行此查詢,而且只要未捨棄 常式,查詢結果就會反映在執行 db2pd 指令時收集的常式執行歷程。

### 相關參考:

[Command Reference](http://www.ibm.com/support/docview.wss?rs=71&uid=swg27015148) 中的 「db2pd - 監視及疑難排解 DB2 資料庫」

### 管理通知及診斷日誌佔用指定的磁碟空間量

在 9.7 版中,您可以使用新的 diagsize 資料庫管理程式配置參數指定大小總計,來配 置管理通知及診斷日誌檔所佔用的合併磁碟空間量。

使用這項增進功能,這些日誌檔僅會增長至您指定的範圍,而不會不可控制地增長而 耗用所有可用的磁碟空間。

新 diagsize 資料庫管理程式配置參數的值決定將採用的日誌檔格式。如果值為 0 (預 設値),則會採用單一管理通知日誌檔 (instance\_name.nfy) 及診斷日誌檔 (db2diag.log), 而每一個日誌檔的大小僅由可用的磁碟空間限制。這就是前版次中這些日誌檔的增長 行為。然而,如果值不是 0,則會採用一系列 10 個輪換管理通知日誌檔,以及 10 個 輪換診斷日誌檔。這個非零値還指定所有輪換管理通知日誌檔與所有輪換診斷日誌檔 結合的大小總計,因此會限制其大小增長總計。

註:從 DB2 9.7 版 Fix Pack 1 開始,如果 **diagsize** 配置參數設為非零值,而且 diagpath 配置參數設為將診斷資料分割至不同的目錄,則 diagsize 配置參數的非零值 會指定下列項目組合的大小總計:給定分割診斷資料目錄內所含的所有輪替管理通知 日誌檔及所有輪替診斷日誌檔。例如,若具有 4 個資料庫分割區的系統將 diagsize 設 為 1 GB,並將 **diagpath** 設為 "\$n" (根據資料庫分割區來分割診斷資料),則通知及 診斷日誌的組合的大小總計上限可達 4 GB (4 x 1 GB)。

配置給循環日誌檔的磁碟空間總量 (以 diagsize 配置參數所指定值的百分比來表示) 會 根據平台而在下列方面有所不同:

### UNIX 及 Linux

- 循環診斷日誌檔的 90%
- 循環管理通知日誌檔的 10%

#### **Windows**

• 循環診斷日誌檔的 100%,因為 Windows 平台上的管理通知是使用「事件日 誌」服務

必須重新啓動實例,才能使新的 diagsize 配置參數值生效。

### 相關槪念:

[Data Recovery and High Availability Guide and Reference](http://www.ibm.com/support/docview.wss?rs=71&uid=swg27015148) 中的「管理通知日誌」

[Troubleshooting and Tuning Database Performance](http://www.ibm.com/support/docview.wss?rs=71&uid=swg27015148) 中的「DB2 診斷 (db2diag) 日誌 檔」

第182 頁的『FP1:診斷資料可以儲存於不同的目錄』

### 相關參考:

[Database Administration Concepts and Configuration Reference](http://www.ibm.com/support/docview.wss?rs=71&uid=swg27015148) 中的「diagsize - 循環 診斷及管理通知日誌配置參數」

# 第 2 篇 DB2 Connect 加強功能及變更摘要

在 9.7 版中,已加強並變更 DB2 Connect 功能。

### **DB2 Connect 概觀**

DB2 Connect 可對在 Linux、UNIX 及 Windows 作業系統上執行的應用程式,提供快 速且健全的 IBM 大型主機資料庫連線功能。

DB2 for i、DB2 for z/OS 及 DB2 Server for VM and VSE 仍然是可選擇用來管理全 球最大組織重要資料的資料庫系統。此資料仍需要與在 Linux、UNIX 及 Windows 作 業系統上執行的應用程式整合在一起。

DB2 Connect 具有數個連線解決方案,包括 DB2 Connect Personal Edition 及一些 DB2 Connect 伺服器產品。DB2 Connect 伺服器是一種伺服器,可以集中及管理連線(從多 個桌面管理程式用戶端及 Web 應用程式至大型主機或 IBM Power Systems™ 伺服器上 執行的 DB2 資料庫伺服器)。您可以將 DB2 Connect 伺服器取代成 DB2 Connect 用 戶端,以及接收同等或較高階的函數。此外,您可以減少複雜性、增進效能,以及為 商業使用者部署覆蓋區較小的應用程式解決方案。

# 9.7 版 加強功能及變更

下列 9.7 版 加強功能及變更會影響 DB2 Connect 的功能及機能。與特定修正套件相關 聯的主題,會在主題標題的開頭加上 "FPx" 字首,其中 x 代表修正套件層次。

### 產品套裝加強功能

• 第3頁的『已變更元件名稱』

### 安全加強功能

- 第92頁的『已擴充 [SSL](#page-107-0) 用戶端支援並簡化配置』
- 第 91 頁的 『使用者 ID 及密碼的 [AES](#page-106-0) 加密會加強安全』
- 第 94 頁的『FP1:支援透通 LDAP 鑑別及群組查閱 (Linux 及 [UNIX\)](#page-109-0)』
- 第 95 頁的 『FP1:32 位元 [GSKit](#page-110-0) 程式庫已併入 64 位元 DB2 產品安裝』

### 應用程式開發加強功能

- 第 114 頁的『共用 [SQL API](#page-129-0) 支援可攜式管理應用程式的開發』
- 第 112 頁的『已新增 [Python](#page-127-0) 應用程式開發支援』
- 第115 頁的『已加強 [IBM Database Add-Ins for Visual Studio](#page-130-0)』

### **DB2 Connect 用戶端加強功能**

- 第120 頁的 『已加強 [JDBC](#page-135-0) 及 SQLJ 支援』
- 第136 頁的『已加強 [IBM Data Server Driver Package](#page-151-0)』
- 第147 頁的『已加強 [IBM Data Server Provider for .NET](#page-162-0)』
- 第 [137](#page-152-0) 頁的『已擴充信任環境定義支援』
- 第137 頁的 『[Sysplex](#page-152-0) 支援已擴充至 IBM 資料伺服器用戶端及非 Java 資料伺服器驅 動程式』

• 第138 頁的『已加強呼叫層次介面 [\(CLI\)](#page-153-0) 功能』

## 高可用性、備份、記載、備援及回復加強功能

• 第56頁的『加強的錯誤及設陷復原力可減少中斷』

## 安裝、升級及修正套件加強功能

- 第 166 頁的『可以在共用 DB2 副本中建立實例及 DB2 管理伺服器 [\(Linux](#page-181-0) 及  $UNIX$  $J$
- 第170 頁的『可以減少安裝映像檔 (Linux 及 [UNIX\)](#page-185-0)』
- 第168頁的『可以使用 [db2val](#page-183-0) 指令來驗證產品安裝』
- 第[168](#page-183-0) 頁的『已擴充產品更新服務支援』
- 第169 頁的『已加強 Linux 及 [UNIX](#page-184-0) 平台上的產品安裝』
- 第171 頁的『已擴充通用修正套件支援 [\(Windows\)](#page-186-0)』
- 第 171 頁的『修正套件安裝可以需要較少的空間 (Linux 及 [UNIX\)](#page-186-0)』
- 第167 頁的『在更多狀況下支援使用回應檔解除安裝』
- 第[167](#page-182-0) 頁的『已新增回應檔關鍵字』
- 第166頁的『Linux 及 UNIX 作業系統上支援的 [db2rspgn](#page-181-0) 指令』
- 第 172 頁的『FP4:已延伸安裝修正套件支援』

### 授權變更

• 第171 頁的『FP3:已簡化 [DB2 Connect Unlimited Edition for System z](#page-186-0) 授權啓動 處理程序』

## 多文化支援加強功能

• 第 173 頁的『已延伸 [GB18030](#page-188-0) 字碼集支援』

### 疑難排解及問題判斷加強功能

- 第182 頁的『FP1:診斷資料可以儲存於不同的目錄』
- 第183頁的『FP1:已加強 [db2support](#page-198-0) 工具』
- 第58頁的『管理通知及診斷日誌佔用指定的磁碟空間量』

### 管理變更

- 第198 頁的『已變更部分資料庫管理程式配置參數』
- 第[200](#page-215-0)頁的『已變更部分登錄及環境變數』
- 第207 頁的『[DESCRIBE](#page-222-0) 指令列出其他索引類型的相關資訊』
- 第 214 頁的『已從 DB2 安裝路徑移除登錄檔案』

### 安全變更

- 第216頁的『已變更系統管理者 [\(SYSADM\)](#page-231-0) 權限範圍』
- 第217 頁的『已擴充安全管理者 [\(SECADM\)](#page-232-0) 能力』
- 第 218 頁的『已變更資料庫管理者 [\(DBADM\)](#page-233-0) 權限範圍』
- 第 219 頁的『已利用新的資料庫管理程式配置參數取代 [SSLconfig.ini](#page-234-0) 及 [SSLClientconfig.ini](#page-234-0) 檔案』

## 應用程式開發變更

• 第242 頁的『已結合 ODBC、CLI 及 .NET 的合併模組 (Windows)』

### 已棄用的功能

- 第268頁的『已棄用 db2iupdt 指令 -s 選項 (Linux 及 UNIX)』
- 第246頁的『已棄用「控制中心」工具』
- 第258頁的『已棄用性能監視器』
- 第269頁的『已棄用部分回應檔關鍵字』
- 第268頁的『已棄用實例及資料庫移轉指令及 API』
- 第261 頁的『已棄用匯入及匯出公用程式的工作表格式 (WSF)』
- 第266頁的『FP3:已棄用 HP-UX 32 位元用戶端支援』

### 停止提供的功能

- 第277 頁的『已停止提供 db2secv82 指令』
- 第 279 頁的『已停止提供 db2ilist 指令選項 -a 及 -p』
- 第275 頁的『已停止提供 Netscape 瀏覽器支援』
- 第273頁的『不再支援部分作業系統』

# 第 17 章 DB2 Connect 9.7 版 修正套件摘要

DB2 9.7 版 修正套件包括現存功能及其他可能會影響 DB2 Connect 用法之功能的重要 變更。

如果您未套用 9.7 版 修正套件,或在 9.7 版 可用之後未更新過本端「資訊中心」, 則應該檢閱下列主題,來瞭解 9.7 版 修正套件中可能會影響 DB2 Connect 的技術變 更。修正套件是累加而來的,會包含先前修正套件隨附的所有變更及功能。

- [Fix Pack 6](#page-204-0)
- $\cdot$  [Fix Pack 5](#page-205-0)
- [Fix Pack 4](#page-206-0)
- 第191 頁的『[Fix Pack 3](#page-206-1)』
- 第191 頁的『[Fix Pack 2](#page-206-1)』
- 第192 頁的『[Fix Pack 1](#page-207-0)』

### <span id="page-204-0"></span>**Fix Pack 6**

Fix Pack 6 包含先前修正套件的功能,而且包括下列變更:

- 當您同時指定 SchemaList 及 SchemaFilter 關鍵字與 \*USRLIBL 值以連接至 DB2 for i 時,會變更 DB2 呼叫層次介面 (CLI) 的行為。如需相關資訊,請參閱 「SchemaFilter IBM Data Server Driver 配置關鍵字」及「SchemaList CLI/ODBC 配 置關鍵字」。
- 與自動用戶端重新遞送相關聯的已選取資料伺服器驅動程式關鍵字參數的預設値已 變更。如需相關資訊,請參閱第 223 頁的『已變更所選取自動用戶端重新遞送 [IBM](#page-238-0) [Data Server Driver](#page-238-0) 關鍵字的預設值』。
- 如果您同時指定 SchemaFilter 關鍵字及 DB2ConnectionStringBuilder.SchemaList 內 容與 \*USRLIBL 值以連接至 DB2 for i,則會變更 IBM .NET Data Provider 的行 為。如需相關資訊,請參閱「SchemaFilter IBM Data Server Driver 配置關鍵字」及 「DB2ConnectionStringBuilder.SchemaList 內容」。

Fix Pack 6 包含先前修正套件的功能,而且包括下列加強功能:

- 此修正套件隨附的 IBM Data Server Driver for JDBC and SQLJ 版本包含數個加強 功能。如需相關資訊,請參閱第 135 頁的『FP6:驅動程式版本加強功能』。
- db2mscs 指令現在提供 -user 及 -passwd 參數,以避免在 db2mscs.cfg 檔案中指 定此資訊。如需相關資訊,請參閱「db2mscs - 設定 Windows 失效接手公用程式指 令」。
- DB2 for i V6R1 及更新版本現在支援 SQL\_BINARY 及 SQL\_VARBINARY SQL 資 料類型。如需相關資訊,請參閱「ADO.NET 資料庫應用程式中的 SQL 資料類型表 示法」。
- · 「DB2 呼叫層次介面 (CLI)」現在支援 DB2 for z/OS 第 10 版及更新版本所含的 CERTIFICATE 鑑別。如需相關資訊,請參閱。
- CLI 現在支援 DB2 for i 6.1 版及更新版本的 SQL BINARY 及 SQL VARBINARY 資料類型。如需相關資訊,請參閱「CLI 應用程式的 SQL 符號及預設資料類型」。
- CLI 現在使用 SQL\_ATTR\_PARAMSET\_SIZE 陳述式屬性,以信任程序主體內的陣 列輸入。如需相關資訊,請參閱「陳述式屬性 (CLI) 清單」。
- Windows 系統環境變數現在更新成包括 IBM Data Server Driver Package 路徑。如 需相關資訊,請參閱第 120 頁的『FP6:環境變數現在包含驅動程式路徑 [\(Win](#page-135-0) $dows)$ <sup>o</sup>
- 您可以使用 SQLCODEMAP Data Server Driver 配置關鍵字或 SQLCODEMAP CLI/ODBC 關 鍵字,以指定是否應該設定 SQLCODE 對映。如需相關資訊,請參閱 「SQLCODEMAP IBM Data Server Driver 配置關鍵字」。
- IBM .NET Data Provider 現在使用 DB2ConnectionStringBuilder.NewPWD 內容,以 支援變更使用者密碼。如需相關資訊,請參閱 「DB2ConnectionStringBuilder.NewPWD 內容」。
- IBM .NET Data Provider 現在使用新的 CurrentSQLID IBM Data Server Driver 配 置關鍵字或 DB2ConnectionStringBuilder.CurrentSQLID 內容,以支援在 DB2 for z/OS 伺服器上設定 CURRENT SQLID 特別暫存器。如需相關資訊,請參閱 「DB2ConnectionStringBuilder.CurrentSQLID 內容」。
- IBM .NET Data Provider 現在支援設定 FetchBufferSize IBM Data Server Driver 配置關鍵字,以配置提取要求所使用的緩衝區大小。如需相關資訊,請參閱 「FetchBufferSize IBM Data Server Driver 配置關鍵字」。
- 您可以使用 ZOSDBNameFilter IBM Data Server Driver 配置關鍵字或 DB2ConnectionStringBuilder.DBName 內容,以過濾 DB2 for z/OS 基本表格的查詢 結果。如需相關資訊,請參閱「DB2ConnectionStringBuilder.DBName 內容」。
- · IBM .NET Data Provider 現在支援向 DB2 for z/OS 第 10 版及更新版本進行 CER-TIFICATE 鑑別。如需相關資訊,請參閱「DB2ConnectionStringBuilder.Authentication 內容」。
- IBM .NET Data Provider 現在支援使用 CacheUSRLIBLValue 內容快取 \*USRLIBL, 以連接至 DB2 for i V6R1 及更新版本。如需相關資訊,請參閱 「DB2Connection.CacheUSRLIBLValue 內容」。
- · IBM .NET Data Provider 現在支援使用 ClearUSRLIBLCache 方法清除 \*USRLIBL 快 取,以連接至 DB2 for i V6R1 及更新版本。如需相關資訊,請參閱 「DB2Connection.ClearUSRLIBLCache 方法」。
- db2cli 指令的加強功能包括新的特性,以在 Windows 中驗證及登錄 registerdsn 參 數。如需相關資訊,請參閱第 138 頁的『已加強呼叫層次介面 [\(CLI\)](#page-153-0) 功能』。
- UNIX 及 Linux 作業系統上的 installDSDriver 指令現在建立 db2profile 及 db2cshrc 檔案,以設定必要的環境變數。如需相關資訊,請參閱「installDSDriver -擷取 Data Server Driver 元件指令」。
- 已加強無縫自動用戶端重新遞送。現在,傳回所有資料(包括檔案結尾)之後,針 對無法連接的伺服器發出 COMMIT 或 ROLLBACK 陳述式時,CLI 驅動程式可以 執行無縫失效接手。如需相關資訊,請參閱第 138 頁的『已加強呼叫層次介面 [\(CLI\)](#page-153-0) 功能』。
- CLI 的加強功能支援 DB2 for i 的用戶端資訊內容。如需相關資訊,請參閱第[138](#page-153-0)頁 的『已加強呼叫層次介面 [\(CLI\)](#page-153-0) 功能』。

### <span id="page-205-0"></span>**Fix Pack 5**

Fix Pack 5 包含先前的修正套件中的功能,並且包括下列變更:

<span id="page-206-1"></span>• DB2 產品隨附的 IBM Software Development Kit for Java, 現在使用 Java 6.0.9.1 版。 現在這個 Java 版本是 DB2 產品支援的最低層次。它處理可能造成「Java 執行時期 環境」當掉的重要安全漏洞 (CVE-2010-4476)。如需與 DB2 產品組合在一起的 Java 版本的相關資訊,請參閱「DB2 產品的 Java 軟體支援」。

Fix Pack  $5$  也包含下列加強功能:

- 合併的備份映像檔現在與自動回復公用程式及資料庫歷程管理基礎架構充分整合。 如需相關資訊,請參閱第60頁的『FP5:自動回復公用程式現在可以辨識合併的備 份』。
- 現在,您可以使用 DB2AUTH 登錄變數新的 SQLADM\_NO\_RUNSTATS\_REORG 選項,指定具 有 SQLADM 權限的使用者無法發出 runstats 或 reorg 作業。如需相關資訊,請參 閱第 89 頁的『DB2 授權模型已加強為容許責任區隔』。

### <span id="page-206-0"></span>**Fix Pack 4**

Fix Pack 4 包含先前的修正套件中的功能,並且包括下列變更:

• 已棄用在 Windows 作業系統上使用 Microsoft Systems Management Server 執行分 散式安裝的支援。如需相關資訊,請參閱第 270 頁的『FP4:已棄用 [Microsoft Sys](#page-285-0)[tems Management Server](#page-285-0) 提供的分散式安裝支援 (Windows)』。

Fix Pack 4 還包含下列加強功能:

- 您可以使用 db2pd 指令的 -recovery 選項來判斷型錄資料庫分割區是否失敗。如需 相關資訊,請參閱 Command Reference 中的 「db2pd - 監視及疑難排解 DB2 資料庫 指令」。
- 新的 installFixPack 指令參數加強套用修正套件的能力。如需詳細資料,請參閱第 172 頁的『FP4:已延伸安裝修正套件支援』。

### **Fix Pack 3**

Fix Pack 3 包含先前的修正套件中的功能,並且包括下列加強功能:

- 支援 AIX 7.1 作業系統。如需相關資訊,請參閱 安裝及配置 DB2 Connect 伺服器 中的「DB2 Connect 伺服器產品的安裝需求 (AIX)」。
- 已新增兩個功能來增進 db2trc 工具的精度,這些是只追蹤指定成員 (或分割區) 的 能力,以及根據特定應用程式 ID(應用程式控點)進行追蹤的能力。如需相關資訊, 請參閱第181頁的『FP3:增進 [db2trc](#page-196-0) 工具的精度』。

### **Fix Pack 2**

Fix Pack 2 包含 Fix Pack 1 的功能,而且包括下列加強功能:

- 支援 IBM Rational<sup>®</sup> Developer for zSeries® 第 7 版。如需相關資訊,請參閱《*Data*base Administration Concepts and Configuration Reference》中的『使用 COBOL 進 行資料庫應用程式開發的支援』。
- db2pd 指令具有附加功能,可協助控制輸出中所含的引擎可分派單元 (EDU),在部分 情況下也可以定義時間間隔,以及 Linux 作業系統上的改良堆疊輸出。如需相關資 訊,請參閱 《Command Reference》中的『db2pd - 監視及疑難排解 DB2 資料庫』。
- 已透過數種方式加強 IBM Data Server Provider for .NET, 而這些方式有助於應用程 式效能、資料伺服器相容性,以及簡化應用程式開發。如需相關資訊,請參閱第 147 頁的『已加強 [IBM Data Server Provider for .NET](#page-162-0)』。

# <span id="page-207-0"></span>Fix Pack 1

Fix Pack 1 包括下列加強功能:

- IBM Data Server Provider for .NET 包括多個加強功能。如需相關資訊,請參閱第 147 頁的『已加強 IBM Data Server Provider for .NET』。
- diagpath 資料庫管理程式配置參數具有新的值,可讓您將 DB2 診斷資料儲存在不同 的目錄中,而這些目錄是根據實體主機及(或)資料庫分割區所命名。db2diag 指令 也具有新的 -merge 參數,可合併多個 db2diag 日誌檔。如需相關資訊,請參閱第 182 頁的『FP1:診斷資料可以儲存於不同的目錄』。
- Linux、HP-UX 及 Solaris 作業系統支援透通 LDAP。如需相關資訊,請參閱第 94 頁 的『FP1:支援透通 LDAP 鑑別及群組查閱 (Linux 及 UNIX)』。
- 現在會自動安裝 32 位元 GSKit 程式庫。如需相關資訊,請參閱第 95 頁的『FP1:32 位元 GSKit 程式庫已併入 64 位元 DB2 產品安裝』。
- 已提供 GB18030 字碼集的其他支援。如需相關資訊,請參閱第 173 頁的『已延伸 GB18030 字碼集支援』。
- 安裝在 HP-UX 作業系統上的 DB2 資料庫產品現在支援長主機名稱。如需相關資訊, 請參閱 SC40-2458-03中的「DB2 Connect 伺服器產品的安裝需求 (HP-UX)」。

# 第 18 章 FP4:已延伸安裝修正<mark>套</mark>件支援

在 9.7 版 Fix Pack 4 及更新版本的修正套件中,已加強 installFixPack 指令。

新的參數 -f ha\_standby\_ignore 會略過 s**qllib** 目錄的檢查。這個參數強制 installFixPack 指令略過 sqllib 目錄的檢查。

在 Linux 及 UNIX 平台上,installFixPack 指令會將給定位置中已安裝的 DB2 資料 庫產品更新為與映像檔相同的層次。

### 相關參考:

[Command Reference](http://www.ibm.com/support/docview.wss?rs=71&uid=swg27015148) 中的 「installFixPack - 更新已安裝的 DB2 資料庫產品」

# 第 3 篇 已變更項<mark>目</mark>

DB2 for Linux, UNIX, and Windows 9.7 版包含在撰寫新應用程式或修改現存的應用 程式時,應該牢記的已變更功能、已棄用的功能及停止提供的功能。

瞭解這些變更有助於您現行應用程式的開發及規劃,以升級至 DB2 9.7 版。

第 [197](#page-212-0) 頁的第 19 章, 『已變更的功能』

本章說明對現有 DB2 功能的變更,包括與資料庫設定、資料庫管理、應用程式 開發以及 CLP 與系統指令有關的變更。

- 第 [245](#page-260-0) 頁的第 20 章, 『已棄用的功能』 本章列出即將棄用的功能,此類功能指的是仍支援但是不再建議使用的特定函 數或功能,而且可能會在未來版次中予以移除。
- 第 [273](#page-288-0) 頁的第 21 章, 『停止提供的功能』 本章列出 9.7 版中不支援的特性及功能。
- 第 281 頁的第 22 章, 『第 9 版已棄用及停止提供的 [DB2](#page-296-0) 功能摘要』

本章列出 DB2 9.1 版、9.5 版及 9.7 版中已棄用或不支援的特性及功能。

IBM 在 9.7 版中已更新 DB2 資料庫產品及功能的清單。若要瞭解這些產品變更並檢視 相關的授權及銷售資訊,請參閱 DB2 Version 9 for Linux, UNIX, and Windows 首頁 [http://www.ibm.com/db2/9](http://www.ibm.com/software/data/db2/9/)。

# <span id="page-212-0"></span>第 19 章 已變更的功<mark>能</mark>

已變更的功能特別包含了預設值的變更,或是與前版次有所不同的結果。例如,您在 9.5 版中使用的 SQL 陳述式,在 9.7 版中可能會產生不同的結果。

### 管理變更摘要

9.7 版包括已變更的功能,這個功能會影響您管理及使用 DB2 資料庫的方式。

### 預設會為分割的表格建立分割的索引

從 9.7 版開始,如果您在分割的表格上建立索引時,未在 CREATE INDEX 陳述式上 指定 PARTITIONED 或 NOT PARTITIONED 子句,則預設會建立分割的索引。

#### 詳細資料

當您建立資料分割表格的索引時,除非發生下列情況,否則依預設會將索引建立為分 割索引:

- 在 CREATE INDEX 陳述式上指定 UNIQUE,而索引鍵未包括所有表格分割鍵直欄。
- 建立空間資料的索引。

在先前的狀況中,依預設會建立未分割的索引。

從 DB2 9.7 版 Fix Pack 1 開始,您可以將分割表格上 XML 資料的索引建立為分割 索引或未分割索引。預設値是分割索引。

使用 DB2 V9.7 及更早版本,針對使用多維度叢集 (MDC) 及資料分割建立的表格,一 律會將系統建立的 MDC 區塊索引建立為未分割索引。從 DB2 V9.7 Fix Pack 1 開始, 針對同時使用 MDC 及資料分割建立的表格,一律會將系統建立的 MDC 區塊索引建立 為分割索引。DB2 V9.7 Fix Pack 1 及更新版本支援具有未分割區塊索引的分割 MDC 表格,以及具有分割區塊索引的分割 MDC 表格。

### 使用者回應

如果您不想要在分割的表格上建立分割的索引,請在 CREATE INDEX 陳述式上指定 NOT PARTITIONED 子句。

如果您的資料分割 MDC 表格使用未分割區塊索引,而您想要使用分割區塊索引,則必 須建立使用分割區塊索引的新資料分割 MDC 表格,並將現存表格中的資料移至新的表 格。使用連線方法或離線方法,都可以移動資料。如需轉換現存索引及區塊索引的相 關資訊,請參閱相關鏈結。

### <span id="page-213-0"></span>相關槪念:

[Partitioning and Clustering Guide](http://www.ibm.com/support/docview.wss?rs=71&uid=swg27015148) 中的「表格分割及多維度叢集表格」

[Partitioning and Clustering Guide](http://www.ibm.com/support/docview.wss?rs=71&uid=swg27015148) 中的 「MDC 表格的區塊索引」

[Database Administration Concepts and Configuration Reference](http://www.ibm.com/support/docview.wss?rs=71&uid=swg27015148) 中的「分割的表格上的 索引」

相關工作:

[Partitioning and Clustering Guide](http://www.ibm.com/support/docview.wss?rs=71&uid=swg27015148) 中的 「將現存索引轉換為分割索引」

### 相關參考:

SQL Reference, Volume 2 中的「[CREATE INDEX](http://www.ibm.com/support/docview.wss?rs=71&uid=swg27015148) 」

### 已變更部分資料庫管理程式配置參數

9.7 版包含一些新的及已變更的資料庫管理程式配置參數。

下列資料庫管理程式配置參數也適用於 DB2 Connect。

### 新的資料庫管理程式配置參數

由於新的特性及功能,9.7 版包含一些新的配置參數。

表 12. *新的 9.7 版資料庫管理程式配置參數的摘要* 

| 參數名稱               | 說明                | 詳細資料                                                                                                    |
|--------------------|-------------------|----------------------------------------------------------------------------------------------------|
| alternate auth enc | 伺服器中進入連 當<br>算法   | 伺服器之間協議的鑑別方法為<br>用戶端與<br>DB2<br>DB2<br>線的替代加密演   SERVER_ENCRYPT 時,指定替代加密演算法,以用來加密已提交至 DB2<br>伺服器來進行鑑別的使用者 ID 及密碼。 |
| diagsize           | 循環診斷及管理<br>通知日誌   | 控制診斷日誌及管理通知日誌的大小上限。                                                                                               |
| ssl cipherspecs    | 密碼規格              | 伺服 器 中 支 援 的   指定當使用  SSL  通訊協定時,伺服器針對進入連線要求所容許的密碼組<br>合。                                                         |
| ssl clnt keydb     | 連線的 SSL 金鑰<br>檔路徑 | 用戶端中出埠 SSL 指定金鑰檔的完整檔案路徑,以用於用戶端中的 SSL 連線。                                                                          |
| ssl clnt stash     | 連線的 SSL 隱藏<br>檔路徑 | 用戶端中出埠 SSL 指定隱藏檔的完整檔案路徑,以用於用戶端中的 SSL 連線。                                                                          |
| ssl svr keydb      | 連線的 SSL 金鑰<br>檔路徑 | 伺服器中進入 SSL 指定金鑰檔的完整檔案路徑,以用於伺服器端中的 SSL 設定。                                                                         |
| ssl svr label      | 連線的金鑰檔中<br>的標籤    | 伺服器中進入 SSL   在金鑰資料庫中指定伺服器的個人憑證標籤。                                                                                 |
| ssl svr stash      | 連線的 SSL 隱藏<br>檔路徑 | 伺服器中進入 SSL  指定隱藏檔的完整檔案路徑,以用於伺服器端中的 SSL 設定。                                                                        |
| ssl svcename       | SSL 服務名稱          | 指定資料庫伺服器利用 SSL 通訊協定用來等待遠端用戶端節點之通訊的<br>埠名稱。                                                                        |
| ssl versions       | SSL 版本            | 伺服器中支援的 指定伺服器針對進入連線要求支援的 SSL 及 TLS 版本。                                                                            |

### 已變更的資料庫管理程式配置參數

下列資料庫管理程式配置參數在 9.7 版中具有已變更行為、新範圍或新值。

表 13. 具有已變更行爲、新範圍或新値的資料庫管理程式配置參數的摘要

| 参數名稱           | 說明 | 9.7 版變更                                                                     |
|----------------|----|-----------------------------------------------------------------------------|
| authentication |    | 及   伺服器配置參數中   如果已對使用者 ID 及密碼啓用 256 位元 AES 加密,請檢查                           |
| srvcon auth    |    | 進入連線的鑑別類   alternate_auth_enc 參數,這個參數可讓您針對使用者名稱及密碼指定替                       |
|                |    | 型配置參數及鑑別 代加密演算法。如需相關資訊,請參閱 alternate auth enc 參數。                           |
|                | 類型 |                                                                             |
| diagpath       |    | 此參數可讓您指定 在 DB2 9.7 版 Fix Pack 1 及更新的修正套件中,可以使用值                             |
|                |    | DB2 診斷資訊的完   "\$h"、"pathname \$h"、"\$n"、"pathname \$n"、"\$h\$n" 及 "pathname |
|                |    | 整路徑,以及將診   \$h\$n"。您可以設定加強的 diagpath 資料庫管理程式配置參數,指定將                        |
|                |    | 斷資料分成不同目   DB2 診斷資料儲存至根據實體主機及 (或) 資料庫分割區命名的不同目                              |
|                | 錄  | 錄。                                                                          |

### 相關槪念:

第 212 頁的『已變更部分資料庫配置參數』

### 相關參考:

Command Reference 中的「[RESET DATABASE CONFIGURATION](http://www.ibm.com/support/docview.wss?rs=71&uid=swg27015148) 」 [Database Administration Concepts and Configuration Reference](http://www.ibm.com/support/docview.wss?rs=71&uid=swg27015148) 中的「配置參數摘要」 升級至 [DB2 9.7](http://www.ibm.com/support/docview.wss?rs=71&uid=swg27015148) 版 中的 「DB2 伺服器行為變更」

# FP1: 已變更工作量管理統計資料的收集間隔時間

從 9.7 版 Fix Pack 1 開始,工作量管理統計資料收集間隔的同步化是對應於固定開始 時間(星期幾及幾點),而不是對應於 DB2 資料庫的啓動時間。

### 詳細資料

固定開始時間是星期日 00:00:00 (hh:mm:ss)。例如,如果型錄分割區啓動時間是星期六 晚上的 22:30:00,而且收集間隔設為 60 分鐘,則第一次收集會在稍後 30 分鐘進行 (符 合小時收集間隔的整點開始時間)。不過,如果型錄分割區啓動時間是星期六晚上的 22:30:00,而且收集間隔設為 1 週(10,080 分鐘),則第一次收集會在稍後 1 個小時 30 分鐘進行(符合週收集間隔的星期幾開始時間)。

註 : 由於日光節約時間轉移而導致固定開始時間變更, 所以不會補償收集間隔。對照 於 wlm\_collect\_int 資料庫配置參數的設定,可以縮短或延長間隔(從標準時間轉移至 日光節約時間的期間,反之亦然)。

### 解決方法

不需要任何使用者回應。

### 相關參考:

[Workload Manager Guide and Reference](http://www.ibm.com/support/docview.wss?rs=71&uid=swg27015148) 中的 「wlm\_collect\_int - 工作量管理收集間 隔配置參數」

# <span id="page-215-0"></span>表格空間儲存器的 NO FILE SYSTEM CACHING 是 General Parallel File **System (GPFS) 的預設値**

從 9.7 版開始,基礎檔案系統是 GPFS™ 時,如果您未在 CREATE TABLESPACE 陳 述式以及 CREATE DATABASE 指令的部分表格空間定義參數上指定 FILE SYSTEM CACHING 選項,則 NO FILE SYSTEM CACHING 是平台子集上表格空間定義的預 設行為。

### 詳細資料

若為 CREATE DATABASE 指令,此行為會套用至 CATALOG、USER、非 SMS TEM-PORARY 表格空間定義參數。

在前版次中,對於所有支援的平台,預設行為是 GPFS 上的 FILE SYSTEM CACHING。在 9.7 版 中,預設値已在 AIX 及 Linux 平台子集上變更為 NO FILE SYSTEM CACHING。 新的預設値指定 I/O 作業自動略過檔案系統快取。

### 使用者回應

如需支援 NO FILE SYSTEM CACHING 的平台的詳細資料,請參閱『檔案系統快取配置』 主題。若要回復緩衝 I/O 行為,請在 CREATE TABLESPACE 陳述式、ALTER TABLESPACE 陳述式或 CREATE DATABASE 指令上指定 FILE SYSTEM CACHING 屬 性。

### 相關概念:

[Database Administration Concepts and Configuration Reference](http://www.ibm.com/support/docview.wss?rs=71&uid=swg27015148) 中的「檔案系統快取配 置1

### 相關參考:

SQL Reference,Volume 2 中的「[ALTER TABLESPACE](http://www.ibm.com/support/docview.wss?rs=71&uid=swg27015148) 」 SQL Reference,Volume 2 中的「[CREATE TABLESPACE](http://www.ibm.com/support/docview.wss?rs=71&uid=swg27015148) 」

## 已變更部分登錄及環境變數

在 9.7 版中,針對登錄及環境變數進行許多變更。
# 新的預設値

表 14. 含有新預設値的登錄變數

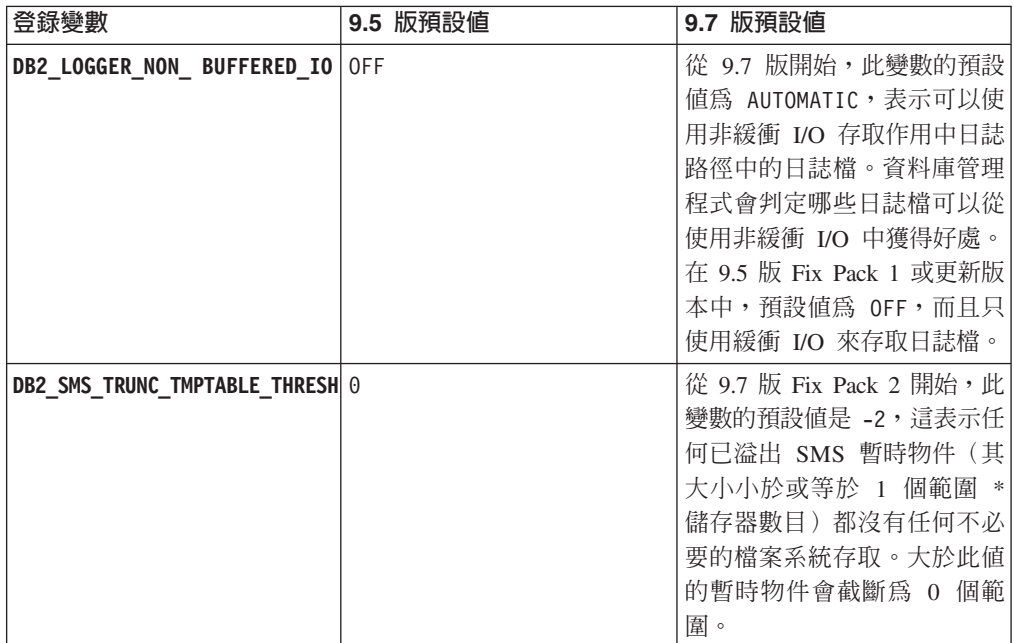

#### 表 *15. 含有新值的登錄變數*

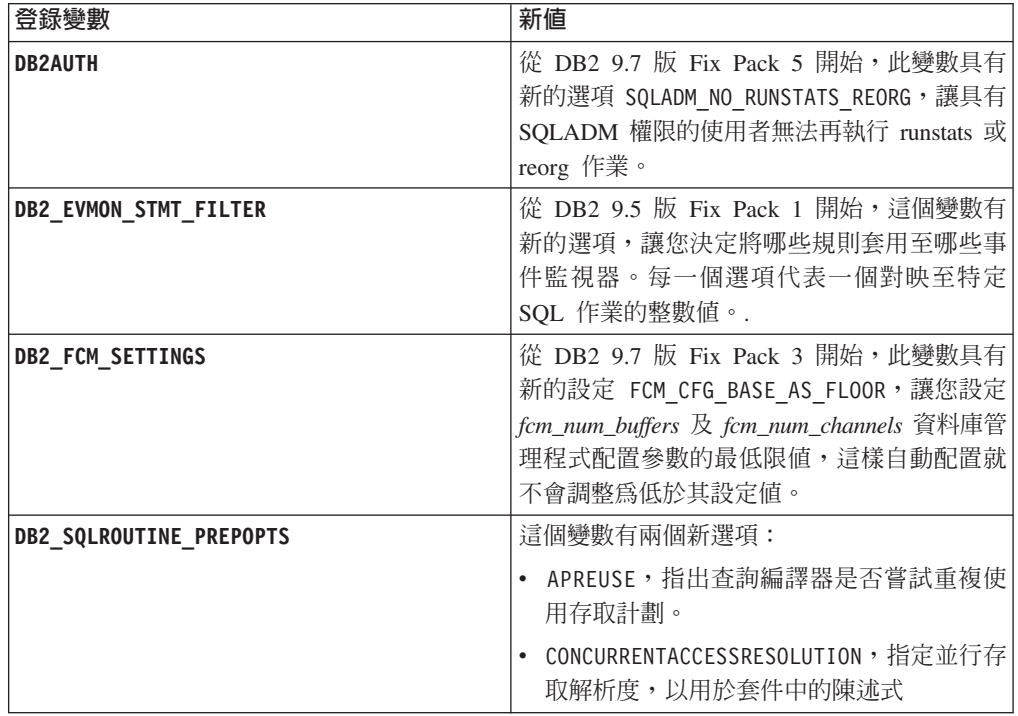

#### *表 15. 含有新值的登錄變數 (繼續)*

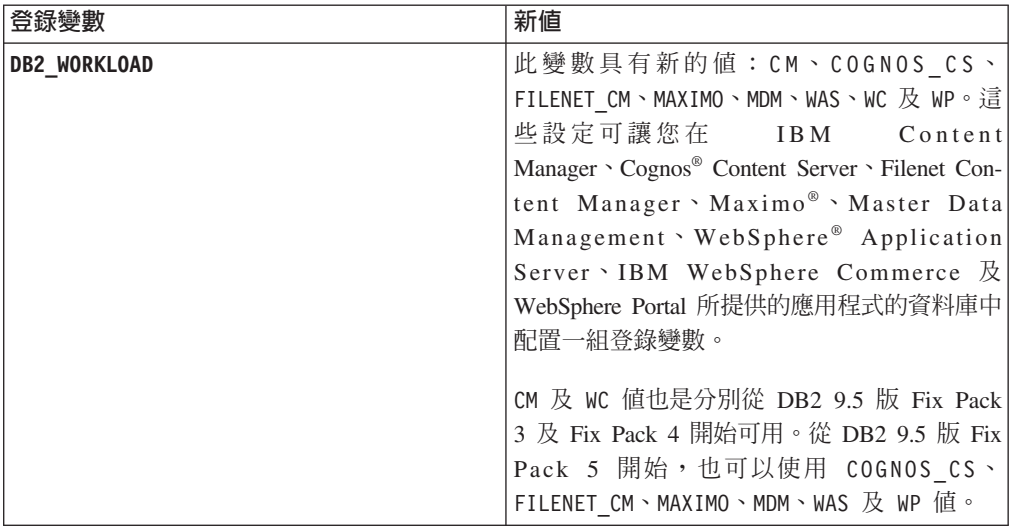

# 變更的行為

表 16. *行爲已變更的登錄變數* 

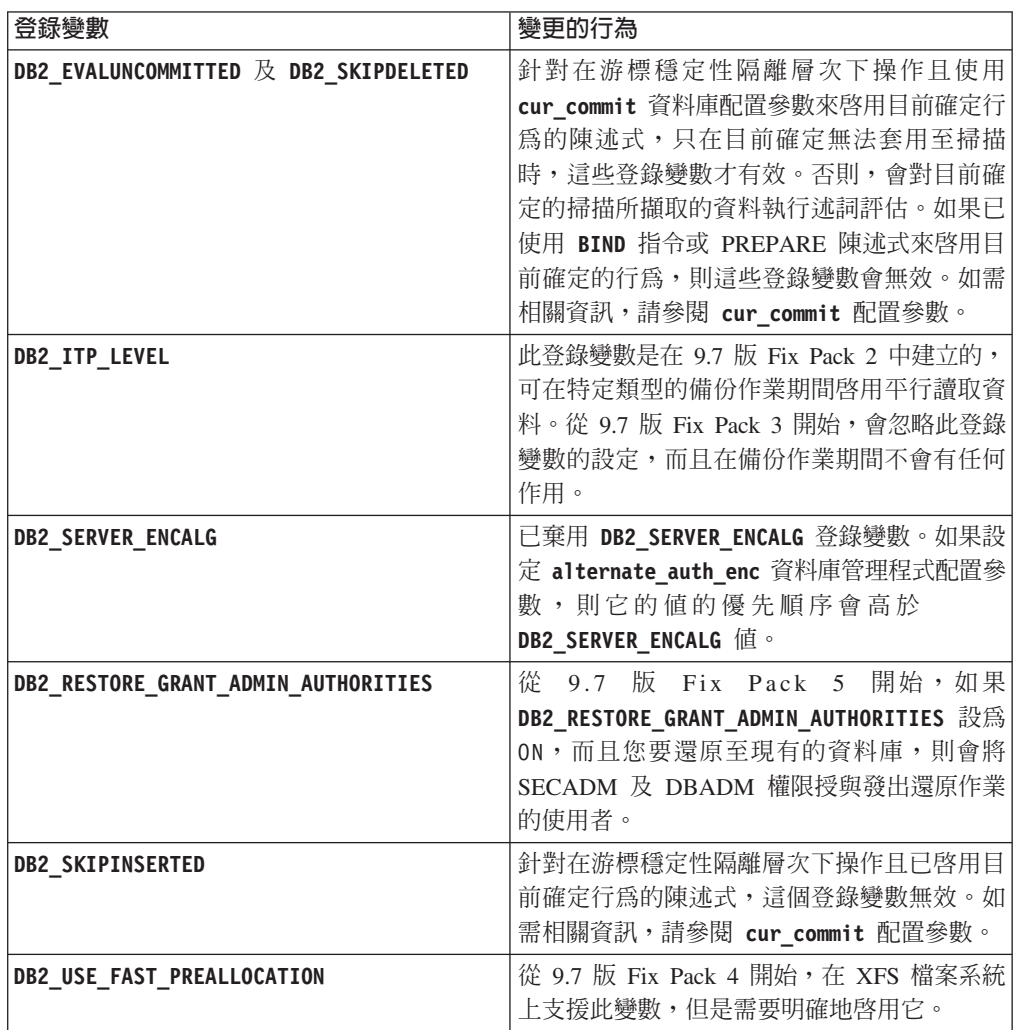

表 16. *行爲已變更的登錄變數 (繼續)* 

| 登錄變數         | 變更的行為                                                                                                    |
|--------------|----------------------------------------------------------------------------------------------------|
| DB2 WORKLOAD | 從 9.7 版 Fix Pack 2 開始,如果此聚集登錄變 <br> 數是設爲 SAP,則 DB2 EXTENDED OPTIMIZATION <br> 登錄變數會設為 IXOR,以增進 SAP 應用程式 <br>  所產牛杏詢的效能。 |

# 新變數

9.7 版中新增下列環境及登錄變數:

表 *17. 9.7 版中新增的環境及登錄變數* 

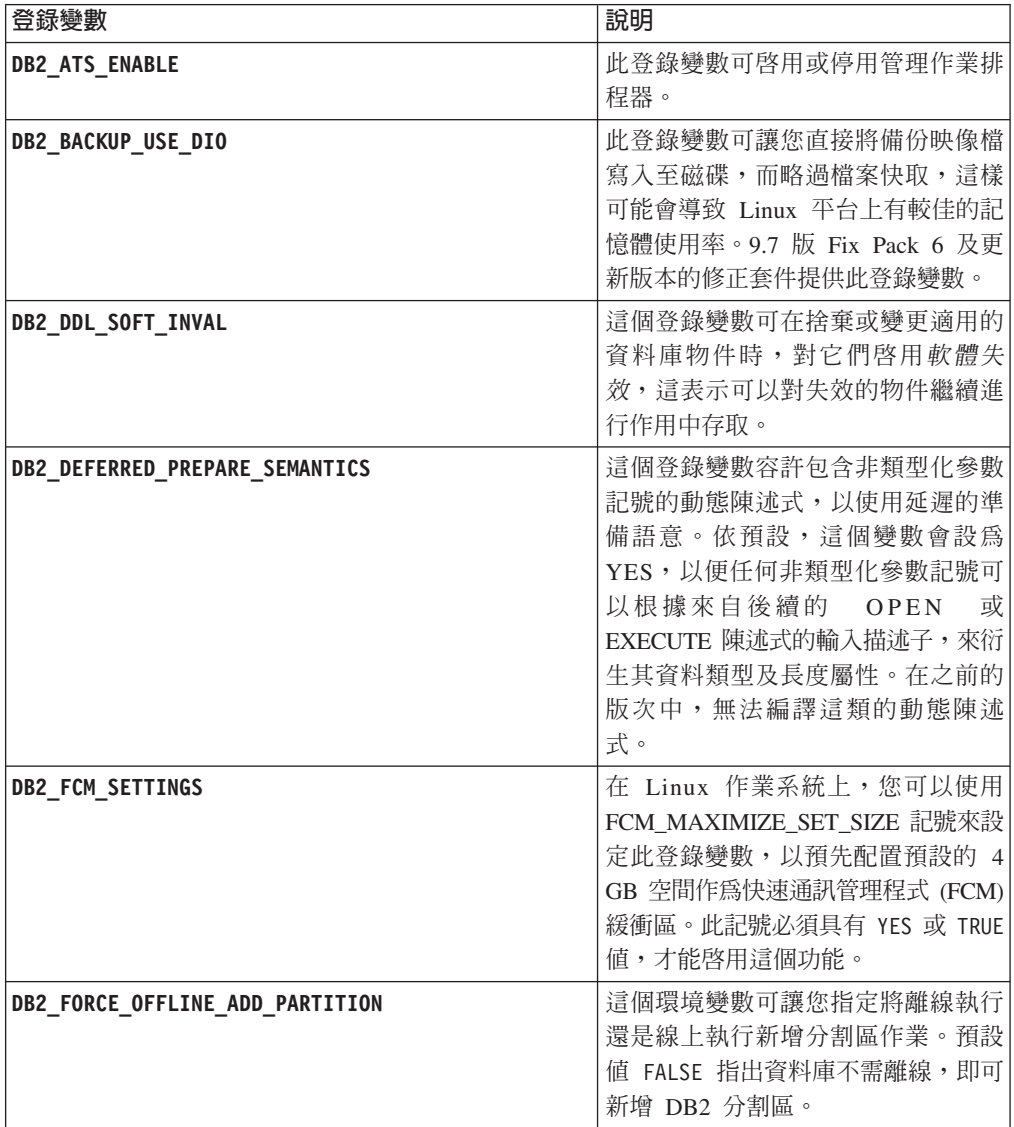

表 17. 9.7 版中新增的環境及登錄變數 (繼續)

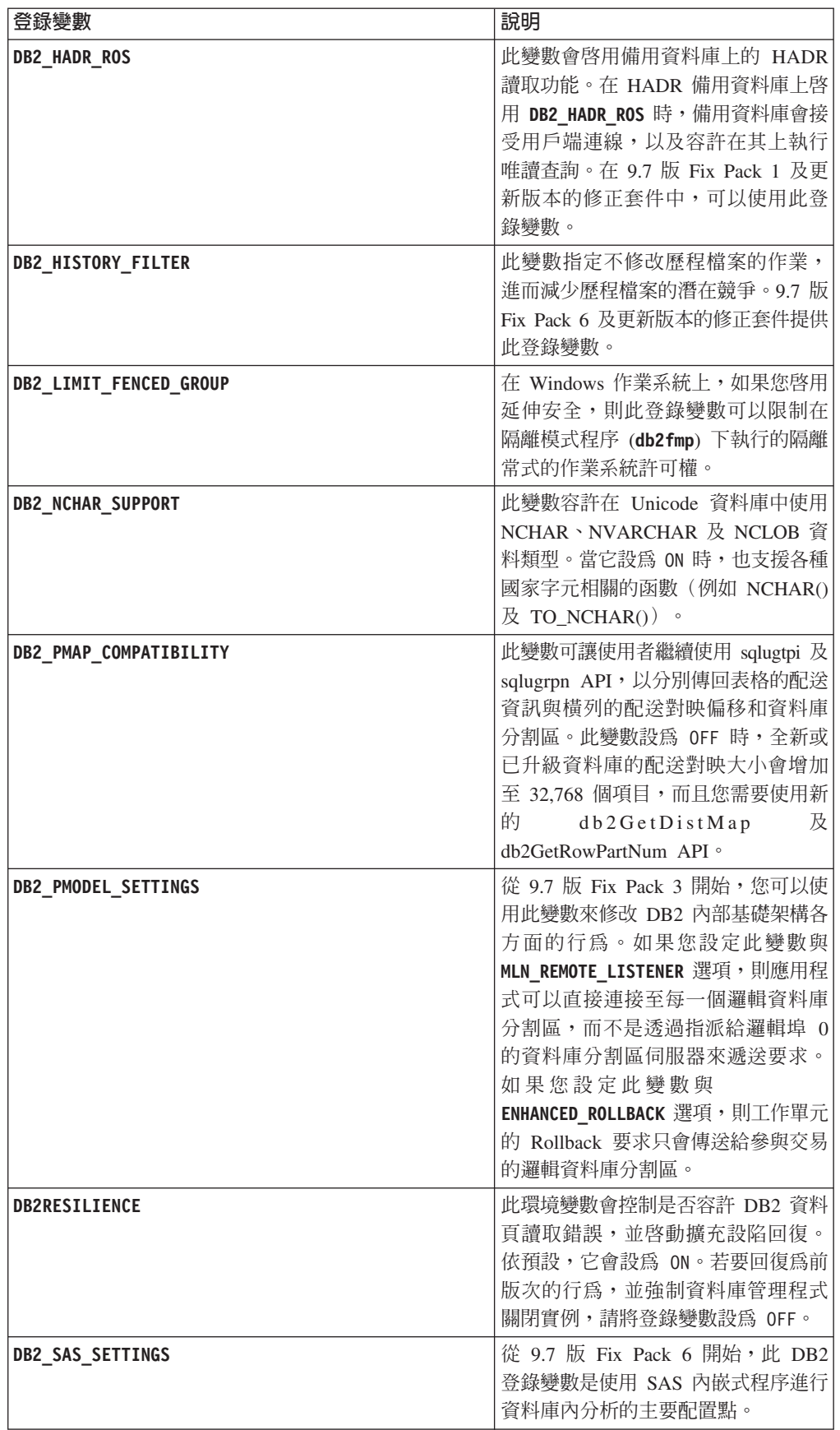

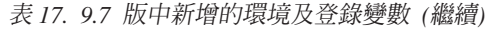

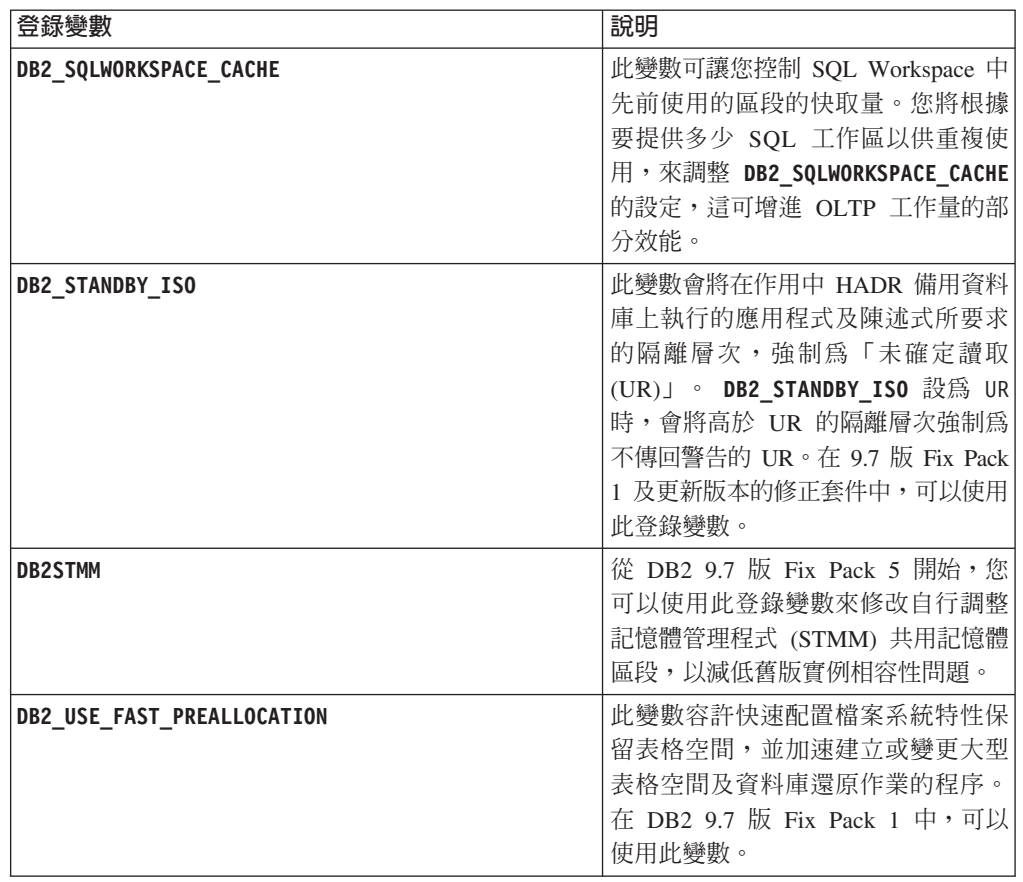

#### 相關概念:

Data Recovery and High Availability Guide and Reference 中的「備用資料庫上的 HADR 讀取功能」

第264頁的『已棄用部分登錄及環境變數』

第 279 頁的『已停止提供部分登錄及環境變數』

# 主要及次要日誌檔預設使用非緩衝 I/O

在 9.7 版中,主要及次要回復日誌檔會自動使用非緩衝 I/O,以刪除作業系統在快取這 些日誌檔時所產生的額外負荷。

### 詳細資料

使用新的行為時,主要及次要回復日誌所在的檔案系統不應該使用停用檔案系統快取 緩衝的選項來進行裝載。而是,資料庫管理程式可以利用選項來開啓個別日誌檔,以 停用檔案系統快取緩衝區。

在前版次中,這些日誌檔的預設行為是使用緩衝  $I/O \circ \n \& \n \Pi \cup \n \mathbb{R}$ DB2\_LOGGER\_NON\_BUFFERED\_IO 登錄變數設為 OFF,以回復為前版次的行為。

在特定狀況下,新的行為可能會降低日誌磁碟 I/O 回應時間的效能,因而導致更長的確 定時間。可能也會影響長時間回復作業的效能。

## 使用者回應

您可以確定日誌程式檔案系統的實體磁碟轉軸數符合所需的效能層次,以解決較長確 定時間的效能退化。此外,讓儲存體控制器擇寫快取機制,就可以增進效能,但前提 是這些機制符合系統延續性需求,以便您的系統可以在系統或儲存媒體失敗時,回復 已確定的交易更新。

您可以解決回復效能問題,方法是調整 logbufsz 資料庫配置參數,以確保回復作業所 需的日誌資料位於日誌緩衝區中,而不需要在磁碟上執行實體讀取 I/O。

# 已變更 AUTOCONFIGURE 指令

因為 mem percent 參數的使用情況已變更,所以 AUTOCONFIGURE 指令 (及「配置顧問」) 所產生的值不會與前版次相同。

### 詳細資料

從 9.7 版開始,AUTOCONFIGURE 指令的 mem percent 參數指出 instance memory 資料 庫管理程式配置參數的百分比,而不是電腦的實體記憶體總數。

#### 使用者回應

如果您未指定 mem percent 的值,則會根據實例及系統中的記憶體用量來計算百分比, 而最高是實例記憶體的 25%。

#### 相關參考:

Command Reference 中的「AUTOCONFIGURE 」

Administrative Routines and Views 中的「使用 ADMIN CMD 程序的 AUTOCONFIGURE 指令 |

# 已變更 CONCURRENTDBCOORDACTIVITIES 臨界値

為了減少不一致佇列型競爭情況的機會,已變更 CONCURRENTDBCOORDACTIVITIES 臨界值的行為。

## 詳細資料

建立 CONCURRENTDBCOORDACTIVITIES 臨界值時,會發生不一致佇列型競爭情況。 如果已達並行處理限制,而且已發出保留通行證之活動的所有應用程式接著嘗試發出 一個以上的其他活動,則會發生不一致佇列型競爭情況。因為沒有其他通行證可用, 所以那些其他活動會置入佇列,進而停止應用程式繼續進行。例如,如果並行處理臨 界值一次只允許處理一個活動,且單一應用程式先開啓一個游標,然後嘗試發出另一 個任意類型的活動。應用程式所開啓的游標會獲得單一的通行證。因為沒有其他通行 證可用,所以會將第二個活動置入佇列,因此而將應用程式置入死鎖。

透過變更 CONCURRENTDBCOORDACTIVITIES 臨界值的行為,使其現在控制的活動 類型少於以前,而減少建立不一致佇列型競爭情況的機會:

- 臨界值不再控制 CALL 陳沭式,但是所有在所呼叫常式內啓動的巢狀子活動還是會繼 續受臨界值控制。請注意,匿名區塊與自主常式都分類為 CALL 陳述式。
- 使用者定義的函數 (UDF) 繼續受臨界值控制,但是 UDF 內的巢狀子活動則不再受 控制。如果從使用者定義的函數內呼叫自主常式,則自主常式及該自主常式的任何 子活動都不受臨界值的控制。

• 呼叫 CALL 陳述式及這些 CALL 陳述式子活動的觸發程式動作不再受臨界值的控 制。請注意,插入、升級或刪除陳述式本身可能導致觸發程式活動繼續受臨界值控 制。

所有其他類型活動的 CONCURRENTDBCOORDACTIVITIES 臨界値的行為保持不變。

# 使用者回應

在使用 CONCURRENTDBCOORDACTIVITIES 臨界値之前,請一定要熟悉它們對資料 庫系統所造成的效果。如需相關資訊,請參閱

「CONCURRENTDBCOORDACTIVITIES 臨界値」主題。

#### 相關參考:

[Workload Manager Guide and Reference](http://www.ibm.com/support/docview.wss?rs=71&uid=swg27015148) 中的 「[CONCURRENTDBCOORDACTIVITIES](http://www.ibm.com/support/docview.wss?rs=71&uid=swg27015148) 臨界値」

# DESCRIBE 指令列出其他索引類型的相關資訊

依預設,除了關聯式索引及 XML 資料的索引相關資訊之外,DESCRIBE 指令與 INDEXES FOR TABLE 參數現在還會列出系統產生的 XML 區域索引及 XML 路徑索引, 以及 「DB2 文字搜尋」索引的相關資訊。

### 詳細資料

如果指定 INDEXES FOR TABLE 參數與 SHOW DETAIL 子句,會列出所有索引類型的相關 資訊。

# 使用者回應

因為 DESCRIBE 指令與 INDEXES FOR TABLE 參數顯示的索引資訊包含新直欄,所以您 必須變更依賴輸出來剖析新文字的工具。

#### 相關參考:

[Command Reference](http://www.ibm.com/support/docview.wss?rs=71&uid=swg27015148) 中的「DESCRIBE 」

# FP1: 已變更資料分割區的分離作業

在 9.7 版 Fix Pack 1 及更新的修正套件中,從分割的表格分離資料分割區的程序是兩 階段的程序。

### 詳細資料

當您發出具有 DETACH PARTITION 子句的 ALTER TABLE 陳述式時,會使用下列 兩階段的程序,將正在分離的資料分割區轉換為獨立式表格:

- 1. ALTER TABLE 作業會從分割表格邏輯分離資料分割區。資料分割區名稱會變更為 系統產生的名稱 (格式為 SQLyymmddhhmmssxxx), 因此後續連接可以立即重複使用 分離的分割區名稱。在 SYSCAT.DATAPARTITIONS 中,如果沒有分離的相依表格, 分割區的狀態會設為 L (邏輯分離),或者如果有分離的相依表格,則設為 D。
- 2. 非同步分割區分離作業會將邏輯分離的分割區轉換為獨立式表格。

在非同步分割區分離作業完成分離之前,無法使用目標表格。例如,在分離之後捨棄 目標表格的 DROP 陳述式,必須等到非同步分割區分離作業完成分離才能繼續進行。在 9.7 版 及更早版次中,如果沒有分離的相依表格需要漸進式維護分離的資料分割區,則 具有 DETACH PARTITION 子句之 ALTER TABLE 陳述式的目標表格,會在發出 ALTER TABLE 陳述式的交易確定之後立即變為可用。如果具有分離的相依表格,則目 標表格會在所有分離的相依表格上都執行 SET INTEGRITY 陳述式之後變為可用。

# 使用者回應

因為資料分割區名稱在分離程序的第一個階段期間會變更為系統產生的名稱,所以您 可能需要修改應用程式,而應用程式會查詢分離的資料分割區的型錄視圖,以及使用 資料分割區名稱。

#### 相關槪念:

[Partitioning and Clustering Guide](http://www.ibm.com/support/docview.wss?rs=71&uid=swg27015148) 中的 「資料分割表格的非同步分割區分離」

[Partitioning and Clustering Guide](http://www.ibm.com/support/docview.wss?rs=71&uid=swg27015148) 中的 「資料分割區分離階段」

#### 相關參考:

[SQL Reference](http://www.ibm.com/support/docview.wss?rs=71&uid=swg27015148),Volume 2 中的「DROP 」

# **FP1**: 以不同的方式剖析大於 5000 的 XML 綱目 maxOccurs 屬性値

從 9.7 版 Fix Pack 1 開始,如果您針對 XML 綱目定義中元素的 maxOccurs 屬性指 定大於 5000 的值,則 XML 剖析器會將值視為已指定為 ″unbounded″。

#### 詳細資料

unbounded 的 maxOccurs 屬性值指出元素可以出現無限次。在該情況下,從 Fix Pack 1 開始,當您使用 XMLVALIDATE 函數時,XML 文件可能會通過驗證,即使根據您 用來驗證文件的 XML 綱目,元素的出現次數超出最大值也是一樣。

# 使用者回應

如果您使用的 XML 綱目定義 maxOccurs 屬性值大於 5000 的元素,而且想要拒絕 maxOccurs 屬性值大於 5000 的 XML 文件,則可以定義觸發程式或程序來檢查該條件。 在觸發程式或程序中,使用 XPath 表示式計算元素的出現次數,並在元素數目超出 maxOccurs 屬性值時傳回錯誤

例如,下列觸發程式確保文件絕不會超過 6500 個電話元素:

```
CREATE TRIGGER CUST_INSERT
 AFTER INSERT ON CUSTOMER
 REFERENCING NEW AS NEWROW
 FOR EACH ROW MODE DB2SQL
BEGIN ATOMIC
 SELECT CASE WHEN X <= 6500 THEN 'OK - Do Nothing'
              ELSE RAISE_ERROR('75000', 'TooManyPhones') END
 FROM (
   SELECT XMLCAST(XMLQUERY('$INFO/customerinfo/count(phone)') AS INTEGER) AS X
   FROM CUSTOMER
   WHERE CUSTOMER.CID = NEWROW.CID );
END
```
#### 相關參考:

SQL Reference, Volume 1 中的「[XMLVALIDATE](http://www.ibm.com/support/docview.wss?rs=71&uid=swg27015148) 」 [pureXML Guide](http://www.ibm.com/support/docview.wss?rs=71&uid=swg27015148) 中的 「pureXML 功能的限制」

# FP5:在自動刪除回復物件期間,不再鎖定歷程檔案

當您將 auto\_del\_rec\_obj 資料庫配置參數設定為 ON,或執行呼叫 delete 語法的刪改 作業時,資料庫管理程式會在刪改歷程檔案時刪除相對應的日誌檔、備份映像檔及載 入映像檔副本。在 9.7 版 Fix Pack 5 及更新版本的修正套件中,刪除期間不再專用鎖 定歷程檔案。

這項變更有助於增進資料庫效能,因為歷程檔案的存取只會封鎖一段極短的時間,所 以仍然可以建立日誌檔。

### 詳細資料

在舊版及修正套件中,部分交易可能已中止或延遲,因此會刪除歷程檔案中不必要的 檔案。在某些情況下,您必須在低影響期間執行手動刪改作業來解決此問題,或增加 日誌檔大小來減少要清除的檔案數。

# 解決方法

不需要任何使用者回應

# FP5: 部分管理常式及視圖已變更

在 9.7 版 Fix Pack 5 及更新版本的修正套件中,有其他的傳回欄位包括在某些管理常 式及視圖中。

在 9.7 版 Fix Pack 5 中,已加強數個表格函數及管理視圖。這些監視常式現在可傳回 資料庫及相對應系統的其他相關資訊。

#### **MON\_BP\_UTILIZATION**

現在可傳回下列相關資訊:

- AVG SYNC READ TIME
- AVG ASYNC READ TIME
- v AVG\_SYNC\_WRITE\_TIME
- v AVG\_ASYNC\_WRITE\_TIME

#### **MON\_GET\_BUFFERPOOL**

現在可傳回下列相關資訊:

- POOL ASYNC READ TIME
- POOL\_ASYNC\_WRITE\_TIME
- v BP\_CUR\_BUFFSZ

#### **MON\_GET\_TABLE**

現在可傳回下列相關資訊:

- DATA OBJECT PAGES
- LOB\_OBJECT\_PAGES
- LONG OBJECT PAGES
- INDEX\_OBJECT\_PAGES
- · XDA\_OBJECT\_PAGES

#### **MON\_GET\_TABLESPACE**

現在可傳回下列相關資訊:

- · POOL\_ASYNC\_READ\_TIME
- · POOL\_ASYNC\_WRITE\_TIME
- TBSP\_TRACKMOD\_STATE

### 相關概念:

第175 百的『FP5: 可檢杳表格空間修改狀態』

第 271 頁的『FP5: 已棄用部分監視常式及視圖』

#### 相關參考:

Administrative Routines and Views 中的 「MON GET BUFFERPOOL 表格函數 - 取 得緩衝池度量」

Administrative Routines and Views 中的「MON\_GET\_TABLESPACE 表格函數 - 取 得表格空間度量」

Administrative Routines and Views 中的 「MON\_GET\_TABLE 表格函數 - 取得表格 度量 |

Administrative Routines and Views 中的「MON BP UTILIZATION - 擷取緩衝池的度 量」

# 資料庫設定及產品安裝變更摘要

9.7 版包括已變更的功能,這個功能會影響您安裝及設定 DB2 資料庫的方式。

為了利用此版次所包含的新功能,已更新部分最低軟體需求。若要確保系統已正確設 定,請檢閱「DB2 資料庫產品的安裝需求」及「支援資料庫應用程式開發環境的元素」 丰顕。

您可以將 DB2 伺服器或用戶端副本從 DB2 9.5 版、DB2 9.1 版或 DB2 UDB 第 8 版 升級至 DB2 9.7 版。DB2 9.7 版是新的版次,因此您無法套用修正套件,從 9.5 版或 9.1 版升級至 9.7 版。如果已安裝第 7 版或更舊版本的副本,請先將它移轉至 DB2 UDB 第8版。

若要瞭解詳細資料、升級程序的限制,以及您需要注意的可能問題,請檢閱升級至 DB2 9.7 版中的「DB2 伺服器的升級要素」及「用戶端的升級要素」。

將 DB2 伺服器及用戶端升級至 9.7 版時,可能需要您一併升級資料庫應用程式及常式。 請檢閱 升級至 DB2 9.7 版 中的 『資料庫應用程式的升級要素』 及 『常式的升級要 素』,以協助您判定是否有任何升級影響。

#### 相關概念:

"[Upgrade essentials for clients](http://www.ibm.com/support/docview.wss?rs=71&uid=swg27015148)" in  $\frac{1}{2}$   $\frac{1}{2}$  DB2 9.7  $\frac{1}{2}$ 

升級至 [DB2 9.7](http://www.ibm.com/support/docview.wss?rs=71&uid=swg27015148) 版 中的「升級資料庫應用程式的必備項目」

升級至 [DB2 9.7](http://www.ibm.com/support/docview.wss?rs=71&uid=swg27015148) 版 中的「常式的升級要素」

升級至 [DB2 9.7](http://www.ibm.com/support/docview.wss?rs=71&uid=swg27015148) 版 中的「DB2 伺服器的升級要素」

#### 相關參考:

[Getting Started with Database Application Development](http://www.ibm.com/support/docview.wss?rs=71&uid=swg27015148) 中的「支援資料庫應用程式開 發環境的元素」

安裝 DB2 伺服器 中的 「DB2 資料庫產品的安裝需求」

# 已變更 DB2 Express、DB2 Workgroup Edition 及工作量管理的授權控制

在 9.7 版中,DB2 Express® 及 DB2 Workgroup Server Edition 使用與 CPU 及記憶體 用量有關的強迫停止授權強制原則。此外,只有在已註冊 DB2 Performance Optimization Feature 授權碼時,才能使用透過 DB2 Performance Optimization Feature 提供的工 作量管理 $(WLM)$ 功能。

### 詳細資料

在下列情況中, DB2 資料庫管理程式會檢查其他授權認證:

- 如果嘗試使用 DB2 Performance Optimization Feature 所提供的 DB2 WLM 功能, 而未註冊 DB2 Performance Optimization Feature 授權碼,則會傳回 SQL8029N 訊 息。
- DB2 Express 及 Workgroup Server Edition 產品可使用的 CPU 及記憶體資源,限於 授權所指定的容量。您可以在容量較大的系統上使用 DB2 Express 及 DB2 Workgroup Server,但還是只能使用授權所指定的容量。

# 使用者回應

- 向您的 IBM 業務代表或授權經銷商購買 DB2 Performance Optimization Feature 的 授權碼,以使用 WLM。您接著需要使用「授權中心」或 db21icm 指令行公用程式, 來更新授權。
- 若要充份利用伺服器的記憶體及 CPU 容量,請聯絡 IBM 業務代表或授權經銷商, 以取得具有較高授權限制的 DB2 產品。

#### 已更新授權強制原則清單

為了反映 9.7 版產品包裝,授權強制原則清單包括橫列層次壓縮及索引壓縮,而且不再 包括 pureXML 功能。

### 詳細資料

搭配使用 db21icm 指令與 -e 選項,就可以配置 DB2 資料庫產品的授權強制原則。

如果您選擇針對 DB2 資料庫產品使用強迫停止授權強制原則,則資料庫管理程式會在 使用者嘗試使用橫列層次壓縮及索引壓縮時,檢查授權認證。如果尚未套用適當的授 權,則會傳回 SQL8029N 訊息,而且不容許嘗試的動作。

# 使用者回應

套用適當的授權,以進行橫列層次壓縮及索引壓縮。

# 已變更部分資料庫配置參數

9.7 版包含一些新的及已變更的資料庫配置參數。

# 新的資料庫配置參數

由於新的特性及功能,9.7 版包含一些新的資料庫配置參數。

表 18. *新的 9.7 版資料庫配置參數* 

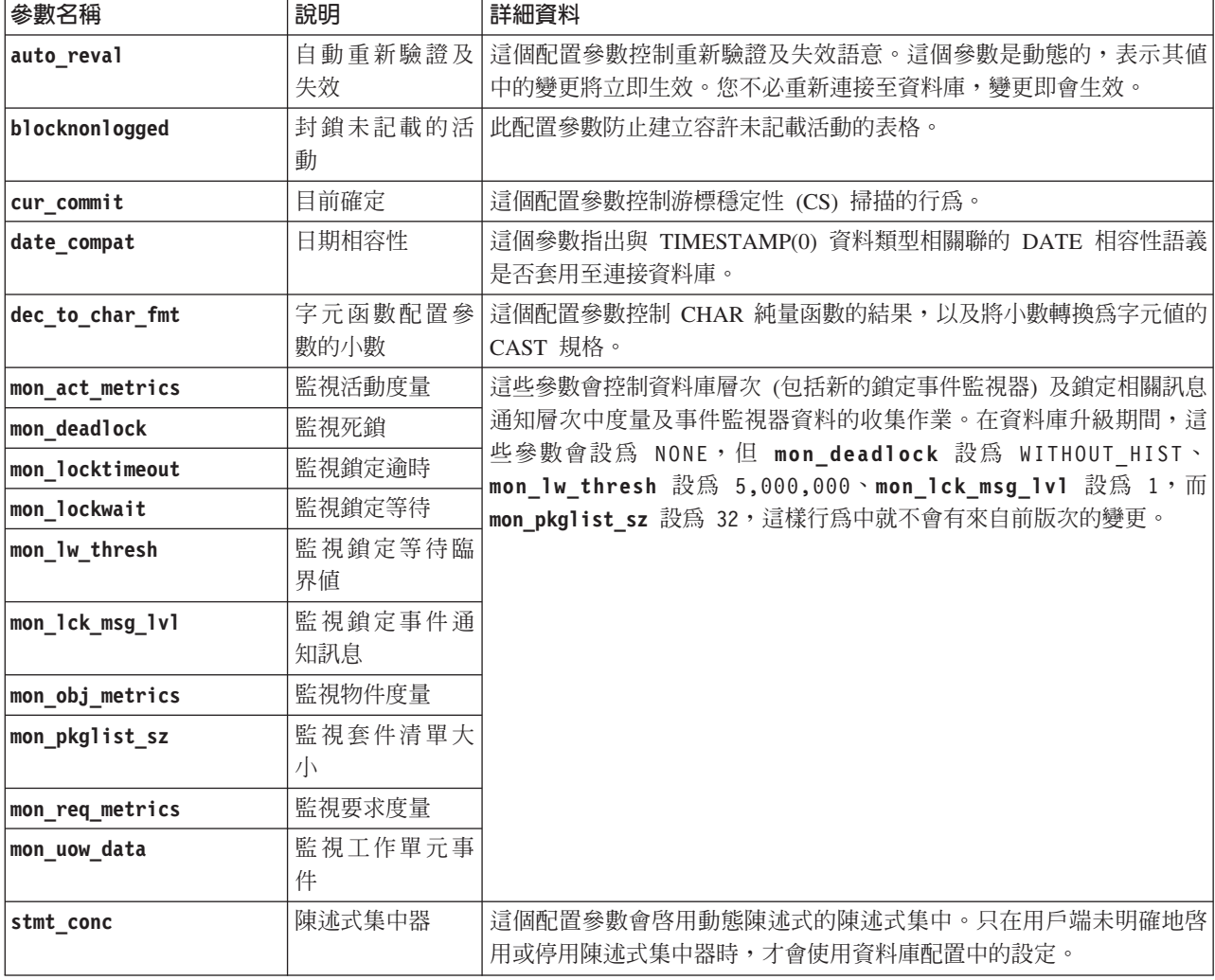

# 已變更的資料庫配置參數

下表列出資料庫配置參數及其預設値的變更。

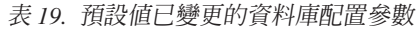

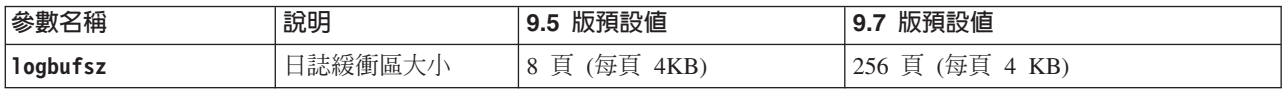

下列資料庫配置參數在 9.7 版中已變更行為,或具有新的範圍。

### 表 20. 行爲已變更或具有新範圍的資料庫配置參數

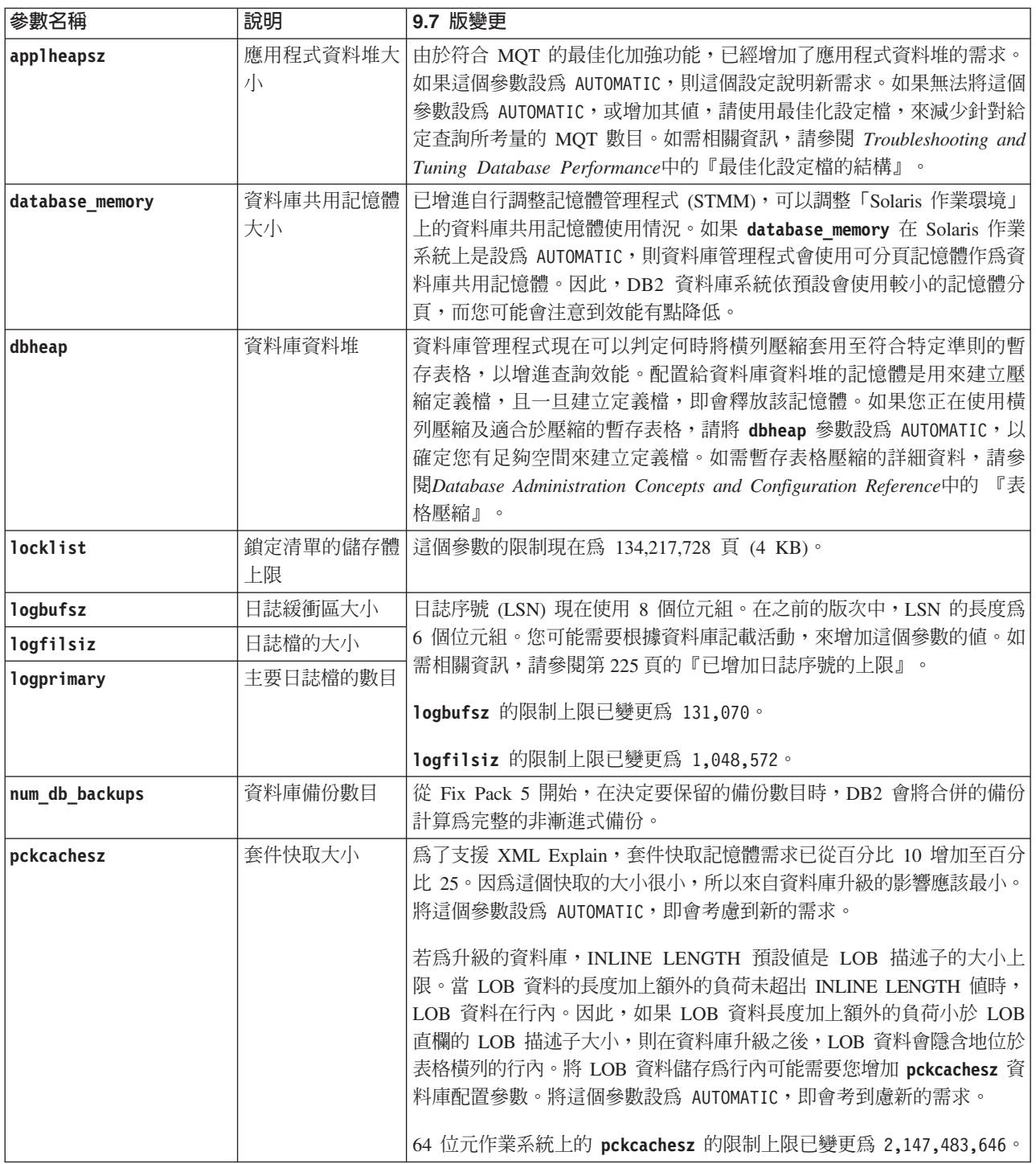

# 已棄用配置參數

表 2*1*. 已棄用的資料庫配置參數摘要

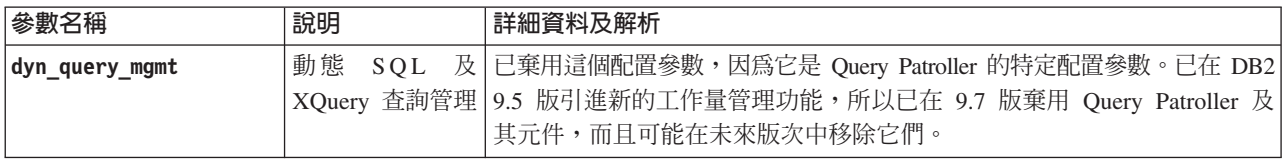

#### 相關概念:

第 198 頁的『已變更部分資料庫管理程式配置參數』

相關參考:

Command Reference 中的「[RESET DATABASE CONFIGURATION](http://www.ibm.com/support/docview.wss?rs=71&uid=swg27015148) 」

[Database Administration Concepts and Configuration Reference](http://www.ibm.com/support/docview.wss?rs=71&uid=swg27015148) 中的「配置參數摘要」 升級至 [DB2 9.7](http://www.ibm.com/support/docview.wss?rs=71&uid=swg27015148) 版 中的 「DB2 伺服器行為變更」

# 已變更 INTERACTIVE 回應檔關鍵字

現存的回應檔關鍵字 INTERACTIVE 不再提示安裝套件的位置。

### 詳細資料

INTERACTIVE 關鍵字僅適用於 Linux 及 UNIX 作業系統。在前版次中,如果 INTER-ACTIVE 關鍵字設為 YES,則會提示使用者輸入安裝套件的位置或國家語言套件的位 置。在 9.7 版中,INTERACTIVE 關鍵字只會提示輸入國家語言套件的位置。安裝映像 檔現在可在一片 DVD 上取得,因此,這個關鍵字不再需要提示安裝套件的位置。如果 INTERACTIVE 關鍵字設為 YES,則會出現提示,而且需要國家語言 DVD。

### 使用者回應

您不必變更應用程式或 Script。

#### 相關概念:

第 [167](#page-182-0) 頁的『已新增回應檔關鍵字』

第 [269](#page-284-0) 頁的『已棄用部分回應檔關鍵字』

### 相關參考:

安裝 [DB2](http://www.ibm.com/support/docview.wss?rs=71&uid=swg27015148) 伺服器 中的 「回應檔關鍵字」

# 已從 DB2 安裝路徑移除登錄檔案

已變更實例資訊及廣域登錄資訊的位置。從 DB2 9.7 版開始,會從 DB2 安裝路徑中移 除 profiles.reg 及 default.env 檔案。

### 詳細資料

在 DB2 9.5 版中, 「DB2 實例設定檔登錄」 位於 profiles.reg 檔案中,而 「DB2 廣 域層次設定檔登錄」則位於 default.env 檔案中。這些檔案都位於 DB2 安裝路徑中。

### 使用者回應

DB2 實例資訊及廣域登錄資訊會儲存在廣域登錄 (global.reg) 中。

### 相關工作:

[Database Administration Concepts and Configuration Reference](http://www.ibm.com/support/docview.wss?rs=71&uid=swg27015148) 中的「在 Linux 及 [UNIX](http://www.ibm.com/support/docview.wss?rs=71&uid=swg27015148) 作業系統的設定檔登錄外部設定環境變數」

# 已變更 DB2 文字搜尋安裝

在 9.7 版中,若要安裝「DB2 文字搜尋」產品,您必須選取自訂,作為 DB2 安裝的類 型。此外,在 Windows 作業系統上使用某些 DB2 指令時,您不再需要於「文字搜尋」 實例服務埠號的前面指定兩個逗點。

### 詳細資料

如果您在安裝 DB2 產品時選取**一般**,則不再自動安裝「DB2 文字搜尋」。

在 Windows 作業系統上,針對下列指令,已簡化「文字搜尋」實例服務埠號的語法:

- db2icrt (建立實例)
- db2imigr (移轉實例)
- db2iupdt (更新實例)

此外,新的 9.7 版 db2iupgrade 指令會使用簡化的語法。簡化的語法如下所示:

/j "TEXT\_SEARCH,*portnumber*"

# 使用者回應

若要在 9.7 版中安裝「DB2 文字搜尋」,請在安裝 DB2 產品時選取**自訂**。另外,將 COMP=TEXT\_SEARCH 及 CONFIGURE\_TEXT\_SEARCH=YES 關鍵字新增至現存的 Script 及回應檔。

如果您在 Windows 作業系統上有現存的 Script 使用 db2icrt、db2imigr 或 db2iupdt 指令,請移除「文字搜尋」實例服務埠號開頭的額外逗點。

# FP2: DB2 Advanced Copy Services (ACS) 不會自動併入最小安裝中

在 9.7 版 Fix Pack 2 及更新版本的修正套件中,在類型為最小的 DB2 安裝期間,不 再自動安裝 DB2 ACS。

#### 詳細資料

在 9.7 版 Fix Pack 2 之前,在所有 DB2 產品安裝期間,一律都會安裝 DB2 ACS。 從 9.7 版 Fix Pack 2 開始,在部分類型的 DB2 產品安裝(包括自動式安裝)期間, DB2 ACS 是選用元件。依預設,在類型為**自訂**及一般的 DB2 安裝期間,以及當您使 用 **db2\_install** 指令時,會安裝 DB2 ACS。

在自動式安裝期間,您可以使用 ACS 回應檔關鍵字來安裝或解除安裝 DB2 ACS。

### 使用者回應

如果已完成最小安裝,而且現在必須安裝 DB2 ACS,請使用自訂回應檔安裝,或從 「DB2 安裝」精靈按一下使用現存的產品,只將 DB2 ACS 安裝至您已安裝的 DB2 副 本中。

### 相關工作:

[Data Recovery and High Availability Guide and Reference](http://www.ibm.com/support/docview.wss?rs=71&uid=swg27015148) 中的「安裝 DB2 Advanced Copy Services  $(ACS)$ 

# 安全變更摘要

9.7 版包括已變更的功能,這個功能會影響 SYSADM、SECADM 及 DBADM 權限層 次的範圍及能力、SSL 配置及其他功能。

# 已變更系統管理者 (SYSADM) 權限範圍

在 DB2 9.7 版中,已更新授權模型,以清楚地區隔系統管理者、資料庫管理者及安全管 理者的責任。作為這個加強功能的一部分,已減少 SYSADM 權限所提供的能力。

### 詳細資料

SYSADM 權限的變更如下所示:

- 擁有 SYSADM 權限的使用者不再具有隱含的 DBADM 權限,因此與在 9.5 版中可 用的功能相比,該使用者具有的功能有限。不過,UPGRADE DATABASE 指令及 RESTORE DATABASE 指令 (適用於舊版資料庫) 會將 DBADM 權限授與 SYSADM 群組。當使用者建立視圖、觸發程式、具體化查詢表格 (MQT)、套件及 SQL 常式 時,不會考慮授權與群組相關聯的專用權。由於這些與群組相關聯的限制,即使升 級程序將 DBADM 權限授與 SYSADM 群組,單單升級程序仍無法確保 9.5 版中每 個具有 SYSADM 權限的使用者,可以擁有與 9.7 版完全相同的功能。若要確保 SYSADM 群組成員可獲得與 9.5 版相同的功能,則必須將具有 DATAACCESS 及 ACCESSCTRL 權限的 DBADM 權限,直接授與該使用者,或者必須透過角色的成員 資格來獲得這些權限。
- 如果擁有 SYSADM 權限的使用者建立資料庫,則會自動將該資料庫的 DATAACCESS、ACCESSCTRL、SECADM 及 DBADM 權限授與該使用者,為該使 用者提供與 9.5 版相同的能力。
- 擁有 SYSADM 權限的使用者再也無法授與任何權限或專用權,但表格空間專用權除 外。

# 使用者回應

對於擁有 SYSADM 權限以取得與 9.5 版相同功能 (而非授與 SECADM 權限的能力) 的使用者,安全管理者必須明確地授與使用者 DBADM 權限,以及授與使用者新的 DATAACCESS 及 ACCESSCTRL 權限。您可以使用 GRANT DBADM ON DATA-BASE 陳述式與該陳述式的 WITH DATAACCESS 及 WITH ACCESSCTRL 選項 (這 些是預設選項) 搭配,來授與新的權限。DATAACCESS 權限是容許存取特定資料庫內 資料的權限,而 ACCESSCTRL 權限是容許使用者授與及撤消特定資料庫內專用權的權 限。

對於擁有 SYSADM 權限以同時能夠授與 SECADM 權限的使用者,安全管理者也必須 授與使用者 SECADM 權限。不過,擁有 SECADM 權限可讓使用者執行的動作,多於 作爲 9.5 版系統管理者的使用者執行的動作。例如,使用者可以建立物件,例如角色、 授信環境定義 及審核原則。

提示:除了考量這些 SYSADM 權限變更如何影響您的安全實作外,您也應該檢閱資料 庫管理者 (其擁有 DBADM 權限) 及安全管理者 (其擁有 SECADM 權限) 的新功能, 以及在 DB2 9.7 版引進的新權限,以便您可以決定如何在系統內組織責任。除了 DATAACCESS 及 ACCESSCTRL 外,DB2 9.7 版還引進下列新的權限:

- WLMADM,用於管理工作量
- SQLADM,用於調整 SQL 陳述式
- EXPLAIN,用於使用解譯機能與 SQL 陳述式搭配

這些新的權限可讓您授與使用者責任,而不授與他們基本表格上的 DBADM 權限或專 用權,且這些權限為那些使用者提供的專用權,會多於他們執行其工作所需的專用 權。

## **Windows LocalSystem 帳戶的考量**

在 Windows 系統上,當未指定 **sysadm group** 資料庫管理程式配置參數時,LocalSystem 帳戶會視為系統管理者(擁有 SYSADM 權限)。 9.7 版中 SYSADM 權限範圍的變 更會影響任何由 LocalSystem 執行的 DB2 應用程式。這些應用程式通常是以 Windows 服務的形式寫入,並以服務登入帳戶在 LocalSystem 帳戶下執行。如果這些應用 程式需要執行不再位於 SYSADM 範圍內的資料庫動作,您必須授與 LocalSystem 帳戶 必要的資料庫專用權或權限。比方說,如果應用程式需要資料庫管理者功能,請使用 GRANT (資料庫權限) 陳述式,授與 LocalSystem 帳戶 DBADM 權限。請注意, LocalSystem 帳戶的授權 ID 為 SYSTEM。

#### 相關概念:

[SQL Reference](http://www.ibm.com/support/docview.wss?rs=71&uid=swg27015148), Volume 1 中的 「授權、專用權及物件所有權」

[Database Security Guide](http://www.ibm.com/support/docview.wss?rs=71&uid=swg27015148) 中的 「Windows LocalSystem 帳戶支援」

第 89 頁的『DB2 授權模型已加強為容許責任區隔』

[Database Security Guide](http://www.ibm.com/support/docview.wss?rs=71&uid=swg27015148) 中的「權限概觀」

#### 相關參考:

升級至 [DB2 9.7](http://www.ibm.com/support/docview.wss?rs=71&uid=swg27015148) 版 中的 「DB2 伺服器行為變更」

# 已擴充安全管理者 (SECADM) 能力

在 DB2 9.7 版中,已更新授權模型,以清楚地區隔系統管理者、資料庫管理者及安全管 理者的責任。作為這個加強功能的一部分,已擴充 SECADM 權限所提供的能力。

#### 詳細資料

SECADM 權限的變更如下所示:

- 擁有 SECADM 權限的使用者現在可以授與及撤消所有權限及專用權,包括 DBADM 及 SECADM。
- 安全管理者現在可以將 SECADM 權限授與角色及群組。在 9.5 版中,只能將 SECADM 授與一位使用者。
- 安全管理者可以將審核儲存程序及表格函數 (AUDIT\_ARCHIVE、AUDIT\_LIST\_LOGS 及 AUDIT\_DELIM\_EXTRACT) 上的 EXECUTE 專用權授與另一個使用者,來委派 執行它們的責任。

# 使用者回應

安全管理者可以授與另一位使用者新的 ACCESSCTRL 權限,以容許該使用者授與及撤 消權限及專用權。不過,只有安全管理者可以授與 SECADM、DBADM 及 ACCESSCTRL 權限。此外,只有安全管理者可以授與新的權限 DATAACCESS,這個 權限可讓使用者存取特定資料庫內的資料。

除了考量這些 SECADM 權限變更如何影響您的安全實作外,您也應該檢閱系統管理者 (其擁有 SYSADM 權限) 及資料庫管理者 (其擁有 DBADM 權限) 的新功能,以及在 DB2 9.7 版引進的新權限,以便您可以決定如何在系統內組織責任。除了 DATAACCESS 及 ACCESSCTRL 外, DB2 9.7 版還引進下列新的權限:

- WLMADM,用於管理工作量
- SOLADM,用於調整 SOL 陳述式
- EXPLAIN,用於使用解譯機能與 SOL 陳述式搭配

這些新的權限可讓您授與使用者責任,而不授與他們基本表格上的 DBADM 權限或專 用權,且這些權限為那些使用者提供的專用權,會多於他們執行其工作所需的專用 權。

### 相關概念:

SOL Reference, Volume 1 中的「授權、專用權及物件所有權」 第89頁的『DB2 授權模型已加強為容許責任區隔』 Database Security Guide 中的「權限概觀」 相關參考:

升級至 DB2 9.7 版 中的「DB2 伺服器行為變更」

# 已變更資料庫管理者 (DBADM) 權限範圍

在 DB2 9.7 版中,已更新授權模型,以清楚地區隔系統管理者、資料庫管理者及安全管 理者的責任。作為這個加強功能的一部分,已變更提供給 DBADM 權限的能力。

### 詳細資料

DBADM 權限的變更如下所示:

- DBADM 權限不再需要包括存取資料以及授與及撤消資料庫專用權的能力。
- 授與 DBADM 權限不再額外地授與下列個別資料庫權限,因為已在 DBADM 權限層 次中隱含地授與它們。
	- BINDADD
	- $-$  CONNECT
	- CREATETAB
	- CREATE\_EXTERNAL\_ROUTINE
	- CREATE\_NOT\_FENCED\_ROUTINE
	- IMPLICIT\_SCHEMA
	- QUIESCE\_CONNECT
	- LOAD

# 使用者回應

新的 DATAACCESS 權限提供存取資料庫中資料的能力,且新的 ACCESSCTRL 權限 提供授與及撤消專用權及權限的能力。當安全管理者授與 DBADM 權限時,依預設會 授與這些權限。此外,安全管理者也可以使用 GRANT DBADM ON DATABASE 陳述 式的下列選項,提供或不提供 ACCESSCTRL 及 DATAACCESS 權限:

- WITH ACCESSCTRL
- · WITHOUT ACCESSCTRL
- WITH DATAACCESS
- WITHOUT DATAACCESS

**提示**:除了考量這些 DBADM 權限變更如何影響您的安全實作外,您也應該檢閱系統 管理者 (其擁有 SYSADM 權限) 及安全管理者 (其擁有 SECADM 權限) 的新功能, 以及在 DB2 9.7 版引進的新權限,以便您可以決定如何在系統內組織責任。除了 DATAACCESS 及 ACCESSCTRL 外, DB2 9.7 版還引進下列新的權限:

- WLMADM,用於管理工作量
- SQLADM,用於調整 SQL 陳述式
- EXPLAIN,用於使用解譯機能與 SQL 陳述式搭配

這些新的權限可讓您授與使用者責任,而不授與他們基本表格上的 DBADM 權限或專 用權,且這些權限為那些使用者提供的專用權,會多於他們執行其工作所需的專用 權。

### 相關概念:

SOL Reference, Volume 1 中的「授權、專用權及物件所有權」

第 89 頁的『DB2 授權模型已加強為容許責任區隔』

Database Security Guide 中的「權限概觀」

#### 相關參考:

升級至 DB2 9.7 版 中的「DB2 伺服器行為變更」

# 已利用新的資料庫管理程式配置參數取代 SSLconfig.ini 及 SSLClientconfig.ini 檔案

您不再需要使用 SSLconfig.ini 及 SSLC1ientconfig.ini 配置檔來設定 SSL 支援。 已利用資料庫管理程式配置參數取代您用來在這些檔案中設定的參數。

# 詳細資料

伺服器端 SSL 支援的新資料庫管理程式配置參數如下所示:

- ssl\_svr\_keydb 指定金鑰資料庫檔的完整路徑。
- ss1 svr stash 指定將已加密的密碼保留至金鑰資料庫的隱藏檔的完整路徑。
- ssl svr label 指定金鑰資料庫中伺服器的數位憑證標籤。
- ss1\_svcename 指定資料庫伺服器利用 SSL 通訊協定用來等待遠端用戶端之通訊的埠
- ssl cipherspecs (選用項目) 指定伺服器支援的密碼組合。
- ssl versions (選用項目) 指定伺服器支援的 SSL 及 TLS 版本。

用戶端 SSL 支援的新資料庫管理程式配置參數如下所示:

- ssl\_clnt\_keydb 指定用戶端上金鑰資料庫檔的完整路徑。
- ssl clnt stash 指定用戶端上隱藏檔的完整路徑。

# 使用者回應

若要設定 SSL 支援,請設定新資料庫管理程式配置參數的值。

下列表格顯示 SSLconfig.ini 及 SSLClientconfig.ini 檔案中的參數如何對映至這些 新的資料庫管理程式配置參數。在這些檔案中,ss1 cipherspecs 及 ss1 versions 參 數沒有對等的參數;它們提供新的配置選項。

表 22. 伺服器端 SSL 支援參數對映至新的資料庫管理程式配置參數

| 9.5 版 SSLconfig.ini 參數        | 9.7 版資料庫管理程式配置參數 |
|-------------------------------|------------------|
| <b>DB2 SSL KEYSTORE FILE</b>  | ssl svr keydb    |
| DB2 SSL KEYSTORE PW           | ssl svr stash    |
| <b>DB2 SSL KEYSTORE LABEL</b> | ssl svr label    |
| <b>DB2 SSL LISTENER</b>       | ssl svcename     |

ss1\_svr\_stash 資料庫管理程式配置參數不完全與 DB2\_SSL KEYSTORE\_PW 參數相等。 ss1\_svr\_stash 配置參數指出將已加密的密碼保留至金鑰資料庫的隱藏檔,而 DB2 SSL KEYSTORE PW 參數則指定密碼本身。

表 23. 用戶端 SSL 支援參數對映至新的資料庫管理程式配置參數

| 9.5 版 SSLClientconfig.ini 參數      | 9.7 版資料庫管理程式配置參數 |
|-----------------------------------|------------------|
| DB2 SSL KEYSTORE FILE             | ssl clnt keydb   |
| <b>DB2 SSL KEYRING STASH FILE</b> | ssl clnt stash   |

#### 相關概念:

第92 百的『已擴充 SSL 用戶端支援並簡化配置』

#### 相關工作:

Database Security Guide 中的「在 DB2 實例中配置 Secure Sockets Layer (SSL) 支 援」

Database Security Guide 中的「在非 Java DB2 用戶端中配置 Secure Sockets Layer (SSL) 支援」

#### 現在審核儲存程序及表格函數僅需要 EXECUTE 專用權

在 9.7 版中,安全管理者 (擁有 SECADM 權限) 可以授與審核儲存程序及表格函數上 的 EXECUTE 專用權。只有安全管理者才能對這些常式授與 EXECUTE。

### 詳細資料

在 9.7 版之前,只有安全管理者可以執行下列儲存程序及表格函數:

- AUDIT ARCHIVE 儲存程序及表格函數
- AUDIT LIST LOGS 表格函數
- AUDIT\_DELIM\_EXTRACT 儲存程序

### 解決方法

在 9.7 版中,如果您已獲得審核儲存程序及表格函數上的 EXECUTE 專用權,則可以 執行它們。

#### 相關參考:

[Administrative Routines and Views](http://www.ibm.com/support/docview.wss?rs=71&uid=swg27015148) 中的 「AUDIT\_ARCHIVE 程序及表格函數 - 保存 審核日誌檔」

[Administrative Routines and Views](http://www.ibm.com/support/docview.wss?rs=71&uid=swg27015148) 中的「AUDIT\_DELIM\_EXTRACT - 對有定界字元 的檔案執行解壓縮」

[Administrative Routines and Views](http://www.ibm.com/support/docview.wss?rs=71&uid=swg27015148) 中的 「AUDIT\_LIST\_LOGS 表格函數 - 列出已保 存的審核日誌檔」

# **已變更 Net Search Extender 指令授權**

9.7 版包括授權變更,會影響 SYSADM、SECADM 及 DBADM 授權層次的範圍及能 力,因此會影響 Net Search Extender 指令的執行。

# 詳細資料

從 9.7 版開始,實例擁有者必須同時擁有 DBADM 與 DATAACESS 權限,否則,即 使使用者具有正確的權限及專用權,Net Search Extender 指令也會失敗。

此外,執行下列 Net Search Extender 指令所需的權限及專用權已變更,如下所示:

表 24. Net Search Extender 指令的授權變更

| 指令                    | 9.5 版授權                           | 9.7 版授權                                                                              |
|-----------------------|-----------------------------------|--------------------------------------------------------------------------------------|
| <b>ACTIVATE CACHE</b> | 索引表格上的 CONTROL 專用權                | 索引表格上的 CONTROL 專用權或 DBADM 權限                                                         |
| <b>ALTER</b>          | 索引表格上的 CONTROL 專用權                | 索引表格上的 CONTROL 專用權或 DBADM 權限                                                         |
| <b>CLEAR EVENTS</b>   | 索引表格上的 CONTROL 專用權                | 索引表格上的 CONTROL 專用權或 DBADM 權限                                                         |
| <b>CONTROL</b>        | 實例擁有者必須擁有 SYSADM 權限               | 實例擁有者必須擁有 DBADM 與 DATAACCESS<br>權限                                                   |
| <b>CREATE INDEX</b>   | 索引表格上的 CONTROL 專用權                | 需要下列其中一個權限層次:                                                                        |
|                       |                                   | 索引表格上的 CONTROL 專用權                                                                   |
|                       |                                   | 索引表格上的 INDEX 專用權,以及資料庫上的<br>$\bullet$<br>IMPLICIT_SCHEMA 權限或索引表格綱目上的<br>CREATEIN 專用權 |
|                       |                                   | • DBADM 權限                                                                           |
| <b>DB2EXTHL</b>       | CONNECT to DB 專用權                 | 實例擁有者必須擁有 DBADM 與 DATAACCESS<br>權限                                                   |
| DEACTIVATE CACHE      | 索引表格上的 CONTROL 專用權                | 索引表格上的 CONTROL 專用權或 DBADM 權限                                                         |
| <b>DISABLE</b>        | DBADM 權限                          | DBADM 權限                                                                             |
| <b>DROP INDEX</b>     | 索引表格上的 CONTROL 專用權或  <br>DBADM 權限 | 索引表格上的 CONTROL 專用權或 DBADM 權限                                                         |
| <b>ENABLE</b>         | DBADM 與 SYSADM 權限                 | DBADM 權限                                                                             |
| <b>UPDATE</b>         | 索引表格上的 CONTROL 專用權                | 索引表格上的 CONTROL 專用權或 DATAACCESS<br>權限                                                 |

# 使用者回應

在執行 Net Search Extender 指令之前,請確保實例擁有者同時擁有 DBADM 與 DATAACCESS 權限,並確保您擁有適當的權限層次及專用權。

# 已變更 DB2 文字搜尋指令及儲存程序授權

9.7 版包括授權變更,會影響 SYSADM、SECADM 及 DBADM 授權層次的範圍及能 力,因此會影響「文字搜尋」指令及儲存程序的執行。

### 詳細資料

從 9.7 版開始,實例擁有者必須同時擁有 DBADM 與 DATAACESS 權限,否則,即 使使用者具有正確的權限及專用權,「DB2 文字搜尋」指令及儲存程序也會失敗。在 Windows 環境中,如果本端系統執行 DB2 文字搜尋服務,則系統及本端系統都需要具 有 DBADM 與 DATAACCESS 權限, DB2 文字搜尋指令才能執行。

此外,執行「DB2 文字搜尋」指令及儲存程序所需的權限及專用權已變更,如下所示:

表 25. *db*2ts 指令的授權變更

| db2ts 指令                   | 9.5 版授權                 | 9.7 版授權                  |
|----------------------------|-------------------------|--------------------------|
| <b>ALTER</b>               | 索引表格上的 CONTROL 專用權      | 索引表格上的 CONTROL 專用權或      |
|                            |                         | DBADM 權限                 |
| <b>CLEANUP</b>             | 實例擁有者                   | 實例擁有者必須擁有 DBADM 與        |
|                            |                         | DATAACCESS 權限            |
| <b>CLEAR COMMAND LOCKS</b> | 索引表格上的 CONTROL 專用權,或者   | 索引表格上的 CONTROL 專用權,或者    |
|                            | DBADM 或 SYSADM (如果未指定任何 | DBADM 權限 (如果未指定任何索引)     |
|                            | 索引)。                    |                          |
| <b>CLEAR EVENTS</b>        | 索引表格上的 CONTROL 專用權      | 索引表格上的 CONTROL 專用權或      |
|                            |                         | DBADM 權限                 |
| <b>CREATE INDEX</b>        | 索引表格上的 CONTROL 專用權      | 需要下列其中一個權限層次:            |
|                            |                         | • 索引表格上的 CONTROL 專用權     |
|                            |                         | 索引表格上的 INDEX 專用權,以及資     |
|                            |                         | 料庫上的 IMPLICIT_SCHEMA 權限或 |
|                            |                         | 索引表格綱目上的 CREATEIN 專用權    |
|                            |                         | • DBADM 權限               |
| <b>DISABLE</b>             | DBADM 或 SYSADM 權限       | DBADM 權限                 |
| <b>DROP INDEX</b>          | 索引表格上的 CONTROL 專用權      | 索引表格上的 CONTROL 專用權或      |
|                            |                         | DBADM 權限                 |
| <b>ENABLE</b>              | SYSADM 權限               | DBADM 權限                 |
| <b>UPDATE</b>              | 索引表格上的 CONTROL 專用權      | 索引表格上的 CONTROL 專用權或      |
|                            |                         | DATAACCESS 權限            |

重要:您必須針對所有「DB2 文字搜尋」儲存程序,將 EXECUTE 專用權授與 PUB- $LIC^{\circ}$ 

表 26. 「DB2 文字搜尋」儲存程序的授權變更

| 儲存程序                   | 9.5 版授權 | 版授權<br>9.7                                             |
|------------------------|---------|--------------------------------------------------------|
| <b>SYSTS ALTER</b>     |         | 索引表格上的 CONTROL 專用權   索引表格上的 CONTROL 專用權或 DBADM  <br>權限 |
| <b>SYSTS ADMIN CMD</b> | 那些相同    | 授權需求與為呼叫的指令列出的 授權需求與為呼叫的指令列出的那些相同                      |

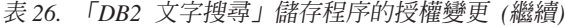

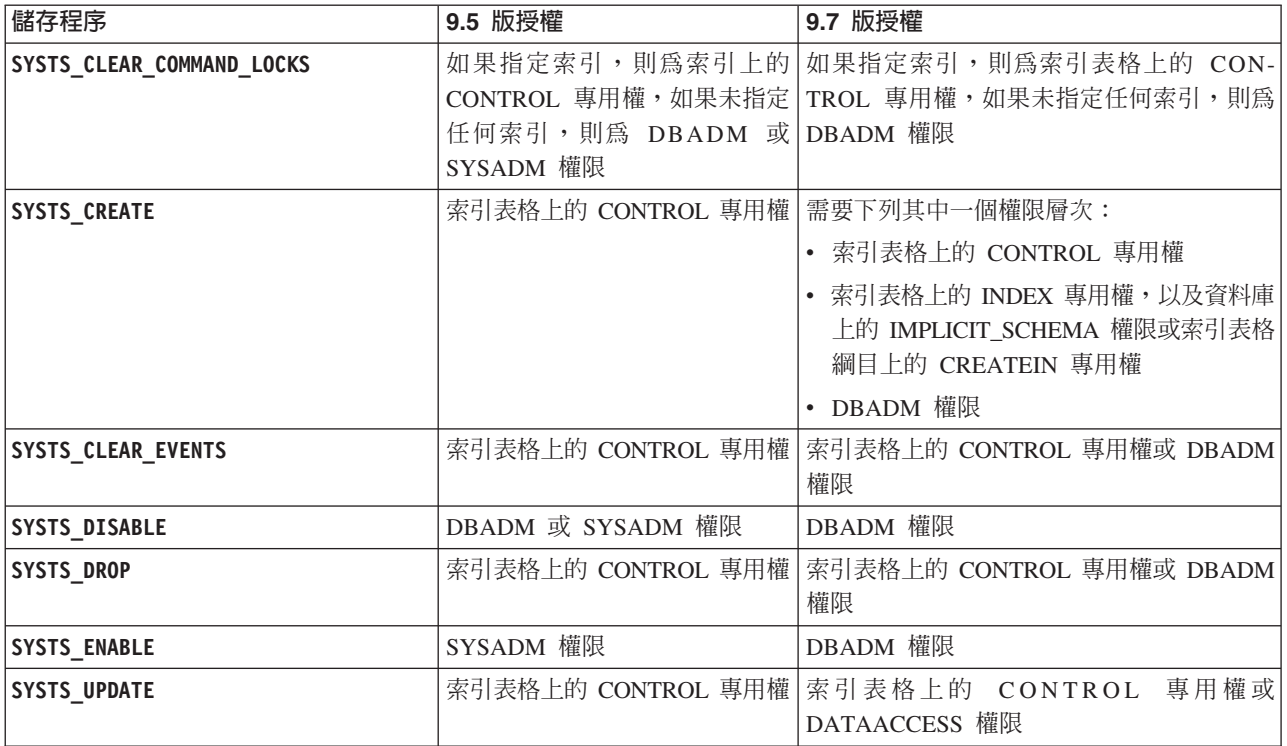

# 使用者回應

請確保實例擁有者同時擁有 DBADM 與 DATAACCESS 權限。從 9.7 版 Fix Pack 1 及更新的修正套件開始,在執行 db2ts ENABLE DATABASE FOR TEXT 指令時,具有 SECADM 權限的使用者可以指定 AUTOGRANT 選項,將具有 DATAACCESS 專用權的 必要 DBADM 授與實例擁有者。

在執行「DB2 文字搜尋」指令或儲存程序之前,請確保您具有適當的權限層次及專用 權,並且已針對所有「DB2 文字搜尋」儲存程序,將 EXECUTE 專用權授與 PUB-LIC $^{\circ}$ 

## 應用程式開發變更摘要

9.7 版包括已變更的功能,這個功能會影響您開發應用程式的方式。

# 已變更所選取自動用戶端重新遞送 IBM Data Server Driver 關鍵字的預設値

從 9.7 版 Fix Pack 6 開始,已變更 maxRefreshInterval、maxACRRetries、 **MaxTransports**B**MaxTransportIdleTime** - **MaxTransportWaitTime** IBM Data Server Driver 關鍵字的預設值。

### 詳細資料

maxRefreshInterval 關鍵字指定重新整理伺服器清單之前的最大經歷時間(以秒為單 位)。**maxRefreshInterval** 關鍵字的預設值現在為 10 秒。

MaxTransports 關鍵字指定要求程式可以對資料共用群組進行的連線數上限。DB2 for z/OS 的 MaxTransports 關鍵字的預設值現在為 1000。

MaxTransportIdleTime 關鍵字指定捨棄閒置傳輸之前的最大經歷時間(以秒爲單位)。 預設值現在是 60 秒。

MaxTransportWaitTime 關鍵字指定用戶端等待傳輸變成可用的秒數。預設值現在是 1 秒。

#### 相關概念:

[Call Level Interface Guide and Reference](http://www.ibm.com/support/docview.wss?rs=71&uid=swg27015148), Volume 1 中的 「配置非 Java 用戶端的 [Sysplex](http://www.ibm.com/support/docview.wss?rs=71&uid=swg27015148) 工作量平衡及自動用戶端重新遞送」

[Call Level Interface Guide and Reference](http://www.ibm.com/support/docview.wss?rs=71&uid=swg27015148), Volume 1 中的 「配置非 Java 用戶端的 [Informix](http://www.ibm.com/support/docview.wss?rs=71&uid=swg27015148) 高可用性支援」

[Call Level Interface Guide and Reference](http://www.ibm.com/support/docview.wss?rs=71&uid=swg27015148), Volume 1 中的 「配置非 Java 用戶端中的 用戶端親緣性,以連接至 [DB2 Database for Linux, UNIX, and Windows](http://www.ibm.com/support/docview.wss?rs=71&uid=swg27015148)」

[Call Level Interface Guide and Reference](http://www.ibm.com/support/docview.wss?rs=71&uid=swg27015148), Volume 1 中的「配置非 Java 用戶端中的 用戶端親緣性,以連接至 [Informix](http://www.ibm.com/support/docview.wss?rs=71&uid=swg27015148) 資料庫伺服器連線」

[Call Level Interface Guide and Reference](http://www.ibm.com/support/docview.wss?rs=71&uid=swg27015148), Volume 1 中的「配置非 Java 用戶端的 [DB2 Database for Linux, UNIX, and Windows](http://www.ibm.com/support/docview.wss?rs=71&uid=swg27015148) 工作量平衡支援」

# 已變更新建立資料庫的游標穩定性 (CS) 層次行為

若要減少使用「游標穩定性 (CS)」隔離層次時的鎖定等待及死鎖情況,已引進目前確定 的語意,並依預設會在建立新資料庫時加以啓用。可能的話,讀取作業會傳回目前已 確定結果,而忽略未確定作業可能發生的任何情況。

### 詳細資料

在舊版中, CS 不允許應用程式讀取其他應用程式已變更的任何橫列, 直到變更已確定為 止。在 9.7 版的 CS 下,當啓用目前確定的語意後,讀取作業不必等到橫列的變更確定 後,便可以傳回值。

新的 CS 行為在高產能交易處理的資料庫環境中很有用。在這樣的環境中,並不希望發 生等待鎖定。如果針對來自多個供應商的資料庫執行應用程式,則這個新的行為也特 別有用。您可以使用 CS,而不是寫入及維護與特別針對 DB2 資料庫設計的鎖定語意相 關的程式碼。

如果您是從前版次升級資料庫,則不會自動啓用新的 CS 行為。若要在升級的資料庫上 使用此功能,則必須手動予以啓用。

# 使用者回應

使用下列方法,可以針對使用 CS 建立的新資料庫停用目前確定的語意,或針對升級的 資料庫啓用目前確定的語意:

- 在資料庫層次,使用新的 cur\_commit 資料庫配置參數
- 在應用程式層次 (置換資料庫設定), 使用 BIND 及 PRECOMPILE 指令的 CONCURRENTACCESSRESOLUTION 選項
- 在儲存程序層次 (置換資料庫設定),使用 DB2\_SQLROUTINE\_PREPOPTS 登錄變數及 SET ROUTINE OPTS 程序

#### <span id="page-240-0"></span>相關概念:

第66頁的『游標穩定性 (CS) 隔離層次加強功能提供更多並行處理』

[Troubleshooting and Tuning Database Performance](http://www.ibm.com/support/docview.wss?rs=71&uid=swg27015148) 中的「目前確定的語意會增進並行 處理」

# 已增加日誌序號的上限

資料庫內的個別日誌記錄是由其日誌序號 (LSN) 所識別。在這個版次中,已增加 LSN 的上限。 LSN 的大小已從六個位元組變更為八個位元組。

### 詳細資料

新的 API 資料類型 (db2LSN) 已定義在 db2ApiDf.h,以支援新的 LSN 大小。

如需新舊用戶端與伺服器組合之間會發生什麼情況的相關資訊,請參閱「影響 API 及應 用程式行為的日誌序號變更」。

# 使用者回應

對於這個變更所影響的日誌讀取 API,沒有舊版 API 支援。您需要使用日誌讀取 API (db2ReadLog 及 db2ReadLogNoConn API) 來更新現存的應用程式,才能在升級資料庫 伺服器之後,使用新版次檔案庫。用戶端也必須升級至新版次,才能使用新的檔案 庸。

您也必須變更應用程式,才能使用日誌流程中呈現的新 LSN 資料結構差異,其為日誌 讀取 API 作業期間於日誌緩衝區中所傳回。

傳回錯誤訊息 SQL2032N,以指出不受支援的舊版 API 呼叫。

#### 相關概念:

第7頁的『可以壓縮資料抄寫來源表格』

[Administrative API Reference](http://www.ibm.com/support/docview.wss?rs=71&uid=swg27015148) 中的 「影響 API 及應用程式行為的日誌序號變更」

# 已新增及變更部分的系統型錄視圖、系統定義的管理常式及視圖

為了支援 9.7 版的新功能,已新增及修改系統型錄視圖、系統內建常式、管理常式及視 圖。

# 系統型錄視圖變更

9.7 版中已變更下列系統型錄視圖。大部分的型錄視圖修改內容包括新的直欄、變更的 說明、變更的直欄資料類型及增加的直欄長度。

- SYSCAT.ATTRIBUTES
- SYSCAT.BUFFERPOOLS
- SYSCAT.CASTFUNCTIONS
- SYSCAT.COLUMNS
- SYSCAT.CONSTDEP
- SYSCAT.DATAPARTITIONS
- SYSCAT.DATATYPES
- SYSCAT.DBAUTH
- SYSCAT.HISTOGRAMTEMPLATEUSE
- SYSCAT.INDEXDEP
- SYSCAT.INDEXES
- SYSCAT.INDEXEXTENSIONDEP
- SYSCAT.INVALIDOBJECTS
- SYSCAT.PACKAGEDEP
- SYSCAT.PACKAGES
- SYSCAT.ROUTINEDEP
- SYSCAT.ROUTINEPARMS
- SYSCAT.ROUTINES
- SYSCAT.SECURITYPOLICIES
- SYSCAT.SEQUENCES
- SYSCAT.SERVICECLASSES
- SYSCAT.TABDEP
- SYSCAT.TABDETACHEDDEP
- SYSCAT.TABLES
- SYSCAT.TABLESPACES
- SYSCAT.THRESHOLDS
- SYSCAT.TRIGDEP
- v SYSCAT.VARIABLEDEP
- SYSCAT.VARIABLES
- SYSCAT.WORKCLASSES
- SYSCAT.WORKLOADS
- SYSCAT.XSROBJECTDEP
- SYSSCAT.COLGROUPS
- SYSSCAT.COLUMNS
- SYSSCAT.INDEXES

9.7 版中已新增下列系統型錄視圖:

- SYSCAT.CONDITIONS
- v SYSCAT.DATATYPEDEP
- SYSCAT.INDEXPARTITIONS
- SYSCAT.INVALIDOBJECTS
- SYSCAT.MODULEAUTH
- SYSCAT.MODULEOBJECTS
- SYSCAT.MODULES
- SYSCAT.ROWFIELDS
- SYSCAT.XMLSTRINGS
- SYSCAT.XSROBJECTDETAILS

# 系統定義的管理視圖及常式變更

下列是 9.7 版中已變更的管理視圖及常式:

- ADMIN CMD 程序
- · ADMINTABCOMPRESSINFO 管理視圖及 ADMIN\_GET\_TAB\_COMPRESS\_INFO 表 格函數
- ADMINTABINFO 管理視圖及 ADMIN\_GET\_TAB\_INFO\_V97 表格函數
- AUTH\_LIST\_AUTHORITIES\_FOR\_AUTHID 表格函數
- DBMCFG 管理視圖
- REBIND\_ROUTINE\_PACKAGE 常式
- v REORGCHK\_IX\_STATS
- SNAPAPPL\_INFO 管理視圖及 SNAP\_GET\_APPL\_INFO\_V95 表格函數
- SNAPSTORAGE\_PATHS 管理視圖及 SNAP\_GET\_STORAGE\_PATHS\_V97 表格函數
- SNAPTBSP\_PART 管理視圖及 SNAP\_GET\_TBSP\_PART\_V97 表格函數
- SYSINSTALLOBJECTS (從 9.7 版 Fix Pack 1 開始)
- WLM\_GET\_SERVICE\_SUBCLASS\_STATS\_V97 表格函數

已新增下列 ADMIN\_CMD 儲存程序及相關聯的管理 SQL 常式:

- v ADMIN\_EST\_INLINE\_LENGTH
- v ADMIN\_GET\_INDEX\_COMPRESS\_INFO
- v ADMIN\_GET\_INDEX\_INFO
- v ADMIN\_GET\_TAB\_COMPRESS\_INFO\_V97
- ADMIN GET TEMP COLUMNS
- ADMIN\_GET\_TEMP\_TABLES
- ADMIN IS INLINED
- v ADMIN\_REVALIDATE\_DB\_OBJECTS

下列是已新增的細項常式及視圖:

- ADMIN\_MOVE\_TABLE
- v ADMIN\_MOVE\_TABLE\_UTIL

下列是已新增的安全純量函數:

v AUTH\_GET\_INSTANCE\_AUTHID

已新增下列 SQL 程序常式:

v ALTER\_ROUTINE\_PACKAGE

已新增下列一般 SQL API 程序:

- CANCEL WORK
- GET CONFIG
- v GET\_MESSAGE
- GET SYSTEM INFO
- SET\_CONFIG

已新增下列系統定義的模組常式:

- v DBMS\_ALERT.REGISTER
- DBMS\_ALERT.REMOVE
- v DBMS\_ALERT.REMOVEALL
- DBMS\_ALERT.SET\_DEFAULTS
- DBMS\_ALERT.SIGNAL
- DBMS\_ALERT.WAITANY
- DBMS ALERT.WAITONE
- DBMS\_JOB.BROKEN
- DBMS JOB.CHANGE
- DBMS\_JOB.INTERVAL
- DBMS\_JOB.NEXT\_DATE
- v DBMS\_JOB.REMOVE
- DBMS\_JOB.RUN
- DBMS\_JOB.SUBMIT
- DBMS\_JOB.WHAT
- DBMS\_LOB.APPEND
- DBMS\_LOB.CLOSE
- DBMS LOB.COMPARE
- DBMS\_LOB.CONVERTTOBLOB
- DBMS LOB.CONVERTTOCLOB
- DBMS\_LOB.COPY
- DBMS\_LOB.ERASE
- v DBMS\_LOB.GET\_STORAGE\_LIMIT
- v DBMS\_LOB.GETLENGTH
- DBMS\_LOB.INSTR
- DBMS\_LOB.ISOPEN
- DBMS\_LOB.OPEN
- v DBMS\_LOB.READ
- DBMS\_LOB.SUBSTR
- v DBMS\_LOB.TRIM
- DBMS LOB.WRITE
- DBMS\_LOB.WRITEAPPEND
- DBMS\_OUTPUT.DISABLE
- DBMS\_OUTPUT.ENABLE
- DBMS\_OUTPUT.GET\_LINE
- DBMS\_OUTPUT.GET\_LINES
- DBMS\_OUTPUT.NEW\_LINE
- DBMS\_OUTPUT.PUT
- DBMS\_OUTPUT.PUT\_LINE
- DBMS\_PIPE.CREATE\_PIPE
- v DBMS\_PIPE.NEXT\_ITEM\_TYPE
- DBMS PIPE.PACK MESSAGE
- v DBMS\_PIPE.PACK\_MESSAGE\_RAW
- DBMS PIPE.PURGE
- v DBMS\_PIPE.RECEIVE\_MESSAGE
- v DBMS\_PIPE.REMOVE\_PIPE
- DBMS\_PIPE.RESET\_BUFFER
- v DBMS\_PIPE.SEND\_MESSAGE
- DBMS PIPE.UNIQUE SESSION NAME
- DBMS PIPE.UNPACK MESSAGE
- v DBMS\_SQL.BIND\_VARIABLE\_BLOB
- v DBMS\_SQL.BIND\_VARIABLE\_CHAR
- v DBMS\_SQL.BIND\_VARIABLE\_CLOB
- v DBMS\_SQL.BIND\_VARIABLE\_DATE
- v DBMS\_SQL.BIND\_VARIABLE\_DOUBLE
- v DBMS\_SQL.BIND\_VARIABLE\_INT
- v DBMS\_SQL.BIND\_VARIABLE\_NUMBER
- v DBMS\_SQL.BIND\_VARIABLE\_RAW
- v DBMS\_SQL.BIND\_VARIABLE\_TIMESTAMP
- DBMS SQL.BIND VARIABLE VARCHAR
- DBMS\_SQL.CLOSE\_CURSOR
- v DBMS\_SQL.COLUMN\_VALUE\_BLOB
- DBMS\_SQL.COLUMN\_VALUE\_CHAR
- DBMS\_SQL.COLUMN\_VALUE\_CLOB
- DBMS\_SQL.COLUMN\_VALUE\_DATE
- v DBMS\_SQL.COLUMN\_VALUE\_DOUBLE
- v DBMS\_SQL.COLUMN\_VALUE\_INT
- v DBMS\_SQL.COLUMN\_VALUE\_LONG
- v DBMS\_SQL.COLUMN\_VALUE\_NUMBER
- v DBMS\_SQL.COLUMN\_VALUE\_RAW
- DBMS SQL.COLUMN VALUE TIMESTAMP
- v DBMS\_SQL.COLUMN\_VALUE\_VARCHAR
- v DBMS\_SQL.DEFINE\_COLUMN\_BLOB
- DBMS SQL.DEFINE COLUMN CHAR
- v DBMS\_SQL.DEFINE\_COLUMN\_CLOB
- v DBMS\_SQL.DEFINE\_COLUMN\_DATE
- v DBMS\_SQL.DEFINE\_COLUMN\_DOUBLE
- v DBMS\_SQL.DEFINE\_COLUMN\_INT
- v DBMS\_SQL.DEFINE\_COLUMN\_LONG
- v DBMS\_SQL.DEFINE\_COLUMN\_NUMBER
- v DBMS\_SQL.DEFINE\_COLUMN\_RAW
- DBMS\_SQL.DEFINE\_COLUMN\_TIMESTAMP
- v DBMS\_SQL.DEFINE\_COLUMN\_VARCHAR
- DBMS\_SQL.DESCRIBE\_COLUMNS
- DBMS\_SQL.DESCRIBE\_COLUMNS2
- DBMS\_SQL.EXECUTE
- v DBMS\_SQL.EXECUTE\_AND\_FETCH
- DBMS\_SQL.EXECUTE\_ROWS
- DBMS\_SQL.IS\_OPEN
- DBMS\_SQL.LAST\_ROW\_COUNT
- DBMS\_SQL.OPEN\_CURSOR
- DBMS\_SQL.PARSE
- DBMS\_SQL.VARIABLE\_VALUE
- DBMS\_SQL.VARIABLE\_VALUE
- DBMS\_SQL.VARIABLE\_VALUE
- DBMS\_SQL.VARIABLE\_VALUE
- DBMS\_SQL.VARIABLE\_VALUE
- DBMS\_SQL.VARIABLE\_VALUE
- DBMS\_SQL.VARIABLE\_VALUE
- DBMS SQL.VARIABLE VALUE
- DBMS\_SQL.VARIABLE\_VALUE
- DBMS\_SQL.VARIABLE\_VALUE
- v DBMS\_UTIL.ANALYZE\_DATABASE
- v DBMS\_UTIL.ANALYZE\_PART\_OBJECT
- DBMS\_UTIL.ANALYZE\_SCHEMA
- DBMS\_UTIL.CANONICALIZE
- DBMS\_UTIL.COMMA\_TO\_TABLE
- DBMS\_UTIL.COMPILE\_SCHEMA
- DBMS\_UTIL.DB\_VERSION
- v DBMS\_UTIL.EXEC\_DDL\_STATEMENT
- DBMS\_UTIL.GET\_CPU\_TIME
- DBMS\_UTIL.GET\_DEPENDENCY
- DBMS\_UTIL.GET\_HASH\_VALUE
- DBMS UTIL.GET TIME
- v DBMS\_UTIL.NAME\_RESOLVE
- DBMS\_UTIL.NAME\_TOKENIZE
- DBMS\_UTIL.TABLE\_TO\_COMMA
- DBMS\_UTIL.VALIDATE
- MONREPORT.CONNECTION (從 9.7 版 Fix Pack 1 開始)
- MONREPORT.CURRENTAPPS (從 9.7 版 Fix Pack 1 開始)
- MONREPORT.CURRENTSQL (從 9.7 版 Fix Pack 1 開始)
- MONREPORT.DBSUMMARY (從 9.7 版 Fix Pack 1 開始)
- MONREPORT.LOCKWAIT (從 9.7 版 Fix Pack 1 開始)
- MONREPORT.PKGCACHE (從 9.7 版 Fix Pack 1 開始)
- UTL\_DIR.CREATE\_DIRECTORY
- v UTL\_DIR.CREATE\_OR\_REPLACE\_DIRECTORY
- UTL\_DIR.DROP\_DIRECTORY
- v UTL\_DIR.GET\_DIRECTORY\_PATH
- v UTL\_FILE.FCLOSE
- v UTL\_FILE.FCLOSE\_ALL
- UTL\_FILE.FCOPY
- v UTL\_FILE.FFLUSH
- UTL\_FILE.FOPEN
- v UTL\_FILE.FREMOVE
- v UTL\_FILE.FRENAME
- v UTL\_FILE.GET\_LINE
- UTL\_FILE.IS\_OPEN
- v UTL\_FILE.NEW\_LINE
- v UTL\_FILE.PUT
- v UTL\_FILE.PUT\_LINE
- v UTL\_FILE.PUTF
- v UTL\_FILE.FILE\_TYPE
- UTL\_MAIL.SEND
- v UTL\_MAIL.SEND\_ATTACH\_RAW
- v UTL\_MAIL.SEND\_ATTACH\_VARCHAR2
- UTL\_SMTP.CLOSE\_DATA
- UTL\_SMTP.COMMAND
- UTL\_SMTP.COMMAND\_REPLIES
- UTL\_SMTP.DATA
- UTL\_SMTP.EHLO
- UTL\_SMTP.HELO
- UTL\_SMTP.HELP
- UTL\_SMTP.MAIL
- UTL SMTP.NOOP
- UTL\_SMTP.OPEN\_CONNECTION (函數)
- UTL\_SMTP.OPEN\_CONNECTION (程序)
- UTL\_SMTP.OPEN\_DATA
- UTL\_SMTP.QUIT
- UTL\_SMTP.RCPT
- UTL\_SMTP.RSET
- UTL SMTP.VRFY
- UTL\_SMTP.WRITE\_DATA
- UTL\_SMTP.WRITE\_RAW\_DATA

#### 已新增下列監視器常式:

- EVMON FORMAT UE TO TABLES
- EVMON FORMAT UE TO XML
- MON\_GET\_ACTIVITY\_DETAILS
- MON\_GET\_APPL\_LOCKWAITS(從 9.7 版 Fix Pack 1 開始)
- MON\_GET\_BUFFERPOOL
- MON\_GET\_CONNECTION
- MON\_GET\_CONNECTION\_DETAILS
- MON\_GET\_CONTAINER
- MON\_GET\_EXTENT\_MOVEMENT\_STATUS
- MON\_GET\_FCM
- MON\_GET\_FCM\_CONNECTION\_LIST (從 9.7 版 Fix Pack 2 開始)
- MON GET INDEX
- MON\_GET\_LOCKS
- MON\_GET\_PKG\_CACHE\_STMT
- MON\_GET\_PKG\_CACHE\_STMT\_DETAILS (從 9.7 版 Fix Pack 1 開始)
- MON\_GET\_SERVICE\_SUBCLASS
- MON\_GET\_SERVICE\_SUBCLASS\_DETAILS
- MON\_GET\_TABLE
- MON\_GET\_TABLESPACE
- MON\_GET\_UNIT\_OF\_WORK
- MON\_GET\_UNIT\_OF\_WORK\_DETAILS
- MON\_GET\_WORKLOAD
- MON GET WORKLOAD DETAILS

下列是已新增的監視器常式。它們會從其他常式所傳回的 XML 文件產生橫列型易讀輸 出,或產生鎖定名稱的橫列型易讀輸出:

- MON\_FORMAT\_LOCK\_NAME (從 9.7 版 Fix Pack 1 開始)
- MON\_FORMAT\_XML\_COMPONENT\_TIMES\_BY\_ROW (從 9.7 版 Fix Pack 1 開 始)
- MON\_FORMAT\_XML\_METRICS\_BY\_ROW (從 9.7 版 Fix Pack 1 開始)
- MON\_FORMAT\_XML\_TIMES\_BY\_ROW (從 9.7 版 Fix Pack 1 開始)
- MON\_FORMAT\_XML\_WAIT\_TIMES\_BY\_ROW (從 9.7 版 Fix Pack 1 開始)

下列是已新增的監視器視圖:

- MON\_BP\_UTILIZATION (從 9.7 版 Fix Pack 1 開始)
- MON\_CONNECTION\_SUMMARY (從 9.7 版 Fix Pack 1 開始)
- MON\_CURRENT\_SQL (從 9.7 版 Fix Pack 1 開始)
- MON\_CURRENT\_UOW (從 9.7 版 Fix Pack 1 開始)
- MON\_DB\_SUMMARY (從 9.7 版 Fix Pack 1 開始)
- MON\_LOCKWAITS (從 9.7 版 Fix Pack 1 開始)
- MON\_PKG\_CACHE\_SUMMARY (從 9.7 版 Fix Pack 1 開始)
- MON\_SERVICE\_SUBCLASS\_SUMMARY (從 9.7 版 Fix Pack 1 開始)
- MON\_TBSP\_UTILIZATION (從 9.7 版 Fix Pack 1 開始)
- MON\_WORKLOAD\_SUMMARY (從 9.7 版 Fix Pack 1 開始)

下列是已新增的解譯常式:

- EXPLAIN\_FROM\_ACTIVITY(從 9.7 版 Fix Pack 1 開始)
- EXPLAIN\_FROM\_CATALOG (從 9.7 版 Fix Pack 1 開始)
- EXPLAIN\_FROM\_DATA (從 9.7 版 Fix Pack 1 開始)
- EXPLAIN\_FROM\_SECTION (從 9.7 版 Fix Pack 1 開始)

已新增下列 Snapshot 常式及視圖:

- SNAP GET TBSP PART V97
- SNAP\_GET\_STORAGE\_PATHS\_V97

下列是已更新的工作量管理常式:

- WLM\_GET\_CONN\_ENV(從 9.7 版 Fix Pack 2 開始)
- WLM\_GET\_SERVICE\_CLASS\_AGENTS\_V97(從 9.7 版 Fix Pack 1 開始)
- v WLM\_GET\_SERVICE\_CLASS\_WORKLOAD\_OCCURRENCES\_V97
- WLM\_GET\_SERVICE\_SUBCLASS\_STATS\_V97 (從 9.7 版 Fix Pack 1 開始)
- WLM\_GET\_WORKLOAD\_OCCURRENCE\_ACTIVITIES\_V97 (從 9.7 版 Fix Pack 1 開始)
- WLM\_GET\_WORKLOAD\_STATS\_V97(從 9.7 版 Fix Pack 1 開始)
- WLM\_SET\_CONN\_ENV(從 9.7 版 Fix Pack 2 開始)

已更新 Spatial Extender 及 DB2 Geodetic Data Management Feature 的下列型錄視圖 及儲存程序:

- DB2GSE.ST\_GEOMETRY\_COLUMNS (從 9.7 版 Fix Pack 5 開始)
- ST\_register\_spatial\_column (從 9.7 版 Fix Pack 5 開始)

9.7 版中已棄用下列表格函數:

- HEALTH\_CONT\_HI
- v HEALTH\_CONT\_HI\_HIS
- HEALTH\_CONT\_INFO
- v HEALTH\_DB\_HI
- v HEALTH\_DB\_HI\_HIS
- v HEALTH\_DB\_HIC
- v HEALTH\_DB\_HIC\_HIS
- HEALTH\_DB\_INFO
- v HEALTH\_DBM\_HI
- v HEALTH\_DBM\_HI\_HIS
- HEALTH\_DBM\_INFO
- v HEALTH\_GET\_ALERT\_ACTION\_CFG
- v HEALTH\_GET\_ALERT\_CFG
- v HEALTH\_GET\_IND\_DEFINITION
- v HEALTH\_HI\_REC
- v HEALTH\_TBS\_HI
- v HEALTH\_TBS\_HI\_HIS
- HEALTH TBS INFO
- SNAP\_GET\_LOCK (從 9.7 版 Fix Pack 1 開始棄用)
- SNAP\_GET\_LOCKWAIT (從 9.7 版 Fix Pack 1 開始棄用)
- SNAP\_GET\_STORAGE\_PATHS
- v SNAP\_GET\_TBSP\_PART\_V91
- WLM\_GET\_ACTIVITY\_DETAILS
- v WLM\_GET\_SERVICE\_CLASS\_AGENTS
- v WLM\_GET\_SERVICE\_CLASS\_WORKLOAD\_OCCURRENCES
- v WLM\_GET\_SERVICE\_SUBCLASS\_STATS
- WLM GET WORKLOAD OCCURRENCE ACTIVITIES
- WLM\_GET\_WORKLOAD\_STATS

下列是已在 9.7 版 Fix Pack 1 中棄用的管理視圖:

- SNAPLOCK
- SNAPLOCKWAIT
- LOCKS HELD
- LOCKWAITS

# 使用者回應

若要在 9.7 版 Fix Pack 1 之前版本建立的資料庫中存取 9.7 版 Fix Pack 1 中的新管 理常式,必須已執行 **db2updv97** 指令。如果您的資料庫是在 9.7 版之前建立,則不需 要執行 db2updv97 指令 (因為資料庫升級會自動更新系統型錄)。

請檢閱《Administrative Routines and Views》中的『已棄用的 SQL 管理常式及其取代 常式或視圖』的清單,以判斷可能影響應用程式及 Script 的其他變更。

如需資料定義檔相容視圖的清單,請參閱『資料定義檔相容視圖』主題。

若要將系統定義的常式及視圖變更的影響降至最低,請檢閱。

#### 相關參考:

升級至 [DB2 9.7](http://www.ibm.com/support/docview.wss?rs=71&uid=swg27015148) 版 中的「系統型錄變更的升級影響」

# 新的 SYSIBM 函數以相同名稱置換未限定的使用者定義的函數

如果您使用預設 SQL 路徑 (或在使用者綱目之前具有 SYSIBM 的 SQL 路徑),而且 綱目具有與新 SYSIBM 函數相同名稱的現存函數,則會改用 SYSIBM 函數。這種狀況 通常會增進效能,但是可能導致非預期的行為。

#### 詳細資料

如果使用者定義的函數或使用者定義的程序具有相同名稱,並標記為新的內建函數或 SQL 管理常式,則動態 SQL 陳述式中那些函數或常式的未限定參照會執行內建函數或 SQL 管理常式,而非使用者定義的函數或程序。

預設 SQL 路徑在綱目名稱 (USER 特別暫存器的值) 之前包含綱目 SYSIBM、SYSFUN、SYSPROC 及 SYSIBMADM。當使用 SET PATH 陳述式或 FUNCPATH 連結選項,明確地設定 SQL 路徑時,這些系統綱目通常也會併入在這個 SQL 路徑中。當執行函數解析及程序解析時,會在使用者定義的函數及使用者定義的程 序之前,發現 SYSIBM、SYSFUN、SYSPROC 及 SYSIBMADM 綱目中的內建函數及 SOL 管理常式。

這個變更不會影響套件或 SQL 物件 (例如視圖、觸發程式或 SQL 函數) 中的靜態 SQL,這些套件或 SQL 物件會繼續執行使用者定義的函數或程序,直到明確地連結套 件,或捨棄及建立 SQL 物件為止。

如需在這個版次中新增的純量函數完整清單,請參閱第 [106](#page-121-0) 頁的『已擴充純量函數支 援』。

## 使用者回應

將使用者定義常式重新命名,或在呼叫名稱之前完全限定該名稱。另外,在 SQL 路徑 中,將使用者定義常式所在的綱目放在內建函數及 SQL 管理常式所在的綱目前面。不 過,提示 SQL 路徑中的綱目會增加所有內建函數及 SQL 管理常式的解析時間,因為 會最先考量系統綱目。

#### 相關參考:

[SQL Reference](http://www.ibm.com/support/docview.wss?rs=71&uid=swg27015148),Volume 2 中的「SET PATH 」

# 非類型化 NULL 關鍵字規格不再解析為 ID 名稱

從 9.7 版開始,您可以在任何接受表示式的位置指定非類型化 NULL 關鍵字。 NULL ID 未限定及未定界限的現存表示式行為,可能解析為空值而非 ID 名稱,並產生不同結 果。

#### 詳細資料

若要在建立表示式時提供其他彈性,您現在可以在任何接受表示式的位置指定非類型 化 NULL 關鍵字規格。因此,未限定及未定界限的 NULL 關鍵字參照會在編譯 SQL 陳述式時解析為空値,而非與舊版的情況一樣解析為 ID 名稱。比方說,如果資料庫 ID 名成為 NULL,並用於 SQL 陳述式,沒有完全限定或定界限,則 ID 規格可能解析為 關鍵字 NULL 而非 ID 參照。

假設您具有下列表格及資料:

CREATE TABLE MY\_TAB (NULL INT) INSERT INTO MY\_TAB VALUES (1)

當您發出下列陳述式時:

SELECT NULL FROM MY\_TAB

在之前的版次中,選取清單中指定的空值會解析為名稱為 NULL 的直欄。從 9.7 版開 始,它會解析為空值。

此外,當您發出下列陳述式時:

SELECT NULL FROM TABLE(VALUES(1)) AS X(NULL)

在之前的版次中,這個陳述式會傳回值 1。從 9.7 版開始,這個陳述式會傳回空值。

### 使用者回應

若要避免與關鍵字 NULL 發生衝突,名稱為 NULL 的關鍵字在 SQL 陳述式中使用時, 應該完全限定或定界限。

檢閱使用非類型化 NULL 關鍵字規格的現存表示式,並在必要時予以更新。您可以使用 db2ckupgrade 指令,檢查是否有名稱為"NULL"的 ID。

例如,下列表示式可以用來產生之前版次的行為:

SELECT MY\_TAB.NULL FROM MY\_TAB SELECT "NULL" FROM MY TAB

相關參考:

[Command Reference](http://www.ibm.com/support/docview.wss?rs=71&uid=swg27015148) 中的「db2ckupgrade - 檢查資料庫的升級」

# 已變更 CHAR(decimal-expression) 純量函數傳回行為

在 9.7 版建立的資料庫中,會從 CHAR 純量函數 (小數到字元) 的結果移除前導零及 尾端小數字元。這個行為也適用於從小數到字元的 CAST 規格。

## 詳細資料

在之前的版次中,CHAR 純量函數 (小數到字元) 以及從小數到字元的 CAST 規格會在 結果中傳回前導零及尾端小數字元。行為與 VARCHAR 純量函數以及 SQL 標準強制 轉型規則不一致。

下列範例說明已變更的行為:

#### 範例 1

假設您建立下列表格及資料: CREATE TABLE MY\_TAB (C1 DEC(31,2) INSERT INTO MY\_TAB VALUES 0.20, 0.02, 1.20, 333.44

當您發出下列陳述式時:

SELECT CHAR(C1)FROM MY TAB

在之前的版次中, 會傳回下列結果集:
```
1---------------------------------
00000000000000000000000000000.20
00000000000000000000000000000.02
00000000000000000000000000001.20
00000000000000000000000000333.44
在 9.7 版中,會傳回下列結果集:
1---------------------------------
.20
.02
1.20
333.44
```
範例 2

假設您建立下列表格及資料:

CREATE TABLE MY\_TAB (C1 DEC(5,0)) INSERT INTO MY\_TAB VALUES 1, 4.0 SELECT CHAR $(C1)$ FROM MY TAB

當您發出下列陳述式時:

SELECT CHAR(C1)FROM MY TAB

在之前的版次中, 會傳回下列結果集:

- 1----- 0001.
- 0004.

在 9.7 版中,會傳回下列結果集:

```
1-----
1
4
```
# 使用者回應

如果需要之前版次的語意,可以使用下列方法:

- 更新特定的 SQL 陳述式,以使用 CHAR\_OLD(<decimal>) 純量函數,而非 CHAR (<decimal>) 純量函數。
- 將資料庫配置參數 dec\_to\_char\_fmt 更新為 'V95'。在設定資料庫配置參數之後,使 用 CHAR 純量函數或從小數到字元的 CAST 規格之 SQL 陳述式將需要重新編譯。 若為靜態 SQL,您必須重新連結套件。若為動態 SQL,則只需要呼叫陳述式。

如果您想要移轉的資料庫使用新的格式,請將 dec\_to\_char\_fmt 設為 'NEW'。

### 相關參考:

[SQL Reference](http://www.ibm.com/support/docview.wss?rs=71&uid=swg27015148), Volume 1 中的「CHAR 」

[Database Administration Concepts and Configuration Reference](http://www.ibm.com/support/docview.wss?rs=71&uid=swg27015148) 中的「dec\_to\_char\_fmt - 小數到字元的函數配置參數」

# 已變更 DOUBLE(string-expression) 純量函數傳回行為

在 9.7 版中,會從 DOUBLE (字串到 Double) 純量函數的引數 string-expression 移除 前導及尾端空白。如果所產生的 string-expression 引數是空字串,則會傳回錯誤,而非 傳回 +0.000000000000000E+000 值。

# 詳細資料

在之前的版次中,將引數轉換爲浮點數字之前,DOUBLE 純量函數(字串到 Double) 會從 string-expression 移除前導及尾端空格(空白、定位、回車、換行、垂直定位及換 頁)。這個行為與純量函數、其他數字純量函數,以及 DB2 系列中其他資料庫產品的 文件不一致。

在 9.7 版中, DOUBLE 純量函數的支援已擴充至 SYSIBM 綱目,因而也使它成為內 建函數,而且已變更前導及尾端空格的處理方式。因此,下列狀況會傳回錯誤  $(SOLSTATE 22018)$ :

- string-expression 包含空格字元而非空白
- *string-expression* 只包含空白
- *string-expression* 為空字串

# 使用者回應

如果需要之前版次的語意,可以使用下列任一種方法,來使用 DOUBLE 純量函數的 SYSFUN 版本:

- 您可以利用 SYSFUN 來完全限定純量函數的參照。例如, SYSFUN.DOUBLE(string*expression*)<sup>o</sup>
- 您可以在 SYSFUN.DOUBLE 上建立有源函數,並在 SQL 路徑中將函數的綱目併入  $\overline{c}$  SYSIBM  $\overline{m}$   $\overline{m}$   $\overline{m}$
- 您可以在 SQL 路徑中將 SYSFUN 綱目放在 SYSIBM 綱目前面。不過,不建議這 樣做,因為它也將影響許多其他函數。

### 相關參考:

SQL Reference,Volume 1 中的「[DOUBLE\\_PRECISION](http://www.ibm.com/support/docview.wss?rs=71&uid=swg27015148) 或 DOUBLE 」

# 已變更非類型化表示式中單運算元減號及單運算元運算子的結果資料類型

從 9.7 版開始,非類型化表示式中的單運算元減號或單運算元加號運算子會傳回 DECFLOAT $(34)$ <sup>o</sup>

# 詳細資料

在之前的版次中,以非類型化表示式作為引數的單運算元減號或單運算元加號運算子 的結果資料類型為 DOUBLE。

# 使用者回應

如果需要之前版次的語意,可以將非類型化表示式明確地強制轉型為 DOUBLE。例如: –(CAST (? AS DOUBLE))

# 已變更 DEFAULT 關鍵字規格

從 9.7 版開始,未限定及未定界限的 DEFAULT 參照一律解析為 DEFAULT 關鍵字。 因此,已變更使用 DEFAULT 作為參數的程序行為,以及部分 SQL PL 指派陳述式的 行為。

### 詳細資料

在 SQL PL 指派陳述式右側使用未定界限的 DEFAULT 參照不再解析為名稱為 DEFAULT 的變數或參數。而是會解析為 DEFAULT 關鍵字。如果無法使用 DEFAULT 關鍵字,則會傳回錯誤 (SQLSTATE 42608)。

此外,指定 DEFAULT 作為參數的程序呼叫一律解析為 DEFAULT 關鍵字,而非解析 為名稱為 DEFAULT 的變數或參數 (如果變數或參數存在的話)。這個變更可讓您指定 DEFAULT 作為程序呼叫的參數值。

在之前的版次中,格式為 "SET V = DEFAULT" 的 SQL PL 指派陳述式 (其中 V 是區 域變數) 會產生下列其中一個結果:

- DEFAULT 解析為變數或參數 (如果已定義一個)
- 傳回錯誤 (SQLSTATE 42608) (如果未定義名稱為 DEFAULT 的變數或參數)

這個行為與指派給廣域變數以及 VALUES 陳述式不一致,因為指定 DEFAULT 一律解 析為 DEFAULT 關鍵字。

在之前的版次中,指定 DEFAULT 作為參數的程序呼叫也會產生下列其中一個結果:

- 變數或參數解析爲名稱爲 DEFAULT 的變數或參數 (如果已定義一個) 。
- 傳回錯誤 (SQLSTATE 42608) (如果未定義名稱為 DEFAULT 的變數或參數)

### 使用者回應

若要避免與關鍵字 DEFAULT 發生衝突,您應該使用雙引號將名稱為 DEFAULT 的變 數定界限,並在 SOL 及 SOL PL 指派陳述式中以及程序呼叫中使用這些變數時,使用 大寫字母。

# 範例

當您建立及呼叫下列程序時:

```
CREATE PROCEDURE foo (IN DEFAULT INTEGER)
BFGIN
  DECLARE VO INTEGER DEFAULT 1;
  SET VO = "DEFAULT";RETURN V0;
```
END%

CALL  $foo(10)%$ 

它會正確地傳回下列資料:

Return Status = 10

# XML 資料是依 SQL 儲存程序中的參照傳遞

在 SOL 儲存程序中,當您將 XML 資料指派給 XML 輸入、輸出或輸入/輸出參數, 或 XML 區域變數時,XML 值現在是依參照傳遞。因此,部分使用 XML 資料的作業 傳回的結果不同於 DB2 9.5 版及更舊版本中相同作業所傳回的結果。

#### 詳細資料

將 XML 資料指派給參數或區域變數,且值是依參照傳遞時,會保留節點身分及母項內 容。因此,下列作業類型的結果可能會變更:

- 使用 XML 值的節點身分的作業
- 在 XPath 表示式中使用母項軸的作業

下列類型的表示式會使用節點身分:

- 節點比較。IS 運算子會使用節點身分,來判定兩個節點是否具有相同身分。>> 運算 子與 << 運算子會使用節點身分,來比較節點的文件次序。
- 路徑表示式會使用節點身分來刪除重複節點。
- 順序表示式。UNION、INTERSECT 及 EXCEPT 運算子會使用節點身分來刪除重複 節點。

在 DB2 9.5 版及更舊版本中,將 XML 資料指派給參數或區域變數時,會依值傳遞 XML 資料。因此,不會保留節點身分及母項內容。

# 使用者回應

檢查儲存程序,以確保當執行比較節點身分的作業,以及在路徑表示式中使用母項軸 的作業時,它會傳回正確的結果。

### 範例

範例中的儲存程序顯示當依參照及依值傳遞 XML 資料時,會傳回不同的結果。

儲存程序會使用包含 XML 直欄的表格中的資料,並將結果傳回至第二個表格。下列陳 述式會建立表格,並將資料插入第一個表格中:

CREATE TABLE  $t1$  (c1 INT, c2 XML) ~ INSERT INTO t1 VALUES (1, '<a>>><b><d>>2>/d></b><c>2</c>>/c></a>') ~

```
CREATE TABLE t2 (c1 INT, c2 VARCHAR(1000)) \sim~
```
儲存程序會將 XML 直欄中的 XML 資料指派給兩個 XML 變數,並執行傳回不同結 果的作業,視正在使用的 DB2 資料庫伺服器的版本而定:

```
CREATE PROCEDURE MYTESTPROC ( )
BEGIN
 DECLARE v1, v2, v3 XML;
  -- Assign XML value to v1 and v2
 SELECT XMLQUERY('$c/a/b' passing by ref c2 as "c") INTO v1
 FROM t1 WHERE c1 = 1;
 SELECT XMLQUERY('$c/a/b' passing by ref c2 as "c") INTO v2
 FROM t1 WHERE c1 = 1;
  -- insert XML value into t2
 INSERT INTO t2 VALUES (1, xmlserialize(v1 as VARCHAR(1000)));
 -- OR operator combining sequences of nodes
  -- If node identities are identical, sequence expression will drop duplicate nodes
  SET v3 = xmlquery ('$x | $y' passing v1 as "x", v2 as "y");
  INSERT INTO t2 VALUES (2, xmlserialize(v3 as VARCHAR(1000)));
   -- Creating a sequnce of nodes
 SET v3 = xmlquery ('(\$x,\$y)' passing v1 as "x", v2 as "y");
  -- If node identities are identical, path expression will drop duplicate nodes
  SET v3 = xmlquery ('$x/d' passing v3 as "x");
 INSERT INTO t2 VALUES (3, xmlserialize(v3 as VARCHAR(1000)));
  -- Test of parent axis property
  SET v3 = xmlquery('$x/..' passing v1 as "x");
  INSERT INTO t2 VALUES (4, xmlserialize(v3 as VARCHAR(1000)));
```
-- NODE ID comparison

```
if(xmlcast(xmlquery('$X is $Y' passing by ref v1 as X, v2 as Y) as VARCHAR(5))='true') then
   INSERT INTO t2 VALUES (5, 'NODE ID preserved');
  else
  INSERT INTO t2 VALUES (5, 'NODE ID NOT preserved');
  end if;
END
```
儲存程序會對不同版本的 DB2 資料庫伺服器傳回下列值。

表 27. 插入至表格 t2 的儲存程序值

| 直欄 c1 | DB2 9.7 版 (依値傳遞)          | DB2 9.5 版 (依値傳遞)                                                                                                    |
|-------|---------------------------|----------------------------------------------------------------------------------------------------|
|       | $ab<>>d<>>d<>>d>$         | $ab<>>d<>>d<>>d>$                                                                                                    |
|       | $ab<>>d<>>d<>>$           | $1<0> 1<0> 1<0> 1<0> 1<0> 1<0> 1<0> 1<0> 1<0> 1<0> 1<0> 1<0> 1<0> 1<0> 1<0> 1<0> 1<0> 1<0> 1<0> 1<0> 1<0> 1<0> 1<0> 1<0> 1d></b>$ |
|       | $<\!\!d>\!\!1<\!\!d>\!\!$ | $<$ d>1 <d>1</d>                                                                                                    |
| 4     | $c \ll l$ a>              |                                                                                                    |
|       | 保留節點 ID                   | 不保留節點 ID                                                                                                    |

### 相關概念:

pureXML Guide 中的「節點身分」

相關參考:

XQuery Reference 中的「軸」

XQuery Reference 中的「節點比較」

XQuery Reference 中的「結合節點順序的表示式」

### 無法使用已驗證 XML 文件的類型註釋

在 9.7 版中,已驗證 XML 文件未擴增類型註釋。9.5 版或之前版本中已驗證的 XML 文件具有類型註釋,但是 9.7 版不會使用它們。類型資訊已從複製以構成新建構節點內 容的元素及屬性節點中除去。

### 詳細資料

現在,XMLVALIDATE 函數僅會使用用來驗證文件之綱目的相關資訊,註釋順利驗證 的 XML 文件。函數不會使用類型資訊擴增元素及屬性節點。XQuery 表示式中傳回的 已驗證文件的元素節點值或屬性值,會使用字串資料類型表示。如果資料在綱目中定 義為 xs:list,則會以 xdt:untypedAtomic 表示。

VALIDATED 述詞與 XMLXSROBJECTID 函數的輸出保持相同。VALIDATED 述詞會 測試 XML 文件是否已使用 XMLVALIDATE 函數進行驗證,且 XMLXSROBJECTID 函數會傳回用來驗證 XML 文件之 XML 綱目的 XSR 物件 ID。

在 DB2 XQuery 前言中,預設 XML 建構宣告值已從 preserve 變更為 strip。建構 宣告值會設定查詢的建構模式。當建構模式為除去時,會從複製以構成新建構節點內 容的元素及屬性節點中除去類型資訊。

### 使用者回應

若為使用 XOuery 及已驗證 XML 文件的現存應用程式,請修改 XOuery 表示式,將 資料強制轉型為適當的類型,以確保結果正確。

使用 DB2 pureXML 建立新的應用程式時,您要知道所有 XQuery 比較都是字串比較, 除非您將資料強制轉型為不同的資料類型。例如,若未強制轉型,XQuery 運算子 (例 如,大於 (>) 及小於 (<) 運算子) 會將節點及屬性值當作字串進行比較,而且 XQuery ORDER BY 子句會將資料當作字串進行排序。

若要將在 XML 綱目中定義為 xs:list 的資料當作清單進行處理,請使用 fn:tokenize 函 數,將其轉換爲順序。

### 建立 XML 資料的索引

是否能順利建立 XML 資料的索引,視當作類型 xdt:untypedAtomic 的 XML 值與針對 索引指定的 SOL 類型的相容性而定。如果在索引建立期間,XML 值與 SOL 類型不相 容,則會傳回錯誤訊息 SOL20306N,錯誤碼為 4。在 DB2 9.5 版或更早版本中,則會 傳回錯誤碼 2 或 3。當插入或更新 XML 文件時,如果 XML 值與針對 XML 資料的 索引指定的 SQL 類型不相容,則會傳回錯誤訊息 SQL20305N,錯誤碼為 4。在 DB2 9.5 版及更早版本中,則會傳回錯誤碼 2 或 3。

#### 比對 XML 資料的索引

需要類型強制轉型,才能比對只指定 DOUBLE 及 DATETIME 資料類型之 XML 資料 的索引。如果沒有類型強制轉型,指定 VARCHAR 資料類型之 XML 資料的索引則意 味著要針對 XML 資料比對查詢。您不需要使用函數 fn:string 或 xs:string,即可轉換 已驗證 XML 文件中的資料,以比對 XML 資料的索引。

#### 相關概念:

pureXML Guide 中的「XML 驗證」

相關參考:

SOL Reference, Volume 1 中的「XMLVALIDATE」

# 已結合 ODBC、CLI 及 .NET 的合併模組 (Windows)

IBM Data Server Driver for ODBC, CLI, and .NET已重新命名為 IBM Data Server Driver Package,它會繼續提供使用合併模組的 MSI 型 Windows 安裝。然而,在 9.7 版中已 簡化套裝策略,以提供 ODBC、CLI 及 .NET 的單一合併模組,而不是多個合併模組。

### 詳細資料

舊 IBM Data Server Driver for ODBC and CLI Merge Module.msm 及 IBM Data Server Provider for .NET Merge Module.msm 合併模組的內容現在已併入單一合併模組,名稱 爲 IBM Data Server Driver Package.msm 合併模組。ODBC、CLI 及 .NET 的舊合併 模組已無法再使用。

這項變更不會影響語言特定的合併模組,因此這類合併模組還是可以單獨使用。

#### 使用者回應

更新 ODBC 及 CLI 合併模組的參照,以及 .NET 合併模組的參照,以使用新的合併 模組名稱。

### 相關概念:

第3頁的『已變更元件名稱』

### 相關參考:

[Installing IBM Data Server Clients](http://www.ibm.com/support/docview.wss?rs=71&uid=swg27015148) 中的「IBM Data Server Driver 實例合併模組  $(Windows)$ 

# 已變更 number\_compat 模式中整數除法的結果資料類型

從 9.7 版開始,當已利用 number\_compat 模式建立資料庫時,只含整數表示式的除法 運算的結果資料類型會傳回 DECFLOAT(34),並是使用小數浮點算術來執行運算。此整 數除法結果會與支援 NUMBER 資料類型的相容資料庫的結果一致。

# 詳細資料

在前版次中,當您使用設為啓用 NUMBER 資料類型的 DB2\_COMPATIBILITY\_VECTOR 登 錄變數建立資料庫時,整數除法的結果資料類型是整數資料類型,並使用二進位整數 算術來執行渾算。

已升級的資料庫所包括的 SQL 物件可能具有受到此變更影響的表示式。含有整數除法 的視圖直欄的結果類型可能會變更。如果含有整數除法的表示式是用作函數的引數, 則函數解析的結果可能會不同。

# 使用者回應

在大部分情況下,9.7 版含有的隱含強制轉型支援會隱含地處理表示式的資料類型中的 變更。如果 SQL 物件的使用因資料類型中的變更而失敗,請從型錄中取出物件定義陳 述式或使用 db21ook,將陳述式中的 CREATE 選項變更為 CREATE OR REPLACE 選項, 並重新執行陳述式。這會使用含有整數表示式的除法運算的新結果資料類型,來取代 升級的資料庫中的物件。

### 相關參考:

[SQL Procedural Languages: Application Enablement and Support](http://www.ibm.com/support/docview.wss?rs=71&uid=swg27015148) 中的 「[DB2\\_COMPATIBILITY\\_VECTOR](http://www.ibm.com/support/docview.wss?rs=71&uid=swg27015148) 登錄變數」

[SQL Procedural Languages: Application Enablement and Support](http://www.ibm.com/support/docview.wss?rs=71&uid=swg27015148) 中的「NUMBER 資 料類型」

# FP1:部分匯入及載入檔案類型修飾元可以接受尾端欄位中有未指定的値

從 DB2 9.7 版 Fix Pack 1 開始, 匯入及載入公用程式的檔案類型修飾元 DATEFORMAT、TIMEFORMAT 及 TIMESTAMPFORMAT 可以接受尾端欄位中含有 未指定值的輸入。針對具有未指定輸入值的所有尾端欄位,會使用預設值。

#### 詳細資料

針對使用 **IMPORT** 或 LOAD 的應用程式,如果您使用 DATEFORMAT、TIMEFORMAT 或 TIMESTAMPFORMAT 修飾元將資料輸入至 DATE、TIME 或 TIMESTAMP 直欄,則可以輸入尾端欄位具有未指定値的値。在此情 況下,會使用預設值。年、月或日欄位的預設値是 1,所有其他欄位則是 0。

# 使用者回應

載入及匯入資料的應用程式現在可以接受符合新輸入規格的輸入資料。

# 範例

### 範例 1:**timestampformat** = "YYYY-MM-DD HH:MM:SS"

- 接受輸入 2007-11-23 07:29: ,而且有效值為 2007-11-23 07:29:00。
- 接受輸入 2007-11-23 ,而且有效值為 2007-11-23 00:00:00。
- 不接受輸入 2007-11-23 :29:00。只可以不指定尾端輸入。

### 範例 2: dateformat = "YYYYMMDD"

• 接受輸入 1999,而且有效值為 19990101。

### 相關參考:

```
Command Reference 中的「IMPORT 」
```
[Command Reference](http://www.ibm.com/support/docview.wss?rs=71&uid=swg27015148) 中的「LOAD 」

# 需要重建含有大量收集作業的常式

如果您在 PL/SQL 常式中使用大量收集作業,則大量收集的變更可能需要您重建常式。

### 詳細資料

必須重建 PL/SQL 常式(含有在 DB2 9.7 版 FP3a 中建立的大量收集作業),才能在 DB2 FP4 或更新版本的修正套件中順利執行。未重建的常式(含有在 DB2 9.7 版 FP3a 中建立的大量收集作業) ,會在於 DB2 FP4 (SQLSTATE 58004) 及 DB2 FP5 (SQLSTATE 55023) 中執行時傳回錯誤。

### 解決方法

若要執行常式,而不發生錯誤,則必須重建常式。

### 相關參考:

[SQL Procedural Languages: Application Enablement and Support](http://www.ibm.com/support/docview.wss?rs=71&uid=swg27015148) 中的「BULK [COLLECT INTO](http://www.ibm.com/support/docview.wss?rs=71&uid=swg27015148) 子句 (PL/SQL)」

# 第 20 章 已<mark>棄用的功能</mark>

當未來版次可能移除現行版次支援的特定功能或特性時,功能即會標記為已棄用。在 某些情況下,建議您規劃停止使用已棄用的功能。

例如,在本版次中會依預設啓用登錄變數所觸發的行為,並且在未來的版次中移除已 作廢的登錄變數,所以會在本版次中棄用該登錄變數。

已棄用下列 DB2 元件及關聯的功能:

- 控制中心工具(請參閱第 246 頁的『已棄用「控制中心」工具』)
- DB2 管理伺服器 (請參閱第 255 頁的『已棄用 DB2 管理伺服器 [\(DAS\)](#page-270-0)』)
- [DB2 Governor](#page-271-0) 及 Query Patroller (請參閱第 256 頁的『已棄用 DB2 Governor 及 Query [Patroller](#page-271-0)<sub>J</sub>)
- 性能監視器 (請參閱第 [258](#page-273-0) 頁的『已棄用性能監視器』)
- [DB2 Health Advisor](#page-274-0) (請參閱第 259 頁的『FP4:已棄用 DB2 Health Advisor』)
- [IBM](#page-274-0) DB2 Geodetic Data Management 特性 (請參閱第 259 頁的『FP5:已棄用 IBM [DB2 Geodetic Data Management](#page-274-0) 特性 軟體』)
- Visual Studio 2005 支援 (請參閱第 260 頁的『FP5:已棄用 [Microsoft Visual Studio](#page-275-0) [2005](#page-275-0) 支援』)

此外,還已棄用下列有關一般 DB2 支援的功能:

- LONG VARCHAR 及 LONG VARGRAPHIC 資料類型 (請參閱第[260](#page-275-0)頁的『已棄用 LONG VARCHAR 及 [LONG VARGRAPHIC](#page-275-0) 資料類型』)
- 匯出及載入公用程式的工作表格式 (WSF) (請參閱第 261 頁的『已棄用匯入及匯出公 用程式的工作表格式 [\(WSF\)](#page-276-0)』)
- · LIST TABLESPACES 及 LIST TABLESPACE CONTAINERS 指令及相關的 API (請 參閱第 261 頁的『已棄用 LIST TABLESPACES 及 [LIST TABLESPACE CONTAIN-](#page-276-0)[ERS](#page-276-0) 指令』)
- Java 常式的 SDK 1.4.2 支援 (請參閱第 262 頁的『已棄用 Java 常式的 [IBM Soft](#page-277-0)[ware Developer's Kit \(SDK\) 1.4.2](#page-277-0) 支援』)
- [sqlugrpn API](#page-277-0) (請參閱第 262 頁的『已棄用 sqlugrpn API』)
- [sqlugtpi API](#page-278-0) (請參閱第 263 頁的『已棄用 sqlugtpi API』)
- · DB2SE\_USA\_GEOCODER (請參閱第 [263](#page-278-0) 頁的『已棄用 [DB2SE\\_USA\\_GEOCODER](#page-278-0)』)
- [Net Search](#page-279-0) Extender 功能及指令的子集 (請參閱第 264 頁的『已棄用 Net Search [Extender](#page-279-0) 功能及指令的子集』)
- 與停止提供的類型 1 索引相關的功能 (請參閱第 [274](#page-289-0) 頁的『已停止提供類型 1 索引』)
- DB2\_CAPTURE\_LOCKTIMEOUT 及 DB2\_SERVER\_ENCALG 登錄變數 (請參閱第 [264](#page-279-0) 頁的『已 棄用部分登錄及環境變數』)
- [db2rfpen](#page-280-0) 指令的 -file 選項 (請參閱第 265 頁的『FP1:已棄用 db2rfpen 指令的 -file 選項』)
- <span id="page-261-0"></span>• db2History API 的 COBOL 及 FORTRAN 語言支援 (請參閱第 266 頁的『[FP2](#page-281-0):已 棄用 [db2History API](#page-281-0) 的 COBOL 及 FORTRAN 語言支援』)
- [HP-UX 32](#page-281-0) 位元用戶端支援 (請參閱第 266 頁的 『FP3:已棄用 HP-UX 32 位元用戶 端支援』)

已棄用下列監視功能:

- CREATE EVENT MONITOR FOR DEADLOCKS 陳述式及 DB2DETAILDEADLOCK 事件監視器 (請參閱第 267 頁的『已棄用 [CREATE EVENT MONITOR FOR DEAD-](#page-282-0)LOCKS 陳述式及 [DB2DETAILDEADLOCK](#page-282-0) 事件監視器』)
- CREATE EVENT MONITOR FOR TRANSACTIONS 陳述式 (請參閱第[267](#page-282-0)頁的『已 棄用 [CREATE EVENT MONITOR FOR TRANSACTIONS](#page-282-0) 陳述式』)
- 一些監視常式及視圖一些監視常式及視圖 (請參閱第 271 頁的『[FP5](#page-286-1):已棄用部分監 視常式及視圖』)
- 統計資料事件監視器在 details\_xml 中報告度量 (請參閱第 272 頁的『[FP6](#page-287-0):已棄用統 計資料事件監視器在 [details\\_xml](#page-287-0) 中報告度量』)

已棄用下列產品安裝及實例管理功能:

- Linux 及 UNIX 作業系統上 db2iupdt 指令的 -s 選項 (請參閱第 [268](#page-283-0) 頁的『已棄用 [db2iupdt](#page-283-0) 指令 -s 選項 (Linux 及 UNIX)』)
- 實例及資料庫移轉指令和 API (請參閱第 268 頁的『已棄用實例及資料庫移轉指令及  $APIJ)$  $APIJ)$
- MIGRATE\_PRIOR\_VERSIONS 及 CONFIG\_ONLY 回應檔關鍵字 (請參閱第 [269](#page-284-0) 頁 的『已棄用部分回應檔關鍵字』)
- · Microsoft Systems Management Server 提供的分散式安裝支援(請參閱第 [270](#page-285-0) 頁的 『FP4:已棄用 [Microsoft Systems Management Server](#page-285-0) 提供的分散式安裝支援 (Win[dows\)](#page-285-0) $\Box$ )

已棄用下列疑難排解功能:

• 疑難排解工具的 -global 選項(請參閱第 270 頁的『[FP4](#page-285-0):已棄用疑難排解工具的 [-global](#page-285-0) 選項』)

請檢閱每一個主題,以瞭解更多的詳細資料,並規劃未來變更。也請檢閱可能會影響 資料庫及現存應用程式的第 [273](#page-288-0) 頁的第 21 章,『停止提供的功能』。

# 已棄用「控制中心」工具

從 9.7 版開始,已棄用「控制中心」工具,而且可能會在未來版次中移除它們。

### 詳細資料

您可以改用 IBM Data Studio 及 IBM InfoSphere Optim 工具來管理 DB2 for Linux, UNIX, and Windows 資料庫,以及開發資料中心應用程式。如需這些建議工具的相關資 訊,請參閱第 [248](#page-263-0) 頁的『解決方法』。

已棄用下列「控制中心」工具及相關功能:

- 活動監視器
- 指令編輯器
- 配置輔助程式
- 「控制中心」及相關的精靈及警告器
	- 「新增分割區」啓動程式
	- 「變更資料庫分割區群組」精靈
	- 備份精靈
	- 配置顧問
	- 「配置資料庫記載」精靈
	- 「配置多位置更新」精靈
	- 「建立快取表格」精靈
	- 「建立資料庫」精靈
	- 「建立聯合物件」精靈(也稱爲「建立暱稱」精靈)
	- 「建立表格空間」精靈
	- 「建立表格」精靈
	- 設計顧問
	- 「捨棄分割區」啓動程式
	- 性能警示通知
	- 「性能狀態指示器配置」啓動程式
	- 載入精靈
	- 建議顧問
	- 「重新配送資料」精靈
	- 還原精靈
	- 「設定活動監視器」精靈
	- 「設定高可用性災難回復 (HADR) 資料庫」精靈
	- 「儲存體管理設定」啓動程式
	- 「疑難排解」精靈
- 「控制中心」外掛程式擴充
- 事件分析程式
- 性能檢測中心
- 未完交易監視器
- 交易日誌
- 授權中心
- 記憶體査看程式
- Query Patroller 中心
- 衛星管理中心
- 作業中心
- 存取 Spatial Extender 功能的使用者介面
- Visual Explain 的使用者介面

因此,也棄用下列相關的 DB2 指令:

• dasauto (自動啓動 DB2 管理伺服器指令)

- <span id="page-263-0"></span>• dascrt (建立 DB2 管理伺服器指令)
- dasdrop (移除 DB2 管理伺服器指令)
- dasmigr (移轉 DB2 管理伺服器指令)
- dasupdt (更新 DAS 指令)
- daslist (顯示 DAS 名稱指令)
- db2admin (DB2 管理伺服器指令)
- db2am (啓動「活動監視器中心」指令)
- db2ca (啓動「配置輔助程式」指令)
- db2cc (啓動「控制中心」指令)
- db2ce (啓動「指令編輯器」指令)
- db2daslevel (顯示 DAS 層次指令)
- db2eva (事件分析程式指令)
- db2hc (啓動「性能檢測中心」指令)
- db2indbt (啓動「未完交易監視器中心」指令)
- db2journal (啓動「交易日誌」指令)
- db21c (啓動「授權中心」指令)
- db2memvis (啓動「記憶體查看程式中心」指令)
- db2tc<sup>(啓動「作業中心」指令)</sup>

尚未棄用「抄寫中心」。它仍然可作為「抄寫」工具的一部分。

# 解決方法

請開始使用 AUTOCONFIGURE 指令,取得配置顧問的建議。雖然仍然支援配置顧問的精靈 介面,但是已棄用此精靈,而且可能會在未來版本中予以移除。

請開始使用 db2advis 指令,取得設計顧問的建議。雖然仍然支援設計顧問的精靈介面, 但是已棄用此精靈,而且可能會在未來版本中予以移除。未棄用設計顧問。

9.7 版中仍然支援已棄用的「控制中心」工具及相關的功能。只支援 9.7 版 DB2 伺服 器或更舊版本。不過,您應該讓自己熟悉 IBM Data Studio 及 IBM InfoSphere Optim 工具,並開始使用它們來代替「控制中心」工具。如需相關資訊,請參閱資料管理及 應用程式開發工具。

IBM Data Studio 及 IBM InfoSphere Optim 工具,可用來執行您以前使用「控制中心」 工具所執行的類似作業。這些建議的工具提供用於那些作業的加強功能。

下表提供 DB2 資料庫及 IBM InfoSphere Warehouse 產品版本所含之 IBM 工具的詳 細資料:

表 28. 依 IBM 產品版本的 IBM 工具

| IIBM 工具                | 包括工具的 IBM 產品版本                     |
|------------------------|------------------------------------|
| <b>IBM</b> Data Studio | 所有 DB2 資料庫產品(排除 DB2 Express-C),以及所 |
|                        | 有 IBM InfoSphere Warehouse 產品版本    |

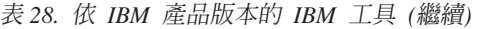

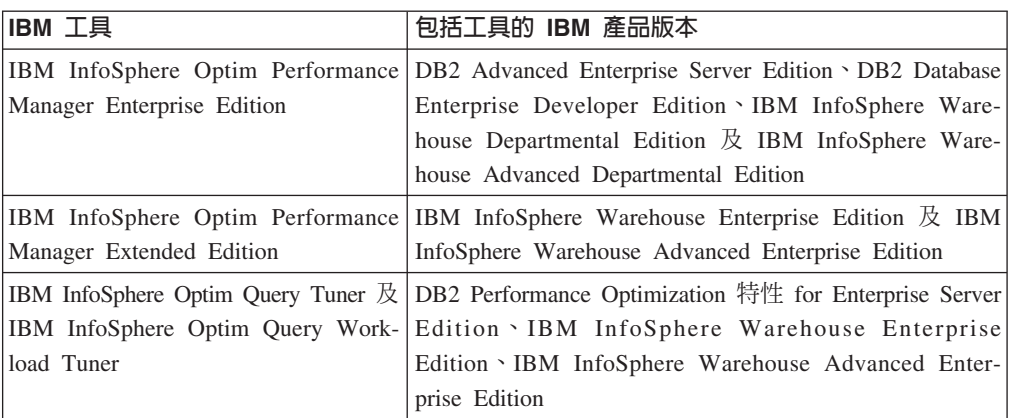

下表顯示用來代替「控制中心」工具的建議工具。

表 29. 建議的工具與控制中心工具

| 控制中心工具 | IBM 工具                         | 鏈結至其他資訊                                                                                                    |
|--------|--------------------------------|----------------------------------------------------------------------------------------------------|
| 活動監視器  | IBM InfoSphere                 | 相關資訊:                                                                                                    |
| 事件分析程式 | Optim Perfor-<br>mance Manager | 利用 Optim Performance Manager 進行監視,網址為 http://<br>$\bullet$<br>publib.boulder.ibm.com/infocenter/perfmgmt/v5r1/topic/<br>com.ibm.datatools.perfmgmt.monitor.doc/p_monitor.html                              |
|        |                                | 新增的好處:                                                                                                    |
|        |                                | 監視設定檔及系統範本說明,網址為<br>http://<br>publib.boulder.ibm.com/infocenter/perfmgmt/v5r1/topic/<br>com.ibm.datatools.perfmgmt.monitor.doc/<br>sys_templates_monitor_profiles.html                                    |
|        |                                | 使用 Optim Performance Manager 報告,網址為 http://<br>publib.boulder.ibm.com/infocenter/perfmgmt/v5r1/topic/<br>com.ibm.datatools.perfmgmt.monitor.doc/p_report.html                                              |
|        |                                | 應用程式的端對端資料庫監視 (Extended Insight Analysis 儀<br>表板),網址爲 http://publib.boulder.ibm.com/infocenter/<br>perfmgmt/v5r1/topic/com.ibm.datatools.perfmgmt.ei.overview.doc/<br>topics/ei_overview.html <sup>1</sup> |

表 29. 建議的工具與控制中心工具 (繼續)

| 控制中心工具 IBM 工具 |                                                    | 鏈結至其他資訊                                                                                                    |
|---------------|----------------------------------------------------|----------------------------------------------------------------------------------------------------|
| 指令編輯器         | IBM Data Stu-                                      | 相關資訊:                                                                                                    |
|               | $di\sigma^2$                                       | • 在 SQL 及 XQuery 編輯器中修改 SQL 及 XQuery 陳述式,<br>網址為 http://publib.boulder.ibm.com/infocenter/dstudio/v3r1/<br>topic/com.ibm.datatools.sqlxeditor.doc/topics/teditsql.html<br>• DB2 指令支援: http://publib.boulder.ibm.com/infocenter/dstudio/<br>v3r1/topic/com.ibm.datatools.changecmd.doc/topics/<br>chxucextendedcmdsup.html<br>使用 Visual Explain 來圖解存取計劃,網址為 http://<br>publib.boulder.ibm.com/infocenter/dstudio/v3r1/topic/<br>com.ibm.datatools.visualexplain.data.doc/topics/tvetop.html |
|               |                                                    | 新增的好處:<br>使用 SQL 及 XQuery 的範本,網址為 http://<br>publib.boulder.ibm.com/infocenter/dstudio/v3r1/topic/<br>com.ibm.datatools.sqlxeditor.doc/topics/ctemplates.html<br>驗證 SQL 及 XQuery 陳述式,網址為 http://<br>publib.boulder.ibm.com/infocenter/dstudio/v3r1/topic/<br>com.ibm.datatools.sqlxeditor.doc/topics/<br>tvalidatingsqlstatements.html                                                                                                    |
| 配置輔助程式        | IBM InfoSphere<br>Optim Configu-<br>ration Manager | 相關資訊:<br>探索環境中有關資料用戶端及資料伺服器的配置資訊,網址<br>為 http://publib.boulder.ibm.com/infocenter/cfgmgr/v2r1/topic/<br>com.ibm.datatools.configmgr.mancfgs.doc/texploresystem.html<br>新增的好處:<br>探索配置變更,網址為 http://publib.boulder.ibm.com/infocenter/<br>cfgmgr/v2r1/topic/com.ibm.datatools.configmgr.mancfgs.doc/<br>texploresystem.html<br>建立用戶端規則來控制及最佳化受管理用戶端的配置,網址<br>為 http://publib.boulder.ibm.com/infocenter/cfgmgr/v2r1/topic/<br>com.ibm.datatools.configmgr.mancfgs.doc/tcreaterule.html      |

表 29. 建議的工具與控制中心工具 (繼續)

<span id="page-266-0"></span>

| 控制中心工具 IBM 工具 |     |               | 鏈結至其他資訊                                                                                                    |  |  |
|---------------|-----|---------------|----------------------------------------------------------------------------------------------------|--|--|
| 控制中心          |     | IBM Data Stu- | 相關資訊:                                                                                                    |  |  |
|               | dio |               | 連接到資料庫,網址為 http://publib.boulder.ibm.com/infocenter/<br>٠<br>dstudio/v3r1/topic/com.ibm.datatools.common.nav.doc/topics/<br>cdbconnect_cont.html                     |  |  |
|               |     |               | • 使用 Data Object 編輯器建立及變更資料物件,網址為 http://                                                                                                    |  |  |
|               |     |               | publib.boulder.ibm.com/infocenter/dstudio/v3r1/topic/                                                                                                    |  |  |
|               |     |               | com.ibm.datatools.schema.manager.server.extensions.doc/topics/<br>ccreate alter.html                                                                                 |  |  |
|               |     |               | 管理資料,網址為 http://publib.boulder.ibm.com/infocenter/<br>$\bullet$<br>dstudio/v3r1/topic/com.ibm.datatools.common.nav.doc/topics/<br>cdata_cont.html                    |  |  |
|               |     |               | 分析對資料物件的影響及相依關係,網址為 http://<br>$\bullet$                                                                                                    |  |  |
|               |     |               | publib.boulder.ibm.com/infocenter/dstudio/v3r1/topic/                                                                                                    |  |  |
|               |     |               | com.ibm.datatools.modeler.modelanalysis.doc/topics/<br>timpact_analysis.html                                                                                         |  |  |
|               |     |               | • 修改資料物件的專用權,網址為 http://publib.boulder.ibm.com/                                                                                                    |  |  |
|               |     |               | infocenter/dstudio/v3r1/topic/<br>com.ibm.datatools.database.accesscontrol.ui.doc/topics/                                                                            |  |  |
|               |     |               | tprivmod_dbaedit.html                                                                                                    |  |  |
|               |     |               | 產生 DDL Script,網址為 http://publib.boulder.ibm.com/<br>infocenter/dstudio/v3r1/topic/com.ibm.datatools.fe.ui.doc/topics/<br>cddl.html                                   |  |  |
|               |     |               | 利用作業輔助工具管理資料庫,網址為<br>$h$ ttp://<br>publib.boulder.ibm.com/infocenter/dstudio/v3r1/topic/<br>com.ibm.datatools.adm.doc/topics/chxutrundbadmcmds.html                  |  |  |
|               |     |               | 使用 Visual Explain 來圖解存取計劃,網址為 http://<br>publib.boulder.ibm.com/infocenter/dstudio/v3r1/topic/                                                                       |  |  |
|               |     |               | com.ibm.datatools.visualexplain.data.doc/topics/tvetop.html                                                                                                    |  |  |
|               |     |               | 更新及檢視資料庫統計資料:http://publib.boulder.ibm.com/<br>$\bullet$<br>infocenter/dstudio/v3r1/topic/                                                                           |  |  |
|               |     |               | com.ibm.datatools.database.statistics.ui.doc/topics/<br>cstats_cont.html                                                                                             |  |  |
|               |     |               | 在 SQL 及 XQuery 編輯器中修改 SQL 及 XQuery 陳述式,<br>網址為 http://publib.boulder.ibm.com/infocenter/dstudio/v3r1/<br>topic/com.ibm.datatools.sqlxeditor.doc/topics/teditsql.html |  |  |
|               |     |               | 連接到聯合資料庫,網址為 http://publib.boulder.ibm.com/<br>$\bullet$                                                                                                    |  |  |
|               |     |               | infocenter/dstudio/v3r1/topic/<br>com.ibm.datatools.db2.luw.serverdiscovery.ui.doc/topics/                                                                           |  |  |
|               |     |               | iiymdconnectingfeddb.html                                                                                                    |  |  |
|               |     |               | 變更聯合物件,網址為 http://publib.boulder.ibm.com/infocenter/<br>dstudio/v3r1/topic/com.ibm.datatools.uom.ui.doc/topics/<br>c_federatedobjects.html                           |  |  |

表 29. 建議的工具與控制中心工具 (繼續)

<span id="page-267-0"></span>

| 控制中心工具 IBM 工具         |     |               | 鏈結至其他資訊                                                                                                    |
|-----------------------|-----|---------------|----------------------------------------------------------------------------------------------------|
| 控制中心                  |     | IBM Data Stu- | 新增的好處:                                                                                                    |
|                       | dio |               | 利用變更計劃進行基本資料庫物件變更,網址為 http://<br>publib.boulder.ibm.com/infocenter/dstudio/v3r1/topic/<br>com.ibm.datatools.uom.ui.doc/topics/c_basic_luw_scenario.html<br>使用模型中的正向工程或比較與移轉精靈來進行變更管理,                                                                                                    |
|                       |     |               | 網址為 http://www.ibm.com/developerworks/data/library/techarticle/<br>dm-0904changemgmt/index.html                                                                                                    |
|                       |     |               | 複製資料庫物件,網址為 http://publib.boulder.ibm.com/<br>infocenter/dstudio/v3r1/topic/com.ibm.datatools.om.ui.doc/topics/<br>ccopydbobjects.html                                                                                                    |
|                       |     |               | 開發使用 pureQuery 註釋方法的 Java 應用程式,網址為<br>http://publib.boulder.ibm.com/infocenter/dstudio/v3r1/topic/<br>com.ibm.datatools.javatool.welcome.doc/topics/<br>pdqwelcometop.html                                                                                                    |
|                       |     |               | • 將常式及 SQL Script 部署到多個系統。請參閱使用部署群組<br>部署常式,網址為 http://publib.boulder.ibm.com/infocenter/<br>dstudio/v3r1/topic/com.ibm.datatools.deployment.manager.ui.doc/<br>topics/c_deploy_mgr_rout.html                                                                                                    |
| 控制中心關聯<br>的精靈及警告<br>器 | dio | IBM Data Stu- | 「作業」輔助工具提供與「控制中心」工具中的「備份」、<br>「配置資料庫記載」、「建立資料庫」、「載入」、「還原」<br>及「設定 HADR」精靈類似的功能。請參閱利用作業輔助工具<br>管理資料庫,網址為 http://publib.boulder.ibm.com/infocenter/<br>dstudio/v3r1/topic/com.ibm.datatools.adm.doc/topics/<br>chxutrundbadmcmds.html of                                                                                                    |
|                       |     |               | 新增的好處:<br>• 使用鏈結尋找訊息區段中的訊息號碼或 SQL 程式碼的詳細資<br>訊,網址為 http://publib.boulder.ibm.com/infocenter/dstudio/<br>v3r1/topic/com.ibm.datatools.adm.doc/topics/<br>chxucdbadmtaskassist.html<br>對多個物件執行指令,網址為 http://publib.boulder.ibm.com/<br>infocenter/dstudio/v3r1/topic/com.ibm.datatools.adm.doc/topics/<br>chxucmultipleobjectsupport.html<br>管理 DB2 pureScale 環境中的叢集成員,網址為 http://<br>publib.boulder.ibm.com/infocenter/dstudio/v3r1/topic/<br>com.ibm.datatools.adm.doc/topics/chxucdbadmoverview.html |

表 29. 建議的工具與控制中心工具 (繼續)

| 控制中心工具 IBM 工具                                     |                                                                                  | 鏈結至其他資訊                                                                                                    |
|---------------------------------------------------|----------------------------------------------------------------------------------|----------------------------------------------------------------------------------------------------|
| 性能檢測中心<br><b>IBM</b><br>Data<br>Studio Web<br>主控台 | IBM Data Stu-<br>dio Web 主控台<br>IBM InfoSphere<br>Optim Perfor-<br>mance Manager | 相關資訊:<br>監視資料庫性能及可用性,網址為<br>$h$ ttp://<br>publib.boulder.ibm.com/infocenter/dstudio/v3r1/topic/<br>com.ibm.datatools.db.web.health.doc/topics/<br>monitoringdshm.html<br>監視在資料庫上操作的公用程式狀態。請參閱「使用現行性<br>$\bullet$<br>能視圖」,網址為 http://://www.ibm.com/developerworks/data/ |
|                                                   |                                                                                  | tutorials/dm-1012datastudiohealth/section3.html<br>使用 Optim Performance Manager 監視: http://<br>$\bullet$<br>publib.boulder.ibm.com/infocenter/perfmgmt/v5r1/topic/<br>com.ibm.datatools.perfmgmt.monitor.doc/p_monitor.html<br>新增的好處:                                   |
|                                                   |                                                                                  | 從 Data Studio 完整用戶端開啓 Data Studio Web 主控台,<br>$\bullet$<br>網址為 http://publib.boulder.ibm.com/infocenter/dstudio/v3r1/<br>topic/com.ibm.datatools.dsweb.eclipse.health.monitor.doc/topics/<br>c_health_integration.html                                                  |
|                                                   |                                                                                  | • 在 IBM InfoSphere Optim Performance Manager 4.1.0.1 或更<br>新版本中存取其他進階效能監視功能。請參閱 Optim Perfor-<br>mance Manager (4.1.0.1) 中的進階效能監視, 網址為 http://<br>www.ibm.com/developerworks/data/tutorials/dm-<br>1012datastudiohealth/section7.html。                                  |
| 記憶體查看程<br>式                                       | IBM InfoSphere<br>Optim Perfor-<br>mance Manager                                 | 相關資訊:<br>$\bullet$<br>使用 Optim Performance Manager 監視 (記憶體儀表板):<br>http://publib.boulder.ibm.com/infocenter/perfmgmt/v5r1/topic/<br>com.ibm.datatools.perfmgmt.monitor.doc/p_monitor.html                                                                               |
|                                                   |                                                                                  | InfoSphere Optim 工具中新增的好處:<br>尋找低命中率及高活動性的緩衝池,網址為 http://<br>publib.boulder.ibm.com/infocenter/perfmgmt/v5r1/topic/<br>com.ibm.datatools.perfmgmt.monitor.doc/<br>bufferpool_scenario.html                                                                              |

表 29. 建議的工具與控制中心工具 (繼續)

| 控制中心工具 IBM 工具          |                                | 鏈結至其他資訊                                                                                                    |  |  |
|------------------------|--------------------------------|----------------------------------------------------------------------------------------------------|--|--|
| Query Patrol-          | IBM InfoSphere                 | 相關資訊:                                                                                                    |  |  |
| ler 中心                 | Optim Perfor-<br>mance Manager | 配置及監視工作量管理解決方案,網址為 http://<br>publib.boulder.ibm.com/infocenter/perfmgmt/v5r1/topic/<br>com.ibm.datatools.workload.doc/tparent_configurewlm.html                                                                               |  |  |
|                        |                                | • 從 Query Patroller 移轉至 DB2 工作量管理程式:http://<br>publib.boulder.ibm.com/infocenter/db2luw/v9r7/topic/<br>com.ibm.db2.luw.qb.upgrade.doc/doc/t0053461.html                                                                        |  |  |
|                        |                                | 新增的好處:                                                                                                    |  |  |
|                        |                                | 使用 Optim Performance Manager 報告,網址為 http://<br>publib.boulder.ibm.com/infocenter/perfmgmt/v5r1/topic/<br>com.ibm.datatools.perfmgmt.monitor.doc/p_report.html                                                                  |  |  |
|                        |                                | 配置工作量的自主效能目標 (IBM InfoSphere Optim Perfor-<br>mance Manager Extended Edition): http://publib.boulder.ibm.com/<br>infocenter/perfmgmt/v5r1/topic/com.ibm.datatools.workload.doc/<br>configuringapo.html                         |  |  |
|                        |                                | • 使用 DB2 工作量管理程式監視及控制作用中工作。請參閱關<br>於 DB2 工作量管理程式的常見問題 (FAQ): http://<br>publib.boulder.ibm.com/infocenter/db2luw/v9r7/topic/<br>com.ibm.db2.luw.admin.wlm.doc/doc/c0052604.html, 以瞭解<br>Query Patroller 及 DB2 工作量管理程式之間的差異。    |  |  |
| 作業中心                   | IBM Data Stu-                  | 相關資訊:                                                                                                    |  |  |
|                        | dio                            | 建立及管理工作,網址為 http://publib.boulder.ibm.com/                                                                                                    |  |  |
|                        |                                | infocenter/dstudio/v3r1/topic/                                                                                                    |  |  |
|                        |                                | com.ibm.datatools.db.web.jobmanager.doc/topics/                                                                                                    |  |  |
|                        |                                | job_create_and_manage.html                                                                                                    |  |  |
|                        |                                | • 排定指令 Script,網址為 http://publib.boulder.ibm.com/infocenter/<br>dstudio/v3r1/topic/com.ibm.datatools.adm.doc/topics/<br>chxucofflinescripts.html                                                                                |  |  |
|                        |                                | 新增的好處:                                                                                                    |  |  |
|                        |                                | • 排程可執行檔/Shell Script 以及配置要在工作完成時報告的電<br>子郵件通知。如需相關資訊,請參閱管理 IBM Data Studio<br>中的工作,網址為 http://publib.boulder.ibm.com/infocenter/<br>dstudio/v3r1/topic/com.ibm.datatools.db.web.jobmanager.doc/<br>topics/job_overview.html 。 |  |  |
| Spatial<br>Extender 的使 | IBM Data Stu-<br>dio           | 已棄用從「控制中心」存取 Spatial Extender 功能。您也可以使<br>用 InfoSphere Optim 工具或 DB2 CLP 指令來執行類似作業。                                                                                                    |  |  |
| 用者介面                   |                                | 新增的好處:                                                                                                    |  |  |
|                        |                                | 請參閱此表格中控制中心及控制中心關聯的精靈及警告器的<br>「新增的好處」                                                                                                    |  |  |

表 29. 建議的工具與控制中心工具 (繼續)

<span id="page-270-0"></span>

| 控制中心工具 IBM 工具 |                                       | 鏈結至其他資訊                                                                                                    |
|---------------|---------------------------------------|----------------------------------------------------------------------------------------------------|
|               | Visual Explain   IBM Data Stu-<br>dio | 使用 SQL 及 XQuery 編輯器,它提供對 Visual Explain 及加<br>強查詢調整功能的存取。另請參閱使用 Visual Explain 來圖解<br>存取計劃: http://publib.boulder.ibm.com/infocenter/dstudio/v3r1/<br>topic/com.ibm.datatools.visualexplain.data.doc/topics/<br>tvetop.html。                                                                                                    |
|               |                                       | 新增的好處:<br>建立及部署 SQL 陳述式的最佳化設定檔,網址為 http://<br>publib.boulder.ibm.com/infocenter/qrytuner/v3r1/topic/<br>com.ibm.datatools.qrytune.sngqry.doc/topics/optprofiles.html<br>使用顧問來產生下列項目的建議,並照其行事:<br>使用統計資料顧問來收集資料庫物件的統計資料,網址<br>為 http://publib.boulder.ibm.com/infocenter/dstudio/v3r1/topic/<br>com.ibm.datatools.qrytune.sngqry.doc/topics/<br>genrecsstats.html<br>使用存取路徑顧問來檢閱改進 SQL 陳述式存取路徑的建<br>議,網址為 http://publib.boulder.ibm.com/infocenter/dstudio/<br>v3r1/topic/com.ibm.datatools.qrytune.sngqry.doc/topics/<br>genrecsapa.html<br>使用索引顧問來建立或修改可增進單一 SQL 陳述式效能<br>的索引,網址為 http://publib.boulder.ibm.com/infocenter/<br>dstudio/v3r1/topic/com.ibm.datatools.qrytune.sngqry.doc/topics/<br>genrecsindexes.html <sup>3</sup><br>重新撰寫查詢以解決查詢顧問所識別的問題,網址為 http://<br>publib.boulder.ibm.com/infocenter/dstudio/v3r1/topic/<br>com.ibm.datatools.qrytune.sngqry.doc/topics/genrecsqa.html <sup>3</sup> |

#### 附註:

- 1. 是 IBM InfoSphere Optim Performance Manager 的個別付費特性。它是 IBM InfoSphere Optim Performance Manager Extended EditionIBM InfoSphere Optim Performance Manager Extended Edition 的一部分。
- 2. IBM Data Studio 由下列三個元件組成:您可以將這些元件的任何組合及 DB2 資料庫產品 安裝至一般共用環境。
- 3. 「索引顧問」及「查詢顧問」需要有 或 IBM InfoSphere Optim Query Workload Tuner 的 有效授權。

### 相關概念:

Workload Manager Guide and Reference 中的「工作量管理導覽圖」 相關資訊:

■ 從 DB2 控制中心移轉至 IBM Data Studio

# 已棄用 DB2 管理伺服器 (DAS)

在 9.7 版中已棄用「DB2 管理伺服器 (DAS)」,而且可能會在未來版本中予以移除。

# <span id="page-271-0"></span>詳細資料

而且,DB2 pureScale 環境中不支援 DAS。

只有在使用「控制中心」工具或執行遠端管理時,才需要 DAS。已棄用「控制中心」工 具。

# 解決方法

請開始使用 IBM Data Studio 及 IBM Optim 工具來代替「控制中心」工具。如需詳細 資料,請參閱第 246 頁的『已棄用「控制中心」工具』。

請開始使用利用「安全 Shell」通訊協定 (SSH) 進行遠端管理的軟體程式。例如,您可 以在 Data Studio 中配置工作台來執行 SQL 陳述式、公用程式及指令,或是使用「安 全 Shell (SSH)」通訊協定來瀏覽及存取遠端伺服器上的檔案。

### 相關資訊:

遠端作業的配置

# **已棄用 DB2 Governor 及 Query Patroller**

由於引進了 DB2 工作量管理程式作為 DB2 9.5 版中的策略工作量管理解決方案,所以 已棄用 Query Patroller 及 DB2 Governor,而且可能在未來版次中移除它們。

### 詳細資料

Query Patroller 與 DB2 Governor 一起提供工作量管理控制項,以在 DB2 資料伺服器 上順利執行複雜工作量。不過,DB2 工作量管理程式提供一組大幅加強的工作量管理功 能,來同時取代 Query Patroller 及 DB2 Governor。

已棄用所有 Query Patroller 元件,包括:

- Query Patroller 伺服器 (包括 Query Patroller 儲存程序、控制表格及日誌檔)
- Query Patroller 中心
- Query Patroller 臨界値
- Query Patroller 歷程分析功能
- Query Patroller 登錄變數:DB2\_QP\_BYPASS\_APPLICATIONS丶DB2\_QP\_BYPASS\_USERS丶 **DB2\_QP\_BYPASS\_COST**
- qp\_query\_id 監視器元素
- dyn query mgmt 資料庫配置參數
- Query Patroller 指令行支援,包括下列指令:
	- **ADD OPERATOR\_PROFILE**
	- **ADD QUERY\_CLASS**
	- **ADD SUBMISSION\_PREFERENCES**
	- **ADD SUBMITTER\_PROFILE**
	- **CANCEL QUERY**
	- **GENERATE HISTORICAL\_DATAFILE RESULT**
	- **GET OPERATOR\_PROFILE**
- **GET QP\_SYSTEM**
- **GET QUERY**
- **GET QUERY\_CLASS**
- **GET SUBMISSION\_PREFERENCES**
- **GET SUBMITTER\_PROFILE**
- **LIST OPERATOR\_PROFILES**
- **LIST QUERIES**
- **LIST QUERY\_CLASSES**
- **LIST SUBMISSION\_PREFERENCES**
- **LIST SUBMITTER\_PROFILES**
- **qpcenter**
- **qpsetup**
- **qpstart**
- **qpstop**
- **REMOVE OPERATOR\_PROFILE**
- **REMOVE QUERY\_CLASS**
- **REMOVE QUERY\_INFO**
- **REMOVE QUERY\_INFO\_HISTORY**
- **REMOVE RESULT**
- **REMOVE RESULT\_TABLE\_ALIASES**
- **REMOVE SUBMISSION\_PREFERENCES**
- **REMOVE SUBMITTER\_PROFILE**
- **RUN HELD\_QUERY**
- **RUN IN BACKGROUND QUERY**
- **SHOW RESULT**
- **UPDATE OPERATOR\_PROFILE**
- **UPDATE QUERY\_CLASS**
- **UPDATE SUBMISSION\_PREFERENCES**
- **UPDATE SUBMITTER\_PROFILE**
- **UPDATE QP\_SYSTEM**

此外,已棄用所有 DB2 Governor 指令,包括:

- v **db2gov**
- v **db2govlg**

# 使用者回應

您可以使用 DB2 工作量管理程式,更有效率地管理工作量,因為此工作量管理程式提 供更多的功能。

從 9.7 版 Fix Pack 1 及更新的修正套件開始,您可以使用範例程式 (qpwlmmig.pl) 產 生 Script,以協助將 Query Patroller 環境移轉至 WLM 環境。

### <span id="page-273-0"></span>相關槪念:

[Workload Manager Guide and Reference](http://www.ibm.com/support/docview.wss?rs=71&uid=swg27015148) 中的「工作量管理導覽圖」 [Workload Manager Guide and Reference](http://www.ibm.com/support/docview.wss?rs=71&uid=swg27015148) 中的「DB2 工作量管理程式的常見問題」 第 84 頁的『新臨界値提供其他活動控制』

# 相關工作:

升級至 DB2 9.7 版 中的 「從 [DB2 Governor](http://www.ibm.com/support/docview.wss?rs=71&uid=swg27015148) 移轉至 DB2 工作量管理程式」 [Workload Manager Guide and Reference](http://www.ibm.com/support/docview.wss?rs=71&uid=swg27015148) 中的「使用範例 Script 從 DB2 Query [Patroller](http://www.ibm.com/support/docview.wss?rs=71&uid=swg27015148) 移轉至 DB2 工作量管理程式」

# 已棄用性能監視器

已棄用性能監視器及相關聯性能狀態指示器。 您可以改用 IBM Data Studio 及 IBM InfoSphere Optim 工具,以監視 DB2 for Linux, UNIX, and Windows 資料庫。

### 詳細資料

在 9.7 版中,已棄用下列相關的 API、API 選項及選項值:

- db2GetAlertCfg
- db2GetAlertCfgFree
- db2GetRecommendations
- db2GetRecommendationsFree
- db2ResetAlertCfg
- db2UpdateAlertCfg
- db2GetSnapshot API 的 SQLM\_CLASS\_HEALTH 及 SQLM\_CLASS\_HEALTH\_WITH\_DETAIL Snapshot 類別選項
- sqlma 資料結構中,傳遞至 db2GetSnapshot API 之 AGENT\_ID 選項的 SQLM HMON OPT COLL FULL 値

已棄用下列相關的 CLP 指令:

- v **GET ALERT CONFIGURATION**
- v **GET HEALTH SNAPSHOT**
- v **GET RECOMMENDATIONS FOR HEALTH INDICATOR**
- v **RESET ALERT CONFIGURATION**
- **UPDATE ALERT CONFIGURATION**

已棄用下列表格函數:

- HEALTH\_CONT\_HI
- v HEALTH\_CONT\_HI\_HIS
- HEALTH\_CONT\_INFO
- v HEALTH\_DB\_HI
- v HEALTH\_DB\_HI\_HIS
- HEALTH\_DB\_HIC
- HEALTH\_DB\_HIC\_HIS
- HEALTH\_DB\_INFO
- <span id="page-274-0"></span>• HEALTH\_DBM\_HI
- HEALTH DBM HI HIS
- HEALTH DBM INFO
- HEALTH\_GET\_ALERT\_ACTION\_CFG
- HEALTH GET ALERT CFG
- HEALTH\_GET\_IND\_DEFINITION
- · HEALTH\_HI\_REC
- HEALTH TBS HI
- HEALTH\_TBS\_HI\_HIS
- HEALTH TBS INFO

9.7 版仍支援已棄用的性能監視器介面。不過,您應該考慮使用 IBM Data Studio 及 IBM InfoSphere Optim 工具。如需這些建議的工具與「控制中心」之間的對映,請參閱 《DB2 9.7 版的最新消息》中的『建議的工具與控制中心工具的表格』。

# FP4: 已棄用 DB2 Health Advisor

從 9.7 版 Fix Pack 4 以及更新的 Fix Pack 開始,已棄用 DB2 Health Advisor,而且 可能會在未來版次中移除。也已棄用 db2has 指令。

### 詳細資料

IBM 的 DB2 Health Advisor Service 提供分析,以及包含與 DB2 環境性能有關的發 現項目及建議的報告。此服務是根據追蹤而提供,因此無法再使用。

執行 db2has 指令時,還是會起始資料的收集,但是無法再使用 DB2 Health Advisor Service 來提供報告。

如果您有任何疑問或問題,請將電子郵件傳送至 db2has@ca.ibm.com。

### 解決方法

您也可以使用其他工具來監視 DB2 環境的性能 (例如 IBM Data Studio Web 丰控台, 其設計旨在監視資料庫的性能及可用性)。

## 相關資訊:

□ 監視資料庫性能及可用性

□ 使用 Data Studio Health Monitor 監視 DB2 for Linux, UNIX, and Windows 資 料庫

# FP5: 已棄用 IBM DB2 Geodetic Data Management 特性 軟體

從 9.7 版 Fix Pack 5 開始,已棄用 DB2 Geodetic Data Management 特性。 「DB2 Spatial Extender 修正程式中心」中的 9.7 版 Fix Pack 6 或更新版本的修正套件,未包含 DB2 Geodetic Data Management 特性的軟體。

# <span id="page-275-0"></span>詳細資料

對於此功能的新安裝,或是將 9.7 版 Fix Pack 6 或更新版本的修正套件套用至現存安 裝,請聯絡 IBM 支援中心,以取得如何取得此功能的軟體的詳細資料。

在 9.7 版 Fix Pack 5 或更早版本的版本中, DB2 Geodetic Data Management 特性是 DB2 Spatial Extender 的補充功能。DB2 Geodetic Data Management 特性以連續球面的 方式處理地球表面上定義的物件,而不是使用平面的 x 及 y 座標系統。

### 解決方法

如果您持有 DB2 Geodetic Data Management 特性授權,並且將 9.7 版 Fix Pack 6 或 更新版本的修正套件套用至現存安裝,請遵循 IBM 支援中心所提供的指示,在套用修 正套件之後下載及安裝 DB2 Geodetic Data Management 特性和特性授權。

如果您沒有 9.7 版或 9.5 版的 DB2 Geodetic Data Management 特性授權,請聯絡 IBM 銷售代表,以判斷您的環境所適用的最佳解決方案。

# **FP5: 已棄用 Microsoft Visual Studio 2005 支援**

已棄用 Microsoft Visual Studio 2005 支援,而且可能會在未來版本中予以移除。

### 詳細資料

因為大部分的 Visual Studio 2005 版本已達其支援結束日期,所以已棄用 Visual Studio 2005 支援。

Visual Studio 2005 最初於 2005 年 10 月發行,並在之後升級以支援 NET Framework 2.0。.NET Framework 3.0 支援是透過 Windows Visual Studio 2005 Extensions for .NET Framework  $3.0 \times \#$ 供。

若要存取.NET Framework 3.0 或更新版本的支援,您應該使用 Visual Studio 2008 或 更新版本。如果您在 Visual Studio 2005 中執行其他工作,則可以使用 .NET Framework 3.0 或更新版本,因為 Visual Studio 2005 對 .NET Framework 沒有任何內建的 相依關係。不過,您將無法存取新專案和檔案範本及工具。

### 解決方法

在已停止提供 Visual Studio 2005 支援之前,開始使用 Visual Studio 2008 或 Visual Studio 2010。您可以將 Visual Studio 2005 中現存的專案轉換為 Visual Studio 2008 或 Visual Studio 2010 $^{\circ}$ 

# **已棄用 LONG VARCHAR 及 LONG VARGRAPHIC 資料類型**

已棄用 LONG VARCHAR 及 LONG VARGRAPHIC 資料類型。因此,同時也已棄用 LONG\_VARGRAPHIC 及 LONG\_VARCHAR 純量函數。

### 詳細資料

當選擇直欄的資料類型時,請使用如 VARCHAR、VARGRAPHIC、CLOB 或 DBCLOB 之類的資料類型,由於在未來版次中將繼續支援這些資料類型,因此也推薦可攜式應 用程式使用。

<span id="page-276-0"></span>使用 LONG VARCHAR 及 LONG VARGRAPHIC 並不會影響現存的表格,因為已棄 用的功能會繼續在現行版次中得到支援。請考量移轉至其他資料類型,以確定您可以 利用產品的未來加強功能。未來版次可能會移除 LONG VARCHAR 及 LONG VARGRAPHIC 資料類型,以及相關純量函數的支援。

此外,在內嵌式 SQL 應用程式中,避免使用會產生已棄用資料類型的主變數。

# 已棄用匯入及匯出公用程式的工作表格式 (WSF)

「工作表格式 (WSF)」是用於與 Lotus® 1-2-3® 及 Symphony 之類的產品進行資料交換。 已棄用這個檔案格式的支援,並且可能在未來版次中移除它。

### 詳細資料

WSF 檔案具有與其他支援的檔案格式相關的限制。此格式不建議用於 DB2 公用程式。

### 使用者回應

在移除這個支援之前,開始使用支援的檔案格式來代替 WSF 檔案。

若爲現存的 WSF 檔案,請將資料載入回 DB2 表格,並將資料匯出爲支援的格式 (例 如 ASC、DEL 或 PC/IXF),以轉換為另一種格式。

#### 已棄用 LIST TABLESPACES 及 LIST TABLESPACE CONTAINERS 指令

已棄用顯示表格空間及表格空間儲存器之相關資訊的指令及 API,而且可能在更新版次 中移除它們。

### 詳細資料

不再利用新的功能來更新 LIST TABLESPACES [SHOW DETAIL] 及 LIST TABLESPACE CON-TAINERS 指令。

因此也棄用下列資料結構及 API:

- SQLB TBSPQRY DATA 資料結構
- sqlbctsq API
- · sqlbftsq API
- sqlbftpq API
- · sqlbgtss API
- · sqlbmtsq API
- · sqlbotsq API
- · sqlbstpq API
- · sqlbstsq API
- · sqlbtcq API

<span id="page-277-0"></span>使用已棄用的指令或 API 來修改任何現存的 Script,並改以呼叫 MON GET TABLESPACE 或 MON GET CONTAINER 表格函數。這些表格函數傳回 的資訊,會多於已棄用的指令及 API 所提供的資訊。

### 相關參考:

Administrative Routines and Views 中的「MON GET TABLESPACE 表格函數 - 取 得表格空間度量」

Administrative Routines and Views 中的 「MON GET CONTAINER 表格函數 - 取得 表格空間儲存器度量」

# 已棄用 Java 常式的 IBM Software Developer's Kit (SDK) 1.4.2 支援

已棄用 Java 常式的 IBM SDK 1.4.2 版支援。因此,也會棄用 DB2 8.2 版 (及更早版 本) 內建的 Java 儲存程序及常式,因為它們是使用 SDK 1.4.2 (及更早版本) 層次所建 立。

### 詳細資料

因為引進較新版本的 IBM SDK,所以 SDK 1.4.2 版支援已棄用,而且將不再提供服 務。

DB2 9.7 版預設會在所有平台上安裝 IBM SDK for Java 6。這版的 Java 將用來編譯 在 9.7 版中建立的新 Java 儲存程序及使用者定義函數。

### 使用者回應

停止提供 IBM SDK 1.4.2 支援之前,請使用 DB2 9.7 版副本中安裝的 SDK 來重建 任何棄用的 Java 常式。

如果您必須使用非 DB2 9.7 版副本中所安裝的 SDK for Java,請參閱「升級 Java 常 式」主題。如需支援的 Java 開發軟體的清單,請參閱「DB2 產品的 Java 軟體支援」。

### 相關工作:

升級至 DB2 9.7 版 中的「升級 Java 常式」

#### 相關參考:

安裝及配置 DB2 Connect 伺服器 中的「DB2 產品的 Java 軟體支援」

### 已棄用 sqlugrpn API

已棄用 sqlugrpn API (擷取橫列的配送對映偏移及資料庫分割區號碼),而且可能會在未 來版次中予以移除。

### 詳細資料

sqlugrpn API 是設計成與配送對映 (最多含有 4096 (4 KB) 個項目) 搭配運作。

在 9.7 版中,配送對映大小已增加至 32.768 (32 KB) 個項目。sqlugrpn API 不能與這 些較大的配送對映一起使用。如需啓用較大對映的相關資訊,請參閱「配送對映」主 題。

請使用新的 db2GetRowPartNum API,其支援所有配送對映大小。 相關概念: Partitioning and Clustering Guide 中的「配送對映」 『已棄用 sqlugtpi API』

# <span id="page-278-0"></span>已棄用 sqlugtpi API

已棄用 sqlugtpi API (取得表格配送資訊),而且可能會在未來版次中予以移除。

### 詳細資料

sqlugtpi API 是設計成與配送對映 (最多含有 4096 (4 KB) 個項目) 搭配運作。

在 9.7 版中,配送對映大小已增加至 32,768 (32 KB) 個項目。sqlugtpi API 不能與較 大的配送對映 (使用 4096 個以上項目) 一起使用。如需啓用較大對映的相關資訊,請 參閱「配送對映」主題。

# 使用者回應

如果 sqlugtpi API 發現大小過大而無法處理的配送對映,則會傳回 SQL2768N。請使用 DB2GetDistMap API,其支援所有配送對映大小。

#### 相關概念:

Partitioning and Clustering Guide 中的「配送對映」

第262頁的『已棄用 sqlugrpn API』

#### 相關參考:

Administrative API Reference 中的 「db2GetDistMap - 取得配送對映」

# 已棄用 DB2SE\_USA\_GEOCODER

已棄用 DB2SE\_USA\_GEOCODER,而且可能會在未來版本中予以移除。

### 詳細資料

DB2SE\_USA\_GEOCODER 是一種可將美國位址轉換為 ST\_Point 資料的範例地理編碼 程式。它作為 DB2 Spatial Extender 的一個元件進行安裝,並自動進行登錄。只在有限 數目的作業系統中才支援該地理編碼程式。此地理編碼程式的參照資料已在 2002 年針 對客戶提供範例的方式進行開發,而且尚未更新。對此參照資料提供更新,會導致想 要使用該資料的客戶需要支付授權費用。

DB2 Spatial Extender 支援供應商提供的及使用者提供的地理編碼程式。使用這些地理 編碼程式,您可以免費使用與 DB2SE USA GEOCODER 的不同輸入或輸出。此外,您 可以選擇自己所選的作業系統支援的地理編碼程式。

# 解決方法

開始使用供應商提供及使用者提供的地理編碼程式。如需如何使用這些地理編碼程式 的詳細資料,請參閱如何使用地理編碼程式或將自訂地理編碼程式與 DB2 Spatial Extender 整合。

# <span id="page-279-0"></span>已棄用 Net Search Extender 功能及指令的子集

已棄用某些 Net Search Extender (NSE) 功能及指令,而且可能在未來版次中移除它們。

### 詳細資料

已棄用下列 NSE 功能:

- 使用抄寫的索引更新項目
- 暱稱上的索引 (聯合資料庫)
- NUMBEROFMATCHES 純量函數
- 搜尋作業中的高亮度標示
- 詞庫中的使用者定義關係
- 「一般目的格式 (GPP)」的文件
- 使用儲存程序快取搜尋作業
- 使用儲存程序預先排序搜尋作業中使用的索引

已棄用下列指令,因為也已棄用相關的功能:

- v **ACTIVATE CACHE**
- v **DEACTIVATE CACHE**
- v **DB2EXTHL**

# 使用者回應

在停止提供這些已棄用的功能及指令之前,您可以開始使用其他支援的功能或指令。 當開發新的應用程式時,請避免使用已棄用的功能及指令。

### 相關概念:

[Net Search Extender Administration and User's Guide](http://www.ibm.com/support/docview.wss?rs=71&uid=swg27015148) 中的「Net Search Extender 主 要概念 |

# 已棄用部分登錄及環境變數

在 9.7 版中,已棄用一些登錄變數。這些變數仍然可用,但因為未來版本中可能會予以 移除,因此不應該使用它們。

下表列出已棄用的登錄及環境變數。它們已由其他功能取代,或它們支援的函數已作 廢。

表 30. 9.7 版中已棄用的登錄及環境變數

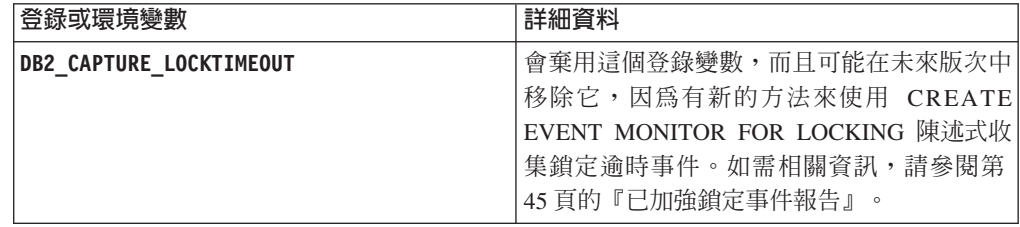

<span id="page-280-0"></span>表 30. 9.7 版中已棄用的登錄及環境變數 *(繼續)* 

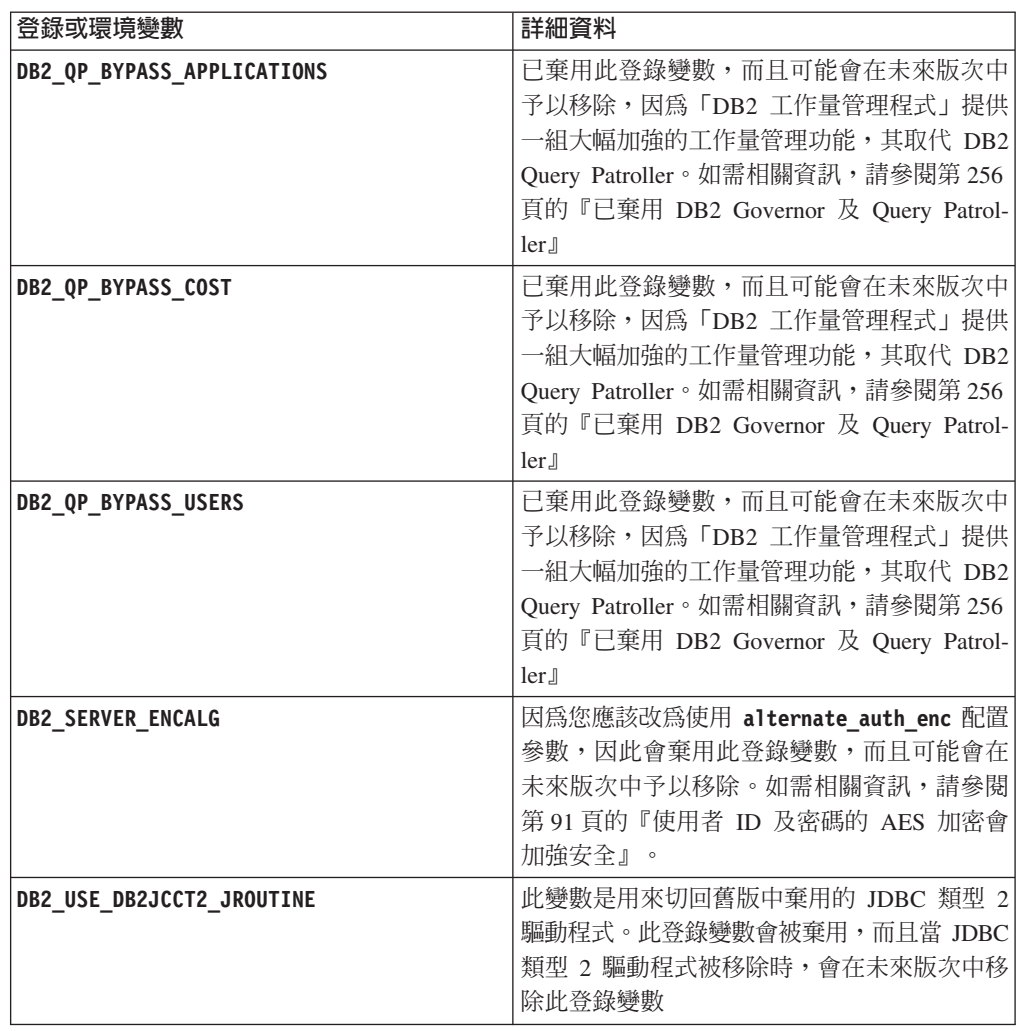

### 相關概念:

第 [200](#page-215-0) 頁的『已變更部分登錄及環境變數』

# FP1: 已棄用 db2rfpen 指令的 -file 選項

從 9.7 版 Fix Pack 1 開始,已棄用重設 RollForward 擱置狀態 (db2rfpen) 指令的 -file 選項,而且可能會在未來版次中予以移除。

# 詳細資料

當您使用 -file 選項時,只會更新指定的日誌控制檔 (SQLOGCTL.LFH.1 或 SQLOGCTL.LFH.2)。這會造成檔案不再同步。因此,如果使用主要日誌控制檔 (SQLOGCTL.LFH.1) 將資料庫置於 RollForward 擱置狀態,之後此檔案變為無法使用, 則資料庫會不再處於 RollForward 擱置狀態。同樣地,如果使用次要日誌控制檔 (SQLOGCTL.LFH.2) 將資料庫置於 RollForward 擱置狀態,而主要日誌控制檔維持可用 的狀態,則資料庫不會處於 RollForward 擱置狀態。

# 使用者回應

請改用 database\_alias 參數或 -path 選項。

### 相關參考:

[Command Reference](http://www.ibm.com/support/docview.wss?rs=71&uid=swg27015148) 中的「db2rfpen - 重設 RollForward 擱置狀態」

# <span id="page-281-0"></span>**FP2: 已棄用 db2History API 的 COBOL 及 FORTRAN 語言支援**

從 DB2 9.7 版 Fix Pack 2 開始,已棄用 db2History API 的 COBOL 及 FORTRAN 語言支援,而且可能會在未來版次中停止提供。

### 詳細資料

COBOL 及 FORTRAN 應用程式開發語言的已棄用支援會影響下列 API:

- db2HistoryCloseScan
- db2HistoryGetEntry
- db2HistoryOpenScan
- db2HistoryUpdate

# 使用者回應

請使用下列其中一個支援的選擇方案:

- 透過 DB HISTORY 管理視圖,存取歷程資訊.
- 使用不同的程式設計語言,以開發管理應用程式。

### 相關參考:

[Administrative API Reference](http://www.ibm.com/support/docview.wss?rs=71&uid=swg27015148) 中的「db2HistoryUpdate - 更新資料庫歷程記錄項目」 [Administrative API Reference](http://www.ibm.com/support/docview.wss?rs=71&uid=swg27015148) 中的「db2HistoryOpenScan - 啓動資料庫歷程記錄掃 描」

[Administrative API Reference](http://www.ibm.com/support/docview.wss?rs=71&uid=swg27015148) 中的「db2HistoryGetEntry - 取得資料庫歷程記錄中的下 一個項目」

[Administrative API Reference](http://www.ibm.com/support/docview.wss?rs=71&uid=swg27015148) 中的「db2HistoryCloseScan - 結束資料庫歷程記錄掃 描」

[Administrative API Reference](http://www.ibm.com/support/docview.wss?rs=71&uid=swg27015148) 中的「db2HistoryData 」

[Administrative Routines and Views](http://www.ibm.com/support/docview.wss?rs=71&uid=swg27015148) 中的「DB\_HISTORY 管理視圖 - 擷取歷程檔案資 訊」

# FP3:已棄用 HP-UX 32 位元用戶端支援

從 DB2 9.7 版 Fix Pack 3 開始,已棄用 HP-UX 32 位元用戶端支援,而且可能會在 未來版次中停止提供。

#### 詳細資料

在 DB2 第 8 版中建立 HP Itanium 型伺服器支援時,已提供 HP-UX 上的 32 位元 DB2 用戶端檔案庫,以支援在原生 64 位元 Itanium 環境上無法立即啓用其 32 位元 HP-UX PA RISC 應用程式的客戶及夥伴。已在 DB2 9.5 版 中移除 HP-UX PA RISC 上的 DB2 伺服器實例支援。因為 HP Itanium 型伺服器現在是共用的,所以會棄用 HP-UX 用戶端上的 32 位元 DB2 支援,而且可能會在未來版次中移除它。此變更不會 影響其他平台,這些平台會持續加強及支援 32 位元 DB2 用戶端支援。

# 解決方法

從 9.7 版 Fix Pack 3 開始,已棄用 HP-UX 上的 32 位元應用程式支援。這類支援可 能會在 DB2 及 DB2 Connect 版次的未來版次中停止提供。若要準備變更,建議將 32 位元 HP-UX 應用程式移轉為 64 位元,讓應用程式可以在原生 64 位元 HP-UX Itanium 型環境中執行。

# <span id="page-282-0"></span>已棄用 CREATE EVENT MONITOR FOR DEADLOCKS 陳述式及 DB2DETAILDEADLOCK 事件監視器

已棄用 CREATE EVENT MONITOR FOR DEADLOCKS 陳沭式及自動啓動的 DB2DETAILDEADLOCK 事件監視器來監視死鎖事件。不再建議使用它們,而且在未來 版次中可能會移除它們。

### 詳細資料

在之前的版次中,如果想要監視死鎖事件,則必須發出 CREATE EVENT MONITOR FOR DEADLOCKS 陳述式,或檢查輸出檔是否有自動啓動的 DB2DETAILDEADLOCK 事件監視器所寫入的死鎖相關項目。 9.7 版包括新的事件監視器基礎架構,它提供一組 全新的監視器元素及方法,來監視 DB2 事件。因此,如果想要監視 DB2 9.7 版中的死 鎖事件,建議使用 CREATE EVENT MONITOR FOR LOCKING 陳述式。

### 使用者回應

使用 CREATE EVENT MONITOR FOR LOCKING 陳述式來監視鎖定相關事件,例如 鎖定逾時、鎖定等待及死鎖。

### 相關概念:

第 38 頁的『新的關聯式監視介面是輕量型且可透過 SQL 存取』

#### 相關參考:

SQL Reference, Volume 2 中的 「CREATE EVENT MONITOR (鎖定) 」

# 已棄用 CREATE EVENT MONITOR FOR TRANSACTIONS 陳述式

已棄用 CREATE EVENT MONITOR FOR TRANSACTIONS 陳述式來監視交易事件。 不再建議使用它,而且在未來版次中可能會移除它。

## 詳細資料

在舊版中,如果想要監視交易事件,則必須發出 CREATE EVENT MONITOR FOR TRANSACTIONS 陳述式,來建立交易事件監視器。 9.7 版包括新的事件監視器基礎架 構,它提供一組全新的監視器元素及方法,來監視 DB2 事件。因此,如果想要監視 DB2 9.7 版中的交易事件,使用 CREATE EVENT MONITOR FOR UNIT OF WORK 陳沭式是建議的方法。

### 使用者回應

使用 CREATE EVENT MONITOR FOR UNIT OF WORK 陳沭式,來建立交易事件 監視器。

### 相關參考:

SQL Reference,Volume 2 中的「[CREATE EVENT MONITOR \(](http://www.ibm.com/support/docview.wss?rs=71&uid=swg27015148)工作單位) 」

# <span id="page-283-0"></span>**已棄用 db2iupdt 指令 -s 選項 (Linux 及 UNIX)**

已棄用 db2iupdt 指令的 -s 選項,而且可能會在未來版次中予以移除。

# 詳細資料

db2iupdt 指令會更新實例,以在已安裝新的 DB2 資料庫產品或功能的 DB2 副本上執 行、在與實例相關聯的 DB2 副本相同版本的 DB2 副本上執行,或將實例類型更新為 更高層次的實例類型。在 UNIX 及 Linux 作業系統上,-s 參數會忽略現存的同步點管 理程式 (SPM) 日誌目錄。

# 使用者回應

在 UNIX 及 Linux 作業系統上,請不要使用 db2iupdt 指令的這個選項。

# 已棄用實例及資料庫移轉指令及 API

**db2imigr、db2ckmig** 及 MIGRATE DATABASE 指令,以及 sqlemgdb 及 sqlgmgdb API 在 DB2 9.7 版中已棄用,而且可能在未來版次中移除它們。

#### 詳細資料

為了與 DB2 產品使用*升級一*詞保持一致,升級一詞現在用來說明下列程序:啓用要在 9.7 版環境中執行的 9.7 版之前的 DB2 伺服器、用戶端、資料庫應用程式及常式。 9.7 之前的版本只限 DB2 Universal Database 第 8 版、DB2 9.1 版及 DB2 9.5 版。

升級一詞也用來說明下列程序:啓用要在 DB2 9.7 版副本中執行的 9.7 版之前的實例 及資料庫。

在 9.7 版之前,移轉一詞是用來說明下列程序:從某個版次啓用要在更新版次中執行的 DB2 伺服器、用戶端、資料庫應用程式、常式、實例及資料庫。

因為術語中的這個變更,所以用來移轉實例及資料庫的 DB2 指令及 API 已棄用,而且 有用來升級實例及資料庫的新指令及 API 可用。下列表格顯示您應該使用的新 9.7 版 指令及 API。

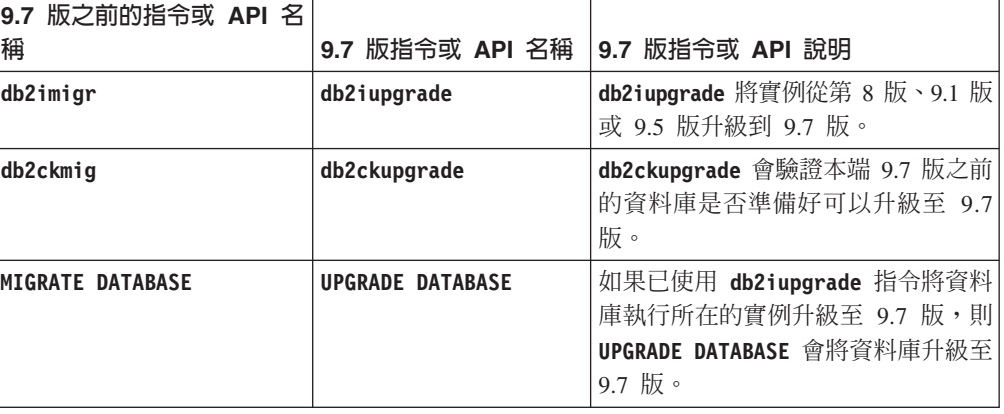

*表 31. 9.7 版及 9.7 版之前相等的指令* 

<span id="page-284-0"></span>表 31. 9.7 版及 9.7 版之前相等的指令 (繼續)

| 9.7 版之前的指令或 API 名   |                                   |                               |
|---------------------|-----------------------------------|-------------------------------|
| 稱                   | 9.7 版指令或 API 名稱   9.7 版指令或 API 說明 |                               |
| sqlemgdb 及 sqlgmgdb | db2DatabaseUpgrade                | db2DatabaseUpgrade 會將 DB2 9.5 |
|                     |                                   | 版、9.1 版或第 8 版資料庫轉換為現          |
|                     |                                   | 行版次。                          |

將實例及資料庫升級至 9.7 版時,請使用 9.7 版中提供的新 DB2 指令及 API。

請參閱「升級至 DB2 9.7 版」,以取得完成 DB2 伺服器、用戶端、資料庫應用程式及 常式升級程序的詳細資料。

### 相關概念:

升級至 DB2 9.7 版 中的「升級至 DB2 9.7 版」

### 相關參考:

Command Reference 中的「UPGRADE DATABASE 」

Command Reference 中的「db2ckupgrade - 檢查資料庫的升級」

Command Reference 中的「db2iupgrade - 升級實例」

# 已棄用部分回應檔關鍵字

MIGRATE PRIOR VERSIONS 及 CONFIG ONLY 回應檔關鍵字已棄用, 以反映 9.7 版功能中 的變更,而且可能在未來版次中移除它們。

# 詳細資料

不再建議使用下列回應檔關鍵字:

- · MIGRATE\_PRIOR\_VERSIONS
- CONFIG\_ONLY

# 使用者回應

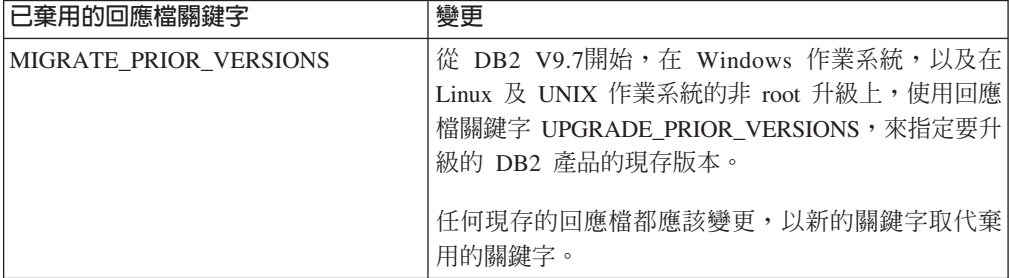

<span id="page-285-0"></span>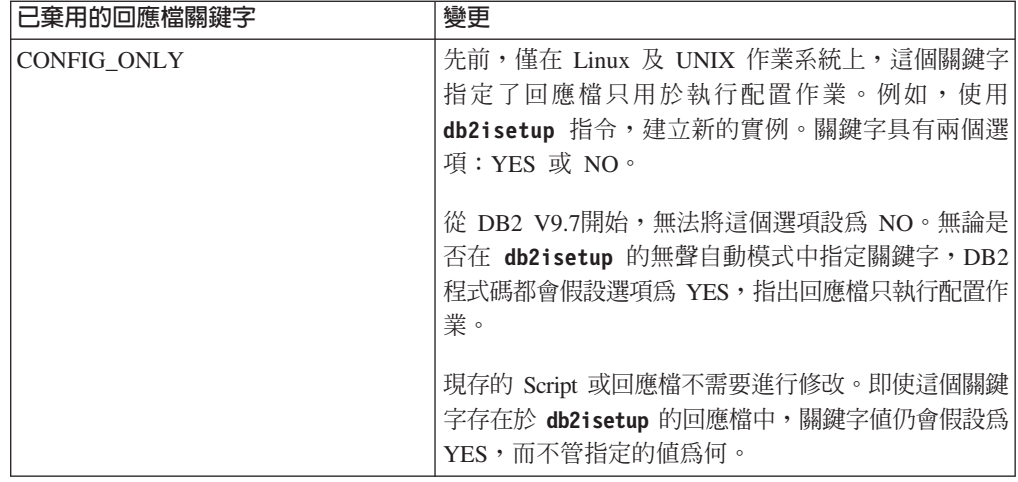

### 相關概念:

第[167](#page-182-0) 頁的『已新增回應檔關鍵字』 第 214 頁的『已變更 [INTERACTIVE](#page-229-0) 回應檔關鍵字』 相關參考: 安裝 [DB2](http://www.ibm.com/support/docview.wss?rs=71&uid=swg27015148) 伺服器 中的 「回應檔關鍵字」

# FP4: 已棄用 Microsoft Systems Management Server 提供的分散式安裝支援 **(Windows)**

使用 Microsoft Systems Management Server (SMS) 透過網路安裝 DB2 產品並從集中 位置設定安裝的支援已棄用。

### 詳細資料

從 9.7 版 Fix Pack 4 開始,您可以使用 Microsoft Systems Center Configuration Manager (SCCM) 來執行 DB2 產品的分散式安裝。

雖然您還是可以使用 SMS 來執行 DB2 產品的分散式安裝,但是因為 Microsoft 已終 止 SMS 支援 DB2 產品,因此您不應該使用 SMS 來安裝此產品。

# 解決方法

請改用 SCCM 來執行分散式安裝。如需詳細資料,請參閱 SCCM 文件,網址為:[http://](http://technet.microsoft.com/en-us/library/cc507089.aspx) [technet.microsoft.com/en-us/library/cc507089.aspx](http://technet.microsoft.com/en-us/library/cc507089.aspx) 。

# FP4: 已棄用疑難排解工具的 -global 選項

在 DB2 9.7 版 Fix Pack 4 及更新版本的修正套件中,已棄用一些 DB2 疑難排解工具 支援的 -global 選項,而且可能會在未來版本中予以移除。

### 詳細資料

以前,-global 選項是用來收集遠端主機及分割區的相關資訊。-global 選項所提供的功能 已遭到棄用,被下列疑難排解工具的 -member 及 -host 選項所取代:

• db2trc

- <span id="page-286-1"></span>v **db2pd**
- v **db2fodc**
- db2pdcfg
- db2support

以前全面收集診斷資訊時,需要指定 -global 選項,即使也已經指定了遠端主機及分割 區也一樣。為了簡化語法,不再需要於遠端主機及分割區上使用 -global 選項。

# 使用者回應

如果您目前使用 -global 選項與 db2trc、db2pd、db2fodc、db2pdcfg 或 db2support 指 令搭配使用,請開始改用 -member 選項或 -host 選項。-member 選項可用來指定任何 資料庫分割區號碼,而 -host 則是用來指定任何主機。如果您想要全面收集所有成員的 診斷資料,而不要指定系統上的每一個成員,則可以使用 -member all 選項。

### 相關概念:

第 178 頁的『FP4:已增進大型資料庫系統的服務功能』

### FP5: 已棄用部分監視常式及視圖

<span id="page-286-0"></span>從 9.7 版 Fix Pack 5 開始,已棄用三個監視表格函數和其相對應管理視圖,而且可能 會在未來版次中予以移除。

### 詳細資料

在 9.7 版 Fix Pack 5 中引進兩個新的表格函數 MON\_GET\_MEMORY\_SET 及 MON\_GET\_MEMORY\_POOL 之後,已棄用下列表格函數:

- SNAP\_GET\_DBM\_MEMORY\_POOL 表格函數及 SNAPDBM\_MEMORY\_POOL 管理 視圖
- SNAP\_GET\_DB\_MEMORY\_POOL 表格函數及 SNAPDB\_MEMORY\_POOL 管理視圖
- SNAP\_GET\_AGENT\_MEMORY\_POOL 表格函數及 SNAPAGENT\_MEMORY\_POOL 管理視圖

此外,已加強 MON\_GET\_TABLE 表格函數,來包括用於儲存不同類型資料物件的磁碟 頁面的其他相關資訊。因為這項加強功能,所以已棄用 SNAP\_GET\_TAB\_V91 表格函 數及 SNAPTAB 管理視圖。

# 解決方法

請開始使用新的表格函數 MON\_GET\_MEMORY\_SET 及 MON\_GET\_MEMORY\_POOL 以取得記憶體用量的相關資訊,以及使用 MON\_GET\_TABLE 表格函數以取得磁碟分頁 的相關資訊,再移除棄用的視圖及表格函數。

### <span id="page-287-0"></span>相關槪念:

第 209 頁的『[FP5](#page-224-0):部分管理常式及視圖已變更』

### 相關參考:

[Administrative Routines and Views](http://www.ibm.com/support/docview.wss?rs=71&uid=swg27015148) 中的「MON\_GET\_TABLE 表格函數 - 取得表格 度量 |

[Administrative Routines and Views](http://www.ibm.com/support/docview.wss?rs=71&uid=swg27015148) 中的「MON\_GET\_MEMORY\_SET - 取得記憶體 設定資訊」

[Administrative Routines and Views](http://www.ibm.com/support/docview.wss?rs=71&uid=swg27015148) 中的「MON\_GET\_MEMORY\_POOL - 取得記憶體 儲存區資訊」

# FP6:已棄用統計資料事件監視器在 details\_xml 中報告度量

從 9.7 版 Fix Pack 6 開始,已棄用 XML 文件 details\_xml(包括在統計資料事件監 視器的兩個邏輯資料群組中)。在未來版本中,可能會從此事件監視器輸出中移除此 文件。

### 詳細資料

如果統計資料事件監視器的輸出中包括邏輯資料群組 event\_scstats 及 event\_wlstats,則 XML 文件 details\_xml(含有可報告度量資訊的監視器元素)包括在事件監視器的輸 出中。出現在此文件中的元素包括在 XML 文件 metrics (現在包括於這兩個邏輯資料 群組)中。此外,兩個新的邏輯資料群組 event\_scmetrics 及 event\_wlmetrics 已新增至 事件監視器。這些邏輯資料群組包括 metrics 文件中所報告的度量。如需相關資訊,請 參閱第 53 頁的 『FP6:XML 文件 [metrics](#page-68-0) 儲存統計資料事件監視器所收集的系統度 量』。

## 解決方法

如果您使用 details\_xml 文件中所傳回的 XML 度量資料,請開始改用 metrics 文件。 或者,如果您在事件監視器所收集的資訊中包括邏輯資料群組 event\_scmetrics 及 event\_wlmetrics,則可以直接存取度量監視器元素。例如,如果您建立的統計資料事件 監視器寫入至含有這兩個邏輯資料群組的表格,則可以從與這些群組相關聯的新表格 中存取度量監視器元素。如需相關資訊,請參閱第 53 頁的『[FP6](#page-68-0):已將新的邏輯資料 群組新增至統計資料事件監視器』。
## 第 21 章 停止提供的功能

停止提供的功能是指不再可用的功能。如果您在前版次中使用該功能,則需要進行變 更。

不再支援下列 DB2 功能:

- 類型 1 索引 (請參閱第 274 頁的『已停止提供類型 1 索引』)
- Windows 32 位元分割的資料庫 (請參閱第 275 頁的『不再支援 32 位元分割的資料 庫 (Windows)』)
- Netscape 瀏覽器支援 (請參閱第 275 頁的『已停止提供 Netscape 瀏覽器支援』)
- 支援部分 DB2 資料庫伺服器的部分 Linux 發行版及 DRDA 連線功能 (請參閱『不 再支援部分作業系統』)

## 不再支援下列產品:

- XML Extender (請參閱第 275 頁的『已停止提供 XML Extender』)
- Web 物件執行時期架構 (WORF) (請參閱第 276 頁的『已停止提供 Web 物件執行時 期架構 (WORF) 支援』)
- DB2 內嵌式應用程式伺服器 (請參閱第 276 頁的『已停止提供 DB2 內嵌式應用程式 伺服器 (EAS)』)
- DB2 Everyplace (請參閱第 277 頁的『已終止 IBM DB2 Everyplace 產品』)

已停止提供下列 API、指令、指令選項及登錄變數:

- db2uidd1 指令 (請參閱第 277 頁的『已停止提供 db2uiddl 指令』)
- db2secv82 指令 (請參閱第 277 百的『已停止提供 db2secv82 指令』)
- GET AUTHORIZATIONS 指令 (請參閱第 278 頁的『已停止提供 GET AUTHORIZA-TIONS 指令』)
- sqluadau API (請參閱第 278 頁的『已停止提供 sqluadau API 及 sql\_authorization 資 料結構』)
- db2ilist 指令的 -a 及 -p 選項 (請參閱第 279 頁的『已停止提供 db2ilist 指令選 項 -a 及 -p』)
- DB2 THREAD SUSPENSION 登錄變數 (請參閱第 279 頁的『已停止提供部分登錄及環境 變數』)

## 不再支援部分作業系統

從 9.7 版開始,已停止提供部分 Linux 發行版的支援。也已停止提供連接至部分 DB2 舊版產品的支援。

### 詳細資料

下列是不再支援的 Linux 發行版:

- Red Hat Enterprise Linux (RHEL) 4
- · SUSE Linux Enterprise Server (SLES) 9
- Ubuntu  $7.x$

<span id="page-289-0"></span>此外,不再支援下列 DB2 for z/OS 及 IBM DB2 for IBM i 資料伺服器的 DRDA 連 線功能:

- DB2 for z/OS 7.1 版
- DB2 for i V5R1
- DB2 for i V5R2

### 使用者回應

檢閱透過 DRDA 連線功能之支援的 Linux 發行版清單及支援的伺服器清單。

#### 相關參考:

安裝及配置 DB2 Connect 伺服器 中的「DB2 Connect 中的 IBM i 及大型主機支 援」

安裝 DB2 伺服器 中的「DB2 資料庫產品的安裝需求」

## 已停止提供類型 1 索引

不再支援類型 1 索引。您必須將類型 1 索引轉換為類型 2 索引。

#### 詳細資料

所有您使用第 8 版之前的 DB2 版次建立的索引都是類型 1 索引,除非您在第 8 版或 更新版本中已透過 REORG INDEXES 指令及 CONVERT 選項,將它們轉換為類型 2 索引。 所有您使用 8.2 版、9.1 版或 9.5 版建立的索引都是類型 2 索引,除非已在 DB2 INDEX TYPE2 登錄變數設為 NO 的實例中建立它們,或除非您在已具有類型 1 索引 的表格上建立了索引。在 9.7 版中,所有您建立的索引都是類型 2 索引。

在升級資料庫之前,如果未轉換您的類型 1 索引,則這些索引在升級期間會標記為無 效。如果您將 indexrec 配置參數設為 RESTART,則索引會在您重新啓動資料庫時重建 為類型 2 索引。否則,當您第一次存取表格時,即會進行重建,因此您可能會遇到非預 期的回應時間退化。直到完成索引重建後,才能存取表格。

此外,已棄用下列相關功能,並且可能在未來版次中移除:

- REORG INDEXES 指令的 CONVERT 選項
- db2LoadQuery API 的 db2LoadQueryOutputStruct 資料結構及 db2LoadQueryOutputStruct64 資料結構的 DB2LOADQUERY TYPE1 INDEXES 參數
- db2Reorg API 的 db2ReorgStruct 資料結構的 DB2REORG\_CONVERT 參數

#### 使用者回應

在升級至 DB2 9.7 版之前,請先將類型 1 索引轉換為類型 2 索引。在升級之前,確 保您配置足夠時間來轉換所有索引。

您可以使用 REORG INDEXES 指令的 CONVERT 選項,或使用 db2IdentifyType1 指令的 輸出,將類型 1 索引轉換為類型 2 索引。db2IdentifyType1 指令會識別並產生適當的 陳述式,稍後您可以使用這些陳述式,針對指定的資料庫轉換任何在表格或綱目中找 到的類型 1 索引。如需相關資訊,請參閱 『將類型 1 索引轉換爲類型 2 索引』 主 題。

### 相關工作:

升級至 [DB2 9.7](http://www.ibm.com/support/docview.wss?rs=71&uid=swg27015148) 版 中的「將類型 1 索引轉換爲類型 2 索引」 相關參考:

[Command Reference](http://www.ibm.com/support/docview.wss?rs=71&uid=swg27015148) 中的「db2IdentifyType1 - 類型 1 索引識別工具」

## <span id="page-290-0"></span>不再支援 32 位元分割的資料庫 (Windows)

從 9.7 版 開始,Windows 32 位元作業系統上不再支援分割的資料庫。

### 詳細資料

在普遍採用及使用 64 位元處理器之後,已減少在 32 位元作業系統上執行分割的資料 庫的需求。

## 使用者回應

如果您是在 Windows 32 位元環境中使用資料庫分割功能,則無法再於 9.7 版中使用 這些環境。您可以在 9.7 版的 Windows 64 位元環境中使用資料庫分割功能。

#### 相關槪念:

升級至 [DB2 9.7](http://www.ibm.com/support/docview.wss?rs=71&uid=swg27015148) 版 中的「影響 DB2 伺服器升級的棄用或停止提供的功能」

## 已停止提供 Netscape 瀏覽器支援

已停止提供 Netscape 瀏覽器的支援。

### 詳細資料

過去,您可以使用 Netscape 瀏覽器來存取「DB2 啓動程式」、「首要步驟」及「DB2 資訊中心」。

## 使用者回應

請使用下列其中一個支援的瀏覽器:

- Internet Explorer 6.0 以及更新版本
- Mozilla 1.7 以及更新版本
- Firefox 2.0 以及更新版本

「DB2 啓動程式」也支援 SeaMonkey 1.1.4 (或更新版本) 瀏覽器。

「DB2 資訊中心」支援相同的瀏覽器,加上任何支援 JavaScript 的其他瀏覽器。

#### 相關概念:

安裝 [DB2](http://www.ibm.com/support/docview.wss?rs=71&uid=swg27015148) 伺服器 中的 「DB2 伺服器及 IBM 資料伺服器用戶端」

## **已停止提供 XML Extender**

自 9.7 版起,XML Extender 所提供的函數已由 pureXML 功能取代。因此,已停止提 供 XML Extender。

## <span id="page-291-0"></span>詳細資料

因為資料庫提供一組綜合性的 XML 工具,所以不再需要 XML Extender 函數。

您可以使用 pureXML 功能,在具有 XML 資料類型的資料庫表格直欄中,儲存形式完 整的 XML 文件。將 XML 資料儲存在 XML 直欄中,便可將資料保存在其原生階層 式表單中,而非儲存為文字或對映至其他資料模型。您可以將資料庫函數 (例如 XMLQUERY 及 XSLTRANSFORM) 直接套用至具有 XML 資料類型的資料庫表格。

### 使用者回應

請參閱 『從 XML Extender 移轉至 pureXML』 主題,以取得如何使用 pureXML 功 能,將現存的資料庫應用程式升級至 9.7 版的詳細資料。

#### 相關工作:

升級至 DB2 9.7 版 中的「從 XML Extender 移轉至 pureXML」

### 已停止提供 Web 物件執行時期架構 (WORF) 支援

已停止提供「Web 物件執行時期架構 (WORF)」。IBM Data Studio 提供更簡單且更直 覺式的環境,來快速開發並部署 Web 服務。

#### 詳細資料

WORF 已由 IBM Data Studio 內的新功能所取代,您可以使用這個功能來建立 Web 服 務,而無需撰寫文件存取定義延伸 (DADX) 檔案。而且,您可以使用 IBM Data Studio 功能,建立 Web 服務作業要依據的 SOL 陳述式及儲存程序。此外,在許多實務 範例中,部署 Web 服務只需要按一下滑鼠。

### 使用者回應

將您的 WORF Web 服務移轉至 IBM Data Studio Web 服務。用於移轉的指示位於『移 轉針對 Web 物件執行時期架構 (WORF) 開發的 Web 應用程式』主題,您可以在「整 合式資料管理資訊中心」(網址為 http://publib.boulder.ibm.com/infocenter/idm/v2r2/ index.jsp) 找到該主題。

## 已停止提供 DB2 内嵌式應用程式伺服器 (EAS)

在 DB2 9.7 版中,已停止提供 DB2 EAS,且 DB2WebServices 應用程式無法使用。

#### 詳細資料

DB2 EAS 不再包括在 9.7 版產品中。

### 解決方法

在升級至 DB2 9.7 版之後,使用 IBM Data Studio 或 IBM Optim Development Studio 重建您的 Web 服務,並重新部署您的 Web 服務。如果您具有針對 WORF 開發的 Web 應用程式,則應該移轉這些 Web 應用程式。如需相關資訊,請參閱『已停止提供 Web 物件執行時期架構 (WORF) 支援』。

如果您使用需要應用程式伺服器的 DB2 範例, 則可以使用 WebSphere Application Server Community Edition (CE) 應用程式伺服器。

## <span id="page-292-0"></span>**已終止 IBM DB2 Everyplace 產品**

已停止提供 IBM DB2 Everyplace® 產品。

#### 詳細資料

IBM 已撤銷 IBM DB2 Everyplace 產品,不進行銷售。也已發表 2013 年 4 月 30 日 為支援結束日期。如需詳細資料,請參閱公告信號碼 [ENUS911-026.PDF](http://www.ibm.com/common/ssi/cgi-bin/ssialias?infotype=AN&subtype=CA&appname=gpateam&supplier=897&letternum=ENUS911-026&pdf=yes)。

IBM solidDB 現在是策略性關聯式記憶體內資料庫技術解決方案,能夠以極快速度及極 高可用性來提供資料。如需<http://www.ibm.com/software/data/soliddb/soliddb/>的詳細資 料,請參閱 solidDB 產品網頁。

## 解決方法

使用 IBM solidDB 產品,或其中一個開放程式碼關聯式資料庫 (例如 Apache Derby 或 SQLite),以使用超快的速度來遞送資料。

#### 相關資訊:

[Apache Derby](http://db.apache.org/derby/)

 $E^*$  [SQLite](http://www.sqlite.org/)

## 已停止提供 db2uiddl 指令

已停止提供 db2uiddl 指令,因為在類型 1 索引轉換為類型 2 索引期間,會處理唯一 索引的轉換。

### 詳細資料

db2uiddl 指令已利用 CREATE UNIQUE INDEX 陳述式來產生 Script,以轉換在 DB2 UDB 第 5 版之前的資料庫上建立的唯一索引。不需要這個指令,因為將類型 1 索引 轉換為類型 2 索引時,也會自動轉換在 DB2 UDB 第 5 版之前的資料庫上建立的唯 一索引。

## 使用者回應

使用 db2IdentifyType1 指令來處理唯一索引轉換。如需相關資訊,請參閱*將類型 1 索* 引轉換爲類型 2 索引主題。

### 相關工作:

升級至 [DB2 9.7](http://www.ibm.com/support/docview.wss?rs=71&uid=swg27015148) 版 中的「將類型 1 索引轉換爲類型 2 索引」

#### 相關參考:

[Command Reference](http://www.ibm.com/support/docview.wss?rs=71&uid=swg27015148) 中的「db2IdentifyType1 - 類型 1 索引識別工具」

## **已停止提供 db2secv82 指令**

已停止提供 db2secv82 指令,並以 db2extsec 指令取代了該指令。

#### 詳細資料

改用 db2extsec 指令,以設定 DB2 物件 (例如檔案、目錄、網路共用、登錄機碼及服 務) 的許可權。

## 使用者回應

將應用程式及 Script 中 db2secv82 指令的參照變更為 db2extsec 指令。 相關參考:

Command Reference 中的「db2extsec - 設定 DB2 物件的許可權」

## <span id="page-293-0"></span>已停止提供 GET AUTHORIZATIONS 指令

已停止提供 指令, 並以 **GFT AUTHORIZATIONS** AUTH LIST AUTHORITIES FOR AUTHID 表格函數取代了該指令。

### 詳細資料

在之前的版次中,GET AUTHORIZATIONS 指令以在資料庫配置檔及授權系統型錄視圖 (SYSCAT.DBAUTH) 中找到的值,報告現行使用者的權限。在 9.5 版中,已棄用這個 指令,因為 DB2 授權模型中發生內部變更,而且 9.7 版會停止提供該指令。

#### 使用者回應

移除 指令的參照,並使用 **GET AUTHORIZATIONS** AUTH\_LIST\_AUTHORITIES\_FOR\_AUTHID 表格函數來傳回特定使用者的權限。 相關參考:

Administrative Routines and Views 中的 **FAUTH\_LIST\_AUTHORITIES\_FOR\_AUTHID J** 

## 已停止提供 sqluadau API 及 sql authorization 資料結構

已停止提供 sqluadau API 及 sql\_authorization 資料結構。您可以改用 AUTH\_LIST\_AUTHORITIES\_FOR\_AUTHID 表格函數。

### 詳細資料

在之前的版次中,sqluadau API 分別以在資料庫管理程式配置檔及授權系統型錄視圖 (SYSCAT.DBAUTH) 中找到的值,報告現行使用者的實例層次及資料庫層次權限。自 9.5 版起,已棄用這個 API,因為 DB2 授權模型中發生內部變更,而且 9.7 版會停止提供 該 API。已停止提供 sql authorization 資料結構,因為只在呼叫 sqluadau API 之後, 才使用它來傳回資訊。

### 使用者回應

移除 sqluadau API 及 sql\_authorization 資料結構的參照。使用 AUTH\_LIST\_AUTHORITIES\_FOR\_AUTHID 表格函數來傳回特定使用者的權限。

您可以在『已變更的 API 及資料結構』主題中檢閱已變更 API 的完整清單。

#### 相關參考:

Administrative API Reference 中的「變更的 API 及資料結構」 Administrative Routines and Views 中的 「AUTH\_LIST\_AUTHORITIES\_FOR\_AUTHID 」

## <span id="page-294-0"></span>已停止提供 db2ilist 指令選項 -a 及 -p

已停止提供 db2ilist 指令的 -a 及 -p 選項。

## 詳細資料

在 DB2 第 8 版中,您可以使用 db2ilist 指令,列出可在系統上使用的所有 DB2 實 例。在 DB2 9.1 版中,因為 db2ilist 指令的範圍已變更,而且只列出與現行安裝路 徑相關的實例,所以已棄用 -a 及 -p 選項。

### 使用者回應

若為 DB2 9.1 版及更高版次,您可以在伺服器上使用 db21s 指令,然後在 db21s 輪 出中顯示的每一個安裝目錄中使用 db2ilist 指令,以列出 DB2 安裝路徑資訊。

若為 DB2 第 8 版的版次,您可以在安裝 DB2 第 8 版產品的安裝目錄中執行 db2ilist 指令,以列出實例資訊。

#### 相關參考:

Command Reference 中的「db2ls - 列出安裝的 DB2 產品及功能」

## 已停止提供部分登錄及環境變數

9.7 版已停止提供 DB2 THREAD SUSPENSION 登錄變數。

下列登錄變數已在 9.7 版停止提供:

表 32. 9.7 版停止提供的登錄變數

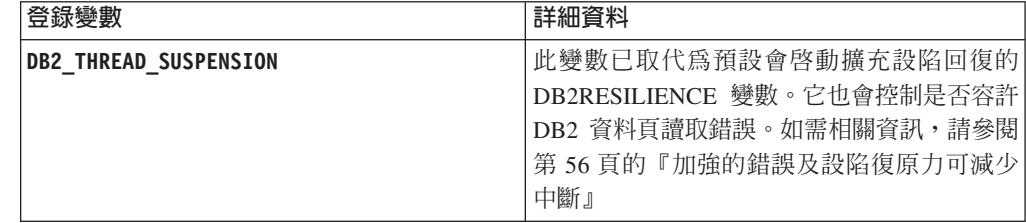

#### 相關概念:

第264頁的『已棄用部分登錄及環境變數』

第200頁的『已變更部分登錄及環境變數』

# 第 22 章 第 9 版已棄用及停止提供的 DB2 功能摘要

因為相關功能的變更、新功能的引進或支援的移除,所以 9.1 版、9.5 版或 9.7 版已棄 用或停止提供部分可在舊版中使用的 DB2 for Linux, UNIX and Windows 功能。檢閱 變更摘要將有助您瞭解對環境所產生的整體影響。

功能是依開始棄用的版次分組。提供的資訊是累積的:若要取得特定版次已棄用的功 能的完整清單,也請檢閱針對舊版提供的資訊:

- 『已在第 8 版中棄用且可能在更新版次中停止提供的功能』
- 第283 百的『已在 9.1 版中棄用且可能在更新版次中停止提供的功能』
- 第286頁的『已在 9.5 版中棄用且可能在更新版次中停止提供的功能』
- 第288頁的『9.7 版中已棄用的功能』

## 註:

- 1. 如果有可用的補充資訊,將提供其指標。
- 2. 不包括附加程式功能 (例如 Spatial Extender) 的已棄用功能的相關資訊。
- 3. 如果已棄用的登錄變數與未在其他表格中說明的功能相關,會個別列出其相關資 訊。

若要檢視 DB2 第 9 版停止提供之功能的最新清單,請使用下列資訊:

表 33. 第 9 版停止提供的功能

| 版次    | 鏈結至其他資訊                                                                                                    |
|-------|----------------------------------------------------------------------------------------------------|
| 9.1 版 | 『停止提供的 9.1 版功能摘要』,網址為 http://publib.boulder.ibm.com/<br>infocenter/db2luw/v9/topic/com.ibm.db2.udb.rn.doc/doc/c0023234.htm<br>『9.1 版已棄用及停止提供的功能』,網址為 http://publib.boulder.ibm.com/<br>infocenter/db2luw/v9/topic/com.ibm.db2.udb.admin.doc/doc/r0004670.htm            |
| 9.5 版 | 『停止提供的 9.5 版功能摘要』,網址為 http://publib.boulder.ibm.com/<br>infocenter/db2luw/v9r5/topic/com.ibm.db2.luw.wn.doc/doc/c0023234.html<br>『已停止提供部分 9.5 版登錄及環境變數』,網址為 http://<br>publib.boulder.ibm.com/infocenter/db2luw/v9r5/topic/com.ibm.db2.luw.wn.doc/<br>doc/i0052379.html |
| 9.7 版 | 『停止提供的 9.7 版功能摘要』,網址為 http://publib.boulder.ibm.com/<br>infocenter/db2luw/v9r7/topic/com.ibm.db2.luw.wn.doc/doc/c0023234.html                                                                                                    |

## 已在第 8 版中棄用且可能在更新版次中停止提供的功能

表 34. 已在第 8 版中棄用且可能在更新版次中停止提供的功能

| 功能                                     | 已在哪個版次中停止提供 | 鏈結至其他資訊                     |
|----------------------------------------|-------------|-----------------------------|
| 替代 FixPak 映像檔 (UNIX 作業系統) 9.1 版        |             | • 已停止提供 FixPak 映像檔 (UNIX)   |
| 音訊、影像及視訊 (AIV) 延伸器                     | $9.1$ 版     | • 不再支援 「音訊、影像及視訊 (AIV) 延伸器」 |
| 自動載入器公用程式 (db2at1d) 及相關 9.1 版<br>的登錄變數 |             | • 不再支援自動載入器公用程式 (db2atld)   |

表 34. 已在第 8 版中棄用且可能在更新版次中停止提供的功能 (繼續)

| 功能                                                     | 已在哪個版次中停止提供 | 鏈結至其他資訊                                                                         |  |
|--------------------------------------------------------|-------------|---------------------------------------------------------------------------------|--|
| buffpage 資料庫配置參數                                       | 待決定         | • 第 8 版與舊版的不相容性                                                                 |  |
| CALL_RESOLUTION DEFERRED 陳述<br>式及 sqleproc API         | 待決定         | • 第 8 版與舊版的不相容性                                                                 |  |
| SYSCAT.INDEXES 中的 COLNAMES<br>直欄                       | 待決定         | • DB2 Universal Database <sup>™</sup> 規劃的不相容性                                   |  |
| db2profc 指令                                            | 9.1 版       | • db2sqljcustomize - DB2 SQLJ 設定檔自訂程式<br>指令<br>• 已停止提供 db2profc 及 db2profp 公用程式 |  |
| Data Links Manager、相關的登錄變數及 9.1 版<br>配置參數              |             | • 不再支援 Data Links Manager                                                       |  |
| 資料倉儲中心及資訊型錄中心                                          | 9.1 版       | • 不再包括「資料倉儲中心」及「資訊型錄中<br>心」                                                     |  |
| 部分平台上的 DB2 管理工具                                        | 9.1 版       | 部分平台不再支援「DB2 管理工具」                                                              |  |
| db2profp 指令                                            | 9.1 版       | • db2sqljprint - DB2 SQLJ 設定檔印表機指令<br>• 已停止提供 db2profc 及 db2profp 公用程式          |  |
| 轉換<br>表格空間大小的 9.1 版<br><b>DMS</b><br>db2reg21arge 公用程式 |             | 已停止提供轉換 DMS 表格空間大小的<br>db2reg2large 公用程式                                        |  |
| 桌面圖示及資料夾製作公用程式 (Linux 9.1 版<br>作業系統)                   |             | 不再支援桌面圖示及資料夾製作公用程式<br>(Linux)                                                   |  |
| 緩衝池的「延伸儲存體」選項                                          | 9.1 版       | 已停止提供緩衝池的「延伸儲存體」選項                                                              |  |
| indexsort 資料庫配置參數                                      | 待決定         | • 第 8 版與舊版的不相容性                                                                 |  |
| JDBC 類型 2 驅動程式                                         | 待決定         | • Java 應用程式支援簡介                                                                 |  |
| JDBC 類型 3 驅動程式及相關的登錄變<br>數                             | 9.1 版       | • Java 資料庫連線功能 (JDBC)<br>• 已停止提供類型 3 JDBC 支援                                    |  |
| NetBIOS 及 SNA 通訊協定及相關的登 9.1 版<br>錄變數及配置參數              |             | • 不再支援 NetBIOS 及 SNA 通訊協定                                                       |  |
| 網路監視器元素:                                               | 待決定         | 已棄用部分網路時間監視器元素                                                                  |  |
| • max_network_time_2_ms                                |             |                                                                                 |  |
| . max network time 8 ms                                |             |                                                                                 |  |
| • max_network_time_32_ms                               |             |                                                                                 |  |
| • max_network_time_gt32_ms<br>中的<br>SYSCAT.REFERENCES  | 待決定         |                                                                                 |  |
| PK_COLNAMES 及 FK_COLNAMES                              |             | • DB2 Universal Database 規劃的不相容性                                                |  |
| 影響 CLI 支援的 ODBC 3.0 功能子集                               | 待決定         | • 如需已棄用功能及其他資訊的清單,請參閱 CLI<br>及 ODBC 功能摘要                                        |  |
| 文字延伸器                                                  | 9.1 版       | • 不再支援「文字延伸器」                                                                   |  |
| 未編目的儲存程序                                               | 待決定         | 第 8 版與舊版的不相容性                                                                   |  |
| 變數引數清單儲存程序                                             | 待決定         | 第 8 版與舊版的不相容性                                                                   |  |
| CLI 陳述式中的供應商跳出子句                                       | 待決定         | • CLI 應用程式中的供應商跳出子句                                                             |  |

<span id="page-298-0"></span>表 34. 已在第 8 版中棄用且可能在更新版次中停止提供的功能 (繼續)

| 功能                                                 | 已在哪個版次中停止提供 | 鏈結至其他資訊                    |
|----------------------------------------------------|-------------|----------------------------|
| 供應商載入 API (sqluvtld)                               | 9.1 版       | 已停止提供供應商載入 API (sqluvtld)  |
| 快速通訊管理程式 (FCM) 中的虛擬介 9.1 版<br> 面 (VI) 架構用法及相關的登錄變數 |             | • FCM 不再使用 VI 架構           |
| 「DB2 控制中心」中的 VSE 及 VM   9.1 版<br>物件                |             | 「DB2 控制中心」不再支援 VSE 及 VM 物件 |

表 35. 已在第 8 版中棄用且可能在更新版次中停止提供的登錄變數

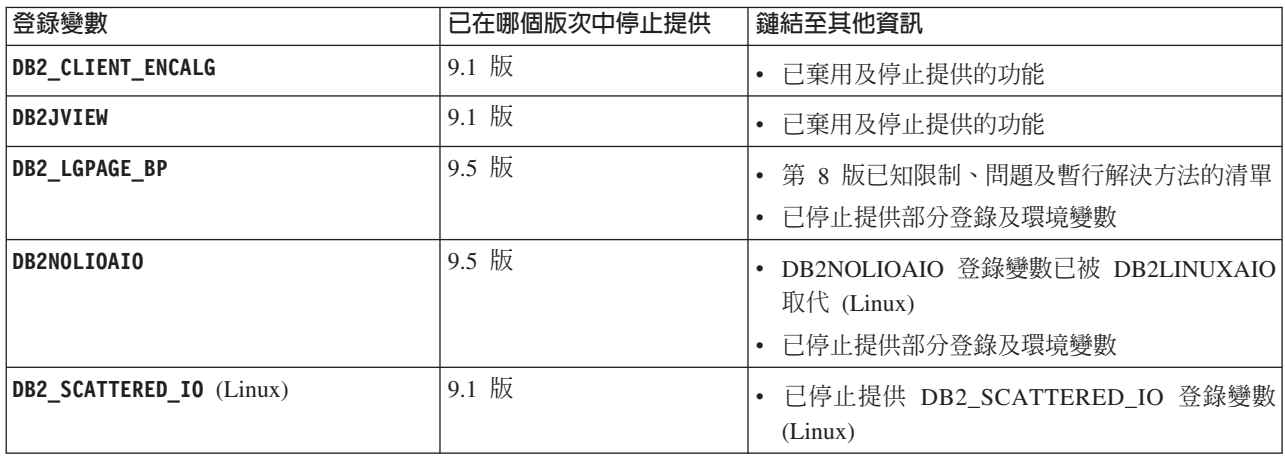

## 已在 9.1 版中棄用且可能在更新版次中停止提供的功能

表 36. 已在 9.1 版中棄用且可能在更新版次中停止提供的功能

| 功能                                                                             | 已在哪個版次中停止提供 | 鏈結至其他資訊                                                                                                    |
|--------------------------------------------------------------------------------|-------------|----------------------------------------------------------------------------------------------------|
| ALTER TABLE 陳述式的 ADD PARTI- 待決定<br>TIONING KEY 及 DROP PARTITION-<br>ING KEY 子句 |             | • 已棄用 ALTER TABLE 陳述式的 ADD PAR-<br>TITIONING KEY 子句<br>- 已棄用 ALTER TABLE 陳述式的 DROP PAR-<br>TITIONING KEY 子句 |
| Address Windowing Extensions (AWE) 支 9.5 版<br>援及相關的登錄變數 (Windows 作業系<br>統)     |             | 已棄用 Address Windowing Extensions (AWE) 支<br>援 (Windows)<br>已停止提供 AWE 功能支援 (Windows)                         |
| db2icrt、db2iupdt 及 db2ilist 指令的 9.5 版<br>位元寬度支援                                |             | 已停止提供 db2icrt、db2ilist 及 db2iupdt 的 -w<br>選項 (Linux 及 UNIX)                                                 |
| CLISchema CLI 關鍵字                                                              | 9.5 版       | 已停止提供 CLISchema CLI 關鍵字                                                                                     |
| SYSCAT.INDEXES 中的 COLNAMES 直<br>欄                                              | 待決定         | 已棄用 SYSCAT.INDEXES 中的 COLNAMES<br>直欄                                                                        |
| 使用原始裝置的資料庫記載                                                                   | 待決定         | • 已棄用使用原始裝置的資料庫記載                                                                                           |
| db2ilist 指令選項 -a 及 -p (Linux 及   9.7 版<br>UNIX 作業系統)                           |             | 已棄用 db2ilist 指令選項 (Linux 及 UNIX)<br>已停止提供 db2ilist 指令選項 -a 及 -p                                             |
| db21icm 指令選項 -n                                                                | 9.5 版       | 已停止提供 db2licm 指令的 -n 選項                                                                                     |

表 36. 已在 9.1 版中棄用且可能在更新版次中停止提供的功能 (繼續)

| 功能                                                         | 已在哪個版次中停止提供      | 鏈結至其他資訊                                       |
|------------------------------------------------------------|------------------|-----------------------------------------------|
| db2undgp 指令                                                | 9.5 版            | • 已棄用及停止提供的功能                                 |
|                                                            |                  | • 已停止提供 db2u1ndgp 指令                          |
| db2samp1 指令選項 -schema                                      | 9.1 版 Fix Pack 2 | • 已停止提供 db2sampl 指令的 -schema 選項               |
| db2secv82 指令                                               | 9.7 版            | • 已棄用 db2secv82 指令                            |
|                                                            |                  | • 已停止提供 db2secv82 指令                          |
| 外部常式檔案庫中的預設函數進入點支   待決定<br>援                               |                  | • 外部常式現在需要明確的進入點規格                            |
| DB2 Web 工具                                                 | 9.5 版            | • 已棄用「DB2 Web 工具」支援                           |
|                                                            |                  | • 已停止提供「DB2 Web 工具」支援                         |
| 延伸儲存體 (ESTORE) 功能支援,包括相 9.5 版<br>關的配置參數、監視器元素及表格函數         |                  | • 已停止提供延伸儲存體 (ESTORE) 功能支援                    |
| iCheckPending 參數                                           | 待決定              | 已取代核對擱置表格狀態,並已棄用<br>iCheckPending 參數          |
| 網路資訊服務 (NIS 及 NIS+) 支援及相關 待決定<br>的登錄變數 (Linux 及 UNIX 作業系統) |                  | • 已棄用網路資訊服務 (NIS 及 NIS+) 支援 (Linux<br>及 UNIX) |
| priv_mem_thresh 配置參數                                       | 9.5 版            | • 已棄用及停止提供的功能                                 |
|                                                            |                  | • 已變更部分資料庫管理程式配置參數                            |
| SQL 管理常式子集                                                 | 待決定              | • 已棄用的 9.1 版 SQL 管理常式及其取代常式或<br>視圖            |
|                                                            |                  | • 已棄用的 9.5 版 SQL 管理常式及其取代常式或<br>視圖            |
|                                                            |                  | • 已棄用的 9.7 版 SQL 管理常式及其取代常式或<br>視圖            |
| 類型 1 索引及相關的功能                                              | 9.7 版            | • 已棄用類型 1 索引                                  |
|                                                            |                  | • 已停止提供類型 1 索引                                |
|                                                            |                  | • 已停止提供 db2uiddl 指令                           |

表 37. 已在 9.1 版中棄用且可能在更新版次中停止提供的登錄變數

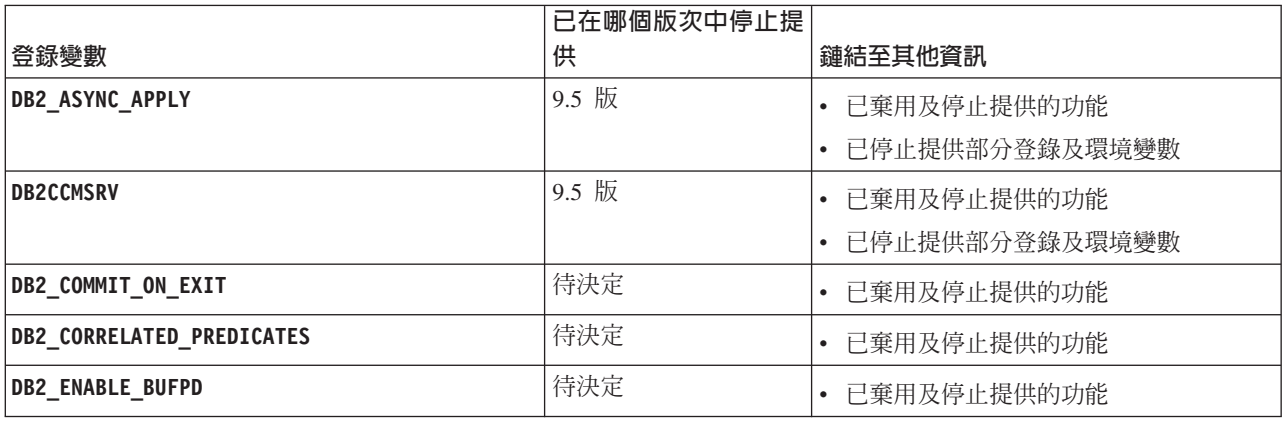

表 37. 已在 9.1 版中棄用且可能在更新版次中停止提供的登錄變數 (繼續)

|                            | 已在哪個版次中停止提 |                                |
|----------------------------|------------|--------------------------------|
| 登録變數                       | 供          | 鏈結至其他資訊                        |
| <b>DB2LINUXAIO</b>         | 9.5 版      | • 已棄用 DB2LINUXAIO 登錄變數 (Linux) |
|                            |            | • 已停止提供部分登錄及環境變數               |
| DB2_MAPPED_BASE            | 待決定        | • 已棄用及停止提供的功能                  |
| DB2_NO_MPFA_FOR_NEW_DB     | 待決定        | • 已棄用及停止提供的功能                  |
| DB2_PRED_FACTORIZE         | 待決定        | • 已棄用及停止提供的功能                  |
| OS/2 相關的登錄變數:              | 9.5 版      | • 已棄用及停止提供的功能                  |
| • DB2UPMPR                 |            | • 已停止提供部分登錄及環境變數               |
| • DB2UPMSINGLE             |            |                                |
| Query Patroller 登錄變數:      | 待決定        | • 已棄用及停止提供的功能                  |
| • DQP_ABORTRESULT          |            |                                |
| • DQP_CHILD_WAIT           |            |                                |
| • DQP_DISKMON              |            |                                |
| • DQP_EXIT_AN              |            |                                |
| • DQP_INTERVAL             |            |                                |
| • DQP_LAST_RESULT_DEST     |            |                                |
| • DQP_LOCAL_SERVANTS       |            |                                |
| • DQP_LOG                  |            |                                |
| • DQP_LOGMON               |            |                                |
| • DQP_MAIL                 |            |                                |
| • DQP_MAIL_ACCOUNT         |            |                                |
| • DQP_MAPI_PASSWORD        |            |                                |
| • DQP_MAPI_PROFILE         |            |                                |
| • DQP_NET                  |            |                                |
| • DQP_NOCPU                |            |                                |
| • DQP_NOEXPLAIN            |            |                                |
| • DQP_NTIER                |            |                                |
| • DQP_PURGEHOURS           |            |                                |
| · DQP_RECOVERY_INTERVAL    |            |                                |
| • DQP_RES_TBLSPC           |            |                                |
| • DQP_RUNTIME              |            |                                |
| DQP_SERVER                 |            |                                |
| • DQP_SHARE                |            |                                |
| • DQP_SIBLING_WAIT         |            |                                |
| • DQP_STARTUP              |            |                                |
| • DQP_TRACEFILE            |            |                                |
| DB2_BLOCK_ON_LOG_DISK_FULL | 9.5 版      | 已棄用及停止提供的功能<br>٠               |
|                            |            | • 已停止提供部分登錄及環境變數               |

<span id="page-301-0"></span>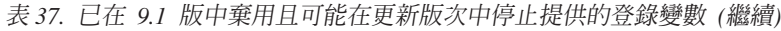

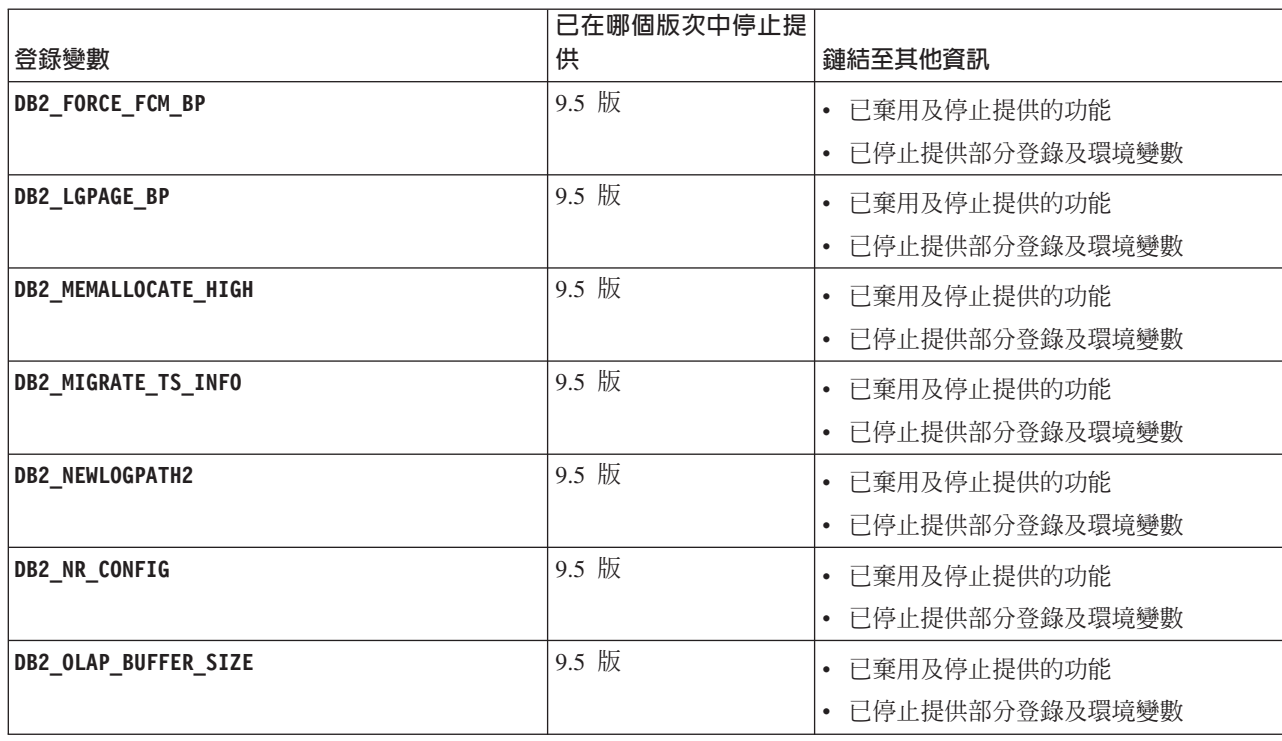

# 已在 9.5 版中棄用且可能在更新版次中停止提供的功能

表 38. 已在 9.5 版中棄用且可能在更新版次中停止提供的功能

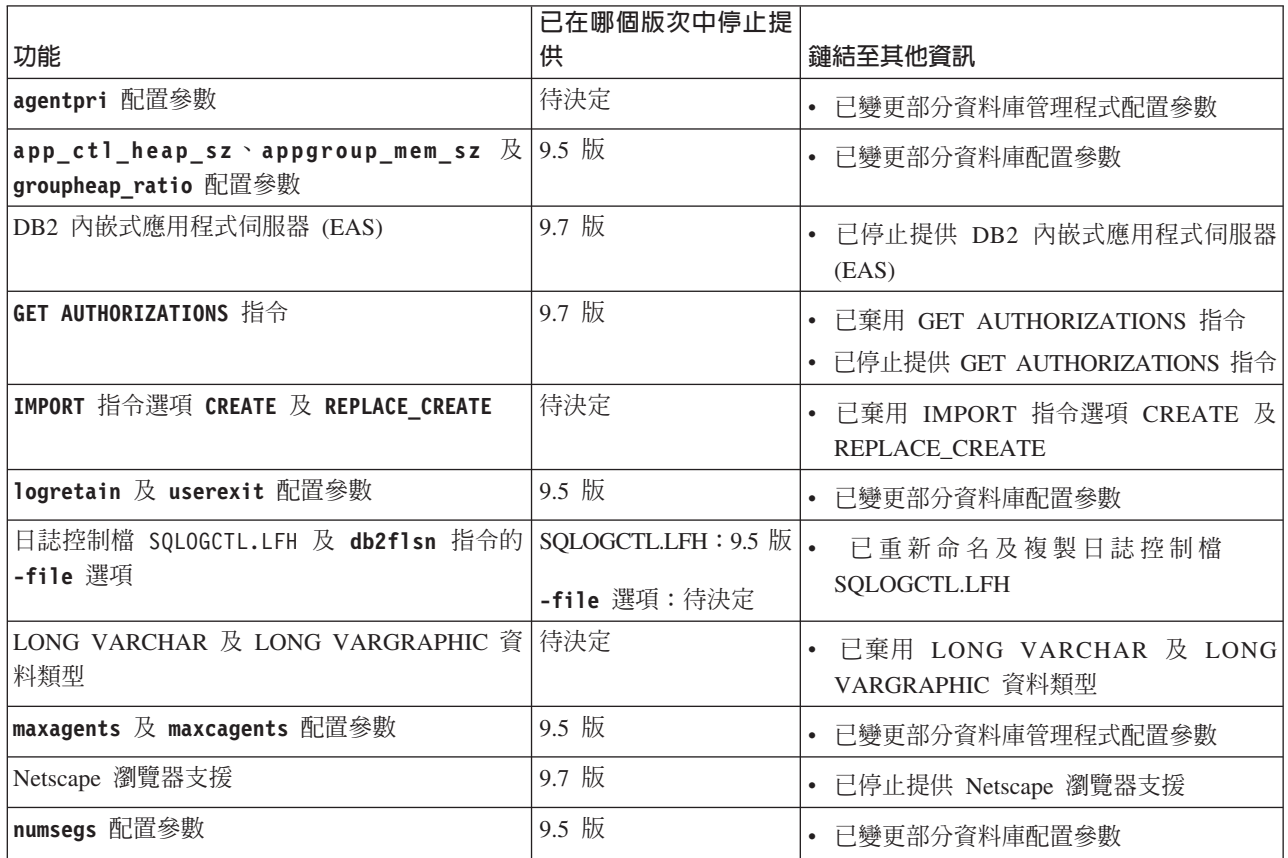

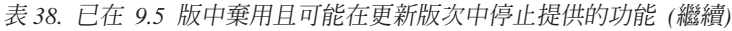

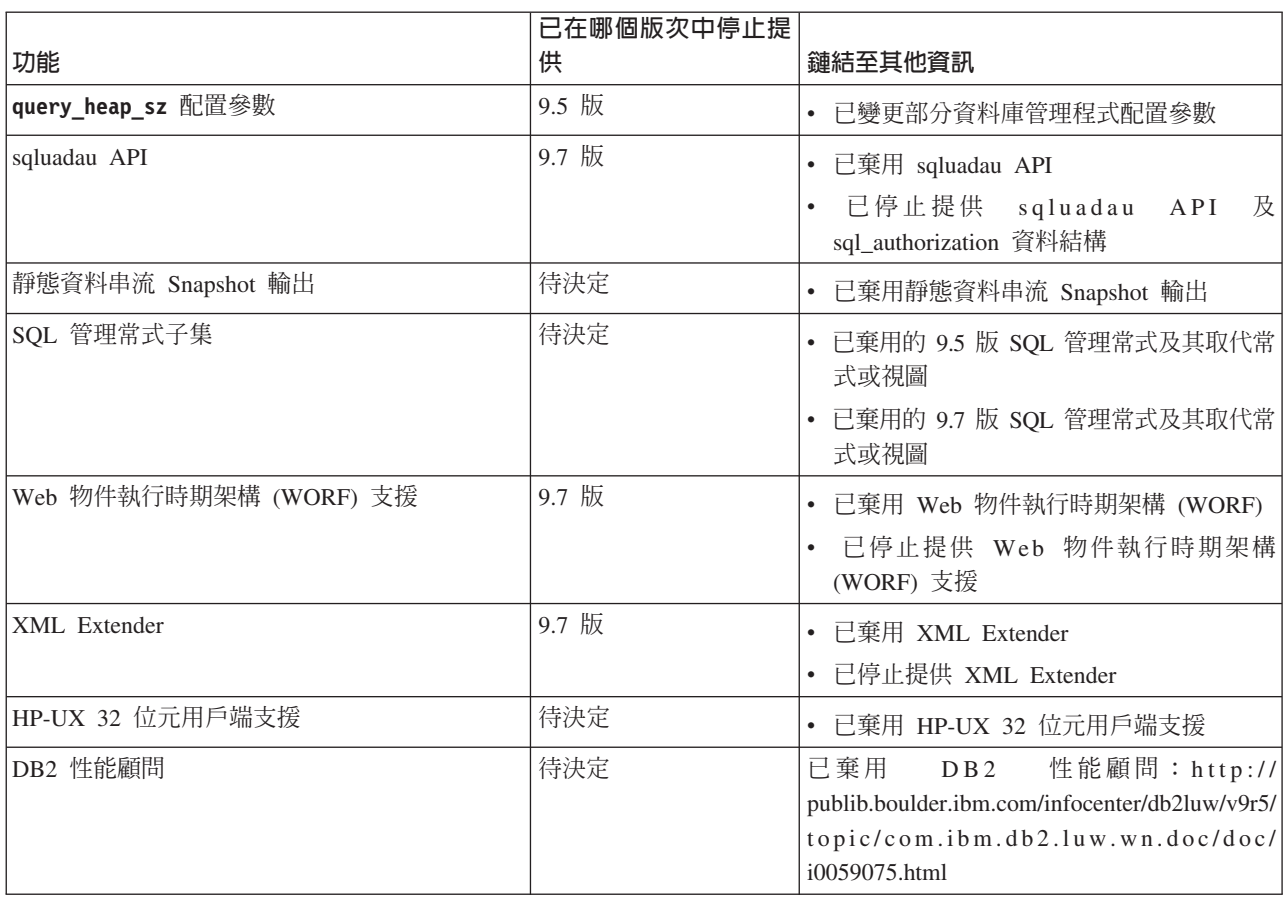

表 39. 已在 9.5 版中棄用且可能在更新版次中停止提供的登錄變數

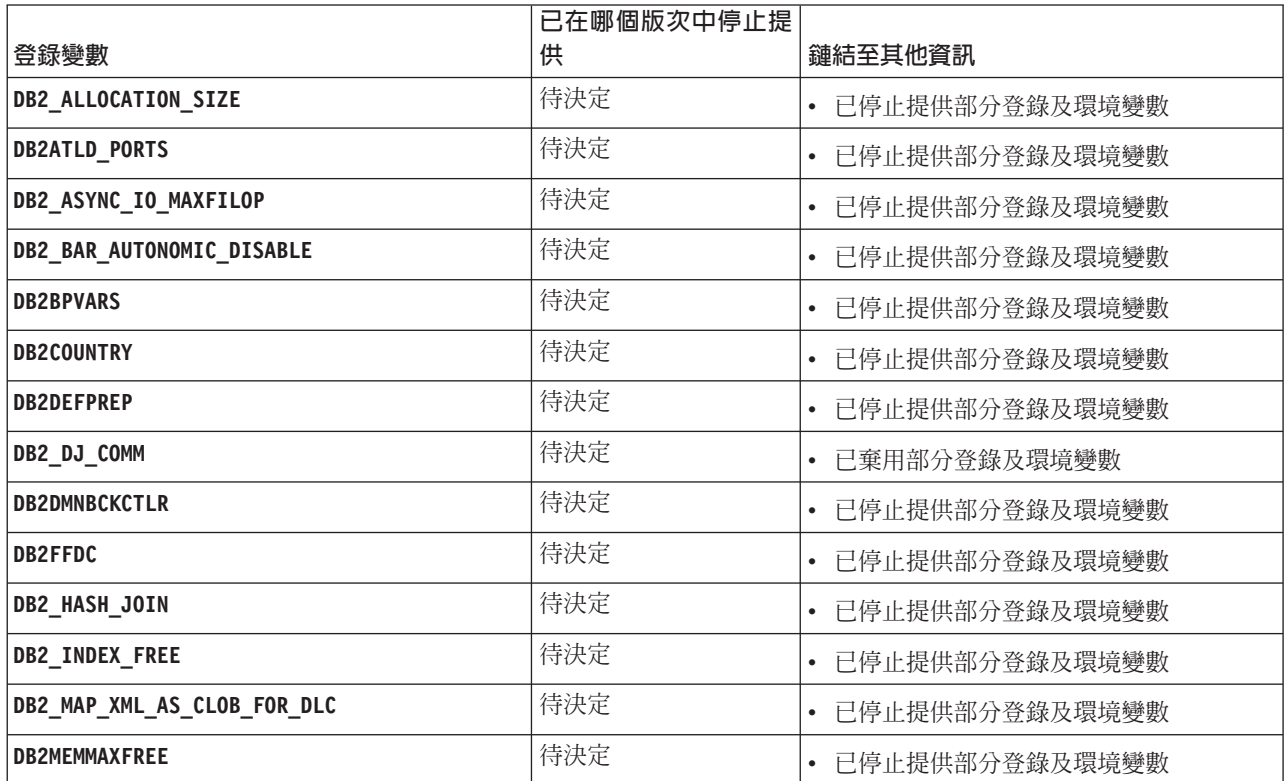

<span id="page-303-0"></span>表 39. 已在 9.5 版中棄用且可能在更新版次中停止提供的登錄變數 *(繼續)* 

|                               | 已在哪個版次中停止提 |                |
|-------------------------------|------------|----------------|
| 登錄變數                          | 供          | 鏈結至其他資訊        |
| DB2_PARTITIONEDLOAD_DEFAULT   | 待決定        | 已停止提供部分登錄及環境變數 |
| DB2PRIORITIES 及 DB2NTPRICLASS | 待決定        | 已停止提供部分登錄及環境變數 |
| <b>DB2ROUTINE DEBUG</b>       | 待決定        | 已停止提供部分登錄及環境變數 |
| DB2 RR TO RS                  | 待決定        | 已停止提供部分登錄及環境變數 |
| DB2_SNAPSHOT_NOAUTH           | 待決定        | 已停止提供部分登錄及環境變數 |
| DB2_TRUSTED_BINDIN            | 待決定        | 已停止提供部分登錄及環境變數 |
| DB2_UPDATE_PART_KEY           | 待決定        | 已停止提供部分登錄及環境變數 |
| DB2 VENDOR INI                | 待決定        | 已停止提供部分登錄及環境變數 |
| <b>DB2YIELD</b>               | 待決定        | 已停止提供部分登錄及環境變數 |

## 9.7 版中已棄用的功能

ϕ *40. 9.7* ñw≤--\α

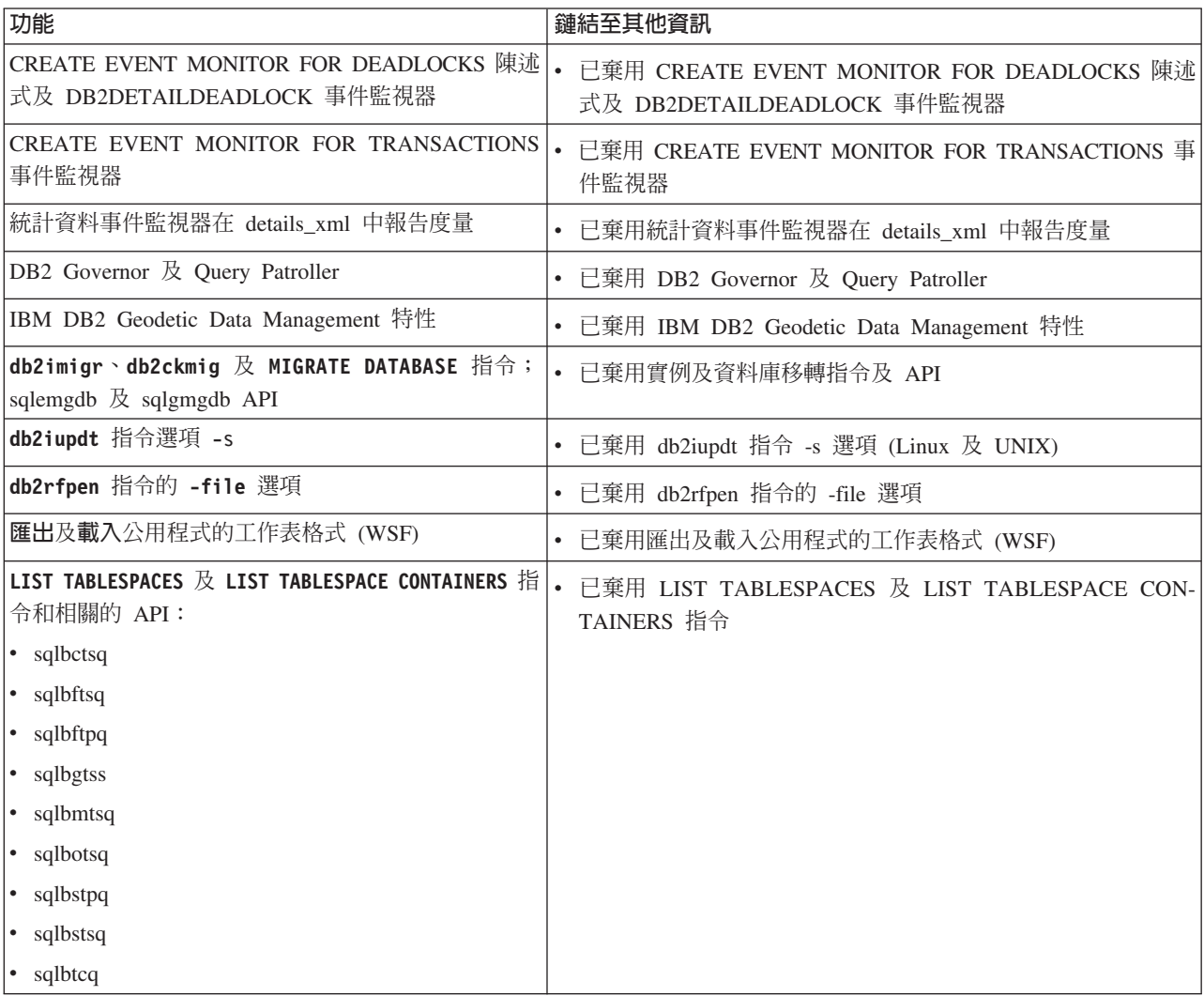

表 40. 9.7 版中已棄用的功能 (繼續)

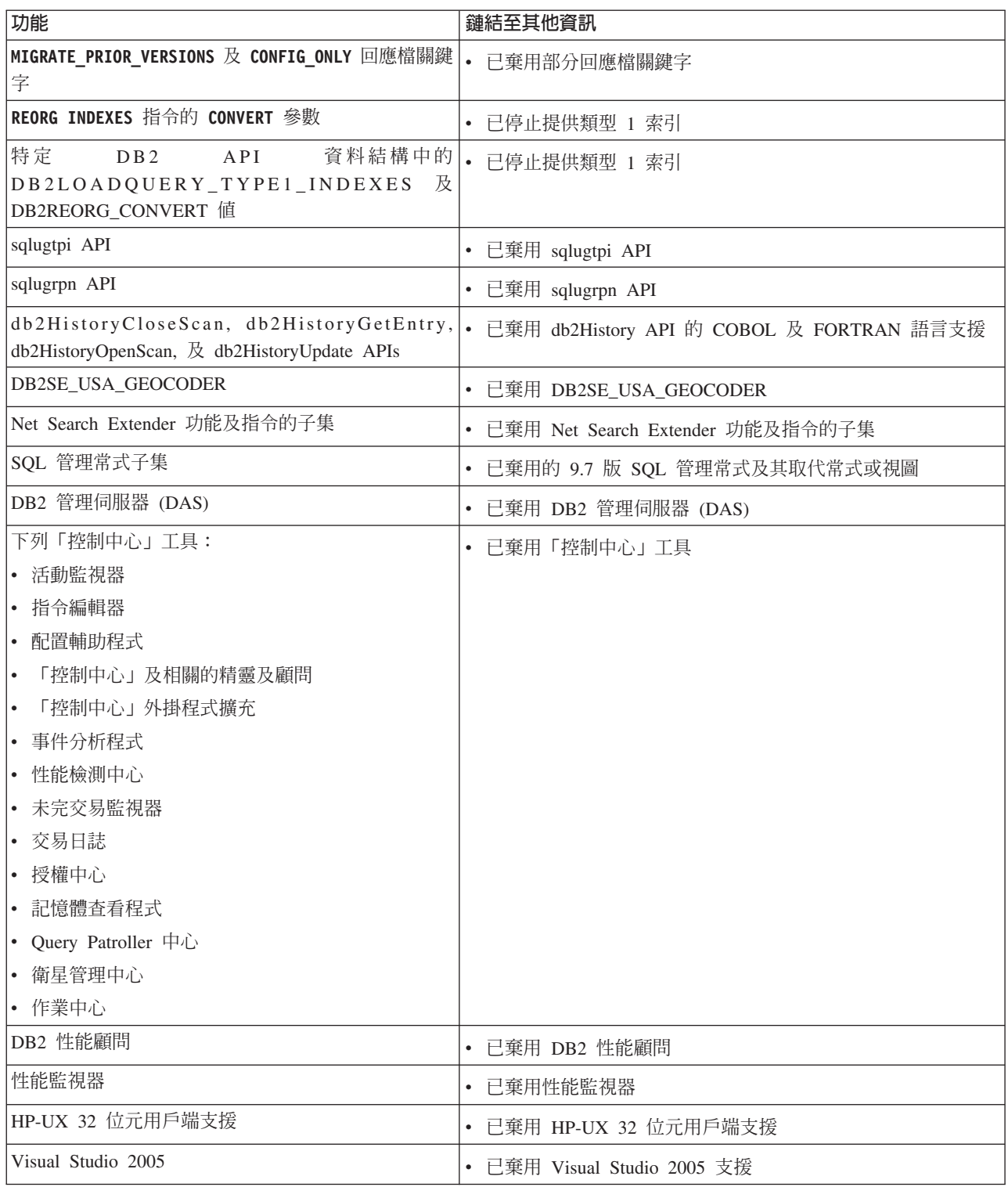

#### 表 41. 9.7 版中已棄用的登錄變數

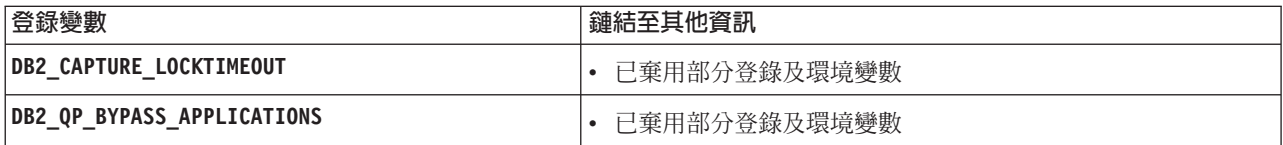

表 41. 9.7 版中已棄用的登錄變數 (繼續)

| 登録變數                             | 鏈結至其他資訊      |
|----------------------------------|--------------|
| DB2_QP_BYPASS_COST               | 已棄用部分登錄及環境變數 |
| DB2_QP_BYPASS_USERS              | 已棄用部分登錄及環境變數 |
| <b>DB2 SERVER ENCALG</b>         | 已棄用部分登錄及環境變數 |
| <b>DB2 USE DB2JCCT2 JROUTINE</b> | 已棄用部分登錄及環境變數 |

# 第 4 篇 附録與後記

# **附錄 A. DB2 9.7 版 for Linux, UNIX, and Windows 修正套件摘要**

9.7 版 修正套件包含可能會影響產品用法的重要技術變更及新功能。

請檢閱下列 9.7 版 修正套件中所含的技術變更及新功能。版次的每一個修正套件都是 累加而來的:它包含該版次的先前修正套件中所含的所有技術變更及新功能。

- $\cdot$  Fix Pack 6 $\mathbb{I}$
- 第295 頁的『[Fix Pack 5](#page-310-0)』
- 第298 頁的『[Fix Pack 4](#page-313-0)』
- 第300頁的 『[Fix Pack 3a](#page-315-0)』
- 第 300 頁的『[Fix Pack 3](#page-315-0)』
- 第 301 頁的『[Fix Pack 2](#page-316-0)』
- 第 303 頁的『[Fix Pack 1](#page-318-0)』

### **Fix Pack 6**

Fix Pack 6 包含先前修正套件的功能,而且包括下列變更:

- 當您同時指定 SchemaList 及 SchemaFilter 關鍵字與 \*USRLIBL 值以連接至 DB2 for i 時,會變更 DB2 呼叫層次介面 (CLI) 的行為。如需相關資訊,請參閱 「SchemaFilter IBM Data Server Driver 配置關鍵字」及「SchemaList CLI/ODBC 配 置關鍵字」。
- 與自動用戶端重新遞送相關聯的已選取資料伺服器驅動程式關鍵字參數的預設值已 變更。如需相關資訊,請參閱第 223 頁的『已變更所選取自動用戶端重新遞送 [IBM](#page-238-0) [Data Server Driver](#page-238-0) 關鍵字的預設值』。
- 如果您同時指定 SchemaFilter 關鍵字及 DB2ConnectionStringBuilder.SchemaList 內 容與 \*USRLIBL 值以連接至 DB2 for i,則會變更 IBM .NET Data Provider 的行 為。如需相關資訊,請參閱「SchemaFilter IBM Data Server Driver 配置關鍵字」及  $\Box$ DB2ConnectionStringBuilder.SchemaList 內容」。
- 新的邏輯群組已新增至統計資料事件監視器的 CREATE EVENT MONITOR 陳述式。 如需相關資訊,請參閱第 53 頁的『[FP6](#page-68-0):已將新的邏輯資料群組新增至統計資料事 件監視器』。

Fix Pack 6 也包含下列加強功能:

- 此修正套件所含的 IBM Data Server Driver for JDBC and SQLJ 版本包含數個加強 功能。如需相關資訊,請參閱第 135 頁的『FP6:驅動程式版本加強功能』。
- 已在已編譯語言 SQL 使用者定義函數 (UDF) 中新增交易式控制項支援。當您設定 DB2\_COMPATIBILITY\_VECTOR 登錄變數以支援執行時期常式 SQL 資料存取層次 強制執行時,如果搭配使用 MODIFIES SQL DATA 子句與 CREATE FUNCTION 陳 述式以定義函數,則已編譯 PL/SQL UDF 及已編譯 SQL PL UDF 中容許 COM-MIT 及 ROLLBACK 陳述式。
- 已移除 DB2 Workgroup Server Edition 的 「處理器價值單位 (PVU)」限制的限制。 如需相關資訊,請參閱「處理器價值單位計價」。
- db2mscs 指令現在提供 -user 及 -passwd 參數,以避免在 db2mscs.cfg 檔案中指 定此資訊。如需相關資訊,請參閱「db2mscs - 設定 Windows 失效接手公用程式指 令」。
- DB2 for i V6R1 及更新版本現在支援 SQL\_BINARY 及 SQL\_VARBINARY SQL 資 料類型。如需相關資訊,請參閱「ADO.NET 資料庫應用程式中的 SQL 資料類型表 示法」。
- 現在,如果建立廣域變數、指定參數以建立已編譯 SQL 函數,或在已編譯 SQL 函 數中定義本端 XML 變數,可以指定 XML 資料類型。如需相關資訊,請參閱第 26 頁的『FP6:已在廣域變數及編譯過的 SQL 函數中新增 [XML](#page-41-0) 資料類型支援』。
- CLI 現在支援向 DB2 for z/OS 第 10 版及更新版本進行憑證鑑別。如需相關資訊, 請參閱「鑑別 IBM Data Server Driver 配置關鍵字」。
- CLI 現在支援 DB2 for i 6.1 版及更新版本的 SQL BINARY 及 SQL VARBINARY 資料類型。如需相關資訊,請參閱「CLI 應用程式的 SQL 符號及預設資料類型」。
- CLI 現在使用 SQL\_ATTR\_PARAMSET\_SIZE 陳述式屬性,以信任程序主體內的陣 列輸入。如需相關資訊,請參閱「陳述式屬性 (CLI) 清單」。
- Windows 系統環境變數現在更新成包括 IBM Data Server Driver Package 路徑。如 需相關資訊,請參閱第 120 頁的『FP6:環境變數現在包含驅動程式路徑 [\(Win](#page-135-0) $dows)$ <sup>o</sup>
- 您可以使用 SQLCODEMAP Data Server Driver 配置關鍵字或 SQLCODEMAP CLI/ODBC 關 鍵字,以指定使用還是關閉 SQLCODE。如需相關資訊,請參閱 「SQLCODEMAP IBM Data Server Driver 配置關鍵字」。
- IBM .NET Data Provider 現在使用 DB2ConnectionStringBuilder.NewPWD 內容,以 支援變更使用者密碼。如需相關資訊,請參閱 「DB2ConnectionStringBuilder.NewPWD 內容」。
- IBM .NET Data Provider 現在使用新的 CurrentSQLID IBM Data Server Driver 配 置關鍵字或 DB2ConnectionStringBuilder.CurrentSQLID 內容,以支援在 DB2 for z/OS 伺服器上設定 CURRENT SQLID 特別暫存器。如需相關資訊,請參閱 「DB2ConnectionStringBuilder.CurrentSQLID 內容」。
- IBM .NET Data Provider 現在支援設定 FetchBufferSize IBM Data Server Driver 配置關鍵字,以配置提取要求所使用的緩衝區大小。如需相關資訊,請參閱 「FetchBufferSize IBM Data Server Driver 配置關鍵字」。
- 您可以使用 ZOSDBNameFilter IBM Data Server Driver 配置關鍵字或 DB2ConnectionStringBuilder.DBName 內容,以過濾 DB2 for z/OS 基本表格的查詢 結果。如需相關資訊,請參閱「DB2ConnectionStringBuilder.DBName 內容」。
- · IBM .NET Data Provider 現在支援向 DB2 for z/OS 第 10 版及更新版本進行 CER-TIFICATE 鑑別。如需相關資訊,請參閱「DB2ConnectionStringBuilder.Authentication 內容」。
- IBM .NET Data Provider 現在支援使用 CacheUSRLIBLValue 內容快取 \*USRLIBL, 以連接至 DB2 for i V6R1 及更新版本。如需相關資訊,請參閱 「DB2Connection.CacheUSRLIBLValue 內容」。
- · IBM .NET Data Provider 現在支援使用 ClearUSRLIBLCache 方法清除 \*USRLIBL 快 取, 以連接至 DB2 for i V6R1 及更新版本。如需相關資訊,請參閱 「DB2Connection.ClearUSRLIBLCache 方法」。
- db2cli 指令的加強功能包括新的特性,以在 Windows 中驗證及登錄 registerdsn 參 數。如需相關資訊,請參閱第 138 頁的『已加強呼叫層次介面 [\(CLI\)](#page-153-0) 功能』。
- <span id="page-310-0"></span>• UNIX 及 Linux 作業系統上的 installDSDriver 指令現在建立 db2profile 及 db2cshrc 檔案,以設定必要的環境變數。如需相關資訊,請參閱「installDSDriver -擷取 Data Server Driver 元件指令」。
- 已加強無縫自動用戶端重新遞送。現在,傳回所有資料(包括檔案結尾)之後,針 對無法連接的伺服器發出 COMMIT 或 ROLLBACK 陳述式時,CLI 驅動程式可以 執行無縫失效接手。如需相關資訊,請參閱第 138 頁的『已加強呼叫層次介面 [\(CLI\)](#page-153-0) 功能』。
- CLI 的加強功能支援 DB2 for i 的用戶端資訊內容。如需相關資訊,請參閱第[138](#page-153-0)頁 的『已加強呼叫層次介面 [\(CLI\)](#page-153-0) 功能』。
- 臨界值違規事件監視器現在擷取已違反臨界值的應用程式的相關資訊。如需相關資 訊,請參閱「監視臨界値違規」。
- 已使用其他邏輯資料群組來加強統計資料事件監視器,而其他邏輯資料群組可以直接 檢視度量監視器元素,而不是從 XML 文件。這些新的邏輯資料群組呈現每一個監視 器元素的版本,而每一個監視器元素都會顯示該監視器元素的值自最後一個統計資 料收集或資料庫啓用(看何者較新)之後的變更。此外,也新增將這些度量收集到 單一 XML 文件的輸出統計資料事件監視器的新元素。如需相關資訊,請參閱第53 頁的『[FP6](#page-68-0):已將新的邏輯資料群組新增至統計資料事件監視器』、第[53](#page-68-0)頁的 『FP6:XML 文件 [metrics](#page-68-0) 儲存統計資料事件監視器所收集的系統度量』。
- 您可以使用三個新的表格函數,以使用 SQL 查詢來擷取系統及網路資訊。這些函數 是要用來取代表格函數 ENV\_GET\_SYS\_RESOURCES 及管理視圖 ENV\_SYS\_RESOURCES(自此修正套件開始予以棄用)。如需相關資訊,請參閱第 52 頁的『FP6:新的表格函數提供系統資訊的 SQL 型存取』。
- ADMIN\_MOVE\_TABLE 儲存程序現在具有 REDIRECT 選項,可以將變更直接轉遞 給目標表格,而不是擷取暫置表格中的變更。如需相關資訊,請參閱 「ADMIN\_MOVE\_TABLE 程序 - 線上移動表格」。
- 您現在可以在 DB2 資料庫伺服器上執行 SAS 內嵌式程序,以使用資料倉儲中分析 的資料庫內方式。如需相關資訊,請參閱第 98 頁的『已新增具有 [SAS](#page-113-0) 內嵌式程序支 援的資料庫內分析』。
- 您可以使用 10 秒的倍數來指定 UOWTOTALTIME 臨界值。如需相關資訊,請參閱 第 85 頁的『時間型臨界値支援較細微精度』。
- REBIND 指令現在具有 FUNCPATH 參數,可指定函數路徑以解析靜態 SQL 中的使用者 定義的特殊類型及函數。如需相關資訊,請參閱「REBIND 指令」。
- db2look 指令具有新的 -noimplschema 參數。如果您使用 -e 參數指定此參數,則 不會針對隱含建立的綱目產生 CREATE SCHEMA DDL 陳述式。如需相關資訊,請 參閱 。

## **Fix Pack 5**

Fix Pack 5 包含先前修正套件的功能,而且包括下列變更:

• DB2 產品隨附的 IBM Software Development Kit for Java, 現在使用 Java 6.0.9.1 版。 現在這個 Java 版本是 DB2 產品支援的最低層次。它處理可能造成「Java 執行時期 環境」當掉的重要安全漏洞 (CVE-2010-4476)。如需與 DB2 產品組合在一起的 Java 版本的相關資訊,請參閱「DB2 產品的 Java 軟體支援」。

- 在 Windows 作業系統上,IBM Tivoli System Automation for Multiplatforms (SA MP) 3.2 現在是與 DB2 安裝媒體組合。針對所有受支援作業系統上的 Tivoli SA MP 層 次,請參閱「IBM Tivoli System Automation for Multiplatforms (SA MP) 支援的軟 硬體」。
- 現在對 DB2 Express-C 支援 PL/SQL 陳述式的編譯及執行。如需 PL/SQL 支援的限 制清單,請參閱「PL/SQL 支援的限制」。
- 在自動刪除回復物件期間或在刪除實體檔的刪改作業期間,不再專用鎖定歷程檔 案。如需相關資訊,請參閱第 209 頁的『FP5:在自動刪除回復物件期間,不再鎖定 歷程檔案』。
- 如果 DB2 RESTORE GRANT ADMIN AUTHORITIES 設定爲 ON,則還原至現有資料庫之後 會自動獲得授與 SECADM 及 DBADM 權限。如需相關資訊,請參閱《Database Administration Concepts and Configuration Reference》中『系統環境變數』的 "DB2\_RESTORE\_GRANT\_ADMIN\_AUTHORITIES" 項目。
- 現在,自行調整記憶體管理程式 (STMM) 共用記憶體區段只有擁有者讀取及擁有者寫 入權限。在具有多個實例的系統上,這會使屬於舊版實例的資料庫產生相容性問 題,因為舊版的 database\_memory 配置參數設定為 AUTOMATIC。如果您未同時升級所 有實例,而且有任何已升級的實例是根目錄安裝,則舊版實例將無法由 STMM 調整 整體資料庫記憶體用量。若要減輕這個問題,請使用新的 DB2STMM 登錄變數,回復至 先前 STMM 共用記憶體區段的非限制性權限。如需相關資訊,請參閱Database Administration Concepts and Configuration Reference 中「細項變數」中的 "DB2STMM" 項目。
- 已棄用 DB2 Geodetic Data Management 特性,而且可能會在未來版本中予以移除。 如需相關資訊,請參閱第 259 頁的『FP5:已棄用 [IBM DB2 Geodetic Data Manage](#page-274-0)[ment](#page-274-0) 特性 軟體』。
- 已棄用 Microsoft Visual Studio 2005 支援,而且可能會在未來版本中予以移除。如 需相關資訊,請參閱第 260 頁的『FP5:已棄用 [Microsoft Visual Studio 2005](#page-275-0) 支援』。

Fix Pack 5 也包含下列加強功能:

- 此修正套件所含的 IBM Data Server Driver for JDBC and SQLJ 版本包含數個加強 功能。如需相關資訊,請參閱第 132 頁的『FP5:驅動程式版本加強功能』。
- 新的超級非同步 (SUPERASYNC) HADR 同步化模式,確保交易永不封鎖或因網路中 斷或壅塞而發生回應時間延長。如需相關資訊,請參閱第 61 頁的『[FP5](#page-76-0):已新增超 級非同步 [HADR](#page-76-0) 同步化模式』。
- 現在,當您使用備用資料庫上的 HADR 讀取功能時,可以查詢 XML 及大型物件 (LOB) 類型的行內值。如需相關資訊,請參閱 Data Recovery and High Availability  $G$ uide and Reference 中的備用資料庫上的 HADR 讀取功能。
- 現在,32 位元及 64 位元 DB2 資料庫應用程式開發,都支援 IBM COBOL for AIX 3.1 版及 4.1 版編譯器。如需相關資訊,請參閱「支援 COBOL 的資料庫應用程式開 發」。
- 協助從其他資料庫系統進行內嵌式 SQL C 應用程式移轉的加強功能。這些加強功能 包括下列各項:
	- 支援主變數的區域範圍
	- WHENEVER 陳述式中的 BREAK 動作
	- 使用字串文字準備陳述式
	- VARCHAR 及 int 類型

- 用來擷取完整錯誤訊息文字的 sqlglm() 函數

如需相關資訊,請參閱 「C 及 C++ 的主變數名稱」、「C 及 C++ 支援的 SQL 資 料類型」及Developing Embedded SQL Applications中的「啓用移轉的相容性功能」。

- $\cdot$  REDISTRIBUTE DATABASE PARTITION GROUP 指令的新 EXCLUDE丶PRECHECK 及 QUIESCE DATABASE 指令參數,可以更輕鬆地防止錯誤及執行初期錯誤偵測。如需相關資訊,請 參閱第 18 頁的『FP5:已增進資料重新配送期間的存取控制、錯誤檢查及表格排 除』。
- IBM solidDB Universal Cache 現在與 IBM Database Enterprise Developer Edition 結 合。請參閱第 172 頁的『FP5:[IBM Database Enterprise Developer Edition](#page-187-0) 產品組合 延伸』
- 可透過 db2pd 指令取得的其他診斷資訊,讓載入作業的疑難排解變得更容易。您可以 使用加強的 -utilities 參數及新的 -load 參數來取得診斷資訊。如需相關資訊,請 參閱第177 頁的『[FP5](#page-192-0): 已增進載入服務功能』。
- 已增進透過 db2dart 指令檢查資料庫架構正確性,來增加其效能。 /QCK 選項及其他 選項和動作已更新,有助於增進 db2dart 指令的效能。如需相關資訊,請參閱第 [177](#page-192-0) 頁的『FP5:[db2dart](#page-192-0) 指令具有協助增進效能的延伸功能』。
- 對於與處理器使用情況、記憶體用量及資料庫連線相關的問題,「第一次發生資料 收集 (FODC)」支援新的手動收集類型。現在當超出使用者定義的臨界條件時,FODC 也會自動收集診斷資料。如需相關資訊,請參閱第 176 頁的『FP5:「第一次發生資 料收集 [\(FODC\)](#page-191-0)」支援新的收集類型,及使用者定義的臨界值所觸發的收集』。
- 如果您使用 DB2 產品以外的關聯式資料庫產品,則 Fix Pack 5 包含的加強功能可 讓您更加熟悉 DB2 產品。如需相關資訊,請參閱第 79 頁的『FP5:已加強 [SQL](#page-94-0) 相 容性』。
- 您現在可以使用 db2adut1 指令,將本端儲存的備份映像檔上傳至 Tivoli Storage Manager (TSM)。如需相關資訊,請參閱第 61 頁的『FP5:[db2adutl](#page-76-0) 加強功能簡化備份映 像檔及日誌檔管理』。
- 已新增兩個新的監視函數,讓您檢查記憶體用量。如需相關資訊,請參閱第 [52](#page-67-0) 頁的 『[FP5](#page-67-0):新的監視表格函數傳回記憶體的相關資訊』。
- 您現在可以呼叫 DB2GSE.ST REGISTER SPATIAL COLUMN 儲存程序,以計算空 間資料的地理範圍。查詢 DB2GSE.ST\_GEOMETRY\_COLUMNS 型錄視圖,就可以 顯示地理範圍資訊。如需相關資訊,請參閱《Spatial Extender and Geodetic Data Man- ${\it a} {\it generate}$  Feature User's Guide and Reference》中的 『ST\_REGISTER\_SPATIAL\_COLUMN 儲存程序』。
- 您可以 10 秒的倍數來指定 ACTIVITYTOTALTIME 臨界值。如需相關資訊,請參閱 第 85 頁的『時間型臨界値支援較細微精度』。
- 您可以使用表格空間修改資訊,對您執行備份的方式做出更明智的決策。可透過 db2pd -tablespaces 指令新的子選項或新的 MON\_GET\_TABLESPACE 表格函數監視器元 素來顯示此資訊。如需相關資訊,請參閱第 175 頁的『[FP5](#page-190-0):可檢查表格空間修改狀 熊』。
- 為遠端用戶端配置追蹤機能(使用 db2trc 指令呼叫的機能)的追蹤資源,有助於增 進應用程式效能。而且,您可以追蹤使用隔離程序的用戶端作業。如需相關資訊, 請參閱第 176 頁的『FP5:已增進用戶端的 [db2trc](#page-191-0) 指令』。
- 現在可以使用新的 DESIGN\_ADVISOR 程序,在 SQL 陳述式內呼叫 DB2 Design Advisor。如需相關資訊,請參閱 「DESIGN\_ADVISOR 程序」。
- <span id="page-313-0"></span>• 現在支援在升級作業之前收集診斷資料,所以更加容易對不成功的升級所引起的問 題進行疑難排解。您可以對 db2fodc 指令及 db2support 指令指定新的 -preupgrade 參數,來收集升級之前的資料。您可以在升級作業之後收集其他資料,透過對 db2fodc 指令指定新的 -c1p 參數,以協助對實例建立問題進行疑難排解。如需相關 資訊,請參閱第 175 頁的『[FP5](#page-190-0):診斷升級問題更容易』。
- 您現在可以使用 COPY\_USE\_LOAD 選項,指定 ADMIN\_MOVE\_TABLE 程序執行可回復的載 入作業。如需相關資訊,請參閱第61頁的『FP5:[ADMIN\\_MOVE\\_TABLE](#page-76-0) 儲存程序 現在支援可回復的載入』。
- 合併的備份映像檔現在與自動回復公用程式及資料庫歷程管理基礎架構充分整合。 如需相關資訊,請參閱第60頁的『FP5:自動回復公用程式現在可以辨識合併的備 份』。
- 已更新數個用來監視資料庫系統的管理視圖及表格函數。受影響的常式是 MON\_BP\_UTILIZATION、MON\_GET\_BUFFERPOOL、MON\_GET\_TABLE 及 MON\_GET\_TABLESPACE。如需相關資訊,請參閱第 209 頁的『[FP5](#page-224-0):部分管理常 式及視圖已變更』。

## **Fix Pack 4**

Fix Pack 4 包含先前的修正套件中的功能,並且包括下列變更:

- 已棄用在 Windows 作業系統上使用 Microsoft Systems Management Server 執行分 散式安裝的支援。如需相關資訊,請參閱第 270 頁的『FP4:已棄用 [Microsoft Sys](#page-285-0)[tems Management Server](#page-285-0) 提供的分散式安裝支援 (Windows)』。
- 已棄用 [DB2](#page-274-0) Health Advisor。如需相關資訊,請參閱第 259 頁的『FP4:已棄用 DB2 [Health Advisor](#page-274-0)』。

Fix Pack 4 還包含下列加強功能:

- 此修正套件所含的 IBM Data Server Driver for JDBC and SQLJ 版本包含數個加強 功能。如需相關資訊,請參閱第 131 頁的『FP4:驅動程式版本加強功能』。
- 新增了聚集函數 LISTAGG。LISTAGG 函數能將字串連結在一起,將這一組字串元素 聚集成一個字串。可選擇性地提供分隔字元字串,以於連續的輸入字串之間插入 它。如需相關資訊,請參閱《SQL Reference,Volume 1》中的 LISTAGG 聚集函數。
- 您可以在 LIKE 述詞中使用型樣表示式,這些表示式是以其他直欄為根據。因此, LIKE 述詞可以當成模糊結合述詞使用,而在此述詞中,結合表格會提供型樣。例如, 您可以查閱型樣(例如區域碼)來過濾另一個表格中的電話號碼。如需相關資訊, 請參閱 SQL Reference,Volume 1 中的 LIKE 述詞。
- 您可以使用 db21ook 指令,為表格及視圖指定兩段式名稱,以指定表格或視圖的綱 目。此外,新的 -xdep 及 -xddep 參數還會在表格上(由 -t 或 -tw 參數來指定) 及其相依物件上產生授權 DDL 陳述式 (例如, GRANT 陳述式) 。如需相關資訊, 請參閱第18頁的『FP4:[db2look](#page-33-0) 指令加強資料庫物件及相依項的 DDL 陳述式產 生』。
- WLM\_COLLECT\_STATS 程序現在採用稱為 wait 的輸入參數,此參數指定程序要等 到所有統計資料都已寫入並沖寫至統計資料事件監視器表格之後才傳回。如果您沒 有指定此參數,此程序會在起始統計資料收集及重設之後立即傳回。監視工具可以 使用新的功能以同步模式來收集 WLM 統計資料,這樣工具就知道在程序傳回之前已 將所有資料寫入至統計資料事件監視器表格。如需相關資訊,請參閱 Administrative Routines and Views 中的「WLM\_COLLECT\_STATS 程序 - 收集及重設工作量管理 統計資料」。
- 已針對 Windows 作業系統上的「高可用性災難復原」加強 IBM Tivoli System Automation for Multiplatforms (SA MP) 支援。新增了 Script 來增進 Windows 作業系統 上 「DB2 高可用性災難復原 (HADR)」與 IBM Tivoli System Automation for Multiplatforms (SA MP) 之間的整合。如需相關資訊,請參閱第 59 頁的『[FP4](#page-74-0):新的 Script 能增進 DB2 高可用性災難復原與 [IBM Tivoli System Automation for](#page-74-0) [Multiplatforms](#page-74-0) 之間的整合 (Windows)』。
- 使用 N plus M 失效接手原則,在分割的資料庫環境中提供巡迴高可用性 (HA) 失效 接手支援。如需相關資訊,請參閱第 60 頁的『FP4:巡迴的高可用性 [\(HA\)](#page-75-0) 失效接手 減少分割的資料庫環境中的關閉時間』。
- 您可以使用 db2pd 指令的 -recovery 選項來判斷型錄資料庫分割區是否失敗。如需 相關資訊,請參閱 Command Reference 中的 「db2pd - 監視及疑難排解 DB2 資料庫 指令」。
- 現在,使用新的 db2cklog 工具, 即可在 RollForward 回復作業期間, 於使用保存日 誌檔之前檢查這些檔案的有效性。如需相關資訊,請參閱第 181 頁的『FP4:可以檢 查保存日誌檔的有效性』。
- 變更了 CREATE TRIGGER 陳述式。觸發程式事件子句可以在單一句子中同時包含 UPDATE、DELETE 及 INSERT 作業。此外,BEFORE 觸發程式還可以在複合 SQL (已編譯) 陳述式中包含 UPDATE、DELETE、INSERT 及修改的資料常式。如需相 關資訊,請參閱第 78 頁的『FP4:[CREATE TRIGGER](#page-93-0) 陳述式加強功能』。
- 已新增在 Windows 作業系統上使用 Microsoft Systems Center Configuration Manager 執行分散式安裝的支援。如需相關資訊,請參閱*安裝 DB2 伺服器*中的「使用 Microsoft Systems Center Configuration Manager (SCCM) 安裝 DB2 產品」。
- 診斷資料記載已經變得較具復原力。您現在可以使用新的 alt\_diagpath 資料庫配置 參數來設定診斷資料的替代路徑。此參數能指定當主要診斷路徑無法使用時用來記 載診斷資料的替代路徑。如需相關資訊,請參閱第 180 頁的『[FP4](#page-195-0):新的配置參數可 減少遺失診斷資料的風險』。
- 已增進大型資料庫系統的服務功能。已提供許多加強功能來處理大型資料庫系統的常 見問題, 其結果為:減少累積的診斷資料量、減少因大型系統的資料收集造成的額外 負荷、改進服務人員對診斷資料的可存取性,以及使複雜系統的疑難排解工具簡單 易用。如需相關資訊,請參閱第 178 頁的『FP4:已增進大型資料庫系統的服務功 能』
- 使用新的 activitymetrics 邏輯資料群組,可簡化對活動事件監視器中的活動度量的存 取。如需相關資訊,請參閱第 51 頁的『[PF4](#page-66-0):簡化對活動事件監視器中的活動度量 的存取』。
- 協助從其他資料庫系統進行內嵌式 SQL C 應用程式移轉的加強功能。這些相容性功 能可讓您使用 C 陣列主變數及指示器變數陣列來搭配 FETCH INTO 陳述式、 CON-NECT 陳述式語法的延伸規格、以 INCLUDE 陳述式用雙引號指定檔名,以及用於 BIND 指令的 DYNAMIC\_SQL 選項,以提供真正的動態 SQL 行為。如需相關資訊, 請參閱Developing Embedded SQL Applications中的「啓用移轉的相容性功能」。
- DB2 呼叫層次介面 (CLI) 的加強功能包括新的指令參數、連線屬性及函數。此外, Windows 上的 db2diag.log 路徑已變更,現在有新的日誌選項可供使用。如需相關 資訊,請參閱第 138 頁的『已加強呼叫層次介面 [\(CLI\)](#page-153-0) 功能』。
- 協助從其他資料庫系統進行內嵌式 SQL C 應用程式移轉的加強功能。這些相容性特 性可讓您使用 C 陣列主變數及指示器變數陣列來搭配 FETCH INTO 陳述式、CON-NECT 陳述式語法的延伸規格、以 INCLUDE 陳述式用雙引號指定檔名,以及用於

<span id="page-315-0"></span>BIND 指令的 DYNAMIC SQL 選項,以提供真正的動態 SQL 行為。如需相關資訊,請 參閱Developing Embedded SQL Applications中的「啓用移轉的相容性功能」。

- 現在,AIX 平台上的 DB2 資料庫應用程式開發,支援 IBM XL C/C++ Enterprise Edition 11.0 版編譯器。如需相關資訊,請參閱「支援使用 C 進行資料庫應用程式開發」 及「支援使用 C++ 淮行資料庫應用程式開發」。
- 已加強 .NET Framework 支援。從 9.7 版 Fix Pack 4 開始, IBM Data Server Provider for .NET 支援 .NET Framework 4.0。如需相關資訊,請參閱「支援 .NET 開 發軟體」
- 從 9.7 版 Fix Pack 4 開始,IBM Visual Studio Add-Ins 支援 Visual Studio 2010。 如需相關資訊,請參閱「支援的 IBM Data Server 及系統需求」
- 從 9.7 版 Fix Pack 4 開始,IBM Data Server Provider for .NET 支援 FitHighPrecisionType 關鍵字。如需相關資訊,請參閱「FitHighPrecisionType 內容」。
- 從 9.7 版 Fix Pack 4 開始,IBM Data Server Provider for .NET 及 IBM Visual Studio Add-Ins 不再支援 U2 伺服器。
- 新的 installFixPack 指令參數加強套用修正套件的能力。如需相關資訊,請參閱第 172 頁的『FP4:已延伸安裝修正套件支援』。

## Fix Pack 3a

Fix Pack 3a 包含先前的修正套件中的功能,並且包括下列變更:

• 針對 DB2 Workgroup Server Edition,容許的記憶體上限已從 16 GB 增加到 64 GB。

Fix Pack 3a 包含下列加強功能:

• 在 DB2 資料庫產品 DB2 Advanced Enterprise Server Edition for Linux, UNIX, and Windows 中,可以使用數個進階產品功能。如需相關資訊,請參閱第3頁的『FP3: 進階產品功能』。

## Fix Pack 3

Fix Pack 3 包含先前修正套件的功能,而且包括下列變更:

- 在使用 LIKE 述詞、NULL 述詞及 POSSTR 函數的比較中,繼續支援任何長度的 LOB 字串。支援實際長度小於 32672 個位元組的 LOB 字串,作為其他述詞及簡式 CASE 表示式中的運算元。
- 已棄用 HP-UX 32 位元用戶端支援,而且可能會在未來版次中停止提供。如需相關資 訊,請參閱第266頁的『FP3:已棄用 HP-UX 32 位元用戶端支援』。
- 已忽略 DB2 ITP LEVEL 登錄變數的設定,因此不會影響備份作業。如需相關資訊,請 參閱第200頁的『已變更部分登錄及環境變數』。
- 設陷復原力功能(在發生特定設陷時讓實例保持作用中的特性)現在已延伸至載入 公用程式。如需相關資訊,請參閱第56頁的『加強的錯誤及設陷復原力可減少中 斷』。

Fix Pack 3 也包含下列加強功能:

- 此修正套件所含的 IBM Data Server Driver for JDBC and SQLJ 版本包含數個加強 功能。如需相關資訊,請參閱第 128 頁的『FP3:驅動程式版本加強功能』。
- 支援 AIX 7.1 作業系統。如需相關資訊,請參閱 《安裝 DB2 伺服器》中的『DB2 伺服器及 IBM Data Server Client 的安裝需求 (AIX)』。
- <span id="page-316-0"></span>• 您可以指定系統控制器執行緒不會使用 DB2\_FCM\_SETTINGS 登錄變數的新 FCM\_CFG\_BASE\_AS\_FLOOR 選項,來調整特定值以下的資源。如需相關資訊,請參閱 Database Administration Concepts and Configuration Reference中「分割的資料庫環境 變數」中的 DB2\_FCM\_SETTINGS 項目。
- 已增進支援資料解除重複之目標儲存裝置的支援。如需相關資訊,請參閱第[57](#page-72-0)頁的 『FP3:資料解除重複裝置支援已整合至備份公用程式』。
- 「DB2 文字搜尋」及 Net Search Extender 文字索引現在可以同時存在於相同的表格 直欄上。如需相關資訊,請參閱第 164 頁的『FP3:「DB2 文字搜尋」及 [Net Search](#page-179-0) [Extender](#page-179-0) 索引共存性』。
- 分割的資料庫環境中支援範圍叢集表格 (RCT)。分送索引鍵必須是範圍叢集表格索引 鍵的單一直欄子集。如需相關資訊,請參閱「範圍叢集表格的限制」。
- 已建立新的工具 db2caem (db2 「擷取活動事件監視器」資料工具),來簡化擷取一個 以上陳述式之詳細診斷及執行時期資訊的處理程序。已對最佳化工具模式新增 db2support 選項,來收集 db2caem 所擷取的資料。如需相關資訊,請參閱第 51 頁的 『FP3:簡化使用新的 db2caem 工具與 [db2support](#page-66-0) 整合選項搭配來擷取詳細陳述式 資訊』。
- 已新增兩個功能,來增進 db2trc 工具的精度,這些是只追蹤指定成員(或分割區)的 能力,以及根據特定應用程式 ID(應用程式控點)進行追蹤的能力。如需相關資訊, 請參閱第181頁的『FP3:增進 [db2trc](#page-196-0) 工具的精度』。
- 新的 OLAP 規格 (RATIO\_TO\_REPORT) 可以用來提供一值相較於值群組總和的比 例。如需相關資訊,請參閱《SQL Reference,Volume 1》中的 OLAP 規格。
- 新的資料庫配置參數 CONNECT\_PROC,可用來輸入兩段式程序名稱。此程序是作為連接 程序,用以自訂連接至資料庫時的應用程式環境設定。如需相關資訊,請參閱第 112 頁的『FP3:在連線程序期間可以自訂應用程式環境』。

## **Fix Pack 2**

Fix Pack 2 包含前一個修正套件的功能,而且包括下列變更:

- 如果 DB2\_RESTORE\_GRANT\_ADMIN\_AUTHORITIES 設為 ON,而且您是還原至新的資料庫, 則會將 SECADM、DBADM、DATAACCESS 及 ACCESSCTRL 權限授與發出還原 作業的使用者。如需相關資訊,請參閱《Database Administration Concepts and Configuration Reference》中『系統環境變數』的 "DB2\_RESTORE\_GRANT\_ADMIN\_AUTHORITIES" 項目。
- 已棄用 db2History API 的 COBOL 及 FORTRAN 語言支援,而且可能會在未來版 次中停止提供。如需相關資訊,請參閱第 266 頁的『FP2:已棄用 [db2History API](#page-281-0) 的 COBOL 及 [FORTRAN](#page-281-0) 語言支援』。
- 資料庫管理程式會使用新公式來自動調整核心參數設定,因此不需要手動調整,即 可更新與進程間通訊 (IPC) 相關的 Linux 核心參數。在 9.7 版 Fix Pack 1 或先前 版本中,您可能仍然需要調整 Linux 核心參數設定。如需相關資訊,請參閱安裝 DB2 伺服器中的「核心參數需求 (Linux)」。
- 在最小安裝期間,再也不會自動安裝 DB2 Advanced Copy Services (ACS) 元件。如 需相關資訊,請參閱第 215 頁的『FP2:[DB2 Advanced Copy Services \(ACS\)](#page-230-0) 不會自 動併入最小安裝中』。
- 若要執行 SYSPROC.ADMIN\_GET\_MSGS 表格函數,則必須發出 **db2updv97** 指令。 不過,在發出 db2updv97 指令之後,如果您要回復到 9.7 版 Fix Pack 1 或更舊版

本,則需要聯絡「DB2 支援中心」,才能再執行此表格函數。如需相關資訊,請參閱 db2updv97 - 將資料庫更新為 9.7 版 Fix Pack

Fix Pack 2 也包含下列加強功能:

- 此修正套件所含的 IBM Data Server Driver for JDBC and SQLJ 版本包含數個加強 功能。如需相關資訊,請參閱第 127 頁的『FP2:驅動程式版本加強功能』。
- 已透過 NCHAR、NCLOB 及 NVARCHAR 延伸國家字元支援。如需相關資訊,請參 閱《SQL Reference,Volume 1》中的『國家字元字串』。
- 已新增純量函數,以加強國家字元支援; NCHAR、NCLOB、NVARCHAR、TO\_NCLOB 及 TO\_NCHAR。如需相關資訊,請 參閱《SQL Reference,Volume 1》中的『支援的函數及管理 SQL 常式和視圖』。
- 9.7 版引進的程序加強功能已延伸至使用者定義的函數 (UDF):
	- 可以建立 UDF,以及指定參數的預設值
	- 可以呼叫含有具名引數的 UDF

如需相關資訊,請參閱第[110](#page-125-0)頁的『預設値及具名引數可提升建立及呼叫程序和函 數的彈性』。

- 您可以在 SELECT 陳述式中使用新的 WAIT FOR OUTCOME 關鍵字,以指出並行 存取解析方式。 WAIT FOR OUTCOME 指定在發現正在進行更新、刪除或插入的資 料時,等待確定或 Rollback。如需相關資訊,請參閱 《Command Reference》中的 『select 陳述式』。
- Solaris UltraSPARC 及 x64 上應用程式的支援。如需相關資訊,請參閱《Getting Started with Database Application Development》中的『使用 C 進行資料庫應用程式 開發的支援』。
- Tivoli Storage Manager (TSM) Proxy 節點支援。如需相關資訊,請參閱第[58](#page-73-0)頁的 『FP2:已新增 [db2adutl](#page-73-0) 指令的 Proxy 節點支援』。
- POWER7 系統與 SUSE Linux Enterprise Server (SLES) 11 發行套件的整合支援。 如需相關資訊,請參閱第 170 頁的『已增進 [IBM Tivoli System Automation for](#page-185-0) [Multiplatforms \(SA MP\)](#page-185-0) 支援』。
- 可以指定新的 RESTRICTED ACCESS 選項,防止對已靜止 DB2 實例資料庫的所有連接 嘗試進行授權檢查。需要對已靜止實例內的資料庫建立專用連線時,也可以使用新 的選項。如需相關資訊,請參閱第 17 頁的『FP2:新的 [RESTRICTED ACCESS](#page-32-0) 選項可 限制已靜止實例內的資料庫連線』。
- 您可以搭配使用 RESTORE 指令與 TRANSPORT 選項,以將表格空間及 SQL 綱目當成 一個集合,從資料庫備份映像檔複製至另一個作用中資料庫。如需相關資訊,請參 閱第 59 頁的『FP2:可以使用可傳輸的集合來還原資料庫』。
- 您可以混淆或編碼常式、觸發程式、視圖或 PL/SQL 套件的主體,讓使用者無法讀取 專利部分,但 DB2 for Linux, UNIX, and Windows 依然可以識別這個部分。如需相 關資訊,請參閱混淆 《SQL Procedural Languages: Application Enablement and Sup*port*》中的『混淆』。
- db2pd -reorgs index 指令支援適用於分割索引的索引重組進度報告。如需相關資訊, 請參閱第 48 頁的『可以產生其他系統監視資訊』。
- db2pd 指令具有附加功能,可協助控制輸出中所含的引擎可分派單元 (EDU),在部分 情況下也可以定義時間間隔,以及 Linux 作業系統上的改良堆疊輸出。如需相關資 訊,請參閱 《Command Reference》中的『db2pd - 監視及疑難排解 DB2 資料庫』。
- <span id="page-318-0"></span>• 已移除 AIX 上的核心檔案大小上限限制 (CORELIMIT)。如需相關資訊,請參閱 《Com*mand Reference*》中的『db2pdcfg - 針對問題判斷行為配置 DB2 資料庫』。
- 新的登錄變數設定已新增至 DB2\_WORKLOAD 聚集登錄變數(設為 SAP 時)。如需相關 資訊,請參閱第 [200](#page-215-0) 頁的『已變更部分登錄及環境變數』。
- DB2\_SMS\_TRUNC\_TMPTABLE\_THRESH 登錄變數的新預設值,可防止對小型暫時物件進行 不必要的檔案系統存取,但還是將大型暫時物件截斷為 0 個範圍。如需相關資訊,請 參閱第[200](#page-215-0)頁的『已變更部分登錄及環境變數』。
- WLM\_SET\_CONN\_ENV 程序可針對特定連線,收集活動資料以及測量區段實際值(區段執 行期間測量到的執行時期統計資料) 。如需相關資訊,請參閱 《Administrative Routines and Views》中的 『WLM\_SET\_CONN\_ENV』。
- WLM\_GET\_CONN\_ENV 表格函數可針對特定連線傳回設定值,以控制活動資料及區段實際 值的收集。您可以使用此表格函數來檢查 WLM\_SET\_CONN\_ENV 儲存程序所套用設定的 現行值。如需相關資訊,請參閱 《Administrative Routines and Views》中的  $\ulcorner$ WLM\_GET\_CONN\_ENV $\mathbin{\rrbracket}$   $\circ$
- 已延伸 NULL 指示器支援,可讓應用程式使用所有直欄 INSERT、UPDATE 及 MERGE 陳述式,而不需要針對不變更或插入其值的直欄指定現行值。如需相關資 訊,請參閱 《*SQL Reference*,Volume I》中 『ID』 中的「主變數參照」。
- 支援 IBM Rational Developer for zSeries 第 7 版。如需相關資訊,請參閱Getting Started with Database Application Development中的「以 COBOL 開發資料庫應用程 式的支援」。
- 已延伸 AIX 上的透通 LDAP 鑑別及群組查閱支援,以認證 Kerberos 鑑別支援。如 需相關資訊,請參閱第 94 頁的『FP1:支援透通 LDAP 鑑別及群組查閱 [\(Linux](#page-109-0) 及  $UNIX$  $\cup$
- 已新增審核改良功能,容許重播過去的資料庫活動。如需相關資訊,請參閱第 [96](#page-111-0) 頁 的『FP2:審核改進功能容許重播過去的資料庫活動』。
- 兩個新的表格函數 (MON\_GET\_FCM 及 MON\_GET\_FCM\_CONNECTION\_LIST) 可 改進對快速通訊管理程式 (FCM) 的監視。如需相關資訊,請參閱第 50 頁的『[FP2](#page-65-0): 更容易識別 [FCM](#page-65-0) 問題』。
- 已透過數種方式加強 IBM Data Server Provider for .NET,而這些方式可能有助於應 用程式效能、資料伺服器相容性,以及簡化應用程式開發。如需相關資訊,請參閱 第147 頁的『已加強 [IBM Data Server Provider for .NET](#page-162-0)』。
- 部分使用空間資料的查詢的執行速度會比在分割的資料庫環境中還要快。如需相關 資訊,請參閱第 73 頁的『FP2:可以抄寫具有空間直欄的具體化查詢表格』。
- 當使用 ADMIN\_MOVE\_TABLE 程序時,您可以使用新的 LOAD\_MSGPATH 選項,來定義載 入訊息檔案路徑。 FORCE 選項不再需要與 COPY\_USE\_LOAD 選項一起指定。如需相關 資訊,請參閱 Administrative Routines and Views中的「ADMIN\_MOVE\_TABLE 程序 - 移動線上表格」。
- 已移除線上 ADMIN\_MOVE\_TABLE 程序期間 DB2\_SKIPDELETED 登錄變數的限制。如 需相關資訊,請參閱 Administrative Routines and Views中的「ADMIN\_MOVE\_TABLE 程序 - 移動線上表格」。

## **Fix Pack 1**

Fix Pack 1 包括下列變更:

• 已棄用 db2rfpen 指令的 -file 選項。如需相關資訊,請參閱第 265 頁的『[FP1](#page-280-0):已 棄用 [db2rfpen](#page-280-0) 指令的 -file 選項』。

- 已變更從資料分割表格分離資料分割區的程序。如需相關資訊,請參閱第 [207](#page-222-0) 頁的 『[FP1](#page-222-0):已變更資料分割區的分離作業』。
- 如果在 DB2 XSR 中登錄的 XML 綱目使用 maxOccurs 屬性(値大於 5000),則 會將 maxOccurs 屬性値視為已指定 "unbounded"。如需相關資訊,請參閱第 [208](#page-223-0) 頁的 『FP1:以不同的方式剖析大於 5000 的 XML 綱目 [maxOccurs](#page-223-0) 屬性値』。
- 工作量管理統計資料收集間隔的同步化是對應於星期幾及幾點,而不是對應於 DB2 實 例的啓動時間。如需相關資訊,請參閱第 199 頁的『FP1:已變更工作量管理統計資 料的收集間隔時間』。

Fix Pack  $1$  也包含下列加強功能:

- 此修正套件所含的 IBM Data Server Driver for JDBC and SQLJ 版本包含數個加強 功能。如需相關資訊,請參閱第 126 頁的『FP1:驅動程式版本加強功能』。
- 「高可用性及災難復原 (HADR)」備用資料庫上的讀取作業支援。如需相關資訊,請 參閱第 57 頁的『FP1:支援 [HADR](#page-72-0) 備用資料庫上的讀取作業』。
- AIX 6.1 作業系統的 DB2 Advanced Copy Services (ACS) 支援。如需相關資訊,請 參閱第 56 頁的『FP1:AIX 6.1 支援 [DB2 Advanced Copy Services \(ACS\)](#page-71-0)』。
- 部分物件的前次參照日期支援,可協助您瞭解前次使用這些物件的時間。如需相關 資訊,請參閱第 44 頁的『FP1:前次參照日期可用於表格、表格分割區、索引及套 件』。
- SUBSTRB 純量函數,可傳回字串的子字串。如需相關資訊,請參閱 SQL *Reference*,Volume 1中的「SUBSTRB 純量函數」。
- SQL PL 支援具有 OUT 及 INOUT 參數的已編譯使用者定義函數。如需相關資訊, 請參閱第 155 頁的『已為使用者定義的函數擴充 [SQL PL](#page-170-0) 功能』。
- 支援巢狀環境定義中的廣域變數指派。如需相關資訊,請參閱第 157 頁的『[FP1](#page-172-0):支 援巢狀環境定義中的廣域變數指派』。
- 使用者定義函數支援 OUT 及 INOUT 參數。如需相關資訊,請參閱第 [119](#page-134-0) 頁的 『FP1:使用者定義的函數支援 OUT 及 [INOUT](#page-134-0) 參數』。
- 支援可修改資料庫的 PL/SQL 函數。如需相關資訊,請參閱 SQL Procedural Languages: Application Enablement and Support中的「CREATE FUNCTION 陳述式 (PL/  $SQL$ ) $\cup$   $\circ$
- IBM Data Server Provider for .NET 包括多個加強功能。如需相關資訊,請參閱第 147 頁的『已加強 [IBM Data Server Provider for .NET](#page-162-0)』。
- db2pd 指令的新參數可簡化隔離常式歷程資訊的收集作業。如需相關資訊,請參閱第 183 頁的『[FP1](#page-198-0):較容易收集隔離常式歷程資訊』。
- DB2 PL/SQL 編譯器支援 FORALL 及 BULK COLLECT INTO 語法。如需相關資 訊, 請參閱《SQL Procedural Languages: Application Enablement and Support》中的 「FORALL 陳述式 (PL/SQL)」及「BULK COLLECT INTO 子句 (PL/SQL)」。
- 您可以使用新的 XQuery 函數,利用 DB2 資料庫系統的當地時區,來擷取現行日 期和時間値。如需相關資訊,請參閱第 31 頁的『FP1:[XQuery](#page-46-0) 函數可簡化當地時區 的日期和時間値擷取作業』。
- diagpath 資料庫管理程式配置參數具有新的值,可讓您將 DB2 診斷資料儲存在不同 的目錄中,而這些目錄是根據實體主機及 (或) 資料庫分割區所命名。**db2diag** 指令 也具有新的 -merge 參數,可合併多個 db2diag 日誌檔。如需相關資訊,請參閱第 182 頁的『FP1:診斷資料可以儲存於不同的目錄』。
- 已從資料庫套件快取清除已快取陳述式項目之後,新的套件快取事件監視器會擷取 這些已快取陳述式項目的相關資訊,這有助於解決 SQL 查詢效能及問題判斷問題。 如需相關資訊,請參閱第 47 頁的『FP1:套件快取中動態及靜態 [SQL](#page-62-0) 陳述式的新事 件監視器』。
- 新的鎖定相關關聯式監視介面會取代棄用的 Snapshot 介面。如需相關資訊,請參閱 第 39 頁的『[FP1](#page-54-0):用於鎖定事件的新關聯式監視介面』。
- 可以使用存取計劃運算子的執行時期統計資料。如需相關資訊,請參閱第 [46](#page-61-0) 頁的 『[FP1](#page-61-0):已使用運算子列數的實際值加強解譯』。
- 區段解譯功能會擷取只使用執行時期區段內容的陳述式相關解譯資訊。如需相關資 訊,請參閱第46頁的『FP1:可以解譯執行時期區段中的陳述式』。
- 新的元件時間監視器元素可以與 DB2 9.7 版提供的現存等待時間監視器元素合併, 以提供 DB2 資料庫管理程式內所花時間的完整細分。如需相關資訊,請參閱第43頁 的『時間花費監視器元素更完善』。
- 可以透過使用新橫列型格式函數的通用形式,來顯示及分析在 XML 文件中所報告的 時間監視器元素。如需相關資訊,請參閱第 50 頁的『FP1:可以使用用於監視資訊 横列型格式的表格函數』。
- 使用新的套件快取詳細資料表格函數,可以在 XML 表單中擷取套件快取資訊。如需 相關資訊, 請參閱 Administrative Routines and Views中的  $\sqrt{N}$ MON GET PKG CACHE STMT DETAILS $\sqrt{N}$
- 新的管理視圖使用 DB2 9.7 版及 9.7 版 Fix Pack 1 引進的新監視表格函數,來封 裝索引鍵查詢。如需相關資訊,請參閱第 49 頁的『FP1:可以使用管理視圖檢視監 視表格函數資訊』。
- 可以透過工作單元事件監視器取得每個工作單元內使用的套件清單。如需相關資 訊,請參閱第 42 頁的『新的工作單元事件監視器支援交易監視』。
- 重組資料分割表格的特定資料分割區的資料或索引。如需相關資訊,請參閱第[16](#page-31-0)頁 的『FP1:可以重組資料分割區及分割索引』。
- 分割的表格在轉出作業期間仍然可用。對於分割的表格,轉出作業不會再讓該表格離 線。如需相關資訊,請參閱第 72 頁的『[FP1](#page-87-0):分割的表格資料在轉出作業期間仍然 可用』。
- 在建立同時使用 MDC 及表格分割的表格時,會分割多維度叢集 (MDC) 區塊索引。 如需相關資訊,請參閱第 27 頁的『分割表格上的分割索引會增進效能』。
- 針對 XML 資料的索引,收集配送統計資料。如需相關資訊,請參閱第 [33](#page-48-0) 頁的 『FP1:針對 [XML](#page-48-0) 直欄收集的配送統計資料』。
- ADMIN\_MOVE\_TABLE 程序的新選項可以防止鎖定複製及交換階段中目標表格的額 外負荷,並增進資料移動速度。如需相關資訊,請參閱第 14 頁的『可以使用新的儲 存程序線上移動表格資料』。
- 可以將其他關鍵字新增至 db2relocatedb 指令配置檔,以簡化在使用的路徑不同時資 料庫的重新配置作業。如需相關資訊,請參閱第 17 頁的『[FP1](#page-32-0):已增進使用 [db2relocatedb](#page-32-0) 指令來重新配置資料庫』。
- 已新增用於監視、工作量管理及解譯陳述式的新常式、視圖及模組,而且已變更部 分常式。如需相關資訊,請參閱第 [225](#page-240-0) 頁的『已新增及變更部分的系統型錄視圖、 系統定義的管理常式及視圖』。
- 您可以監視 RUNSTATS 指令的進度,以及表格和索引重組的進度。如需相關資訊,請 參閱第 48 頁的『可以產生其他系統監視資訊』。
- Linux、HP-UX 及 Solaris 作業系統支援透通 LDAP。如需相關資訊,請參閱第 94 頁 的『FP1:支援透通 LDAP 鑑別及群組查閱 (Linux 及 [UNIX\)](#page-109-0)』。
- 現在會自動安裝 32 位元 GSKit 程式庫。如需相關資訊,請參閱第 95 頁的『[FP1](#page-110-0):32 位元 [GSKit](#page-110-0) 程式庫已併入 64 位元 DB2 產品安裝』。
- 已提供 GB18030 字碼集的其他支援。如需相關資訊,請參閱第 [173](#page-188-0) 頁的『已延伸 [GB18030](#page-188-0) 字碼集支援』。
- 安裝在 HP-UX 作業系統上的 DB2 資料庫產品現在支援長主機名稱。如需相關資訊, 請參閱 安裝 DB2 伺服器中的「DB2 伺服器及 IBM Data Server Client 的安裝需求  $(HP-UX)$
- 現在,透用使用相同游標的多個實例,可以從 SQL 程序傳回多個結果集。如需相關 資訊,請參閱 SQL Procedural Languages: Application Enablement and Support中的 「從 SQL 程序傳回結果集」。
- db2support 工具包括可用來更輕鬆地收集特定診斷資料的新過濾選項,以及將診斷檔 案儲存至不同位置的保存選項。如需相關資訊,請參閱第 183 頁的『[FP1](#page-198-0):已加強 [db2support](#page-198-0) 工具』。
- 工作動作集在進入系統之前,可以先根據工作的類型及大小定義於工作量層次,以 控制工作量。如需相關資訊,請參閱第 87 頁的『FP1:可以在工作量層次定義工作 動作集』。
- UOWTOTALTIME 臨界値指定工作單元可能用於 DB2 引擎的時間量上限。如需相關 資訊,請參閱第 88 頁的『FP1:新的時間臨界値限制工作單元期間』。
- 提供範例 Script (qpwlmmig.pl),以促進從棄用的 DB2 Query Patroller 環境移轉至 DB2 工作量管理程式環境。如需相關資訊,請參閱第88頁的『FP1:Script 促進從 [Query](#page-103-0) [Patroller](#page-103-0) 移轉至工作量管理程式』。
- 「DB2 文字搜尋」ENABLE DATABASE FOR TEXT 指令新的選用 AUTOGRANT 指令參數, 會在執行 ENABLE 指令時,嘗試將具有 DATAACCESS 專用權的必要 DBADM 授與 實例擁有者 ,以避免實例擁有者缺少此資料庫的這些專用權。如需相關資訊,請參 閱Command Reference中的「db2ts ENABLE DATABASE FOR TEXT 指令」。
- 如果是 Linux 作業系統,則使用者可以使用新的登錄變數 DB2\_MIN\_IDLE\_RESOURCES, 來指定已啓動的資料庫在資料庫管理程式閒置時使用最少的處理資源。如需相關資 訊, 請參閱《Database Administration Concepts and Configuration Reference》中『細 項變數』的 "DB2\_MIN\_IDLE\_RESOURCES" 項目。
- 使用新的 DB2\_USE\_FAST\_PREALLOCATION 登錄變數,可以使用 Veritas 快速配置檔案 系統功能來保留表格空間,並加速建立或變更大型表格空間及資料庫還原作業的程 序。如需相關資訊,請參閱《Database Administration Concepts and Configuration Reference》中『細項變數』的 "DB2\_USE\_FAST\_PREALLOCATION" 項目。
- 使用新的 DB2TCP\_CLIENT\_KEEPALIVE\_TIMEOUT 登錄變數,使用者可以指定低於系統預 設值的保持作用中設定,讓資料庫管理程式可以較快速地偵測到連線失敗。如需相 關資訊,請參閱《Database Administration Concepts and Configuration Reference》中 『細項變數』的 "DB2TCP\_CLIENT\_KEEPALIVE\_TIMEOUT" 項目。
- DB2\_WORKLOAD 聚集登錄變數現在有新的值 INFOR\_ERP\_LN,可以為 Infor ERP Baan 配置一組登錄變數。如需相關資訊,請參閱《Database Administration Concepts and Configuration Reference》中『系統環境變數』的 "DB2\_WORKLOAD" 項目。

## 附録 B. DB2 技術資訊概觀

您可以透過下列工具及方法來取得 DB2 技術資訊:

- DB2 資訊中心
	- 主題 (作業、概念及參考主題)
	- 「DB2 工具」的說明
	- 範例程式
	- 指導教學
- DB2 書籍
	- PDF 檔 (可下載)
	- PDF 檔 (從 DB2 PDF DVD)
	- 出版品
- 指令行說明
	- 指令說明
	- 訊息說明

註:「DB2 資訊中心」主題的更新頻率高於 PDF 或印刷書籍。若要取得最新資訊,請 在文件一更新時就安裝它們,或造訪「DB2 資訊中心」(ibm.com)。

您可以在 ibm.com 上線上存取其他 DB2 技術資訊,如 TechNotes、白皮書及 IBM Redbooks<sup>®</sup>出版品。請存取 DB2 Information Management software 檔案庫網站 (http:// www.ibm.com/software/data/sw-library/)。

## 文件意見調査

我們非常重視您對 DB2 文件的意見。如果您有如何改進 DB2 文件的建議,請傳送電 子郵件至 db2docs@ca.ibm.com。 DB2 文件團隊會閱讀您的所有意見,但不會直接回應。 請提供特定範例的可能位置,讓我們可以更充分的瞭解您的問題。如果要對特定的主 題或說明檔提供意見,請加上主題標題及 URL。

請勿使用這個電子郵件位址來聯絡「DB2 客戶支援中心」。如果有文件未解決的 DB2 技術問題,請連絡當地 IBM 服務中心以取得協助。

## 印刷書籍或 PDF 格式的 DB2 技術叢書

下面各表說明可從「IBM 出版品中心」 ( 位於 www.ibm.com/e-business/linkweb/ publications/servlet/pbi.wss) 取得 DB2 圖書庫。 PDF 格式的 9.7 版 英文版手冊可以 從 www.ibm.com/support/docview.wss?uid=swg27015148 下載,而 PDF 格式的 DB2 翻 譯版本手冊可以從 www.ibm.com/support/docview.wss?uid=swg27015149 下載。

有些書籍雖然表格指出有印刷本,但可能在您的國家或地區無法提供。

每次更新手冊時,書號即會增加。請確定您閱讀的是最新版本的手冊,列示如下。

註:「DB2 資訊中心」的更新頻率高於 PDF 或印刷書籍。

表 42. DB2 技術資訊

| 名稱                                                              | 書號           | 有印刷本 | 前次更新        |
|-----------------------------------------------------------------|--------------|------|-------------|
| Administrative API Refer- SC27-2435-03                          |              | 是    | 2010 年 9 月  |
| ence                                                            |              |      |             |
| Administrative Routines SC27-2436-03                            |              | 否    | 2010年9月     |
| and Views                                                       |              |      |             |
| Call Level Interface Guide SC27-2437-03                         |              | 是    | 2010 年 9 月  |
| and Reference ' Volume 1                                        |              |      |             |
| Call Level Interface Guide SC27-2438-03                         |              | 是    | 2010年9月     |
| and Reference ' Volume 2                                        |              |      |             |
| Command Reference                                               | SC27-2439-03 | 是    | 2010 年 9 月  |
| Data Movement Utilities SC27-2440-01                            |              | 是    | 2009 年 8 月  |
| Guide and Reference                                             |              |      |             |
| Data Recovery and High SC27-2441-03                             |              | 是    | 2010 年 9 月  |
| Availability Guide and                                          |              |      |             |
| Reference                                                       |              |      |             |
| Database Administration SC27-2442-03                            |              | 是    | 2010 年 9 月  |
| Concepts and Configura-                                         |              |      |             |
| tion Reference                                                  |              |      |             |
| Database Monitoring SC27-2458-03                                |              | 是    | 2010 年 9 月  |
| Guide and Reference                                             |              |      |             |
| Database Security Guide SC27-2443-02                            |              | 是    | 2009年11月    |
| DB2 Text Search Guide SC27-2459-03                              |              | 是    | 2010 年 9 月  |
| Developing ADO.NET and SC27-2444-02                             |              | 是    | 2009 年 11 月 |
| <b>OLE DB</b> Applications                                      |              |      |             |
| Developing Embedded SC27-2445-02                                |              | 是    | 2009年11月    |
| <b>SQL</b> Applications                                         |              |      |             |
| Developing Java Applica- SC27-2446-03                           |              | 是    | 2010 年 9 月  |
| tions                                                           |              |      |             |
| Developing Perl, PHP, SC27-2447-02                              |              | 否    | 2010 年 9 月  |
| Python, and Ruby on                                             |              |      |             |
| Rails Applications                                              |              |      |             |
| Developing User-defined SC27-2448-02                            |              | 是    | 2009年11月    |
| Routines (SQL and Exter-                                        |              |      |             |
| nal)                                                            |              |      |             |
| Getting Started with GI11-9410-02                               |              | 是    | 2009 年 11 月 |
| Database Application                                            |              |      |             |
| Development                                                     |              |      |             |
| Linux $\cancel{R}$ Windows $\angle$ GI13-0694-00<br>DB2 安裝及管理入門 |              | 是    | 2009 年 8 月  |
|                                                                 |              | 是    |             |
| Globalization Guide                                             | SC27-2449-00 |      | 2009 年 8 月  |
| 安裝 DB2 伺服器                                                      | GC40-2454-03 | 是    | 2010 年 9 月  |
| Installing IBM Data GC27-2454-02                                |              | 否    | 2010 年 9 月  |
| Server Clients                                                  |              |      |             |
| Message Reference Vol- SC27-2450-01                             |              | 否    | 2009 年 8 月  |
| ume 1                                                           |              |      |             |
| 名稱                                                                                                    | 書號           | 有印刷本 | 前次更新       |
|----------------------------------------------------------------------------------------------------|--------------|------|------------|
| Message Reference Vol- SC27-2451-01<br>ume $2$                                                           |              | 否    | 2009年8月    |
| Net Search Extender SC27-2469-02<br>Administration and User's<br>Guide                                   |              | 否    | 2010 年 9 月 |
| Partitioning and Cluster- SC27-2453-02<br>ing Guide                                                      |              | 是    | 2009年11月   |
| pureXML Guide                                                                                            | SC27-2465-02 | 是    | 2009年11月   |
| Query Patroller Adminis- SC27-2467-00<br>tration and User's Guide                                        |              | 否    | 2009年8月    |
| Spatial Extender and SC27-2468-02<br>Geodetic Data Manage-<br>ment Feature User's<br>Guide and Reference |              | 否    | 2010年9月    |
| SOL Procedural Lan-SC27-2470-03<br>guages: Application<br>Enablement and Support                         |              | 是    | 2010年9月    |
| SQL Reference ' Volume SC27-2456-03<br>$\prime$                                                          |              | 是    | 2010年9月    |
| SQL Reference ' Volume SC27-2457-03<br>2                                                                 |              | 是    | 2010年9月    |
| Troubleshooting and Tun- SC27-2461-03<br>ing Database Perfor-<br>mance                                   |              | 是    | 2010 年 9 月 |
| 升級至 DB2 9.7 版                                                                                            | SC40-2453-03 | 是    | 2010 年 9 月 |
| Visual Explain 指導教學 SC40-2462-00                                                                         |              | 否    | 2009 年 8 月 |
| DB2 9.7 版的最新消息                                                                                           | SC40-2459-03 | 是    | 2010年9月    |
| Workload Manager Guide SC27-2464-03<br>and Reference                                                     |              | 是    | 2010 年 9 月 |
| XQuery Reference                                                                                         | SC27-2466-01 | 否    | 2009年11月   |

表 42. DB2 技術資訊 (*繼續)* 

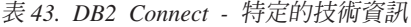

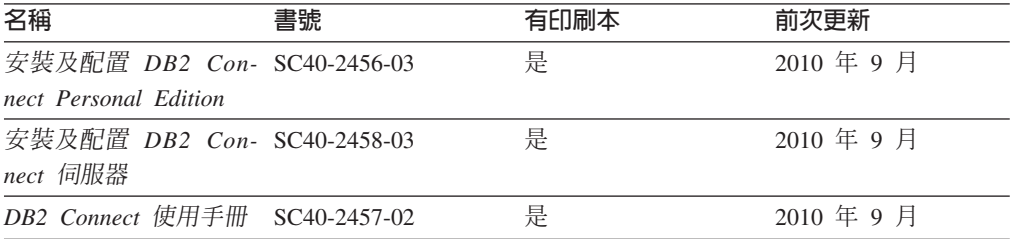

<span id="page-325-0"></span>表 44. Information Integration 技術資訊

| 名稱                                                                                                    | 書號 | 有印刷本 | 前次更新       |
|----------------------------------------------------------------------------------------------------|----|------|------------|
| Information Integration: SC19-1020-02<br>Administration Guide for<br>Federated Systems                                |    | 是    | 2009 年 8 月 |
| Information Integration: SC19-1018-04<br><b>ASNCLP</b> Program Refer-<br>ence for Replication and<br>Event Publishing |    | 是    | 2009 年 8 月 |
| Information Integration: SC19-1034-02<br>Configuration Guide for<br>Federated Data Sources                            |    | 否    | 2009 年 8 月 |
| Information Integration: SC19-1030-02<br>SQL Replication Guide<br>and Reference                                       |    | 是    | 2009 年 8 月 |
| Information Integration: GC19-1028-02<br>Introduction to Replica-<br>tion and Event Publish-<br>ing                   |    | 是    | 2009 年 8 月 |

### 訂購 DB2 印刷書籍

### 關於這項作業

如果您需要訂購 DB2 印刷書籍,許多國家或地區的網站均有提供線上訂購服務,但並 非所有國家或地區的網站皆是如此。您一律可以向當地的 IBM 業務代表訂購 DB2 印 刷書籍。請記住, DB2 PDF 文件 DVD 上的某些電子書並沒有印刷本。例如, DB2 Message Reference 的任一冊皆沒有印刷本。

您可以向 IBM 付費訂購 「DB2 PDF 文件」 DVD 上許多 DB2 書籍的印刷本。依據您 訂單的接單地點,您也許可以從 IBM Publications Center 在線上訂購書籍。如果您的國 家或地區不提供線上訂購,則一定可以向當地的 IBM 業務代表訂購印刷本的 DB2 書 籍。請注意,並非「DB2 PDF 文件」DVD 上的所有書籍都提供印刷本。

註:如需最新和最完整的 DB2 文件,請造訪「DB2 資訊中心」,網址為 [http://](http://publib.boulder.ibm.com/infocenter/db2luw/v9r7) [publib.boulder.ibm.com/infocenter/db2luw/v9r7](http://publib.boulder.ibm.com/infocenter/db2luw/v9r7)。

若要訂購 DB2 印刷書籍:

#### 程序

- 若要瞭解您的國家或地區是否可以在線上訂購印刷本的 DB2 書籍,請查閱 IBM Publications Center, 網址為 <http://www.ibm.com/shop/publications/order>。您必須選取國家、 地區或語言才能存取出版品訂購資訊,並遵循適用於您所在地的訂購指示。
- 若要向當地的 IBM 業務代表訂購 DB2 印刷書籍:
	- 1. 從下列其中一個網站,找出當地業務代表的聯絡資訊:
		- IBM directory of world wide contacts, 網址為 [www.ibm.com/planetwide](http://www.ibm.com/planetwide)
- IBM Publications 網站,網址為 http://www.ibm.com/shop/publications/order。您 必須選取國家、地區或語言,以存取您所在地區的適當出版品首頁。在此網 頁上,遵循 "About this site" 鏈結。
- 2. 撥打訂購電話時,請指定您要訂購 DB2 出版品。
- 3. 請提供業務代表您想要訂購的書籍名稱及書號。如需書名及書號,請參閱第307 頁的『印刷書籍或 PDF 格式的 DB2 技術叢書』。

#### <span id="page-326-0"></span>從指令行處理器顯示 SQL 狀態說明

DB2 產品會針對條件傳回可能是 SOL 陳述式結果的 SOLSTATE 值。 SOLSTATE 說 明可解釋 SQL 狀態及 SQL 狀態類別字碼的意義。

#### 程序

若要啓動 SQL 狀態說明,請開啓指令行處理器並輸入:

? sqlstate 或 ? class code

其中 sqlstate 代表有效的五位數 SQL 狀態,而 class code 代表 SQL 狀態的前兩位數。 例如,? 08003 可顯示 08003 SQL 狀態的說明,而 ? 08 則將顯示 08 類別碼的說明

### 存取不同版本的「DB2 資訊中心」 關於這項作業

關於 DB2 9.8 版的主題, 「DB2 資訊中心」的 URL 為 http://publib.boulder.ibm.com/ infocenter/db2luw/v9r8/。

關於 DB2 9.7 版的主題, 「DB2 資訊中心」的 URL 為 http://publib.boulder.ibm.com/ infocenter/db2luw/v9r7/ $\circ$ 

關於 DB2 9.5 版的主題, 「*DB2 資訊中心*」的 URL 為 http://publib.boulder.ibm.com/ infocenter/db2luw/v9r5。

關於 DB2 9.1 版的主題, 「*DB2 資訊中心*」的 URL 為 http://publib.boulder.ibm.com/ infocenter/db2luw/v9/ 。

關於 DB2 第 8 版的主題,請至 「*DB2 資訊中心*」的 URL:http://publib.boulder.ibm.com/ infocenter/db2luw/v8/。

### 在「DB2 資訊中心」中以您喜好的語言顯示主題

### 關於這頂作業

DB2 資訊中心會嘗試以瀏覽器喜好設定所指定的語言來顯示主題。如果主題尙未翻譯成 您偏好的語言,則 DB2 資訊中心會以英文顯示該主題。

#### 程序

- 若要在 Internet Explorer 瀏覽器中,以您喜好的語言來顯示主題:
	- 1. 在 Internet Explorer 中, 按一下工具 —> 網際網路選項 —> 語言... 按鈕。此時 會開啓「語言喜好設定」視窗。
- <span id="page-327-0"></span>2. 確定已將您喜好的語言指定爲語言清單中的第一個項目。
	- 若要將新語言新增到清單中,請按一下**新增...** 按鈕。

註 : 新增語言並不保證電腦具有以該喜好語言顯示主題時所需的字型。

- 若要將語言移到清單頂端,請選取語言再按一下<mark>上移</mark>按鈕,直到語言成為語 言清單的第一個語言為止。
- 3. 重新整理頁面,以您偏好的語言來顯示「DB2 資訊中心」。
- 若要在 Firefox 或 Mozilla 瀏覽器中以您偏好的語言來顯示主題:
	- 1. 選取工具 —> 選項 —> 進階對話框的語言區段中的按鈕。「喜好設定」視窗中 會顯示「語言」書面。
	- 2. 確定已將您喜好的語言指定爲語言清單中的第一個項目。
		- 若要將新語言新增到清單中,請按一下<mark>新增...</mark> 按鈕,從「新增語言」視窗中選 取語言。
		- 若要將語言移到清單頂端,請選取語言再按一下**上移**按鈕,直到語言成為語 言清單的第一個語言為止。
	- 3. 重新整理頁面,以您偏好的語言來顯示「DB2 資訊中心」。

### 結果

在部份瀏覽器及作業系統組合中,您還必須將作業系統的地區設定變更為您選擇的語 言環境及語言。

### 更新電腦或企業内部網路伺服器上的 DB2 資訊中心

必須定期更新本端安裝的「DB2 資訊中心」。

#### 開始之前

必須已經安裝「DB2 9.7 版 資訊中心」。如需詳細資料,請參閱*安裝 DB2 伺服器*中的 「使用 DB2 安裝精靈安裝 DB2 資訊中心」主題。所有在安裝「資訊中心」時套用的 必備項目及限制也會在更新「資訊中心」時套用。

### 關於這項作業

可以自動或手動更新現存的「DB2 資訊中心」:

- 自動更新 更新現存的「資訊中心」功能及語言。自動更新的附加好處就是更新期間 無法使用「資訊中心」的期間最短。此外,還可以設定自動更新,當作其他定期執 行的批次工作的一部份來執行。
- 手動更新 當您想要在更新過程中新增功能或語言時,就應該使用此更新。例如,原 先已在本端安裝英文及法文的「資訊中心」,現在您也想要安裝德文;手動更新將 安裝德文,同時更新現存的「資訊中心」功能及語言。不過,手動更新需要您手動 停止、更新及重新啓動「資訊中心」。在整個更新過程中無法使用「資訊中心」。

此主題詳述自動更新的過程。如需手動更新指示,請參閱「手動更新電腦或企業內部 網路伺服器上安裝的 DB2 資訊中心」 主題。

### <span id="page-328-0"></span>程序

若要自動更新電腦上或企業內部網路伺服器上安裝的「DB2 資訊中心」,請:

- 1. 在 Linux 作業系統上,
	- a. 瀏覽至已安裝「資訊中心」的路徑。「DB2 資訊中心」預設會安裝在 /opt/ibm/ db2ic/V9.7 目錄中。
	- b. 從安裝目錄瀏覽到 doc/bin 目錄。
	- c. 執行 update-ic Script:

update-ic

- 2. 在 Windows 作業系統上,
	- a. 開啓指令視窗。
	- b. 瀏覽至已安裝「資訊中心」的路徑。「DB2 資訊中心」預設會安裝在 <Program Files>\IBM\DB2 Information Center\Version 9.7 目錄中,其中 <Program Files> 代表 Program Files 目錄的所在目錄。
	- c. 從安裝目錄瀏覽到 doc\bin 目錄。
	- d. 執行 update-ic.bat 檔案:

update-ic.bat

### 結果

「DB2 資訊中心」會自動重新啓動。如果有可用的更新項目,則「資訊中心」會顯示新 的及更新的主題。如果沒有可用的「資訊中心」更新項目,則有一則訊息會新增至日 誌。日誌檔位於 doc\eclipse\configuration 目錄。日誌檔名稱是隨機產生的號碼。例  $\sqrt[4]{1}$ , 1239053440785.log

### 手動更新電腦或企業内部網路伺服器上安裝的「DB2 資訊中心」

如果您已在本端安裝「DB2 資訊中心」,則可以從 IBM 取得並安裝文件更新。

### 關於這項作業

手動更新本端安裝的 DB2 資訊中心 時,您需要:

- 1. 停止電腦上的 DB2 資訊中心,然後以獨立式模式重新啓動「資訊中心」。以獨立式 模式執行「資訊中心」可防止網路上的其他使用者存取「資訊中心」,並可讓您套 用更新。DB2 資訊中心的工作站版本一律會以獨立式模式執行。。
- 2. 使用更新功能來查看可用的更新項目。如果有您必須安裝的更新,則可以使用「更 新」功能來取得並安裝它們。

註: 如果您的環境需要在未連接至網際網路的機器上安裝 DB2 資訊中心 更新,則 請使用已連接至網際網路並已安裝 DB2 資訊中心 的機器,將更新網站鏡映至本端 檔案系統。如果您的網路將有許多使用者安裝文件更新,則同樣可以在本端鏡映更 新網站並為更新網站建立 Proxy,以減少每個使用者執行更新所需的時間。 如果有更新套件,請使用「更新」功能來取得套件。然而,「更新」功能只適用於 獨立式模式。

3. 停止獨立式「資訊中心」,並重新啓動電腦上的 DB2 資訊中心。

註:在 Windows 2008 和 Windows Vista (及更新版本) 上,必須以管理者身分來執行 本節後面所列的指令。若要開啓具有完整管理者專用權的指令提示或圖形工具,請用 滑鼠右鍵按一下捷徑並選取**以管理者身分執行**。

### 程序

若要更新電腦或企業內部網路伺服器上安裝的 DB2 資訊中心,請:

- 1. 停止 DB2 資訊中心。
	- 在 Windows 上,按一下<mark>開始 > 控制台 > 系統管理工具 > 服務</mark>。然後用滑鼠右 鍵按一下 DB2 資訊中心服務,並選取停止。
	- $\cdot$  在 Linux 上,輸入下列指令:

/etc/init.d/db2icdv97 stop

- 2. 以獨立式模式啓動「資訊中心」。
	- $\overline{A}$  Windows  $\vdash$ :
		- a. 開啓指令視窗。
		- b. 瀏覽至已安裝「資訊中心」的路徑。DB2 資訊中心 預設會安裝在 *Program Files*\IBM\DB2 Information Center\Version 9.7 目錄中,其中  $Program\_Files$  代表 Program Files 目錄的位置。
		- c. 從安裝目錄瀏覽到 doc\bin 目錄。
		- d. 執行 help\_start.bat 檔: help\_start.bat
	- $\overline{a}$  Linux  $\pm$ :
		- a. 瀏覽至已安裝「資訊中心」的路徑。DB2 資訊中心 預設會安裝在 /opt/ibm/ db2ic/V9.7 目錄中。
		- b. 從安裝目錄瀏覽到 doc/bin 目錄。
		- c. 執行 help start Script:

help\_start

會開啓系統預設 Web 瀏覽器,以顯示獨立式「資訊中心」。

- 3. 按一下**更新**按鈕 (��)。(瀏覽器必須啓用 JavaScript)。在「資訊中心」的右畫面上, 按一下**尋找更新**。 即會顯示現存文件的更新清單。
- 4. 若要起始安裝程序,請勾選想要安裝的選擇,然後按一下<mark>安装更新</mark>。
- 5. 安裝程序完成之後,請按一下**完成**。
- 6. 停止獨立式「資訊中心」。
	- 在 Windows 上,瀏覽至安裝目錄的 doc\bin 目錄,並執行 help\_end.bat 檔案: help end.bat

註:help end 批次檔包含必要的指令,可以安全地停止已使用 help start 批次 檔啓動的程序。請不要使用 Ctrl-C 或其他任何方法來停止 help\_start.bat。

• 在 Linux 上,瀏覽至安裝目錄的 doc/bin 目錄,並執行 help\_end Script: help\_end

註:help\_end Script 包含必要的指令,可以安全地停止已使用 help\_start Script 啓動的程序。請不要使用其他任何方法來停止 help\_start Script。

- <span id="page-330-0"></span>7. 重新啓動 DB2 資訊中心。
	- 在 Windows 上,按一下<mark>開始 > 控制台 > 系統管理工具 > 服務</mark>。然後用滑鼠右 鍵按一下 DB2 資訊中心服務,並選取啓動。
	- 在 Linux 上, 輸入下列指令: /etc/init.d/db2icdv97 start

#### 結果

更新的 DB2 資訊中心 會顯示全新及更新過的主題。

### **DB2 指導教學**

DB2 指導說明會協助您瞭解 DB2 產品的各部分。課程會提供逐步指示。

#### 開始之前

您可以從「資訊中心」檢視指導教學的 XHTML 版本,網址為 [http://](http://publib.boulder.ibm.com/infocenter/db2luw/v9) [publib.boulder.ibm.com/infocenter/db2help/](http://publib.boulder.ibm.com/infocenter/db2luw/v9) 。

有些課程會使用範例資料或程式碼。請參閱指導教學,以取得特定作業的所有必備項 目說明。

#### **DB2 指導教學**

若要檢視指導教學,請按一下標題。

- **『pureXML**』 位於 pureXML Guide 設定 DB2 資料庫以儲存 XML 資料,以及使用原生 XML 資料儲存庫來執行 基本作業。
- **『Visual Explain』 位於** Visual Explain 指導教學 使用 Visual Explain,以分析、最佳化和調整 SQL 陳述式進而取得較佳的效能。

#### **DB2 疑難排解資訊**

有各式各樣的疑難排解及問題判斷資訊可協助您使用 DB2 資料庫產品。

#### **DB2** 文件

如需疑難排解資訊,請參閱 Troubleshooting and Tuning Database Performance 或「DB2 資訊中心」的「資料庫基本概念」小節。疑難排解資訊包含一 些主題,可協助您隔離及識別 DB2 診斷工具及公用程式問題。也含有一些最常 見問題的解決方案,以及如何解決您使用 DB2 資料庫產品時可能發生之問題的 相關建議。

#### **IBM** 支援中心入口網站

如果您發生問題且要協助尋找可能的原因及解決方案,請參閱「IBM 支援中心 入口網站」。「技術支援中心」網站可鏈結至最新的 DB2 出版品、TechNotes、 「授權程式分析報告(APAR 或錯誤修正程式)」、修正套件及其他資源。您 可以在此知識庫中進行搜尋,為您的問題尋找可能的解決方案。

如需存取「IBM 支援中心入口網站」,請至:[http://www.ibm.com/support/entry/](http://www.ibm.com/support/entry/portal/Overview/Software/Information_Management/DB2_for_Linux,_UNIX_and_Windows) [portal/Overview/Software/Information\\_Management/](http://www.ibm.com/support/entry/portal/Overview/Software/Information_Management/DB2_for_Linux,_UNIX_and_Windows) [DB2\\_for\\_Linux,\\_UNIX\\_and\\_Windows](http://www.ibm.com/support/entry/portal/Overview/Software/Information_Management/DB2_for_Linux,_UNIX_and_Windows) 。

<span id="page-331-0"></span>條款

根據下述條款,將授與您對這些出版品的使用權限。

個人使用: 您可複製該等「出版品」供個人及非商業性用途使用,惟應註記 IBM 著作 權標示及其他所有權歸屬 IBM 之相關文字。未經 IBM 明示同意,您不得散佈、展示 或改作該等「出版品」或其任何部份。

商業使用: 您可以複製、散佈及展示該等「出版品」僅供企業內部使用,惟應註記 IBM 著作權標示及其他所有權歸屬 IBM 之相關文字。未經 IBM 明示同意,您不得改作該 等「出版品」,也不得於企業外複製、散佈或展示該等「出版品」或其任何部份。

除本使用聲明中明確授予之許可外,使用者就「出版品」或任何包含於其中之資訊、 資料、軟體或其他智慧財產權,並未取得其他任何明示或默許之許可、軟體授權或權 利。

使用者對於「出版品」之使用如危害 IBM 的權益,或 IBM 認定其未遵照上述指示使 用「出版品」時, IBM 得隨時撤銷此處所授予之許可。

除非您完全遵守所有適用之一切法規,包括所有美國出口法規,否則您不得下載、出 口或再輸出此等資訊。

IBM 對於該等出版品之內容不爲任何保證。出版品依其「現狀」提供,不附帶任何明示 或默示之擔保,其中包括 (但不限於) 適售性、非侵權及適合特定用途之默示擔保責任。

### <span id="page-332-0"></span>附録 C. 注意事項

本資訊係針對 IBM 在美國所提供之產品與服務所開發。非 IBM 產品的相關資訊是以 本文件第一次出版時可用的資訊為基礎,而且會不定時變更。

在其他國家,IBM 不見得有提供本文件所提及之各項產品、服務或功能。要知道您所在 區域是否可用到這些產品與服務時,請向當地的 IBM 服務代表查詢。本文件在提及 IBM 的產品、程式或服務時,不表示或暗示只能使用 IBM 的產品、程式或服務。只要 未侵犯 IBM 之智慧財產權,任何功能相當之產品、程式或服務皆可取代 IBM 之產品、 程式或服務。不過,其他非 IBM 產品、程式或服務在運作上的評價與驗證,其責任屬 於使用者。

在這本書或文件中可能包含著 IBM 所擁有之專利或專利申請案。本書使用者並不享有 前述專利之任何授權。您可以用書面方式來查詢授權,來函請寄到:

IBM Director of Licensing **IBM** Corporation North Castle Drive Armonk, NY 10504-1785  $U.S.A.$ 

若要查詢有關雙位元組字集 (DBCS) 資訊的授權事宜,請聯絡您國家的 IBM 智慧財產 部門,或者用書面方式寄到:

Intellectual Property Licensing Legal and Intellectual Property Law IBM Japan, Ltd. 1623-14, Shimotsuruma, Yamato-shi Kanagawa 242-8502 Japan

下列段落若與國家 (或地區) 之法律條款抵觸時,即視為不適用: International Business Machines Corporation 只依「現況」提供本出版品,不提供任何明示或默示之保證, 其中包括且不限於不違反規定、可商用性或特定目的之適用性的隱含保證。若有些地 區在某些交易上並不允許排除上述保證,則該排除無效。

本書中可能會有技術上或排版印刷上的訛誤。因此,IBM 會定期修訂;並將修訂後的內 容納入新版中。同時,IBM 得隨時改進並(或)變動本書中所提及的產品及(或)程 式。

本書對於非 IBM 網站的援引只是為了方便而提供,並不對這些網站作任何認可。該些 網站上的內容並非本 IBM 產品內容的一部份,用戶使用該網站時應自行承擔風險。

當您提供資訊給 IBM 時,您即授權予 IBM 以其認為適當的方式來使用或配送資訊, 而不必對您負起任何責任。

本程式之獲授權者若希望取得相關資料,以便使用下列資訊者可洽詢 IBM。其下列資訊 指的是: (1) 獨立建立的程式與其他程式 (包括此程式) 之間交換資訊的方式 (2) 相互 使用已交換之資訊方法。若有任何問題請聯絡:

IBM Canada Limited I159/3600 3600 Steeles Avenue East Markham, Ontario L3R 9Z7 CANADA

上述資料的取得有其特殊要件,在某些情況下必須付費方得使用。

本書所描述的任何程式及其所有可用的授權著作是由 IBM 所提供,並受到「IBM 客戶 合約」、「IBM 國際程式授權合約」或雙方之間任何同等合約條款之規範。

此間所含之任何效能資料,皆是得自控制的環境之下;因此不同作業環境之下所得的 結果,可能會有很大的差異。部份測量可能是在開發中的系統上執行,因此不保證可 以從一般的系統獲致相同的結果。甚至有部份的測量,是利用插補法而得的估計值, 其實際結果可能會有所不同。本書的使用者應根據其特有的環境,驗證出適用的資 料。

本書所提及之非 IBM 產品資訊,係由產品的供應商,或其出版的聲明或其他公開管道 取得。IBM 並未測試過這些產品,也無法確認這些非 IBM 產品的執行效能、相容性、 或任何對產品的其他主張是否完全無誤。如果您對非 IBM 產品的性能有任何的疑問, 請逕向該產品的供應商杳詢。

有關 IBM 未來動向的任何陳述,僅代表 IBM 的目標而已,並可能於未事先聲明的情 況下有所變動或撤回。

本書中含有日常商業活動所用的資料及報告範例。為了提供完整的說明,這些範例句 括個人、公司、廠牌和產品的名稱。這些名稱全屬虛構,若與任何公司的名稱和住址 雷同,純屬巧合。

著作權授權:

本書包含原始語言的範例應用程式,用以說明各種作業平台上的程式設計技術。您可 以基於研發、使用、銷售或散佈符合作業平台(用於執行所撰寫的範例程式)之應用程式 設計介面的應用程式等目的,以任何形式複製、修改及散佈這些範例程式,而無需付 費給 IBM。但這些範例皆未經過完整的測試。因此,IBM 不會保證或暗示這些程式的 穩定性、服務能力或功能。本程式範例以「現狀」提供,且無任何保證。 IBM 不負擔 任何因本程式範例之使用而產生的任何損害。

這些範例程式或是任何衍生著作的每一份拷貝或任何部份,都必須具有下列的著作權 聲明:

© (your company name) (year). Portions of this code are derived from IBM Corp. Sample Programs. © Copyright IBM Corp. \_enter the year or years\_. All rights reserved.

### 商標

IBM、IBM 標誌及 ibm.com® 是國際商業機器股份有限公司 (IBM) 在美國及 (或) 其 他國家的商標或註冊商標,並在全世界許多管轄區域中完成註冊。其他產品及服務名 稱可能是 IBM 或其他公司的商標。在 "Copyright and trademark information" 網頁 (網 址為 www.ibm.com/legal/copytrade.shtml)中,有現行的 IBM 商標清單。

下列術語是其他公司的商標或註冊商標

- Linux 是 Linus Torvalds 在美國及 (或) 其他國家或地區之商標。
- Java 及所有 Java 型商標及標誌是 Oracle 及 (或) 其子公司的商標或註冊商標。
- UNIX 是 The Open Group 在美國及其他國家的註冊商標。
- Intel、Intel 標誌、Intel Inside、Intel Inside 標誌、Intel Centrino、Intel Centrino 標 誌、Celeron、Intel Xeon、Intel SpeedStep、Itanium 及 Pentium 是 Intel Corporation 或其子公司在美國及其他國家的商標或註冊商標。
- Microsoft、Windows、Windows NT 及 Windows 標誌是 Microsoft Corporation 在 美國及 (或) 其他國家的商標。

其他公司、產品或服務名稱可能是其他公司的商標或服務標誌。

### 索引

索引順序以中文字,英文字,及特殊符號之次序排 列。

### [一劃]

一般 SQL API 儲存程序 概觀 114 一般平行案檔系統 (GPFS) NO FILE SYSTEM CACHING 新預設値 200

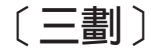

大地測量資料管理特性 已停止提供 260 大型物件 (LOB) 加強功能 30, 70 行内 30, 70 儲存體 加強功能 30, 70 CLI 擷取加強功能 138 工作表格式 (WSF) 已棄用 261 工作單元事件監視器 概觀 42 工作量管理 監視 39 工具 270 已建立暫存表格 概觀 105 已停止提供 sqluadau API 278 已棄用的 -global 選項 270 已棄用的功能 性能狀態指示器 258 性能監視器 258 指令 db2ckmig 268 db2has 259 db2imigr 268 LIST TABLESPACE CONTAINERS 261 LIST TABLESPACES 261 MIGRATE DATABASE 268 統計資料事件監視器 details\_xml 中的度量報告 272 摘要 195, 245, 281 監視常式及視圖 271 API 摘要 261 DB2 Health Advisor 259 DB2 管理伺服器 (DAS) 256 DB2SE\_USA\_GEOCODER 263

已棄用的功能 (繼續) Microsoft Systems Management Server 270 Systems Management Server 270 Visual Studio 2005 支援 260 已編譯 SQL 函數 XML 函數參數 26 已編譯複合陳述式 概觀 154 已靜止實例 RESTRICTED ACCESS 選項 加強功能 17 已變更的功能 摘要 195, 197

## [四劃]

元件 名稱變更 3 內建函數 新增 225 變更 225 內建常式 新增 225 變更 225 內嵌式程序 SAS 99 公用同義字 概觀 110 公用別名 概觀 110 分析 資料庫內 99 分割的表格 分割索引 新預設値 197 分離分割區 72 分離資料分割區 207 重組 16 XML 資料 概觀 22 分割的資料庫環境 已增進成本模型 66 移除 Windows 32 位元支援 275 XML 資料 25 分割索引 概觀 27,68 升級 加強功能摘要 165 用戶端 已棄用的指令 268

升級 (繼續) 常式 已棄用的指令 [268](#page-283-0) 新增回應檔關鍵字 [167](#page-182-0) 應用程式 已棄用的指令 [268](#page-283-0) DB2 伺服器 已棄用的指令 [268](#page-283-0) 文件 印刷 [307](#page-322-0) 條款的使用 [316](#page-331-0) 概觀 [307](#page-322-0) [PDF](#page-322-0) 檔案 307 日誌 加強功能摘要 55 非緩衝 I/O 預設變更 主要 [205](#page-220-0) 次要 [205](#page-220-0) 日誌序號 (LSN) 限制增加 [225](#page-240-0)

## 〔五劃〕

加密 加強功能 92 加強功能 [172](#page-187-0)[, 193](#page-208-0) 可收回的儲存體 自動儲存體表格空間 11 [DMS](#page-26-0) 表格空間 11 可管理性 加強功能摘要 9 可調整性 資料庫分割區伺服器加強功能 15 外部純量函數 支援的 OUT 及 [INOUT](#page-134-0) 參數 119 失效 軟體 [102](#page-117-0) 布林資料類型 概觀 [158](#page-173-0) 未完交易監視器 已棄用 [246](#page-261-0) 目前已確定語意 加強功能 66

# 〔六劃〕

交易 自主 [111](#page-126-0) [ALTER TABLE](#page-116-0) 作業增加限制 101 交易日誌 已棄用 [246](#page-261-0) 交易控制項 [CLI Rollback](#page-153-0) 加強功能 138 交易監視 [42](#page-57-0)

同步化模式 已新增 [SUPERASYNC 61](#page-76-0) 同義字 公用 [110](#page-125-0) 合併的備份 說明 [60](#page-75-0) 合併模組 已結合 .NET、ODBC 及 [CLI 242](#page-257-0) 回復 加強功能摘要 [55](#page-70-0) 回應檔 已棄用 [CONFIG\\_ONLY](#page-284-0) 關鍵字 269 已棄用 [MIGRATE\\_PRIOR\\_VERSIONS](#page-284-0) 關鍵字 269 解除安裝 加強功能 [167](#page-182-0) 關鍵字 新增 [167](#page-182-0) [INTERACTIVE](#page-229-0) 關鍵字變更 214 多文化支援 加強功能摘要 [173](#page-188-0) 多維度叢集 (MDC) 表格 收回範圍 13 [XML](#page-38-0) Σ - 23 存取計劃 重複使用 概觀 [63](#page-78-0) 安全 全<br>加強功能摘要 89 外掛程式 [LDAP \(](#page-109-0)輕量型目錄存取通訊協定) 94 變更摘要 [216](#page-231-0) 安全連線參數 92 安裝 加強功能 Linux 及 [UNIX 169](#page-184-0) [UNIX 169](#page-184-0) 加強功能摘要 [165](#page-180-0) 映像檔 加強功能 [170](#page-185-0) 變更摘要 [210](#page-225-0) IBM 資料伺服器用戶端 [db2dsdriver](#page-134-0) 配置檔 119 自主交易 概觀 [111](#page-126-0) 自動重新驗證 概觀 [102](#page-117-0) 自動管理 Script SA MP 及 [HADR \(Windows\) 60](#page-75-0) 自動儲存體表格空間 可收回的儲存體加強功能 11 重新平衡加強功能 [10](#page-25-0) 自動儲存體資料庫 加強功能 [10](#page-25-0) 捨棄儲存體路徑 概觀 [10](#page-25-0)

行內儲存體 LOB加強功能 [30](#page-45-0)[, 70](#page-85-0)

## 〔七劃〕

作業中心 已棄用 [246](#page-261-0) 別名 公用 [110](#page-125-0) 加強功能 [110](#page-125-0) 抄寫 來源表格 壓縮概觀 7 更新 DB2 資訊中心 31[2, 313](#page-328-0) 更新服務 依預設已啓用 [168](#page-183-0) 系統定義的模組 概觀 [113](#page-128-0) 系統型錄 視圖 新增 [225](#page-240-0) 變更 [225](#page-240-0) 系統資訊 表格函數 52 巡迴高可用性 (HA) 支援 支援的 60

# 〔八劃〕

並行處理 掃描共用概觀 67 事件分析程式 已棄用 [246](#page-261-0) 事件監視 套件快取中的動態 [SQL](#page-62-0) 陳述式 47 套件快取中的靜態 [SQL](#page-62-0) 陳述式 47 擷取活動事件監視 51 [db2caem 51](#page-66-0) [db2support 51](#page-66-0) 事件監視器 統計資料 系統度量的 [XML](#page-69-0) 文件 54 使用者定義的函數 (UDF) 由 [SYSIBM](#page-250-0) 函數置換 235 新增的 [XML](#page-39-0) 資料類型支援 24 具名引數 程序 [110](#page-125-0) 具體化查詢表格 (MQT) 比對加強功能 70 函數 已棄用 清單 [225](#page-240-0) [LONG\\_VARCHAR 260](#page-275-0)

函數 (繼續) 已棄用 (繼續) [LONG\\_VARGRAPHIC 260](#page-275-0) 加強功能 [155](#page-170-0) 表格 [ADMIN\\_EST\\_INLINE\\_LENGTH 30](#page-45-0)[, 70](#page-85-0) [ADMIN\\_IS\\_INLINED 30](#page-45-0)[, 70](#page-85-0) 新增 [225](#page-240-0) 變更 [225](#page-240-0) 呼叫層次介面 (CLI) 加強功能 [138](#page-153-0) 合併模組 簡化的套裝 [242](#page-257-0) 動態套件連結加強功能 [138](#page-153-0) 應用程式 加強功能 [138](#page-153-0) 性能狀態指示器 已棄用 [258](#page-273-0) 性能監視器 已棄用 [258](#page-273-0) 性能檢測中心 已棄用 [246](#page-261-0) 服務類別 分層 [85](#page-100-0) 注意事項 [317](#page-332-0) 物件管理 前次參照日期 44 直欄 重新命名 [100](#page-115-0) 空間資料 分割的資料庫環境 73 表格 分割的 分割索引概觀 [27](#page-42-0),68 線上移動 概觀 [14](#page-29-0) 表格函數 已棄用的功能 摘要 [225](#page-240-0) 表格空間 重新平衡 概觀 [10](#page-25-0) 增加的容量限制 [14](#page-29-0) 表格空間狀態 修改狀態加強功能 [175](#page-190-0) 表格重組 進度資訊 [48](#page-63-0) 非緩衝 I/O 日誌檔變更 [205](#page-220-0) 非類型化 NULL 關鍵字規格 變更 [235](#page-250-0) 信任環境定義 新增的 [PHP](#page-152-0) 擴充程式支援 137 新增的 [.NET](#page-152-0) 支援 137 IBM\_DB Ruby 驅動程式支援 概觀 [137](#page-152-0)

型錄統計資料 [XML](#page-48-0) 直欄的配送統計資料 33 型錄視圖 新增 [225](#page-240-0) 變更 [225](#page-240-0)

## [九劃]

宣告的暫存表格 XML 資料 概觀 [24](#page-39-0) 指令 已棄用 控制中心 246 [DB2 Governor 256](#page-271-0) [LIST TABLESPACE CONTAINERS 261](#page-276-0) [LIST TABLESPACES 261](#page-276-0) [Query Patroller 256](#page-271-0) db2cklog 概觀 [181](#page-196-0) db2ckupgrade 概觀 [268](#page-283-0) db2iupgrade 概觀 [268](#page-283-0) db2look [DDL](#page-33-0) 陳述式產生加強功能 18 DESCRIBE 加強功能 [16](#page-31-0)[, 29](#page-44-0) 輸出變更 [207](#page-222-0) UPGRADE DATABASE 概觀 [268](#page-283-0) 指令行處理器 Plus (CLPPlus) 概觀 [75](#page-90-0) 指令編輯器 已棄用 [246](#page-261-0) 指派 廣域變數 巢狀環境定義 [157](#page-172-0) 指導教學 問題判斷 [315](#page-330-0) 清單 [315](#page-330-0) 疑難排解 [315](#page-330-0) [Visual Explain 315](#page-330-0) 查詢 存取計劃重複使用概觀 63 活動事件監視器 活動度量 51 活動監視器 已棄用 [246](#page-261-0) 訂購 [DB2](#page-325-0) 書籍 310 述詞下推查詢最佳化 概觀 30 重新配置資料庫指令 加強功能 17 重新驗證 自動 [102](#page-117-0)

重新驗證 (繼續) 軟體 [102](#page-117-0)

# [十劃]

修正套件 加強功能摘要 [165](#page-180-0) 減少的空間需求 [171](#page-186-0) 摘要 [DB2 Connect 189](#page-204-0) [DB2 for Linux, UNIX, and Windows 293](#page-308-0) 剖析 隱含的 [maxOccurs](#page-223-0) 屬性 208 套件 動態套件連結加強功能 [138](#page-153-0) 套件快取事件監視器 支援的 47 效能 加強功能 摘要 [63](#page-78-0) 掃描共用 67 書籍 訂購 [310](#page-325-0) 索引 分割的 概觀 [27](#page-42-0)[, 68](#page-83-0) 資料分割區 [27](#page-42-0),68 索引共存性 164 索引重組 進度資訊 48 索引壓縮 概觀 6 純量函數 加強功能 [106](#page-121-0) [CHAR](#page-251-0) 傳回行為變更 236 [DOUBLE](#page-253-0) 傳回行為變更 238 記憶體查看程式 已棄用 [246](#page-261-0) 追蹤指令 應用程式 [ID 181](#page-196-0) 應用程式控點 [181](#page-196-0) 追蹤機能 改進 [176](#page-191-0) 配送對映 增加的大小 15 配置參數 加強功能 [92](#page-107-0) 配置輔助程式 (CA) 已棄用 [246](#page-261-0) 陣列資料類型 關聯式陣列 概觀 [159](#page-174-0) 高可用性 加強功能摘要 [55](#page-70-0)

```
高可用性災難復原 (HADR)
 備用資料庫
   讀取作業概觀 57
高亮度標示使用慣例 xiii
高度加密
 92
高臨界値
 工作量管理新增 83
 可用空間可收回概觀 11
```
[十一劃]

停止提供的功能 指令 [db2secv82 277](#page-292-0) [db2uiddl 277](#page-292-0) [GET AUTHORIZATIONS 278](#page-293-0) 摘要 [195](#page-210-0)[, 273](#page-288-0)[, 281](#page-296-0) [DB2](#page-275-0) 大地測量資料管理特性 260 [IBM DB2 Everyplace 277](#page-292-0) [sqluadau API 278](#page-293-0) 參數記號 [CLI](#page-153-0) 加強功能 138 問題判斷 加強功能摘要 [175](#page-190-0) 可用資訊 315 指導教學 [315](#page-330-0) 密碼 長度上限加強功能 94 常式 新增 [225](#page-240-0) 變更 [225](#page-240-0) 強制轉型 隱含的 [108](#page-123-0) 控制中心 延伸 已棄用 [246](#page-261-0) 控制中心 [Optim](#page-261-0) 工具比較 246 棄用的工具 [246](#page-261-0) 對映到 [Optim](#page-261-0) 工具 246 掃描共用 概觀 67 授權 模型變更 89 類型 [172](#page-187-0) 變更 [211](#page-226-0) 授權中心 已棄用 [246](#page-261-0) 授權原則 強制執行變更 [211](#page-226-0) 設定 變更 [211](#page-226-0) 授權啓動處理程序 DB2 Connect [System z 171](#page-186-0)

```
條款
 316
移動資料
 (WSF) 261
移轉
 268
第一次發生的資料擷取 (first occurrence data capture, FODC)
 176
統計視圖
 RUNSTATS 指令 65
統計資料
 集合
   83, 85
軟體失效
 102
通用修正套件
 Windows 支援 171
連線字串參數
 SSL 支援 92
112
陳述式集中器
 64
 CLI 加強功能 138
```

```
[十二劃]
```

```
備份
 加強功能摘要 55
備援
 加強功能摘要 55
 錯誤及設陷偵測增進 56
最佳化設定檔
 加強功能 65
最佳化準則
 XQuery 32
單元運算子
 238
游標
 159
游標資料類型
 159
游標穩定性 (CS)
 66
 224
游標變數
 159
登錄檔
 214
登錄變數
 264
 279
 201
 201
程序
 共用 SQL API
  114
```
程序 *(繼續)* 具名引數 [110](#page-125-0) 參數 加強功能 [110](#page-125-0) 預設値 [110](#page-125-0) [ADMIN\\_MOVE\\_TABLE 14](#page-29-0) [DEFAULT](#page-254-0) 關鍵字變更 239 [SAS](#page-114-0) 內嵌式 99 視圖 新增 [225](#page-240-0) 與 [Oracle](#page-90-0) 資料定義檔相容 75 變更 [225](#page-240-0) 註解 XML 綱目分解 加強功能 [32](#page-47-0) 診斷日誌 大小控制 5[8, 184](#page-199-0) 診斷資訊 替代路徑加強功能 [181](#page-196-0) 超級非同步 (SUPERASYNC) 模式 概觀 [61](#page-76-0)

〔十三劃〕

傳輸 資料庫綱目 概觀 [59](#page-74-0) 新增功能 摘要 1 經歷時間優先順序 概觀 [85](#page-100-0) 解除安裝 回應檔支援加強功能 [167](#page-182-0) 解構 XML 文件 加強功能 32 資料 重新分送 加強功能 18 配送 增加的對映大小 15 儲存體加強功能摘要 5 資料定義檔 Oracle 相容的視圖 75 資料倉儲應用程式 可調整性改善 15 資料庫 已加強中斷備援的能力 56 設定變更摘要 [210](#page-225-0) 傳輸綱目 概觀 59 資料庫分割區伺服器 加強功能 15 資料庫物件 模組 [153](#page-168-0) 資料庫管理的空間 (DMS) 可收回的儲存體概觀 11

資料庫管理程式配置參數 已變更 [198](#page-213-0) 新的 [198](#page-213-0) 資料解除重複裝置 備份公用程式 [57](#page-72-0) 資料類型 布林 [158](#page-173-0) 設定 [ALTER TABLE](#page-118-0) 陳述式 103 游標 概觀 [159](#page-174-0) 横列 [160](#page-175-0) 錨點 概觀 [157](#page-172-0) 關聯式陣列 概觀 [159](#page-174-0) [CLI](#page-153-0)加強功能 138 [DATE 77](#page-92-0) LONG VARCHAR 已棄用 [260](#page-275-0) LONG VARGRAPHIC 已棄用 [260](#page-275-0) [NUMBER 77](#page-92-0) [SQL PL 157](#page-172-0) [VARCHAR2 77](#page-92-0) 資源 [Optim Performance Manager 73](#page-88-0) 隔離層次 全選子句支援 72 次選取子句支援 72

## 〔十四劃〕

實例 建立 共用系統支援 [166](#page-181-0) 疑難排解 [270](#page-285-0) 大型系統 加強功能 [178](#page-193-0) 日誌檔 加強功能 [181](#page-196-0) 加強功能摘要 [175](#page-190-0) 指導教學 [315](#page-330-0) 連線資訊 [315](#page-330-0) 載入作業加強功能 [177](#page-192-0) 監視 工作量管理加強功能 [83](#page-98-0),85 已新增資料庫配置參數 40 加強功能 [37](#page-52-0)[, 38](#page-53-0)[, 39](#page-54-0) 事件監視器 數目上限 [39](#page-54-0) 前次參照日期 [44](#page-59-0) 度量 邏輯資料群組 [53](#page-68-0) 套件快取中的動態 [SQL](#page-56-0) 陳述式 41 套件快取中的靜態 [SQL](#page-56-0) 陳述式 41

326 DB2 9.7 版的最新消息

監視 (繼續) 區段解譯 46 摘要 37 監視器元素加強功能 40 SQL 陳述式存取計劃 45 SQL 陳述式存取計劃支援 區段實際值 46 監視介面 已新增 FCM 支援 50 已新增鎖定支援 39 監視報告 產生 49 監視器元素 時間花費 43 構列型格式 新增的支援 50 act\_remapped\_in 概觀 85 act\_remapped\_out 概觀 85 num\_remaps 85 管理 修改摘要 197 管理常式 新增 13, 225 變更 225 管理通知日誌 大小控制 58, 184 管理視圖 新增 13, 225 監視資訊 49 變更 225 說明 配置語言 311 SOL 陳述式 311 輕量型目錄存取通訊協定 (LDAP) 透通 LDAP 概觀 94

## 〔十五劃〕

審核 重播過去的資料庫活動 96 廣域登錄 已變更 214 廣域變數 XML 26 暫存表格 新增的 LOB 資料支援 109 壓縮 6 模組 概觀 153 範例 新增 116 線上表格移動 ADMIN\_MOVE\_TABLE 程序 可回復 61

線上表格移動 (繼續) ADMIN\_MOVE\_TABLE 程序 (繼續) 概觀 14 衛星管理中心 已棄用 246

## [十六劃]

整數除法變更 243 構列 計數擷取 加強功能 138 横列資料類型 概觀 160 歷程檔案 鎖定變更 209

# 〔十七劃〕

儲存程序 結果變更 239 儲存體路徑 自動 捨棄 10 壓縮 加強功能摘要 5 索引 概觀 6 XML 文件 概觀 5,34 應用程式 新範例摘要 116 應用程式 ID 追蹤指令 181 db2trc 指令 181 應用程式控點 追蹤指令 181 db2trc 指令 181 應用程式開發 加強功能摘要 97 修改摘要 223 新範例摘要 116 應用程式環境 112 環境變數 變更 201 臨界値 AGGSQLTEMPSPACE 概觀 84 **CPUTIME** 概觀 84 SQLROWSREAD 概觀 84 還原 傳輸資料庫綱目 概觀 59

錨點資料類型 概觀 157

# [十八劃]

叢集 管理 Solaris SPARC 支援 55 鎖定 事件報告加強功能 45 鎖定意圖 次選取子句及全選子句支援 72

## [十九劃]

關聯式陣列資料類型 概觀 159 類型 1 索引 已停止提供 詳細資料 274

## [二十劃]

觸發程式 SQL PL 加強功能 154 SQL PL 陳述式 155

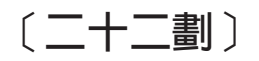

鑑別 加強功能 92

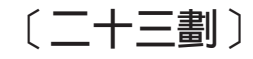

```
邏輯資料群組
  activitymetrics 51
驗證
  DB2 安裝 168
```
## [數字]

64 位元伺服器 95

## A

ACCESSCTRL (存取控制) 權限 概觀 89 act\_remapped\_in 監視器元素 85 act\_remapped\_out 監視器元素 85 ADMIN\_EST\_INLINE\_LENGTH 函數 概觀 30, 70 ADMIN\_IS\_INLINED 函數 概觀 30, 70

**ADMIN\_MOVE\_TABLE** 程序 變更 61 ADMIN\_MOVE\_TABLE 程序 概觀 14 AES 演算法 alternate\_auth\_enc 配置參數概觀 92 AGGSQLTEMPSPACE 臨界値 概觀 84 ALTER TABLE 陳述式 ALTER COLUMN SET DATA TYPE 加強功能 103 RENAME COLUMN 子句 100 alternate auth enc 配置參數 概觀 92, 198 alt\_diagpath 配置參數 概觀 181 API 已棄用 261 applheapsz 配置參數 變更 212 AUDIT\_ARCHIVE 儲存程序及表格函數 EXECUTE 專用權加強功能 220 AUDIT\_DELIM\_EXTRACT 儲存程序 EXECUTE 專用權加強功能 220 AUDIT\_LIST\_LOGS 表格函數 EXECUTE 專用權加強功能 220 authentication 配置參數 變更 198 auto\_reval 資料庫配置參數 概觀 212

### B

blocknonlogged 資料庫配置參數 概觀 212 BULK COLLECT INTO 子旬 PL/SQL 244

## C

CATALOG TCPIP MODE 指令 加強功能 92 CHAR 純量函數 已變更的傳回行爲 236 CONCURRENTDBCOORDACTIVITIES 聚集臨界値 變更 206 CONFIG\_ONLY 回應檔關鍵字 269 CPUTIME 活動臨界値 概觀 84 CREATE EVENT MONITOR FOR DEADLOCKS 陳述式 已棄用 267 CREATE EVENT MONITOR FOR TRANSACTIONS 陳述式 已棄用 267 CREATE INDEX 陳述式 新預設値 197

CREATE TRIGGER 陳述式 事件沭詞 78 BEFORE 觸發程式 78 CREATE (含錯誤) 概觀 101 CREATE 陳述式 OR REPLACE 子句新增 100 cur\_commit 資料庫配置參數 概觀 212

## D

DAS 已棄用 256 DATAACCESS (資料存取) 權限 概觀 89 DATE 資料類型 資料類型算術支援 77 date compat 資料庫配置參數 概觀 212 DB2 Advanced Copy Services (ACS) 支援的作業系統 56 安裝 回應檔 215 最小類型 215 DB2 Advanced Enterprise Server Edition 3 DB<sub>2</sub> Connect 加強功能 摘要 185 資料庫管理程式配置參數 變更 198 變更摘要 185 DB2 Connect Unlimited Edition (System z) 授權啓動處理程序 171 DB2 Everyplace 停止提供的功能 277 DB2 Express Edition 授權變更 211 DB2 Governor 已棄用 256 DB2 Health Advisor 已棄用的功能 259 DB2 Workgroup Edition 授權變更 211 DB2 XQuery 函數 current-local-date 概觀 31 current-local-dateTime 概觀 31 current-local-time 概觀 31 local-timezone 概觀 31 DB2 大地測量資料管理特性 已停止提供 260

DB2 工作量管理 加強功能 時間型臨界値精度 85 DB2 工作量管理程式 工作動作集 工作量層次 87 加強功能 工作動作集 87 工作單元時間臨界値控制項 88 工作量 82 服務類別分層 85 高臨界値 83 移轉 Script 88 統計資料集合 83 萬用字元支援 82 經歷時間優先順序 85 資源控制項 84 **摘要 81** 監視 83 與 Linux WLM 整合 84 緩衝池 I/O 優先順序 84 應用程式特定的臨界值控制項 81 臨界値 81, 84, 88 臨界値動作 85 IP 位址支援 82 Linux WLM 支援 84 授權變更 211 移轉 Script Query Patroller 到工作量管理程式 88 統計資料收集間隔 同步化 199 臨界値 AGGSQLTEMPSPACE 84 CPUTIME 84 SOLROWSREAD 84 變更 統計資料收集間隔 199 CONCURRENTDBCOORDACTIVITIES 臨界値加強功能 206 CONCURRENTDBCOORDACTIVITIES 臨界値變更 206 DB2 內嵌式應用程式伺服器 (EAS) 已停止提供 276 DB2 文字搜尋 164 安裝 變更 215 指令 授權變更 222 授權 變更 222 程序授權變更 222 儲存程序授權變更 222 DB2 高可用性災難復原 設定自動管理 Script (Windows) 60 DB2 產品 包裝 3 可用性 3

DB2 資訊中心 更新 312, 313 版本 311 語言 311 DB2 管理伺服器 已棄用 256 db2adutl 指令 加強功能 58, 61 db2caem 事件監視 51 db2cklog 指令 概觀 181 db2ckmig 指令 已棄用 268 db2dart 指令 加強功能 177 DB2DETAILDEADLOCK 事件監視器 已棄用 267 db2diag 指令 加強功能 178 參數新增 182 db2fmp 程序 專用權自訂加強功能 95 db2fodc 指令 加強功能 175, 176, 178 DB2FODC 登錄變數 加強功能 178 db2haicu 公用程式 (DB2 高可用性實例配置公用程式) Solaris SPARC 支援 55 db2has 已棄用的功能 259 db2History API COBOL 及 FORTRAN 語言 棄用的支援 266 db2ilist 指令 已棄用選項 279 db2imigr 指令 已棄用 268 db2iprune 指令 加強功能 170 db2iupdt 指令 已棄用選項 268 db2look 指令 DDL 陳述式產生加強功能 18 db2mtrk 指令 新增的 SYSMON 權限 94 db2pd 歷程 隔離常式歷程 183 db2pd 指令 加強功能 175, 177, 178 新增的關鍵字 48 db2relocatedb 指令 加強功能 17 DB2RESILIENCE 環境變數 概觀 201

db2rfpen 指令 已棄用選項 265 db2rspgn 指令 已新增 Linux 支援 166 已新增 UNIX 支援 166 db2secv82 指令 已停止提供 277 DB2SE\_USA\_GEOCODER 已棄用的功能 263 db2snapcore 新的 Script 178 db2support 指令 加強功能 175, 178 新的選項 183 db2trc 指令 加強功能 178 應用程式 ID 181 應用程式控點 181  $db2t\n{\text{rooff}}$ 新的 Script 178 db2trcon 新的 Script 178 db2uiddl 指令 已停止提供 277 db2val 指令 概觀 168 DB2WebServices 已停止提供 276 DB2\_ATS\_ENABLE 登錄變數 概觀 201 DB2\_BACKUP\_USE\_DIO 登錄變數 概觀 201 DB2\_CAPTURE\_LOCKTIMEOUT 登錄變數 已棄用的功能 264 DB2\_COMPATIBILITY\_VECTOR 登錄變數 加強功能 78 DB2\_DDL\_SOFT\_INVAL 登錄變數 概觀 201 DB2 DEFERRED PREPARE SEMANTICS 登錄變數 概觀 201 DB2 EVALUNCOMMITTED 登錄變數 變更 201 DB2\_EVMON\_STMT\_FILTER 登錄變數 新值 201 DB2\_FCM\_SETTINGS 登錄變數 201 新值 201 DB2\_FORCE\_OFFLINE\_ADD\_PARTITION 環境變數 概觀 201 DB2\_HADR\_ROS 登錄變數 概觀 201 DB2\_ITP\_LEVEL 登錄變數 變更 201 DB2\_LIMIT\_FENCED\_GROUP 登錄變數 概觀 201 DB2\_LOGGER\_NON\_BUFFERED\_IO 登錄變數 已變更的預設值 201

DB2\_NCHAR\_SUPPORT 登錄變數 概觀 201 DB2\_PMAP\_COMPATIBILITY 登錄變數 概觀 201 DB2\_PMODEL\_SETTINGS 登錄變數 概觀 201 DB2\_RESTORE\_GRANT\_ADMIN\_AUTHORITIES 登錄變數 變更 201 DB2\_SERVER\_ENCALG 登錄變數 已棄用的功能 264 變更 201 DB2 SKIPDELETED 登錄變數 **變更** 201 DB2 SKIPINSERTED 登錄變數 變更 201 DB2\_SQLROUTINE\_PREPOPTS 登錄變數 新值 201 DB2\_SQLWORKSPACE\_CACHE 登錄變數 概觀 201 DB2\_STANDBY\_ISO 登錄變數 概觀 201 DB2\_THREAD\_SUSPENSION 變數 已停止提供 279 DB2\_USE\_DB2JCCT2\_JROUTINE 登錄變數 已棄用的功能 264 DB2\_USE\_FAST\_PREALLOCATION 登錄變數 概觀 201 DB2\_WORKLOAD 聚集登錄變數 新值 201 DBADM (資料庫管理) 權限 變更 89, 218 dbheap 資料庫配置參數 變更 212 DECOMPOSE XML DOCUMENTS 指令 概觀 32 dec\_to\_char\_fmt 資料庫配置參數 概觀 212 DESCRIBE 指令 加強功能 16, 29 輸出變更 207 details xml 統計資料事件監視器中的棄用 272 diagpath 配置參數 加強功能 182 diagsize 資料庫管理程式配置參數 概觀 198 DOUBLE 純量函數 已變更的傳回行為 238 dyn\_query\_mgmt 配置參數 已棄用 212

### Е

EXPLAIN 權限 概觀 89

### F

FOR UPDATE 子句 概觀 105

### G

GB 18030 字碼集 DB2CODEPAGE 173 GB18030 Windows 用戶端 173 Geodetic Extender 已停止提供 260 GET AUTHORIZATIONS 指令 已停止提供 278 GSKit 95

## н

**HADR** 設定自動管理 Script (Windows) 60  $HP-UX$ 32 位元用戶端支援 棄用的支援 266

## ı

IBM Data Server Driver 120 IBM Data Server Driver for ODBC and CLI 合併模組變更 242 IBM Data Server Driver Package 加強功能 136 新增的 Sysplex 支援 137 環境變數 120 IBM Data Server Driver 配置關鍵字 預設値變更 223 IBM Data Server Provider for .NET 加強功能 148 IBM Database Add-Ins for Visual Studio 加強功能 115 安裝 170 IBM Database Enterprise Developer Edition IBM solidDB Universal Cache 172 IBM DB2 Everyplace 停止提供的功能 277 IBM solidDB Universal Cache IBM Database Enterprise Developer Edition 172 IBM Tivoli System Automation for Multiplatforms (SA MP) 已加強支援 170 IBM 資料伺服器用戶端 加強功能 120 安裝 db2dsdriver 配置檔 119 新增的 Sysplex 支援 137

IBM 資料伺服器驅動程式 加強功能 [120](#page-135-0) 名稱變更 3 新增的 [Sysplex](#page-152-0) 支援 137 [IBM](#page-110-0) 廣域安全套件 95 ibm\_db API 概觀 [112](#page-127-0) IBM\_DB Ruby 驅動程式及 Rails 配接卡 信任環境定義 [137](#page-152-0) ibm\_db\_dbi API 概觀 [112](#page-127-0) ibm\_db\_sa 配接器 概觀 [112](#page-127-0) [installFixPack](#page-187-0) 指令 17[2, 193](#page-208-0) 加強功能 [171](#page-186-0) [INTERACTIVE](#page-229-0) 回應檔關鍵字 214 I/O 完成埠 (IOCP) 新預設値 [71](#page-86-0) [AIO](#page-86-0) 支援 71

### **J**

JDBC加強功能摘要 [120](#page-135-0)

### **L**

[LD\\_LIBRARY\\_PATH 95](#page-110-0) [LIBPATH 95](#page-110-0) LIST DATABASE PARTITION GROUPS 指令 新增的 [SYSMON](#page-109-0) 權限 94 LIST DRDA INDOUBT TRANSACTIONS 指令 新增的 [SYSMON](#page-109-0) 權限 94 LIST PACKAGES 指令 新增的 [SYSMON](#page-109-0) 權限 94 LIST TABLES 指令 新增的 [SYSMON](#page-109-0) 權限 94 LIST TABLESPACE CONTAINERS 指令 已棄用 [261](#page-276-0) 新增的 [SYSMON](#page-109-0) 權限 94 LIST TABLESPACES 指令 已棄用 [261](#page-276-0) 新增的 [SYSMON](#page-109-0) 權限 94 LIST UTILITIES 指令 新增的 [SYSMON](#page-109-0) 權限 94 locklist 配置參數 新範圍 [212](#page-227-0) logbufsz 資料庫配置參數 變更 [212](#page-227-0) logfilsiz 資料庫配置參數 已變更的功能 [212](#page-227-0) logprimary 資料庫配置參數 變更 [212](#page-227-0) LONG VARCHAR 資料類型 已棄用 [260](#page-275-0)

LONG VARGRAPHIC 資料類型 已棄用 [260](#page-275-0) LONG\_VARCHAR 函數 已棄用 [260](#page-275-0) LONG\_VARGRAPHIC 函數 已棄用 [260](#page-275-0)

### **M**

maxOccurs 屬性 剖析變更 [208](#page-223-0) [MemberConnectTimeout 120](#page-135-0) Microsoft Systems Management Server 已棄用 [270](#page-285-0) MIGRATE DATABASE 指令 已棄用 [268](#page-283-0) [MIGRATE\\_PRIOR\\_VERSIONS](#page-284-0) 回應檔關鍵字 269 mon\_act\_metrics 配置參數 概觀 [212](#page-227-0) MON\_BP\_UTILIZATION 視圖 加強功能 [209](#page-224-0) mon\_deadlock 配置參數 概觀 [212](#page-227-0) MON\_GET\_BUFFERPOOL 表格函數 加強功能 [209](#page-224-0) MON\_GET\_MEMORY\_POOL 表格函數 概觀 [52](#page-67-0) MON\_GET\_MEMORY\_SET 表格函數 概觀 [52](#page-67-0) MON\_GET\_TABLE 表格函數 加強功能 [209](#page-224-0) MON\_GET\_TABLESPACE 表格函數 加強功能 [175](#page-190-0)[, 209](#page-224-0) mon\_locktimeout 配置參數 概觀 [212](#page-227-0) mon\_lockwait 配置參數 概觀 [212](#page-227-0) mon\_lw\_thresh 配置參數 概觀 [212](#page-227-0) mon\_obj\_metrics 配置參數 概觀 [212](#page-227-0) mon\_req\_metrics 配置參數 概觀 [212](#page-227-0) mon\_uow\_data 配置參數 概觀 [212](#page-227-0)

### **N**

Net Search Extender (NSE) 加強功能摘要 [163](#page-178-0) 全文搜尋 已新增分割的表格支援 [163](#page-178-0) 擴充的分割資料庫支援 163 指令 已棄用 [264](#page-279-0)

```
Net Search Extender (NSE) (繼續)
  指令 (繼續)
    授權變更 221
  授權變更 221
  264
  163
Netscape 瀏覽器支援
  275
NUMBER 資料類型
  77
number_compat 模式 243
num_remaps 監視器元素 85
```
# **O**

```
ODBC242
Optim 工具
 控制中心比較 246
 對映到控制中心工具 246
Oracle 資料定義檔相容視圖 75
 環境設定 78
```
## **P**

[PATH 95](#page-110-0) pckcachesz 資料庫配置參數 新範圍 [212](#page-227-0) PHP信任環境定義 概觀 [137](#page-152-0) Ping [CLI](#page-153-0) 應用程式加強功能 138 PL/SQL 陳述式 [BULK COLLECT INTO](#page-259-0) 子句 244 編譯支援 76 Proxy 節點 Tivoli Storage Manager (TSM) 概觀 58 Python 新增的擴充程式 [112](#page-127-0)

## **Q**

Query Patroller 已棄用 [256](#page-271-0) Query Patroller 中心 已棄用 [256](#page-271-0)

### **R**

REDISTRIBUTE DATABASE PARTITION GROUP 指令 加強功能 18

REORG INDEXES 指令 已棄用 [CONVERT](#page-289-0) 選項 274 REORG 建議作業 新增的 [XML](#page-44-0) 資料支援 29

## **S**

SA MP 設定自動管理 [Script \(Windows\) 60](#page-75-0) SDK [1.4.2](#page-277-0) 版棄用 262 SECADM (安全管理者) 權限 變更 [89](#page-104-0)[, 217](#page-232-0) SELECT INTO 陳述式 [FOR UPDATE](#page-120-0) 子句  $105$ SERVER\_ENCRYPT 鑑別類型 加強功能 [92](#page-107-0) [SHLIB\\_PATH 95](#page-110-0) SNAPTAB 已棄用的功能 [271](#page-286-0) SNAP\_GET\_AGENT\_MEMORY\_POOL 已棄用的功能 [271](#page-286-0) SNAP\_GET\_DBM\_MEMORY\_POOL 已棄用的功能 [271](#page-286-0) SNAP\_GET\_DB\_MEMORY\_POOL 已棄用的功能 [271](#page-286-0) SNAP\_GET\_TAB\_V91 已棄用的功能 [271](#page-286-0) SQL相容性加強功能 [75](#page-90-0)[, 79](#page-94-0) 替代語法支援 77 管理常式 新增 [13](#page-28-0) 管理視圖 新增 [13](#page-28-0) SQL 陳述式 說明 顯示 [311](#page-326-0) [OR REPLACE](#page-115-0) 子句 100 SQL 程序化語言 (SQL PL) 加強功能摘要 [153](#page-168-0) 陳述式 加強功能 [155](#page-170-0) 資料類型 布林 [158](#page-173-0) 游標 [159](#page-174-0) 新的 [157](#page-172-0) 横列 [160](#page-175-0) 錨點 [157](#page-172-0) 關聯式陣列 [159](#page-174-0) [DEFAULT](#page-254-0) 關鍵字規格 239 SQLADM (SQL 管理) 權限 概觀 [89](#page-104-0) SQLAlchemy 新增的配接器 [112](#page-127-0) [SQLCreatePkg API 138](#page-153-0)

sqlemgdb API 已棄用 268 sqlgmgdb API 已棄用 268 SQLROWSREAD 活動臨界値 概觀 84 sqlugrpn API 已棄用 262 sqlugtpi API 已棄用 263 srvcon auth 配置參數 變更 198 SSL 加強功能 92 設定加強功能 219 SSLClientKeystash 連線參數 概觀 92 SSLClientKeystoredb 連線參數 概觀 92 ssl\_cipherspecs 配置參數 概觀 92, 198 ssl\_clnt\_keydb 配置參數 概觀 198 ssl clnt stash 配置參數 概觀 198 ssl\_svcename 配置參數 概觀 92, 198 ssl\_svr\_keydb 配置參數 概觀 92, 198 ssl\_svr\_label 配置參數 概觀 92, 198 ssl\_svr\_stash 配置參數 概觀 92, 198 ssl\_versions 配置參數 概觀 92, 198 stmt\_conc 資料庫配置參數 概觀 212 SYSADM (系統管理) 權限 變更 89, 216 SYSCAT 視圖 新增 225 變更 225 SYSMON (系統監視器) 權限 新增的 db2mtrk 指令 94 新增的 LIST 指令 94 Sysplex 新增的 IBM 資料伺服器用戶端支援 137 System z DB2 Connect 授權啓動處理程序 171 Systems Management Server 已棄用 270

### Т

TIMESTAMP 資料類型 加強功能 109 Tivoli Storage Manager (TSM) db2adutl 指令加強功能 61 Transport Layer Security (TLS) 加強功能 92 TRUNCATE 陳述式 概觀 105

## V

```
VARCHAR2 資料類型
  概觀 77
Visual Studio 2005
  棄用的支援 260
```
## W

Web 物件執行時期架構 (WORF) 支援 已停止提供 276 WLMADM (工作量管理) 權限 概觀 89

## X

**XML** 分割的資料庫環境 25 加強功能 分解 32 摘要 21 編製索引 33 壓縮文件 5,34 多維度叢集 (MDC) 表格 23 處理程序增進 30 廣域變數 26 儲存程序結果變更 239 壓縮文件 5,34 XML Extender 已停止提供 276 XML 分解 加強功能 32 XML 文件 儲存體 加強功能 30, 70 壓縮 5,34 類型註釋變更 241 XML 函數參數 已編譯 SQL 函數 26 XML 索引 並行處理加強功能 33 XML 資料 查詢 XML 資料 33 配送統計資料 33

XML 資料 (繼續) 壓縮 5,34 XML 資料的索引 加強功能 33 XML 資料類型 使用者定義的函數 (UDF) 24 XQuery 最佳化準則 32

[特殊字元]

 $\real$  .<br>NET 加強功能 148 合併模組 簡化的套裝 242 新增的信任環境定義支援 137

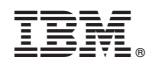

Printed in Taiwan

SC40-2459-03

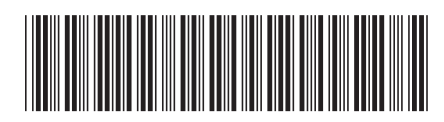

Spine information:

1 DB2 9.7 版的最新消息

DB2 for Linux, UNIX, and Windows 版本 9 版次 7